*Tato verze manuálu neprošla poslední korekturou. V případě dotazů nebo připomínek k obsahu se , prosím, obraťte na Vašeho dodavatele*

# **Altivar 71**

Příručka pro konfiguraci a nastavení

## Frekvenční měniče pro asynchronní motory

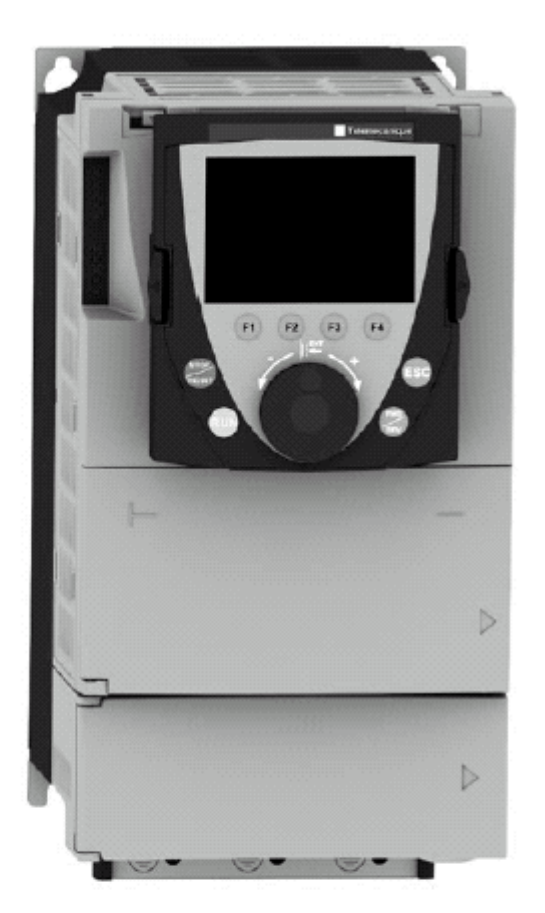

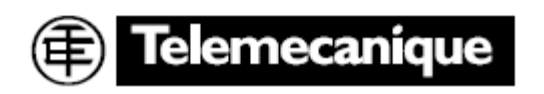

PDF vytvořeno zkušební verzí pdfFactory [www.fineprint.cz](http://www.fineprint.cz)

### *Tato verze manuálu neprošla poslední korekturou. V případě dotazů nebo připomínek k obsahu se , prosím, obraťte na Vašeho dodavatele*

# **Obsah**

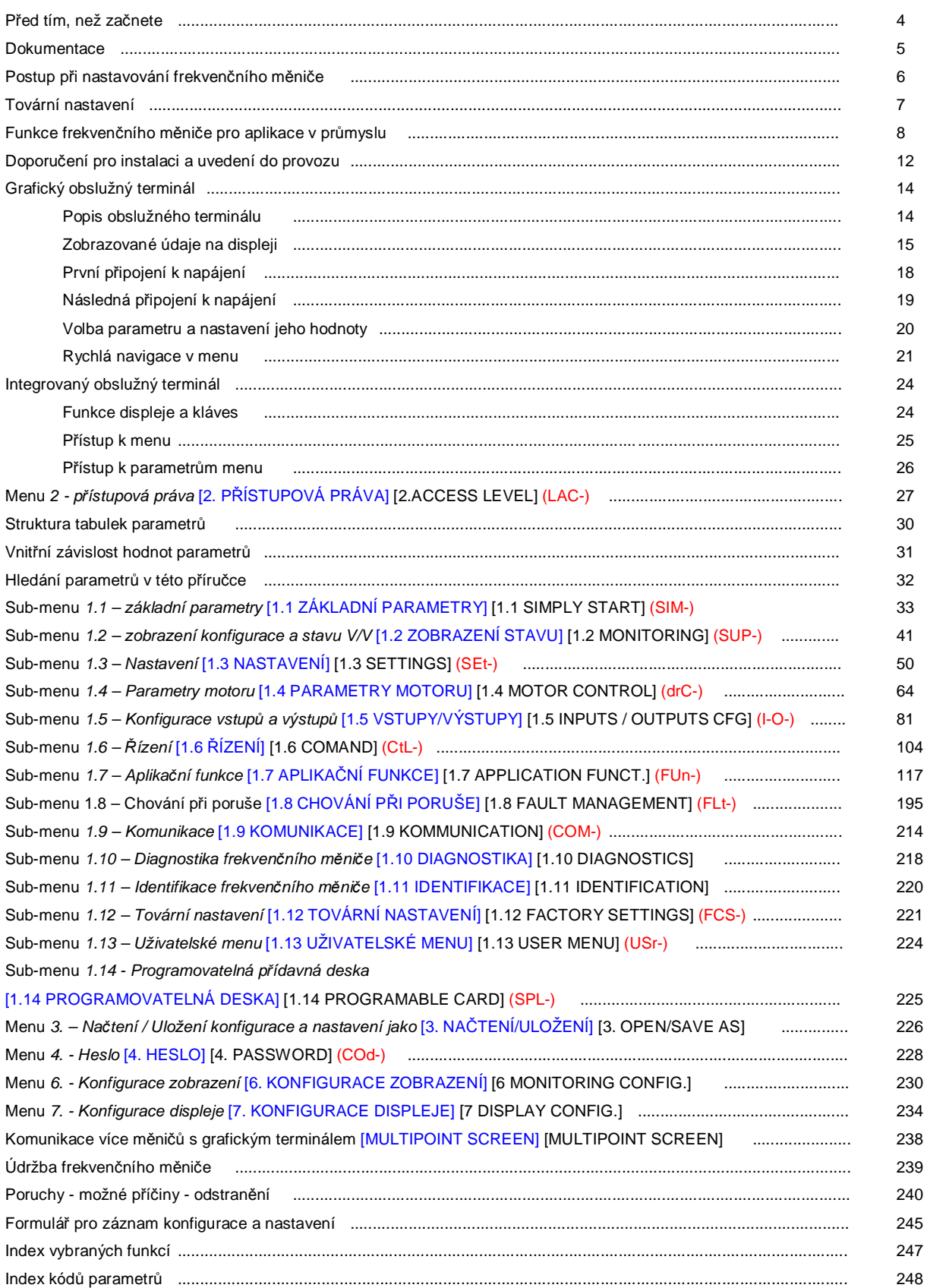

## **Před tím, než začnete**

Před zahájením práce s frekvenčním měničem prostudujte následující informace:

#### **NEBEZPEČNÉ NAPĚTÍ**

• Před připojením frekvenčního měniče k napájení prostudujte dokumentaci k frekvenčnímu měniči. Instalaci, nastavení, údržbu a opravy smí provádět pouze kvalifikované osoby.

Po připojení frekvenčního měniče k napájení se na komponentech výkonové části i některých částech řídící desky může objevit síťové napětí. Je životu nebezpečné se jich dotýkat. Při práci s měničem musí být všechny kryty v uzavřené poloze.

Při jakýchkoliv pracích, týkající se elektrické instalace frekvenčního měniče nebo pracích na strojním zařízení musí být napájecí napětí vypnuto. *Po odpojení napájení je nutno, před zahájením práce na* měniči a částech s ním galvanicky spojených vyčkat 15 minut od doby zhasnutí displeje. Tato doba *stačí na vybití filtračních kondenzátorů ss meziobvodu.*

Motor lze uvést do klidu deaktivací logického vstupu nebo přivedením nulové žádané hodnoty otáček na příslušný analogový vstup nebo příkazem přes sériovou linku. Pokud je nutné z hlediska bezpečnosti osob pracujících na pohonu vyloučit možnost náhodného rozběhu motoru, lze využít bezpečnostní funkce frekvenčního měniče "Power Removal" a použít doporučené schéma zapojení pro kategorii nebezpečnosti 3 dle ČSN EN 954-1 a úrovně 2 dle ČSN/IEC/EN 61508.

Měnič je vybaven ochrannými obvody a funkcemi, které mohou způsobit v případě poruchy, zablokování frekvenčního měniče a zastavení motoru. Příčinou poruchy může být mechanické zablokování motoru, kolísání napájení nebo jiné poruchy v síti. Pominutí těchto příčin může způsobit automatický rozběh motoru. Pokud není aktivována bezpečnostní funkce frekvenčního měniče "Power Removal" může být tato situace nebezpečná pro jisté typy strojů, zařízení nebo obsluhu.

V těchto případech musí být provedena vhodná opatření proti opětovnému rozběhu, například detekce *zastavení motoru vhodným snímačem otáček s odpojením od napájení, pokud bylo zastavení způsobeno poruchou.*

Frekvenční měnič musí být instalován v souladu s mezinárodními a národními normami a předpisy. Za dodržení těchto norem a předpisů jakož i za splnění mezinárodních direktiv ( EMC, Low Voltage, Machinery ) a adekvátních národních nařízení vlády dle zákona č.22/97 Sb. je odpovědný projektant, konstruktér, instalatér, výrobce rozváděče nebo systémový integrátor.

Frekvenční měnič Altivar 71 je nutno chápat ve smyslu shora uvedených direktiv a nařízení jako součástku (komponentu) nadřazeného celku (stroje, rozváděče, výrobní linky nebo systému). Odpovědnost za splnění direktiv, vztahujících se k tomuto nadřazenému celku, nese konečný uživatel.

Schneider Electric nenese odpovědnost za porušení norem, národních nebo mezinárodních předpisů nebo případné poškození měniče, motoru a dalších zařízení souvisejících s pohonem, pokud byly způsobeny neodbornou instalací nebo nastavením měniče nezaškolenou osobou. V případě dalších dotazů nebo připomínek se laskavě obraťte na Vašeho dodavatele nebo firmu Schneider Electric CZ s.r.o.

Výrobky popsané v této příručce podléhají konstrukčním a funkčním změnám.Tyto změny nelze použít jako podklad pro změnu smlouvy mezi dodavatelem a odběratelem. V případě nejasností se laskavě obraťte na Vašeho dodavatele nebo firmu Schneider Electric CZ s.r.o.

## **Dokumentace**

#### **Příručka pro instalaci**

Obsahuje pokyny pro montáž a zapojení frekvenčního měniče

#### **Příručka pro konfiguraci a nastavení**

Obsahuje popis funkcí, parametrů a použití obslužných terminálů. (Vestavěný a grafický obslužný terminál) Dále jsou zde popsány základní komunikační funkce. Podrobnosti naleznete v jednotlivých příručkách pro komunikace.

#### **Příručka komunikačních proměnných**

Obsahuje popis:

- parametrů se specifickýmí informacemi pro použití při ovládání po komunikační sběrnici po komunikační sběrnici nebo síti.
- stavového diagramu a popis pracovních stavů frekvenčního měniče při ovládání po komunikační sběrnici
- vztahů a rozdílů mezi místním ovládáním a ovládáním po komunikační sběrnici

#### **Příručky pro Modbus, CANopen, Ethernet, Profibus, INTERBUS, Uni-Telway, FIPIO, Modbus Plus atd.**

Tyto příručky jsou dodávány s příslušenstvím pro komunikaci. Popisují montáž, připojení ke komunikační sběrnici, signalizaci provozních stavů, diagnostiku a konfiguraci specifických parametrů pro komunikaci prostřednictvím vestavěného nebo grafického obslužného terminálu.

Tyt příručky též popisují komunikační služby jednotlivých protokolů.

#### **Příručka pro náhradu měničů ATV58/58F frekvenčním měničem Altivar 71**

Tato příručka popisuje rozdíly mezi Altivar 71 a frekvenčními měniči ATV58/58F. Vysvětluje, jak lze nahradit ATV58/58F za ATV71, včetně toho, jak nahradit jednotlivé komunikační proměnné při ovládání po komunikační sběrnici.

#### *Tato verze manuálu neprošla poslední korekturou. V případě dotazů nebo připomínek k obsahu se , prosím, obraťte na Vašeho dodavatele*

## **Postup při nastavování frekvenčního měniče**

## **POSTUP PŘI MONTÁŽI A PŘIPOJENÍ**

**o 1 Viz Příručka pro instalaci**

### **POSTUP PŘI KONFIGURACI A NASTAVENÍ:**

**n 2 Připojení napájení, bez povelu chod**

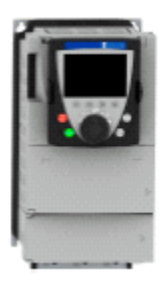

**n 3 Volba jazyka, pokud je používán grafický terminál**

- **n 4 Konfigurace** *sub-menu základní parametry* **[ZÁKLADNÍ PARAMETRY]** [SIMPLY START] **(SIM-)**
	- o Volba 2-vodičového nebo 3-vodičového ovládání
	- o Volba makrokonfigurace
	- o Nastavení parametrů motoru F Spuštění automatického nastavení parametrů (Autotuning)
	- o Nastavení proudu motoru pro tepelnou ochranu
	- o Nastavení doby rozběhu a doběhu
	- o Nastavení nízkých (LSP) a vysokých otáček (HSP)

Tipy:

l Před tím, než začnete pracovat na uvedení frekvenčního měniče do provozu si promyslete konfiguraci a nastavení hodnot parametrů a vyplňte připravený formulář pro záznam nastavení na stranách **245** a **246**.

l Pro optimalizaci parametrů pohonu nastavte jmenovité parametry motoru a poté spusťte automatické nastavení parametrů, viz strana **39**.

l Pokud se při nastavování ztratíte, vraťte se k továrnímu nastavení, viz strana **223**.

*Poznámka: prověřte, zda zapojení vstupů a výstupů koresponduje s nastavenou konfigurací frekvenčního měniče*

### **n 5 Spuštění pohonu**

# **Tovární nastavení**

#### **Tovární nastavení**

Tovární konfigurace a nastavení frekvenčních měničů Altivar 71 je vhodná pro většinu běžných aplikací:

- Typ makrokonfigurace : Start/Stop
- Frekvence sítě (bFr): 50 Hz
- Aplikace s konstantním zatěžovacím momentem, nezávislým na otáčkách s vektorovým řízením bez zpětné vazby (Ctt = UUC)
- Zastavení po nastavené doběhové rampě (Stt = rMP)
- Režim zastavení v případě poruchy: volný doběh
- Lineární rozběhová a doběhová rampa (ACC, dEC): doba trvání 3s
- Nízké otáčky (LSP): 0 Hz
- Vysoké otáčky (HSP): 50 Hz
- Proud pro tepelnou ochranu motoru (ItH) = jmenovitý proud motoru (přednastavená hodnota závisí na typové velikosti měniče)
- Hodnota proudu pro *dobrzdění ss proudem* (SdC1) = 0,7 x jmenovitý proud frekvenčního měniče po dobu 0.5 s
- Není aktivní funkce *automatický rozběh po poruše*
- Spínací frekvence 4 kHz pro frekvenční měniče do 18 kW, pro vyšší výkony 2.5 kHz
- Logické vstupy:
- LI1, LI2 (2 směry otáčení): ovládání 2-vodičovým zapojením, LI1 = chod vpřed, LI2 = chod vzad,
- LI3, LI4, LI5, LI6 : Neaktivní (Bez přiřazené funkce)
- Analogové vstupy:
- AI1: Žádaná hodnota otáček 0-10 V
- AI2: 4-20 mA neaktivní (Bez přiřazené funkce)
- Relé R1: Poruchové relé. V případě poruchy nebo nepřítomnosti napájení kontakt R1A R1C rozepne.
- Relé R2: neaktivní (Bez přiřazené funkce)
- Analogový výstup AO1: 0-10V neaktivní(Bez přiřazené funkce)

Pokud jsou továrně nastavené parametry vhodné pro aplikaci, není potřebné toto nastavení měnit.

### **Tovární nastavení přídavné desky**

Vstupy a výstupy nejsou továrně nastaveny

## **Funkce frekvenčního měniče pro aplikace v průmyslu**

Tabulky na následujících stranách shrnují funkce, obvykle používané při použití frekvenčních měničů v různých aplikacích. Slouží pro Vaši orientaci při volbě funkcí. V tabulkách jsou zahrnuty následující aplikace: **Zdvih:** jeřáby, portálové jeřáby, sloupové jeřáby **Výtahy:** modernizace do 1.2 m/s Manipulace s materiálem: paletizátory/depaletizátory, dopravníky, manipulační válečkové stoly **Balení:** baličky, etiketovací stroje **Textilní:** tkalcovské stroje, pletací stroje, pračky **Dřevo:** automatické soustruhy, pily, drážkovačky **Velký moment setrvačnosti:** Odstředivky, mixéry, lisy **Technologie**

**Uvedené kombinace funkcí nejsou povinné ani úplné. Každá aplikace má specifické vlastnosti.**

Některé funkce frekvenčního měniče Altivar 71 byly speciálně vyvinuty pro určitý typ aplikací. Informace o tom je **vyznačena na okraji stránky této příručky u příslušné aplikační funkce.**

#### **Tabulka obvykle použitých funkcí - parametry motoru:**

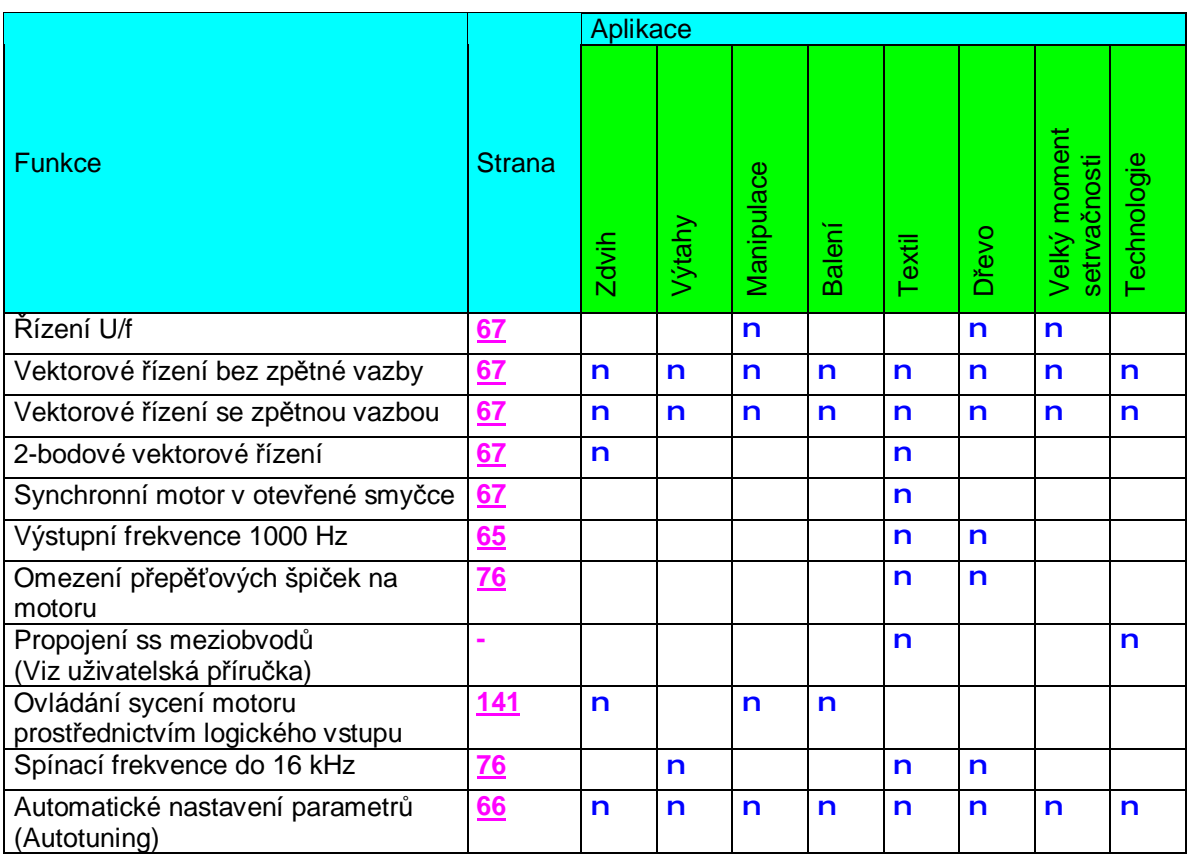

# **Funkce frekvenčního měniče pro aplikace v průmyslu**

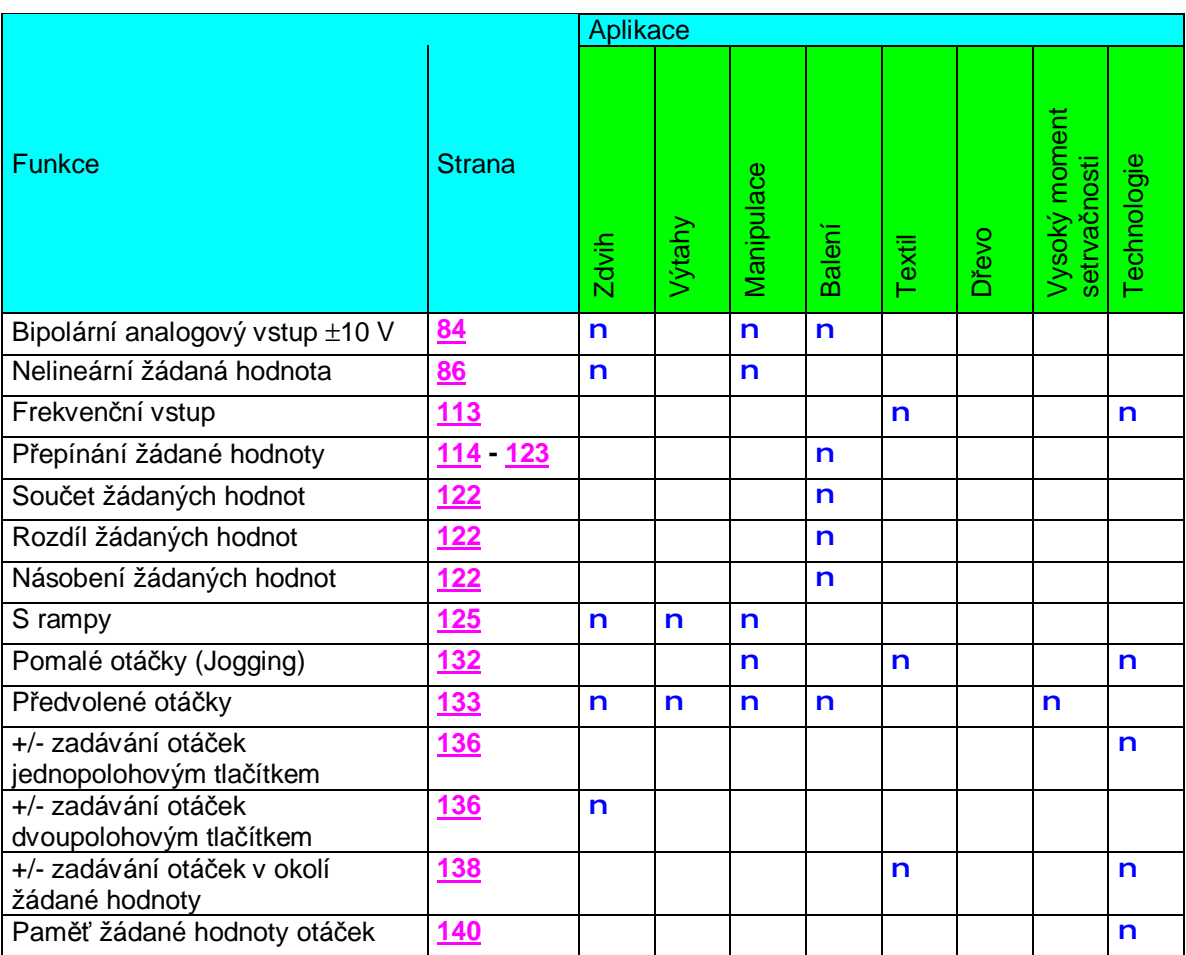

### **Tabulka obvykle použitých funkcí - zadávání žádané hodnoty otáček:**

#### *Tato verze manuálu neprošla poslední korekturou. V případě dotazů nebo připomínek k obsahu se , prosím, obraťte na Vašeho dodavatele*

# **Funkce frekvenčního měniče pro aplikace v průmyslu**

### **Tabulka obvykle použitých funkcí - aplikační funkce:**

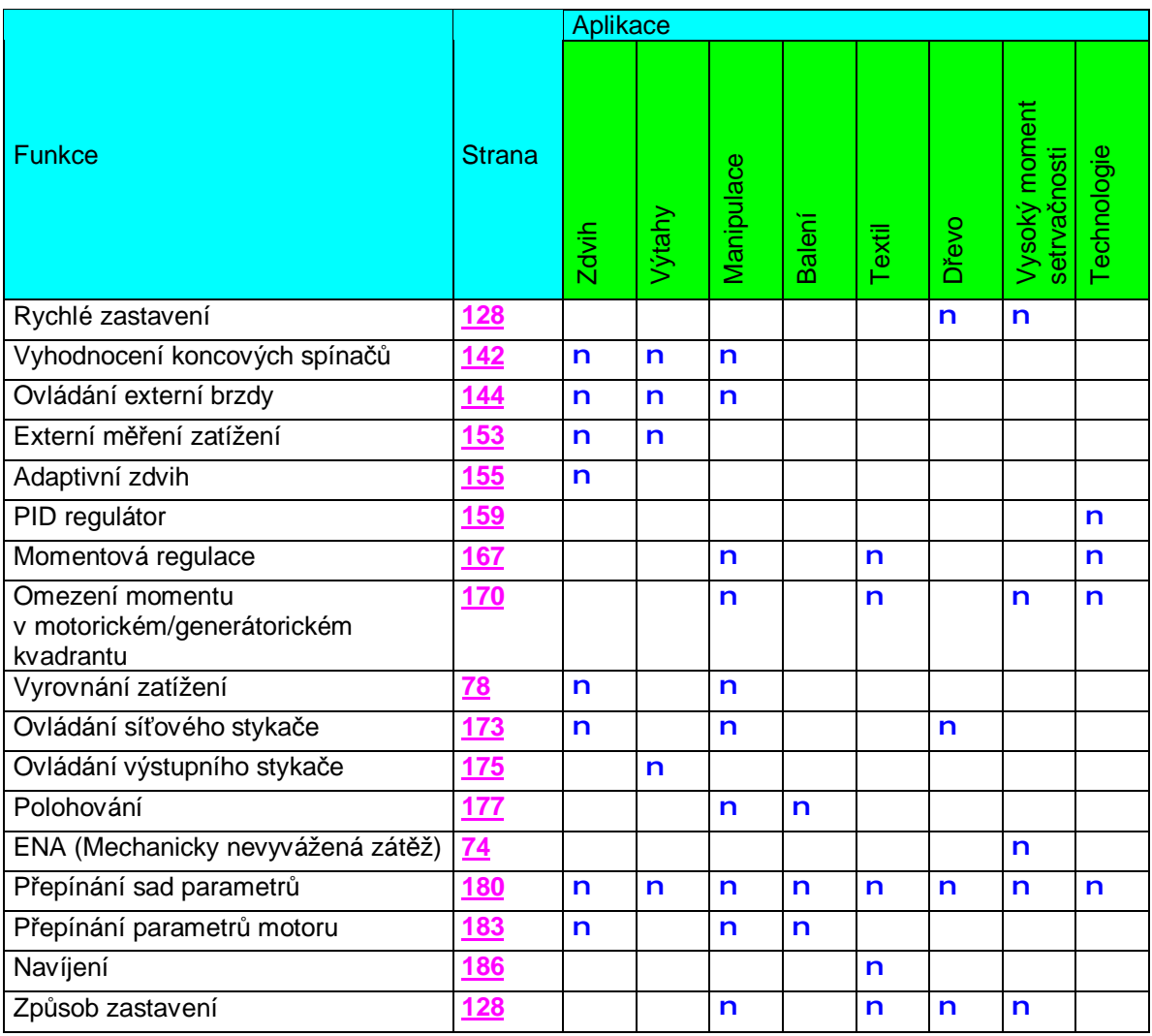

# **Funkce frekvenčního měniče pro aplikace v průmyslu**

### **Tabulka obvykle použitých funkcí - bezpečnostní funkce:**

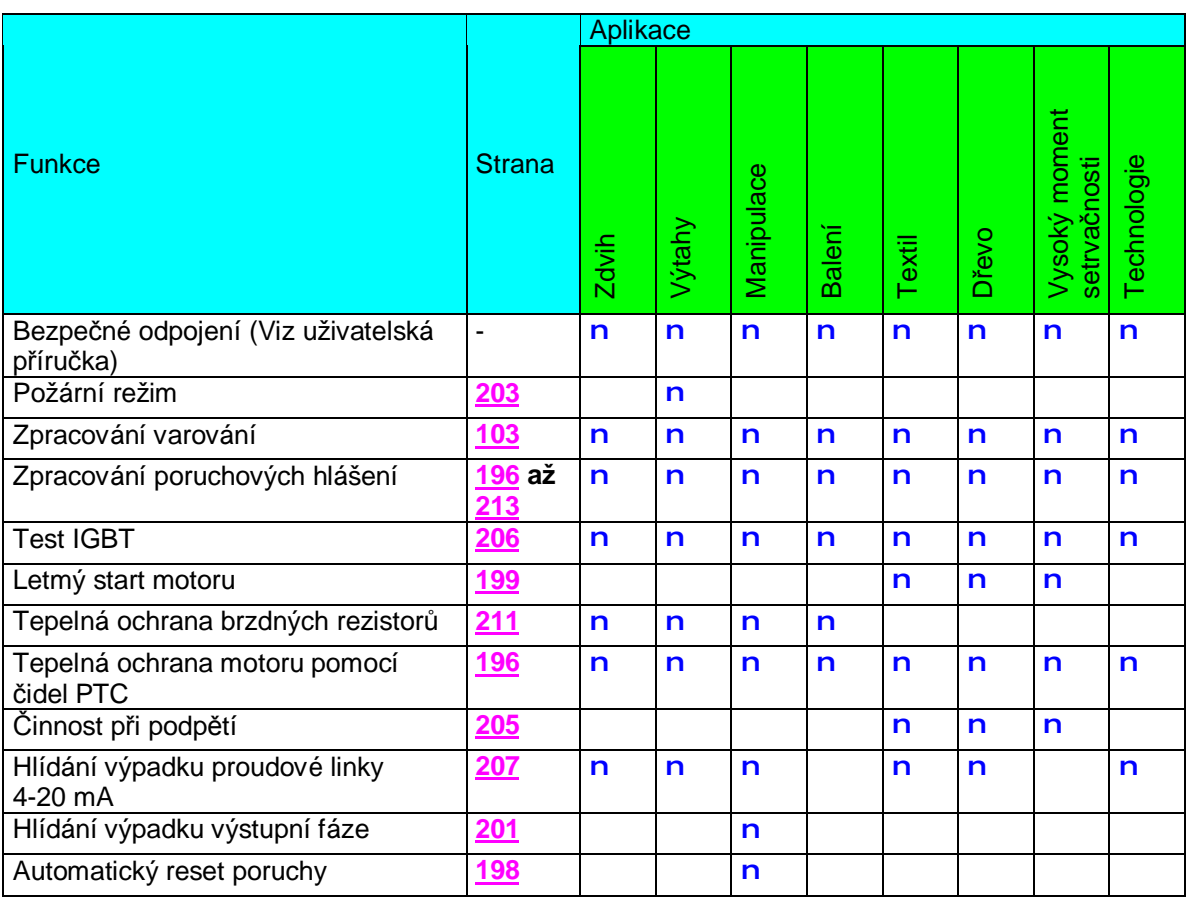

### **Doporučení pro instalaci a uvedení do provozu**

#### **Připojení k napájení a konfigurace frekvenčního měniče:**

#### **N E B E Z P E Č Í**

#### **NEOČEKÁVANÉ CHOVÁNÍ ZAŘÍZENÍ**

• Z důvodu zabránění neočekávaného rozběhu zařízení zajistěte před připojením frekvenčního měniče k napájecímu napětí, aby logické vstupy funkce *bezpečného odpojení* byly neaktivní - ve stavu log. 0.

• Před připojením napájecího napětí nebo před opuštěním právě konfigurovaného menu se přesvědčete, že logické vstupy pro povel chod vpřed a chod vzad jsou neaktivní - ve stavu log. 0.

**Nerespektování tohoto varování může vést k vážnému úrazu!**

### **U P O Z O R N Ě N Í**

#### **NEVHODNÉ NAPÁJECÍ NAPĚTÍ**

• Ověřte, zda je síťové napájecí napětí vhodné pro napájení frekvenčního měniče. Jmenovité napájecí napětí frekvenčního měniče naleznete na jeho typovém štítku. Pokud není síťové napájecí napětí kompatibilní, frekvenční měnič se může poškodit.

**Nerespektování tohoto varování může vést k poškození zařízení!**

#### **Použití síťového stykače:**

### **U P O Z O R N Ě N Í**

Zamezte dlouhodobě častému spínání síťového stykače (Předčasné stárnutí kondenzátorů ve ss meziobvodu) **Pro spouštění motoru použijte logické vstupy.**

Zajistěte, aby opakovaně nedocházelo k spínání síťového stykače v intervalech kratších, než 60 s. Hrozí poškození **omezovacího rezistoru pro nabíjení kondenzátorů ve ss meziobvodu frekvenčního měniče.**

**Nerespektování tohoto varování může vést k poškození zařízení!**

#### **Nastavení a konfigurace frekvenčního měniče:**

• Pro úpravu nastavení a konfigurace frekvenčního měniče dle konkrétních požadavků aplikace použijte obslužný terminál nebo osobní počítač se softvérem PowerSuite

• Případný **návrat k továrnímu nastavení** lze provést v menu [1.12 TOVÁRNÍ NASTAVENÍ] (FSt-) (viz strana **221**)

• Existují tři typy parametrů:

- Zobrazovací parametry : provozní veličiny zobrazované frekvenčním měničem
- Nastavovací parametry : lze změnit jak za provozu frekvenčního měniče, tak v klidu.

- Konfigurační parametry : lze změnit pouze za klidu, pokud je frekvenční měnič zablokován a neprobíhá brzdění ss proudem.

Za provozu lze tyto parametry pouze zobrazit.

#### **N E B E Z P E Č Í**

**NEOČEKÁVANÉ CHOVÁNÍ ZAŘÍZENÍ**

• Změny nastavení frekvenčního měniče provádějte pokud je to možné v klidovém stavu.

• Pokud je nezbytné nastavení upravovat za chodu motoru: zvažte, zda změny nemohou poškodit pohon nebo zda nemohou být nebezpečné pro obsluhu zařízení

**Nerespektování tohoto varování může vést k vážnému úrazu!**

## **Doporučení pro instalaci a uvedení do provozu**

#### **Uvedení do provozu:**

#### **Důležité:**

• V následujících případech dochází z bezpečnostních důvodů k rozběhu motoru až po potvrzení (vypnutí a zapnutí ) povelu *chod vpřed*, *chod vzad* nebo *brzdění ss proudem*:

- v režimu továrního nastavení
- po připojení k napájení nebo po manuálním resetu poruchy

Pokud není příslušný povel potvrzen, nedojde k rozběhu a displej frekvenčního měniče zobrazuje nSt

• Stav vstupů, konfigurovaných pro funkce *chod vpřed*, *chod vzad* nebo *brzdění ss proudem* není nutné potvrdit v případě, že se aktivuje funkce *automatický rozběh po poruše* (Parametr Atr = YES v menu [1.8 CHOVÁNÍ PŘI PORUŠE] (Flt-) viz strana **198**)

#### **Zkouška frekvenčního měniče s motorem malého výkonu nebo bez motoru:**

• V režimu továrního nastavení je aktivní funkce *hlídání výpadku výstupní fáze* (parametr OPL = YES v menu [1.8 CHOVÁNÍ PŘI PORUŠE] (Flt-) viz strana **201**) Pro zkoušku pohonu bez motoru nebo s jiným motorem o menším výkonu, než bude frekvenční měnič provozován lze funkci vypnout nastavením OPL = No. • Nastavte skalární typ řízení motoru - parametr [Typ řízení] (Ctt) = [U/F 2 body] (UF2) nebo [U/F 5 bodů] (UF5). Viz menu

[1.4 MOTOR CONTROL] (drC-) na straně **67**.

### **UPOZORNĚNÍ**

• Pro jmenovitý proud motoru< 0.2 In frekvenčního měniče nelze zabezpečit tepelnou ochranu motoru Zabezpečte motor proti přehřátí jiným způsobem.

**Nerespektování tohoto upozornění může vést k poškození zařízení**

#### **Napájení paralelně zapojených motorů z frekvenčního měniče:**

• Nastavte skalární typ řízení motoru - parametr [Typ řízení] (Ctt) = [U/F 2 body] (UF2) nebo [U/F 5 bodů] (UF5). Viz menu [1.4 MOTOR CONTROL] (drC-) na straně **67**.

### **UPOZORNĚNÍ**

• Tepelnou ochranu paralelně zapojených motorů frekvenční měnič nezabezpečuje. Je nutné zabezpečit externí ochranu pro každý motor**.**

**Nerespektování tohoto upozornění může vést k poškození zařízení**

Pro frekvenční měniče malých výkonů je grafický terminál dodáván jako příslušenství. Je součástí standardní dodávky frekvenčních měničů větších výkonů (viz katalog Altivar 71) Obslužný terminál lze oddělit od frekvenčního měniče a použít jako vzdálený terminál např. namontovaný na dveřích rozváděče. Kabel a montážní materiál je dodává jako příslušenství (Viz katalog Altivar 71)

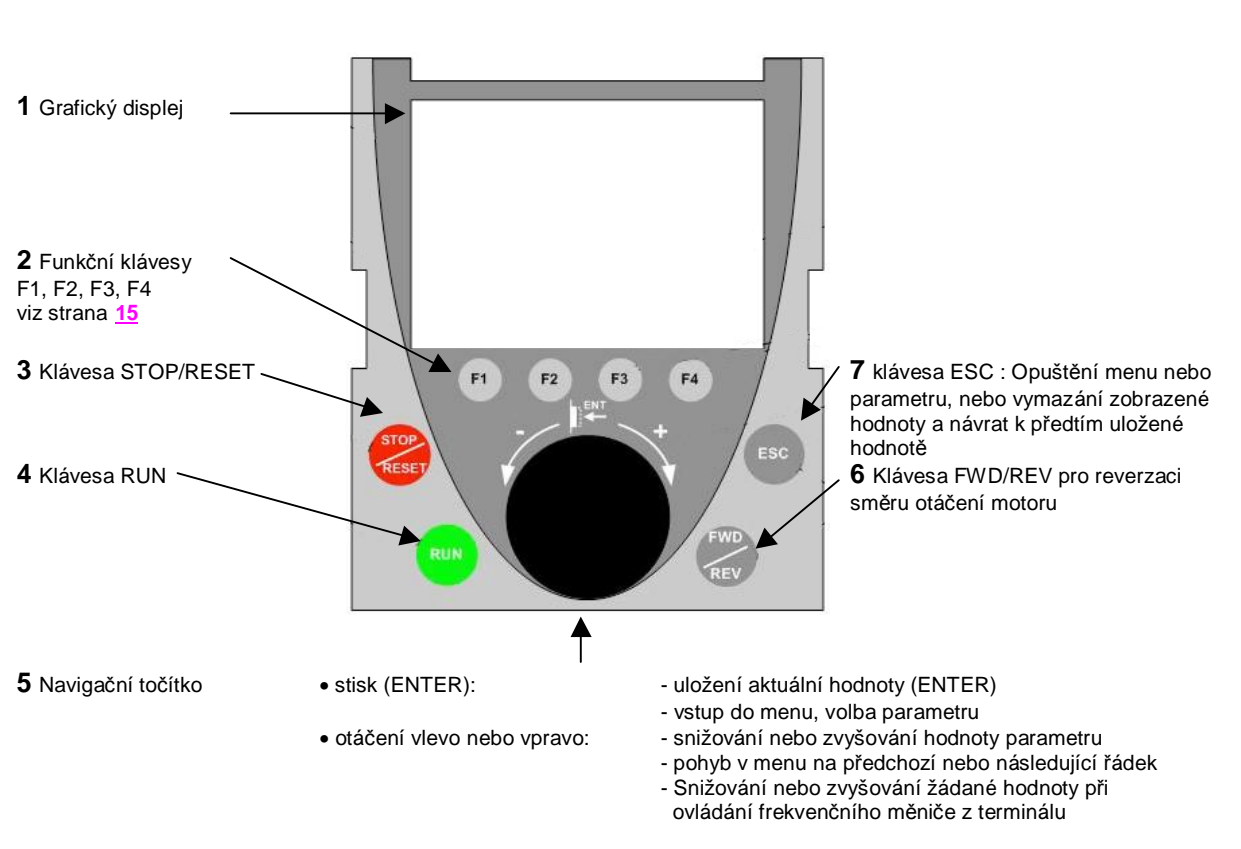

#### **Popis obslužného terminálu:**

Poznámka: pokud je povoleno ovládání frekvenčního měniče z obslužného terminálu, lze pro tyto účely použít klávesy **3**, **4**, **5** a **6**.

### **Zobrazované údaje na displeji:**

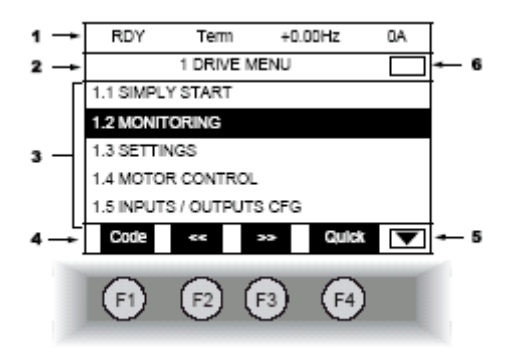

**1** Řádek zobrazení provozních stavů a provozních veličin. Obsah tohoto řádku lze nakonfigurovat.

- V továrním nastavení zobrazuje:
- Provozní stav pohonu (viz strana **16**)
- Aktivní způsob řízení:
- Term: ze svorkovnice frekvenčního měniče
- LCC: prostřednictvím obslužného terminálu
- MDB: po sběrnici Modbus
- CAN: po sběrnici CANopen
- NET: prostřednictvím komunikační desky
- APP: prostřednictvím programovatelné desky
- Žádanou hodnotu výstupní frekvence
- Proud motoru

**2** Řádek menu. Zobrazuje název aktuálního menu nebo sub-menu.

**3** Oblast pro zobrazení jednotlivých položek aktuálního menu, sub-menu, hodnot parametrů, sloupcových grafů atd. Údaje jsou zobrazeny na max 5-ti řádcích. Příslušný řádek nebo hodnota, zvolená navigačním točítkem je zobrazena inverzně (Světlé písmo na tmavém podkladu)

4 Zobrazení funkce přiřazené dané funkční klávese F1 až F4. Například:

• Code F1 Zobrazení kódu zvoleného parametru. (odpovídá kódu na sedmisegmentovém displeji)

• HELP F1 : Nápověda

• << F2 : Vodorovná navigace doleva nebo skok na předchozí menu/sub-menu nebo při nastavování hodnoty přechod na další číslici. Označená číslice je zobrazena inverzně – viz příklad na straně 17)

• >> F3 : Vodorovná navigace doprava nebo skok na následující menu/sub-menu nebo při nastavování hodnoty přechod na další číslici. Označená číslice je zobrazena inverzně – viz příklad na straně 17)

- Quick F4 : Rychlá navigace, viz strana **21**
- **5** Signalizuje, že pod aktuálně zobrazeným oknem již nejsou další úrovně Signalizuje, že pod aktuálně zobrazeným oknem jsou další úrovně
- **6** Signalizuje, že nad aktuálně zobrazeným oknem již nejsou další úrovně Signalizuje, že nad aktuálně zobrazeným oknem jsou další úrovně

#### **Provozní stavy frekvenčního měniče:**

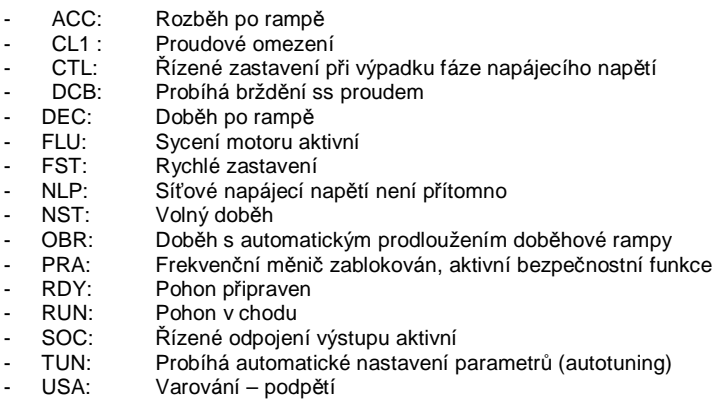

Příklad volby položek:

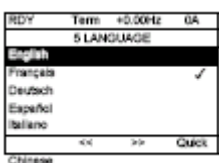

Pokud je možná pouze jediná volba, zvolená položka je označena symbolem  $\ddot{\bm{\mathsf{u}}}$ Příklad: Lze zvolit jeden z jazyků

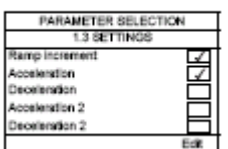

Pokud lze zvolit více položek, zvolené položky jsou označeny  $\rho$ Příklad: Pro vytvoření svého vlastního uživatelského menu lze zvolit několik parametrů.

Příklad nastavení hodnoty parametru:

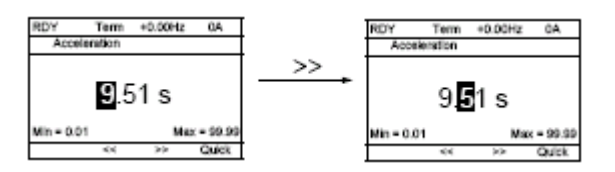

Pro volbu nastavované číslice se použijí klávesy F2 a F3 s funkcí << a >>. Hodnota vybrané číslice se nastaví pomocí otáčení navigačního točítka doprava nebo doleva.

#### **První připojení k napájení**

Při prvním připojení frekvenčního měniče k napájecímu napětí je uživatel automaticky proveden *menu volba jazyka* a *menu přístupová úroveň* až po menu 1 - *menu pohon* [1. POHON] [1. DRIVE MENU]. Před spuštěním motoru je nutné nastavit parametry *sub-menu 1.1 - základní parametry* [1.1 ZÁKLADNÍ PARAMETRY] [1.1 SIMPLY START] a aktivovat funkci *automatické přizpůsobení parametrů – autotuning*.

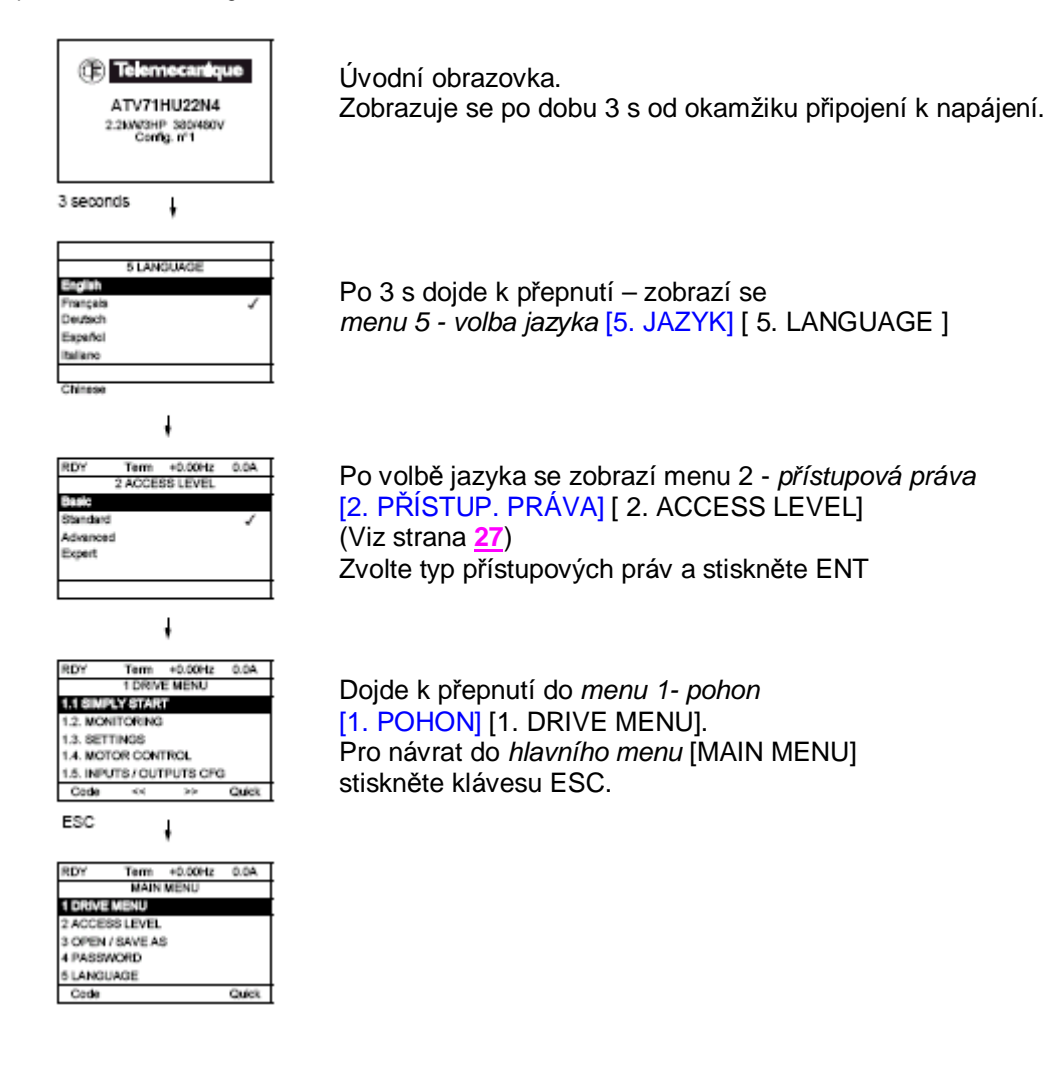

#### **Následná připojení k napájení**

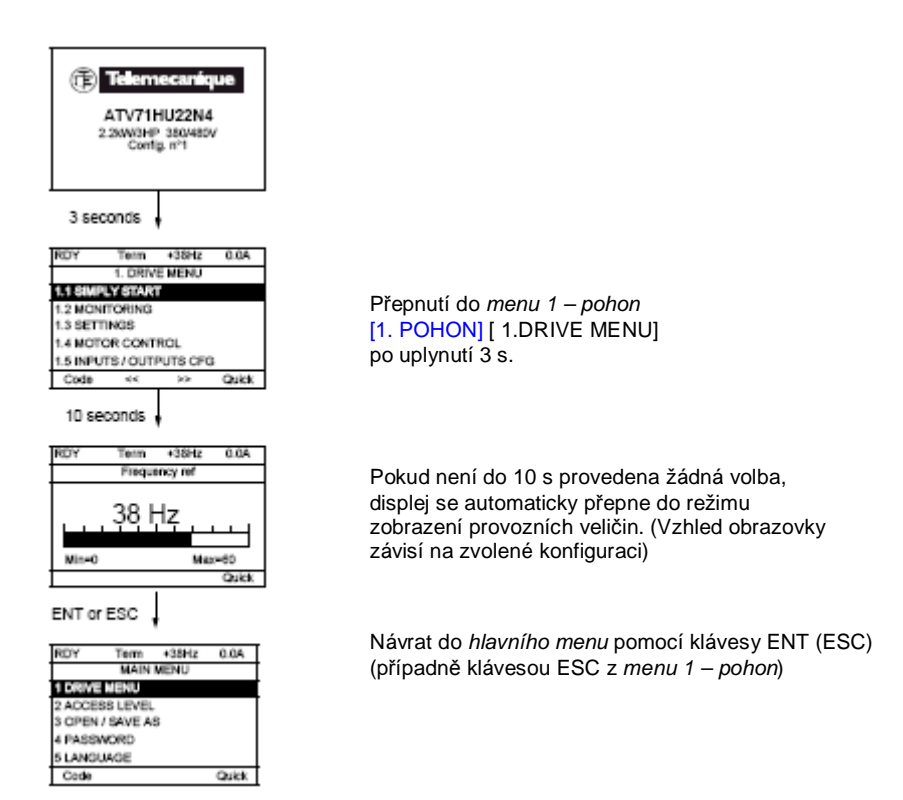

#### **Volba parametru a nastavení jeho hodnoty**

Příklad : volba parametru doba rozběhu:

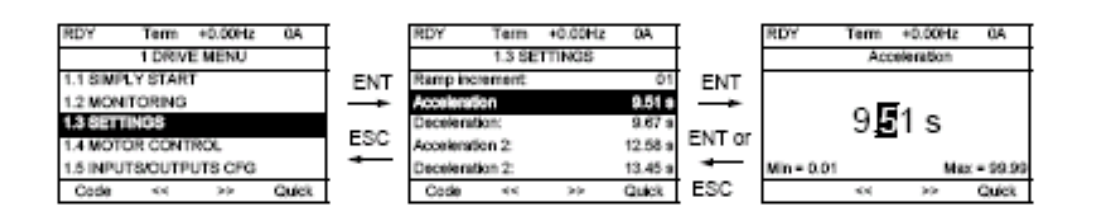

Poznámka:

- Volba parametru :
	- otáčením navigačního točítka nalistujte sub-menu
	- Stiskněte navigační točítko (ENTER)
	- otáčením navigačního točítka nalistujte parametr
	- Stiskněte navigační točítko (ENTER)
- Nastavení hodnoty parametru :

- Pro volbu nastavované číslice hodnoty se použijí klávesy F2 a F3 s funkcí << a >>. Hodnota vybrané číslice se nastaví pomocí otáčení navigačního točítka doprava nebo doleva.

- Návrat k původní hodnotě parametru :
	- Stiskněte ESC
- Potvrzení nové hodnoty parametru :
	- Stiskněte navigační točítko (ENTER)

#### **Rychlá navigace v menu**

Konfigurace funkční klávesy F4 pro funkci *rychlá navigace* umožňuje velmi rychlý pohyb mezi jednotlivými parametry.

Příklad:

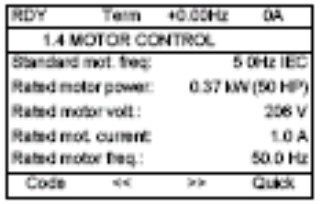

Po stisku klávesy F4 se zobrazí displej *rychlá navigace*, který poskytuje 4 možnosti:

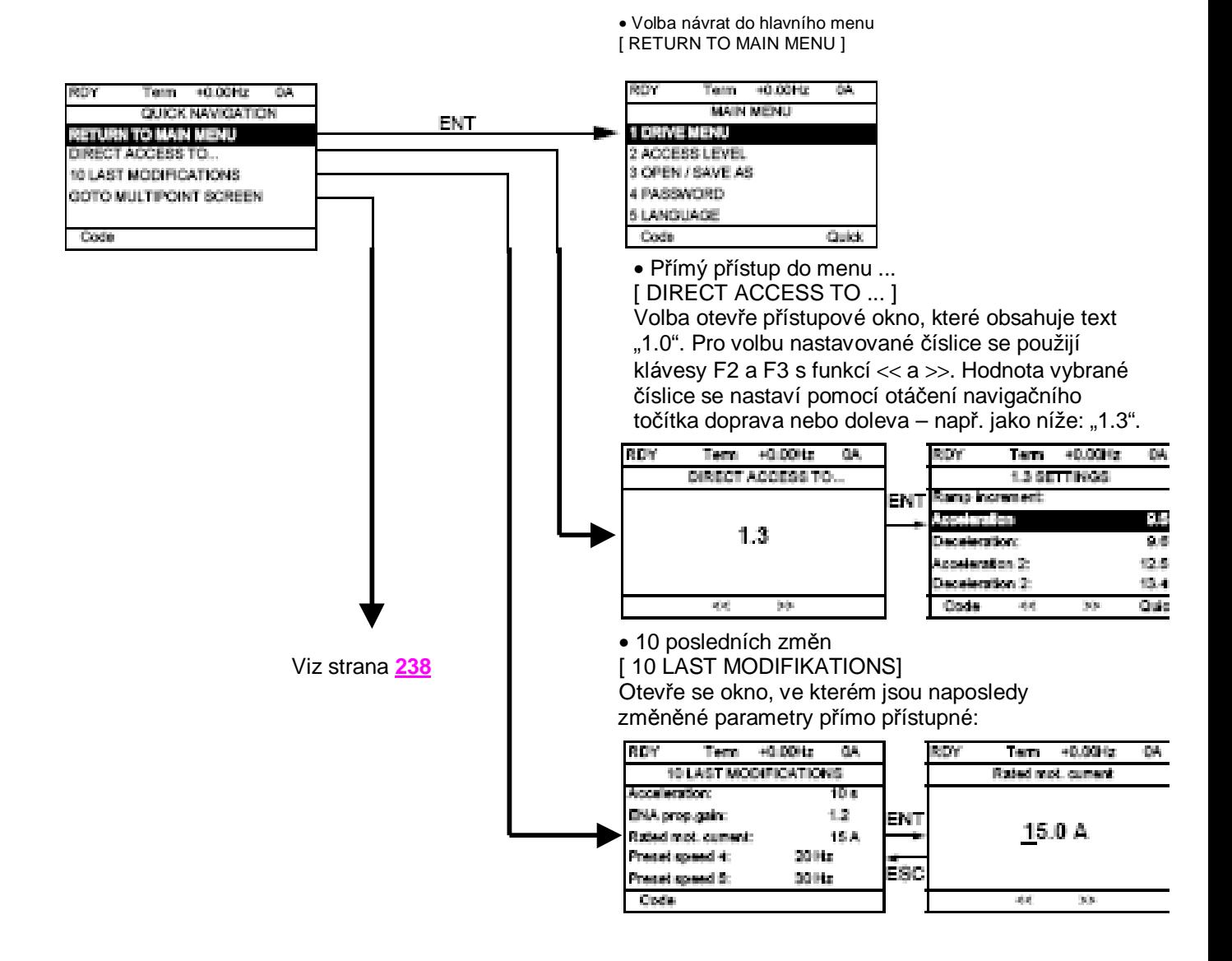

### **Hlavní menu [HLAVNÍ MENU] [MAIN MENU]**

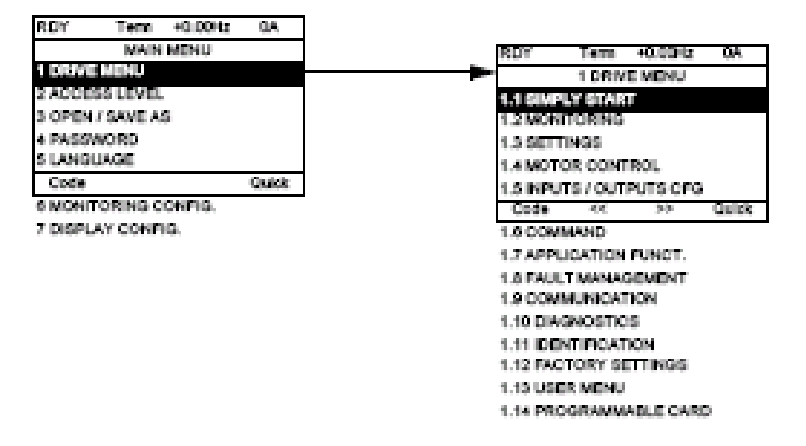

### **Obsah hlavního menu [HLAVNÍ MENU]**

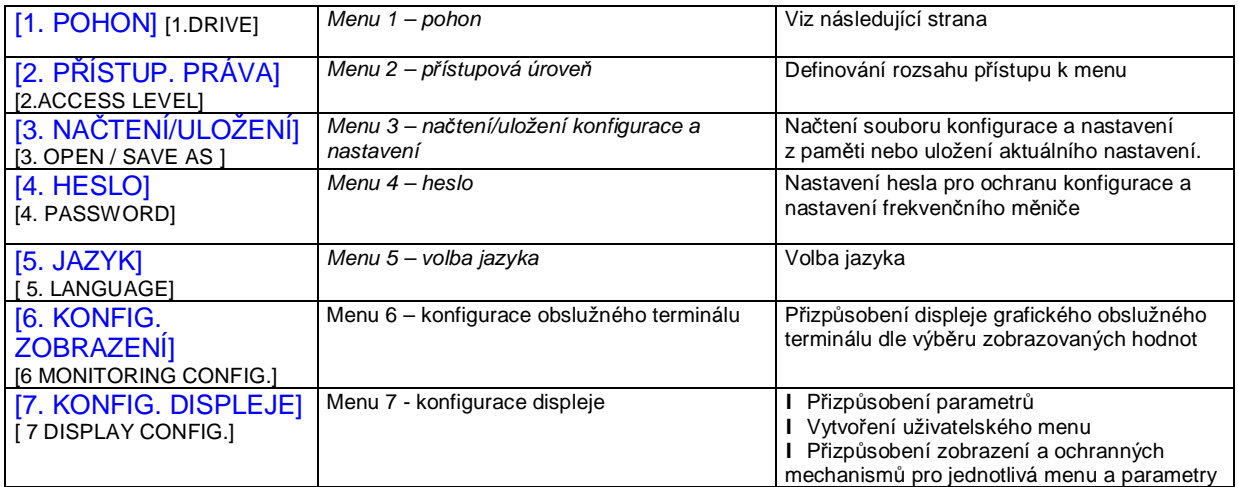

**Menu 1 – pohon [1. POHON]** [1 DRIVE MENU]

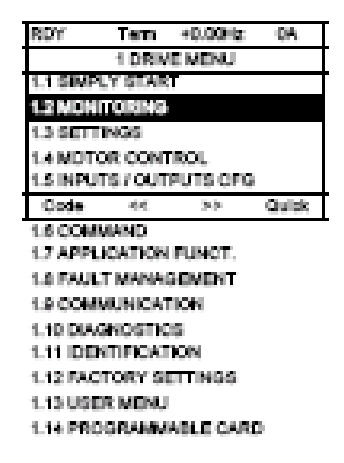

#### **Obsah menu 1 – pohon [1. POHON]** [1 DRIVE MENU]

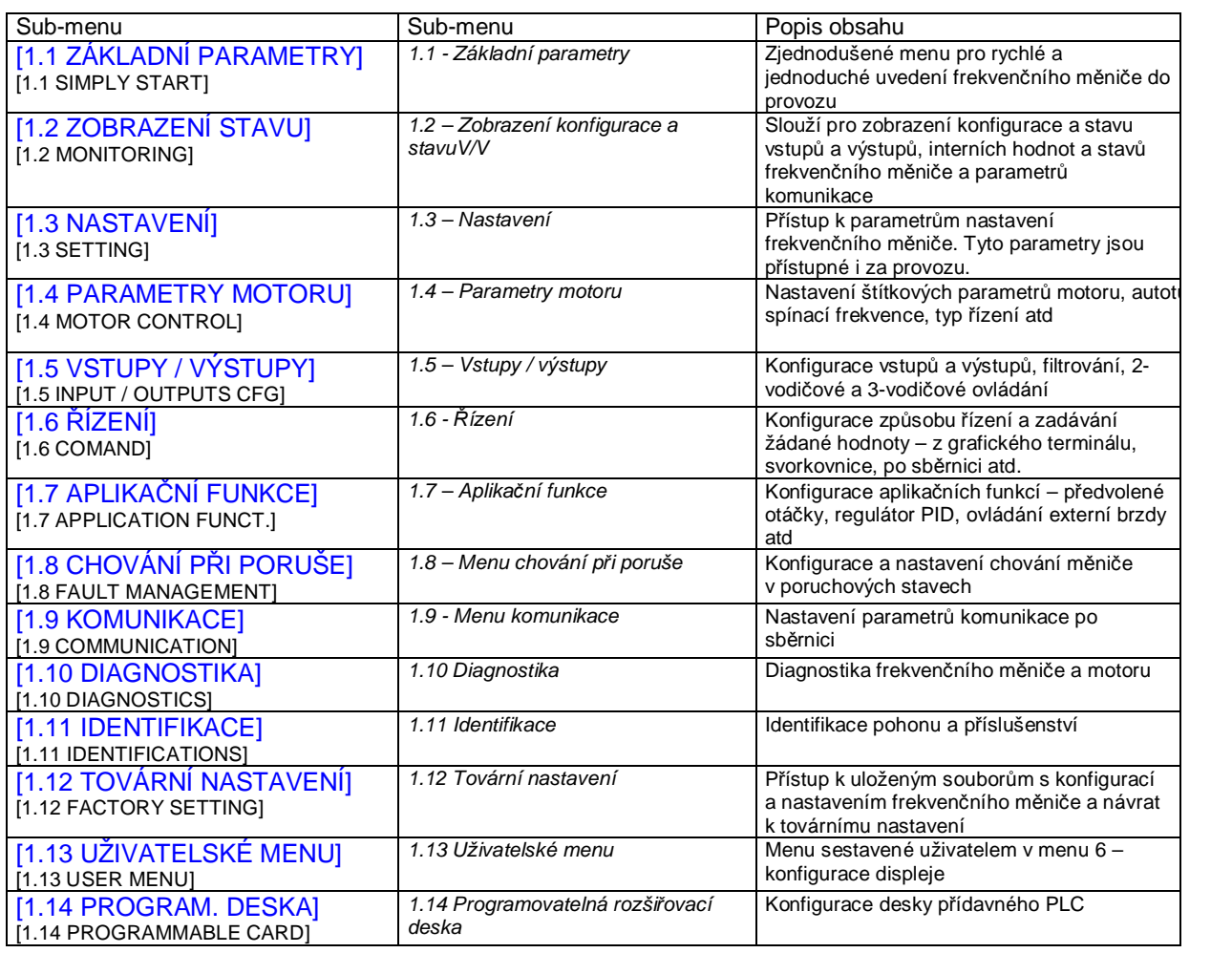

# **Integrovaný obslužný terminál**

Frekvenční měniče Altivar 71 malého výkonu (viz katalog) jsou vybaveny integrovaným obslužným terminálem se sedmisegmentovým čtyřmístným displejem. K těmto frekvenčním měničům lze připojit grafický obslužný terminál, popsaný na předchozích stranách jako příslušenství.

#### **Funkce displeje a kláves**

2 LED: stav sběrnice Modbus

4-místný sedmisegmentový displej

Přesun k předchozímu menu nebo parametru nebo inkrementování nastavované hodnoty

Přesun k dalšímu menu nebo parametru nebo dekrementování nastavované hodnoty

Poznámka: stisk

2 LED: stav sběrnice CANopen

Opuštění menu nebo parametru nebo zrušení nastavené hodnoty a návrat k předchozí hodnotě, uložené v paměti.

Vstup do menu nebo parametru, potvrzení nastavení parametru nebo jeho hodnoty.

- **Po stlačení**  $($  **A d nebo**  $($  **v d nebo** se výběr neuchová.
- **Stlačte a podržte stlačené (> 2 s) nebo pro rychlé rolování údaji.**
- **Uložení a uchování výběru:**

Po uložení nastavené hodnoty do paměti displej jedenkrát problikne.

### **Zobrazení provozních veličin a hlášení na displeji**

- 43.0: Zobrazení parametru vybraného v menu SUP- (standardně: aktuální frekvence na výstupu – například 43 Hz). V režimu proudového omezení displej bliká.
- CL1: Proudové omezení
- CtL: Řízené zastavení při výpadku napájecího napětí
- dcb: Probíhá stejnosměrné brzdění
- FLU: Probíhá sycení motoru
- FSt: Rychlé zastavení
- nLP: Není síťové napětí na svorkách L1, L2, L3
- nSt: Volný doběh<br>Obr: Doběh s auto
- Doběh s automatickým přizpůsobením doběhové rampy
- PrA: Aktivní bezpečnostní funkce Power Removal
- rdY: Frekvenční měnič připraven
- SOC: Řízené odpojení výstupu v činnosti
- tUn: Probíhá auto-tuning
- USA: Varování při podpětí

### **Při poruše je na displeji zobrazen blikající poruchový kód.**

## **Integrovaný obslužný terminál**

### **Přístup k menu**

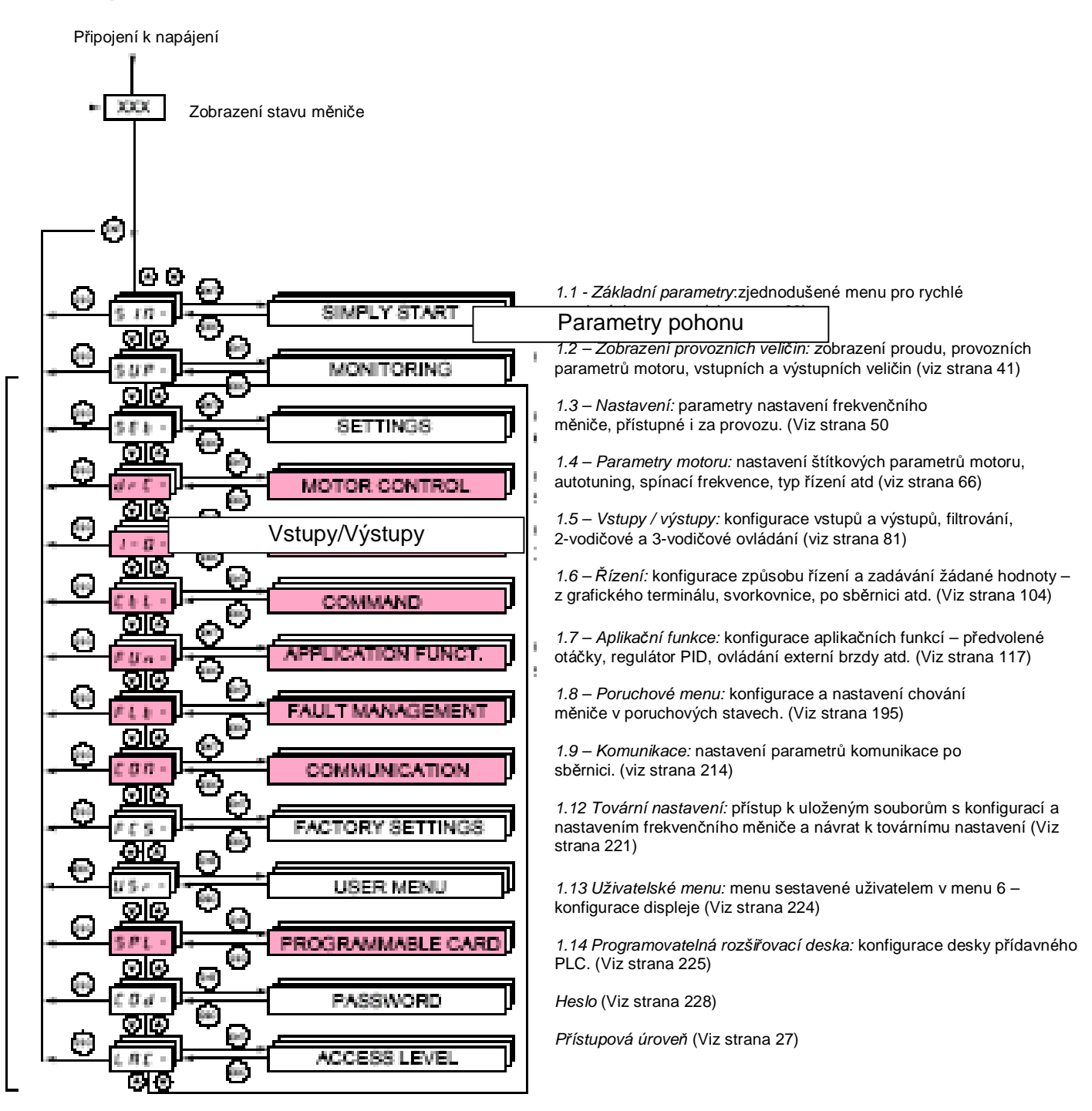

### **Kódy označující menu nebo sub-menu jsou doplněny pomlčkou, která je odlišuje od kódů parametrů.**

Příklady : Fun- je kód menu, ACC je kód parametru.

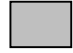

Menu

Šedou barvou označená menu nemusí být přístupná v závislosti na konfiguraci menu LAC- : *přístupová úroveň.*

## **Integrovaný obslužný terminál**

### **Přístup k parametrům menu**

Pro uložení nastavené hodnoty stiskněte klávesu ENT

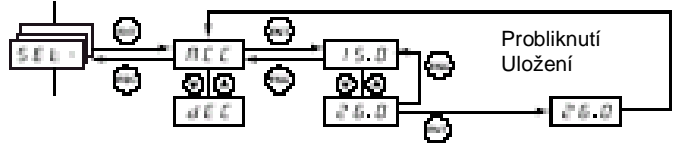

Další parametr

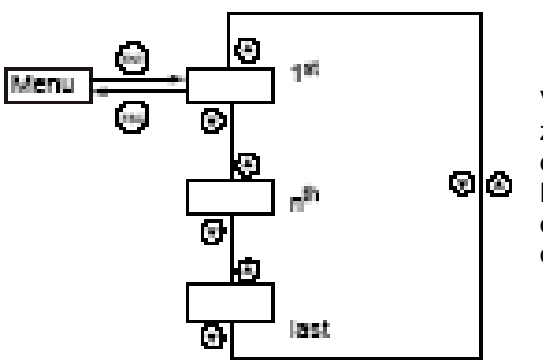

Menu Parametr Parametr Při uložení hodnoty displej problikne.

Všechna menu jsou cyklická – to znamená, že pokud zvolíme šipkou dolů poslední parametr menu, po dalším stisku klávesy se objeví první parametr menu. Naopak pokud nalistujeme šipkou nahoru směrem odspodu první parametr menu, po dalším stisku se objeví poslední parametr. (Viz obrázek)

Kontrola parametru s více možnostmi nastavení

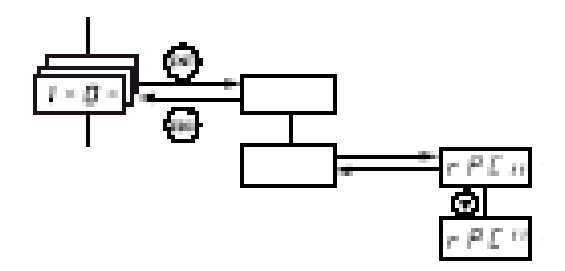

Příklad: v menu vstupy/výstupy [1.5 VSTUPY/VÝSTUPY] (I-O-) lze nastavit pro funkci [Skupiny varování] (A1C) více funkcí. Za pomoci signalizace pravé zobrazovací jednotky lze ověřit, zda je daná hodnota nastavena nebo ne:

Segmenty pravé číslice indikují: Nastavení zvoleno

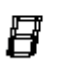

Není zvoleno

Stejným principem lze zkontrolovat všechny parametry, které mají několik možností nastavení.

## **Menu** *2 - přístupová práva* [2. PŘÍSTUPOVÁ PRÁVA] [2.ACCESS LEVEL] (LAC-)

### **Přístup prostřednictvím grafického terminálu**

BASIC: základní přístupová práva Přístup pouze do 5-ti menu a 6-ti sub-menu v menu *1 – pohon* [1.DRIVE MENU]

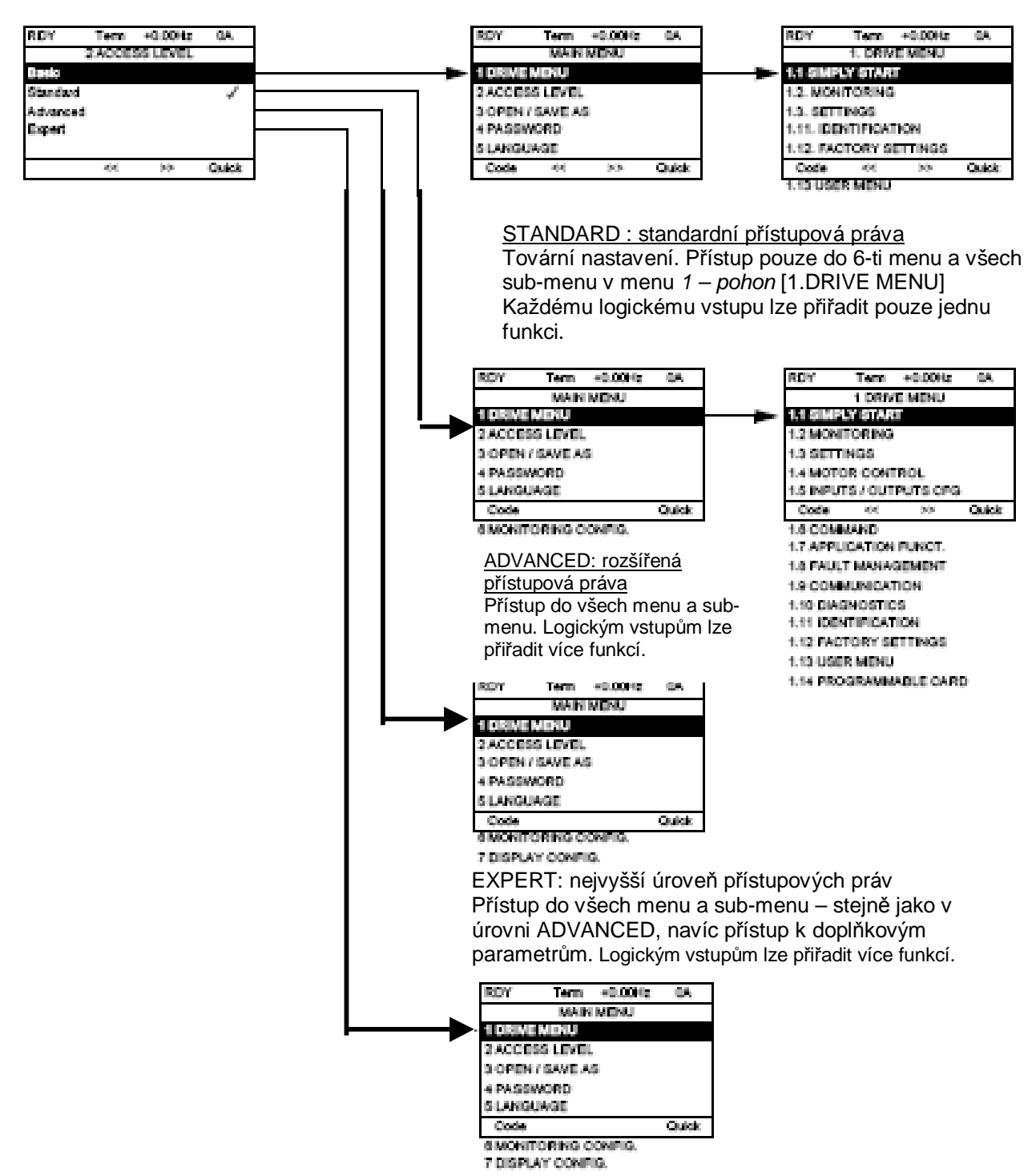

# **Menu** *2 - přístupová práva* [2. PŘÍSTUPOVÁ PRÁVA] [2.ACCESS LEVEL] (LAC-)

### **Přístup prostřednictvím vestavěného obslužného terminálu**

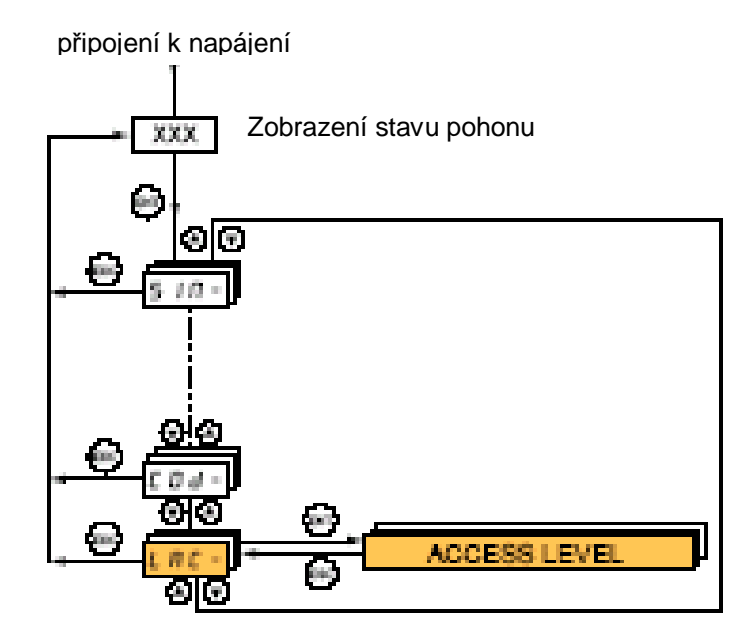

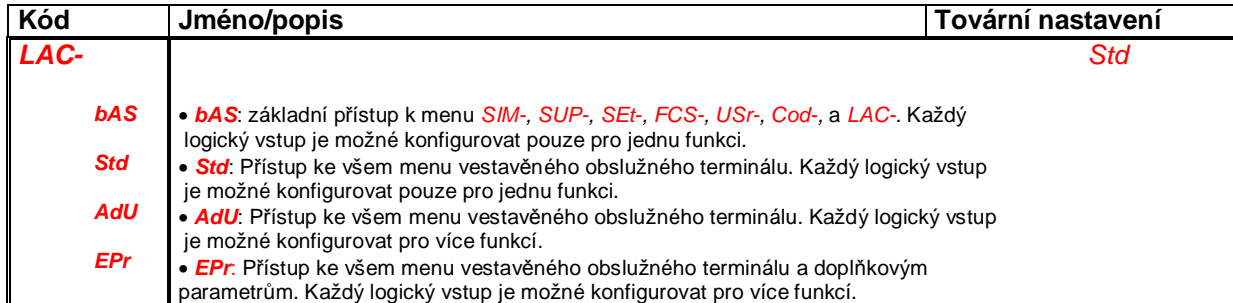

#### *Tato verze manuálu neprošla poslední korekturou. V případě dotazů nebo připomínek k obsahu se , prosím, obraťte na Vašeho dodavatele*

## **Menu** *2 - přístupová práva* [2. PŘÍSTUPOVÁ PRÁVA] [2.ACCESS LEVEL] (LAC-)

### **Porovnání možnosti přístupu k menu dle nastavených přístupových práv pomocí grafického/vestavěného obslužného terminálu**

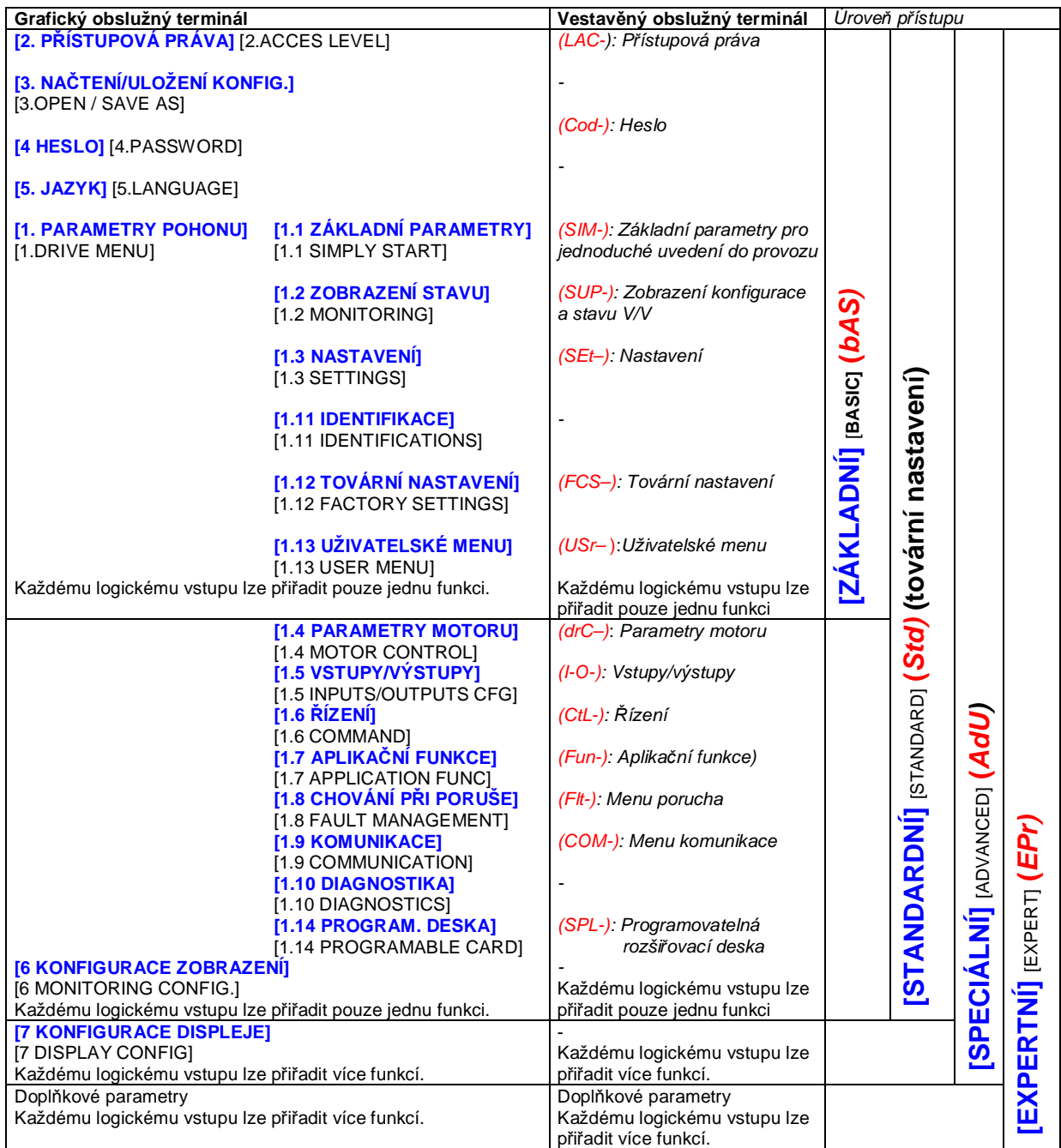

### **Struktura tabulek parametrů**

Tabulky obsahují popis funkce jednotlivých parametrů. Tyto parametry lze nastavit jak vestavěným, tak pomocí grafického obslužného terminálu. Níže uvedené vysvětlivky popisují systém zápisu pro oba terminály.

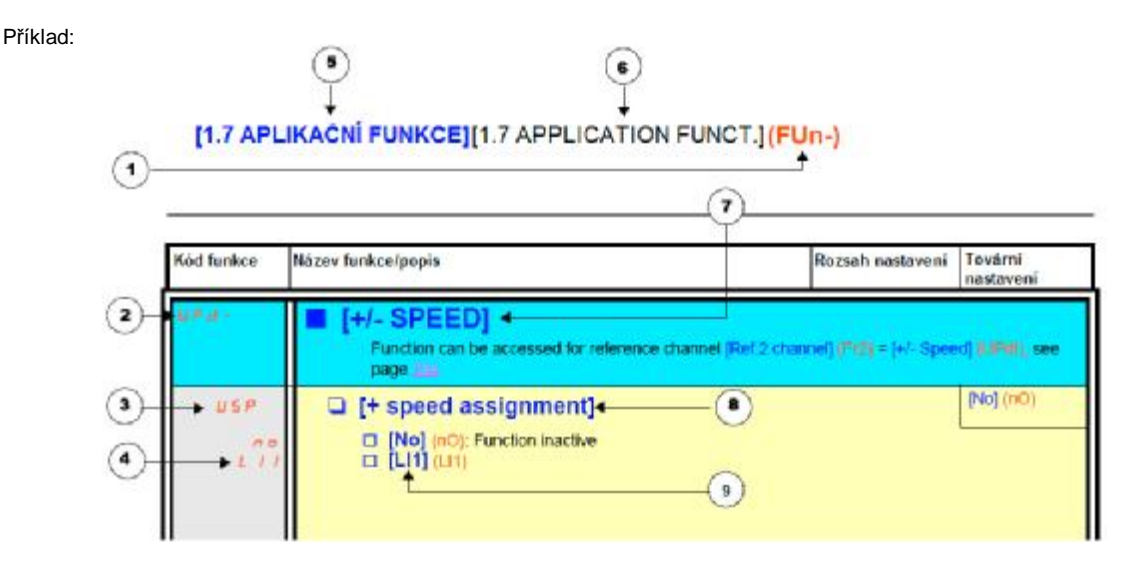

Kulaté závorky + červená barva = kód na vestavěném terminálu hranaté závorky + modrá barva = český název na

- **1. Kód menu** zobrazený na displeji vestavěného terminálu **5. Název menu** zobrazený na grafickém terminálu v
- **2.** Kód **sub-menu** zobrazený na displeji vestavěného terminálu **7. Název sub-menu** zobrazený na grafickém terminálu (Kód sub-menu se odlišuje od kódu parametru pomlčkou) (Název sub-menu se odlišuje od názvu parametru
- **3. Kód parametru** zobrazený na displeji vestavěného terminálu **8. Název parametru** zobrazený na grafickém terminálu
- **4. Kód hodnoty parametru** zobrazený na displeji vestavěného **9. Hodnota parametru** zobrazená na grafickém terminálu terminálu

grafickém obslužném terminálu Hranaté závorky + černá barva = anglický název na grafickém obslužném terminálu

- jazyce českém (modře). (Název menu se odlišuje od názvu parametru velými písmeny)
- **6. Název menu** zobrazený na grafickém terminálu v jazyce **anglickém** (černě). (Název menu se odlišuje od názvu parametru velými písmeny)
- velými písmeny)
- 
- 

Poznámka:

- Text uvedený v hranatých závorkách [ ] je zobrazen na grafickém terminálu (modře= česká verze, černě= anglická verze)
- V továrním nastavení platí [Makrokonfigurace] [Macro configuration] (CFG) = [Start/Stop] [Start/Stop] (StS).

### **Vnitřní závislost hodnot parametrů**

Z bezpečnostních důvodů může změna nastavení hodnoty některých parametrů změnit rozsah nastavení jiných parametrů.**To může způsobit změnu továrního nastavení ovlivněných parametrů.**

#### **Příklad :**

**1.** Tovární nastavení *omezení proudu* je 1.5 In, rozsah nastavení 0 až 1.65 In [Proudové omezení] (CL1) viz strana **57**.

**2.** Nastavení *spínací frekvence* [Spínací frekvence] (Sfr) viz strana **57** na hodnotu menší, než 2 kHz a potvrzení klávesou ENT automaticky zmenší rozsah nastavení *omezení proudu* na 0 až 1.36 In. Továrně nastavená hodnota 1.5 In, bude tedy po snížení spínací frekvence automaticky snížena na 1.36 In.

**3.** Pokud se poté zvýší hodnota spínací frekvence na 4 kHz, rozsah nastavení *omezení proudu* již není zmenšen ale **nastavená hodnota omezení proudu zůstane 1.36 In**. Pokud je potřebná hodnota vyšší, je ji nutné **znovu nastavit**.

# **Hledání parametrů v této příručce**

Tato příručka pro konfiguraci a nastavení frekvenčního měniče Altivar 71 umožňuje prostřednictvím indexu rychlé nalezení popisu funkce hledaného parametru:

Při práci s vestavěným obslužným terminálem: zobrazený kód hledejte v indexu kódů parametrů na straně **248**. U nalezeného kódu je uvedena strana, na které se nachází jeho popis.

Při práci s grafickým terminálem: zvolte požadovaný parametr a stiskněte klávesu F1 : [Kód] [Code]. Po dobu stisku klávesy se zobrazí místo názvu parametru jeho kód.

Příklad : parametr [Doba rozběhu] – po stisku F1 - (ACC)

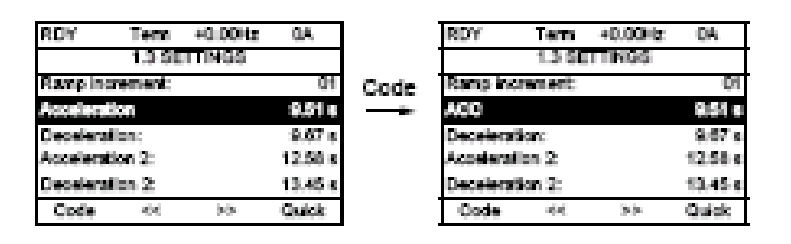

Poté vyhledáme v indexu strany s popisem parametru doba rozběhu: 40, 51, 125

### **Použití grafického obslužného terminálu:**

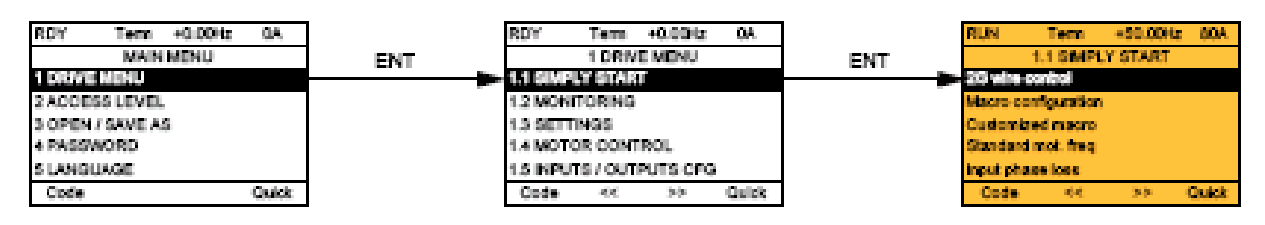

### **Použití vestavěného obslužného terminálu:**

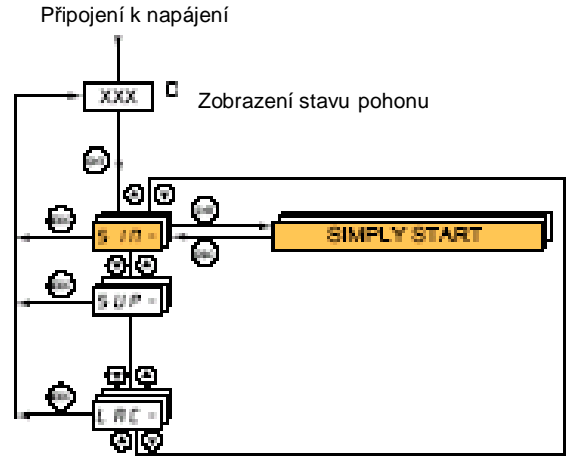

Menu *základní parametry* (SIM-) je určeno pro rychlé a snadné uvedení pohonu do provozu. Nastavení vyhovuje pro převážnou část aplikací.

Hodnoty parametrů tohoto menu lze měnit pouze v zablokovaném stavu frekvenčního měniče s následujícími výjimkami:

- Automatické nastavení parametrů autotuning
- Parametry nastavení viz strana **40**.

Poznámka : **Parametry v menu** *základní parametry* **musí být nastavovány v pořadí, jak jsou zobrazovány**, protože nastavení předchozích parametrů má vliv na nastavení parametrů následujících. Například parametr [2/3-vodičové ovládání] (tCC) musí být nastaven před ostatními.

Menu *základní parametry* se doporučuje **použít nezávisle nebo před ostatními konfiguračními menu.** Pokud by byla napřed provedena změna v některém z menu, zejména v sub-menu *1.4 - parametry motoru*, některé parametry menu *základní parametry* se mohou změnit – například parametry motoru, pokud by byl zvolen synchronní motor. Případné změny parametrů v tomto menu, které mohou nastat při nastavení v jiných menu **nejsou v dalším popisu zahrnuty**.

#### **Makrokonfigurace**

Využití makrokonfigurací přináší úsporu času při konfiguraci a nastavování frekvenčního měniče pro typické aplikace. K dispozici je celkem 7 makrokonfigurací:

- Start/stop (tovární nastavení)
- Manipulace s materiálem
- Všeobecné použití
- Zdvih
- PID regulátor
- Komunikace
- Master/slave (elektrická hřídel)

Volba jedné z makrokonfigurací způsobí automaticky konfiguraci funkcí V/V a nastavení parametrů frekvenčního měniče. Každý z jednotlivých parametrů nastavené konfigurace lze dodatečně upravit.

**Konfigurace vstupů/výstupů v jednotlivých makrokonfiguracích**

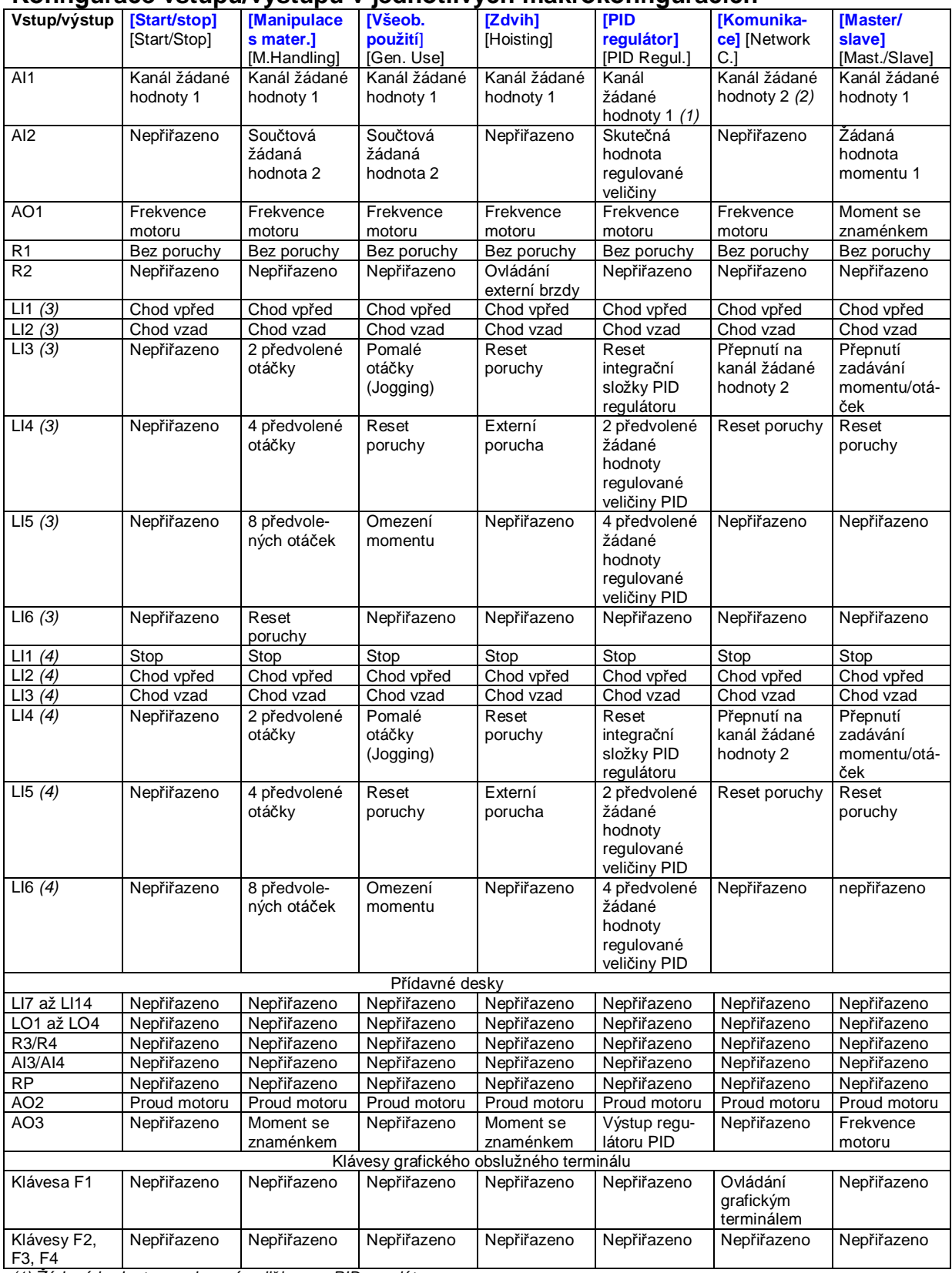

*(1) Žádaná hodnota regulované veličiny pro PID regulátor*

(2) Jako kanál žádané hodnoty 1 je nastaven Modbus. Před použitím komunikace Modbus je potřebné nastavit adresu. [Adresa Modbus] (Add) *viz strana* **216***.*

*(3) 2-vodičové ovládání*

*(4) 3-vodičové ovládání*

**Poznámka :** Při každé změně makrokonfigurace se nastaví v tabulce uvedená konfigurace vstupů a výstupů.

### **Parametry v jednotlivých makrokonfiguracích**

Kromě konfigurace vstupů a výstupů se při volbě makrokonfigurace *zdvih* a *master/slave* změní také nastavení parametrů :

#### **Makrokonfigurace zdvih:**

*Typ pohybu* [Movement type] (bSt) = zdvih [Hoisting] (Uer), viz strana **148.**

*Pomocný kontakt brzdy* [Brake contact] (bCI) = nepřiřazeno [No] (nO), viz strana **148**. *Směr působení momentu při rozběhu* [Brake impulse] (bIP) = shodný s žádaným směrem otáčení [No] (nO), viz strana **148.** *Prahová hodnota proudu při odbrzdění* [I odbrzdění-vpřed] [Brake release I FW] (Ibr) = jmenovitý proud motoru, viz strana **148**. *Doba odbrzdění brzdy* [Brake release time] (brt) = 0.5 s, viz strana **148**. *Frekvence při odbrzdění* [Brake release freq] (blr) = automatické nastavení [auto] (AUtO), viz strana **149**. *Zabrzdění při reverzaci* [Engage at reverzal] (bEd) = ne [No] (nO), viz strana **149**. *Skok frekvence při reverzaci* [Jump at reversal] (JdC) = [Automaticky] [Auto] (AUtO), viz strana **150.** *Prodleva před dalším rozběhem* [Time to restart] (ttr) = 0 s, viz strana **150**. *Doba trvání proudové rampy* [Current ramp time] = 0 s, viz strana **152**. *Nízké táčky* [Low speed] = jmenovitá hodnota skluzu, vypočtená frekvenčním měničem, viz strana **40**. *Hlášení výpadku výstupní fáze* [Output phase loss] = zapnuto [Yes] (YES), viz strana **201**. Parametr nelze změnit na jinou hodnotu. *Letmý start* [Catch on the fly] = neaktivní [No] (nO), viz strana **199**. Parametr nelze změnit na jinou hodnotu.

#### **Makrokonfigurace Master/Slave:**

[Typ řízení] (Ctt) = proudové vektorové řízení [SVC I] (CUC)

**Poznámka:** Tyto změny nastavení hodnot funkcí nastanou při každé změně makrokonfigurace kromě funkce typ řízení [Typ řízení] (Ctt), která se nezmění, byla-li dříve nastavena jako vektorové řízení se zpětnou vazbou = vektorové řízení se zpětnou vazbou [FVC] (FUC)

#### Návrat do továrního nastavení

Návrat do továrního nastavení prostřednictvím nastavení funkce zdroj konfigurace [Config. source] (FCSI) = makrokonfigurace [Makroconf] (InI) způsobí návrat do továrního nastavení ve zvolené makrokonfiguraci. Parametr *makrokonfigurace* [Macro configuration] (CFG) nelze změnit.

#### **Poznámka:**

Hodnoty továrního nastavení, které jsou uváděny v tabulkách funkcí odpovídají pro nastavení: *makrokonfigurace* [Macro configuration] (CFG) = start/stop [Start/Stop] (StS). Tato makrokonfigurace je nastavena továrně.

**Příklad zapojení pro použití frekvenčního měniče s makrokonfigurací** *zdvih* [Hoisting] (HSt)

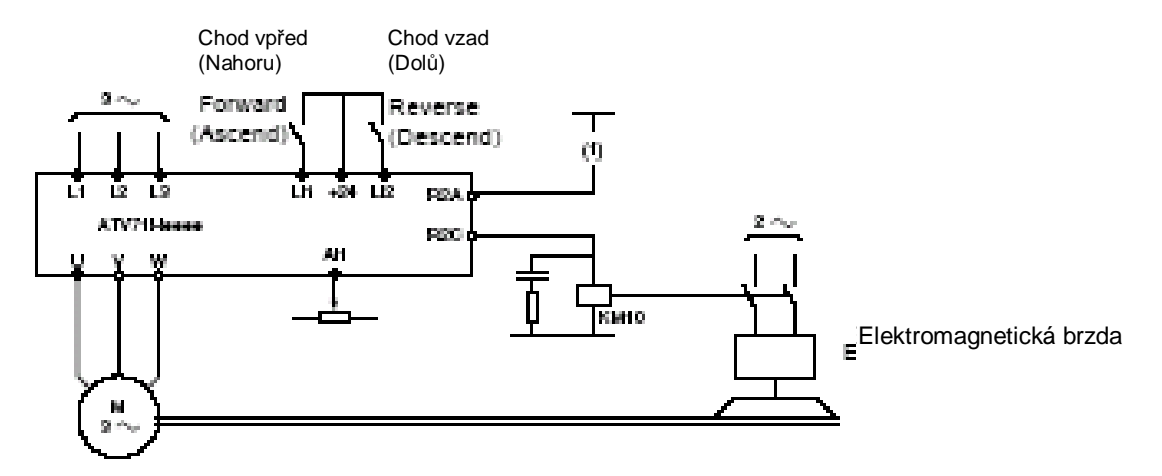

(1) Pokud je použita bezpečnostní funkce "Power Removal" je nutné vložit do ovládacího obvodu elektromagnetické brzdy kontakt bezpečnostního modulu Preventa. (Viz doporučená schémata zapojení v uživatelské příručce)

**Příklad zapojení pro použití frekvenčního měniče s makrokonfigurací** *master/slave* [Master/Slave] (MSL)

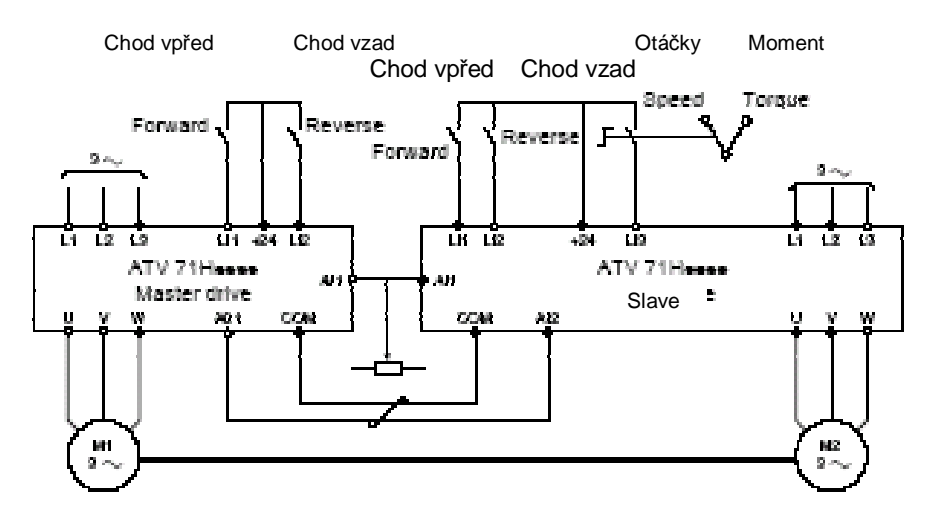

Pokud jsou v režimu master/slave napájeny dva mechanicky propojené motory, spínač v poloze "Moment" zabezpečí rovnoměrné rozdělení výkonu na oba motory. V poloze Otáčky sleduje měnič slave otáčky měniče master.
# **Sub-menu** *1.1 – základní parametry* [1.1 ZÁKLADNÍ PARAMETRY] [1.1 SIMPLY START] (SIM-)

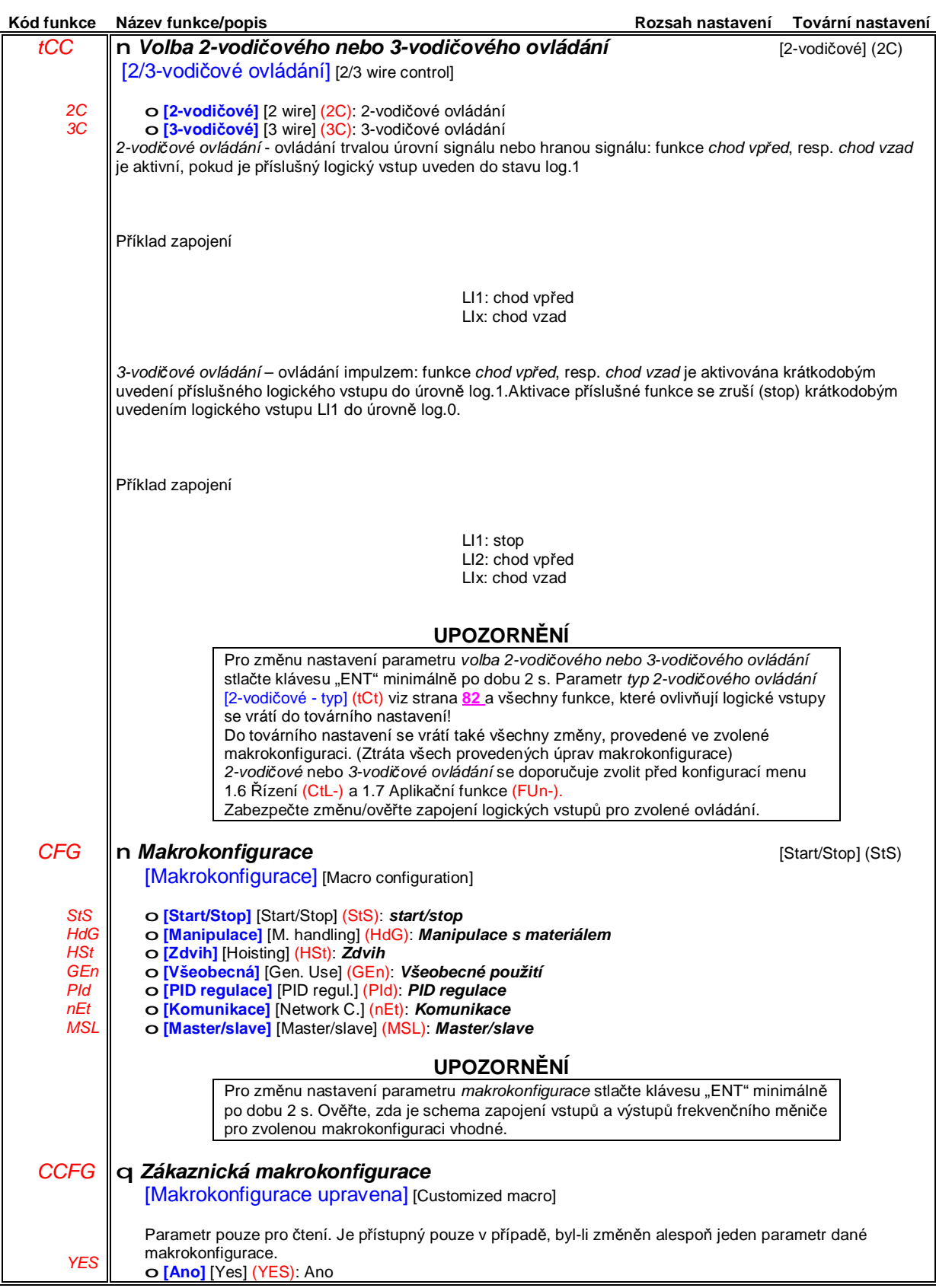

# **Sub-menu** *1.1 – základní parametry* [1.1 ZÁKLADNÍ PARAMETRY] [1.1 SIMPLY START] (SIM-)

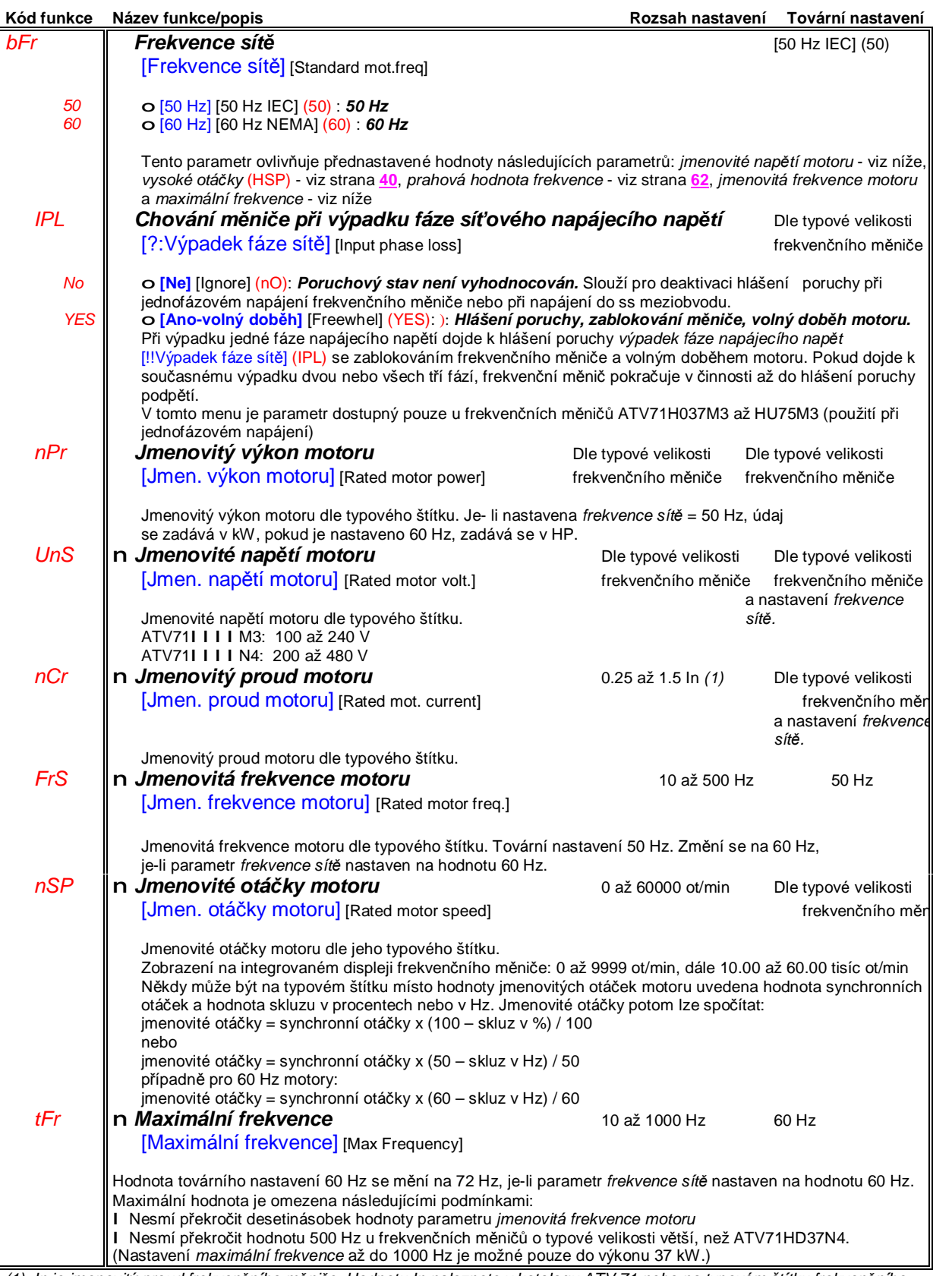

(1) In je jmenovitý proud frekvenčního měniče. Hodnotu In naleznete v katalogu ATV 71 nebo na typovém štítku frekvenčního *měniče.*

# **Sub-menu** *1.1 – základní parametry* [1.1 ZÁKLADNÍ PARAMETRY] [1.1 SIMPLY START] (SIM-)

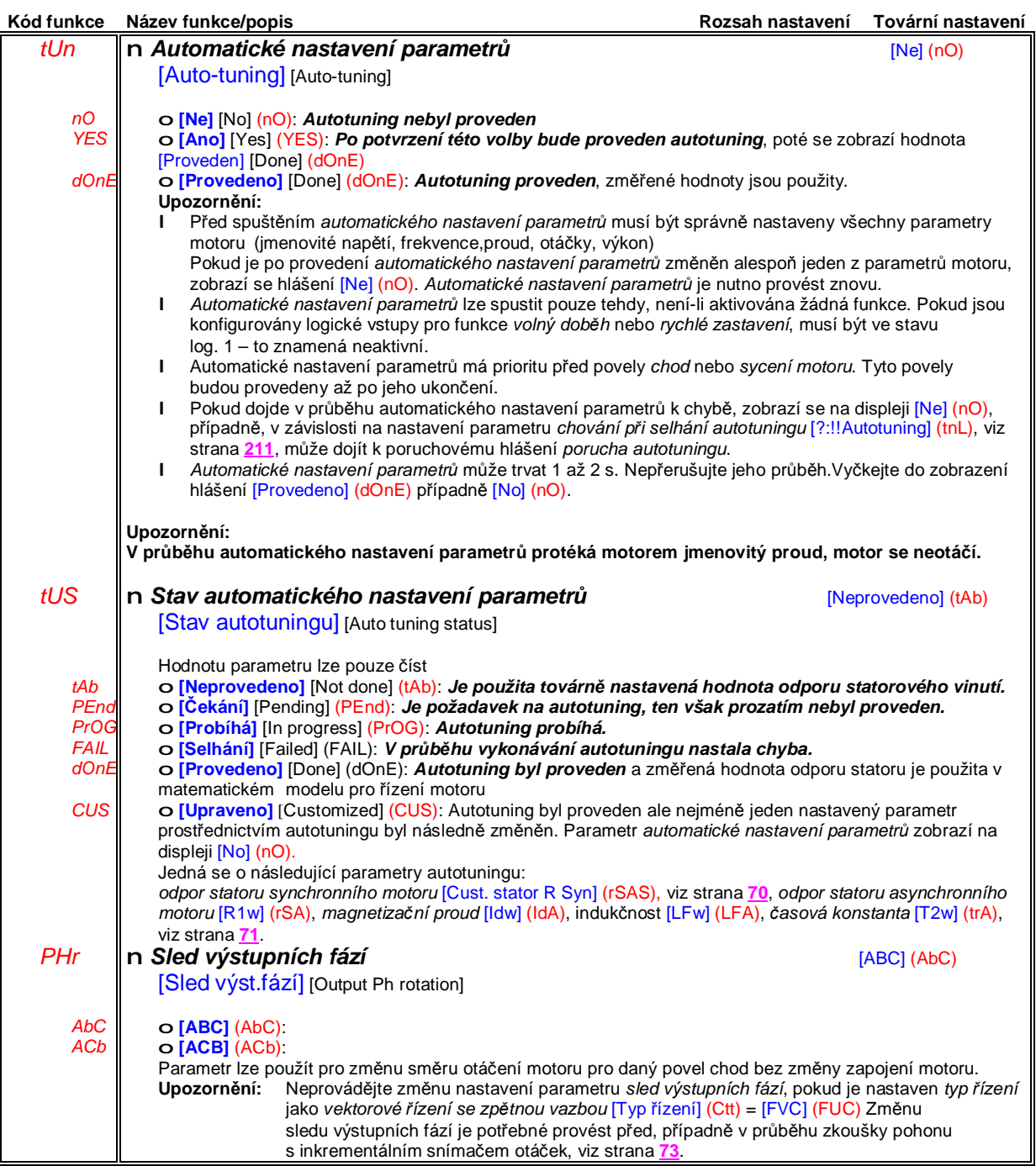

# **Sub-menu** *1.1 – základní parametry* [1.1 ZÁKLADNÍ PARAMETRY] [1.1 SIMPLY START] (SIM-)

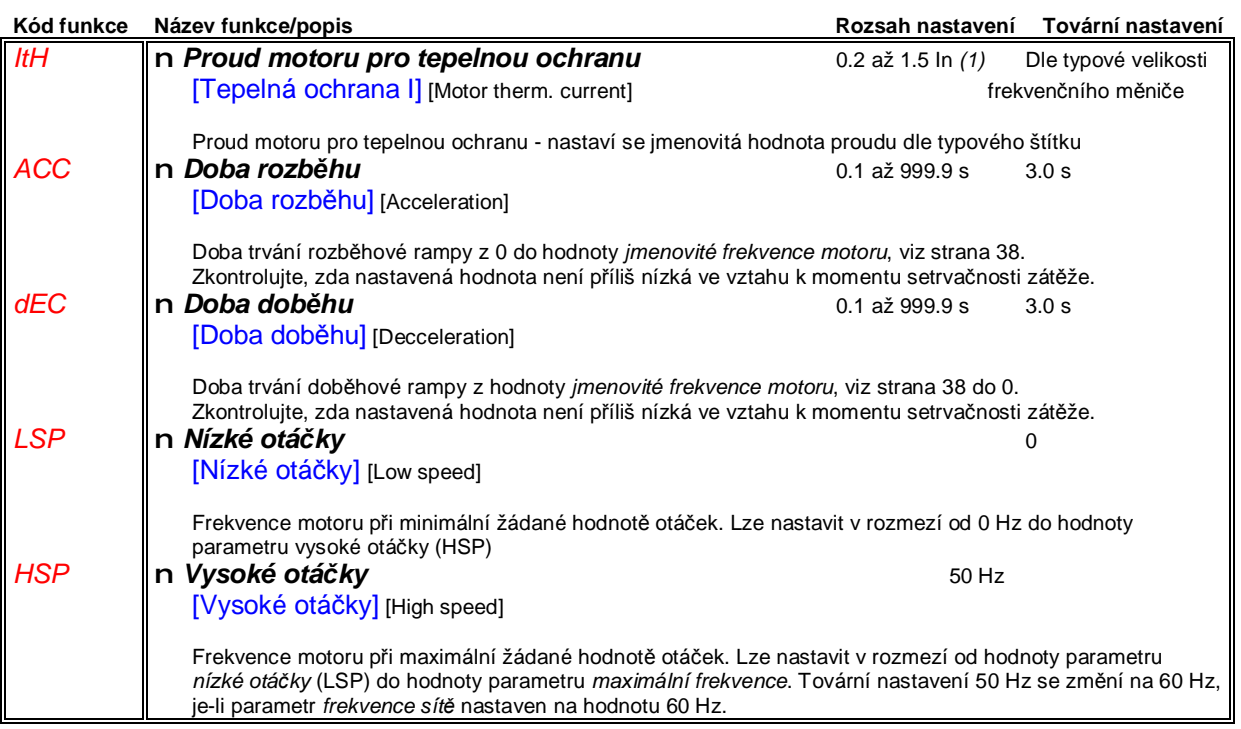

(1) In je jmenovitý proud frekvenčního měniče. Hodnotu In naleznete v katalogu ATV 71 nebo na typovém štítku frekvenčního *měniče.*

### **Sub-menu** *1.2 – zobrazení konfigurace a stavu V/V* [1.2 ZOBRAZENÍ STAVU] [1.2 MONITORING] (SUP-)

### **S grafickým obslužným terminálem**

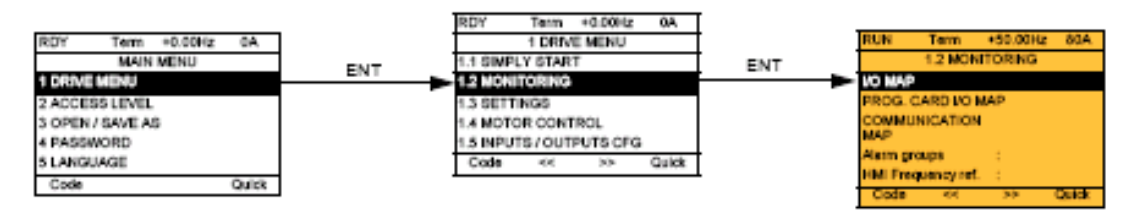

### **S integrovaným obslužným terminálem**

Připojení k napájení

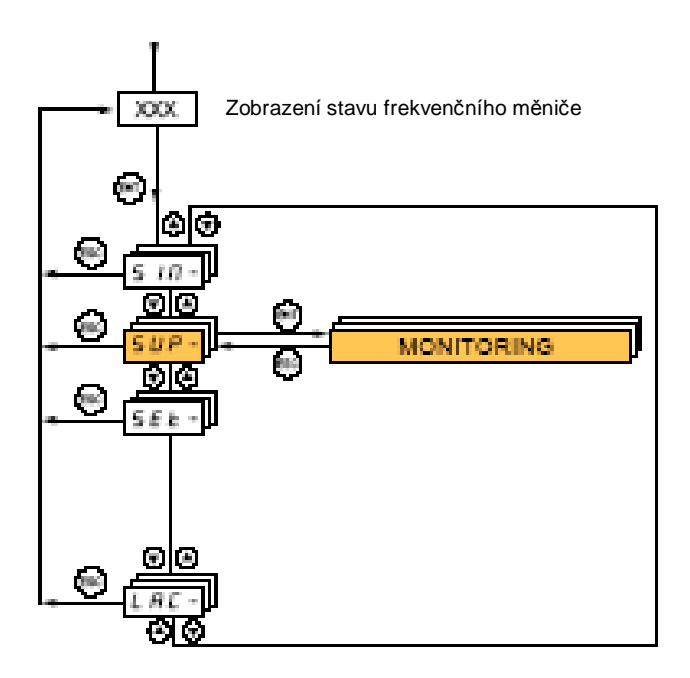

### **Sub-menu** *1.2 – zobrazení konfigurace a stavu V/V* [1.2 ZOBRAZENÍ STAVU] [1.2 MONITORING] (SUP-)

### **S grafickým obslužným terminálem**

Toto menu slouží pro zobrazení konfigurace a stavu vstupů a výstupů, interních hodnot a stavů frekvenčního měniče a parametrů komunikace

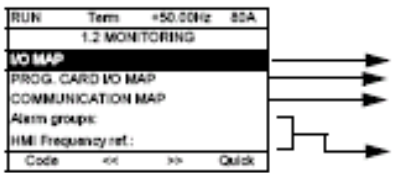

Aktuální konfigurace a stav vstupů a výstupů frekvenčního měniče Aktuální konfigurace a stav vstupů a výstupů rozšiřovací desky PLC, pokud je použita Parametry komunikace

Interní hodnoty a stavy frekvenčního měniče

#### **Aktuální konfigurace a stav vstupů a výstupů frekvenčního měniče**

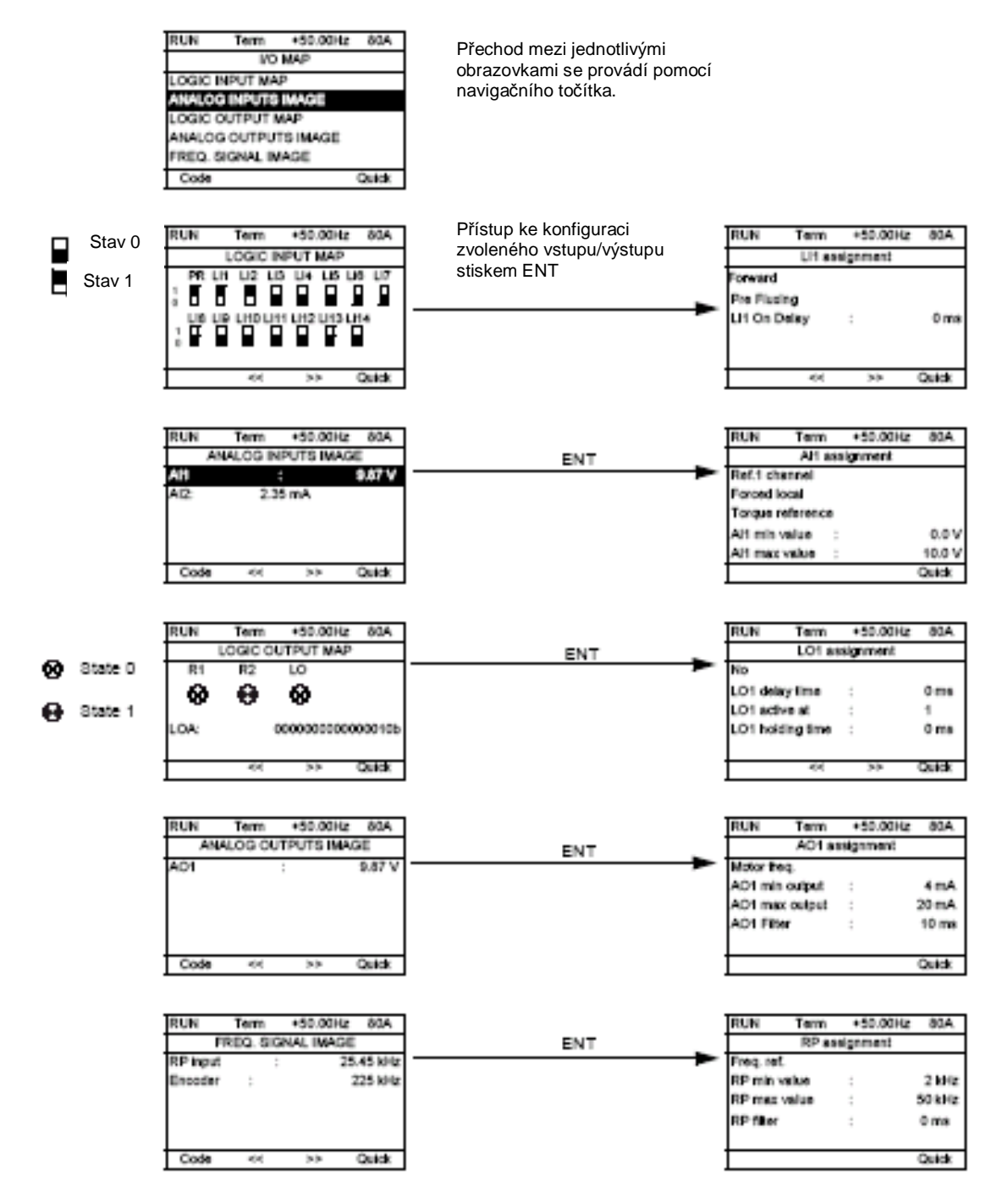

### **Sub-menu** *1.2 – zobrazení konfigurace a stavu V/V* [1.2 ZOBRAZENÍ STAVU] [1.2 MONITORING] (SUP-)

### **S grafickým obslužným terminálem**

#### **Aktuální konfigurace a stav vstupů a výstupů rozšiřovací desky PLC**

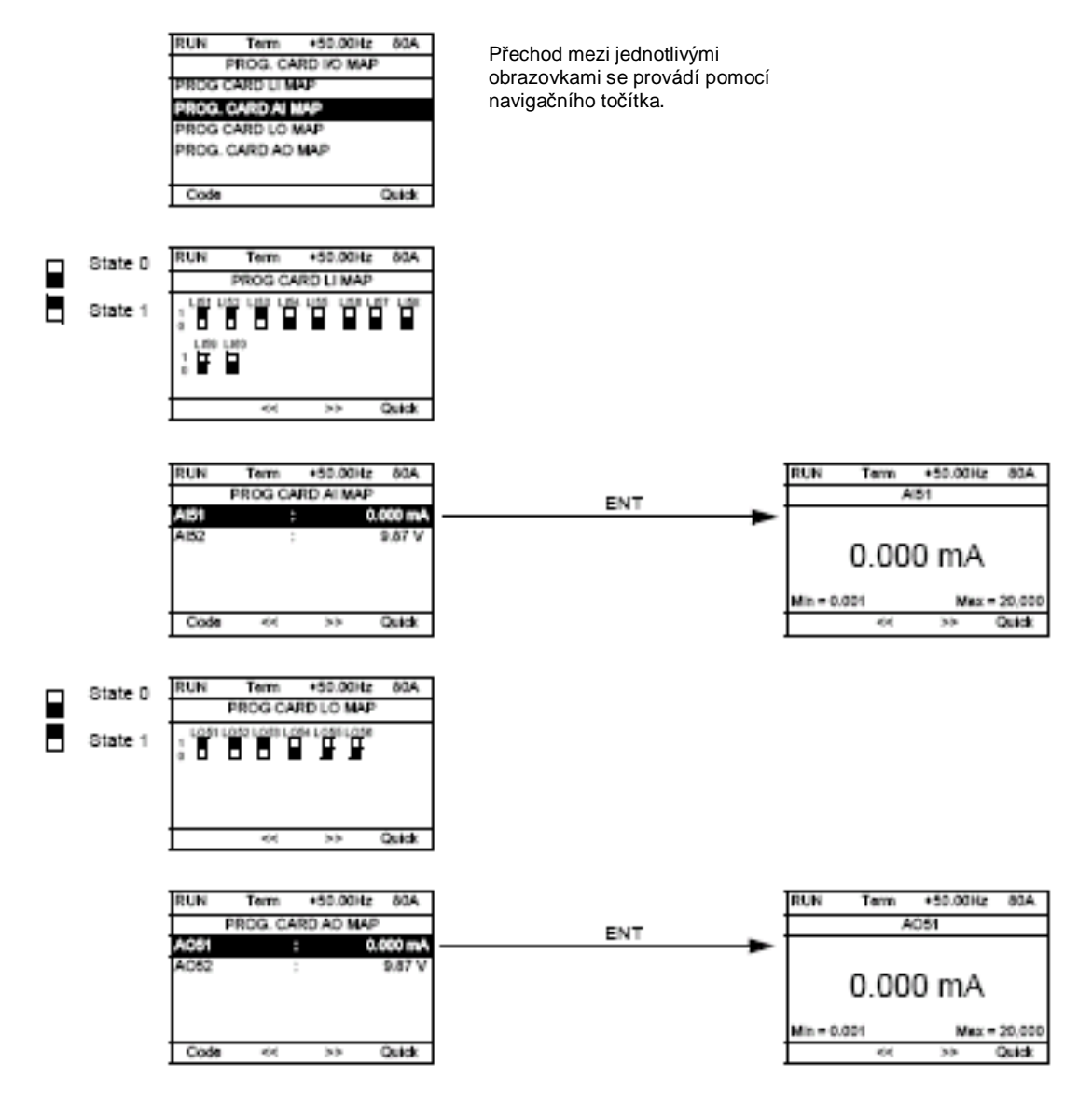

### **Sub-menu** *1.2 – zobrazení konfigurace a stavu V/V* [1.2 ZOBRAZENÍ STAVU] [1.2 MONITORING] (SUP-)

### **S grafickým obslužným terminálem**

#### **Parametry komunikace**

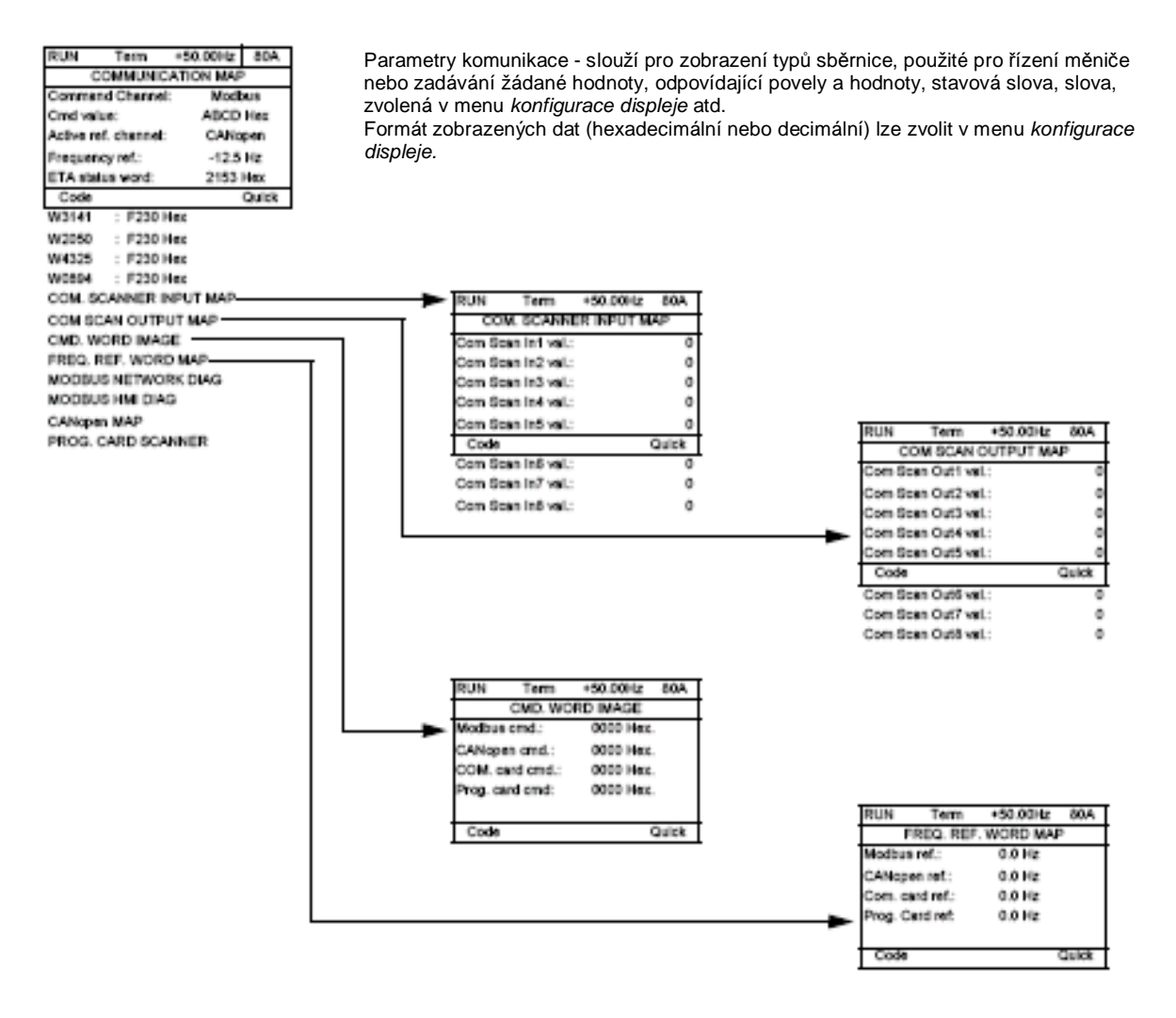

[COM. SCANNER INPUT MAP] a [COM SCAN OUTPUT MAP]

Slouží pro zobrazení stavu registrů pro integrovanou sběrnici Modbus nebo přídavnou komunikační desku. (8 vstupů a 8 výstupů) Data jsou periodicky obnovovány.

### **Sub-menu** *1.2 – zobrazení konfigurace a stavu V/V* [1.2 ZOBRAZENÍ STAVU] [1.2 MONITORING] (SUP-)

### **S grafickým obslužným terminálem**

**Parametry komunikace** (pokračování)

Pro každou sběrnici je zobrazen stav LED, periodická data, rychlost, formát atd

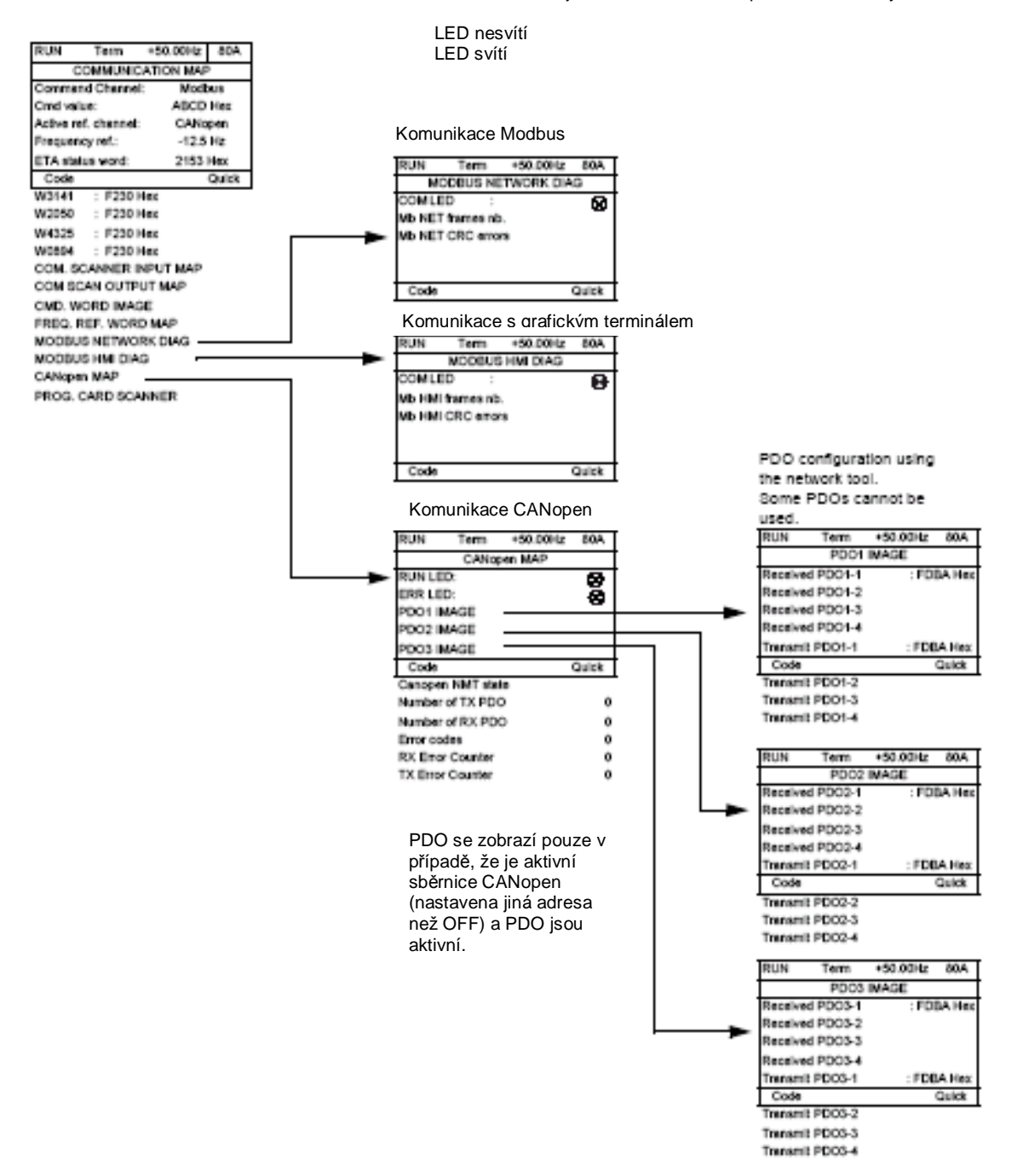

### **Sub-menu** *1.2 – zobrazení konfigurace a stavu V/V* [1.2 ZOBRAZENÍ STAVU] [1.2 MONITORING] (SUP-)

### **S grafickým obslužným terminálem**

**Parametry komunikace** (pokračování)

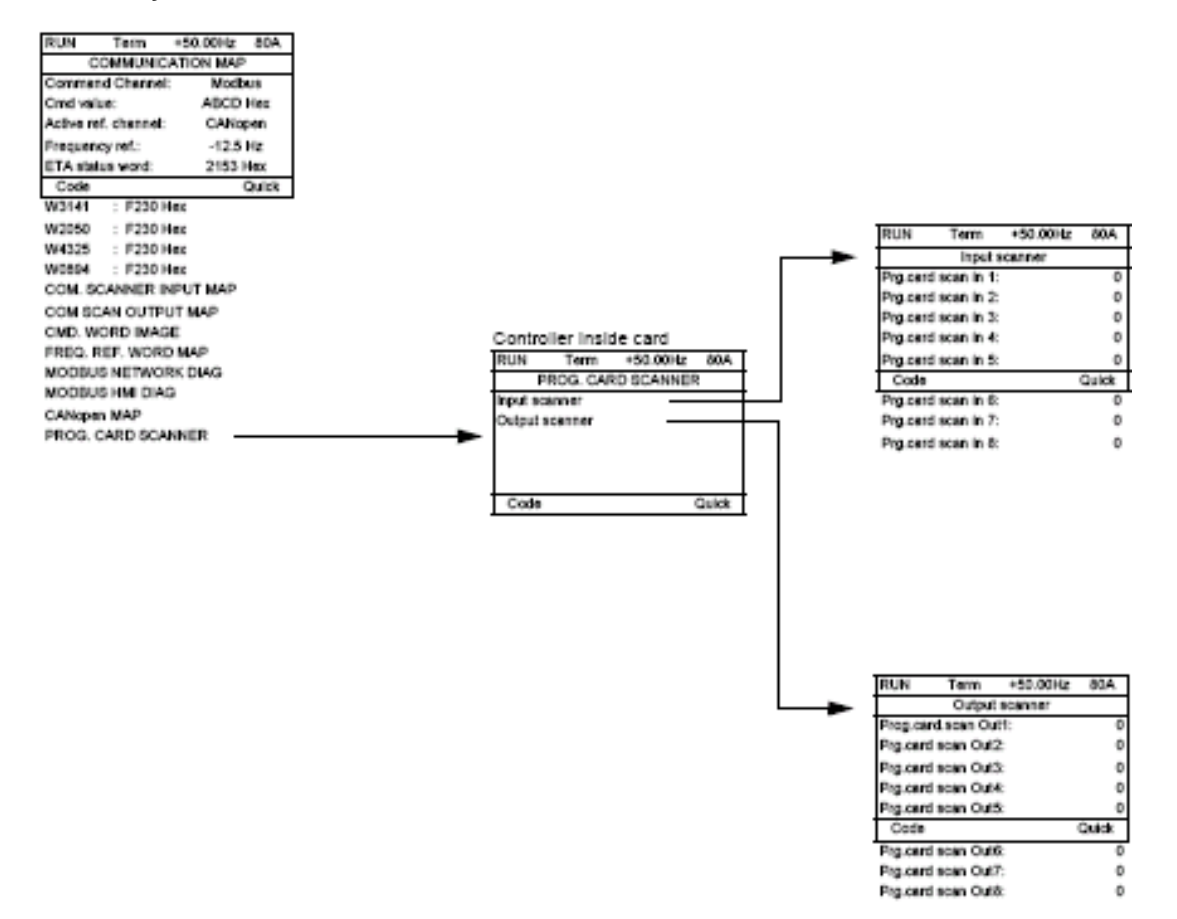

[Input scanner] a [Output scanner]

Slouží pro zobrazení stavu registrů. (8 vstupů a 8 výstupů) Data jsou periodicky obnovovány.

# **Sub-menu** *1.2 – zobrazení konfigurace a stavu V/V* [1.2 ZOBRAZENÍ STAVU] [1.2 MONITORING] (SUP-)

### **S grafickým obslužným terminálem**

### **Interní stavy a hodnoty frekvenčního měniče**

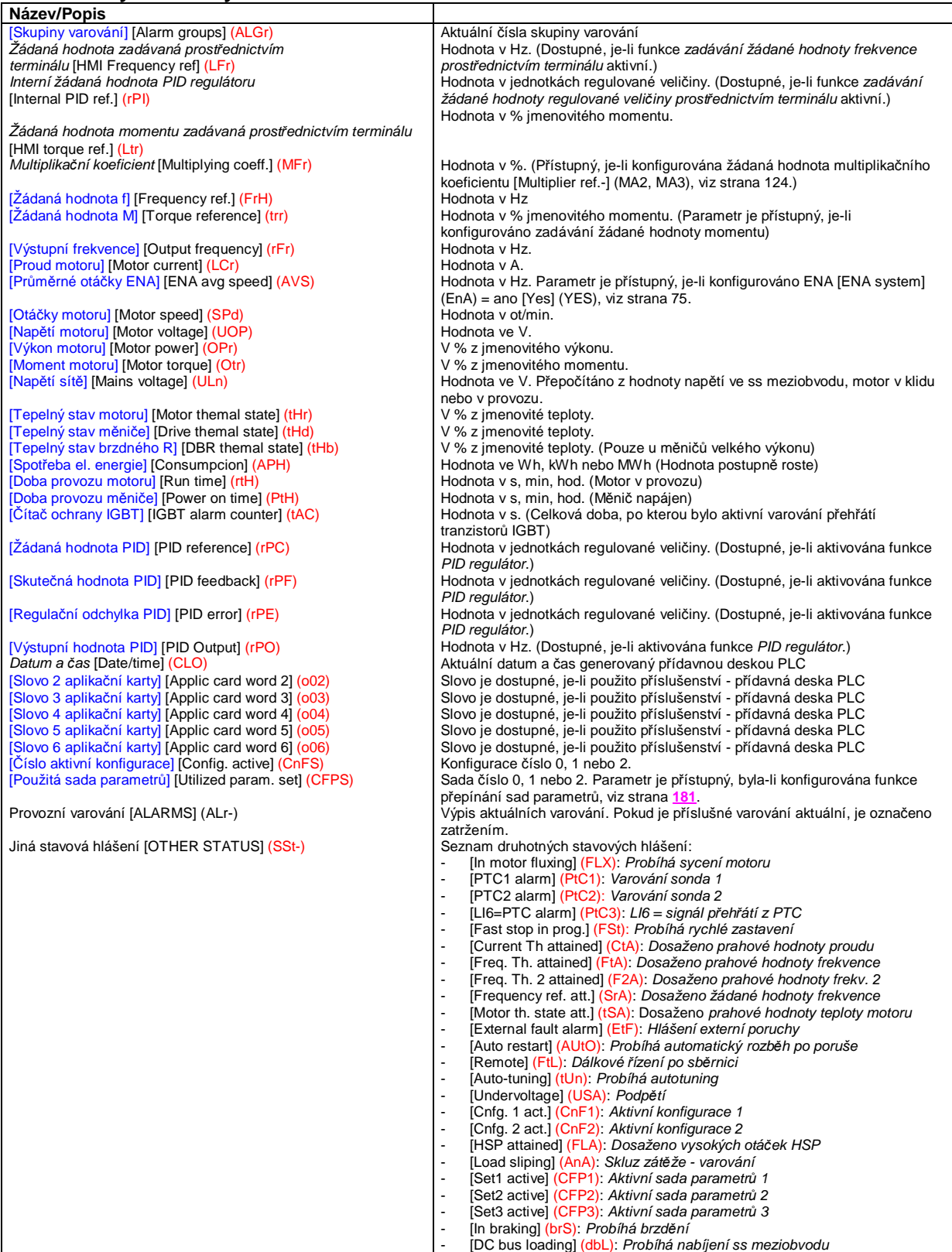

# **Sub-menu** *1.2 – zobrazení konfigurace a stavu V/V* [1.2 ZOBRAZENÍ STAVU] [1.2 MONITORING] (SUP-)

### **S integrovaným obslužným terminálem**

Menu slouží pro zobrazení konfigurace a aktuální hodnoty vstupů a výstupů, stavů a interních hodnot frekvenčního měniče.

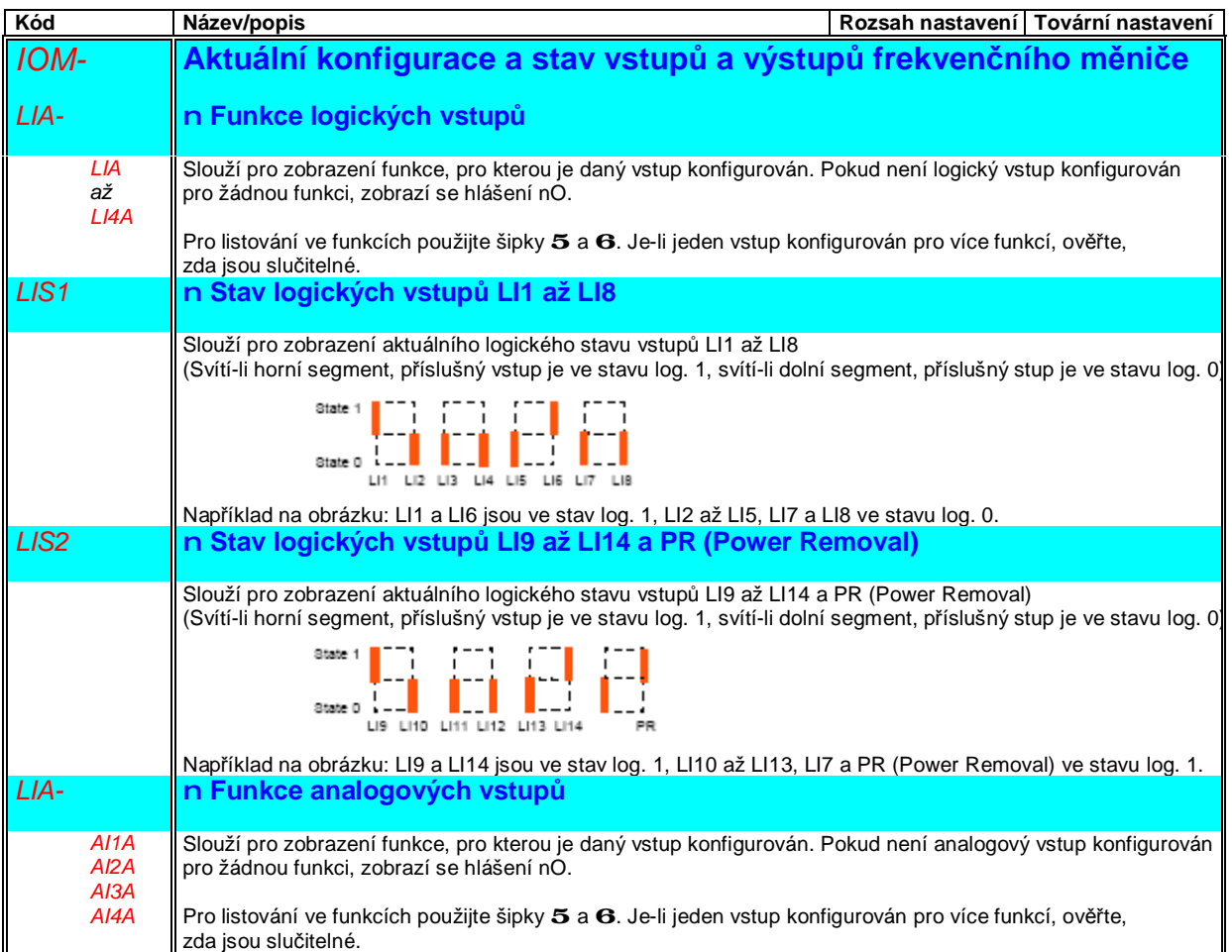

# **Sub-menu** *1.2 – zobrazení konfigurace a stavu V/V* [1.2 ZOBRAZENÍ STAVU] [1.2 MONITORING] (SUP-)

### **S integrovaným obslužným terminálem**

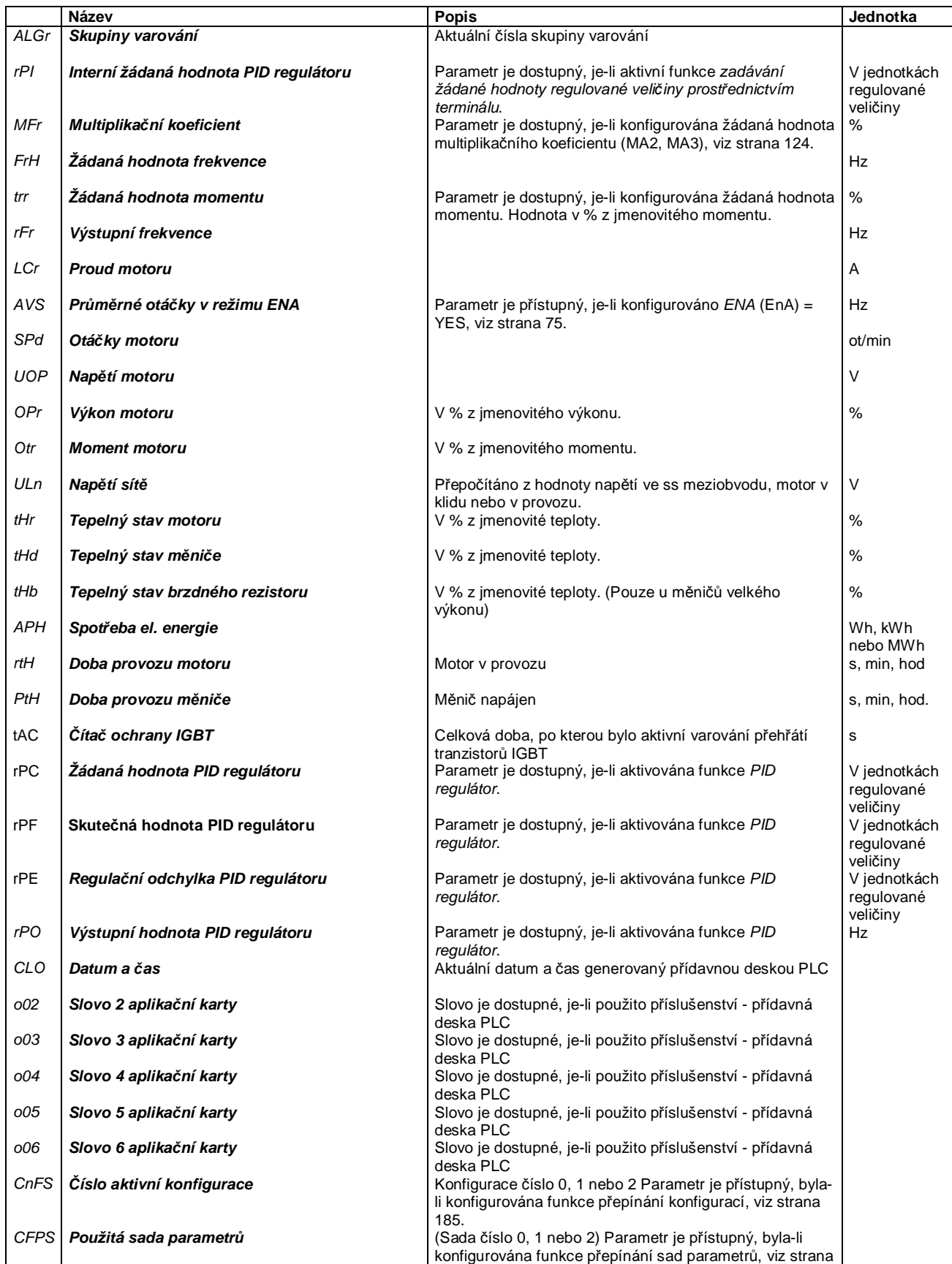

181.

# **Sub-menu** *1.3 – Nastavení* [1.3 NASTAVENÍ] [1.3 SETTINGS] (SEt-)

### **S grafickým obslužným terminálem:**

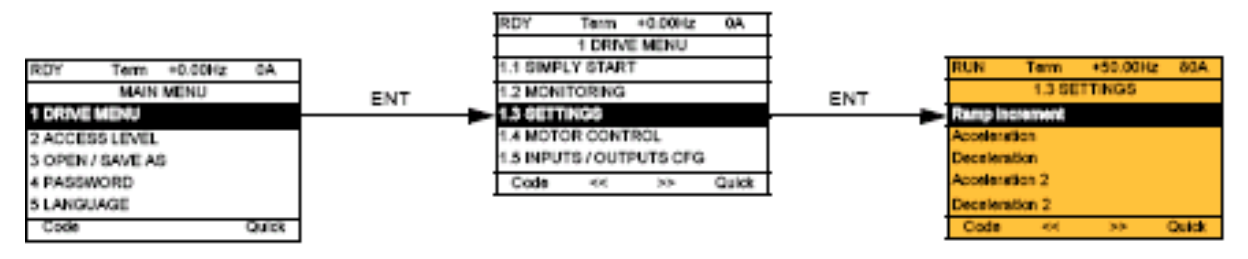

### **S integrovaným obslužným terminálem:**

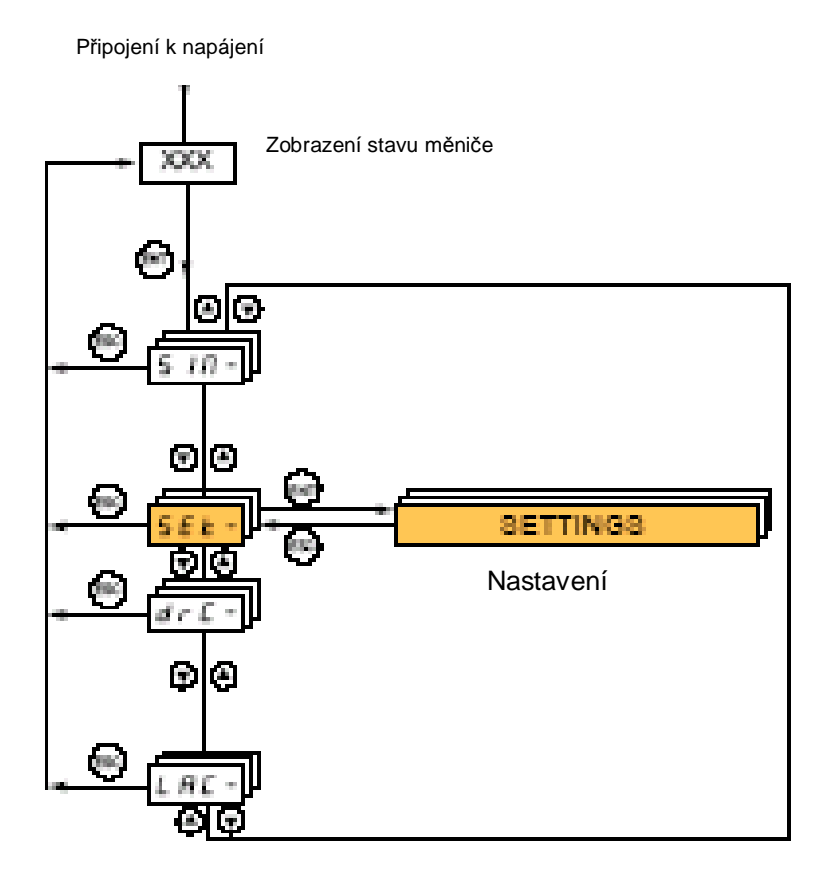

# **Sub-menu** *1.3 – Nastavení* [1.3 NASTAVENÍ] [1.3 SETTINGS] (SEt-)

**Parametry nastavení mohou být modifikovány za klidu i v provozu frekvenčního měniče.**

#### **UPOZORNĚNÍ**

MOŽNOST NEOČEKÁVANÉ REAKCE ELEKTRICKÉHO POHONU l Prověřte, zda změny prováděné za provozu pohonu nemohou být nebezpečné l Úpravy nastavení se doporučuje provádět v zablokovaném stavu frekvenčního měniče **Nerespektování tohoto upozornění může vést k vážnému úrazu.**

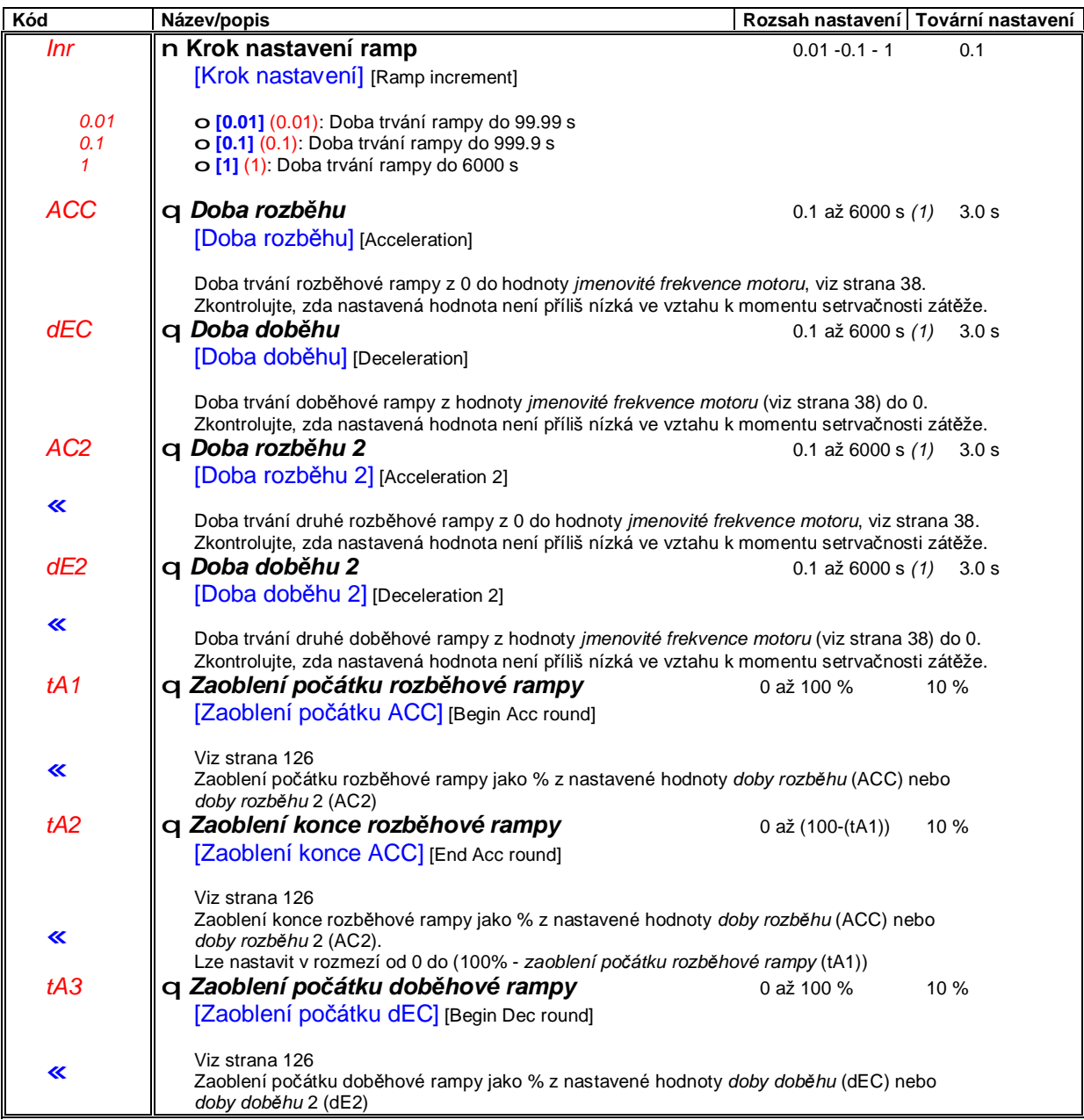

(1) Rozsah nastavení 0.01 až 99.99 s nebo 0.1 až 999. 9 s nebo 1 až 6000 s závisí na nastavení parametru *krok nastavení ramp* [Krok nastavení] (Inr), viz strana **125**.

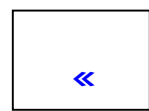

Hvězdičkou označené parametry se zobrazí pouze tehdy, byla-li v jiném menu aktivována funkce, která s tímto parametrem souvisí. Více informací o této funkci naleznete v příslušném menu – viz odkaz na stranu.

# **Sub-menu** *1.3 – Nastavení* [1.3 NASTAVENÍ] [1.3 SETTINGS] (SEt-)

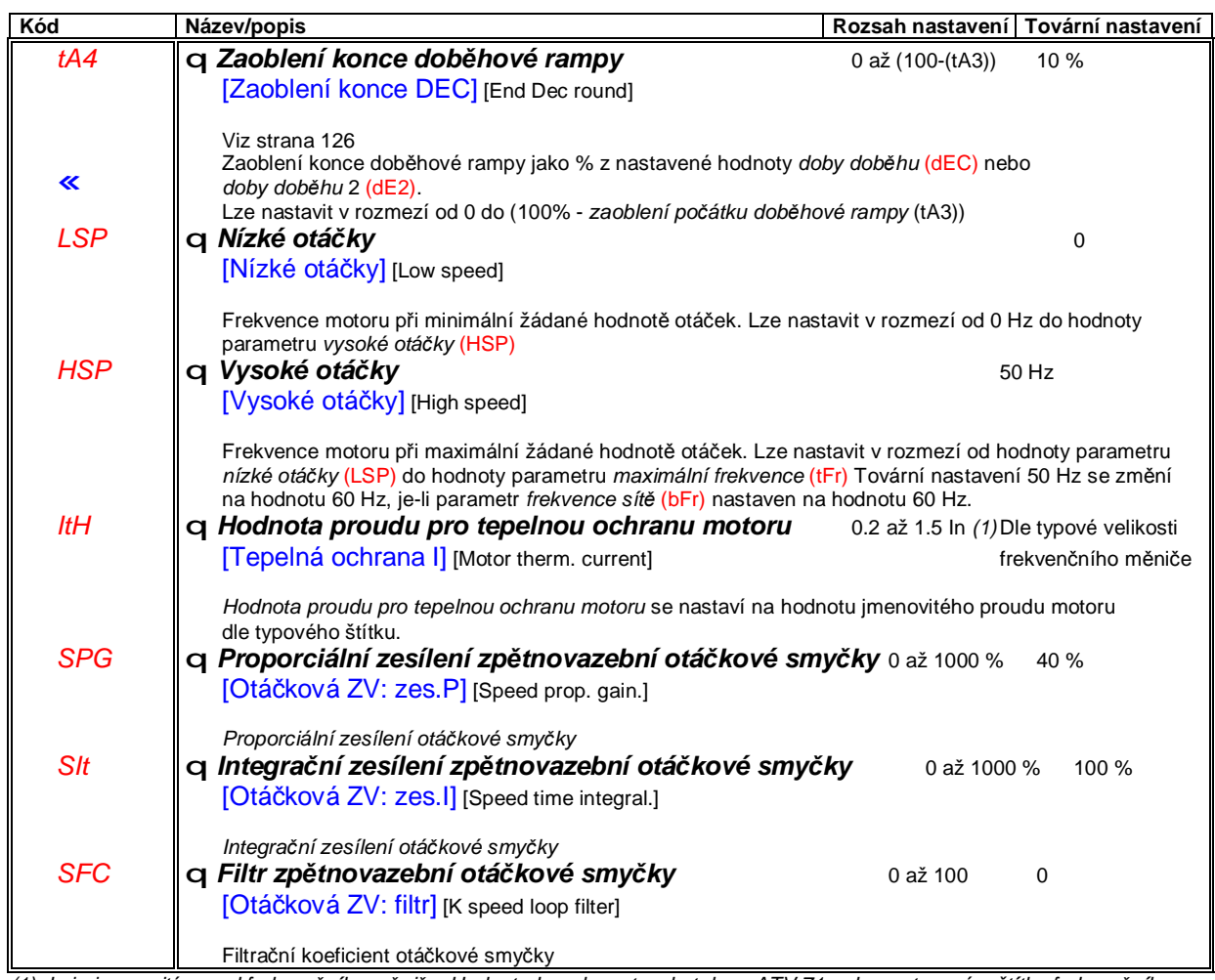

(1) In je jmenovitý proud frekvenčního měniče. Hodnotu In naleznete v katalogu ATV 71 nebo na typovém štítku frekvenčního *měniče.*

## **Sub-menu** *1.3 – Nastavení* [1.3 NASTAVENÍ] [1.3 SETTINGS] (SEt-)

#### **Nastavení parametrů** *filtr otáčkové smyčky* **(SFC)***, proporciální zesílení otáčkové smyčky* **(SPG)** *a integrační zesílení otáčkové smyčky* **(SIt)**

l Tyto parametry jsou dostupné pouze ve v profilech vektorového řízení,viz strana **67** : [Typ řízení] (Ctt) = [SVC U] (UUC) nebo [SVC I] (CUC) nebo [FVC] (FUC) nebo [Sync.mot.] (SYn) a pokud je funkce ENA vypnuta [ENA system] (EnA) = [No] (nO).

l Tovární nastavení postačí pro většinu aplikací,

#### Ve většině případů postačí otáčovou smyčku nastavit s filtrem otáčkové smyčky SFC = 0

Regulátor otáčkové smyčky typu IP s filtrací žádané hodnoty otáček je vhodný pro aplikace, které vyžadují pružné a stabilní chování otáčkové smyčky, např zdvih nebo aplikace s velkým momentem setrvačnosti.

- l Proporciální zesílení otáčkové smyčky má vliv na velikost překmitu
- l Integrační zesílení otáčkové smyčky má vliv na šířku propustného pásma a dobu odezvy

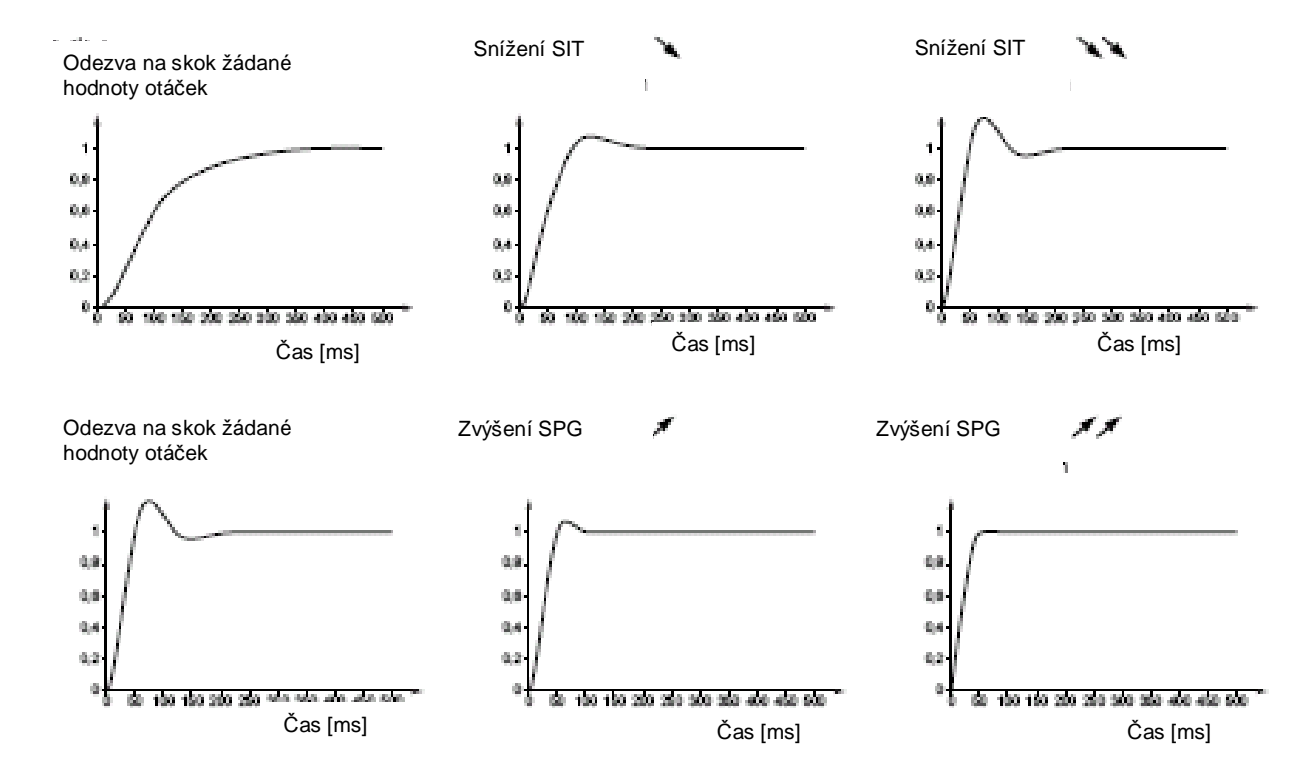

# **Sub-menu** *1.3 – Nastavení* [1.3 NASTAVENÍ] [1.3 SETTINGS] (SEt-)

#### **Speciální případ: otáčková smyčka s filtrem SFC ¹ 0**

Tento parametr je vyhrazen pro speciální aplikace, které vyžadují extrémně krátké doby odezvy (polohování nebo servořízení)

- Při nastavení hodnoty SFC = 100 se změní struktura regulátoru otáček na PI bez filtrace žádané hodnoty
- Při nastavení hodnoty SFC v rozmezí 0 až 100 se struktura mění a odezvy jsou mezi uvedenými na předchozí straně a níže.

#### **Příklad: nastavení bez filtru žádané hodnoty SFC = 100**

- l Proporciální zesílení otáčkové smyčky má vliv na šířku propustného pásma a dobu odezvy
- l Integrační zesílení otáčkové smyčky má vliv na velikost překmitu

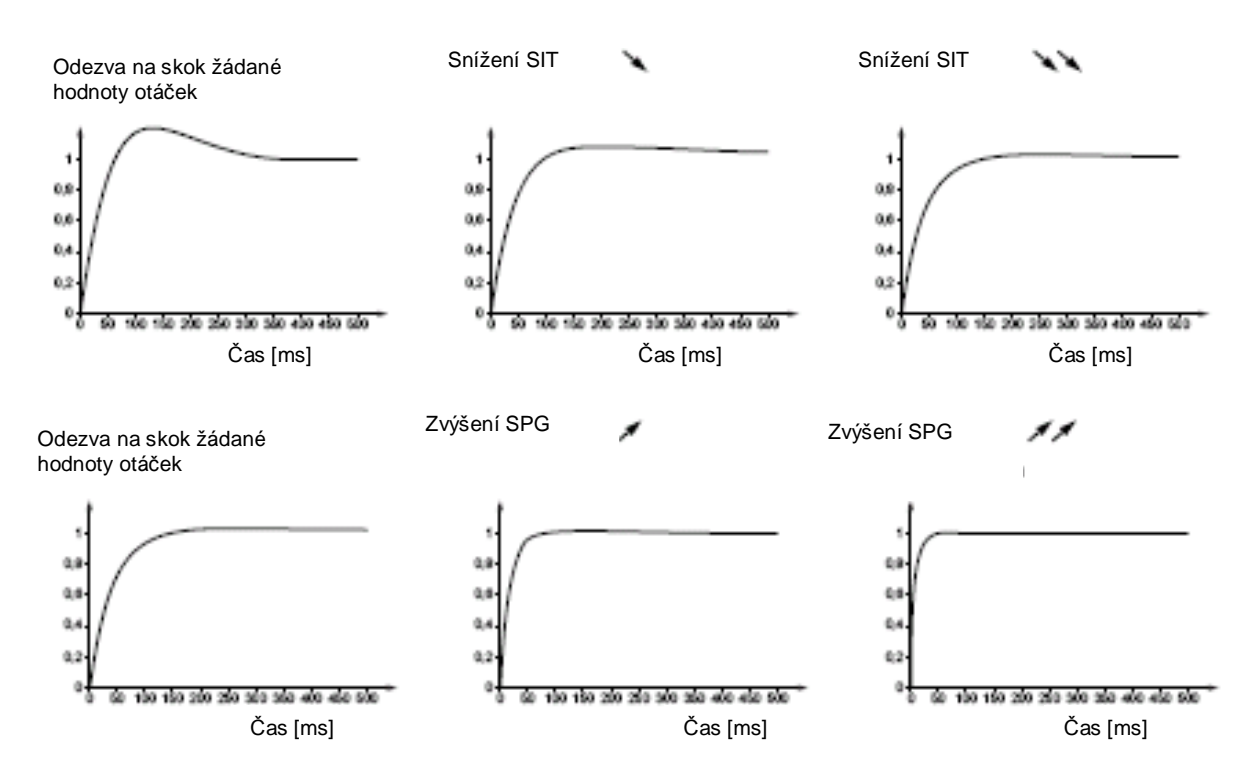

# **Sub-menu** *1.3 – Nastavení* [1.3 NASTAVENÍ] [1.3 SETTINGS] (SEt-)

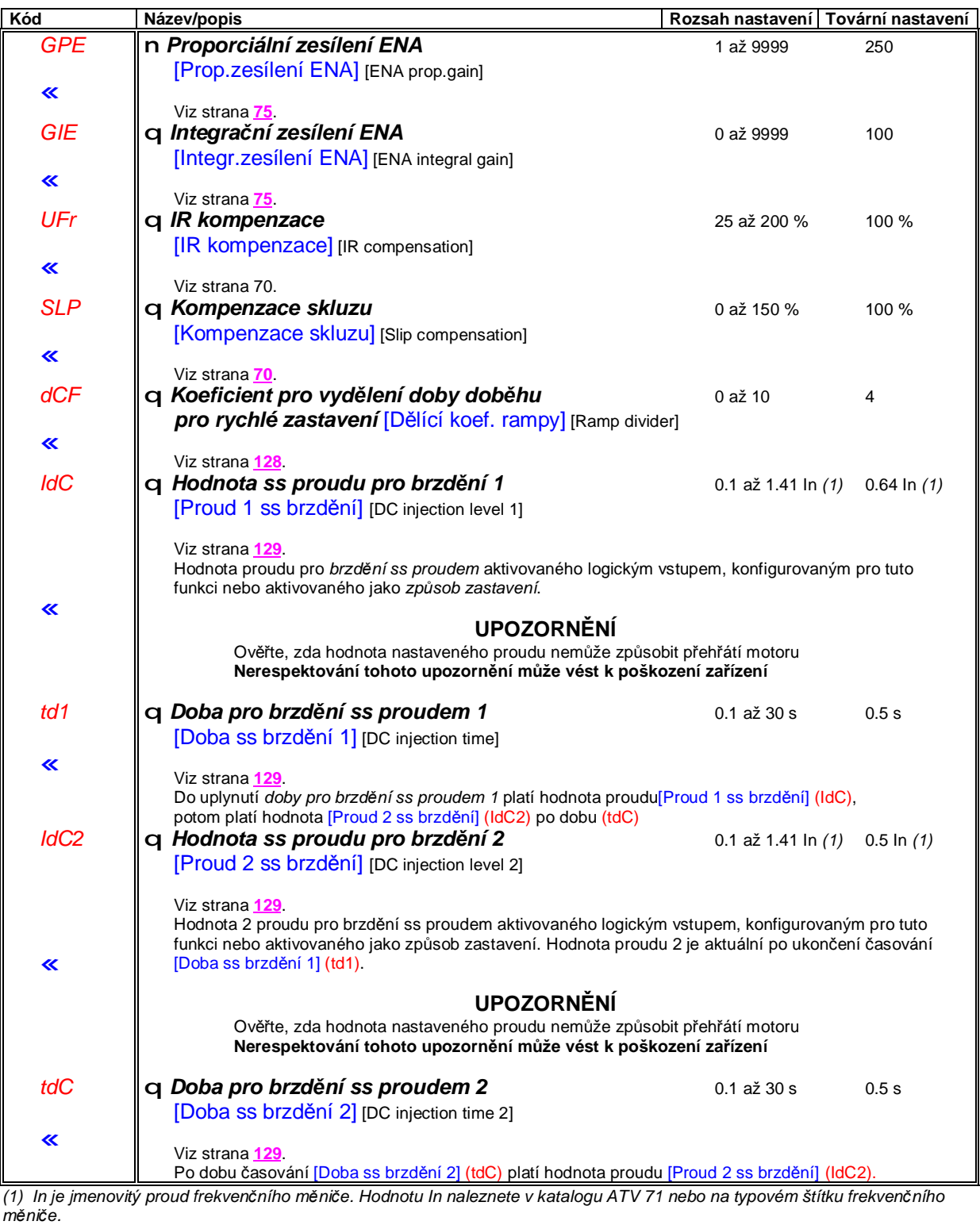

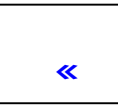

Hvězdičkou označené parametry se zobrazí pouze tehdy, byla-li v jiném menu aktivována funkce, která s tímto parametrem souvisí. Více informací o této funkci naleznete v příslušném menu – viz odkaz na stranu.

# **Sub-menu** *1.3 – Nastavení* [1.3 NASTAVENÍ] [1.3 SETTINGS] (SEt-)

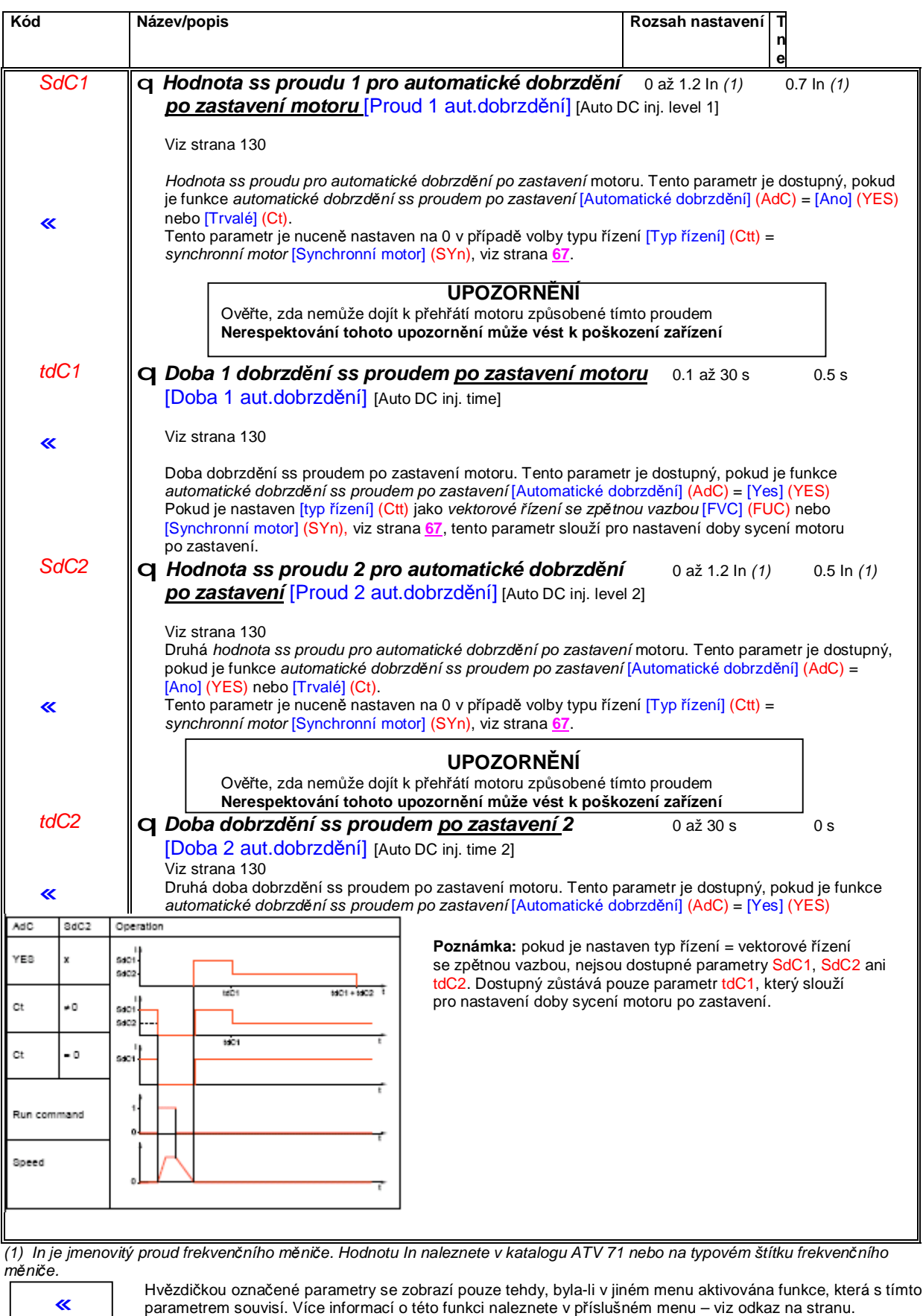

# **Sub-menu** *1.3 – Nastavení* [1.3 NASTAVENÍ] [1.3 SETTINGS] (SEt-)

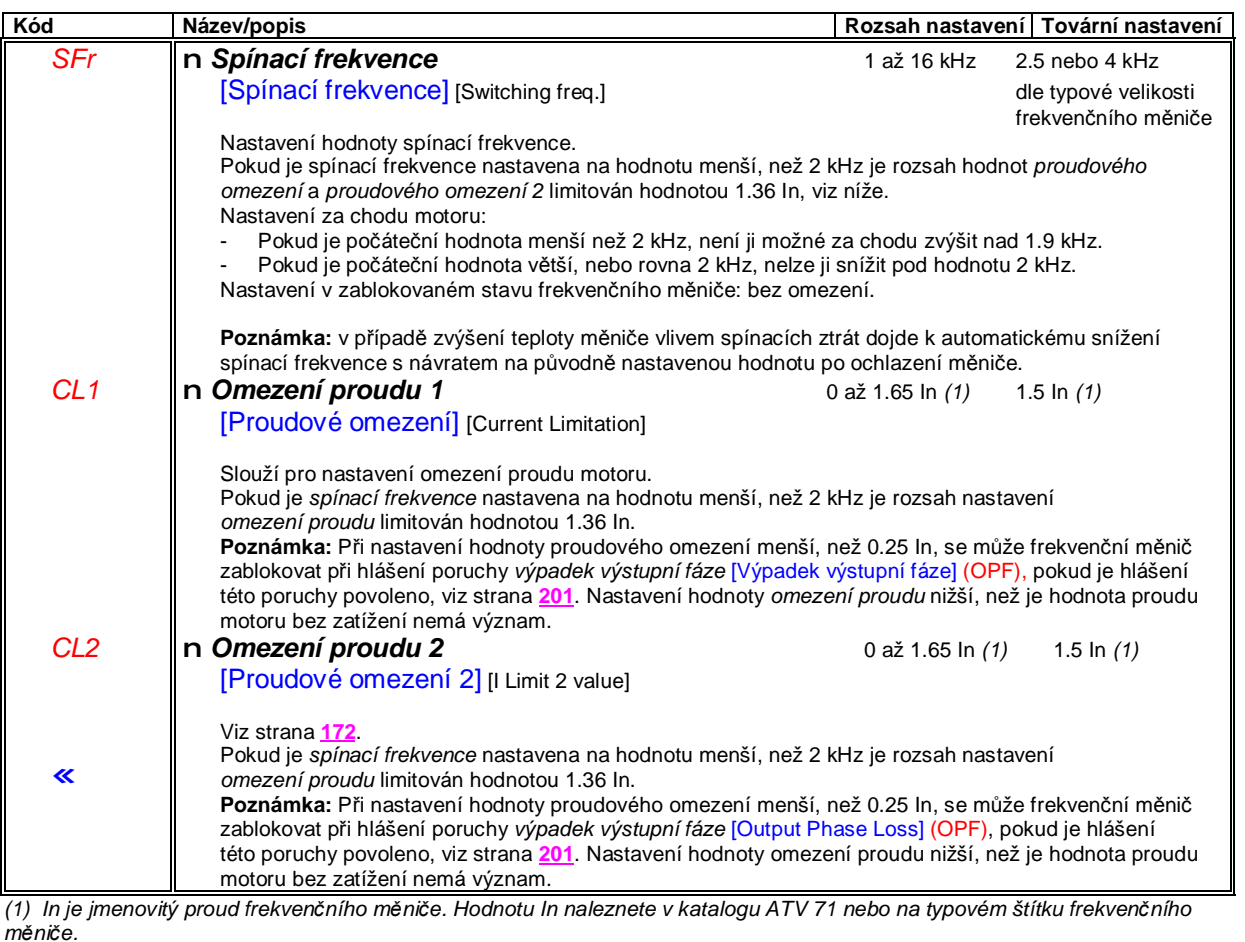

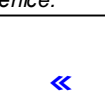

Hvězdičkou označené parametry se zobrazí pouze tehdy, byla-li v jiném menu aktivována funkce, která s tímto parametrem souvisí. Více informací o této funkci naleznete v příslušném menu – viz odkaz na stranu.

# **Sub-menu** *1.3 – Nastavení* [1.3 NASTAVENÍ] [1.3 SETTINGS] (SEt-)

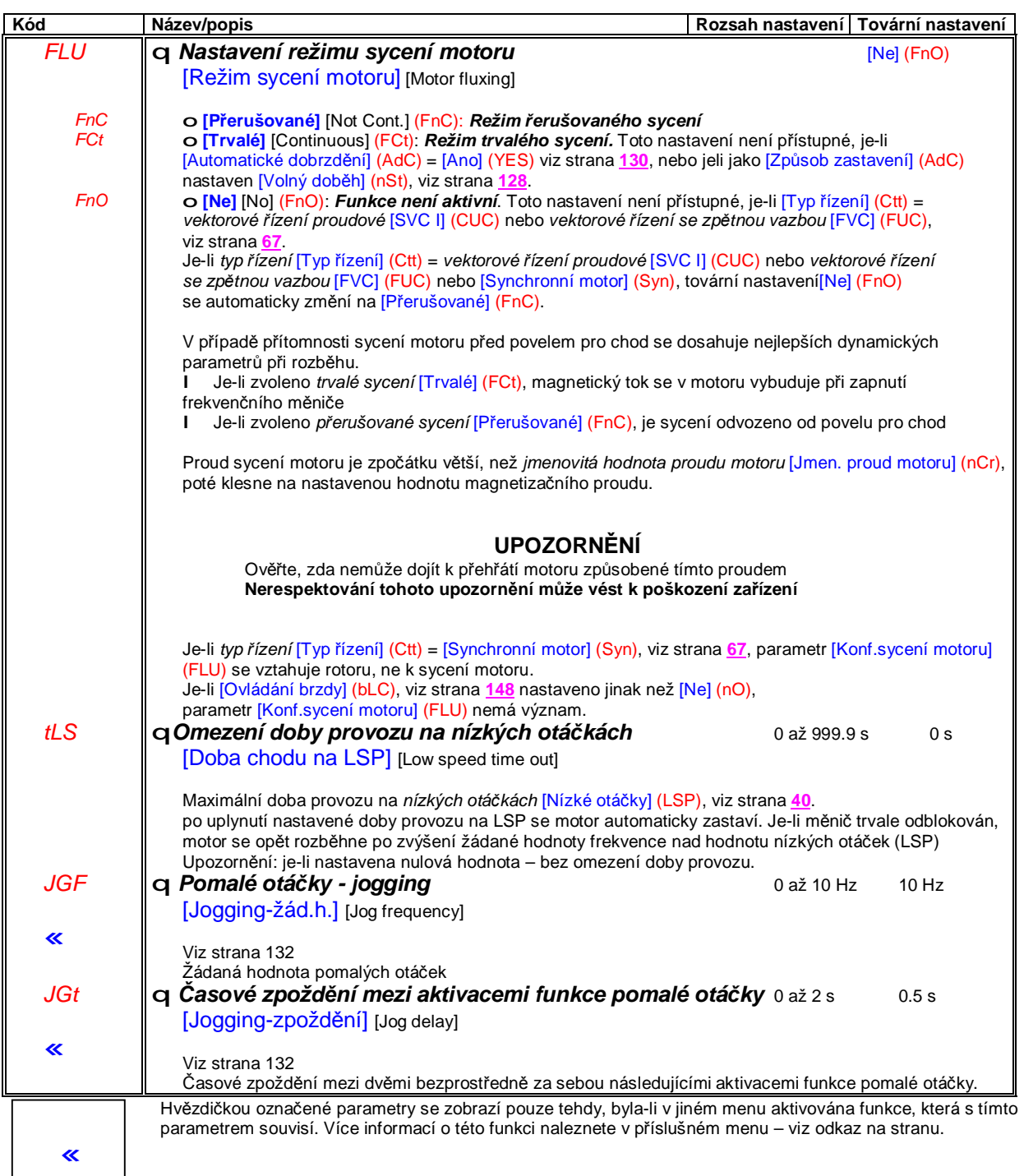

# **Sub-menu** *1.3 – Nastavení* [1.3 NASTAVENÍ] [1.3 SETTINGS] (SEt-)

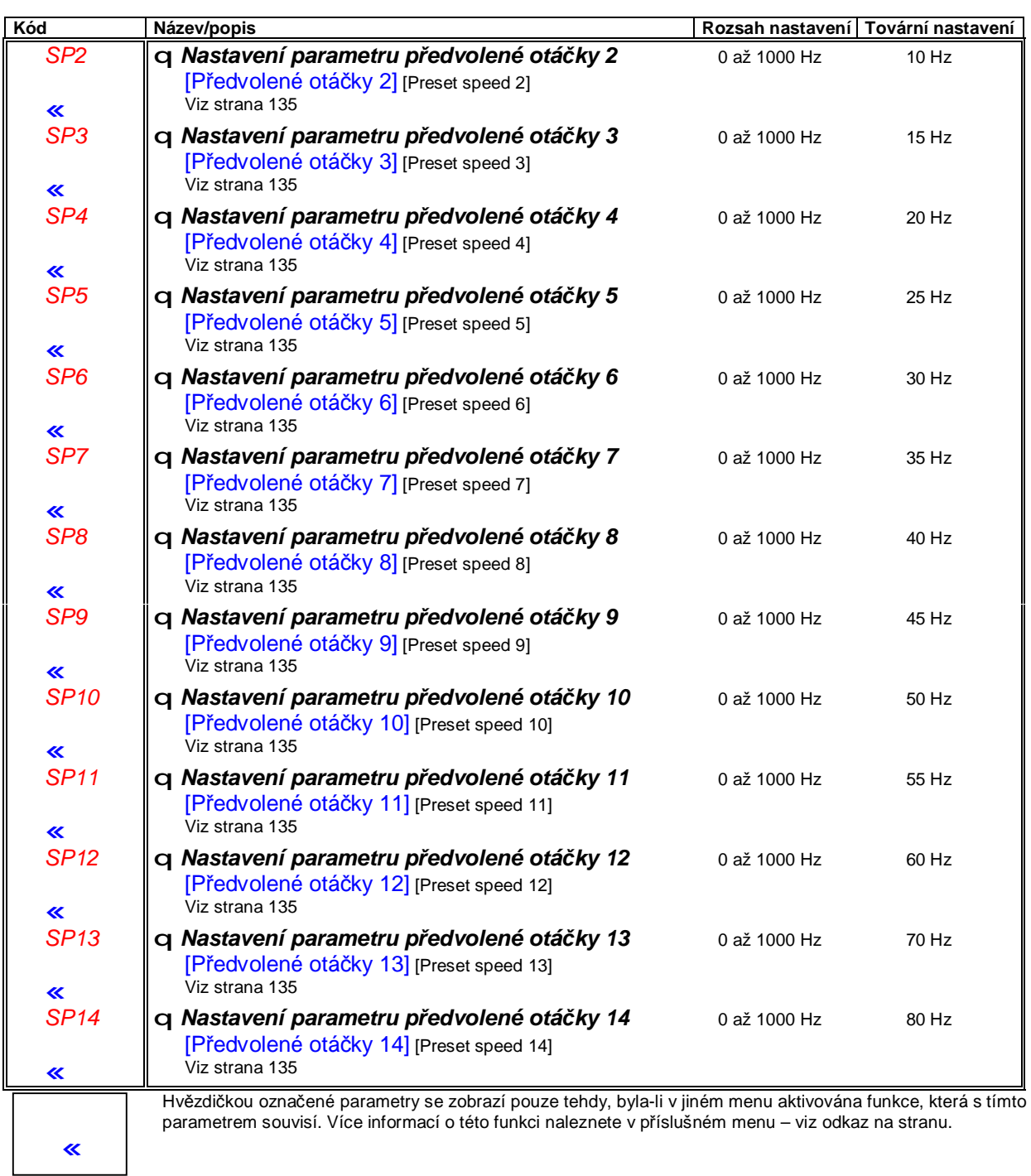

# **Sub-menu** *1.3 – Nastavení* [1.3 NASTAVENÍ] [1.3 SETTINGS] (SEt-)

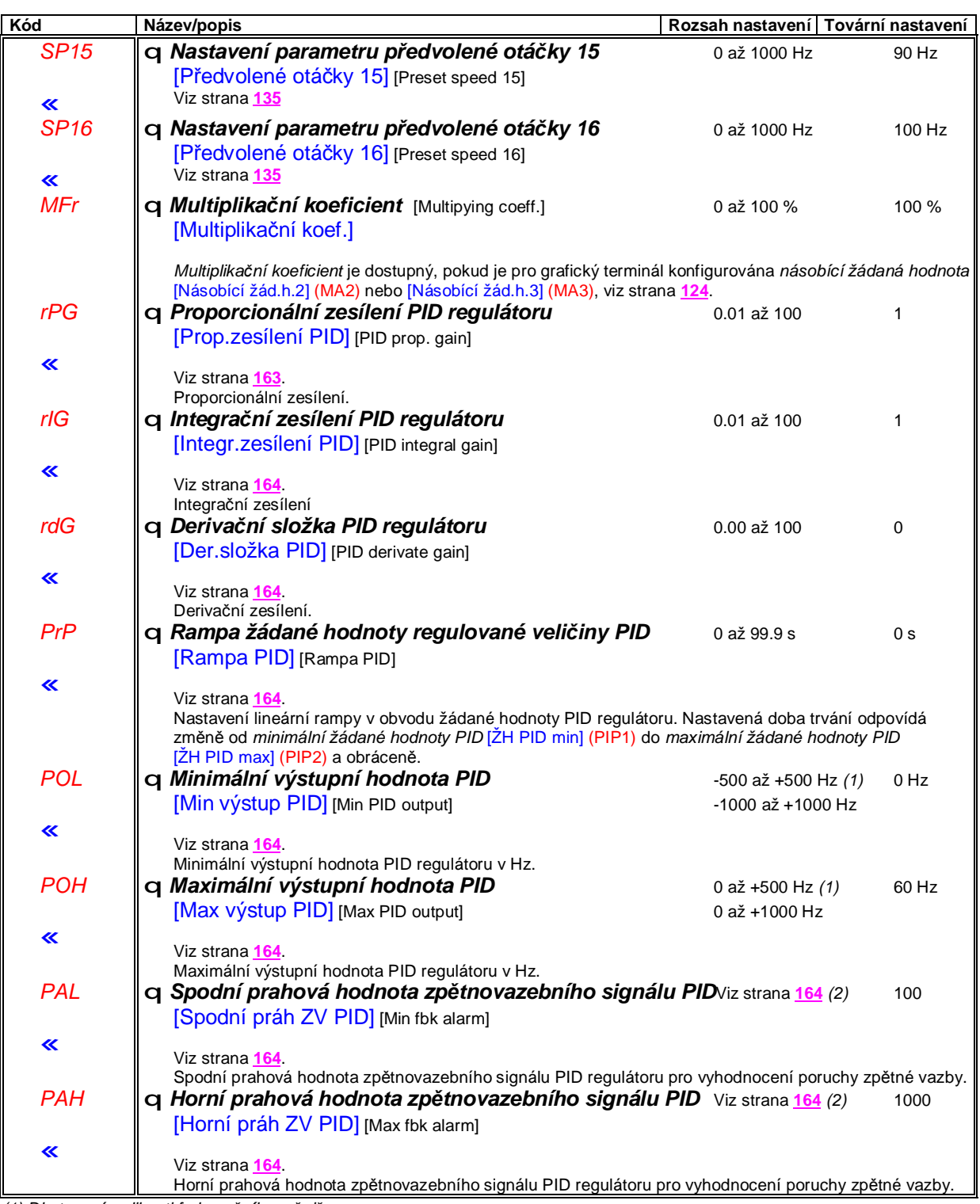

*(1) Dle typové velikosti frekvenčního měniče.*

(2) Pokud se nepoužívá grafický terminál jsou hodnoty větší, než 9999 zobrazeny s desetinnou tečkou za tisíci - například 15.65 *znamená 15650.*

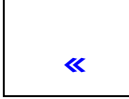

Hvězdičkou označené parametry se zobrazí pouze tehdy, byla-li v jiném menu aktivována funkce, která s tímto parametrem souvisí. Více informací o této funkci naleznete v příslušném menu – viz odkaz na stranu.

# **Sub-menu** *1.3 – Nastavení* [1.3 NASTAVENÍ] [1.3 SETTINGS] (SEt-)

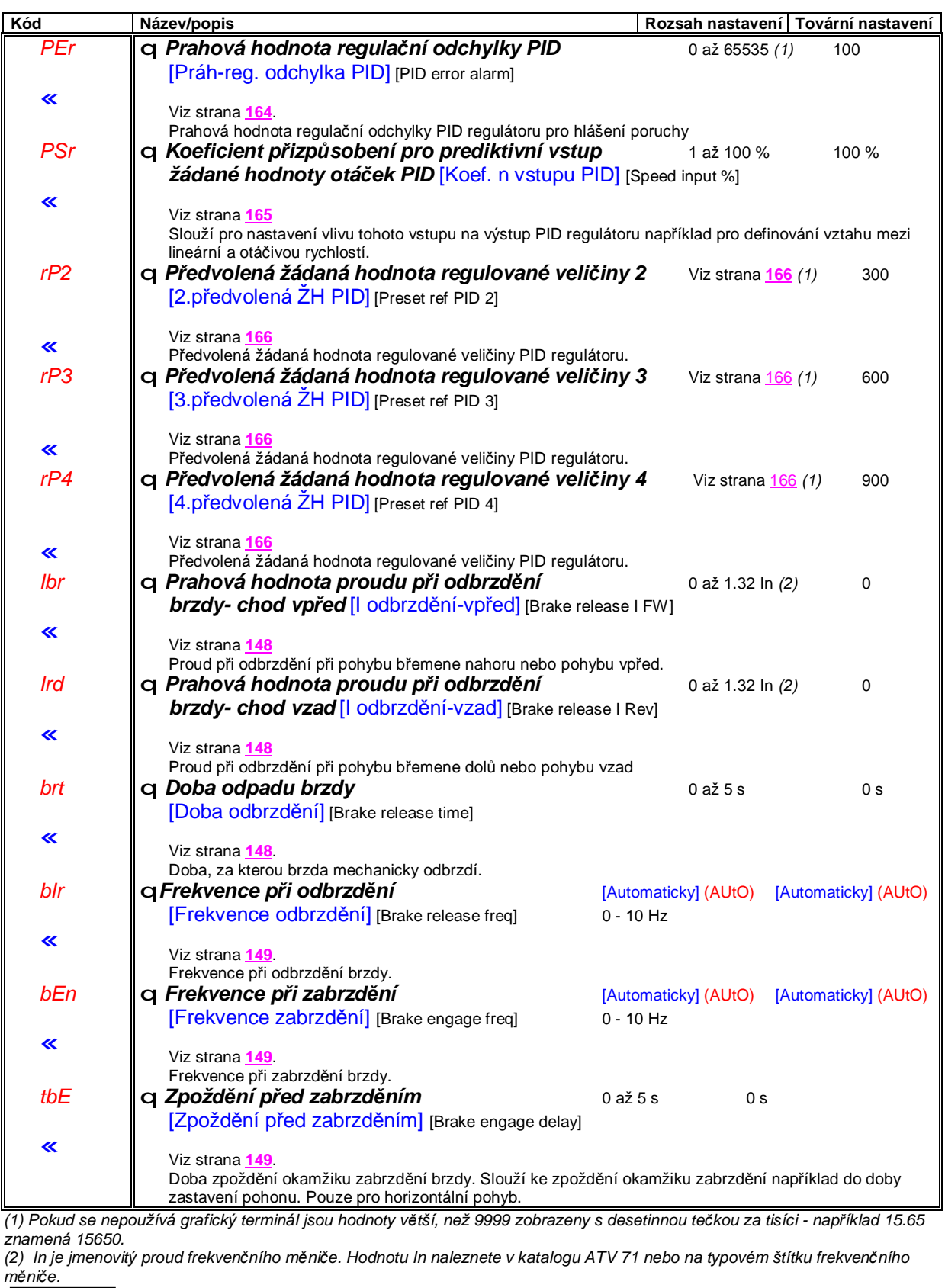

Hvězdičkou označené parametry se zobrazí pouze tehdy, byla-li v jiném menu aktivována funkce, která s tímto « parametrem souvisí. Více informací <sup>o</sup> této funkci naleznete v příslušném menu – viz odkaz na stranu.

# **Sub-menu** *1.3 – Nastavení* [1.3 NASTAVENÍ] [1.3 SETTINGS] (SEt-)

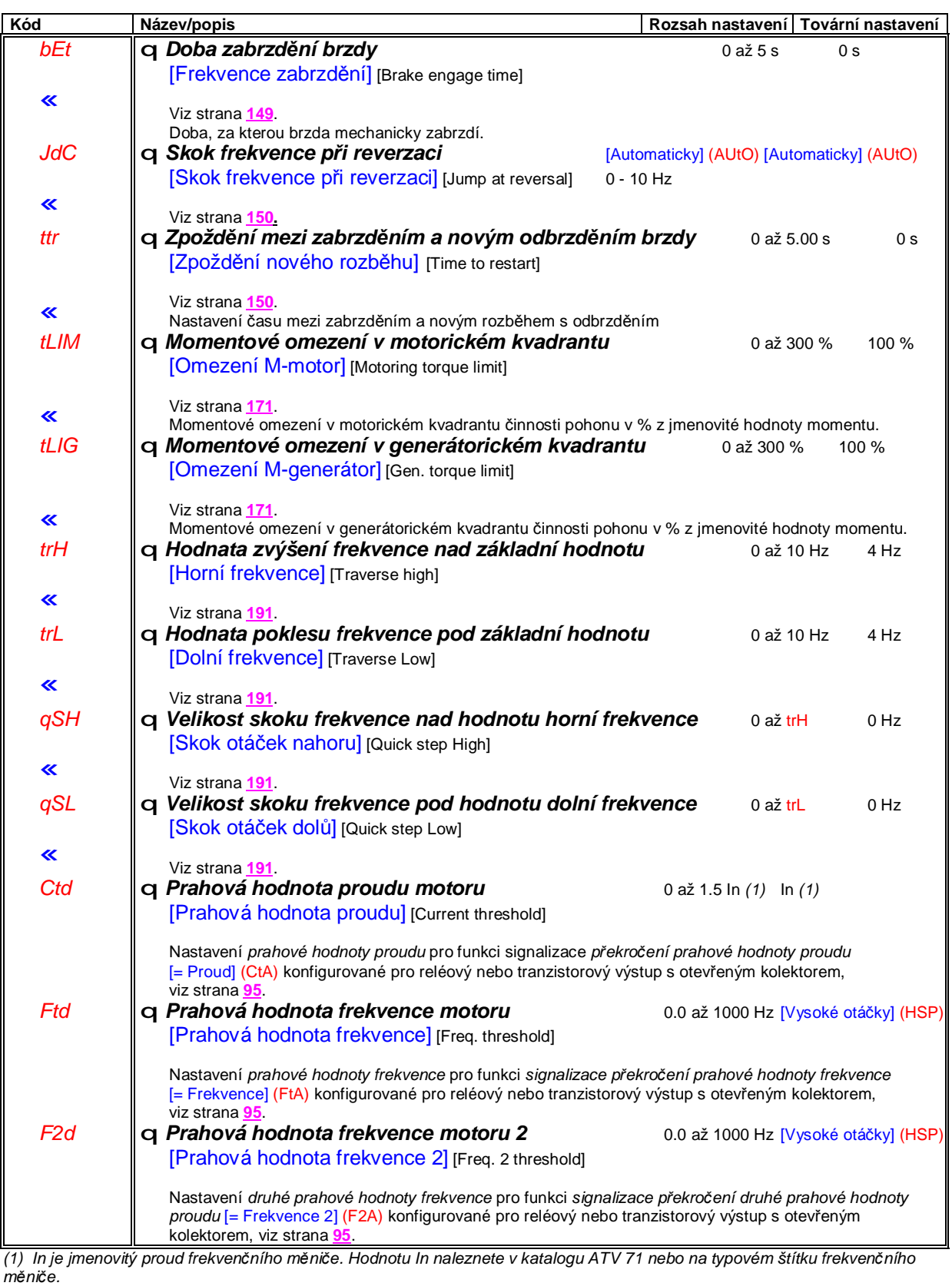

Hvězdičkou označené parametry se zobrazí pouze tehdy, byla-li v jiném menu aktivována funkce, která s tímto<br>parametrem souvisí. Více informací o této funkci naleznete v příslušném menu – viz odkaz na stranu.

## **Sub-menu** *1.3 – Nastavení* [1.3 NASTAVENÍ] [1.3 SETTINGS] (SEt-)

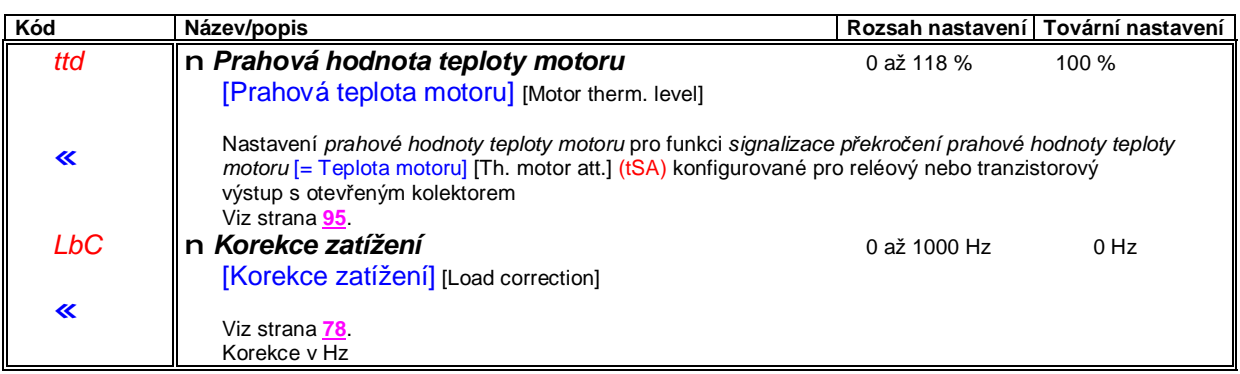

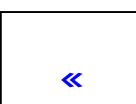

Hvězdičkou označené parametry se zobrazí pouze tehdy, byla-li v jiném menu aktivována funkce, která s tímto parametrem souvisí. Více informací o této funkci naleznete v příslušném menu – viz odkaz na stranu.

# **Sub-menu** *1.4 – Parametry motoru* [1.4 PARAMETRY MOTORU] [1.4 MOTOR CONTROL] (drC-)

#### **S grafickým obslužný terminálem**

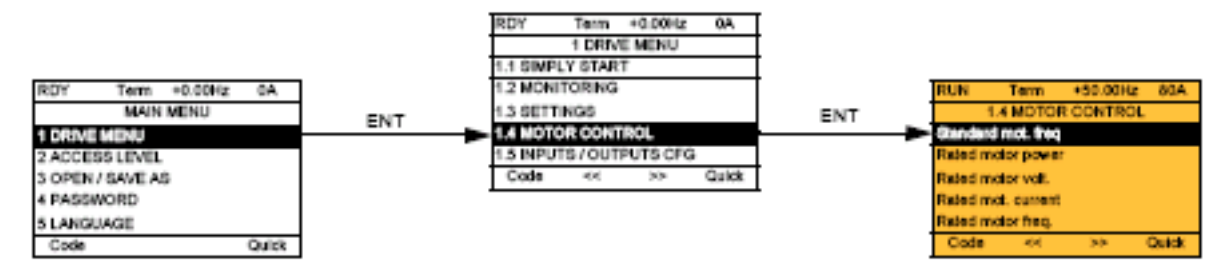

#### **S vestavěným obslužný terminálem**

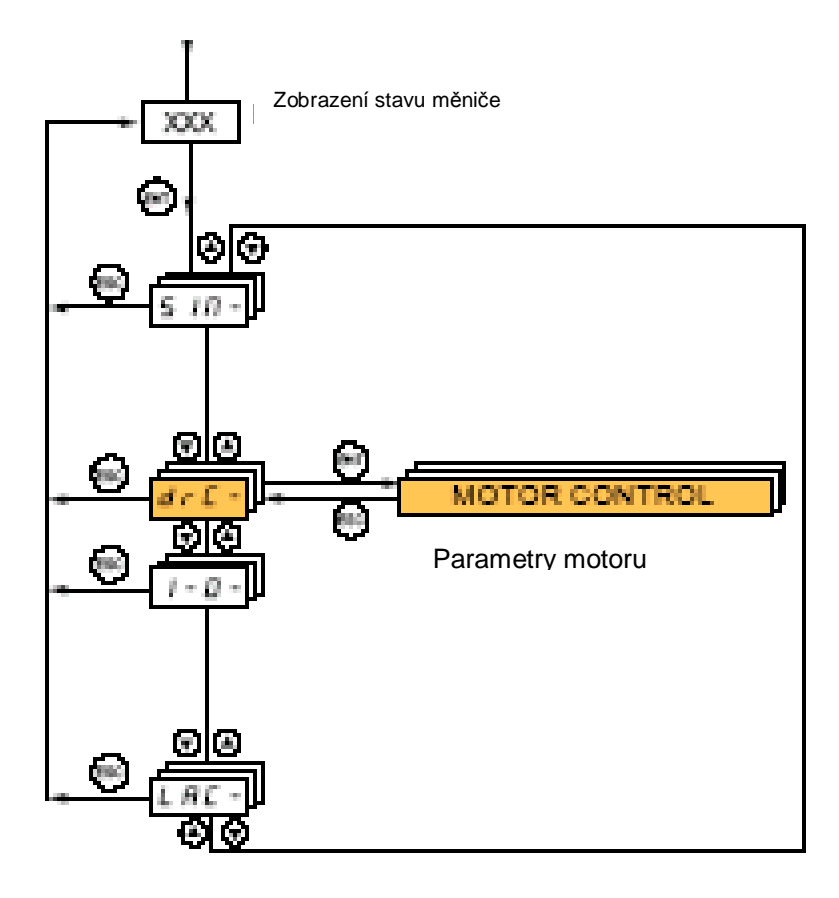

# **Sub-menu** *1.4 – Parametry motoru* [1.4 PARAMETRY MOTORU] [1.4 MOTOR CONTROL] (drC-)

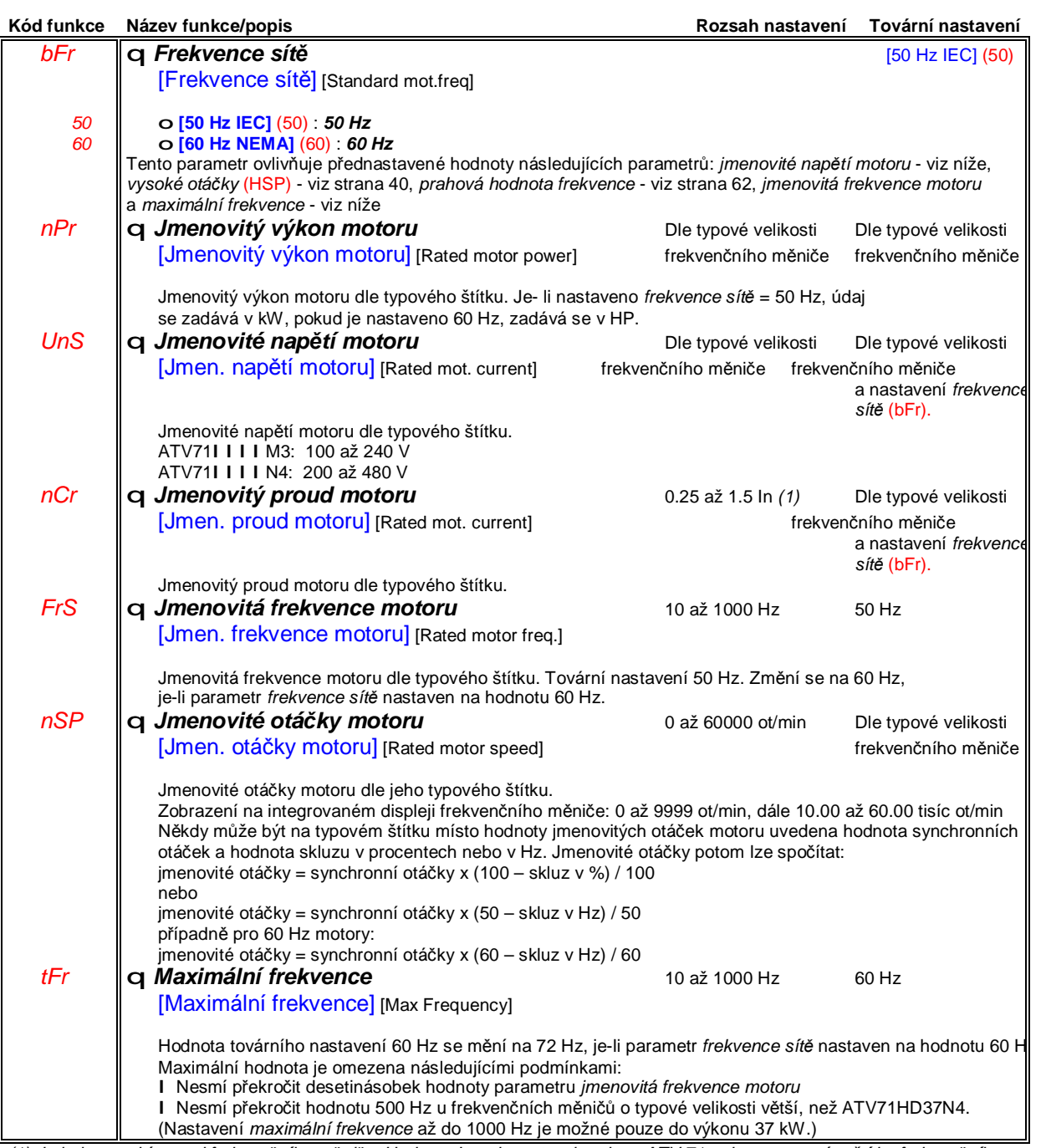

(1) In je jmenovitý proud frekvenčního měniče. Hodnotu In naleznete v katalogu ATV 71 nebo na typovém štítku frekvenčního *měniče.*

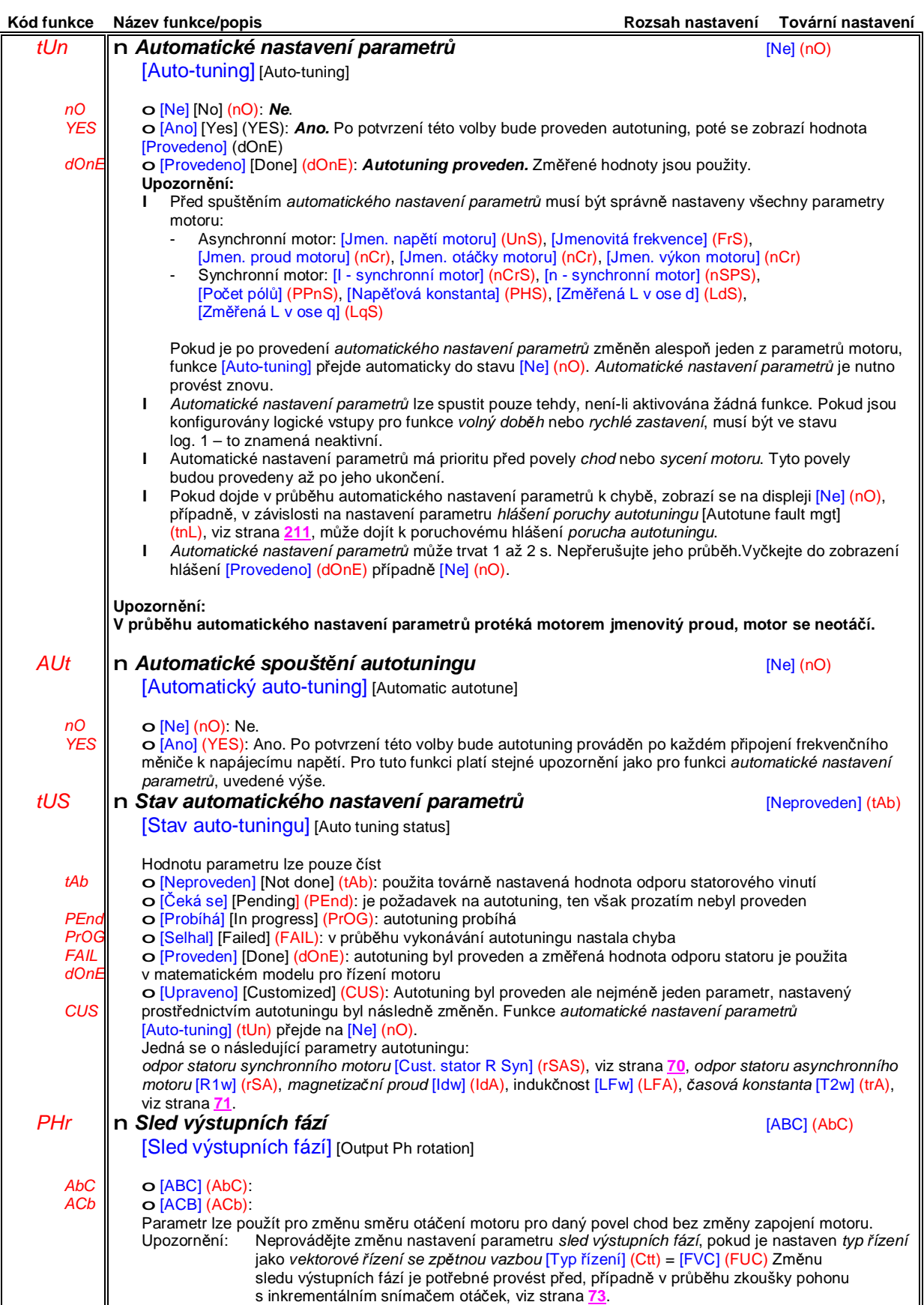

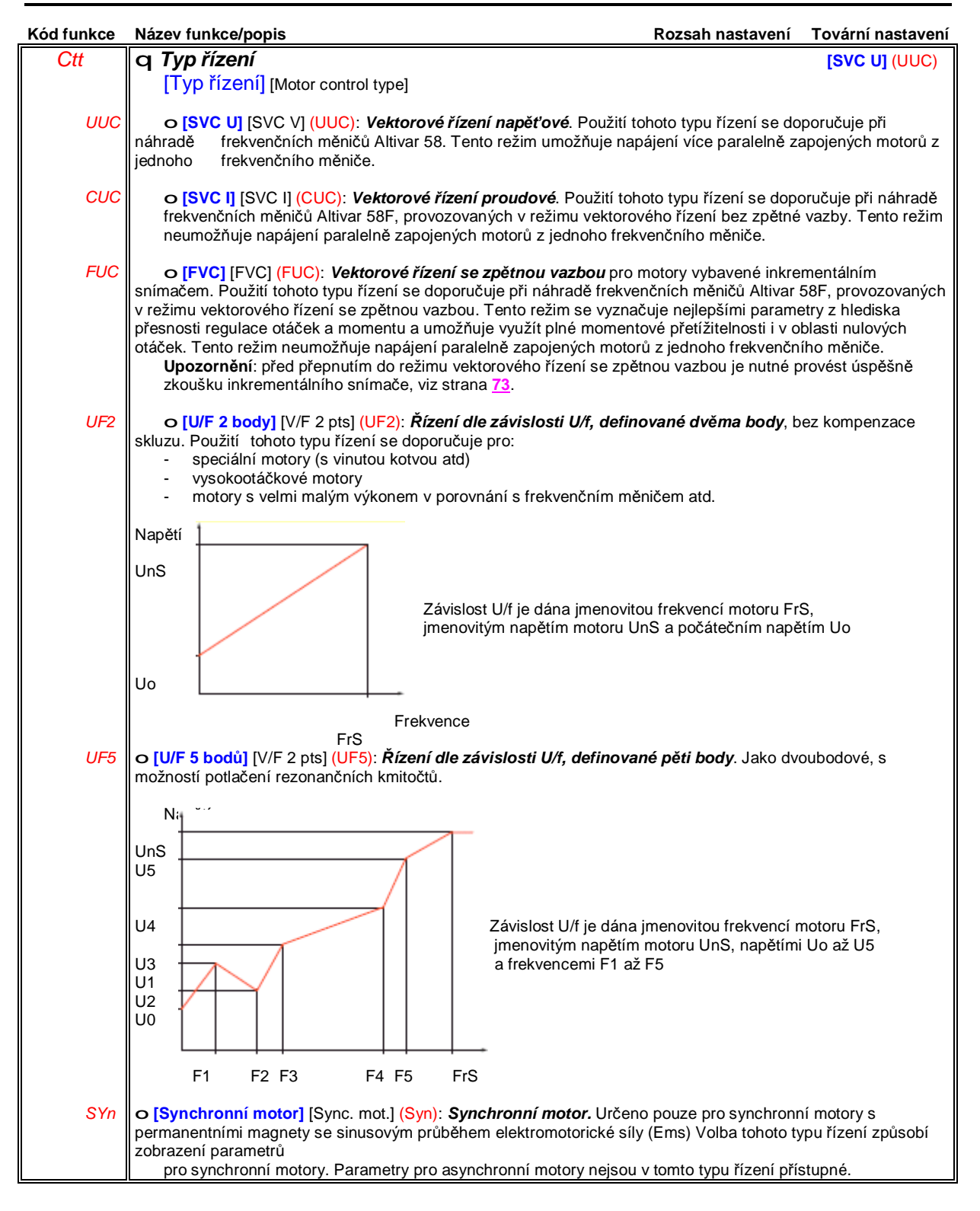

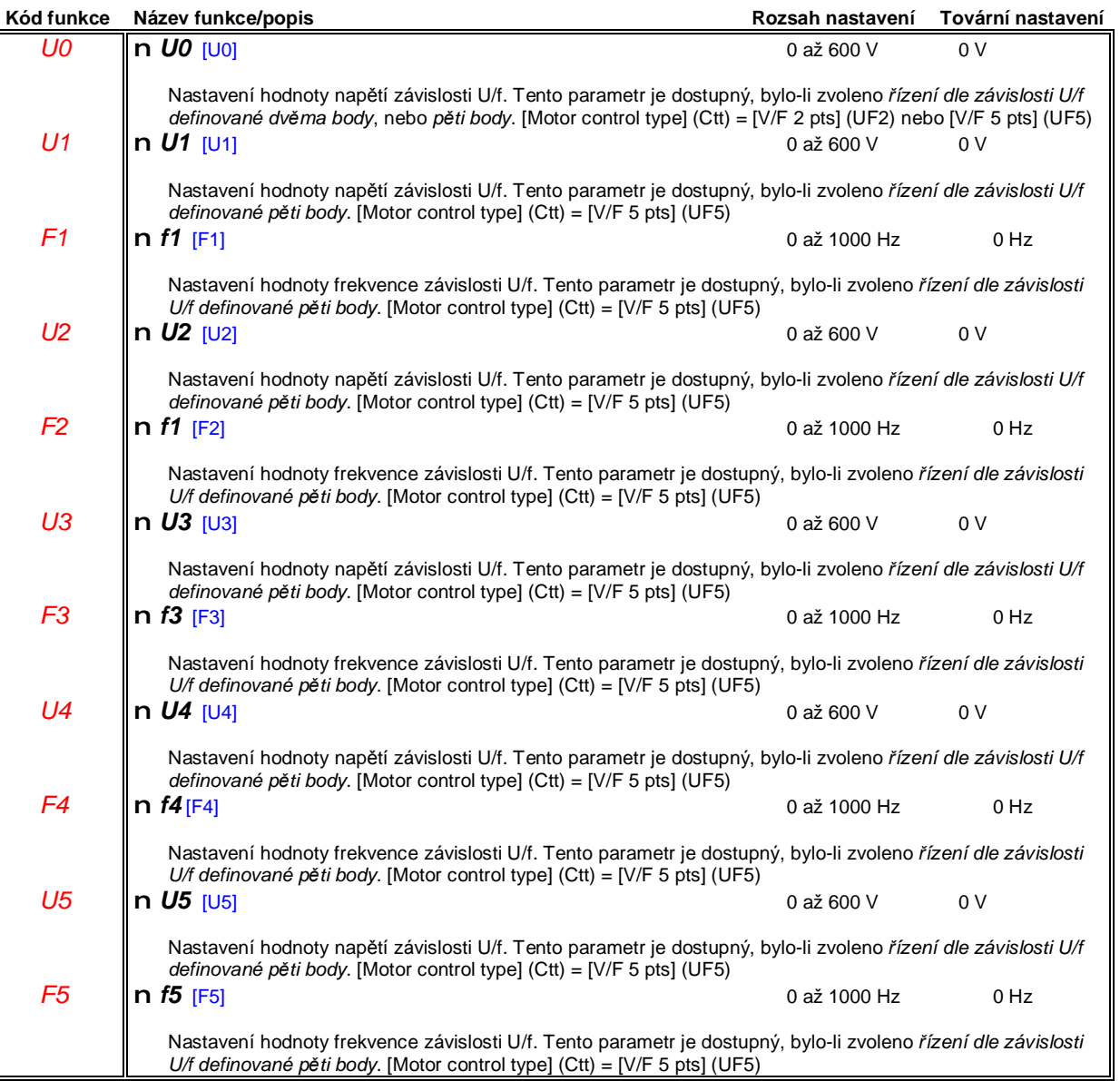

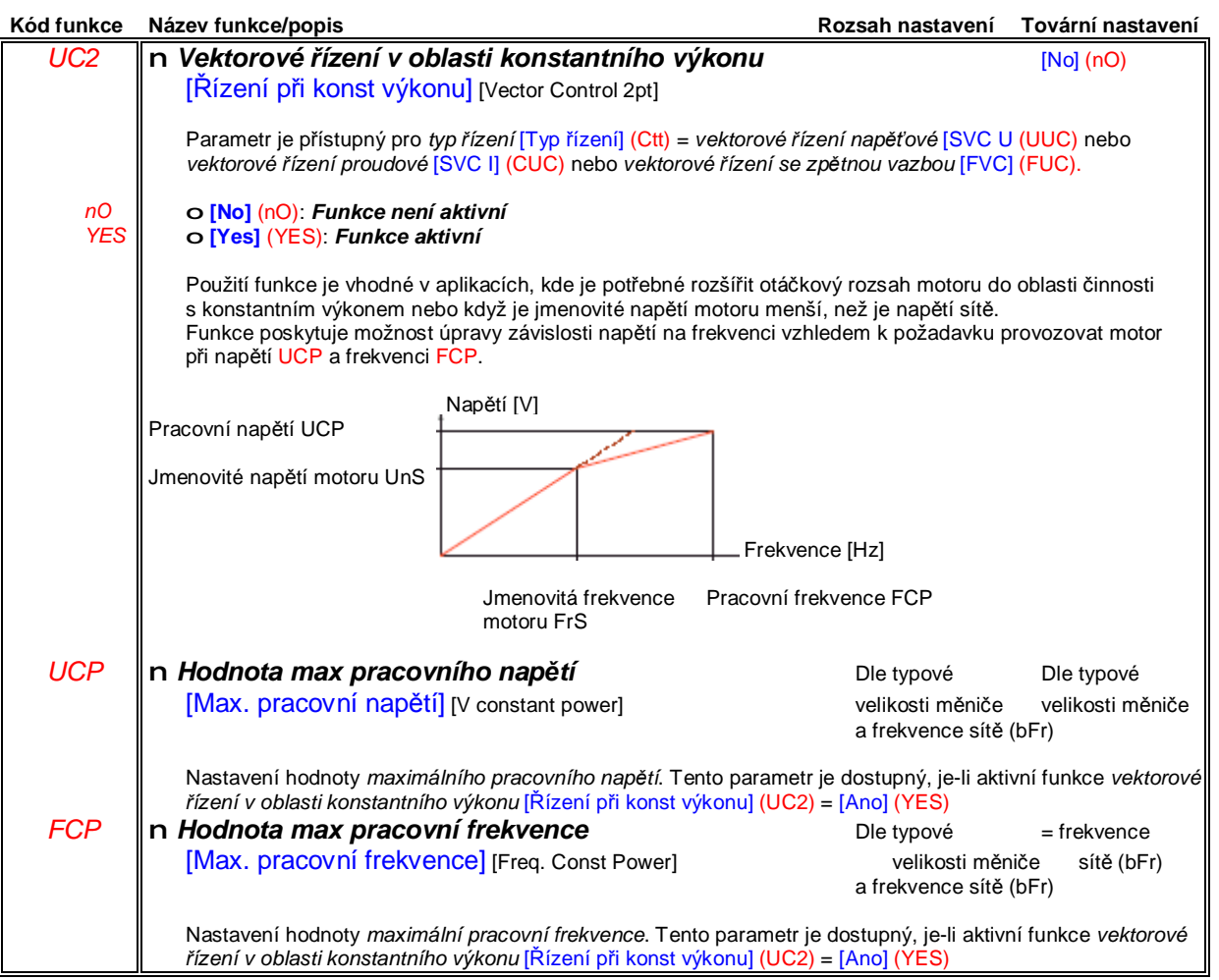

# **Sub-menu** *1.4 – Parametry motoru* [1.4 PARAMETRY MOTORU] [1.4 MOTOR CONTROL] (drC-)

#### **Parametry synchronního motoru:**

Tyto parametry jsou dostupné, pokud je zvolen *typ řízení* [Motor control] (Ctt) = synchronní motor [Sync. mot.] (SYn). V tomto případě nejsou přístupné parametry pro asynchronní motor.

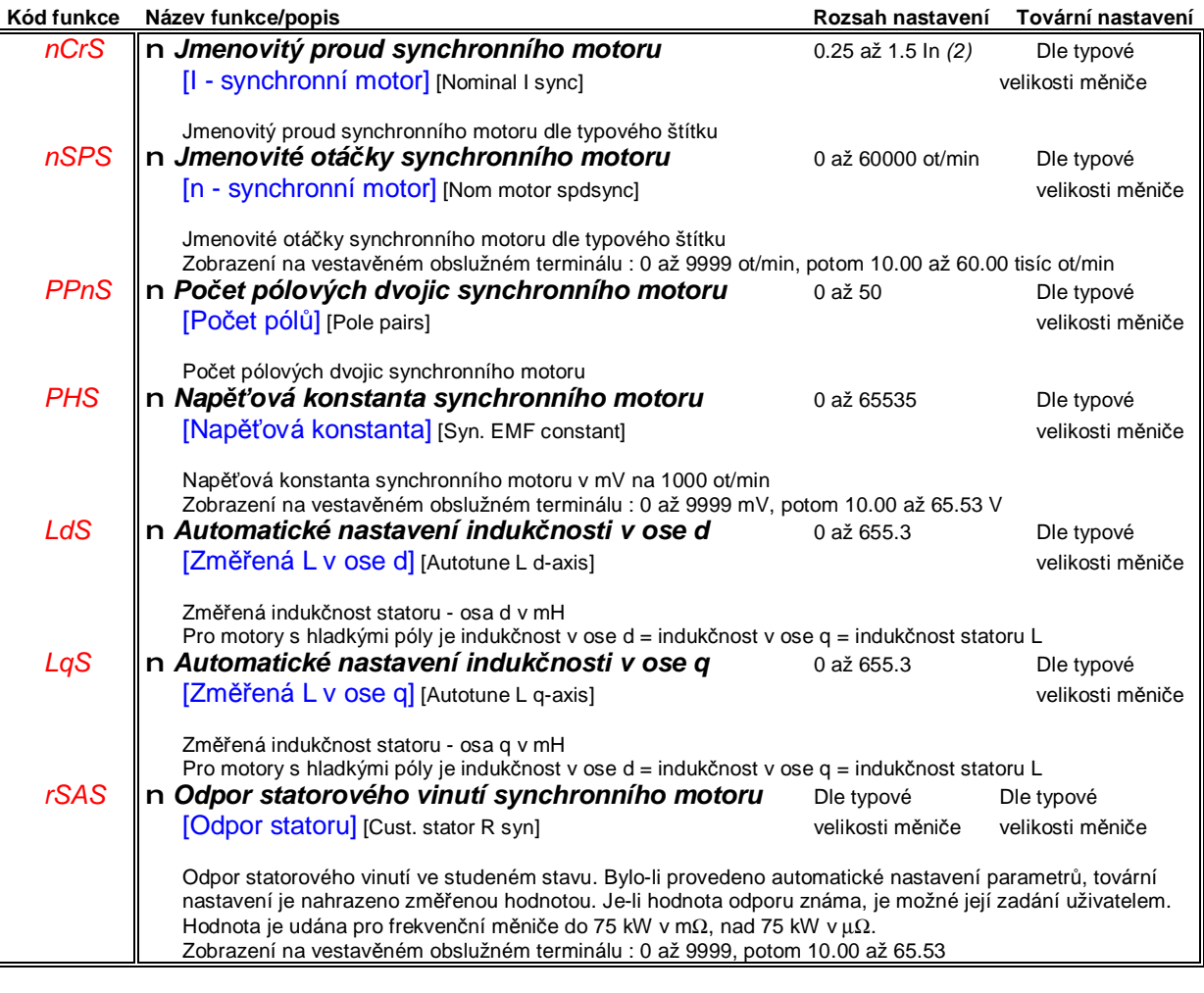

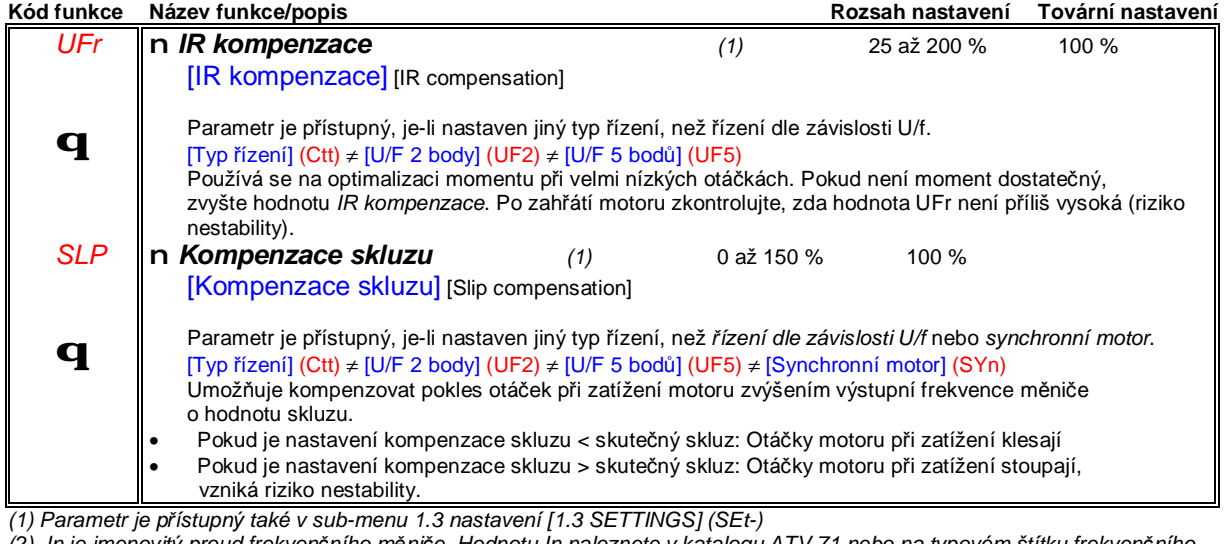

(2) In je jmenovitý proud frekvenčního měniče. Hodnotu In naleznete v katalogu ATV 71 nebo na typovém štítku frekvenčního *měniče.*

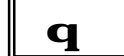

**q** | Parametry lze modifikovat v zablokovaném stavu frekvenčního měniče i za chodu motoru.
# **Sub-menu** *1.4 – Parametry motoru* [1.4 PARAMETRY MOTORU] [1.4 MOTOR CONTROL] (drC-)

#### **Parametry motoru v přístupové úrovni EXPERT**

V této přístupové úrovni je možné:

• Číst parametry vypočtené frekvenčním měničem v průběhu automatického nastavení parametrů, určené pouze pro čtení.

Například R1r je vypočtený odpor statoru ve studeném stavu.

• Pokud je potřebné - nahradit některé z těchto vypočtených parametrů jinou hodnotou. Například R1w - změřený odpor statoru ve studeném stavu.

Pokud je změřený parametr XYw nahrazen jinou hodnotou, frekvenční měnič ji použije jako spočítanou hodnotu XYr.

#### **Asynchronní motor**

Pokud bylo provedeno *automatického nastavení parametrů* a následně byl změněn některý z parametrů, na kterém výsledky autotuningu záleží, ( *jmenovité napětí motoru* [Rated motor volt](nS), *jmenovitá frekvence motoru* [Rated motor freq.] (FrS) ,*jmenovitý proud motoru* [Rated mot. current] (nCr), *jmenovité otáčky motoru* [Rated motor speed] (nSP), *jmenovitý výkon motoru* [Rated motor power] (nPr) ) potom vypočtené hodnoty XYw přejdou do továrního nastavení.

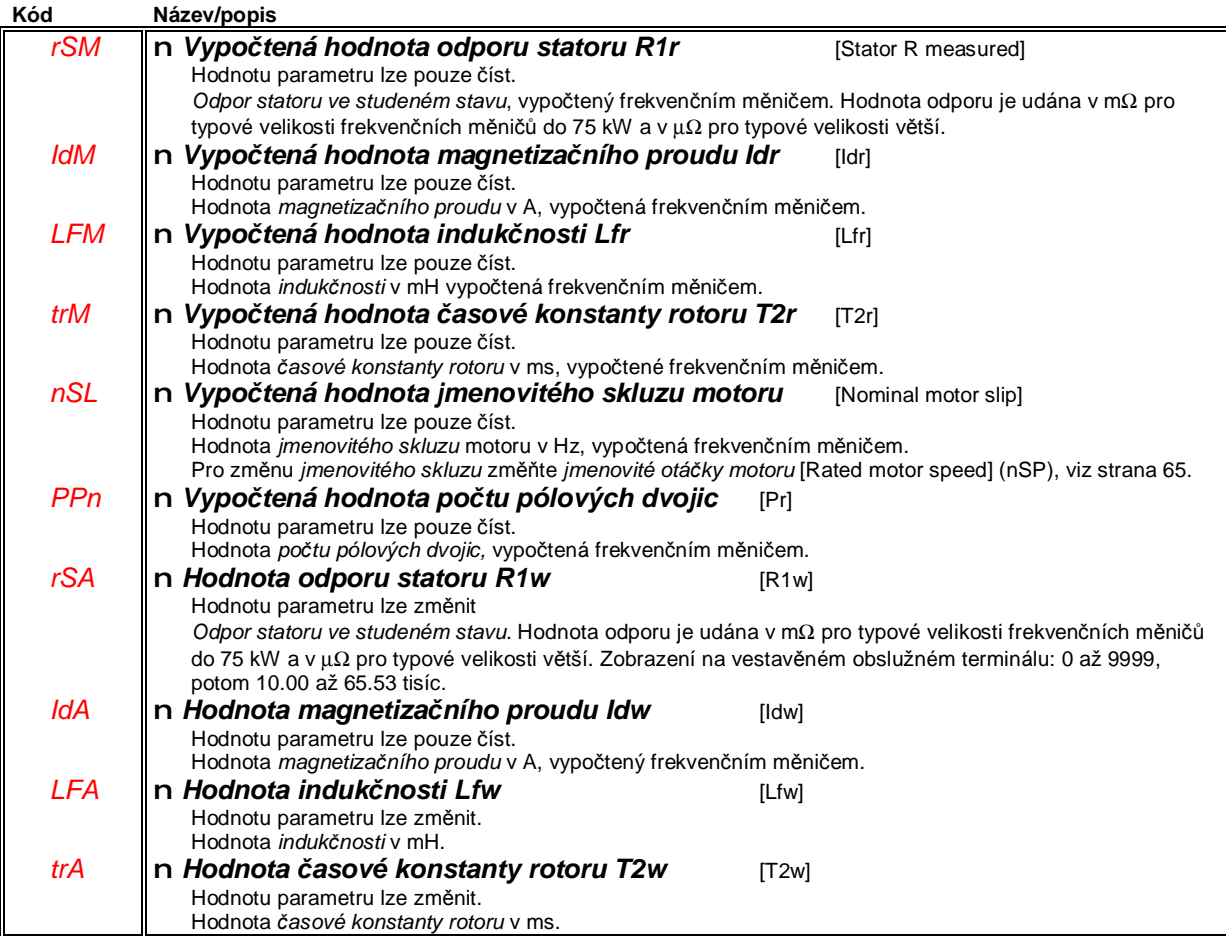

#### **Synchronní motor**

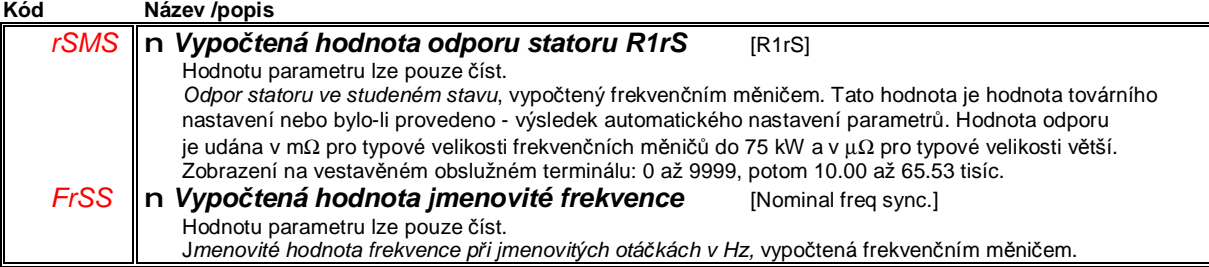

# **Sub-menu** *1.4 – Parametry motoru* [1.4 PARAMETRY MOTORU] [1.4 MOTOR CONTROL] (drC-)

#### **Volba inkrementálního snímače:**

Viz doporučení v Katalogu a Příručce pro montáž a zapojení.

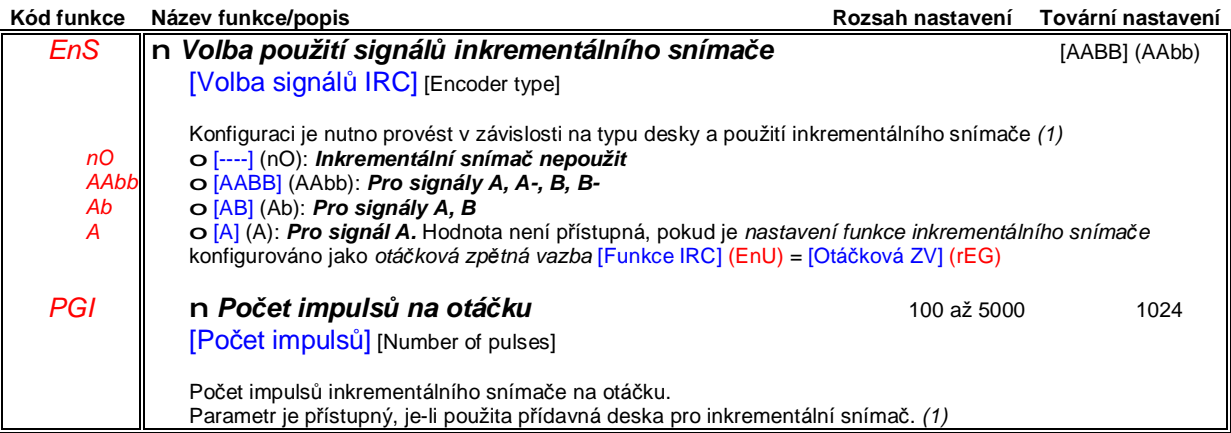

(1) Možné volby nastavení závisí na typu desky pro inkrementální snímač. Parametry konfigurace inkrementálního snímače jsou *přístupné také v menu 1.5 - konfigurace vstupů a výstupů* [1.5 VSTUPY/VÝSTUPY] (I-O-)

### **Sub-menu** *1.4 – Parametry motoru* [1.4 PARAMETRY MOTORU] [1.4 MOTOR CONTROL] (drC-)

#### **Postup ověření inkrementálního snímače:**

**1.** Nastavte jiný typ *řízení motoru* [Motor control type] (Ctt), než *vektorové řízení se zpětnou vazbou* [FVC] (FUC) To proveďte i v případě, že se později budete vektorové řízení se zpětnou vazbou používat.

**2.** Proveďte základní nastavení frekvenčního měniče - viz např. strana **6**.

**3.** Nastavte *funkci inkrementálního snímače* [Encoder usage] (EnU) = Neaktivní [No] (nO)

4. Nastavte typ inkrementálního snímače [Encoder type] (EnS) a počet impulsů na otáčku [Number of pulses] (PGI) dle použitého inkrementálního snímače.

5. Nastavte ověření inkrementálního snímače [Encoder check] (EnC) = Aktivace ověření inkrementálního snímače [Yes] (YES)

**6.** Zadejte *chod vpřed* a žádanou hodnotu výstupní frekvence cca 15 % jmenovitých otáček motoru a sledujte nejméně 3 sec, zda se motor v pořádku otáčí.

**7.** Pokud se objeví poruchové hlášení [Encoder fault] (EnF), stav funkce *ověření inkrementálního snímače* [Encoder check] (EnC) se změní na *ověření nebylo provedeno* [No] (nO) :

- prověřte, zda je správně nastaven *typ inkrementálního snímače* [Encoder type] (EnS) a *počet impulsů na otáčku* [Number of pulses] (PGI)

- prověřte, zda je inkrementální snímač řádně mechanicky spojen s motorem, je-li napájen a zda je v pořádku signálové vedení

- pokud je vše v pořádku a přes to došlo k hlášení poruchy proveďte změnu směru otáčení motoru pomocí funkce [Output phase rotation] (PHr). (Stejného výsledku dosáhneme též přehozením dvou fází motoru, nebo signálů inkrementálního snímače např. A a A- )

**8.** Poruchové hlášení resetujte a pokračujte znovu od bodu 5 dokud není funkce *ověření inkrementálního snímače* [Encoder check] (EnC) = *Ověření úspěšně provedeno - snímač funkční* [Done] (dOnE)

**9.** Pokud je to požadováno, nastavte typ řízení [Motor control type] (Ctt) = *vektorové řízení se zpětnou vazbou* [FVC] (FUC)

**10.** Vyzkoušejte pohon v celém rozsahu otáček.

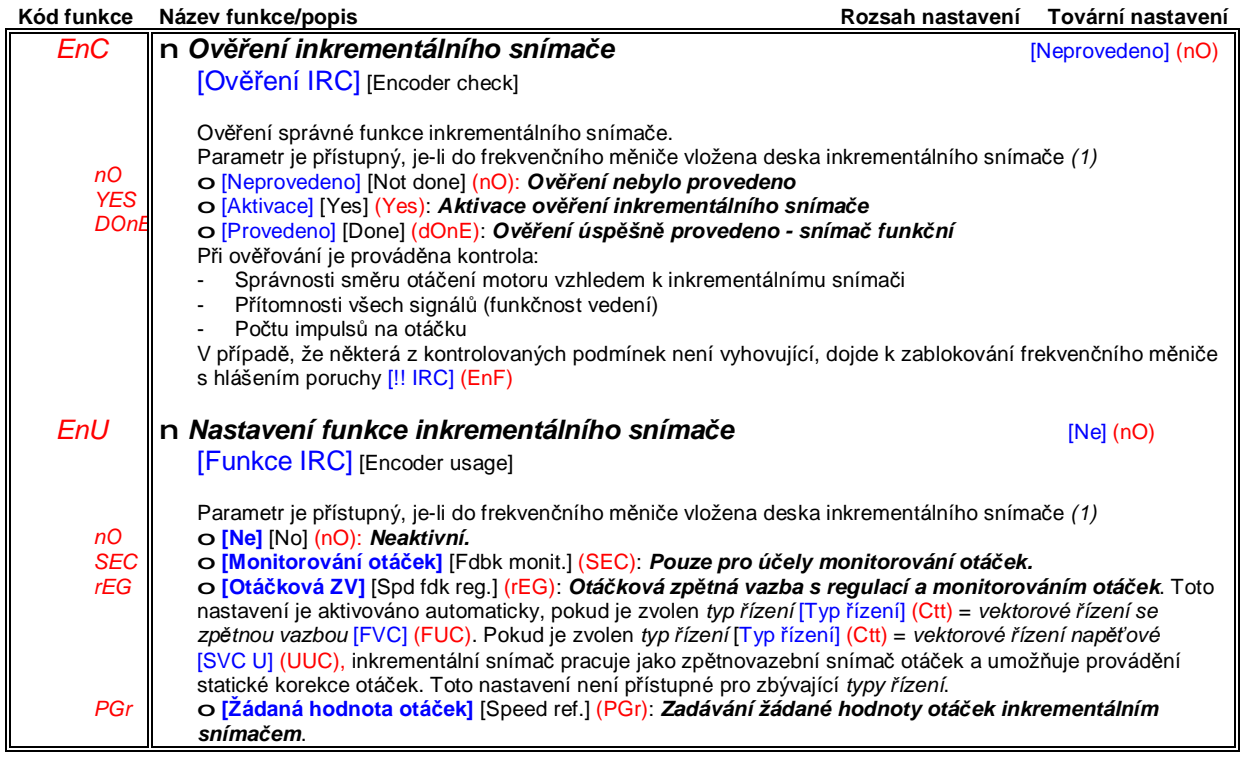

(1) Možné volby nastavení závisí na typu desky pro inkrementální snímač. Parametry konfigurace inkrementálního snímače isou *přístupné také v menu 1.5 - konfigurace vstupů a výstupů* [1.5 VSTUPY/VÝSTUPY] (I-O-)

# **Sub-menu** *1.4 – Parametry motoru* [1.4 PARAMETRY MOTORU] [1.4 MOTOR CONTROL] (drC-)

### **ENA systém [ENA SYSTEM]**

ENA systém je profil řízení pro aplikace s rotační nevyváženou zátěží.

- Používá se především pro ropná čerpadla. Pro tyto aplikace přináší následující výhody:
	- Umožňuje činnost bez brzdného rezistoru
	- Snižuje mechanické namáhání ojnice
	- Snižuje kolísání odběru proudu ze sítě
	- Snižuje spotřebu elektrické energie zlepšením poměru výkon/proud

#### **Proporciální zesílení ENA [ENA prop. gain]**

Nastavení proporcionálního zesílení slouží pro zachování kompromisu mezi snížením spotřeby elektrické energie (a/nebo kolísáním odběru proudu ze sítě) a mechanickým namáháním, které způsobuje ojnice. Úspory elektrické energie vznikají snížením kolísání odebíraného proudu ze sítě za zvýšení hodnoty proudu při zachování stejné průměrné otáčivé rychlosti.

#### **Integračníní zesílení ENA [ENA integral gain]**

Nastavení integračního zesílení slouží pro vyhlazení ss napětí meziobvodu frekvenčního měniče.

Motor čerpadla s frekvenčním měničem bez brzdného rezistoru uveďte do chodu s malým proporcionálním a integračním zesílením (proporcionální 25 % a integrační 10 %) z důvodu zabránění zablokování měniče s hlášením přepětí v ss meziobvodu. Prověřte, zda je toto nastavení optimální.

Doporučení pro nastavení za provozu:

• Zabránění vzniku přepětí ve ss meziobvodu bez brzdného rezistoru:

Monitorujte otáčky stroje na grafickém obslužném terminálu.

Snižujte hodnotu integračního zesílení do okamžiku poklesu otáček stroje. Po dosažení tohoto bodu opět integrační zesílení pomalu zvyšujte, až do okamžiku stabilizace otáček.

Pomocí grafického obslužného terminálu nebo osciloskopu prověřte stabilitu napětí ss meziobvodu.

• Úspory elektrické energie:

Plynulým snižováním proporcionálního zesílení lze zvýšit úspory elektrické energie snížením maximální hodnoty proudu, odebíraného ze sítě. To má však za následek zvýšení kolísání otáček a mechanického namáhání.

Snaha je proto najít kompromisní nastavení, které umožní úspory energie při minimálním mechanickém namáhání.

Po snížení proporcionálního zesílení se může ukázat potřeba opětné úpravy nastavení integračního zesílení z hlediska přepětí ve ss meziobvodu.

Poznámka: Po nastavení zkontrolujte, zda se čerpadlo řádně rozbíhá. Snížení integračního zesílení může mít za následek snížení záběrného momentu při rozběhu.

#### **Poměr převodu [Reduction ratio]**

Tento parametr umožňuje zákaznické zobrazení rychlosti stroje (např. počet pohybů pístu čerpadla za minutu) která odpovídá otáčkám motoru před převodovkou prostřednictvím grafického terminálu.

### **Sub-menu** *1.4 – Parametry motoru* [1.4 PARAMETRY MOTORU] [1.4 MOTOR CONTROL] (drC-

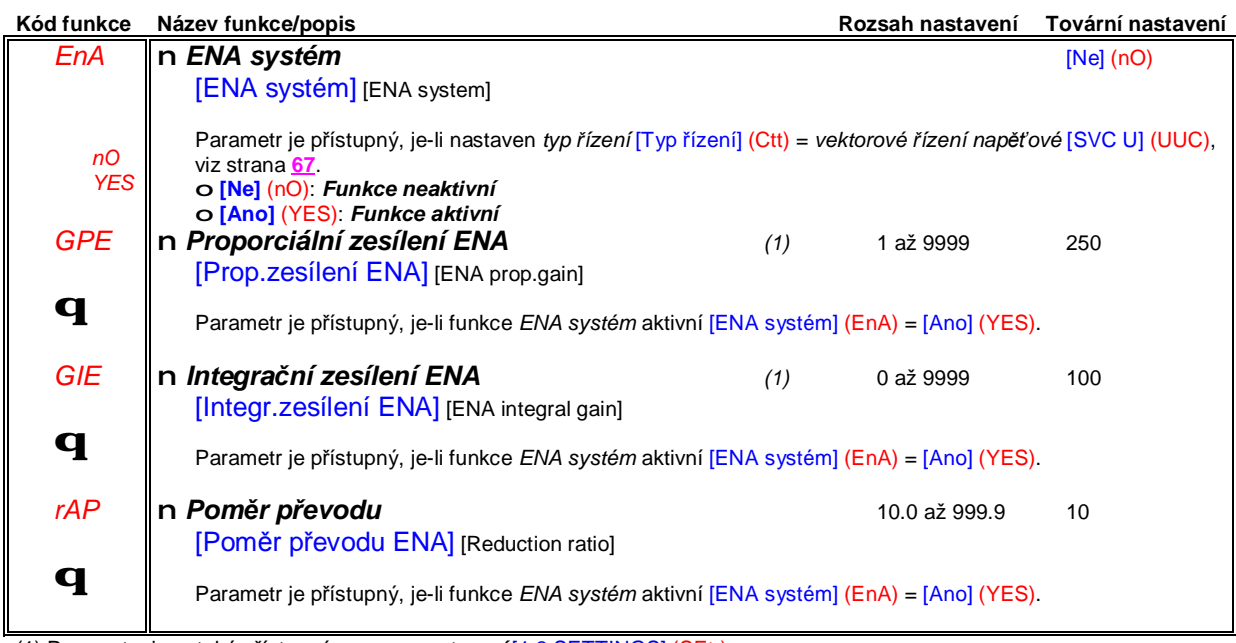

(1) Parametry jsou také přístupné v menu *nastavení* [1.3 SETTINGS] (SEt-)

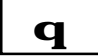

**q** | Parametry lze modifikovat v zablokovaném stavu frekvenčního měniče i za chodu motoru.

# **Sub-menu** *1.4 – Parametry motoru* [1.4 PARAMETRY MOTORU] [1.4 MOTOR CONTROL] (drC-)

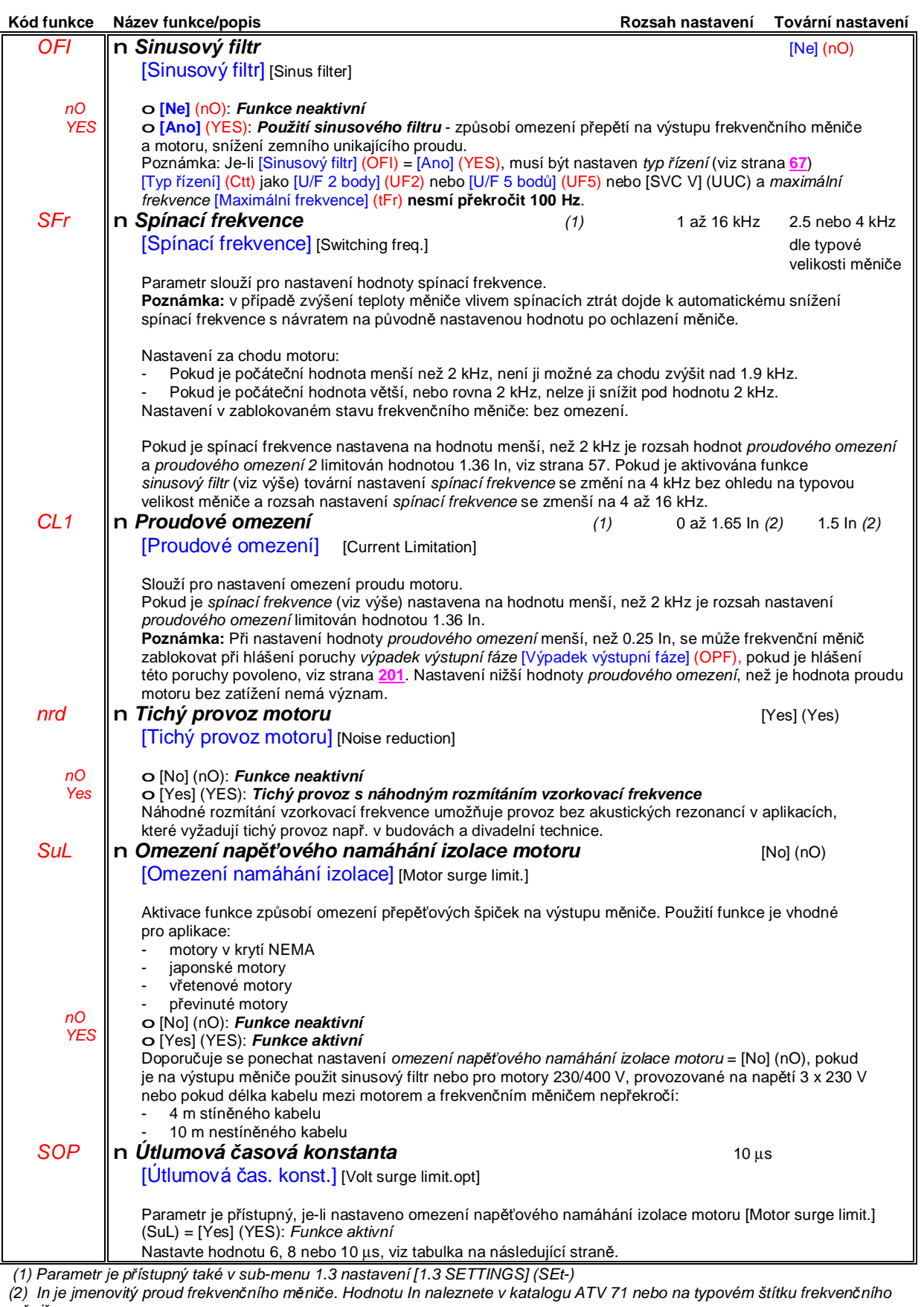

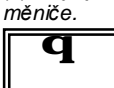

**q** Parametry lze modifikovat v zablokovaném stavu frekvenčního měniče i za chodu motoru.

### **Sub-menu** *1.4 – Parametry motoru* [1.4 PARAMETRY MOTORU] [1.4 MOTOR CONTROL] (drC-)

Hodnota *nastavení útlumové časové konstanty* [Útlumová čas. konst.] (SOP) odpovídá časové konstantě útlumu daného kabelu. Funkce omezuje přepětí na nejvýše dvojnásobek jmenovitého napětí ss meziobvodu potlačením superpozice odražených napětí, způsobených velkou délkou kabelů.

Níže uvedená tabulka uvádí nastavením parametru (SOP) pro maximální délku kabelů mezi frekvenčním měničem a motorem. Pro delší kabely je nutné použít filtr dU/dt nebo sinusový filtr.

• Pro paralelně zapojené motory se musí uvažovat s celkovou délkou kabelů. Vyberte typ frekvenčního měniče, jehož výstupní proud je větší nebo roven součtu proudů paralelně zapojených motorů. Pro daný typ frekvenčního měniče nalezněte v tabulce hodnotu celkové délky kabelů. Tuto celkovou délku vydělte počtem motorů - získáte tak max. délku kabelu ke každému motoru. Příklad: napájení dvou paralelně zapojených motorů o výkonu 7.5 kW, které jsou jsou vzdáleny 30 m od frekvenčního měniče. Dle součtu proudů motorů vyhoví 15 kW frekvenční měnič typu ATV71HD15N4. Z tabulky v řádku 15 kW vybereme délku kabelu 60 m nebo ve stíněném provedení 70 m pro hodnotu nastavení parametru (SOP) = 8 μs.

UPOZORNĚNÍ: Pro zachování dobrých technických parametrů nezvyšujte bezdůvodně hodnotu nastavení *útlumové časové konstanty*.

#### **Tabulky vztahu mezi maximální délkou výstupního kabelu a nastavením parametru (SOP) pro napájecí napětí 400 V.**

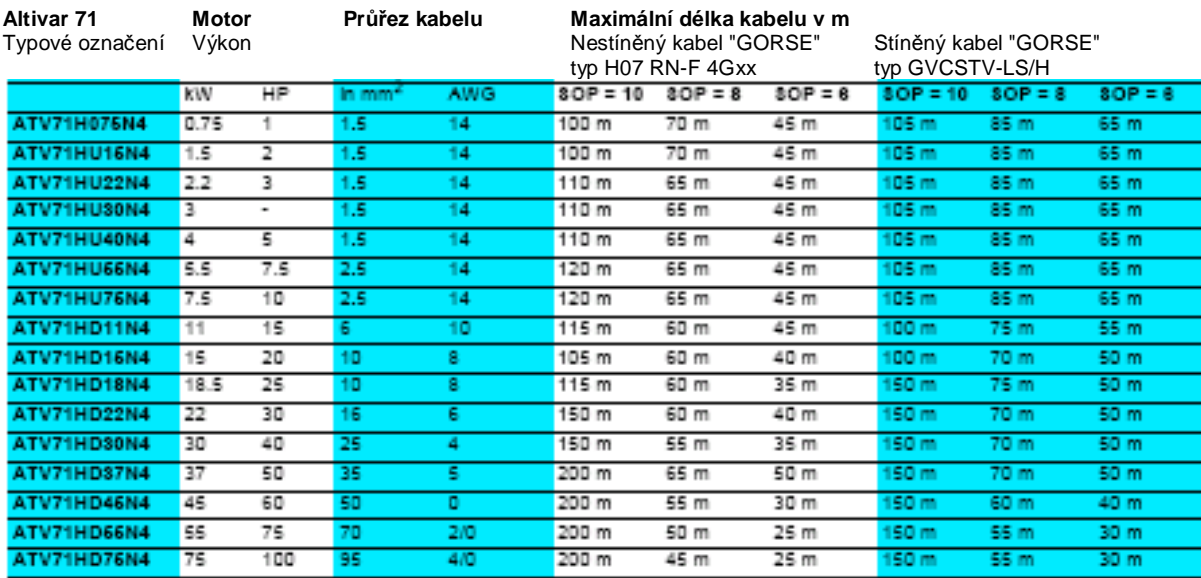

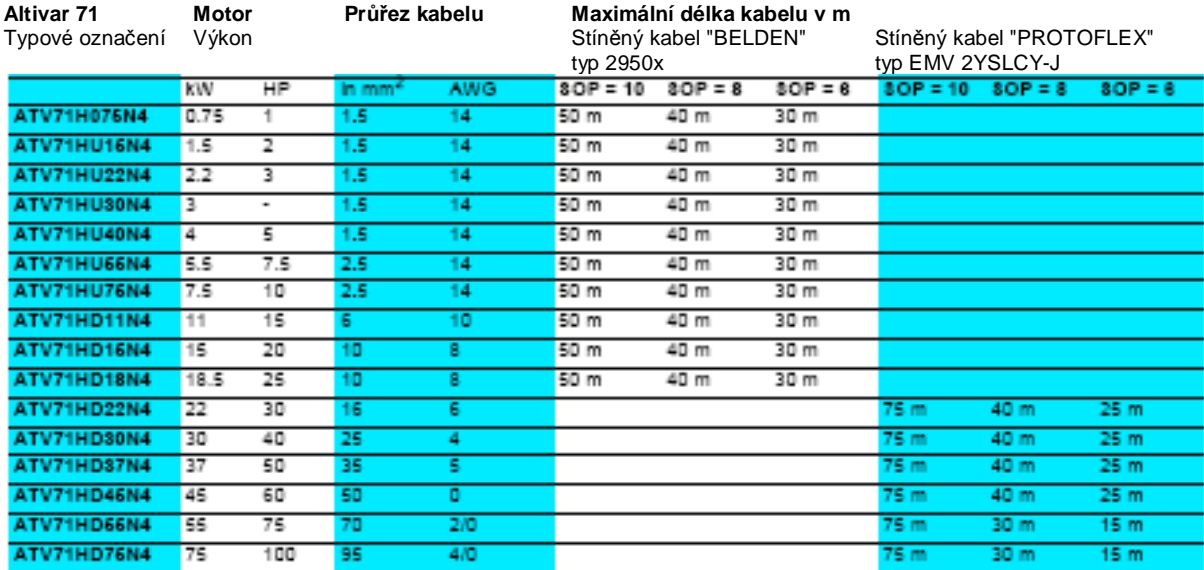

POZNÁMKA: Pro motory 400/230 V, provozované při napětí 230 V funkci *omezení napěťového namáhání izolace motoru vypněte*.

# **Sub-menu** *1.4 – Parametry motoru* [1.4 PARAMETRY MOTORU] [1.4 MOTOR CONTROL] (drC-)

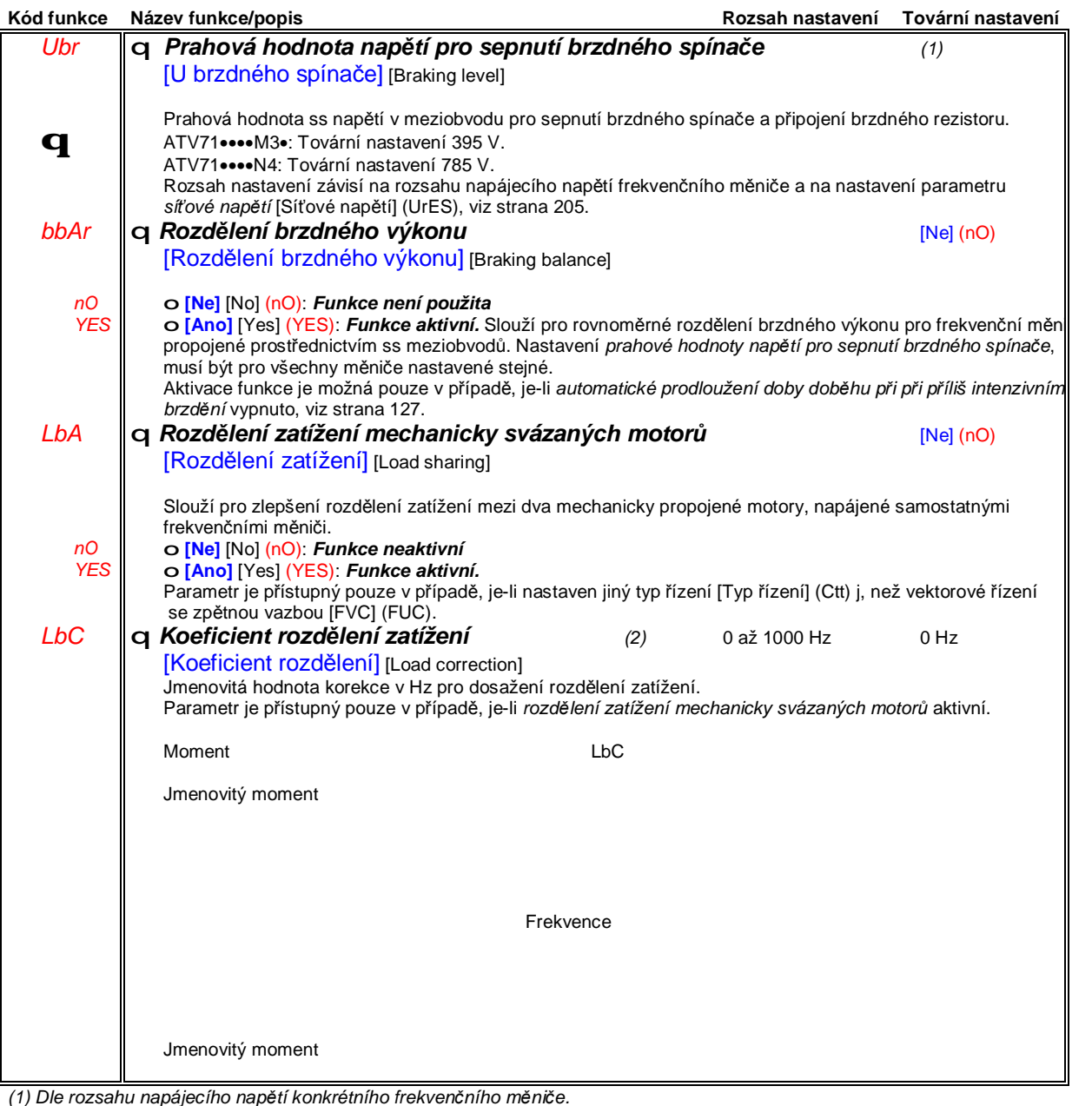

*(2) Parametr je přístupný také v sub-menu 1.3 nastavení [1.3 SETTINGS] (SEt-)*

**q** Parametry lze modifikovat v zablokovaném stavu frekvenčního měniče i za chodu motoru.

### **Sub-menu** *1.4 – Parametry motoru* [1.4 PARAMETRY MOTORU] [1.4 MOTOR CONTROL] (drC-)

#### *Rozdělení zatížení mechanicky svázaných motorů,* **parametry přístupné v úrovni EXPERT**

**Princip**

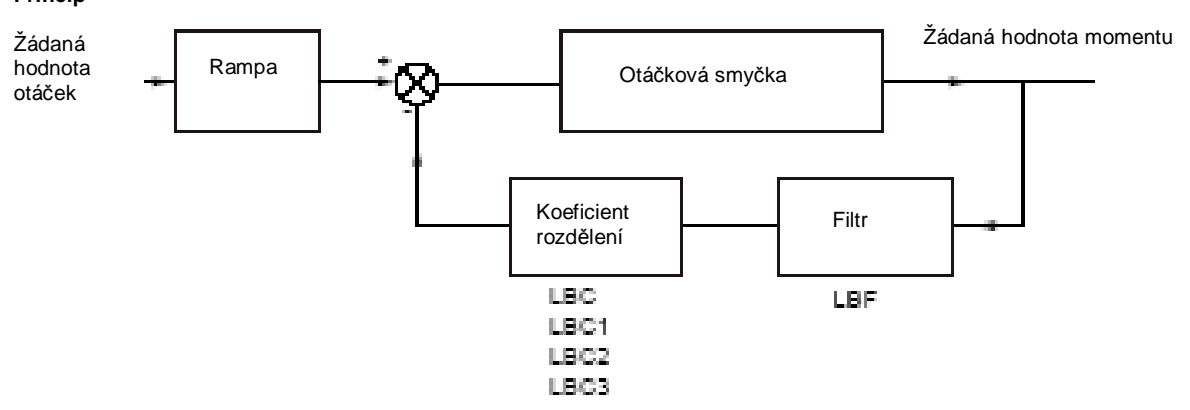

Koeficient rozdělení K je dán součinem koeficientu koeficientu otáček K1 a momentu K2 (K = K1 x K2)

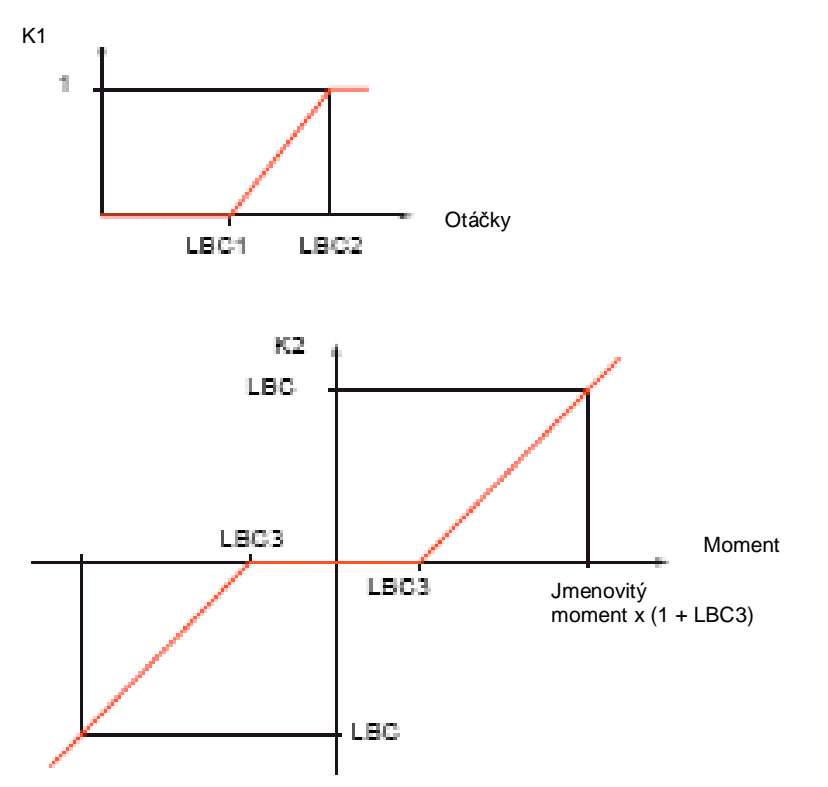

# **Sub-menu** *1.4 – Parametry motoru* [1.4 PARAMETRY MOTORU] [1.4 MOTOR CONTROL] (drC-)

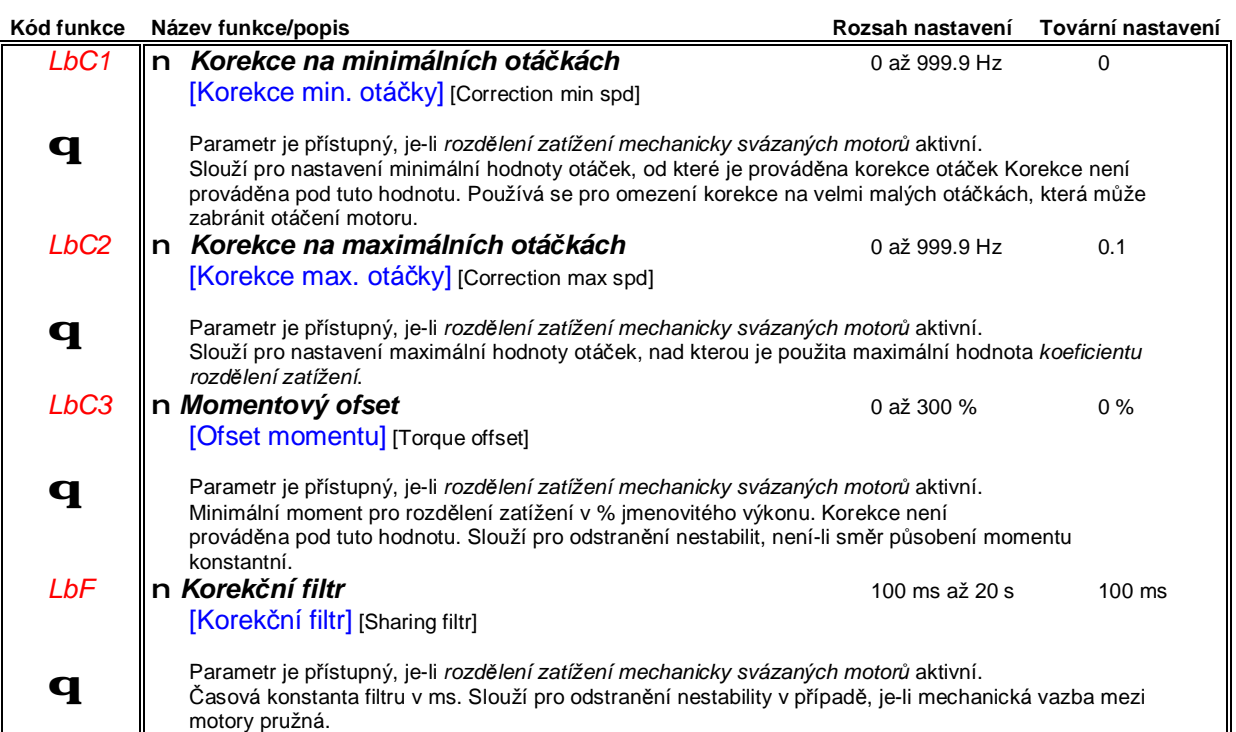

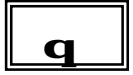

**q** | Parametry lze modifikovat v zablokovaném stavu frekvenčního měniče i za chodu motoru.

### **Přístup prostřednictvím grafického obslužného terminálu**

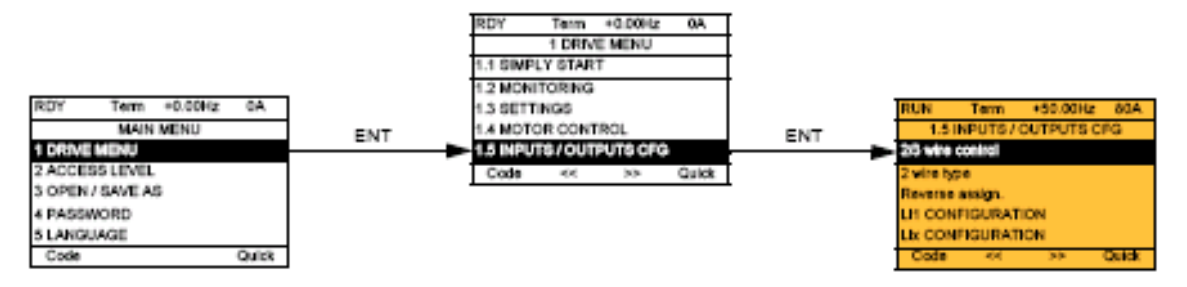

**Přístup prostřednictvím vestavěného obslužného terminálu**

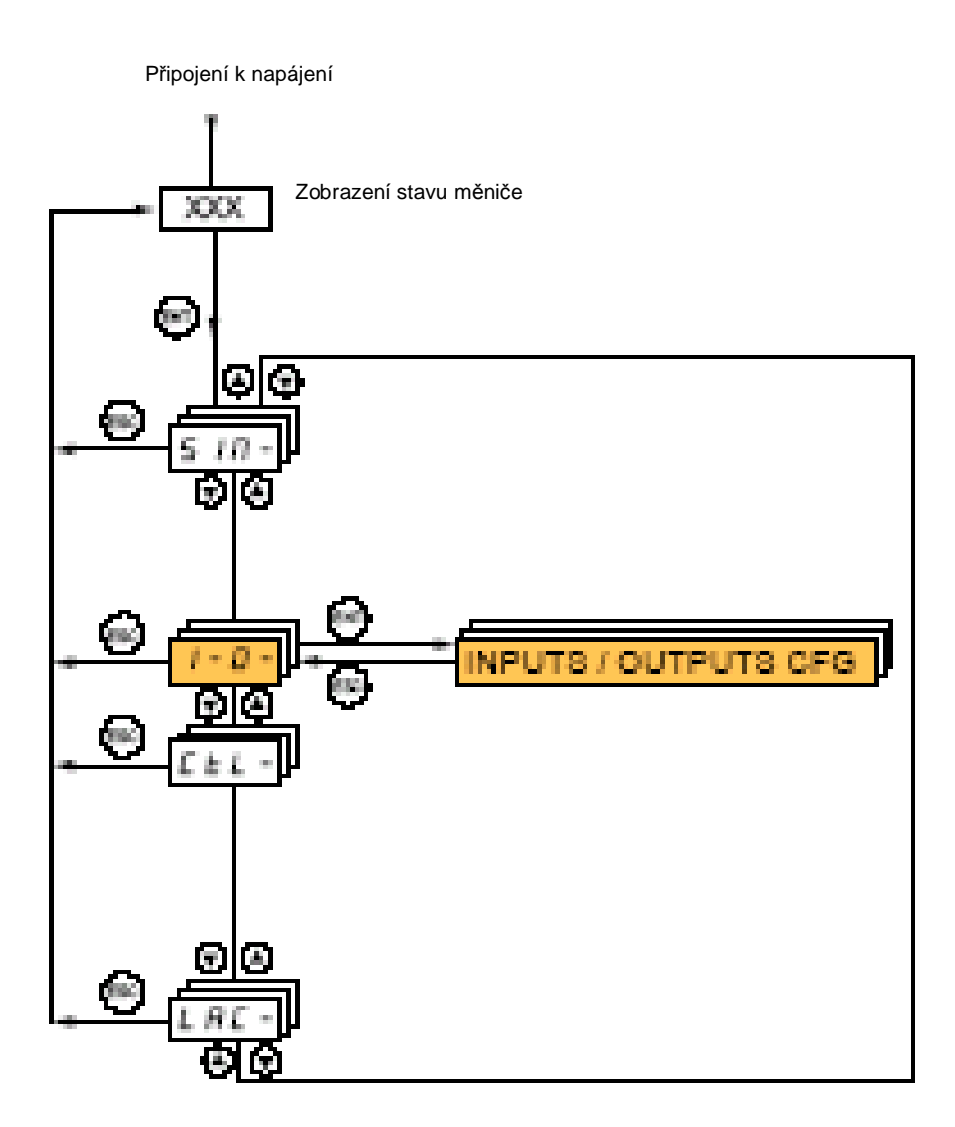

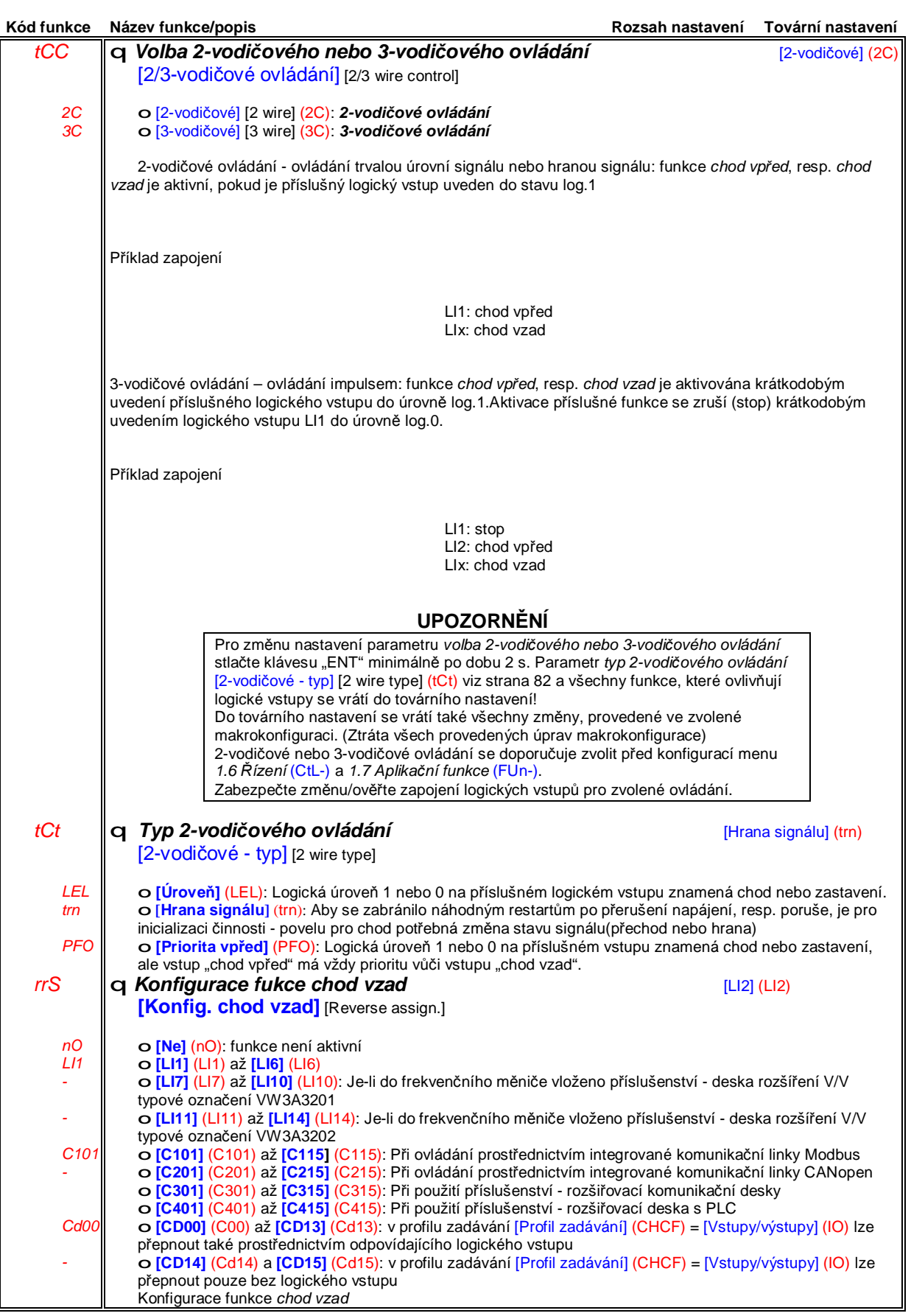

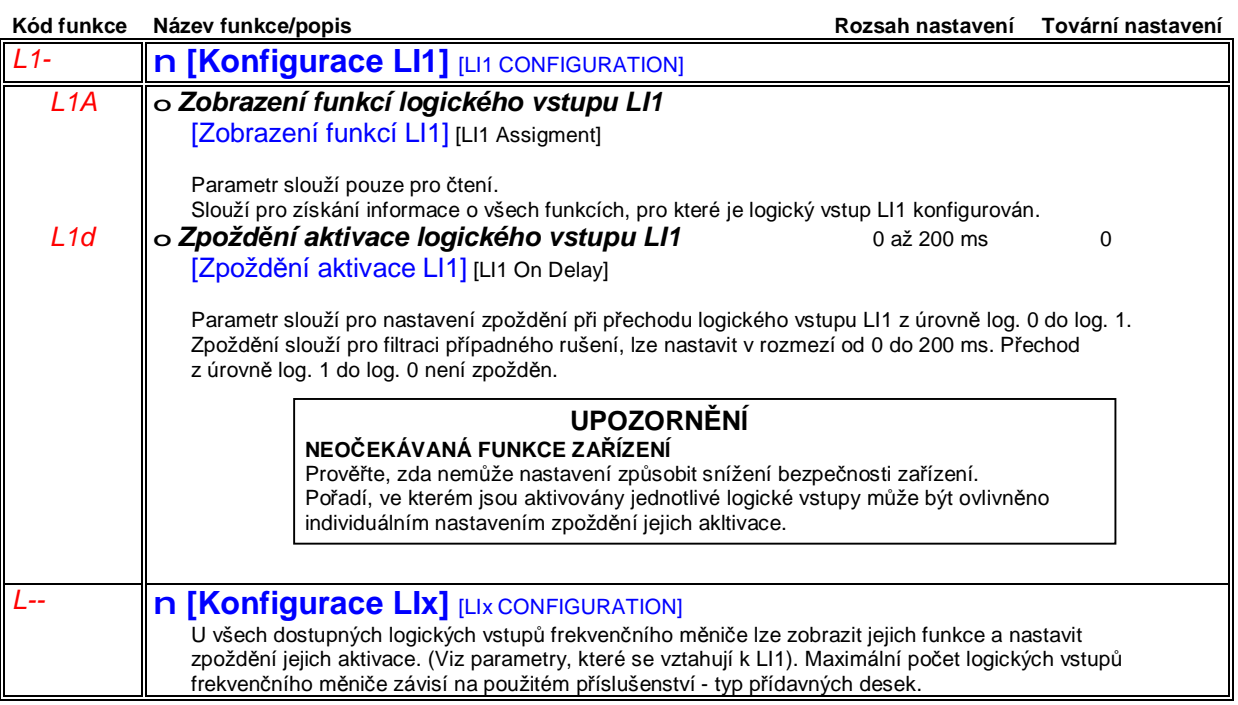

### **Sub-menu** *1.5 – Konfigurace vstupů a výstupů* [1.5 VSTUPY/VÝSTUPY] [1.5 INPUTS / OUTPUTS CFG] (I-O-)

#### **Konfigurace analogových vstupů a frekvenčního vstupu**

Hodnoty vstupního signálu (ve V, mA, Hz) jsou vztaženy k % žádané hodnoty.

#### **Minimální a maximální žádaná hodnota**

Rozsah žádané hodnoty 0 až 100 % odpovídá signálu na analogovém vstupu v rozmezí od nastavitelné hodnoty [Min hodnota] do [Max hodnota]. Je také možné nastavit pro maximální žádanou hodnotu hodnotu vstupního signálu menší, než pro minimální žádanou hodnotu - viz obrázek vpravo.

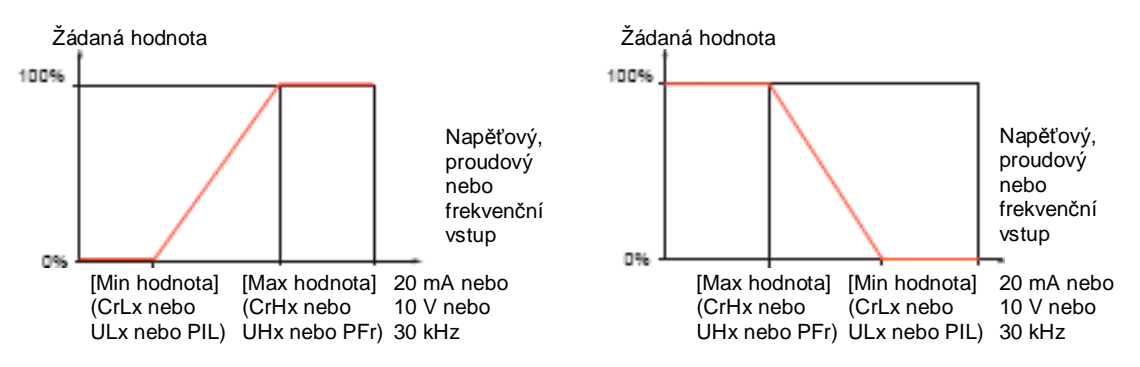

Pro bipolární vstupy jsou minimální a maximální žádaná hodnota uvažovány v absolutní hodnotě: příklad +/- 2 až 8 V

#### **Záporná minimální hodnota pro frekvenční vstup**

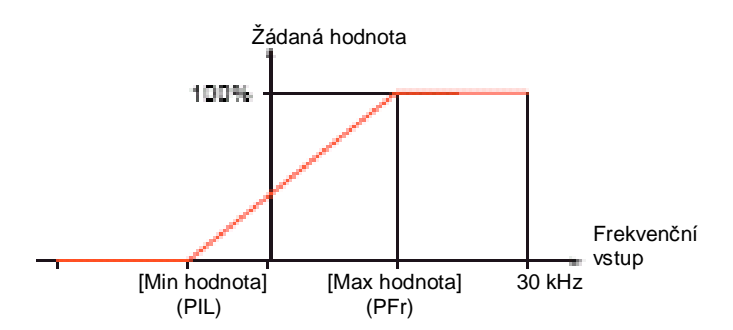

#### **Rozsah žádané hodnoty : pouze pro analogové vstupy**

Tento parametr slouží pro nastavení rozsahu žádané hodnoty, který lze nastavit 0 až 100 % nebo -100% až 100 %. Takto lze použitím klasického unipolárního vstupu zadávat žádanou hodnotu v obou polaritách.

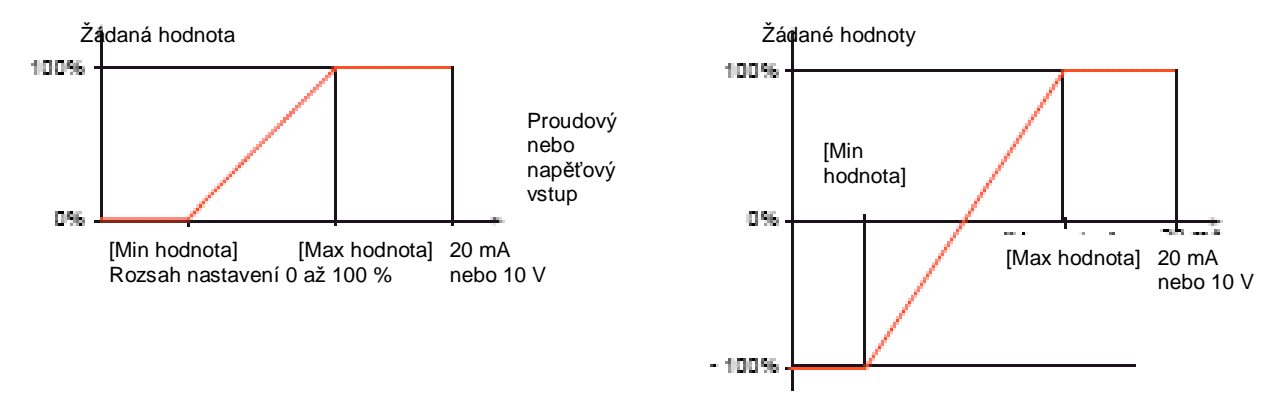

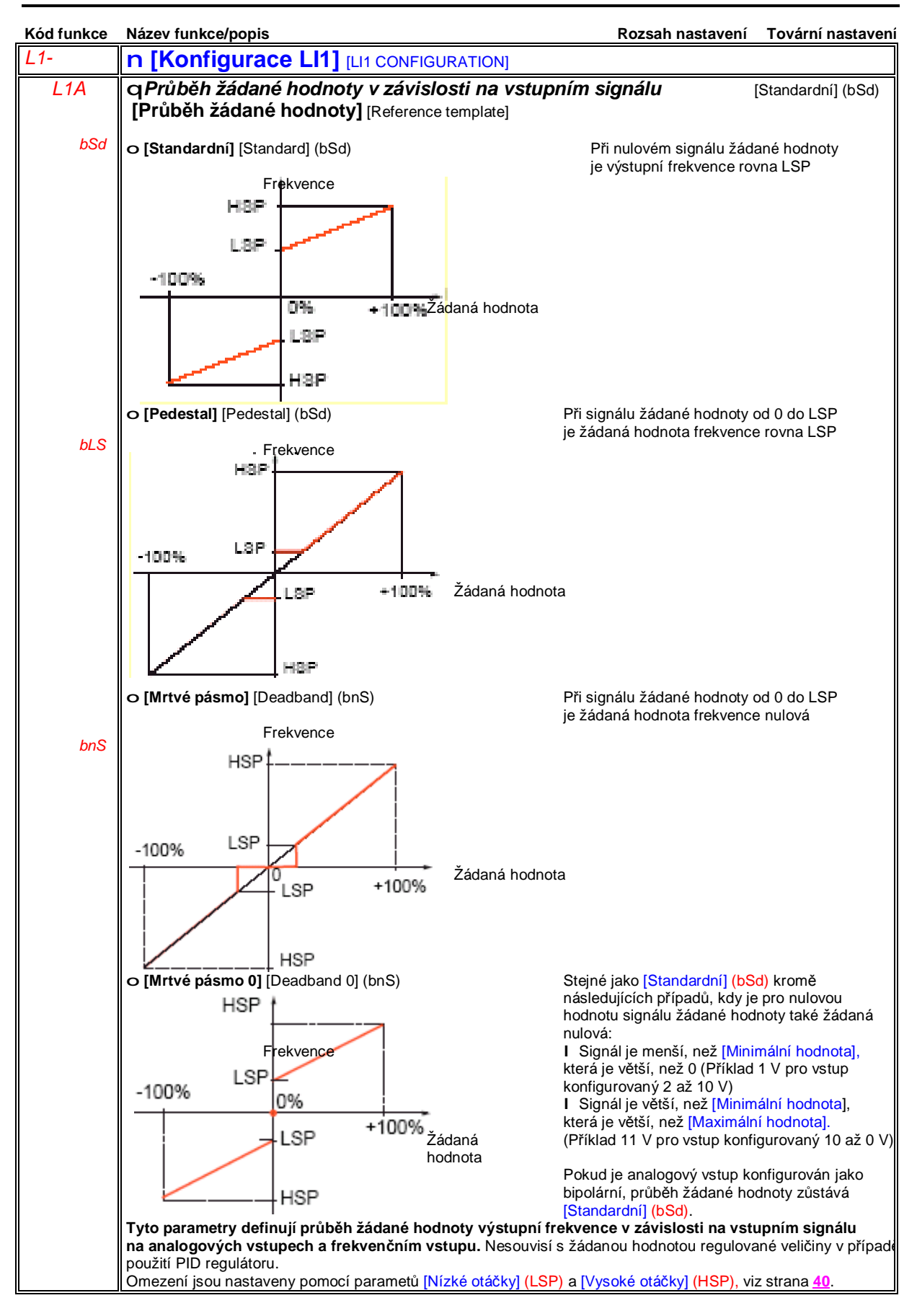

# **Sub-menu** *1.5 – Konfigurace vstupů a výstupů* [1.5 VSTUPY/VÝSTUPY] [1.5 INPUTS / OUTPUTS CFG] (I-O-)

#### **Nelineární zadávání žádané hodnoty : pouze pro analogové vstupy**

Závislost mezi vstupním signálem a žádanou hodnotou výstupní frekvence lze upravit konfigurací bodu, který se nachází uvnitř intervalu žádané hodnoty.

Pro rozsah žádané hodnoty 0 až 100 %.

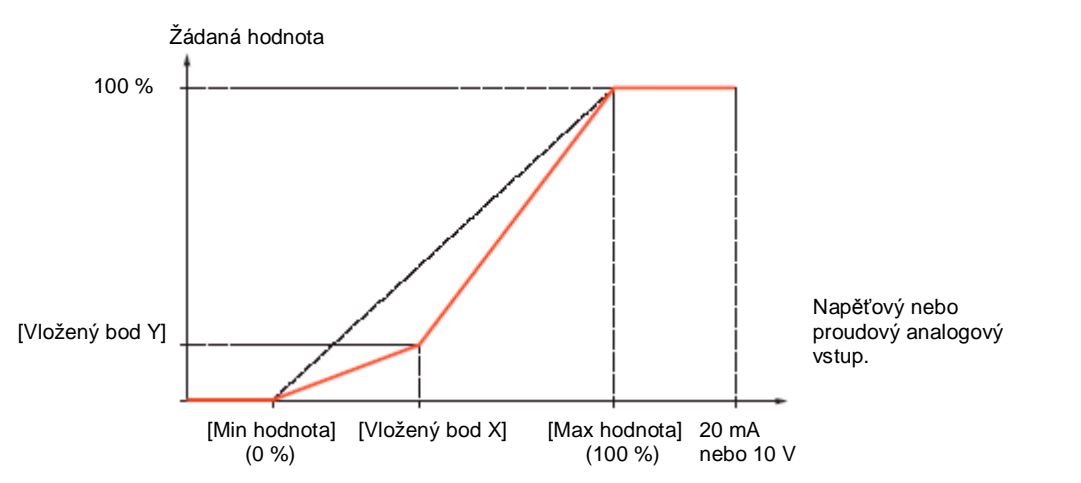

Pro rozsah žádané hodnoty 0 až 100 %.

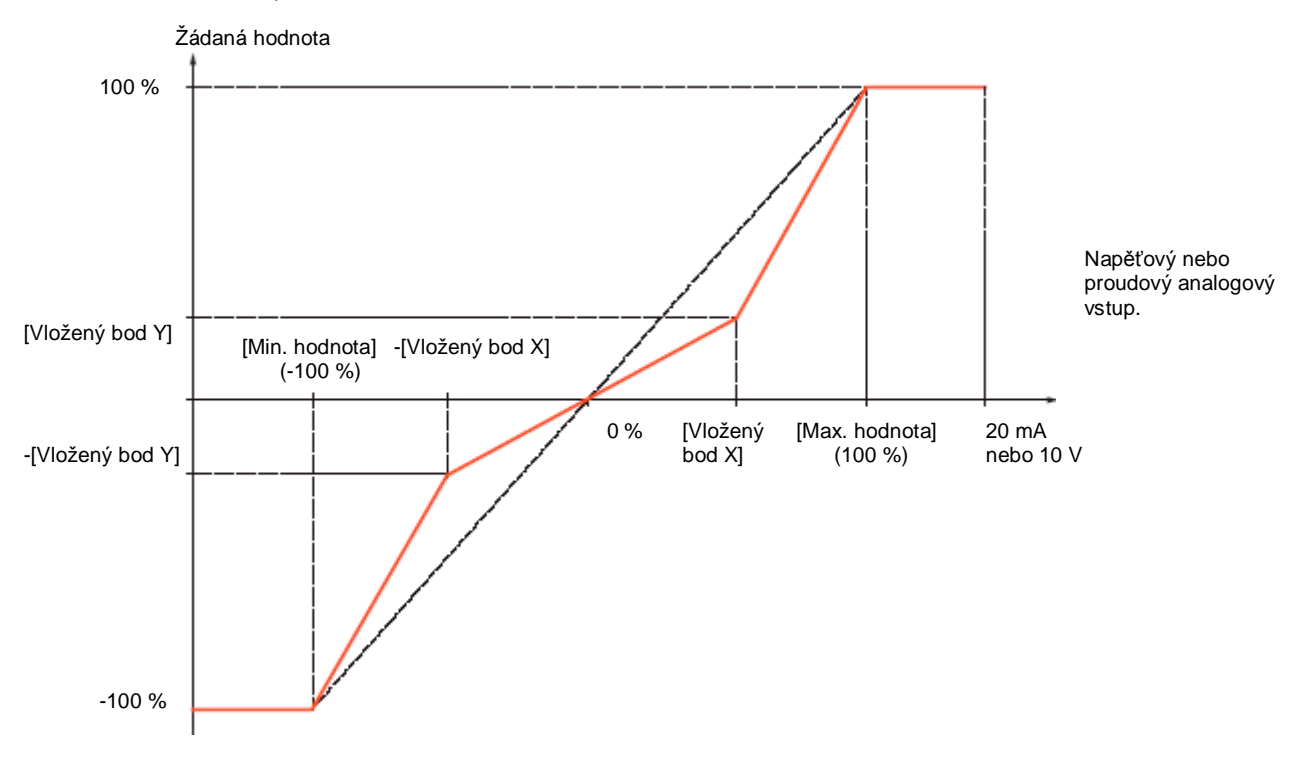

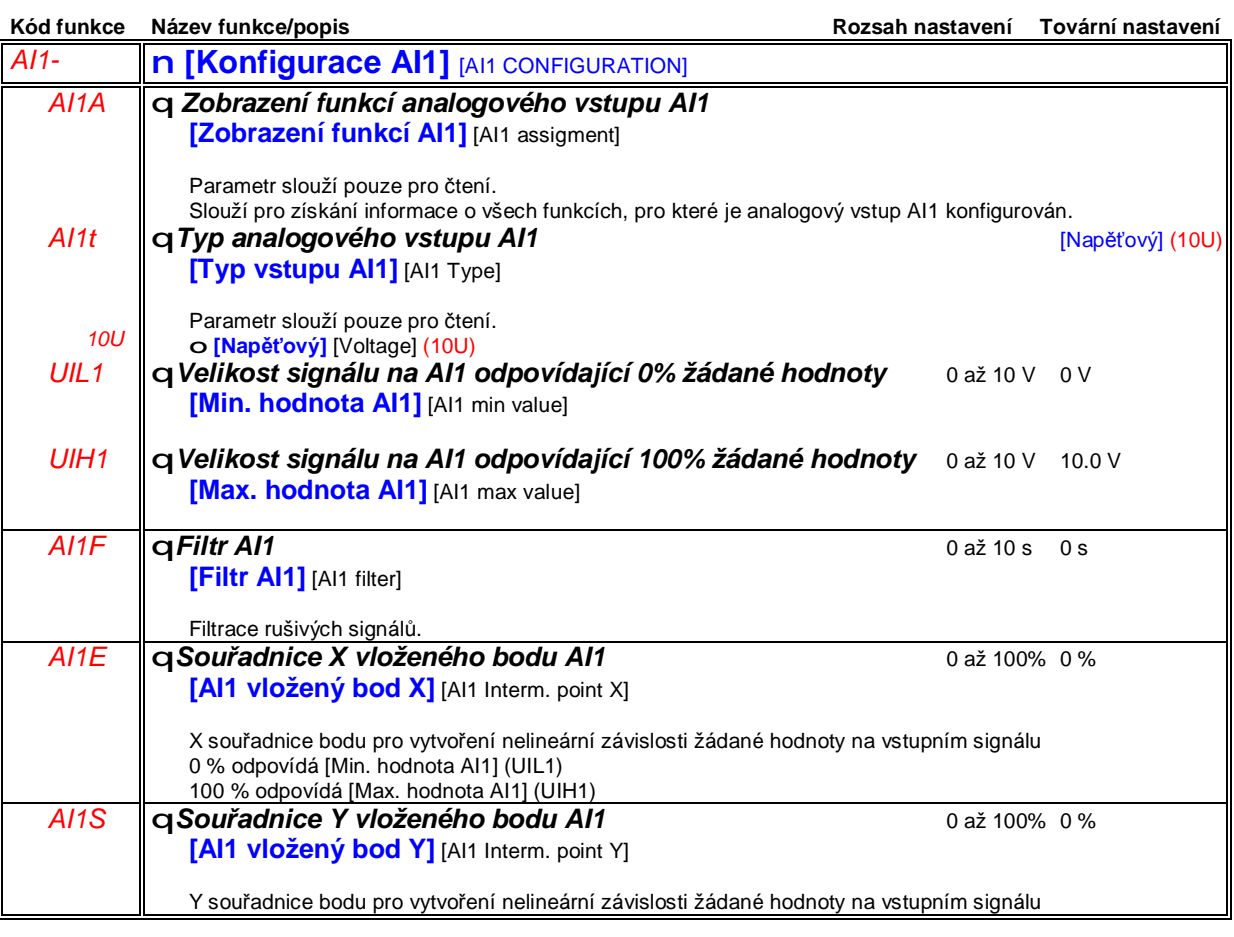

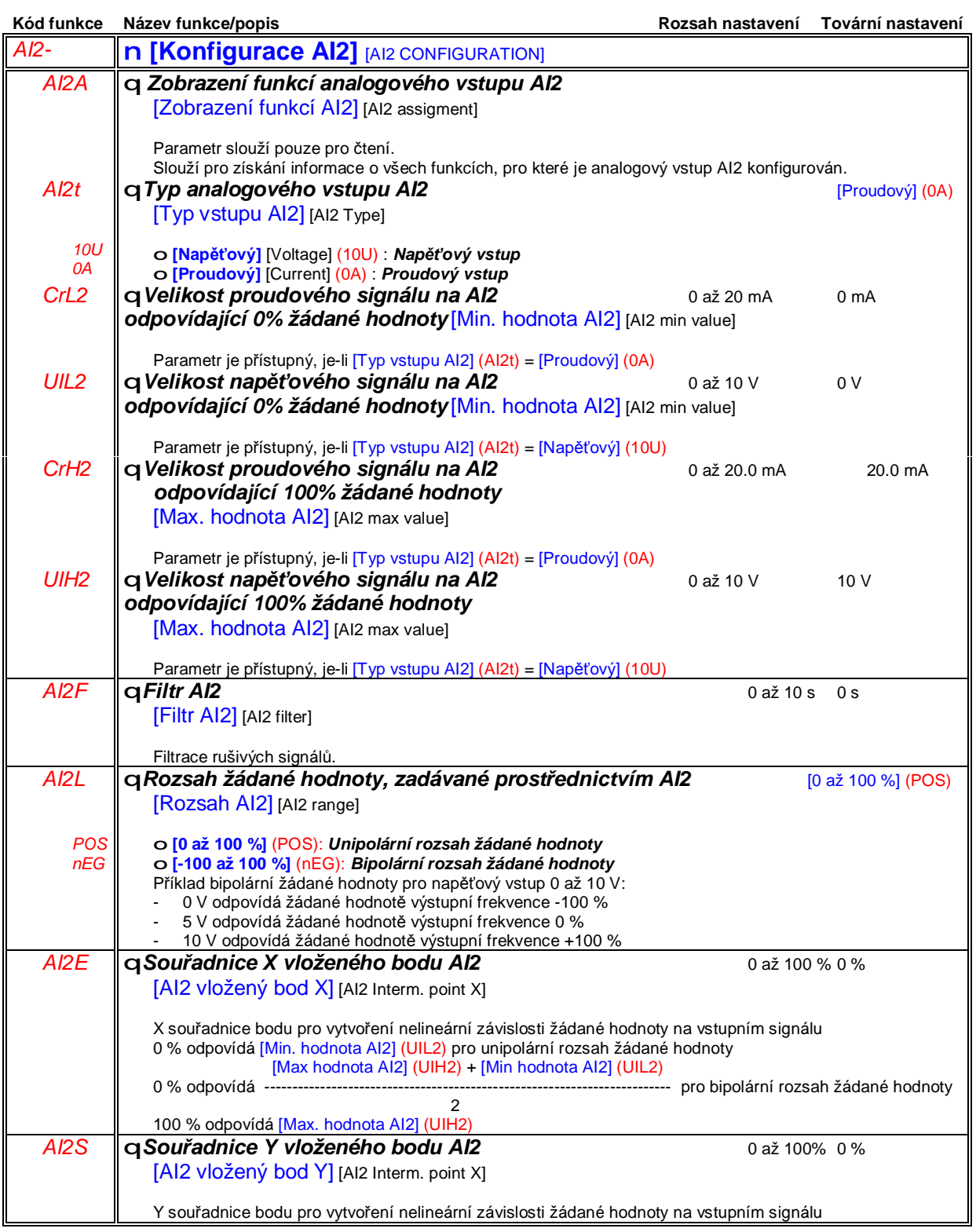

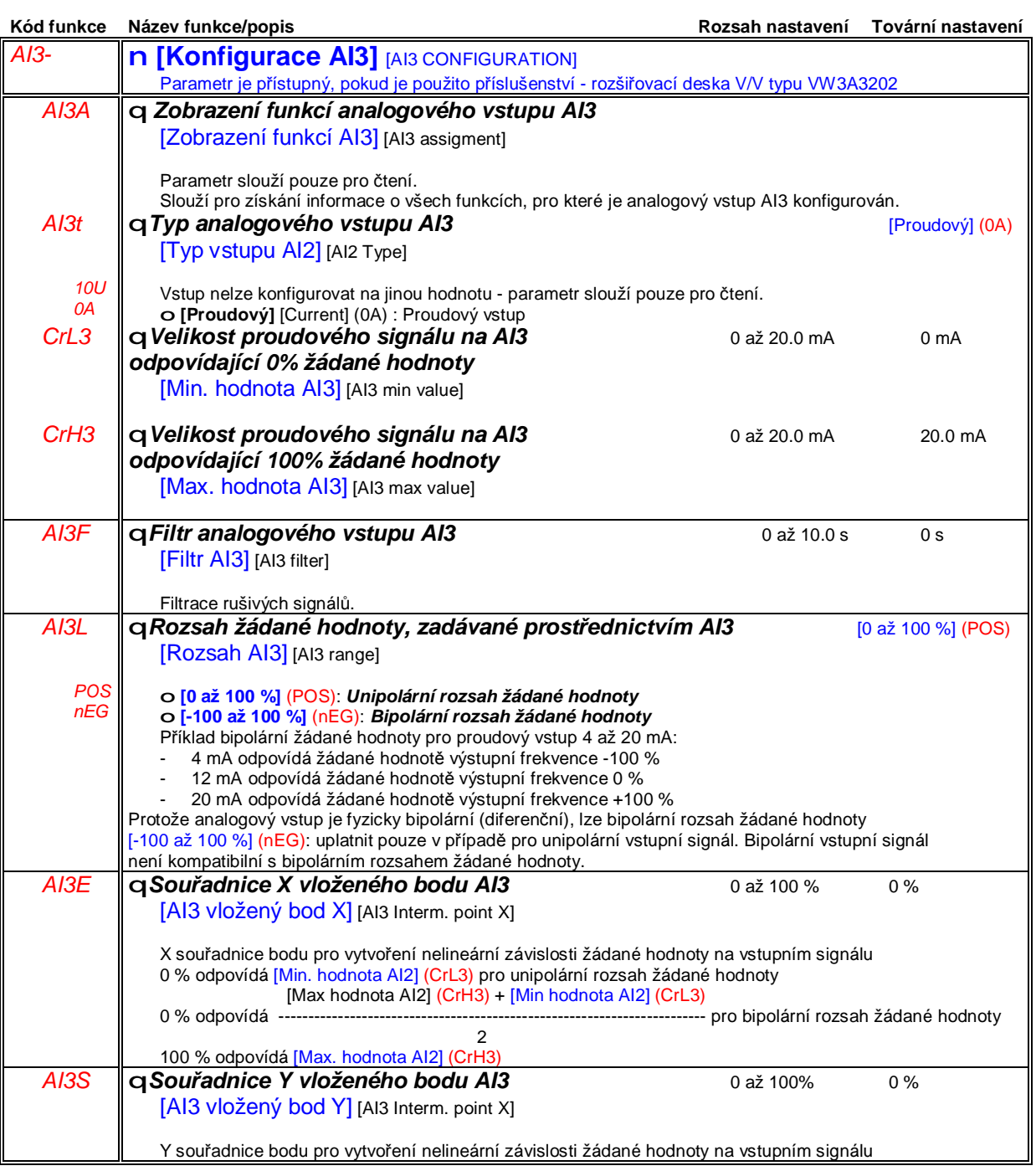

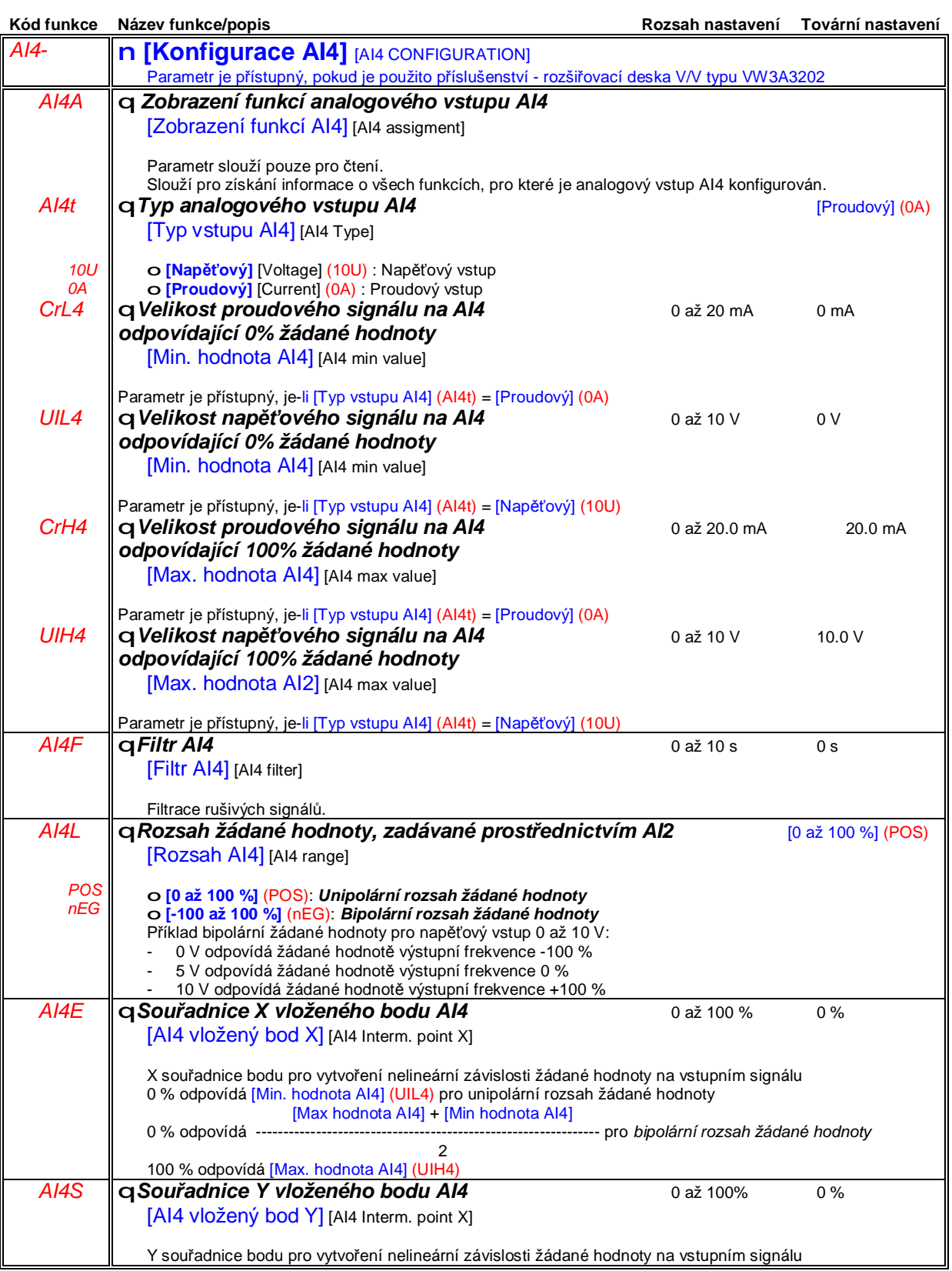

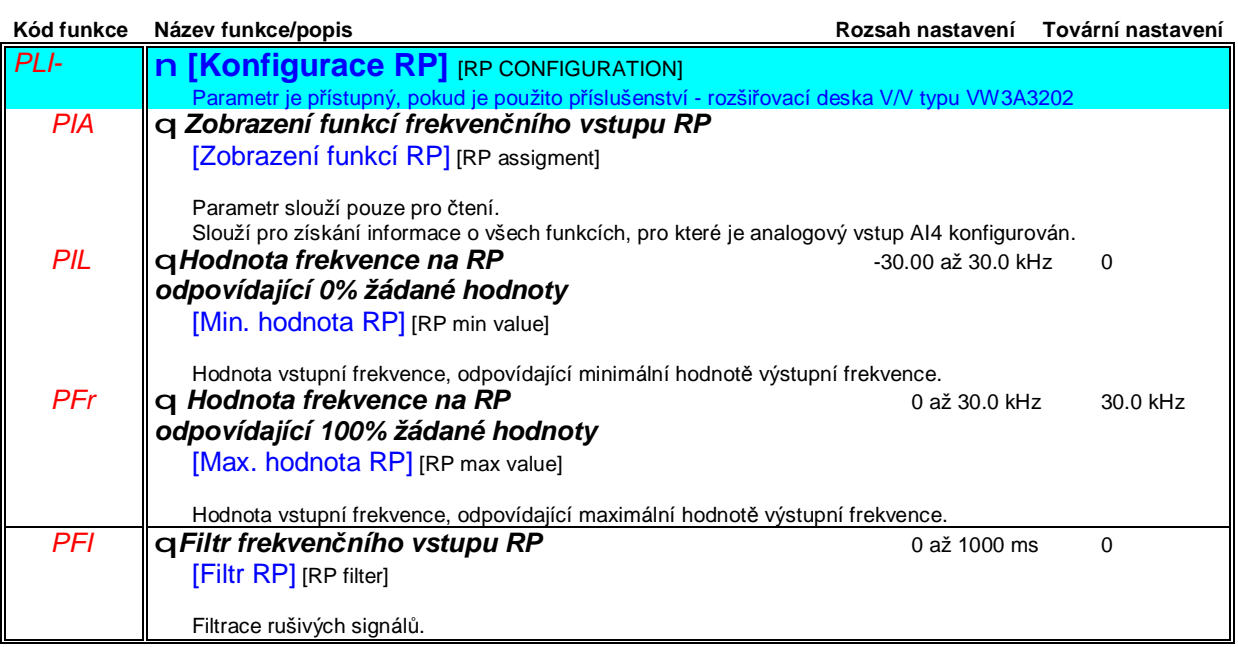

### **Sub-menu** *1.5 – Konfigurace vstupů a výstupů* [1.5 VSTUPY/VÝSTUPY] [1.5 INPUTS / OUTPUTS CFG] (I-O-)

#### **Konfigurace vstupu pro inkrementální snímač, konfigurovaný jako vstup žádané hodnoty**

Frekvence impulsů nemá znaménko - informaci o znaménku musí být dána řídícím signálem (například logický vstup)

#### **Minimální a maximální vstupní hodnoty**

#### **Minimální a maximální žádaná hodnota**

Minimální a maximální žádaná hodnota odpovídá nastavitelné hodnotě signálu na vstupu. Je také možné nastavit pro maximální žádanou hodnotu hodnotu vstupního signálu menší, než pro minimální žádanou hodnotu - viz obrázek vpravo.

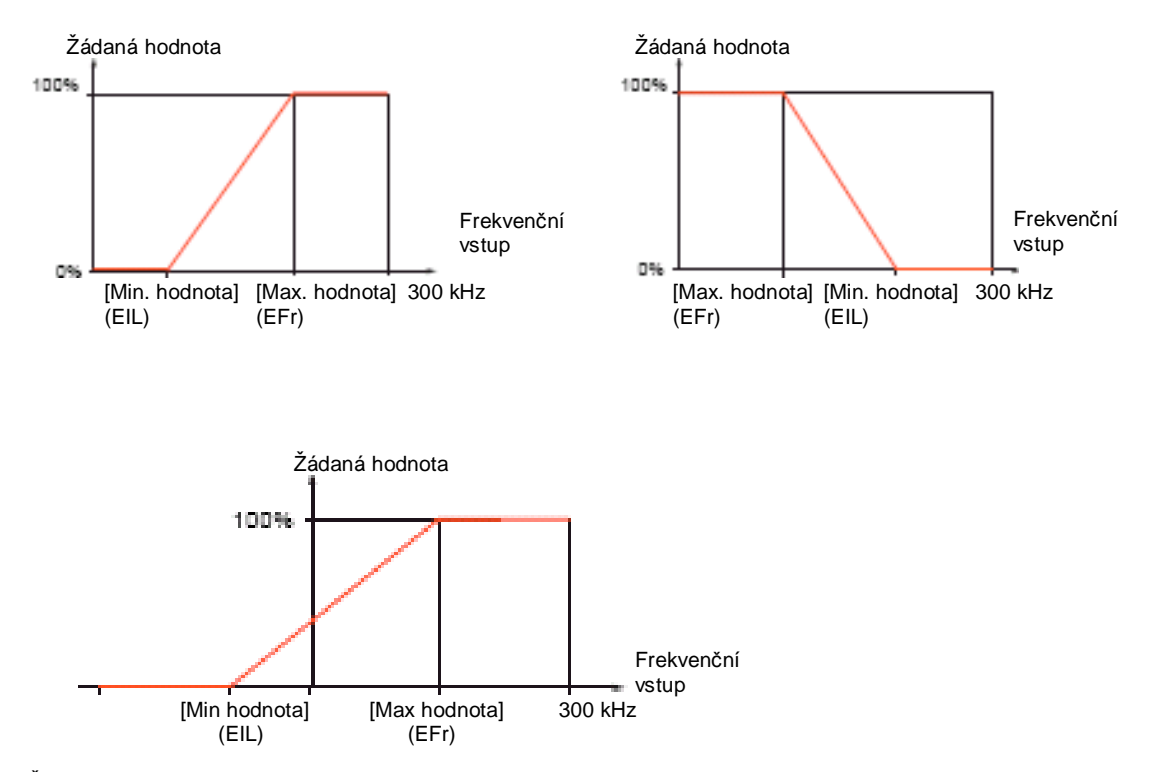

Žádaná hodnota při nulové frekvenci na frekvenčním vstupu může být získána nastavením záporné minimální hodnoty.

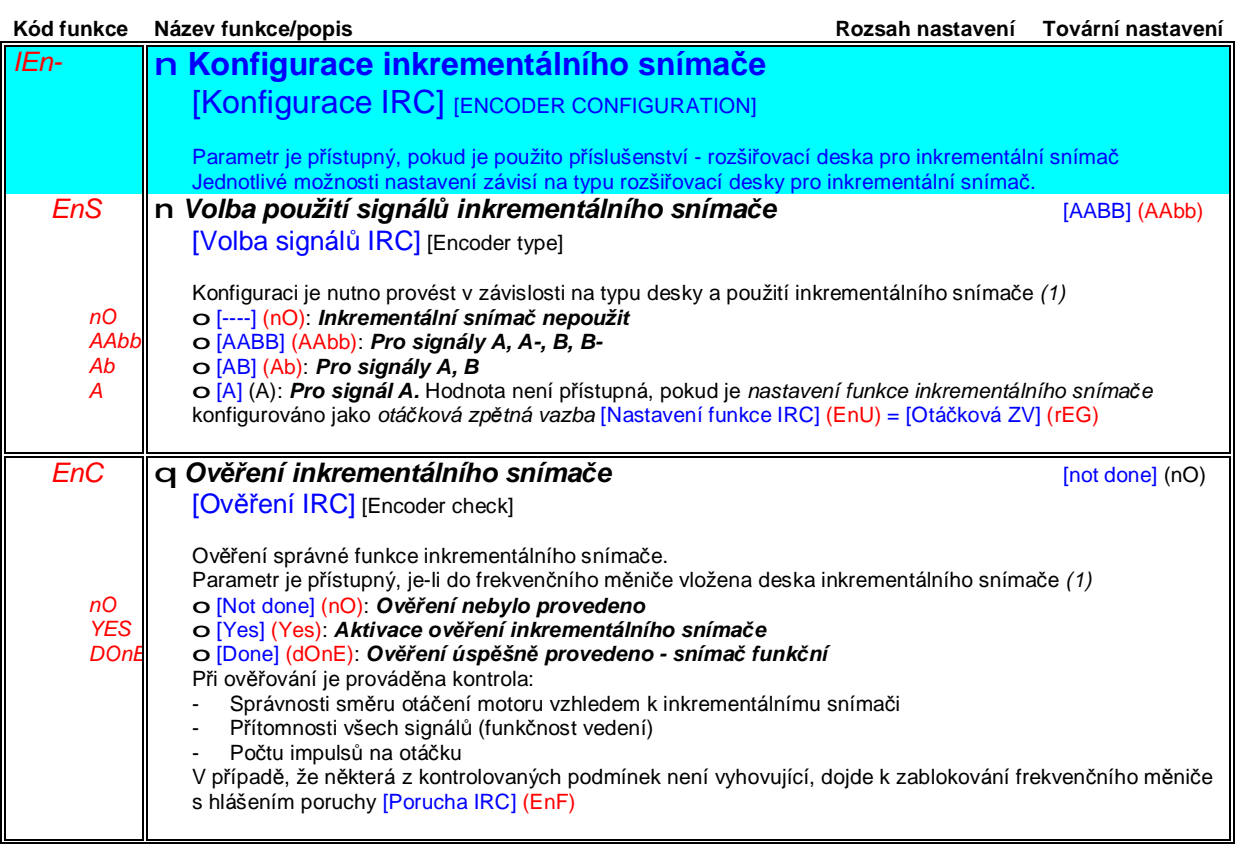

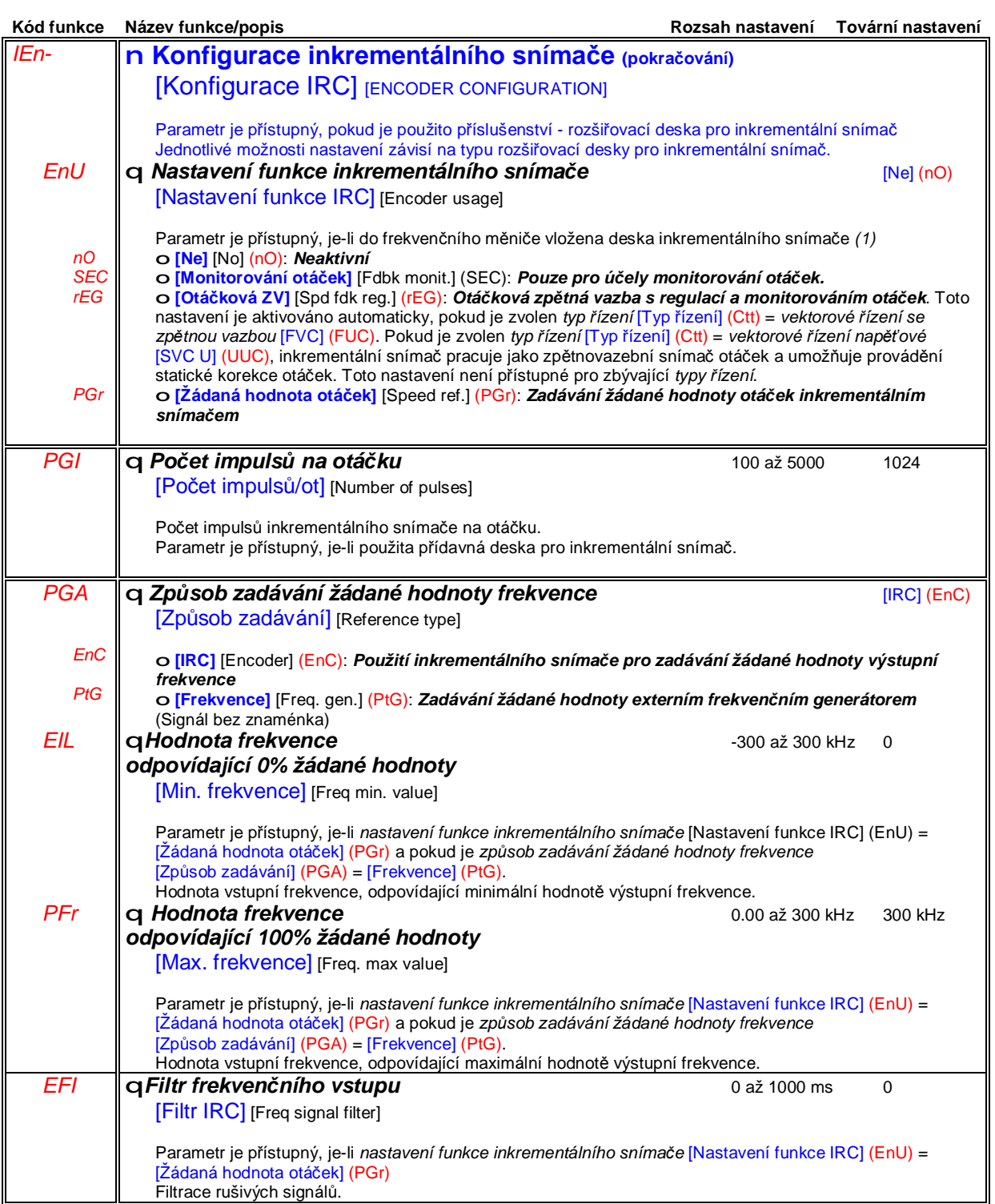

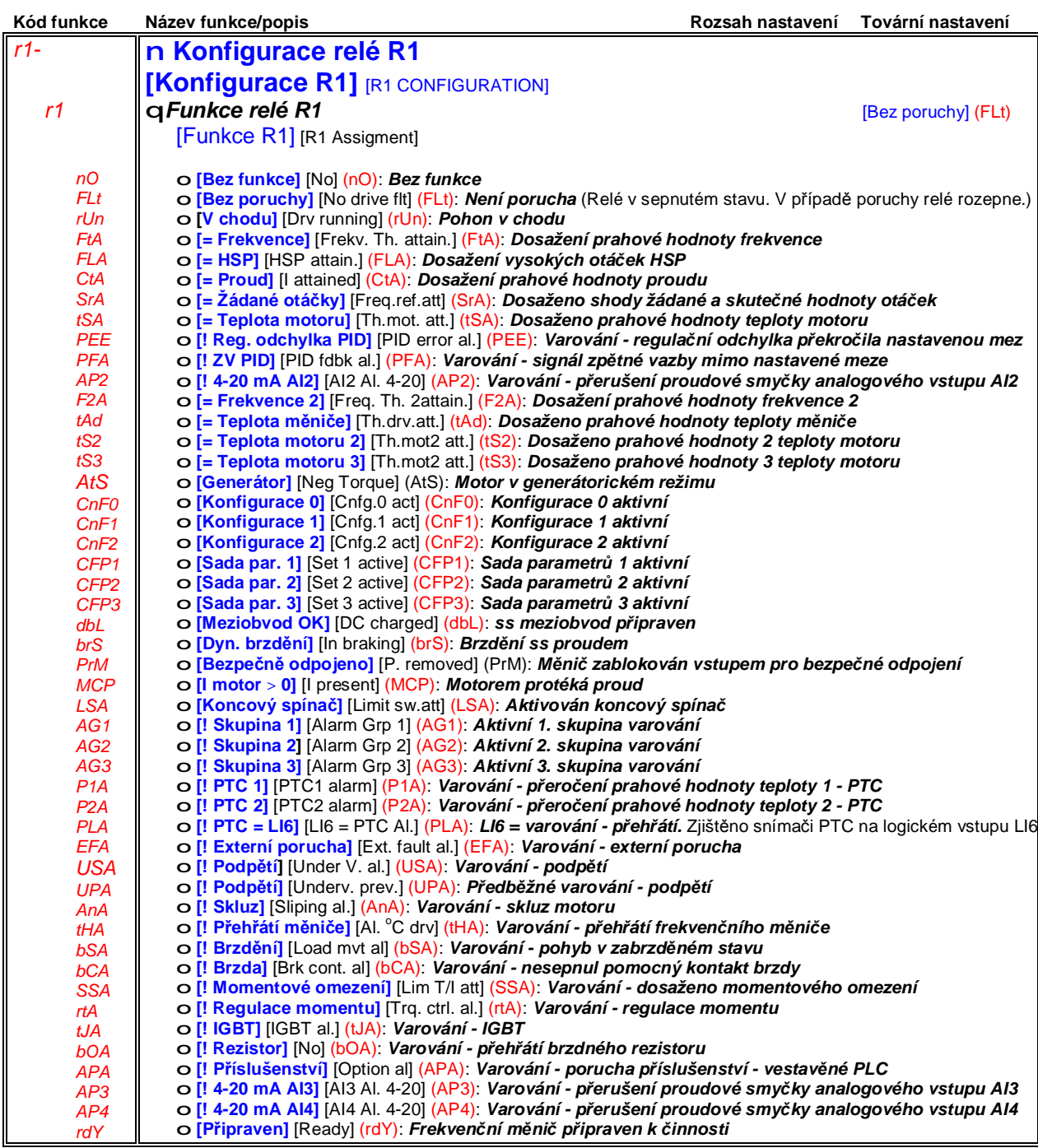

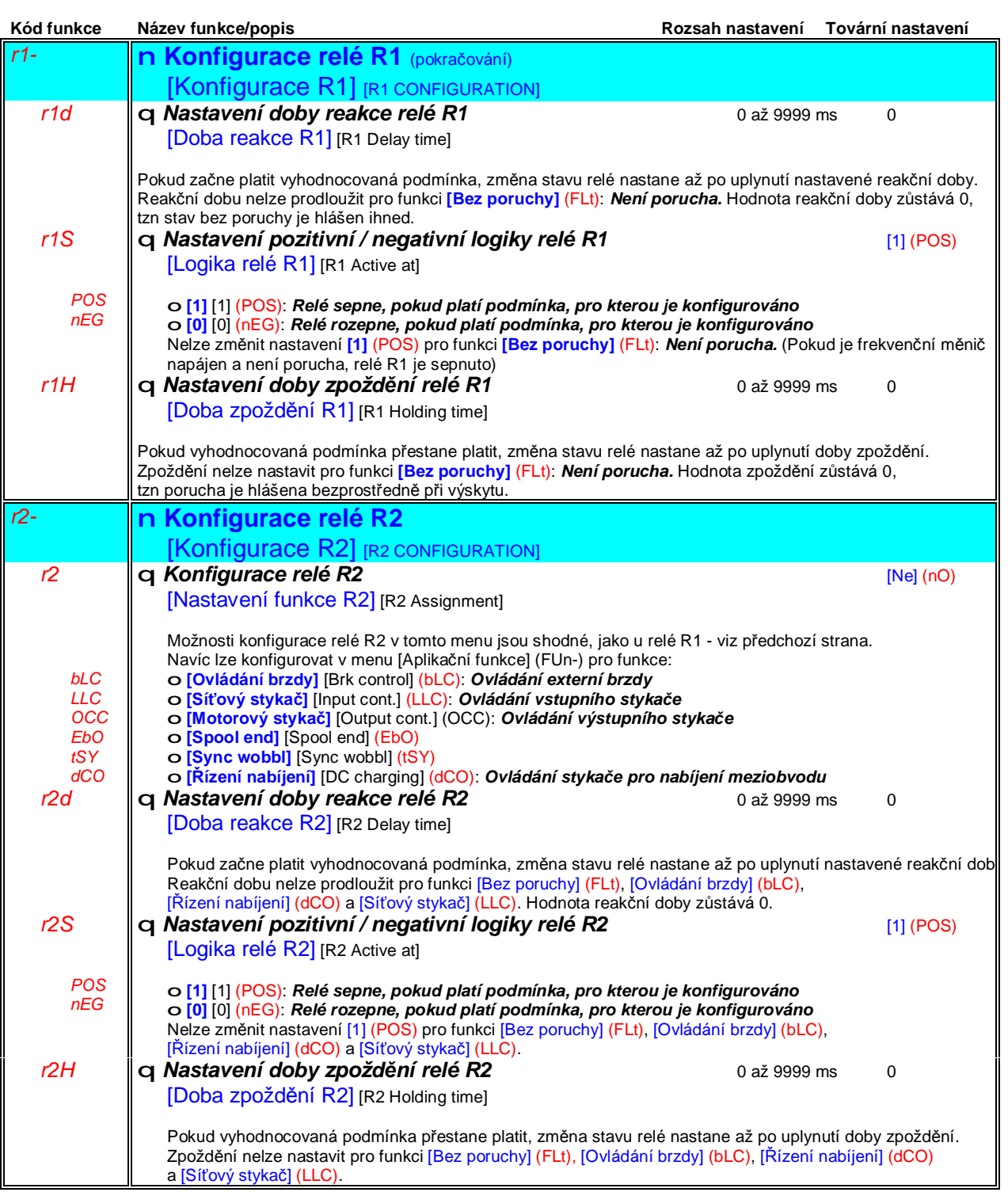

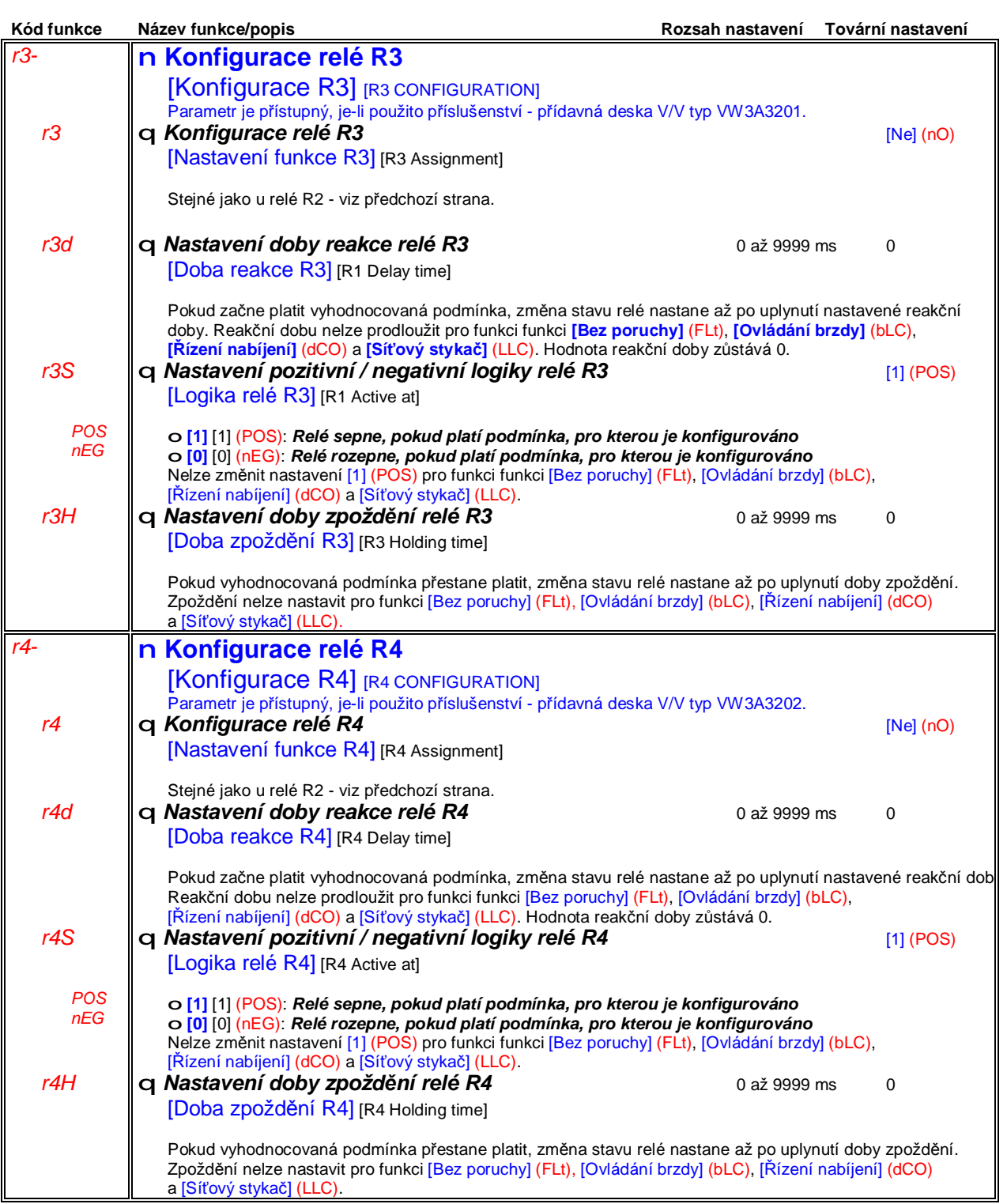

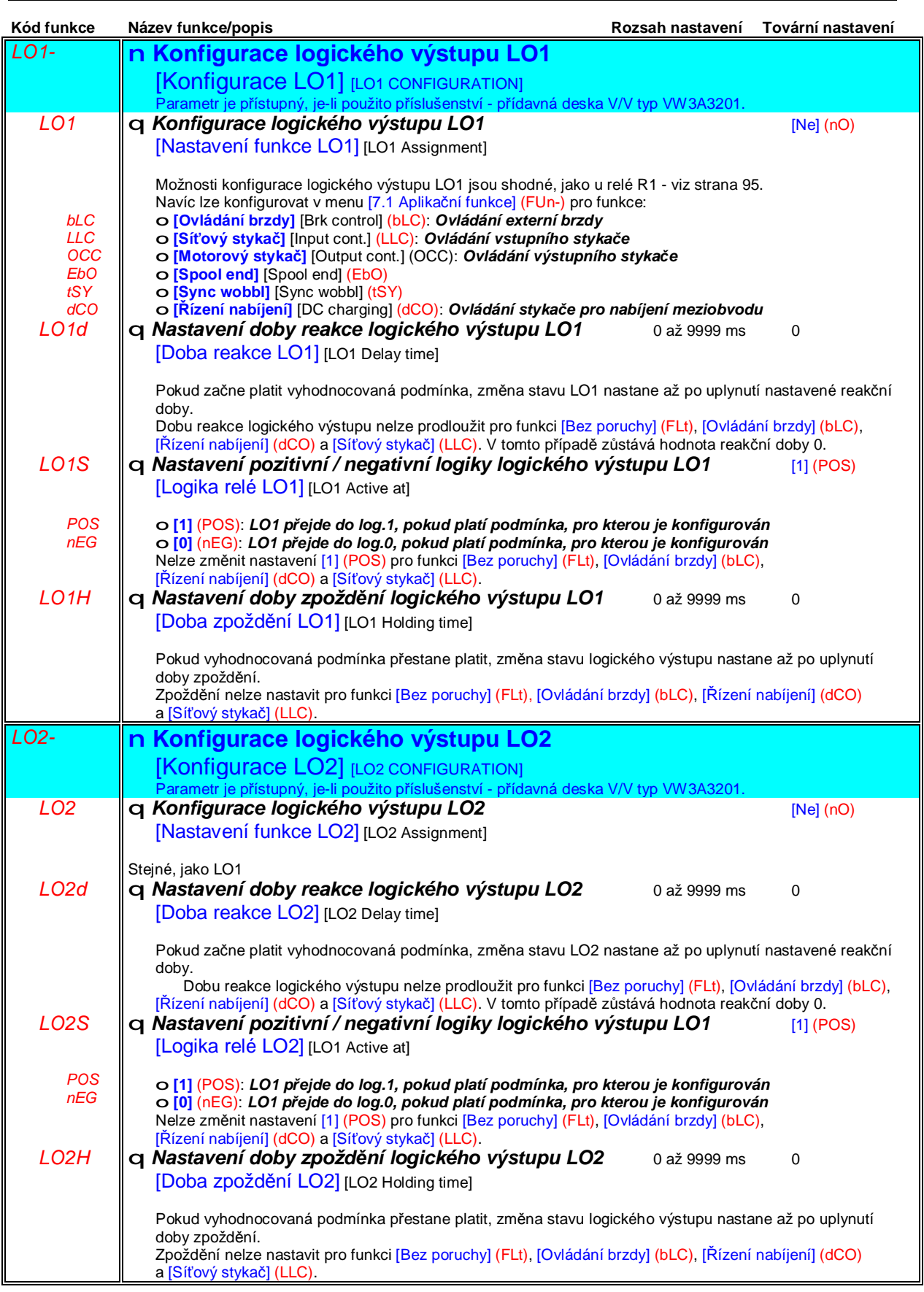

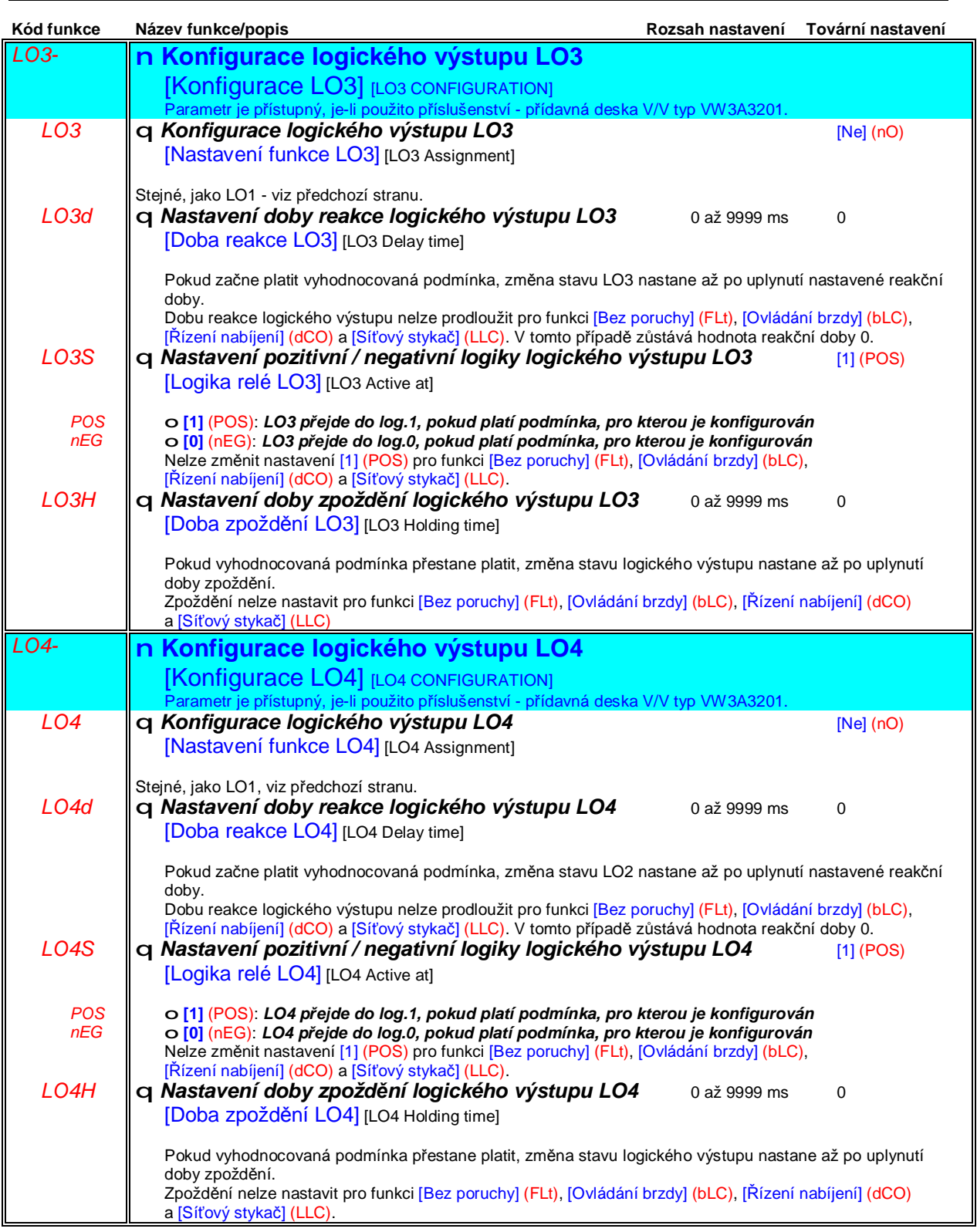

### **Sub-menu** *1.5 – Konfigurace vstupů a výstupů* [1.5 VSTUPY/VÝSTUPY] [1.5 INPUTS / OUTPUTS CFG] (I-O-)

#### **Konfigurace analogových výstupů**

Nastavení minimální a maximální hodnoty výstupního signálu

Minimální hodnota výstupního signálu v mA nebo V [Min hodnota] odpovídá minimální hodnotě rozsahu zvoleného zobrazovaného parametru, [Max hodnota] odpovídá maximální hodnotě rozsahu zobrazovaného parametru. Pro maximální hodnotu rozsahu zobrazovaného parametru je možné nastavit hodnotu parametru [Max hodnota] menší, než hodnotu parametru [Min hodnota] - viz obrázek vpravo.

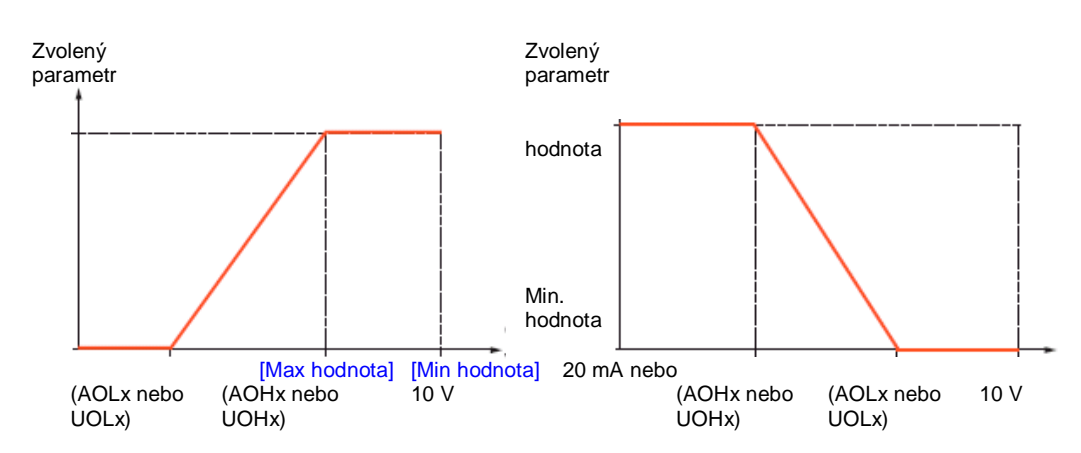

#### Výstupy AO2 a AO3 konfigurované jako bipolární výstupy:

[Min hodnota] (UOLx) a [Max hodnota] (UOHx) jsou absolutní hodnoty,symetricky platné pro obě polarity. V tomto případě není možné nastavit hodnotu parametru [Max hodnota] menší, než hodnotu parametru [Min hodnota] - viz obrázek vpravo.

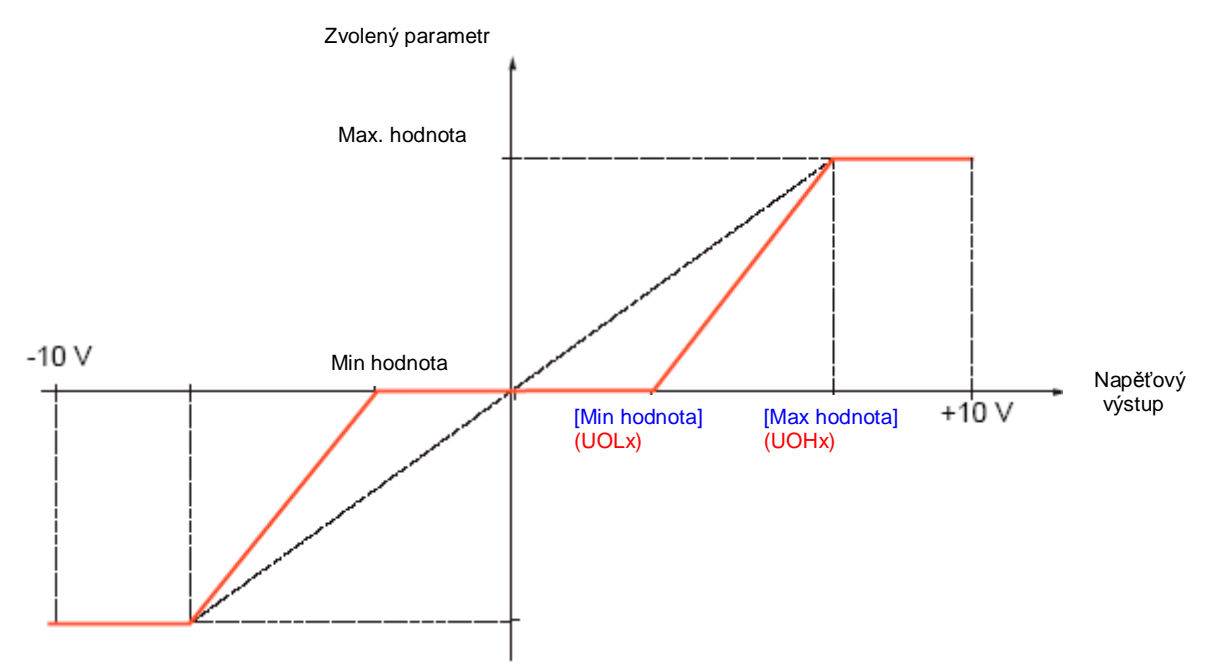

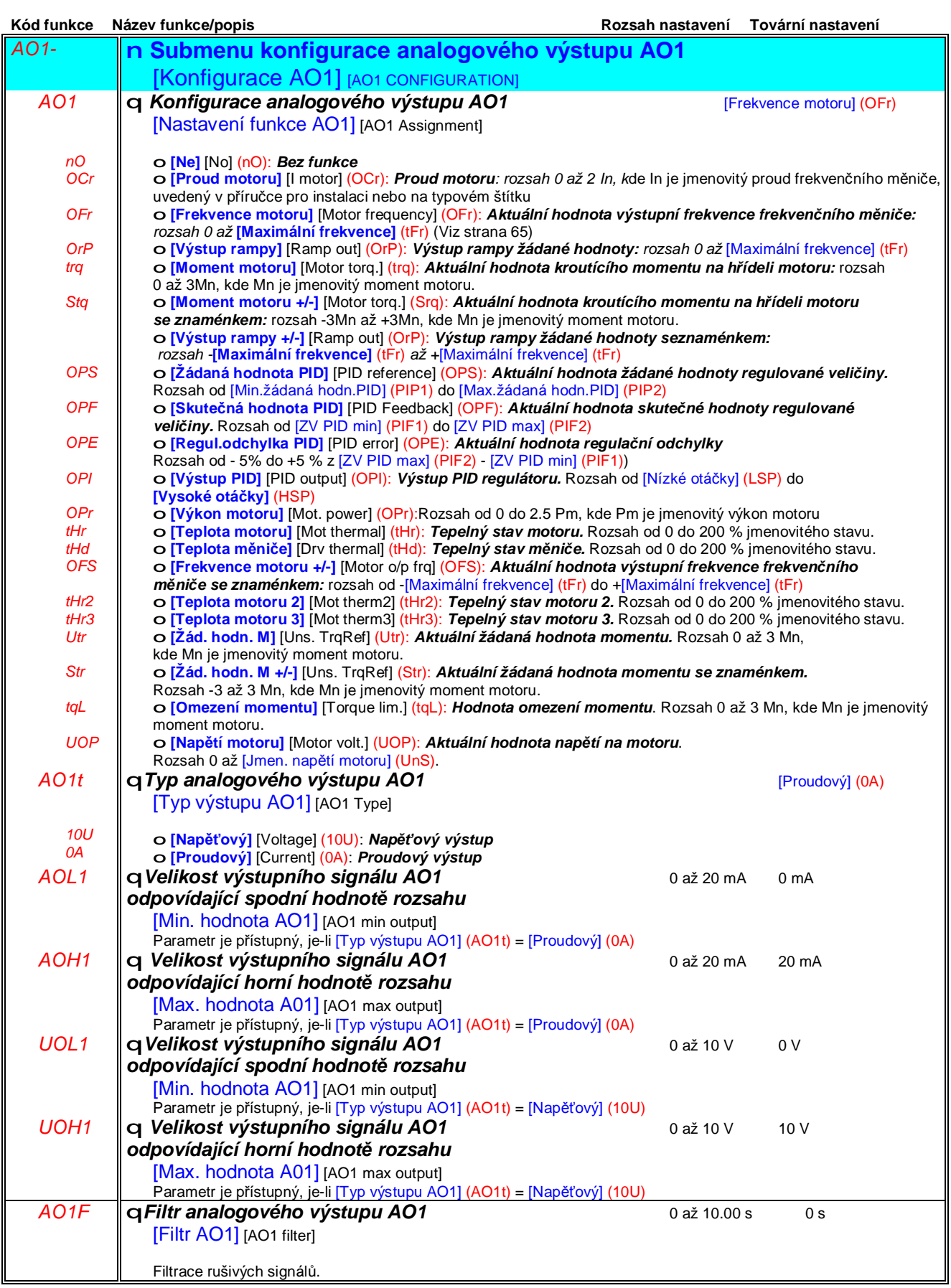

*V případě dotazů nebo připomínek k obsahu se , prosím, obraťte na Vašeho dodavatele*

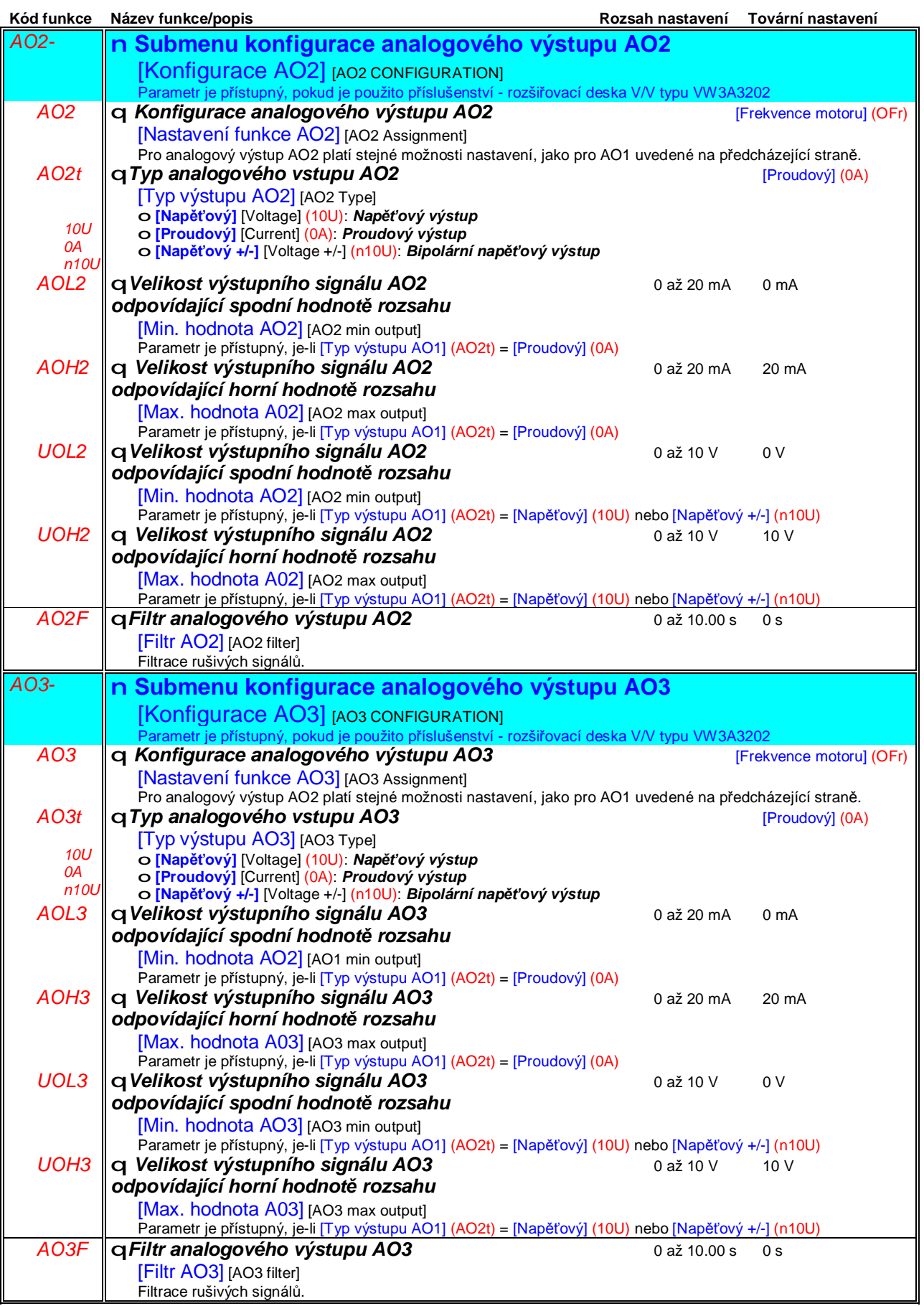

### **Sub-menu** *1.5 – Konfigurace vstupů a výstupů* [1.5 VSTUPY/VÝSTUPY] [1.5 INPUTS / OUTPUTS CFG] (I-O-)

Následující submenu slouží pro sloučení různých typů varování do jedné až tří skupin. Pro každou skupinu je možné konfigurovat jeden logický výstup. (relé nebo LO) Tyto skupiny mohou být zobrazeny také na grafickém terminálu - viz menu 6 [6 - ZOBRAZENÍ NASTAVENÍ] ] a lze je nalézt též prostřednictvím sub-menu *zobrazení konfigurace a stavu V/V* [1.2 ZOBRAZENÍ STAVU].

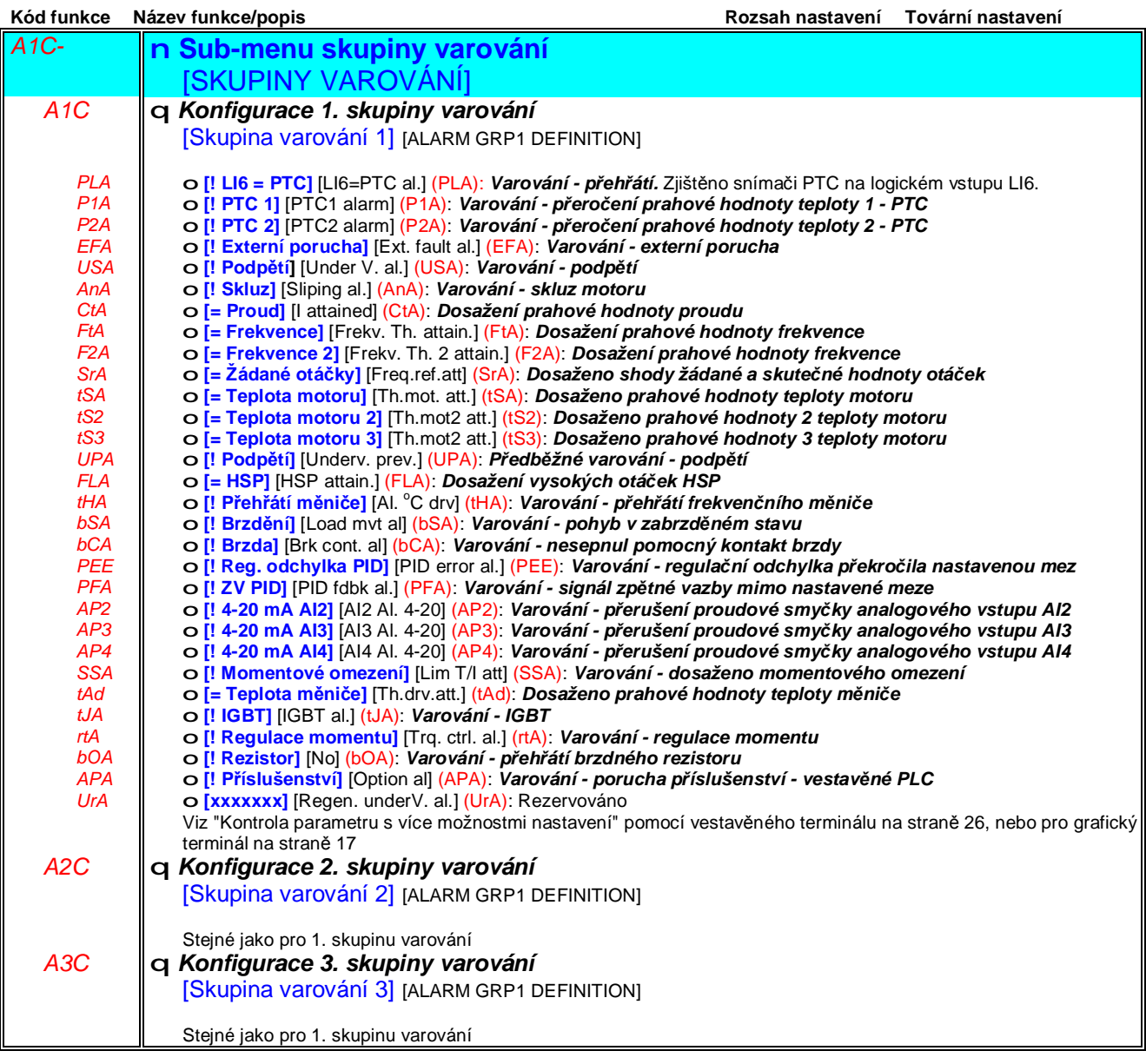

# **Sub-menu** *1.6 – Řízení* [1.6 ŘÍZENÍ] [1.6 COMAND] (CtL-)

#### **Přístup pomocí grafického terminálu:**

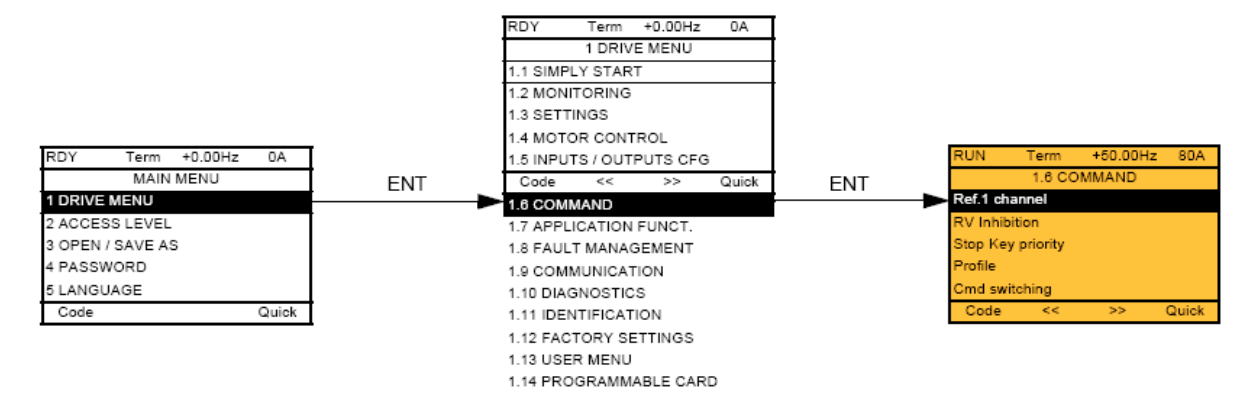

#### **Přístup pomocí vestavěného terminálu:**

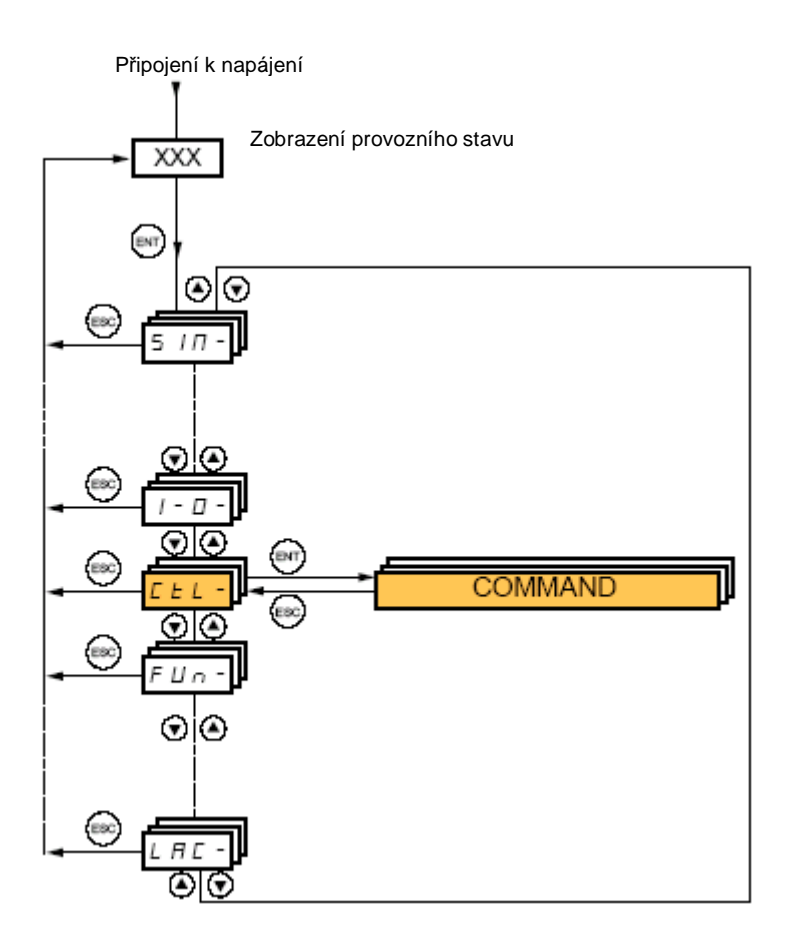

# **Sub-menu** *1.6 – Řízení* [1.6 ŘÍZENÍ] [1.6 COMAND] (CtL-)

Nastavení parametrů v sub-menu 1.6 Řízení lze změnit pouze v zablokovaném stavu frekvenčního měniče

#### **Možnosti ovládání frekvenčního měniče a zadávání žádané hodnoty**

Povely pro ovládání frekvenčního měniče (chod vpřed, chod vzad atd) a žádanou hodnotu výstupní frekvence lze zadávat následujícími způsoby:

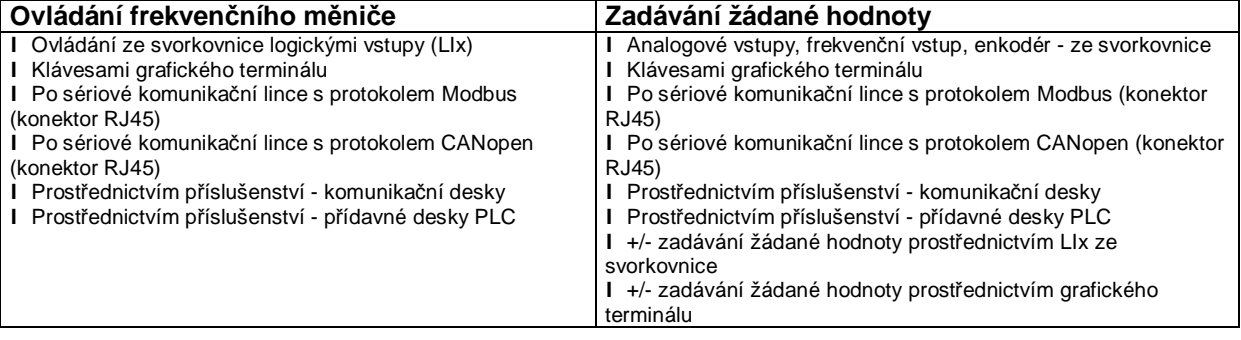

Chování frekvenčního měniče Altivar 71 lze přizpůsobit pro aktuální požadavky přepnutím do různých profilů:

l **[Řada ATV58]** [8 serie] (SE8): Profil pro náhradu Altivar 58

l **[Společný kanál]** [Not separ.] (SIM): Stejný kanál pro zadávání povelů a žádané hodnoty

l **[Oddělené kanály]** [Separate] (SEP): Oddělené kanály pro zadávání povelů a žádané hodnoty

Zadávání řídících povelů prostřednictvím komunikační sběrnice v těchto režimech je v souladu s protokolem DRIVECOM. V řídícím slově je nastavitelných pouze 5 bitů. (Viz příručku pro příslušný typ komunikace) Prostřednictvím komunikační sběrnice nejsou přístupné aplikační funkce.

l **[Vstupy/Výstupy]** [I/O profile] (IO): V tomto profilu je možné použít kanály pro zadávání žádané hodnoty a povelů nezávisle na sobě. Zadávání je zde jednodušší, než v předchozích profilech a možnosti použití komunikační sběrnice jsou širší.

Povely mohou být realizovány prostřednictvím logických vstupů frekvenčního měniče nebo po komunikační sběrnici. V druhém případě jsou povely přiřazeny jednotlivým bitům řídícího slova a slouží jako virtuální logické vstupy. Pro jednotlivé bity (virtuální logické vstupy) je potom možné přiřadit i aplikační funkce. Pro jeden bit může být přiřazeno více funkcí.

POZNÁMKA: Povely pro zastavení ze svorkovnice zůstávají funkční i v případě, že je nastaven jiný kanál pro zadávání povelů.

POZNÁMKA: Integrovaný kanál Modbus má 2 funkce:

- Pro připojení komunikační sběrnice Modbus
- Pro připojení grafického terminálu

Frekvenční měnič rozpozná grafický terminál nezávisle na tom, která funkce Modbus je využívána.

# **Sub-menu** *1.6 – Řízení* [1.6 ŘÍZENÍ] [1.6 COMAND] (CtL-)

**Kanál pro zadávání žádané hodnoty pro profily [Společný kanál]** [Not separ.] **(SIM), [Oddělené kanály]** [Separate] **(SEP) a [Vstupy/Výstupy]** [I/O profile] **(IO), bez konfigurace regulátoru PID**

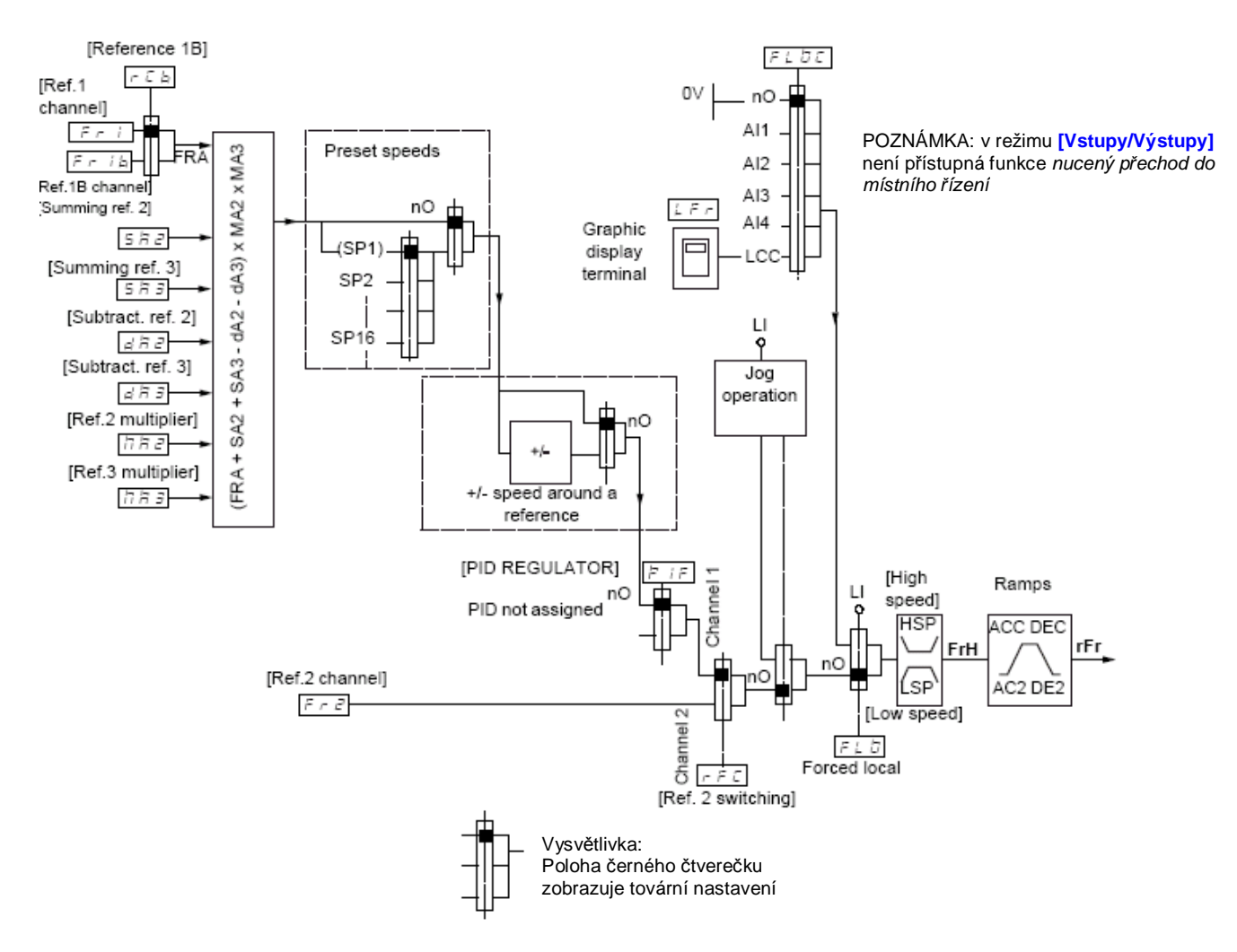

#### **Žádané hodnoty:**

#### **Fr1, SA2, SA3, dA2, dA3, MA2, MA3:**

l Lze zadávat prostřednictvím svorkovnice, grafického terminálu, vestavěné komunikační sběrnice Modbus, vestavěné komunikační sběrnice CANopen, příslušenství - komunikační desky, příslušenství rozšiřovací desky PLC.

#### **Fr1b v profilu (SEP) a (IO):**

l Lze zadávat prostřednictvím svorkovnice, grafického terminálu, vestavěné komunikační sběrnice Modbus, vestavěné komunikační sběrnice CANopen, příslušenství - komunikační desky, příslušenství rozšiřovací desky PLC.

#### **Fr1b v profilu (SIM):**

l Lze zadávat prostřednictvím svorkovnice (Pouze v případě, je-li nastaveno Fr1 = *svorkovnice*)

#### **Fr2:**

l Lze zadávat prostřednictvím svorkovnice, grafického terminálu, vestavěné komunikační sběrnice Modbus, vestavěné komunikační sběrnice CANopen, příslušenství - komunikační desky, příslušenství rozšiřovací desky PLC a **také prostřednictvím** *+/- otáček*.

**POZNÁMKA:** V sub-menu aplikační funkce [1.7 Aplikační funkce] (FUn-) je nutné nastavit: [Kanál žád.h.1B] [Ref. 1B chanel] (Fr1b) a [Přepínání žád.h.1B] [Ref. 1B switching] (rCb)
## **Sub-menu** *1.6 – Řízení* [1.6 ŘÍZENÍ] [1.6 COMAND] (CtL-)

**Kanál pro zadávání žádané hodnoty pro profily [Společný kanál]** [Not separ.] **(SIM), [Oddělené kanály]** [Separate] **(SEP) a [Vstupy/Výstupy]** [I/O profile] **(IO), s konfigurací regulátoru PID pro zadávání žádané hodnoty regulované veličiny ze svorkovnice**

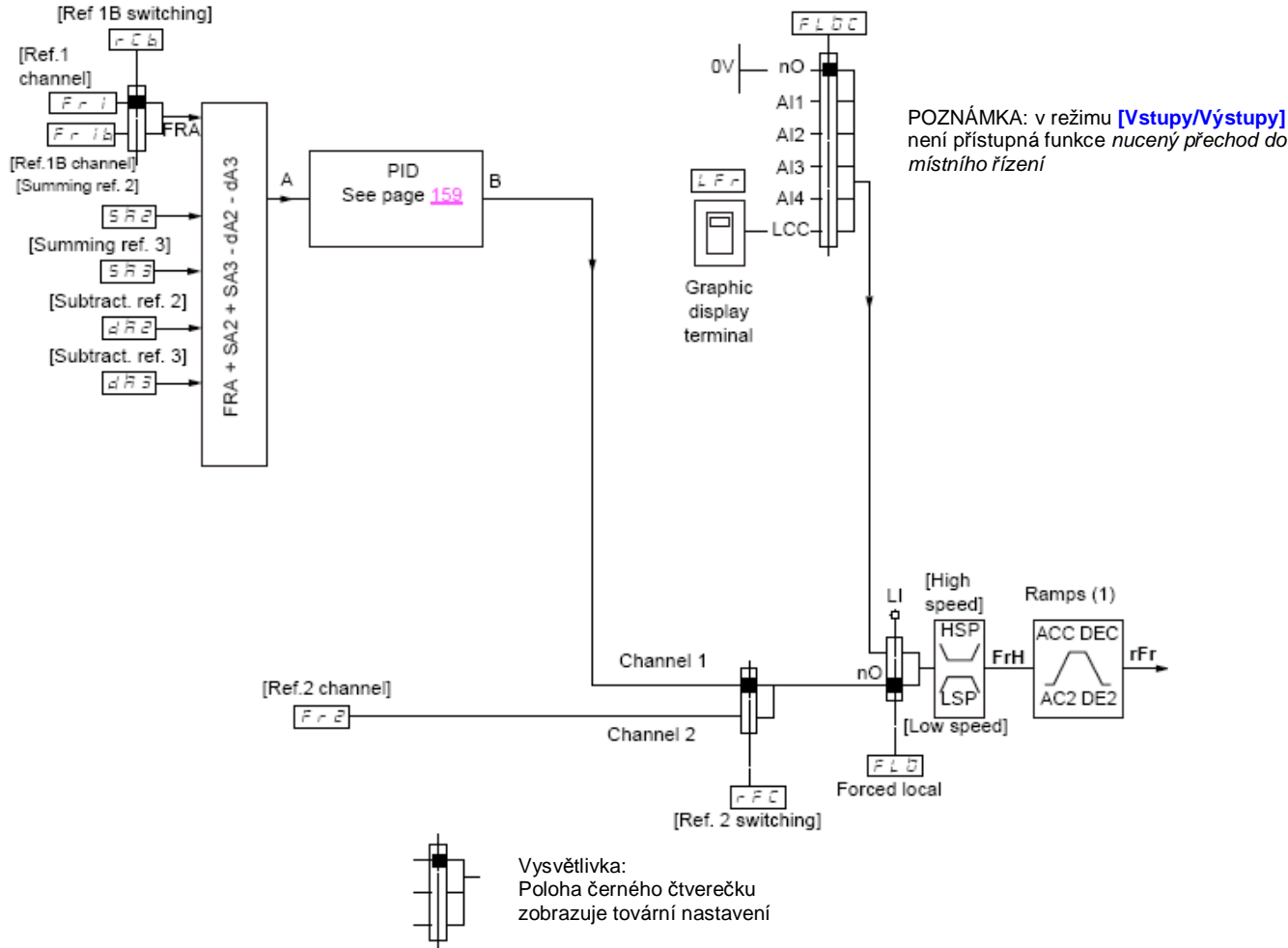

#### **Žádané hodnoty:**

#### **Fr1:**

l Lze zadávat prostřednictvím svorkovnice, grafického terminálu, vestavěné komunikační sběrnice Modbus, vestavěné komunikační sběrnice CANopen, příslušenství - komunikační desky, příslušenství rozšiřovací desky PLC.

### **Fr1b v profilu (SEP) a (IO):**

l Lze zadávat prostřednictvím svorkovnice, grafického terminálu, vestavěné komunikační sběrnice Modbus, vestavěné komunikační sběrnice CANopen, příslušenství - komunikační desky, příslušenství rozšiřovací desky PLC.

### **Fr1b v profilu (SIM):**

l Lze zadávat prostřednictvím svorkovnice (Pouze v případě, je-li nastaveno Fr1 = *svorkovnice*)

#### **SA2, SA3, dA2, dA3:**

l Lze zadávat pouze prostřednictvím svorkovnice

#### **Fr2:**

l Lze zadávat prostřednictvím svorkovnice, grafického terminálu, vestavěné komunikační sběrnice Modbus, vestavěné komunikační sběrnice CANopen, příslušenství - komunikační desky, příslušenství rozšiřovací desky PLC a **také prostřednictvím** *+/- otáček*.

*(1) Obvody generování ramp nejsou aktivní v případě použití PID regulátoru.*

POZNÁMKA: V sub-menu aplikační funkce [1.7 Aplikační funkce] (FUn-) je nutné nastavit: [Kanál žád.h.1B] [Ref. 1B chanel] (Fr1b) a [Přepínání žád.h.1B] [Ref. 1B switching] (rCb)

# **Sub-menu** *1.6 – Řízení* [1.6 ŘÍZENÍ] [1.6 COMAND] (CtL-)

### **Kanál pro zadávání žádané hodnoty pro profil [Společný kanál]** [Not separ.] **(SIM),**

Zadávání žádané hodnoty a povelů prostřednictvím společného kanálu

Kanál pro zadávání povelů je určen konfigurací kanálu pro zadávání žádané hodnoty. Parametry Fr1, Fr2, rFC, FLO, a FLOC jsou společné.

Příklad: při nastavení Fr1 = AI1 (zadávání žádané hodnoty prostřednictvím analogového vstupu AI1 ze svorkovnice) jsou aktivní ovládací signály prostřednictvím LI (logické vstupy na svorkovnici)

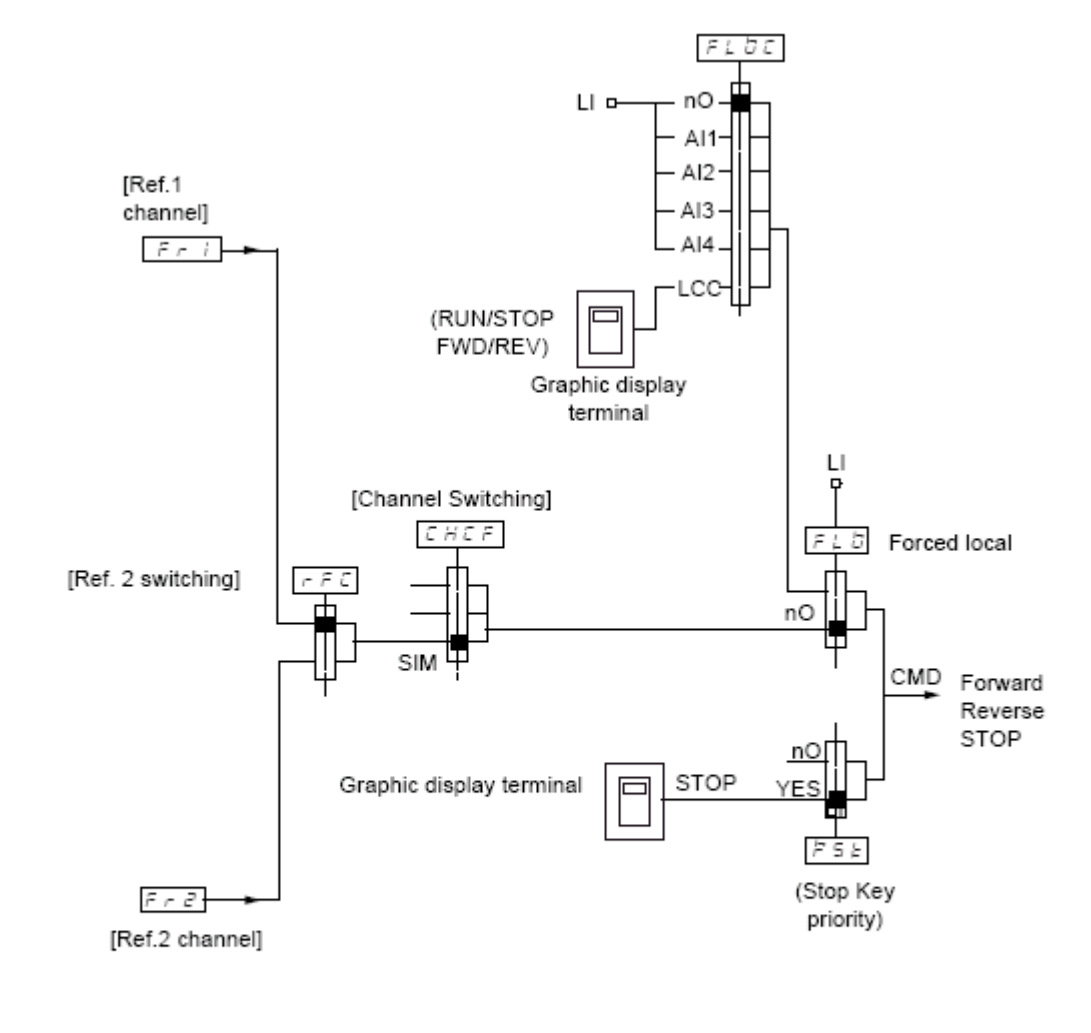

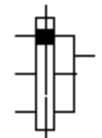

Vysvětlivka: Poloha černého čtverečku zobrazuje tovární nastavení

# **Sub-menu** *1.6 – Řízení* [1.6 ŘÍZENÍ] [1.6 COMAND] (CtL-)

### **Kanály pro zadávání žádané hodnoty a povelů v profilu [Oddělené kanály]** [Separate] **(SEP)**

#### **Zadávání žádané hodnoty a povelů prostřednictvím dvou různých kanálů.**

Parametry FLO, a FLOC jsou pro oba kanály společné.

Příklad: Je-li v režimu *nuceného přechodu do místního řízení* FLO = YES zadávání žádané hodnoty analogovým vstupem AI1 ze svorkovnice je v tomto režimu aktivní i ovládání signály LI (logické vstupy na svorkovnici)

Kanály pro zadávání povelů Cd1 a Cd2 jsou nezávislé na kanálech žádané hodnoty Fr1, Fr1b a Fr2

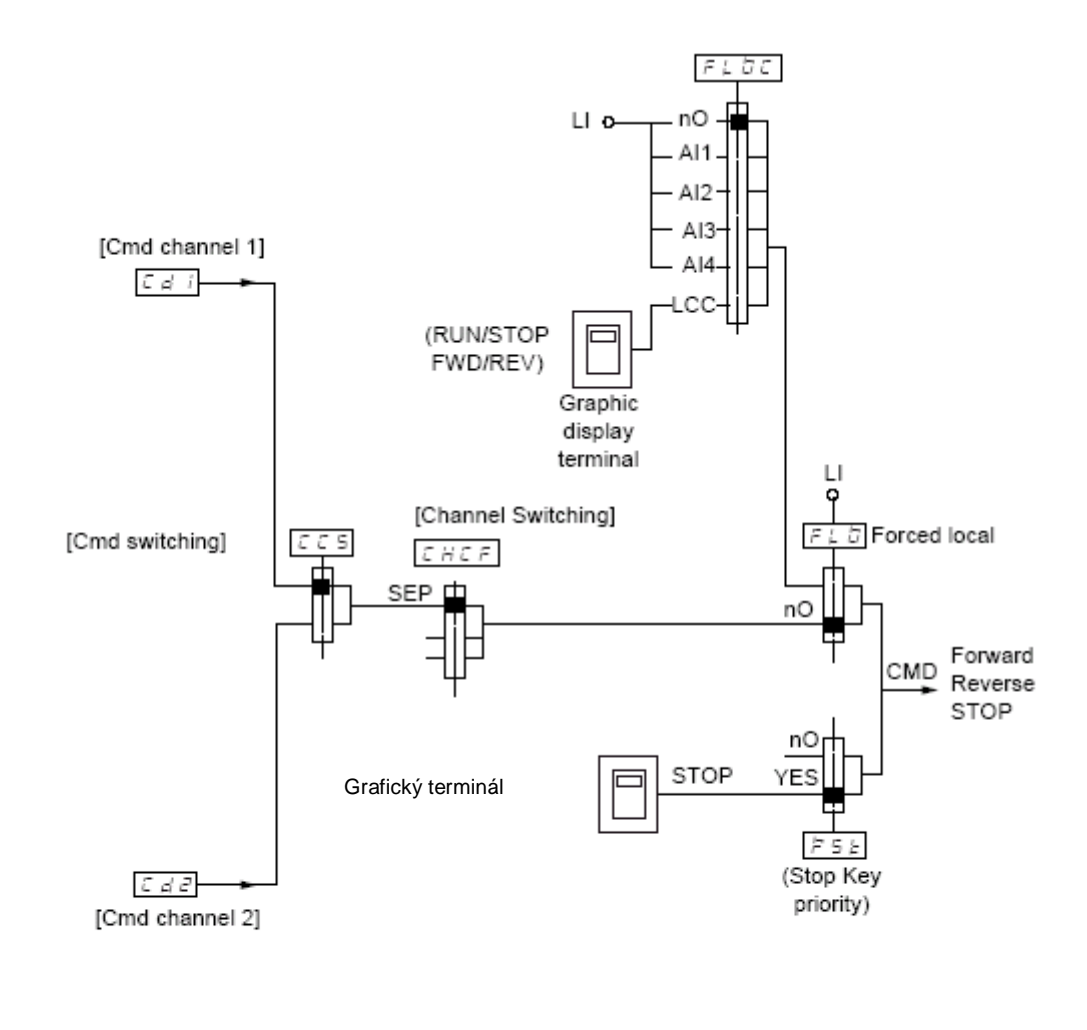

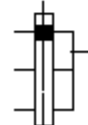

Vysvětlivka: Poloha černého čtverečku zobrazuje tovární nastavení s výjimkou **[Přepínání kanálů]** [Chanel Switching] (CHCF)

### **Povely**

### **Cd1, Cd2:**

l Lze zadávat prostřednictvím svorkovnice, grafického terminálu, vestavěné komunikační sběrnice Modbus, vestavěné komunikační sběrnice CANopen, příslušenství - komunikační desky, příslušenství rozšiřovací desky PLC.

# **Sub-menu** *1.6 – Řízení* [1.6 ŘÍZENÍ] [1.6 COMAND] (CtL-)

### **Kanál pro zadávání povelů v profilu [Vstupy/Výstupy]** [I/O profile] **(IO)**

Žádaná hodnota a povely se zadávají prostřednictvím dvou různých kanálů, stejně jako v profilu [Oddělené kanály] [Separate] **(SEP).**

Kanály pro zadávání povelů Cd1 a Cd2 jsou nezávislé na kanálech žádané hodnoty Fr1, Fr1b a Fr2

### **Povely**

#### **Cd1, Cd2:**

l Lze zadávat prostřednictvím svorkovnice, grafického terminálu, vestavěné komunikační sběrnice Modbus, vestavěné komunikační sběrnice CANopen, příslušenství - komunikační desky, příslušenství rozšiřovací desky PLC.

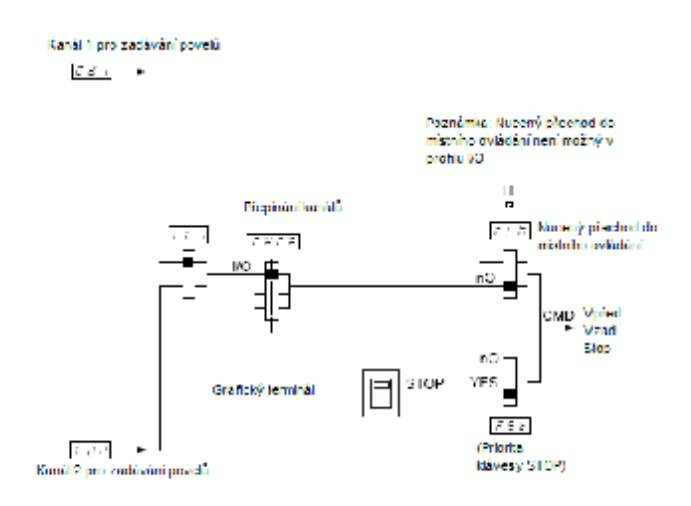

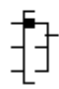

Vysvětlivka: Poloha černého čtverečku zobrazuje tovární nastavení s výjimkou **[Přepínání kanálů]** [Chanel Switching] (CHCF)

# **Sub-menu** *1.6 – Řízení* [1.6 ŘÍZENÍ] [1.6 COMAND] (CtL-)

### **Kanál pro zadávání povelů v profilu [Vstupy/Výstupy]** [I/O profile] **(IO)**

#### **Volba kanálu pro zadávání povelů:**

Lze konfigurovat různé povely nebo funkce:

l Pevný kanál volbou logického vstupu LI nebo nastavením bitu slova Cxxx, které představuje ekvivalent logických vstupů:

Při volbě např LI3 bude nezávisle na tom, který kanál je právě aktivní funkce nebo povel realizována v závislosti na stavu LI3 - Při volbě např C214, bude nezávisle na tom, který kanál je právě aktivní funkce nebo povel realizována v závislosti na stavu bitu 14 slova Cxxx pro CANopen.

l Přepínatelný kanál nastavením bitu slova CDxxx:

- Např. při volbě CD11 bude akce nebo povel realizována v závislosti na stavu:

LI12 pokud je aktivní kanál zadávání povelů ze svorkovnice

C111 pokud je aktivní kanál zadávání povelů prostřednictvím komunikace Modbus

C211 pokud je aktivní kanál zadávání povelů prostřednictvím komunikace CANopen.

C311 pokud je aktivní kanál zadávání povelů prostřednictvím přídavné komunikační desky

C411 pokud je aktivní kanál zadávání povelů prostřednictvím rozšiřovací desky PLC

Pokud je aktivní kanál zadávání prostřednictvím grafického terminálu jsou funkce a povely konfigurované pro jednotlivé bity slova CDxx neaktivní.

#### **Poznámka:**

CD14 a CD15 lze použít pouze pro přepínání mezi dvěmi komunikačními sběrnicemi. Tyto bity nemají ekvivalent v logických vstupech.

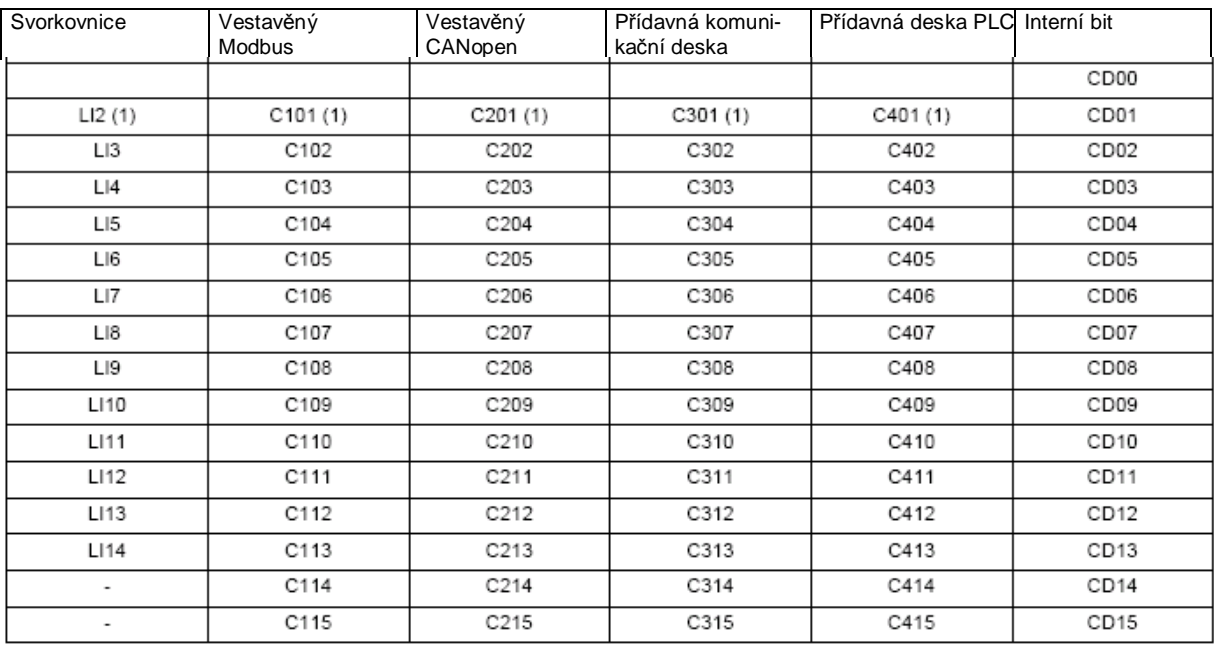

(1) V případě použití *3-vodičového ovládání*: nastavení [2/3-vodičové ovládání] (tCC) = [3-vodičové] (3C) viz strana 82, LI2, C101, C201, C310 a C401 nejsou přístupné.

# **Sub-menu** *1.6 – Řízení* [1.6 ŘÍZENÍ] [1.6 COMAND] (CtL-)

### **Podmínky použití pro logické vstupy a řídící bity:**

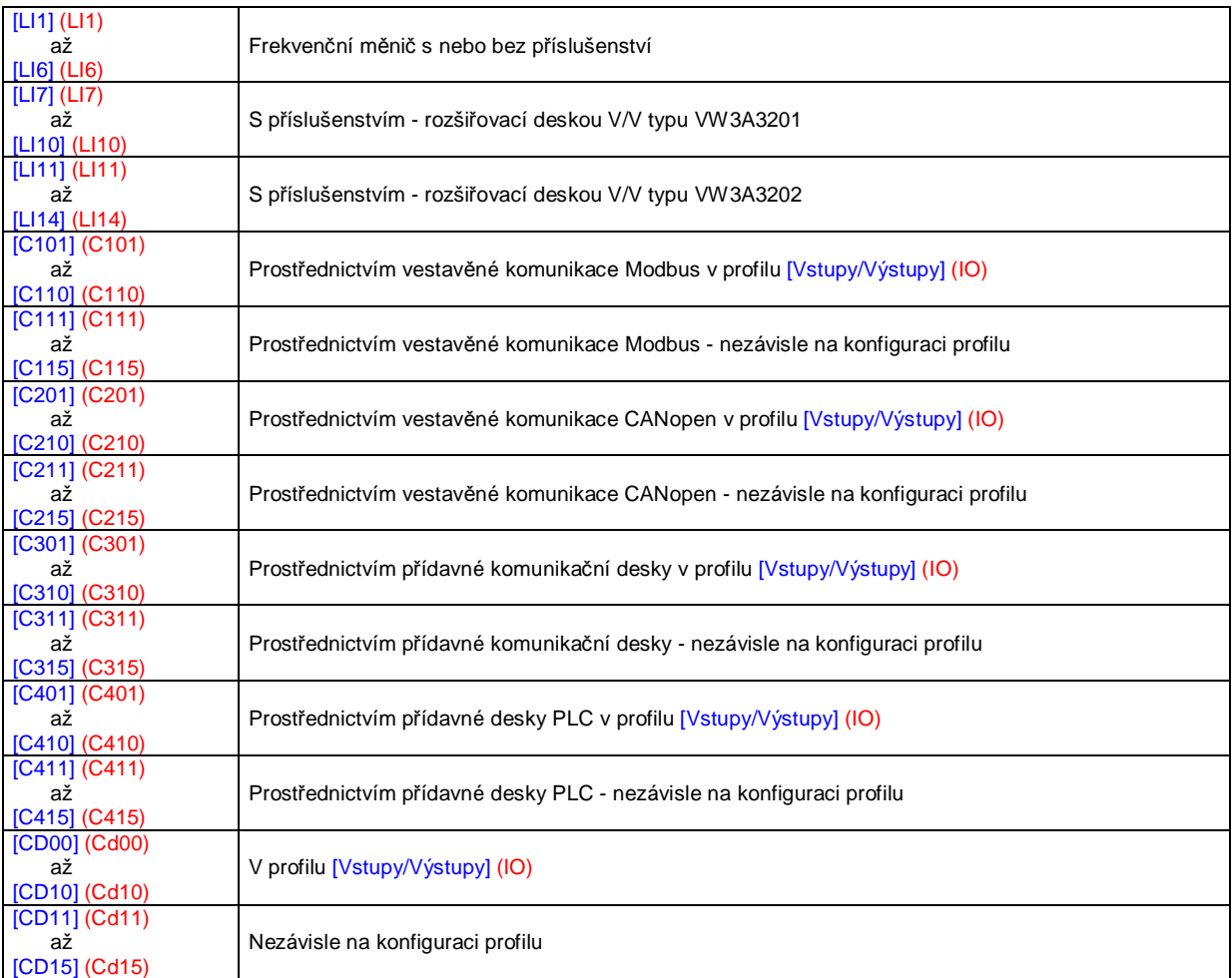

Poznámka:

(1) V profilu [Vstupy/Výstupy] (IO) není přístupný logický vstup LI1. V případě použití *3-vodičového ovládání* při nastavení  $[2/3$ -vodičové ovládání] (tCC) =  $[3$ -vodičové]  $(3C)$ , viz strana  $82$ , LI2, C101, C201, C310 a C401 nejsou přístupné.

### **VAROVÁNÍ**

### **MOŽNOST NEOČEKÁVANÉ REAKCE ZAŘÍZENÍ**

Neaktivní komunikační kanály nejsou monitorovány. (Při poruše komunikačního kanálu v době, kdy není používán nedojde k hl poruchy se zablokováním frekvenčního měniče.) Ujistěte se, že povely a funkce přiřazené bitům C101 až C415 nemohou být v případě poruchy komunikační sběrnice nebezpečné pro obsluhu zařízení.

**Nerespektování tohoto upozornění může být příčinou vážného úrazu!**

# **Sub-menu** *1.6 – Řízení* [1.6 ŘÍZENÍ] [1.6 COMAND] (CtL-)

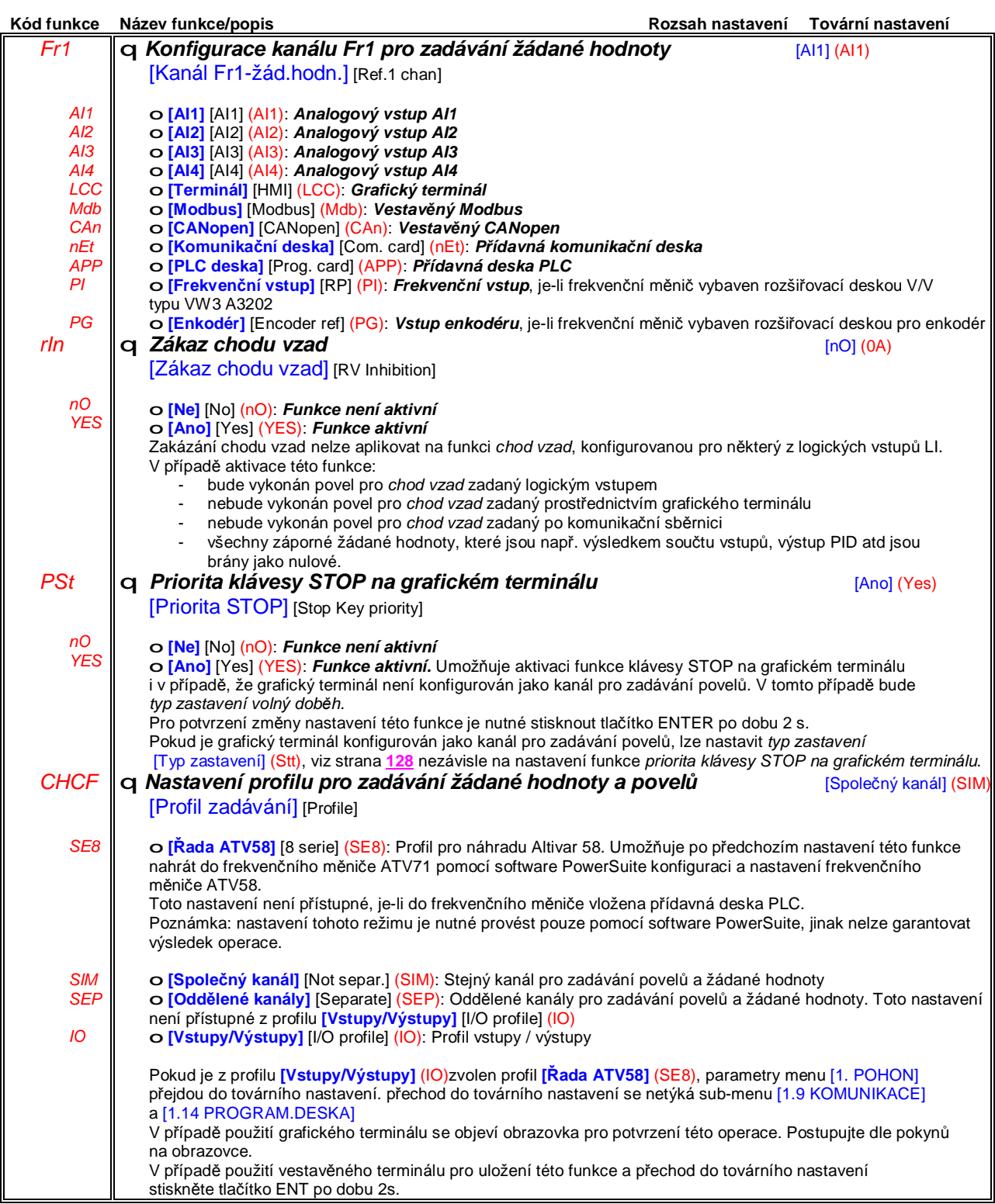

# **Sub-menu** *1.6 – Řízení* [1.6 ŘÍZENÍ] [1.6 COMAND] (CtL-)

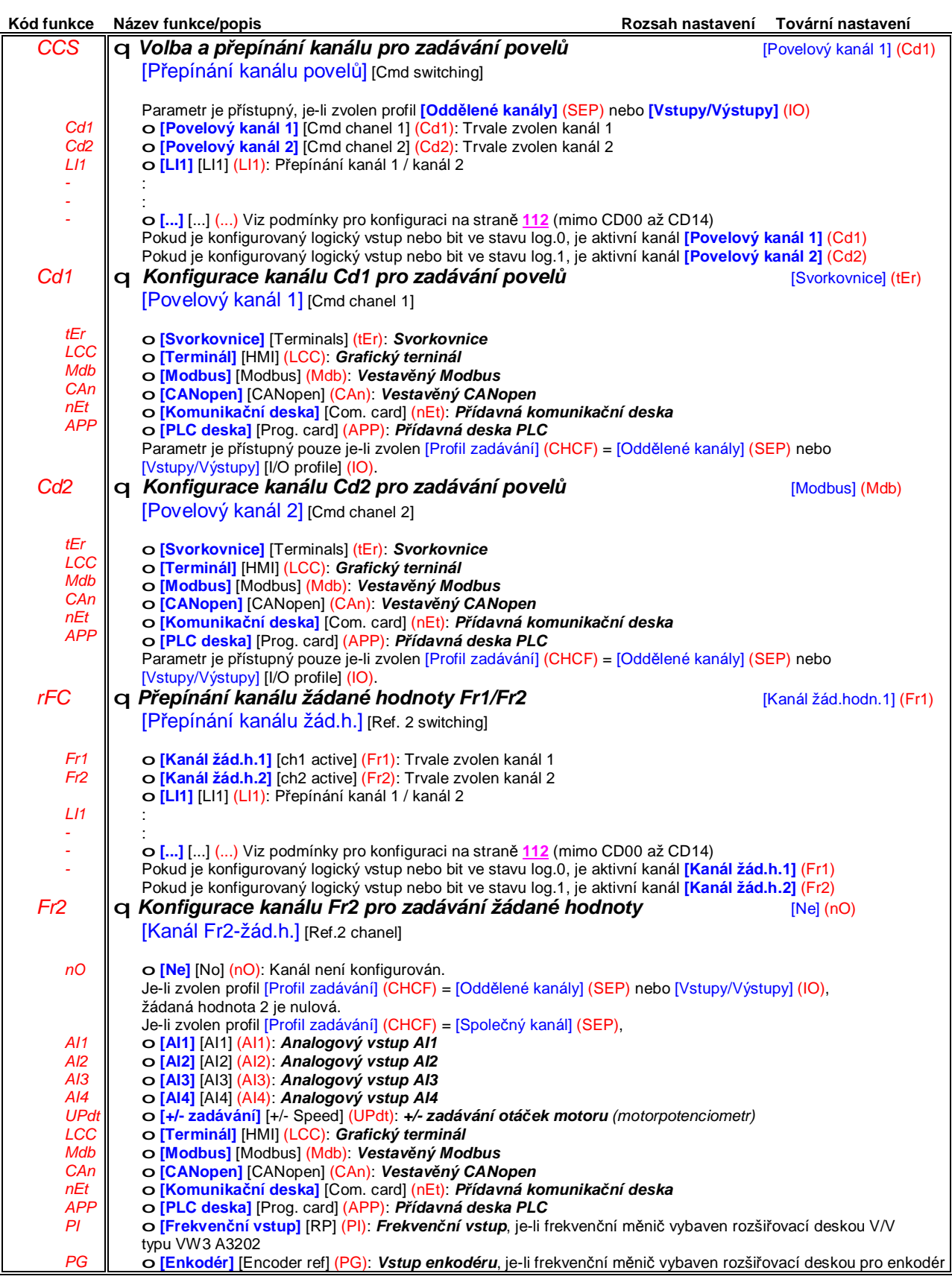

# **Sub-menu** *1.6 – Řízení* [1.6 ŘÍZENÍ] [1.6 COMAND] (CtL-)

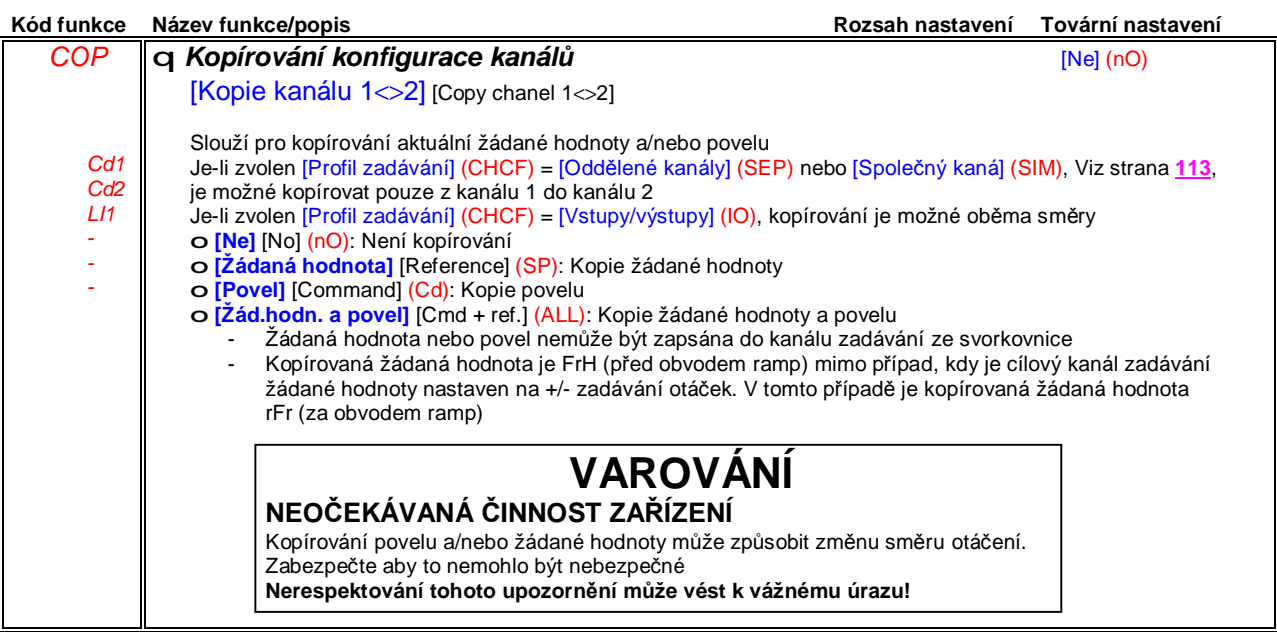

# **Sub-menu** *1.6 – Řízení* [1.6 ŘÍZENÍ] [1.6 COMAND] (CtL-)

Jako kanál pro zadávání povelů a žádané hodnoty může být zvolen grafický obslužný terminál frekvenčního měniče. Pro tento terminál je možné nastavit různé režimy činnosti. Parametry, uvedené na této straně se vztahují pouze k tomuto terminálu. Nejsou přístupné pomocí vestavěného terminálu.

Poznámky:

- l Zadávání povelů nebo žádané hodnoty otáček z tohoto terminálu je možné jen v případě, je-li zvolen jako aktivní kanál pro zadávání. Výjimkou je funkce [Povely z terminálu], která má prioritu nad zadáváním povelů z aktivního kanálu. Funkce se aktivuje stiskem funkčního tlačítka, které je pro tuto funkci konfigurováno, dalším stiskem se funkce deaktivuje.
- l Zadávání povelů nebo žádané hodnoty otáček z tohoto terminálu není možné, slouží-li žádaná hodnota pro více frekvenčních měničů.
- I Funkce pomalé otáčky (jogging), předvolené otáčky a +/- zadávání otáček, jsou přístupné pouze v [Profil zadávání] (CHCF) = [Společný kanál] (SIM)
- l Předvolené žádané hodnoty PID jsou přístupné pouze v [Profil zadávání] (CHCF) = [Společný kanál] (SIM) nebo [Oddělené kanály] (SEP)
- l Funkce [Povely z terminálu] (rFC) je přístupná ve všech *profilech zadávání.*

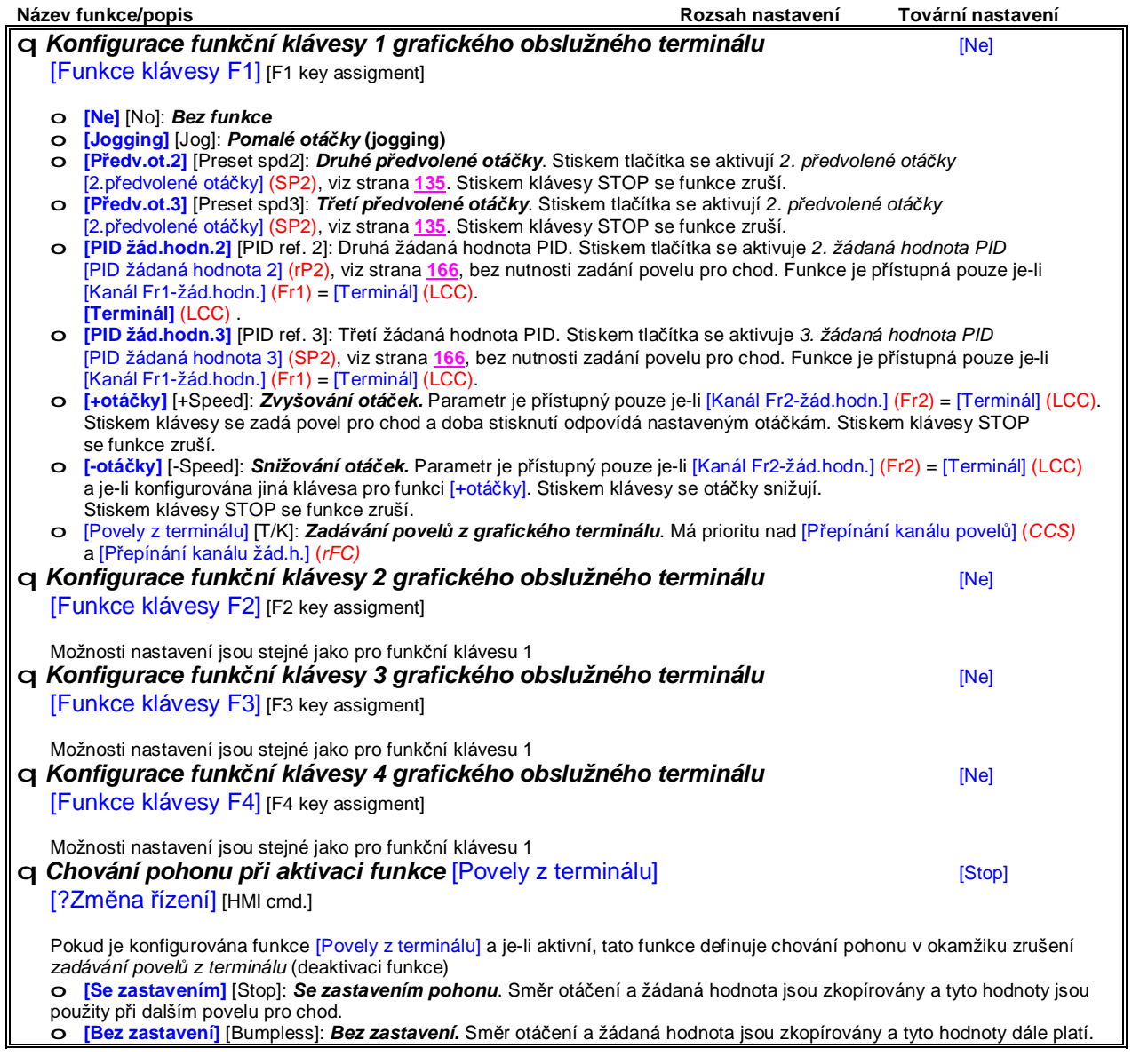

## **Sub-menu** *1.7 – Aplikační funkce* [1.7 APLIKAČNÍ FUNKCE] [1.7 APPLICATION FUNCT.] (FUn-)

### **Přístup do sub-menu aplikační funkce pomocí grafického obslužného terminálu:**

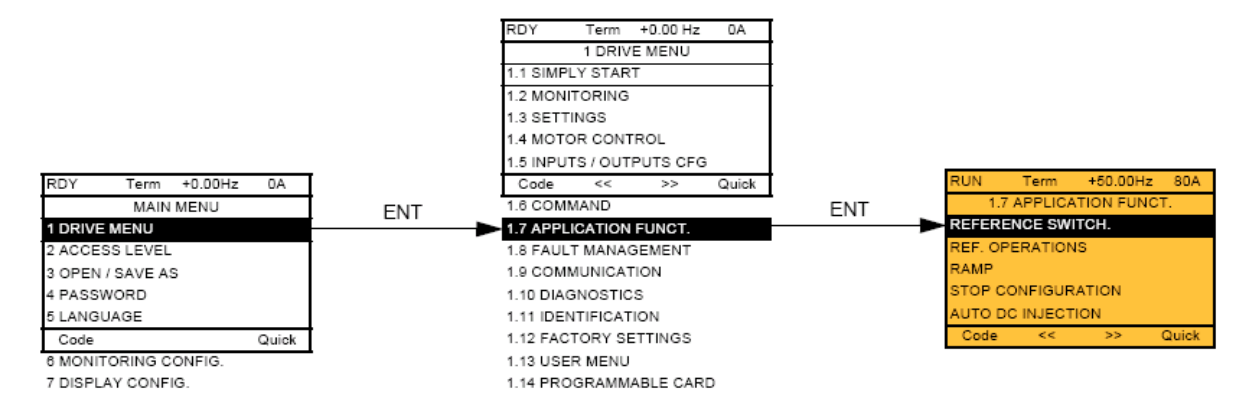

### **Přístup pomocí vestavěného terminálu: Seznam funkcí**

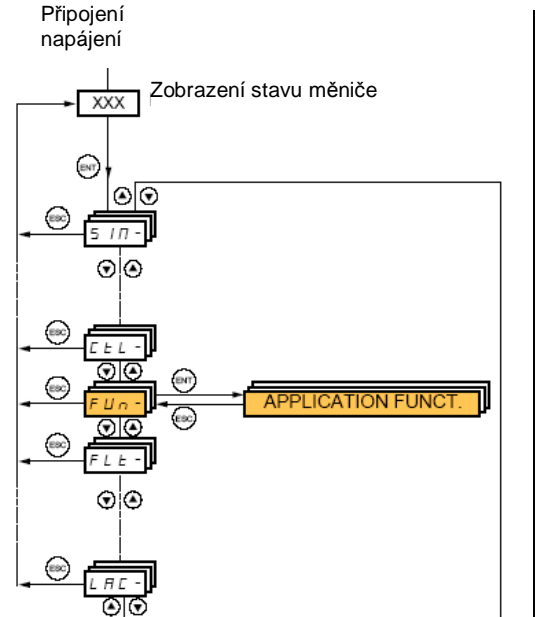

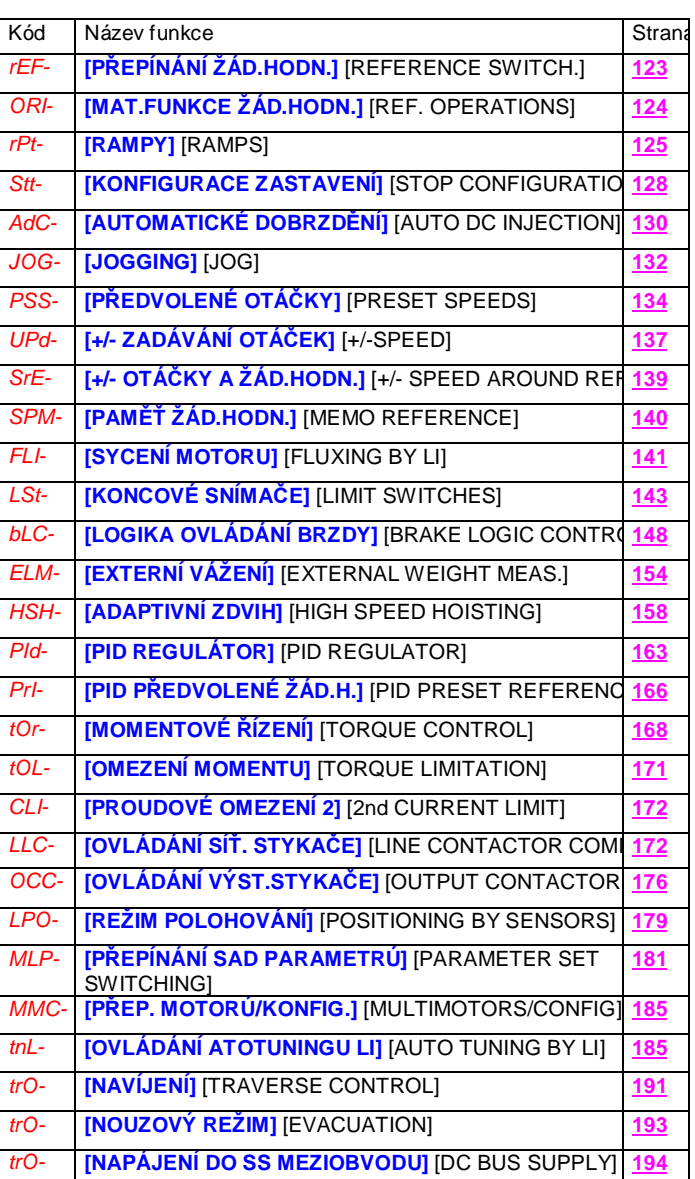

Většina parametrů v menu **[1.7 APLIKAČNÍ FUNKCE]** (FUn-) je přístupná pouze v případě, je-li motor zastaven a frekvenční měnič v zablokovaném stavu. Parametry, které lze nastavovat i za provozu jsou označeny ve sloupci kód symbolem $\blacksquare$ .

#### Poznámka: Slučitelnost funkcí

Současná volba různých aplikačních funkcí může být omezena počtem vstupů a výstupů, které jsou k dispozici a jejich vzájemnou slučitelností. (Viz tabulka vzájemné slučitelnosti funkcí na následující straně) Funkce v tabulce neuvedené jsou plně slučitelné s jinými. **Pokud nejsou funkce vzájemně slučitelné, potom konfigurace první funkce zabrání konfiguraci druhé.**

Každá z funkcí na dalších stranách může být aktivována konfigurací jednoho vstupu nebo výstupu. **Jeden vstup může být konfigurován pro aktivaci více funkcí současně** (Např.: chod vzad a 2. doba rozběhu). **Uživatel musí zabezpečit, aby současná aktivace více funkcí byla možná**. Více funkcí pro jeden logický vstup je možné pouze pro úroveň přístupu **[SPECIÁLNÍ]** [ADVANCED] (AdU) nebo **[EXPERTNÍ]** [EXPERT] (EPr).

Uživatel se musí před konfigurací povelu, žádané hodnoty nebo funkce pro příslušný vstup nebo výstup přesvědčit, zda **příslušné vstup nebo výstup již není konfigurován pro jinou, např. nekompatibilní nebo nevhodnou funkci.** Při přechodu do továrního nastavení nebo při změně makrokonfigurace dojde k automatické konfiguraci vstupů a výstupů, **která může způsobit, že** nelze zvolit další, nekompatibilní funkce. V tom případě je nutné napřed deaktivovat funkce, které nejsou kompatibilní. (Viz tabulku na následující straně)

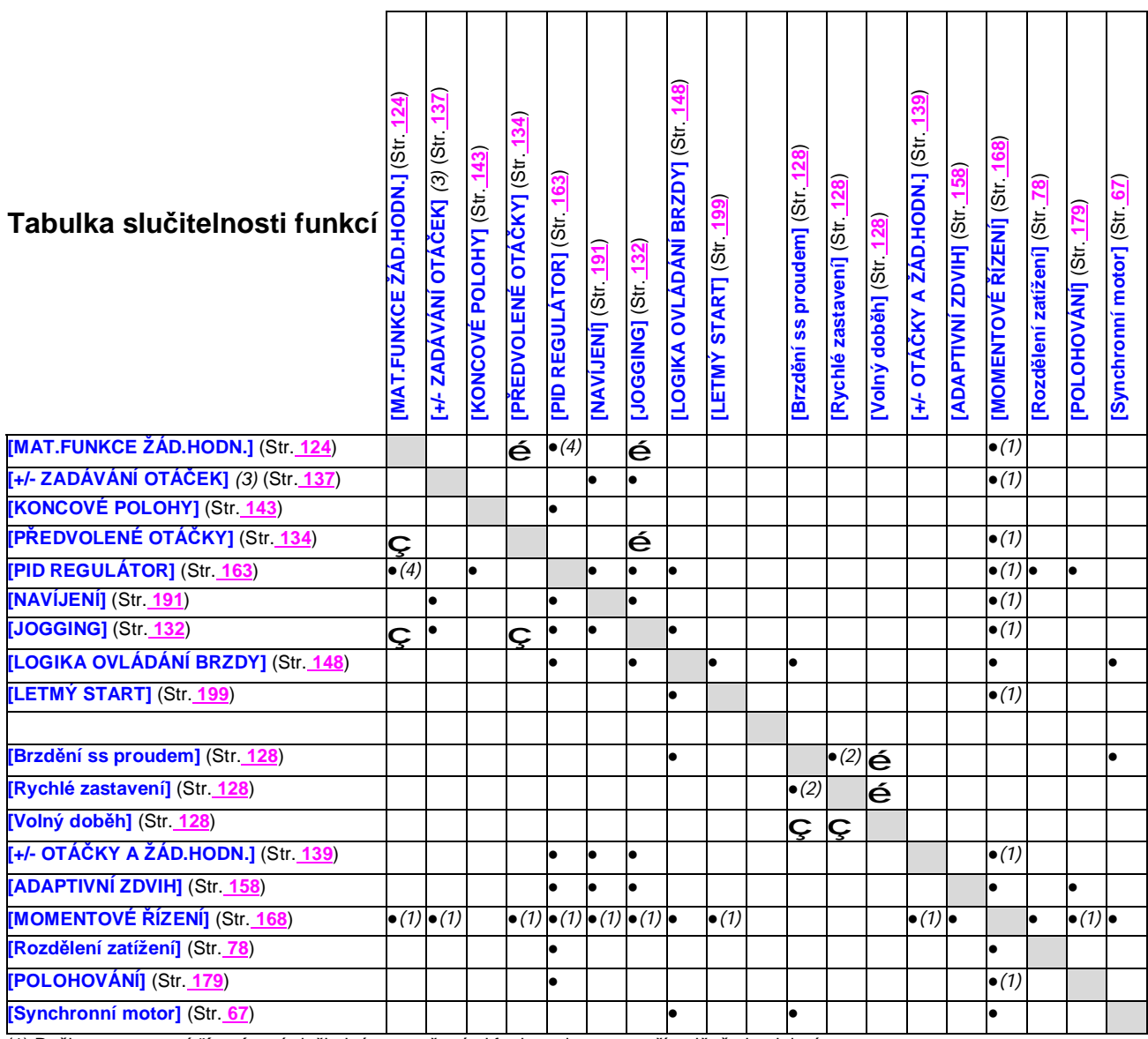

(1) Režim *momentové řízení* není slučitelný s označenými funkcemi pouze v případě, že je aktivní.

(2) Prioritu má způsob zastaven, aktivovaný jako první.

(3) Mimo některých aplikací zadávání žádané hodnoty prostřednictvím kanálu Fr2 (Viz obrázky na straně **106** a **107**)

(4) S funkcí *PID regulátor* není slučitelná pouze funkce *součin žádaných hodnot*.

**Vyznačení slučitelnosti funkcí** (Neslučitelné funkce nelze konfigurovat najednou)

• Neslučitelné funkce Slučitelné funkce bez významu

**Vyznačení priority funkcí** (Při současném požadavku na aktivaci obou funkcí bude aktivní pouze funkce s vyšší prioritou) ç é Šipka označuje funkci s vyšší prioritou

STOP má prioritu před všemi funkcemi. Funkce pro zastavení mají prioritu před funkcemi pro rozběh. Přednastavené otáčky *zadané log.vstupy mají prioritu před zadáním analogovým vstupem.*

POZNÁMKA: Tabulka slučitelnosti funkcí nezahrnuje funkce, které lze konfigurovat pro funkční klávesy grafického obslužného terminálu. (Viz strana **107**)

### **Neslučitelné funkce**

V následujících případech jsou některé funkce nepřístupné nebo neaktivní:

### **Automatický reset poruchy**

Tuto funkci je možné konfigurovat pouze v případě, je-li nastaveno [2/3-vodičové ovládání] (tCC) = [2-vodičové] (2C) a [2-vodičové - typ] (tCt) = [Úroveň] (LEL) nebo [Priorita vpřed] (PFO), viz strana **82**.

### **Letmý start motoru**

Tuto funkci je možné konfigurovat pouze v případě, je-li nastaveno [2/3-vodičové ovládání] (tCC) = [2-vodičové] (2C) a [2-vodičové - typ] (tCt) = [Úroveň] (LEL) nebo [Priorita vpřed] (PFO), viz strana **82**. Funkce je zablokována, pokud je nastaveno [Automatické ss dobrzdění] (AdC) = [Trvalé] (Ct), viz strana **130**.

Pro zobrazení konfigurace jednotlivých vstupů a výstupů a ověření jejich slučitelnosti je možné využít sub-menu 1.2 - zobrazení konfigurace a stavu V/V [1.2 Zobrazení stavu] (SUP-), viz strana **41**.

Platná konfigurace příslušné funkce je na grafickém terminálu znázorněna zaškrtnutím - viz příklad níže u funkce rampy:

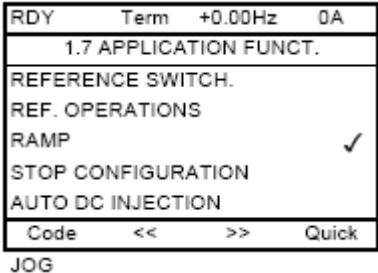

**Při pokusu o konfiguraci funkce, která není slučitelná s některou z funkcí předtím již konfigurovaných, se na displeji grafického terminálu zobrazí varování:**

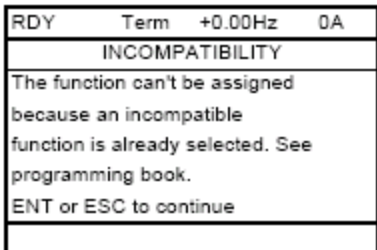

**[NESLUČITELNÁ FUNKCE]** [Tuto funkci nelze použít, protože není slučitelná s funkcí konfigurovanou dříve. Viz příručku pro konfiguraci a nastavení. ENT nebo ESC pro další činnost.]

**Při pokusu o konfiguraci funkce, která není slučitelná s některou z funkcí předtím již konfigurovaných, se na vestavěném terminálu zobrazí blikající varování COMP. Pokračovat je možné po stisku klávesy ENT nebo ESC.**

**Při konfiguraci logického nebo analogového vstupu, kanálu pro zadávání žádané hodnoty nebo bitu slova lze stiskem funkčního tlačitka HELP vyvolat aktuální nastavení konfigurovaného logického nebo analogového vstupu, kanálu pro zadávání žádané hodnoty nebo bitu slova.**

### **Sub-menu** *1.7 – Aplikační funkce* [1.7 APLIKAČNÍ FUNKCE] [1.7 APPLICATION FUNCT.] (FUn-)

Je-li logický nebo analogový vstup, kanál pro zadávání žádané hodnoty nebo bit slova již nastaven pro jinou funkci, **zobrazí se na grafickém terminálu** varování :

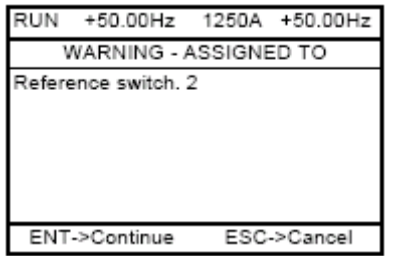

**[! KONFIGUROVÁNO JAKO:]**

Pokud aktuální nastavená *úroveň přístupu* (viz strana **29**) umožňuje nastavení více funkcí pro jeden objekt, je možné volbu potvrdit stiskem klávesy ENT. Pokud toto *úroveň přístupu* neumožňuje, zobrazí se po stisku ENT následující varování:

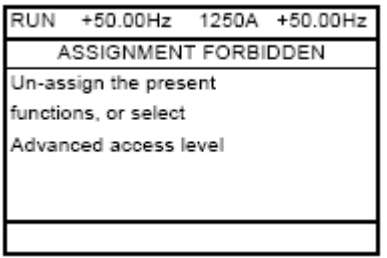

**[! NEPOVOLENÁ KONFIGURACE]** [Zrušte stávající konfiguraci nebo zvolte *speciální úroveň přístupu*]

Je-li logický nebo analogový vstup, kanál pro zadávání žádané hodnoty nebo bit slova již nastaven pro jinou funkci**, zobrazí se na vestavěném terminálu** blikající kód předtím konfigurované funkce. Pokud aktuální nastavená *úroveň přístupu* (viz strana **29**) umožňuje nastavení více funkcí pro jeden objekt, je možné volbu potvrdit stiskem klávesy ENT. Pokud toto *úroveň přístupu* neumožňuje, stisk klávesy ENT neprovede žádnou akci, na disleji je stále zobrazen blikající kód funkce. Opuštění je možné stisknutím klávesy ESC.

### **Součtové vstupy / Rozdílové vstupy / Násobící vstupy**

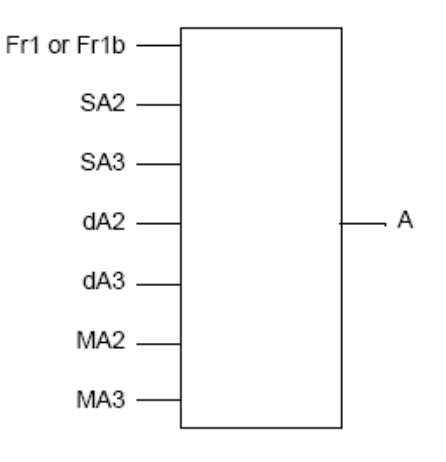

 $A = (Fr1$  or  $Fr1b + SA2 + SA3 - dA2 - dA3)$  x MA2 x MA3

l Nejsou-li SA2, SA3, dA2, dA3 konfigurovány, je jejich hodnota nulová.

l Pokud nejsou konfigurovány MA1 a MA2, jejich hodnota je 1.

l Výsledek A je omezen hodnotou nastavení parametru nizké otáčky (LSP) a vysoké otáčky (HSP)

l Pro násobení je signál na MA2 a MA3 interpretován ako hodnota v %; 100 % odpovídá maximální hodnotě odpovídajícího vstupu. Jsou-li MA2 nebo MA3 zasílány po komunikační sběrnici nebo zadávány z grafického terminálu, musí být po komunikační sběrnici nebo z grafického terminálu zadán násobící koeficient - proměnná MFr. (Viz strana **47**)

l Chod vzad z důvodu záporného výsledku matematické operace mezi vstupy lze zakázat. (Viz strana **113**)

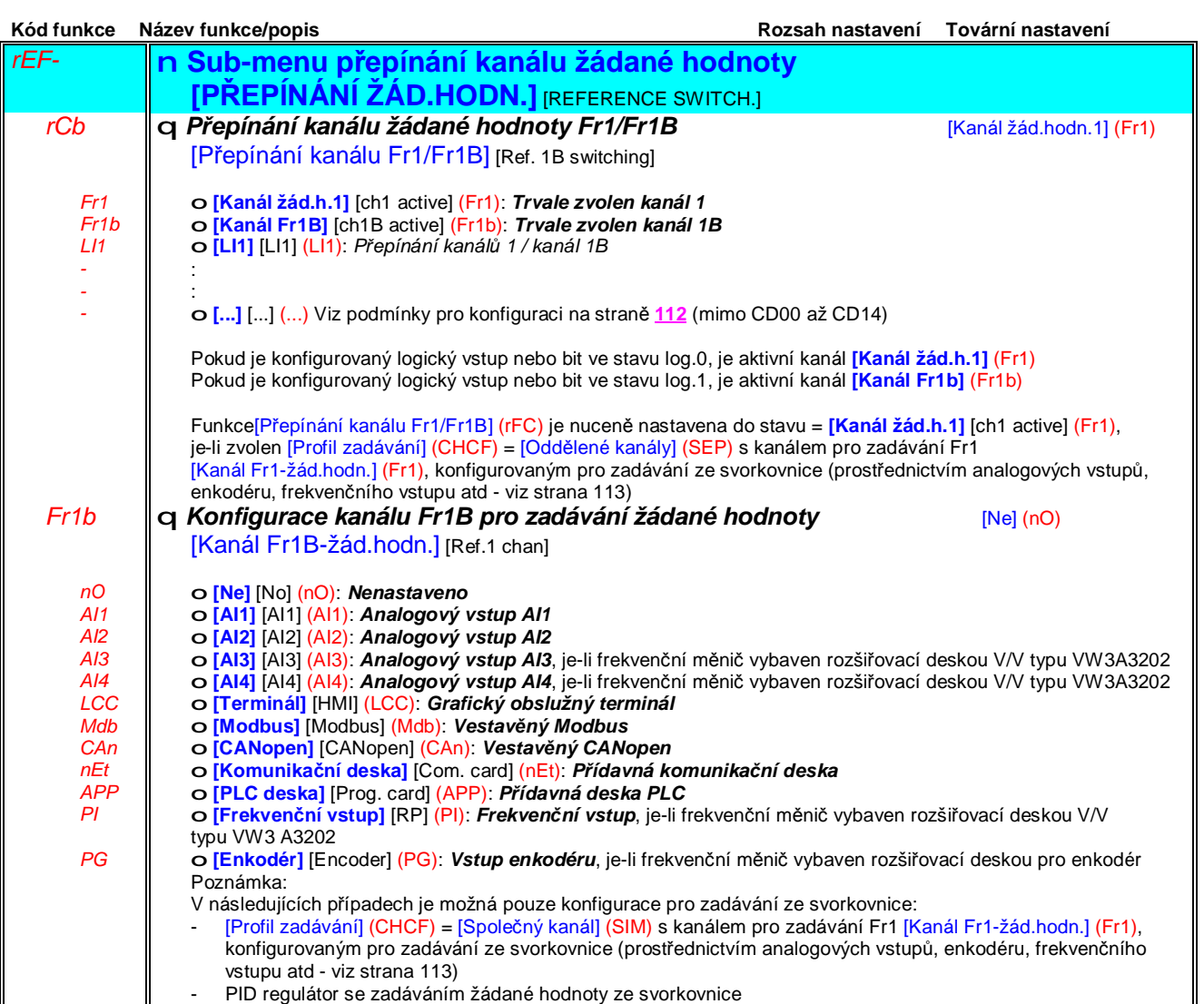

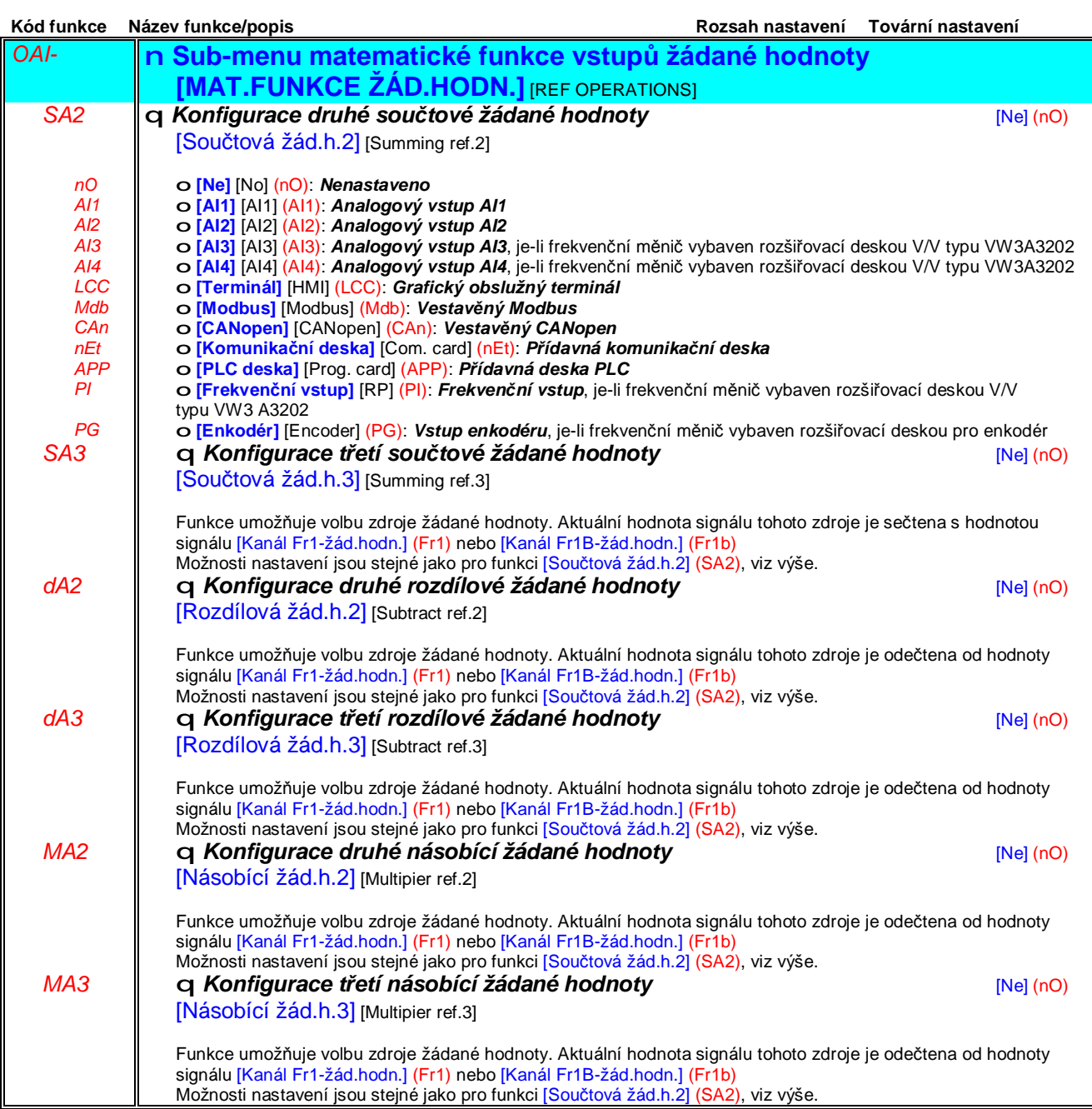

# **Sub-menu** *1.7 – Aplikační funkce* [1.7 APLIKAČNÍ FUNKCE] [1.7 APPLICATION FUNCT.] (FUn-)

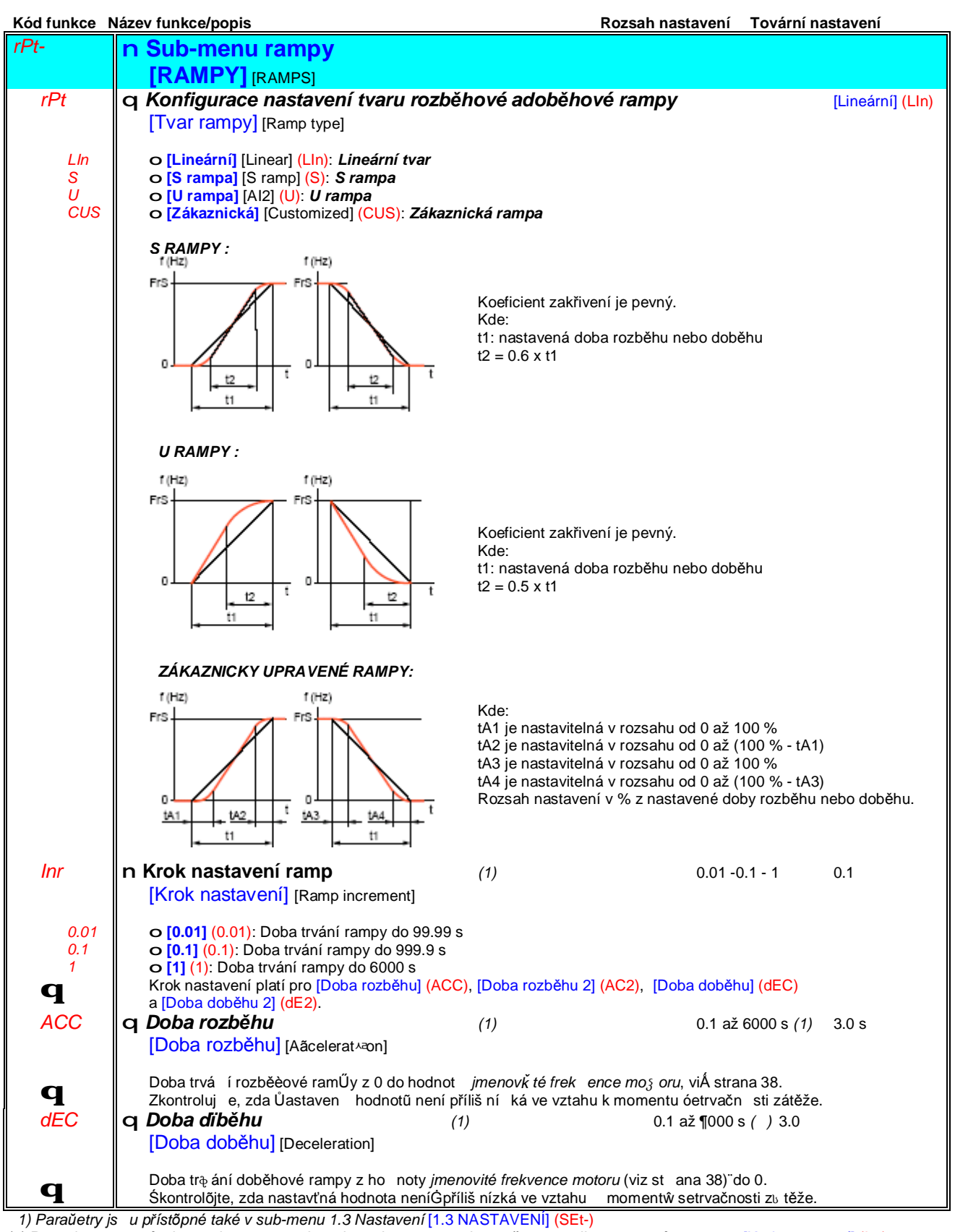

(2) Rozsah nastavení od 0.01 do 99.99 s nebo od 0.1 do 999.9 s nebo 1 až 6000 s dle nastavení parametru [Krok nastavení] (Inr)

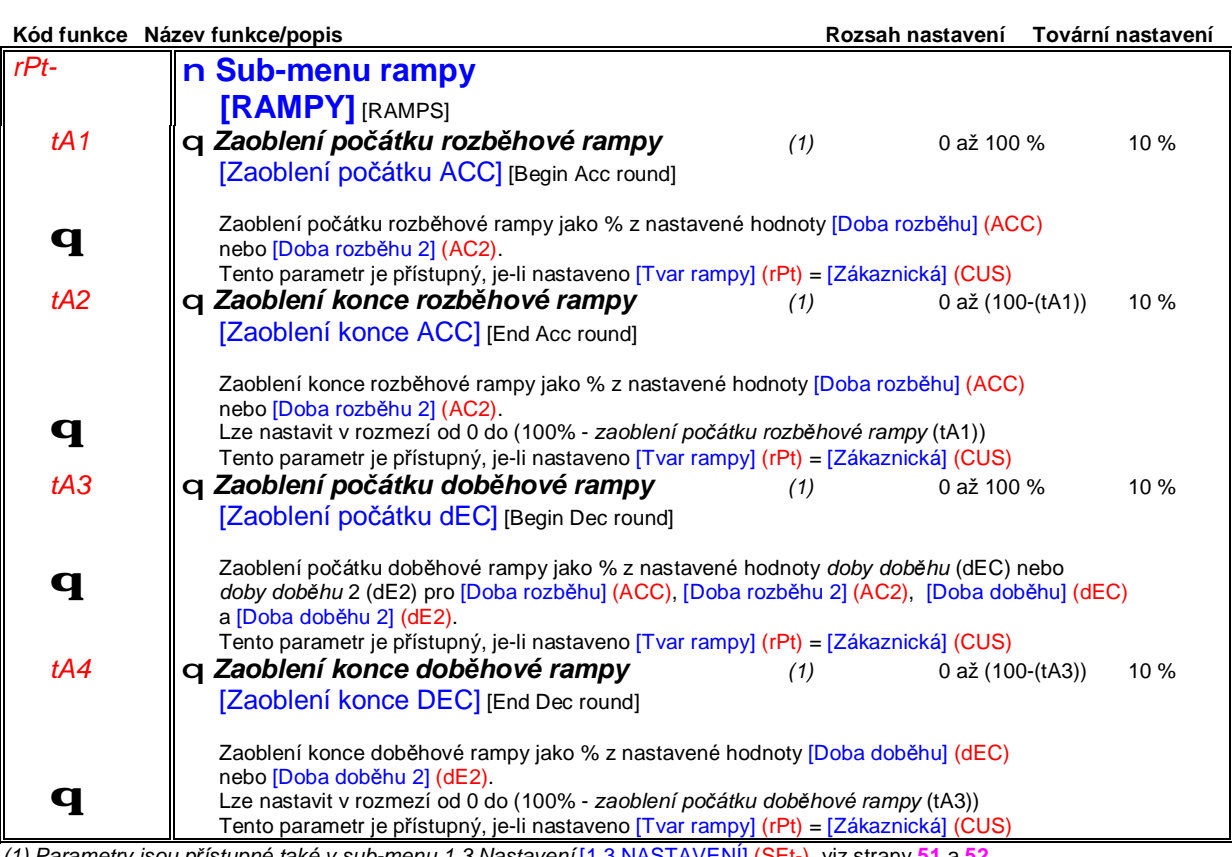

*(1) Parametry jsou přístupné také v sub-menu 1.3 Nastavení* [1.3 NASTAVENÍ] (SEt-), viz strany **51** a **52**.

# **Sub-menu** *1.7 – Aplikační funkce* [1.7 APLIKAČNÍ FUNKCE] [1.7 APPLICATION FUNCT.] (FUn-)

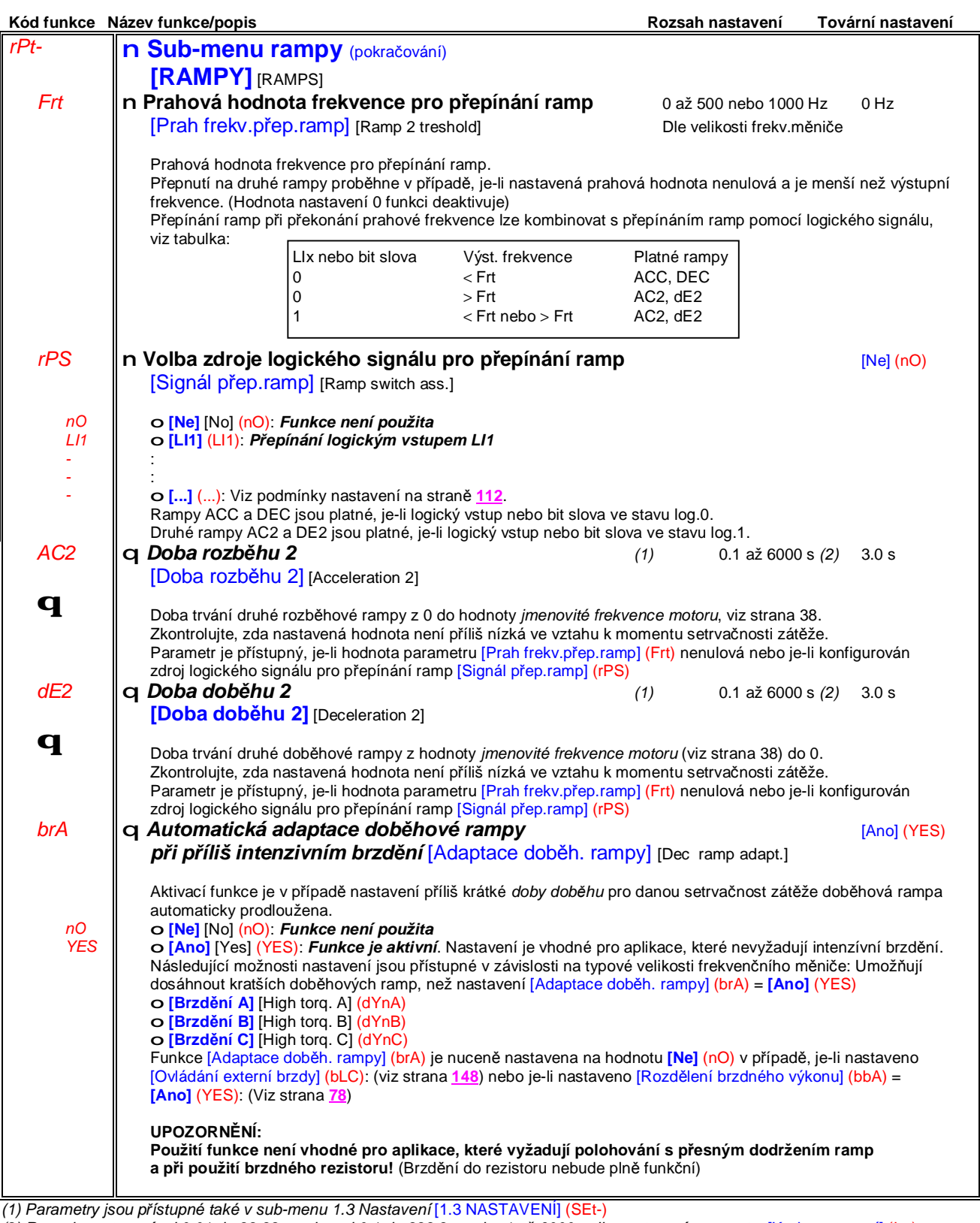

(2) Rozsah nastavení od 0.01 do 99.99 s nebo od 0.1 do 999.9 s nebo 1 až 6000 s dle nastavení parametru [Krok nastavení] (Inr)

# **Sub-menu** *1.7 – Aplikační funkce* [1.7 APLIKAČNÍ FUNKCE] [1.7 APPLICATION FUNCT.] (FUn-)

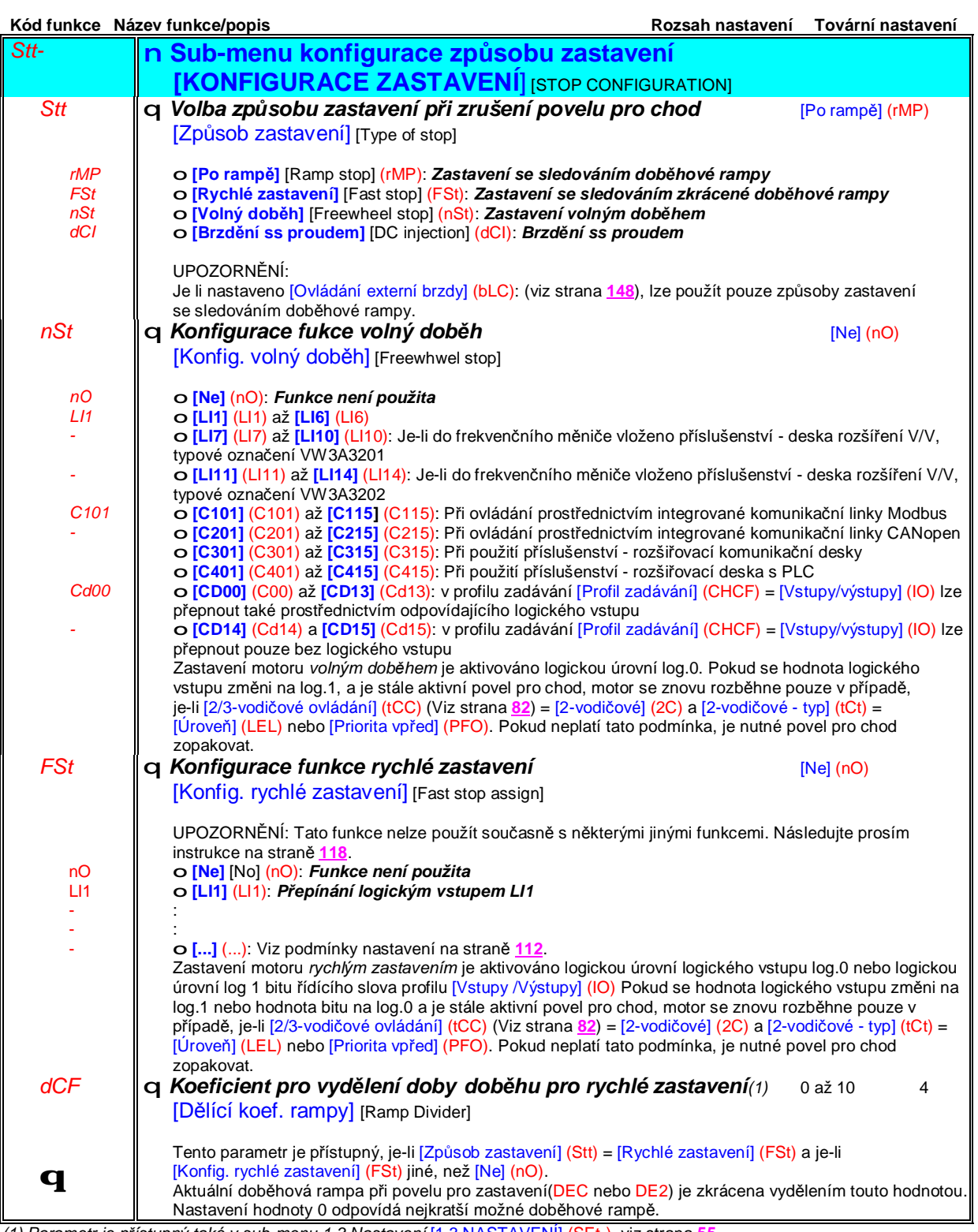

*(1) Parametr je přístupný také v sub-menu 1.3 Nastavení* [1.3 NASTAVENÍ] (SEt-), viz strana **55**.

# **Sub-menu** *1.7 – Aplikační funkce* [1.7 APLIKAČNÍ FUNKCE] [1.7 APPLICATION FUNCT.] (FUn-)

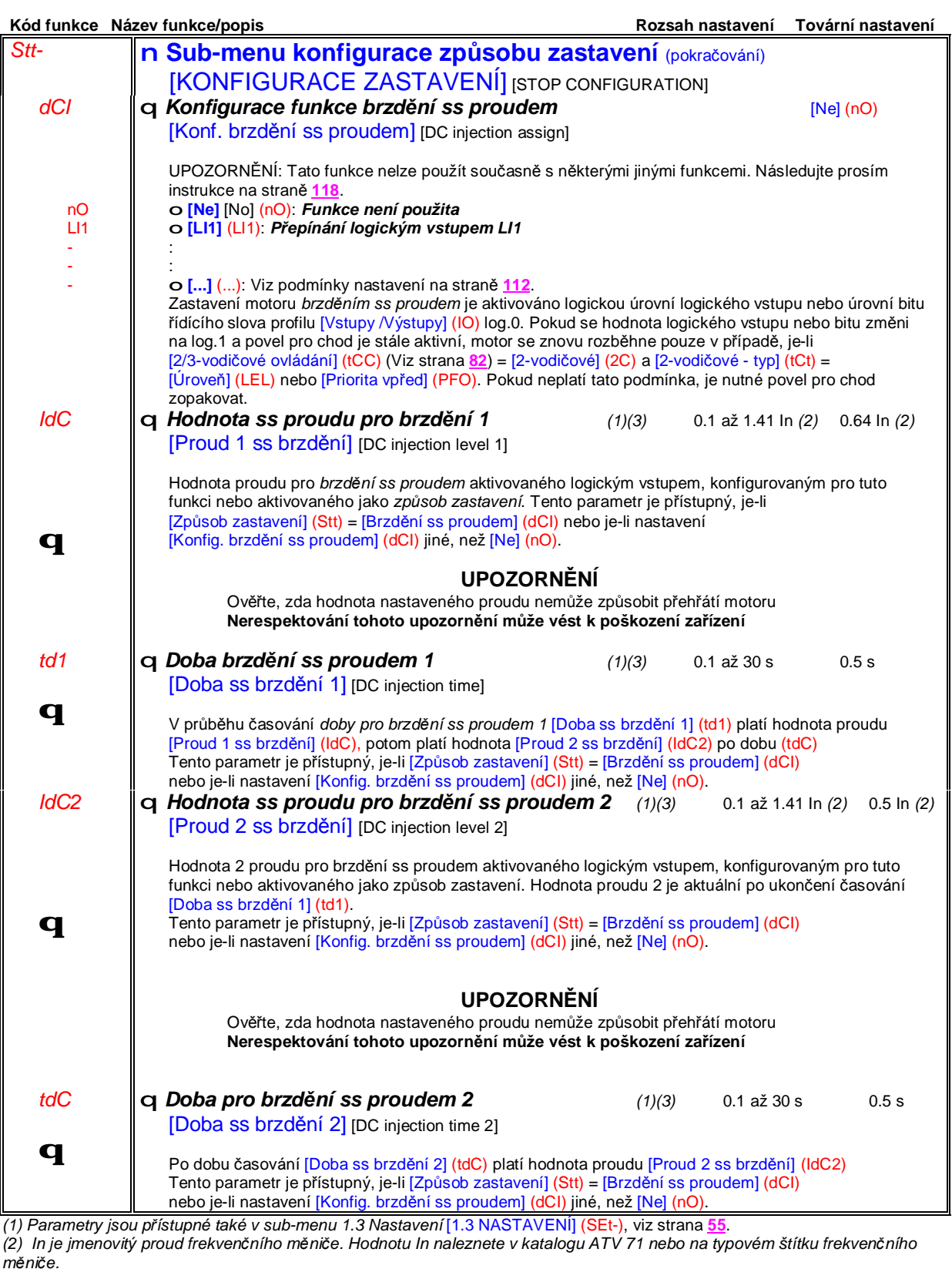

(3) Upozornění: tyto parametry nemají žádnou souvislost s funkcí automatické dobrzdění ss proudem po zastavení na *následující straně.Jedná se o jinou funkci!*

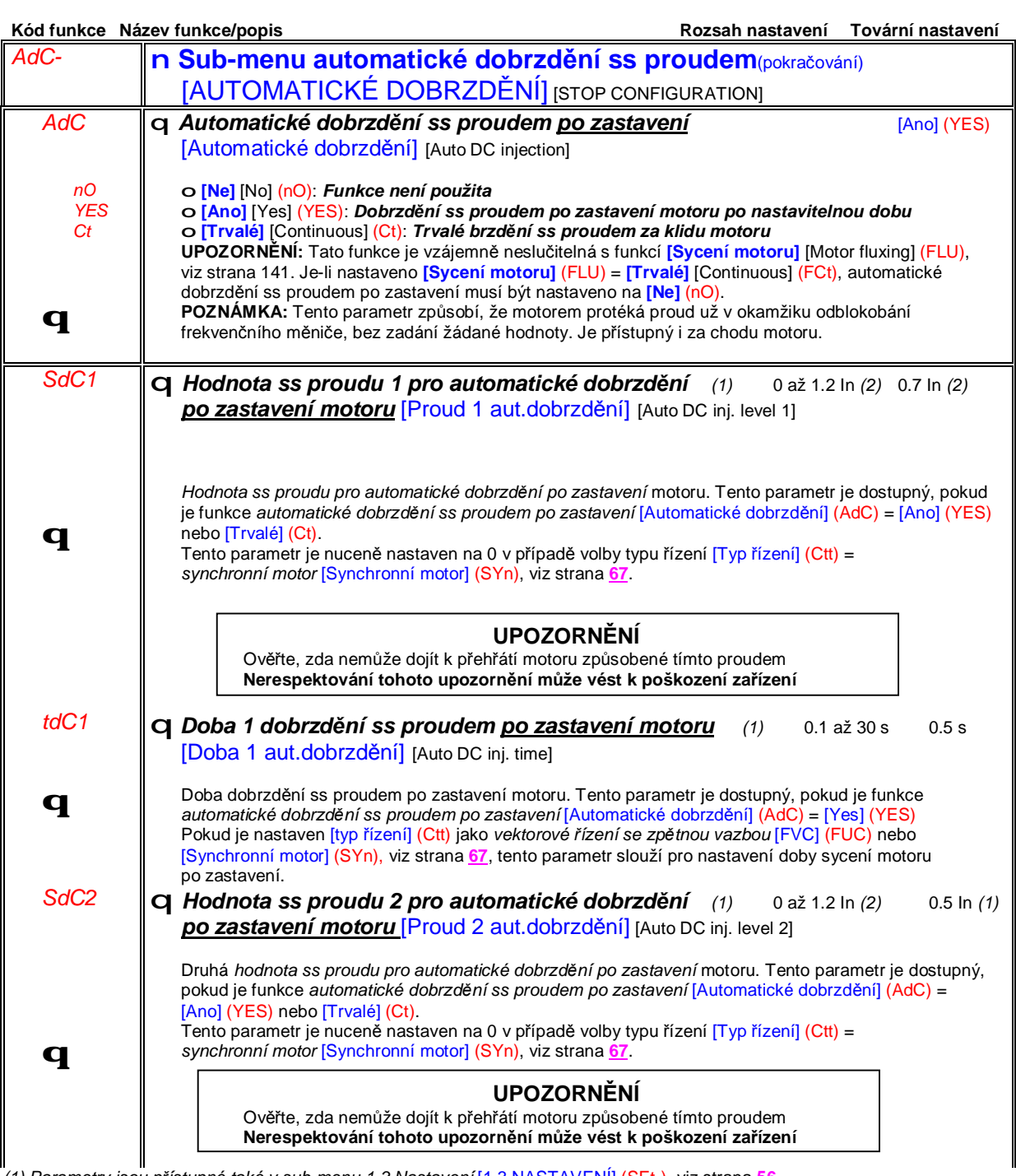

*(1) Parametry jsou přístupné také v sub-menu 1.3 Nastavení* [1.3 NASTAVENÍ] (SEt-), viz strana **56**. (2) In je jmenovitý proud frekvenčního měniče. Hodnotu In naleznete v katalogu ATV 71 nebo na typovém štítku frekvenčního *měniče.*

# **Sub-menu** *1.7 – Aplikační funkce* [1.7 APLIKAČNÍ FUNKCE] [1.7 APPLICATION FUNCT.] (FUn-)

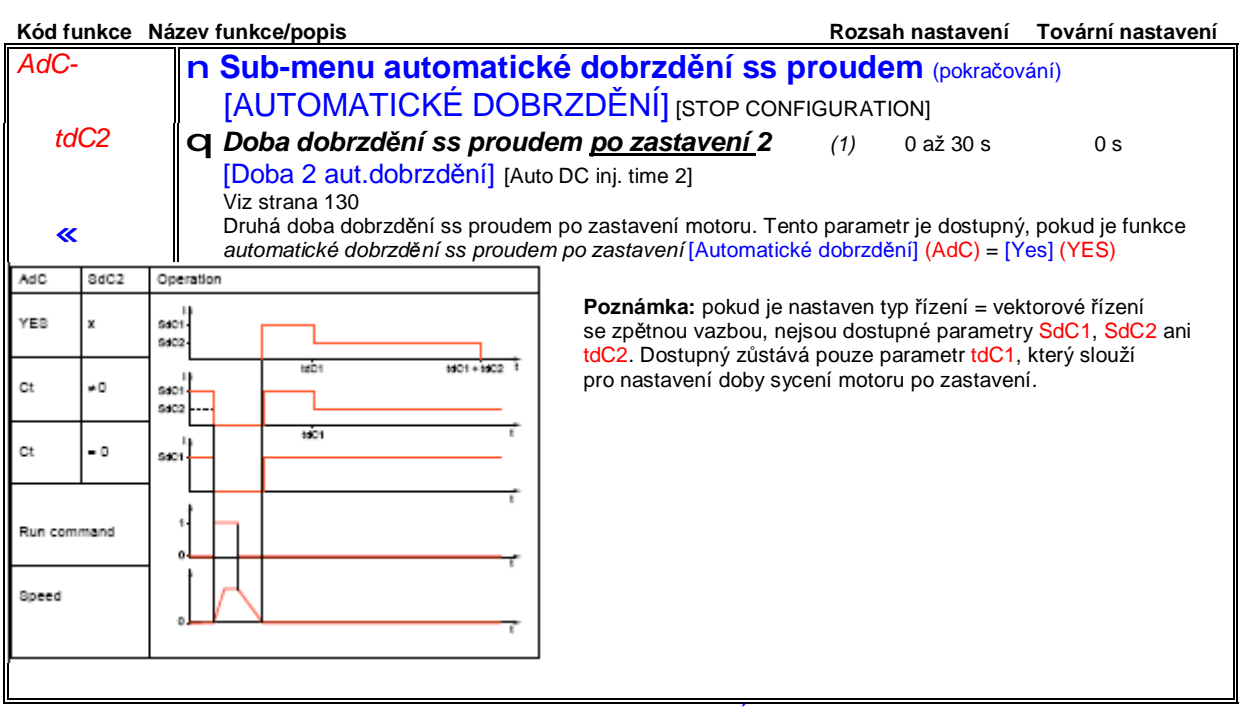

*(1) Parametry jsou přístupné také v sub-menu 1.3 Nastavení* [1.3 NASTAVENÍ] (SEt-), viz strana **56**.

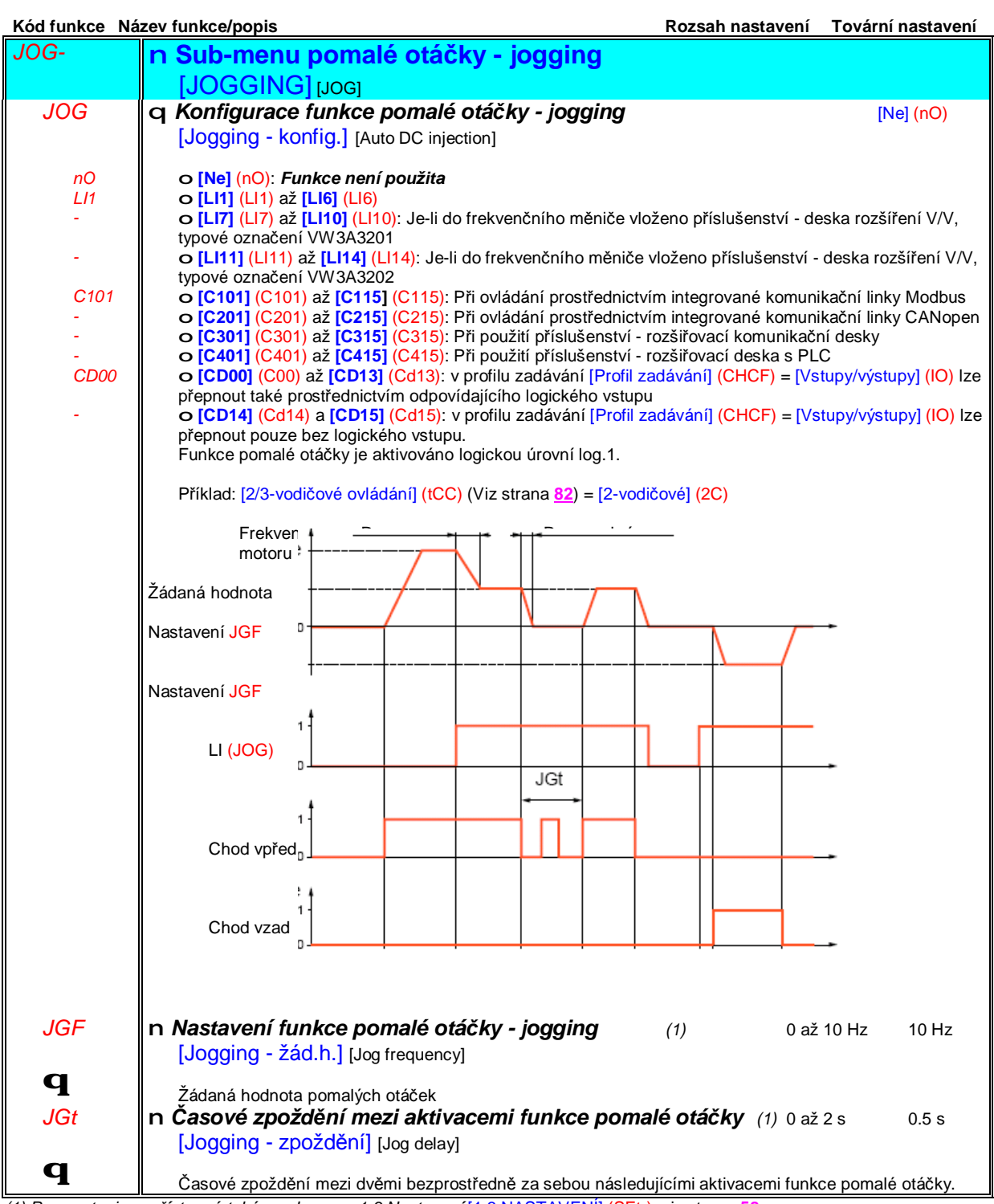

*(1) Parametry jsou přístupné také v sub-menu 1.3 Nastavení* [1.3 NASTAVENÍ] (SEt-), viz strana **58**.

### **Předvolené otáčky**

Lze nastavit 2, 4 8 nebo 16 předvolených hodnot otáček. Pro tuto funkci je nutno konfigurovat 1, 2, 3, nebo 4 logické vstupy.

Poznámka: při konfiguraci je potřebné postupovat postupně.

Například: Pokud je potřebné nastavit 8 předvolených otáček, konfiguruje se napřed logický vstup pro funkci 2 předvolené otáčky a poté další logický vstup pro funkci 4 předvolené otáčky a nakonec logický vstup pro funkci 8 předvolených otáček. Při zrušení konfigurace je potřebné postupovat v obráceném pořadí.

Tabulka kombinací úrovní logických vstupů pro předvolené otáčky.

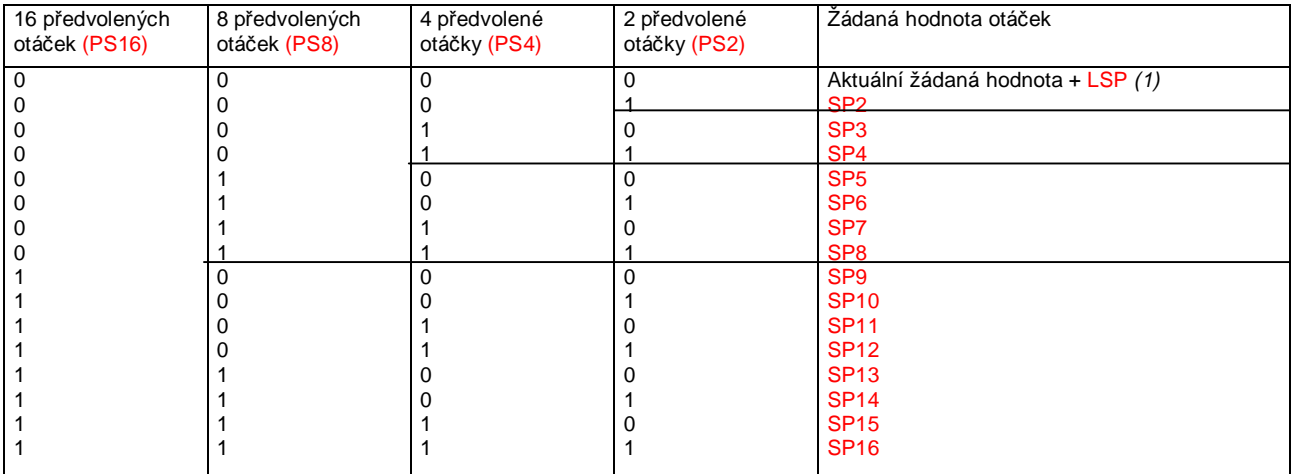

*(1) Viz obrázek na straně* **106**: *žádaná hodnota 1 =* (SP1)

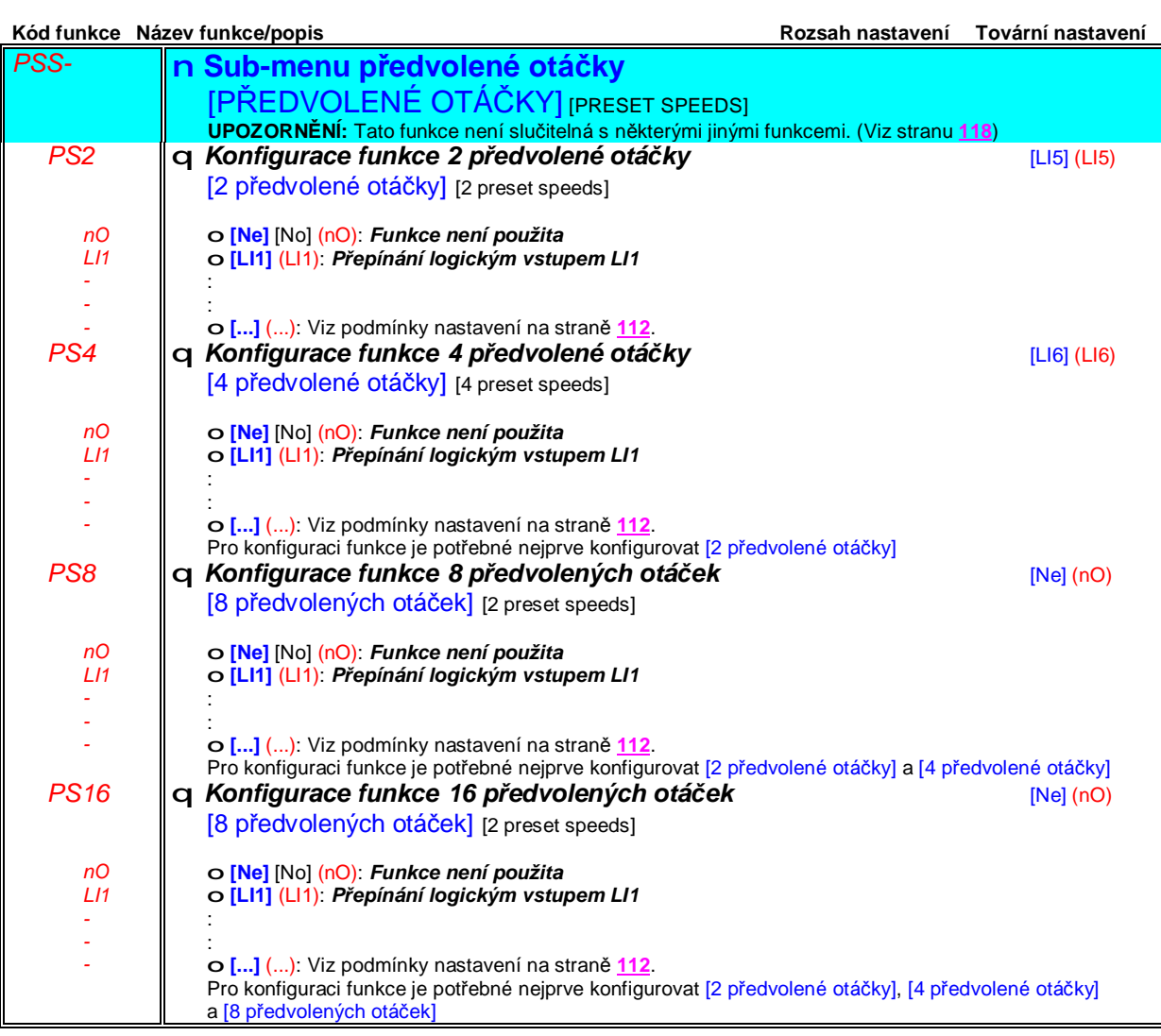

# **Sub-menu** *1.7 – Aplikační funkce* [1.7 APLIKAČNÍ FUNKCE] [1.7 APPLICATION FUNCT.] (FUn-)

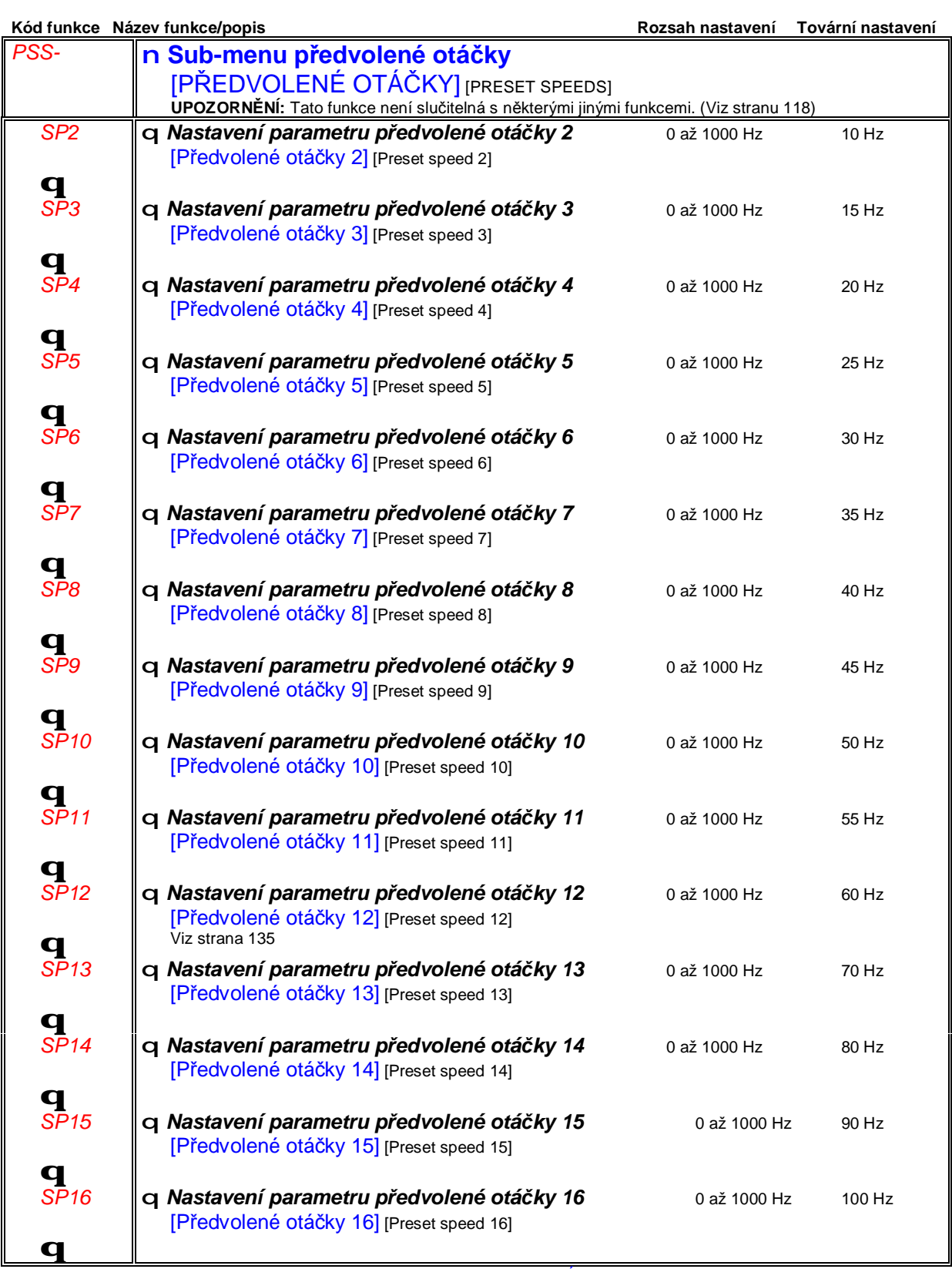

*(1) Parametry jsou přístupné také v sub-menu 1.3 Nastavení* [1.3 NASTAVENÍ] (SEt-), viz strana **58**.

### **+/- zadávání otáček**

Existují dva možné způsoby zadávání +/- otáček:

**1. Pro funkci +/- zadávání otáček se konfigurují dva logické vstupy.** Jeden pro funkci zvyšování otáček (+ otáčky) a jeden pro funkci snižování otáček (- otáčky). Spolu s povely pro *chod vpřed* nebo *chod vzad* slouží pro zadávání žádané hodnoty otáček.

2. Pro funkci +/- zadávání otáček se definuje pouze logický vstup pro zvyšování otáček (+ otáčky). Snižování otáček se provede deaktivací povelu chod vpřed nebo chod vzad s doběhem po rampě. Pokud se v průběhu doběhu obnoví původní povel pro chod vpřed nebo chod vzad, zachovají se aktuální otáčky. Tohoto zjednodušení lze využít pro +/- zadávání otáček pomocí tlačítka/tlačítek se dvěma pracovními polohami:

Popis: Tlačítko má dvě pracovní polohy, při částečném stisku sepne první kontakt, při úplném domáčknutí druhý. Pro zadávání v obou směrech otáčení motoru je potřebné použít dvě taková tlačítka:

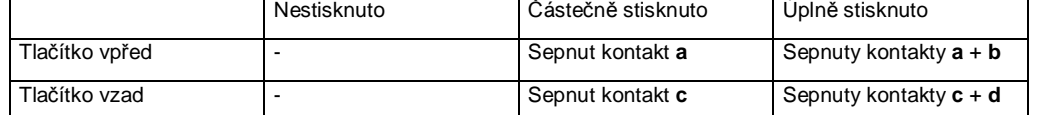

Příklad zapojení: Legenda:

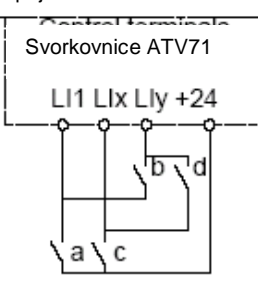

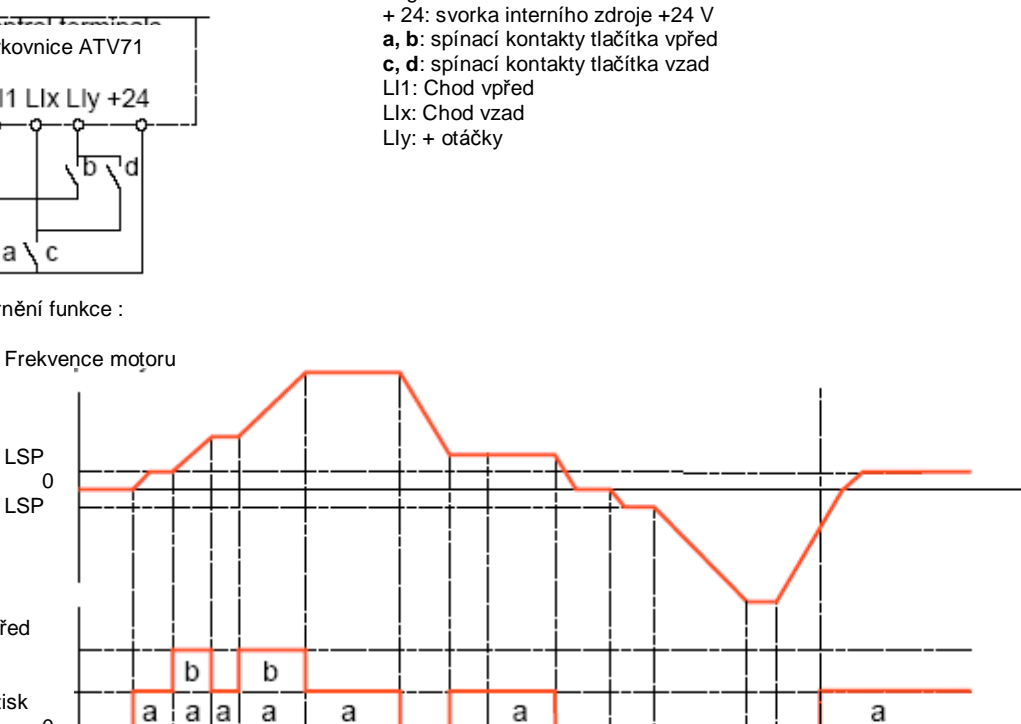

d

C

C

 $\overline{c}$ 

Grafické znázornění funkce :

Tlačídko vpřed Úpný stisk Částečný stisk

Tlačídko vzad Úpný stisk Částečný stisk

LSP  $\Omega$ LSP

Nelze použít v režimu 3-vodičového ovládání,

 $\Omega$ 

 $\Omega$ 

### **V obou variantách použití funkce jsou maximální otáčky dány nastavením parametru [Vysoké otáčky] (HSP) (Viz strana 40)**

#### Poznámka:

Pokud se žádaná hodnota přepíná parametrem rFC (viz strana **114**) z jakéhokoliv jiného kanálu žádané hodnoty na kanál s +/ zadáváním, žádaná hodnota rFr (za obvodem ramp) může být současně kopírována v závislosti na nastavení parametru [Kopie kanálu 1<>2] (COP), viz strana **115**. Pokud se žádaná hodnota přepíná parametrem rFC (viz strana **114**) z kanálu žádané hodnoty na jakýkoliv jiný kanál s +/- zadáváním, je vždy současně kopírována žádaná hodnota rFr (za obvodem ramp). Kopírování žádané hodnoty brání nesprávnému poklesu žádané hodnoty k nule v okamžiku přepnutí.

čas

# **Sub-menu** *1.7 – Aplikační funkce* [1.7 APLIKAČNÍ FUNKCE] [1.7 APPLICATION FUNCT.] (FUn-)

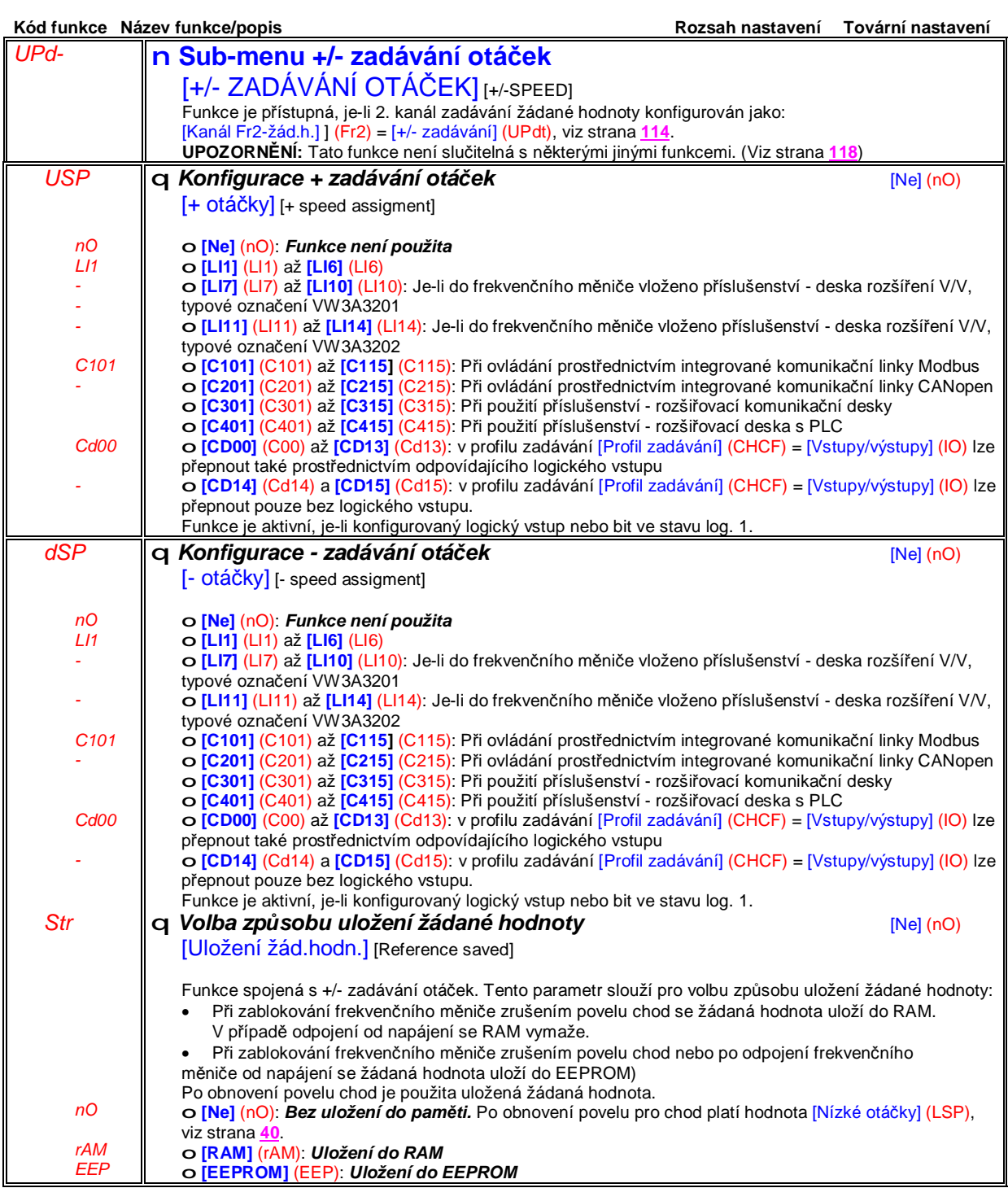

### **+/- zadávání otáček a žádaná hodnota**

Žádaná hodnota je zadávána prostřednictvím kanálu Fr1 nebo Fr1b se součtovou/rozdílovou/násobící funkcí, případně předvolenými otáčkami - viz funkční schéma na straně **106**. Pro zjednodušení nazveme tuto žádanou hodnotu A. Je možné nastavit vliv funkce + táčky a - otáčky jako % z hodnoty A. Po zablokování frekvenčního měniče není aktuální žádaná hodnota (A +/- otáčky) zapamatována. Po obnovení povelu pro chod je aktuální pouze žádaná hodnota A. Celková max. žádaná hodnota je vždy omezena hodnotou parametrů [Vysoké otáčky] (HSP) a [Nízké otáčky] (LSP), viz strana **40**.

Příklad pro dvouvodičové ovládání frekvenčního měniče:

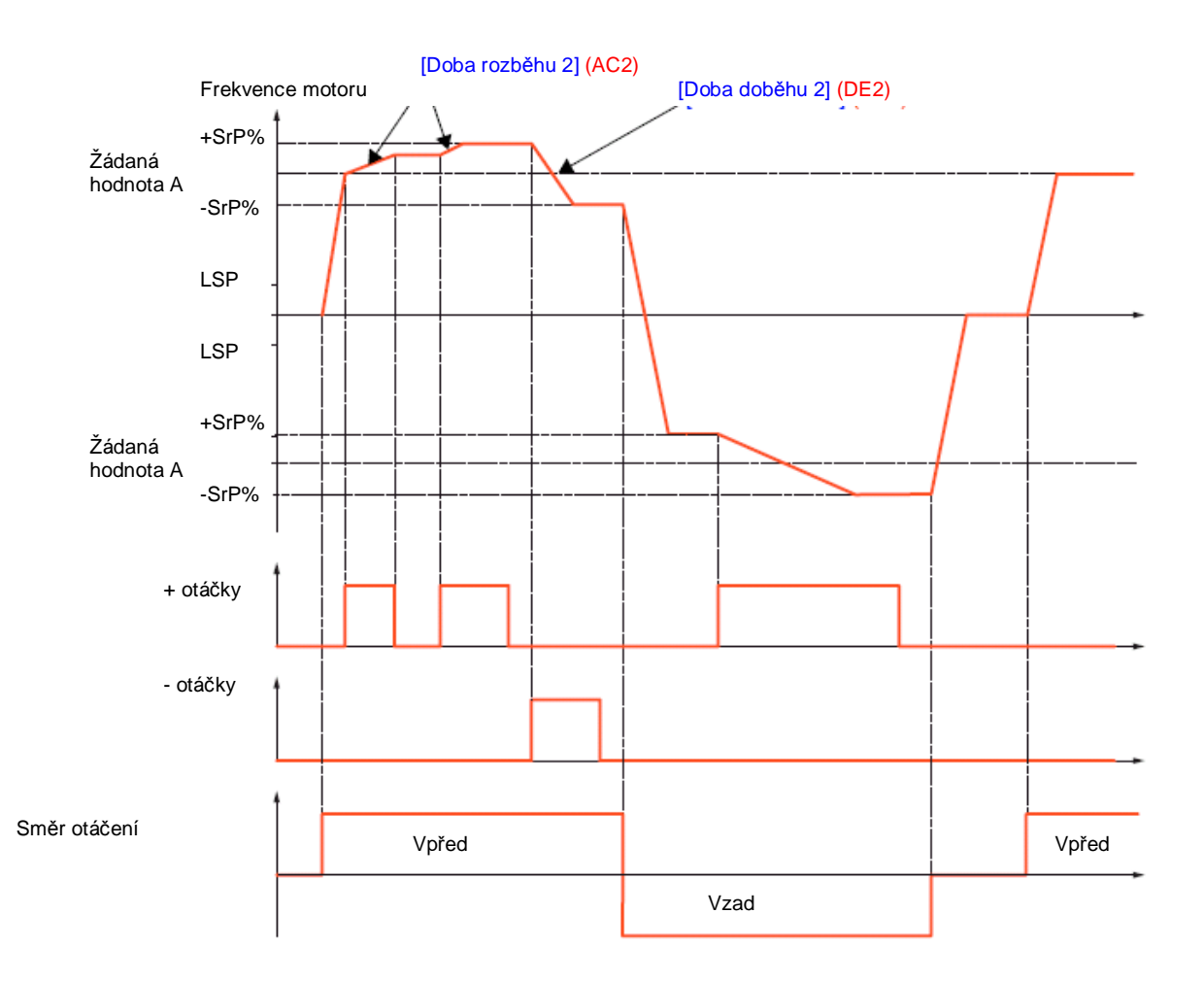

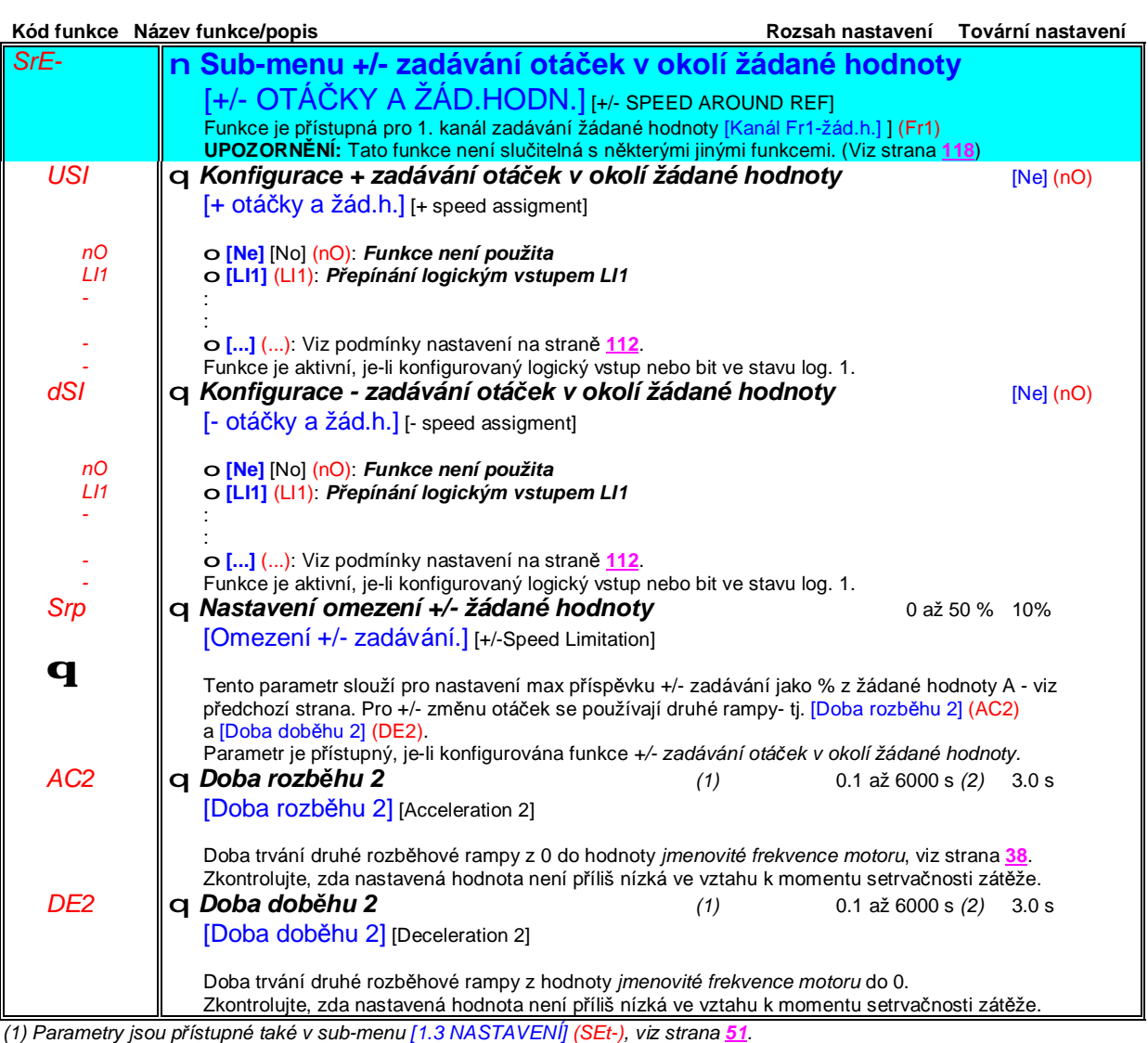

(2) Rozsah nastavení 0.01 až 99.99 s nebo 0.1 až 999. 9 s nebo 1 až 6000 s závisí na nastavení parametru krok nastavení ramp *[Krok nastavení] (Inr), viz strana 125.*

# **Sub-menu** *1.7 – Aplikační funkce* [1.7 APLIKAČNÍ FUNKCE] [1.7 APPLICATION FUNCT.] (FUn-)

### **Paměť žádané hodnoty:**

Funkce slouží pro uložení aktuální žádané hodnoty do paměti aktivací logického vstupu po dobu delší, než 0.1 s.

• Funkce se používá pro zadávání žádané hodnoty více pohonů pomocí jedné analogové žádané hodnoty a jednoho logického vstupu pro každý frekvenční měnič

• Lze také použít pro potvrzení žádané hodnoty zadané po komunikační sběrnici na několika frekvenčních měničích prostřednictvím logického vstupu. Umožňuje synchronizaci okamžiku zadání žádané hodnoty pro více frekvenčních měničů.

• Žádaná hodnota nabude platnost 100 ms po náběžné hraně signálu. Nová žádaná hodnota bude platná po další náběžné hraně.

#### **Frekvence motoru**

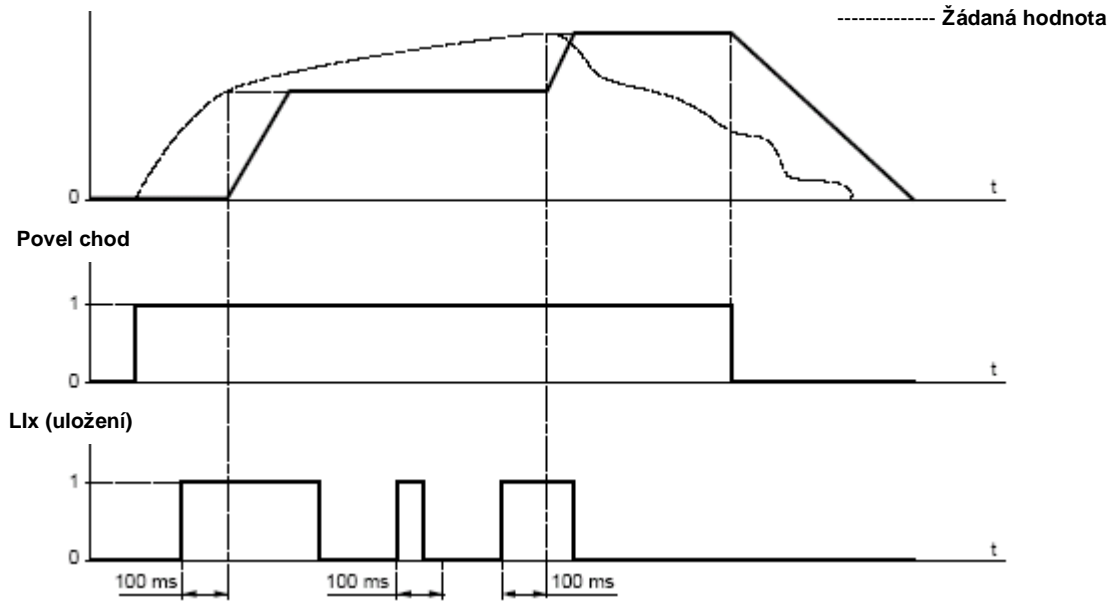

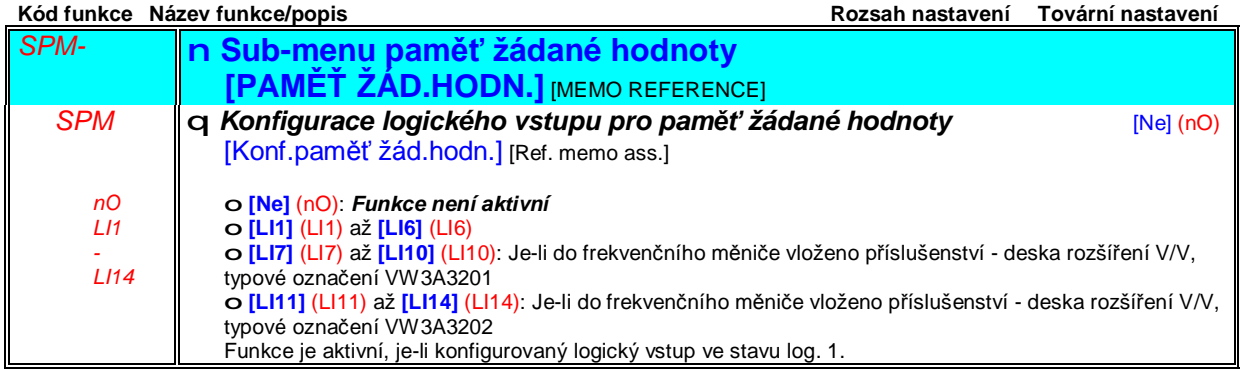

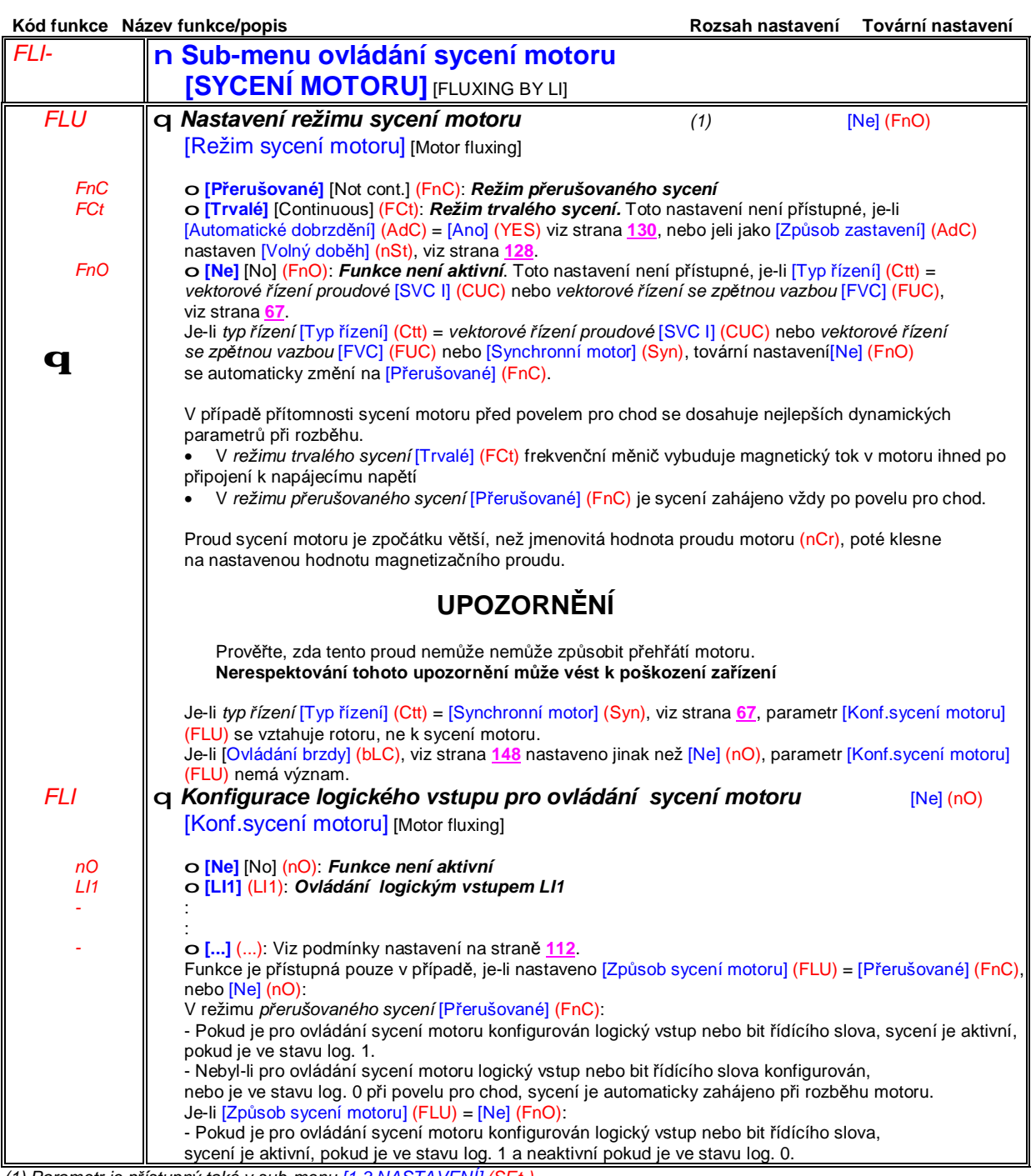

*(1) Parametr je přístupný také v sub-menu [1.3 NASTAVENÍ] (SEt-)*

# **Sub-menu** *1.7 – Aplikační funkce* [1.7 APLIKAČNÍ FUNKCE] [1.7 APPLICATION FUNCT.] (FUn-)

### **Ovládání koncových spínačů**

Funkce slouží pro vytvoření koncových poloh pomocí elektromechanických snímačů.

Režim zastavení je nastavitelný.

Po aktivaci kontaktu koncového snímače z jednoho směru, je další pohyb možný pouze ve směru opačném. Příklad:

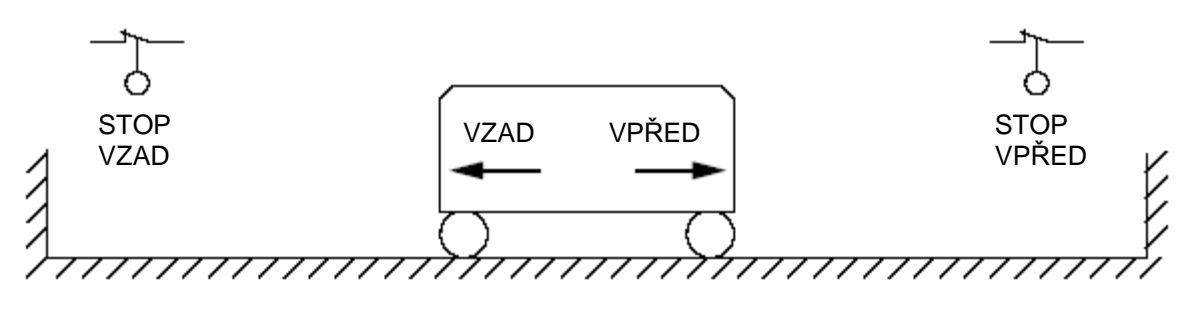

Zastavení je aktivováno, je-li příslušný kontakt koncového snímače v rozepnutém stavu.
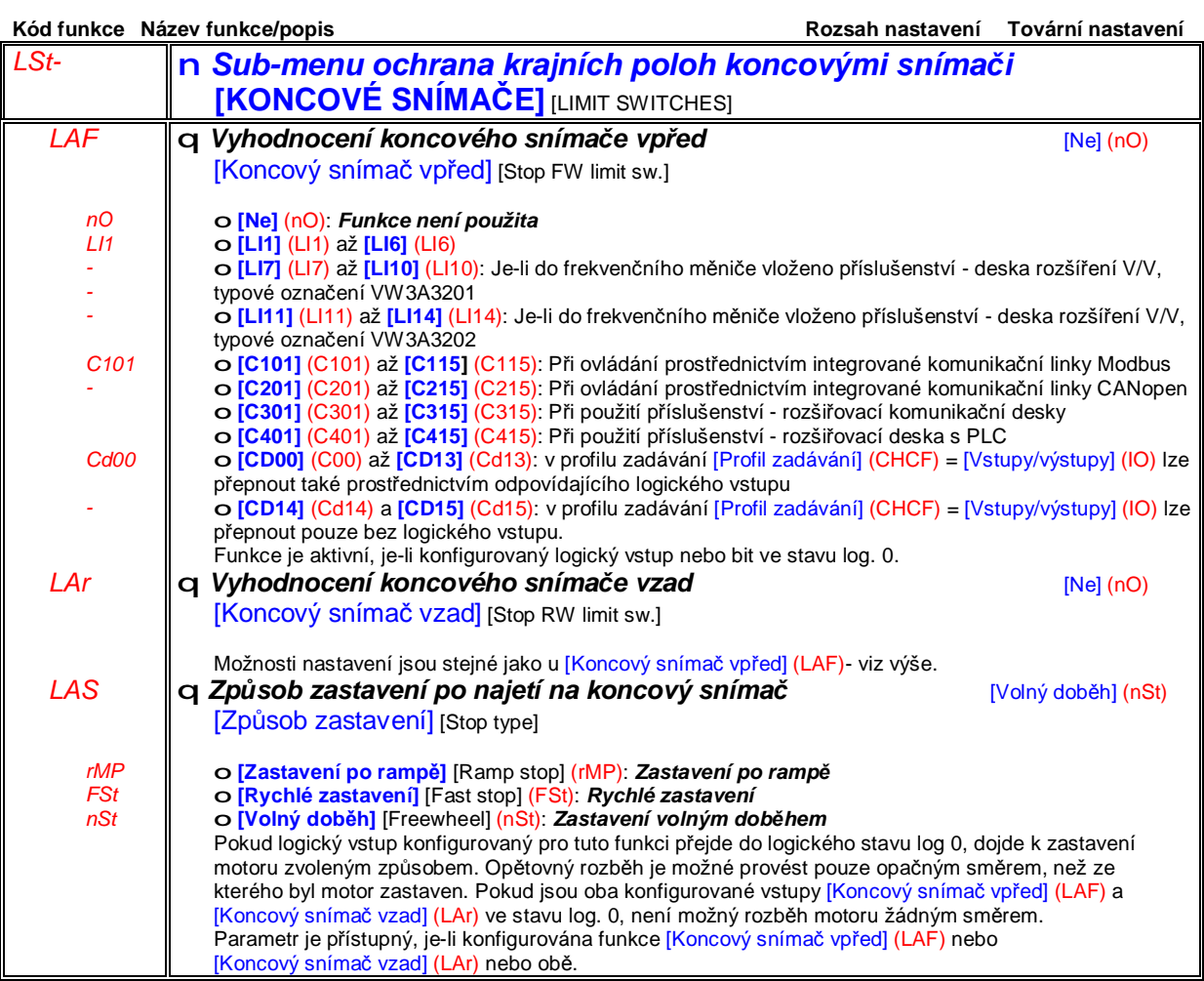

### **Ovládání externí brzdy**

Slouží pro ovládání externí elektromagnetické brzdy frekvenčním měničem pro jeřábové aplikace pojezdů a zdvihů a pro mechanicky nevyvážené stroje.

## **Princip funkce:**

#### **Zdvihové aplikace:**

Zachování momentu proti směru účinku protimomentu v průběhu odbrzdění resp. zabrzdění brzdy, za účelem udržení zátěže v klidové poloze, plynulý rozjezd na požadovanou stranu pohybu resp. plynulé zastavení.

### **Pojezdové aplikace:**

Synchronizace okamžiku odbrzdění brzdy s okamžikem vyvození zvoleného momentu na hřídeli motoru. Zabrzdění při nulových otáčkách motoru bez rázů – parkovací brzda.

### **Doporučení pro nastavení parametrů řízení externí brzdy pro zdvihové aplikace a výtahy:**

## **UPOZORNĚNÍ**

#### **NEOČEKÁVANÁ REAKCE ZAŘÍZENÍ**

Proveďte taková bezpečnostní opatření, aby v průběhu prací na nastavování parametrů nemohlo dojít k ohrožení zdraví obsluhy. Důkladně prověřte konečné nastavení a konfiguraci frekvenčního měniče s ohledem na případný propad nebo neřízený pohyb břemene.

**Nerespektování tohoto upozornění může vést k vážnému úrazu s následkem smrti.**

- **1** *Směr působení momentu při odbrzdění* (bIP) = YES. Zkontrolujte, zda směr pohybu při povelu *chod vpřed* odpovídá zvedání břemene. V aplikacích, které vyžadují rozdílné nastavení pro zdvihání a spouštění břemene nastavte parametr (bIP) = 2Ibr (Např. zdvih vždy se zátěží a spouštění vždy bez zátěže)
- **2** *Prahové hodnoty proudu pro odbrzdění brzdy* (Ibr a Ird je-li (bIP) = 2Ibr) zvolte rovné *jmenovitému proudu motoru* dle jeho typového štítku. Hodnoty v průběhu zkoušek upravte tak, aby rozběh byl plynulý. Pokud je moment při rozběhu nedostatečný, lze prahovou hodnotu postupně zvyšovat až do hodnoty maximálního proudu daného frekvenčního měniče.
- **3** *Doba rozběhu*: pro zdvihové aplikace se doporučuje nastavit *dobu rozběhu* delší, než 0.5 s. Zkontrolujte, zda frekvenční měnič je schopen dodržet dobu rozběhu vzhledem k proudovému přetížení. Stejné doporučení platí pro dobu doběhu.

Poznámka : Pro zdvihové aplikce je nutno vždy použít brzdný rezistor. Proveďte takové nastavení a konfiguraci frekvenčního měniče které zajistí, aby v žádném případě nedocházelo k propadu břemene a ve všech provozních stavech bylo zařízení bezpečné.

- **4** *Doba odbrzdění* (brt) : doba, potřebná pro mechanické odbrzdění brzdy. Nastavte dle typu brzdy.
- **5** *Frekvenční práh při odbrzdění* (bIr): pouze v režimu vektorového řízení bez zpětné vazby. Nastavte [Automaticky] (AUtO), případně hodnotu nastavte ručně.
- **6** *Frekvenční práh při zabrzdění* (bEn): pouze v režimu vektorového řízení bez zpětné vazby. Nastavte [Automaticky] (AUtO), případně hodnotu nastavte ručně.
- **7** *Dobu přítahu brzdy* (bEt): doba, potřebná pro mechanické zabrzdění brzdy. Nastavte dle typu brzdy

### **Doporučení pro nastavení parametrů řízení externí brzdy pro pojezdové aplikace:**

- **1** *Směr působení momentu při odbrzdění*: nastavte (bIP) = nO.
- **2** Nastavte p*rahovou hodnotu proudu pro odbrzdění brzdy* Ibr = 0.
- **3** *Doba odbrzdění* (brt) : doba, potřebná pro mechanické odbrzdění brzdy. Nastavte dle typu brzdy.
- **4** *Frekvenční práh při zabrzdění* (bEn): pouze v režimu vektorového řízení bez zpětné vazby. Nastavte [Automaticky] (AUtO), případně hodnotu nastavte ručně.
- **5** *Dobu přítahu brzdy* (bEt): doba, potřebná pro mechanické zabrzdění brzdy. Nastavte dle typu brzdy.

## **Sub-menu** *1.7 – Aplikační funkce* [1.7 APLIKAČNÍ FUNKCE] [1.7 APPLICATION FUNCT.] (FUn-)

### **Logika ovládání externí brzdy pro horizontální pohyb - vektorové řízení bez zpětné vazby**

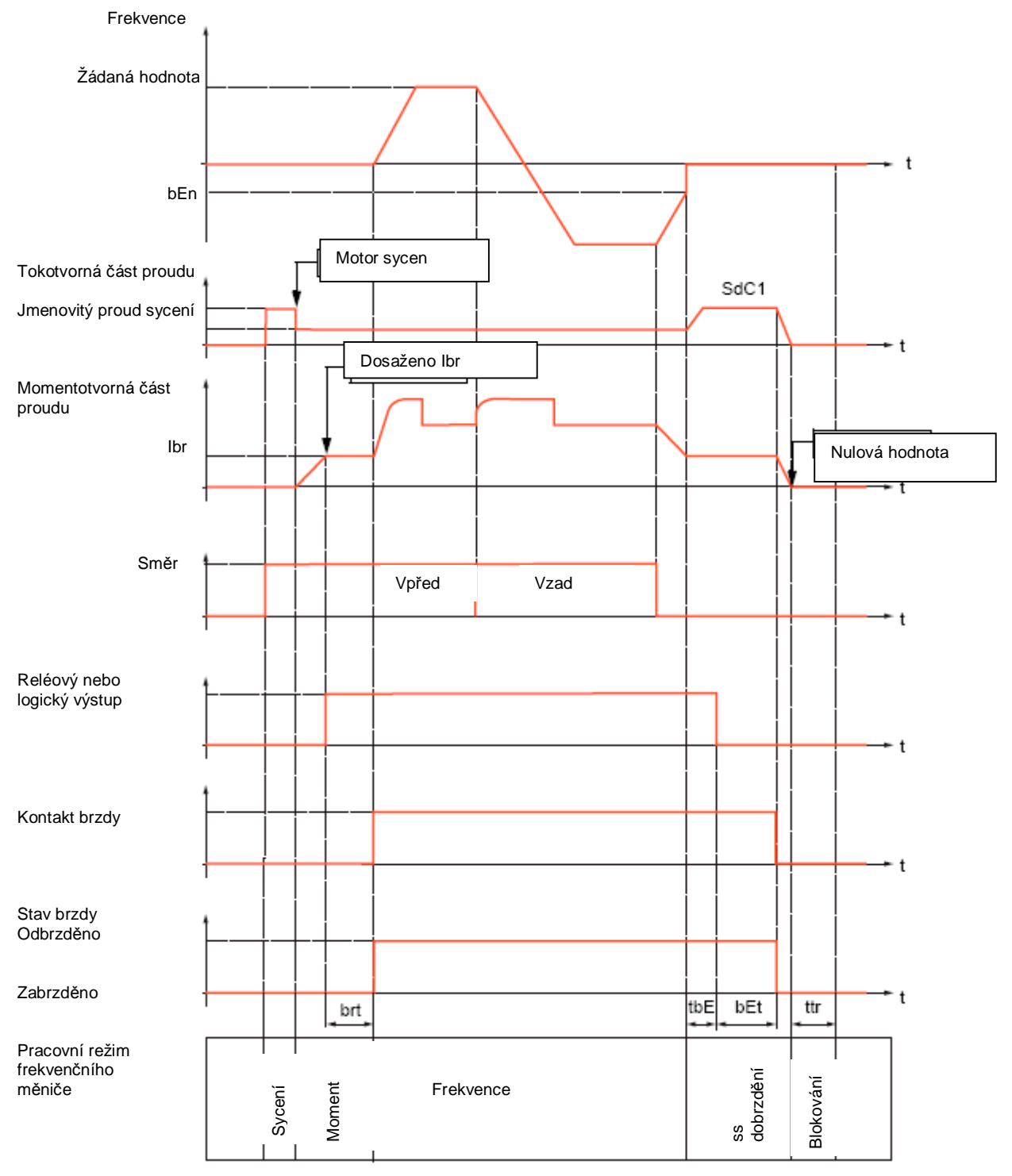

Kde:

- (bEn): [Frekv. práh: zabrzdění] [ Brake engage freq]
- (bEt): [Doba přítahu brzdy] [ Brake engage time]
- (brt): [Doba odbrzdění] [Brake release time]
- (Ibr): [I odbrzdění-vpřed] [ Brake release I FW]
- (SdC1): [Proud 1 aut.dobrzdění] [Auto DC inj.level 1] - (tbE): [Zpoždění přítahu brzdy] [Brake engage delay]
- (ttr): [Zpoždění před novým rozběhem] [Time to restart]

## **Sub-menu** *1.7 – Aplikační funkce* [1.7 APLIKAČNÍ FUNKCE] [1.7 APPLICATION FUNCT.] (FUn-)

## **Logika ovládání externí brzdy pro vertikální pohyb - vektorové řízení bez zpětné vazby**

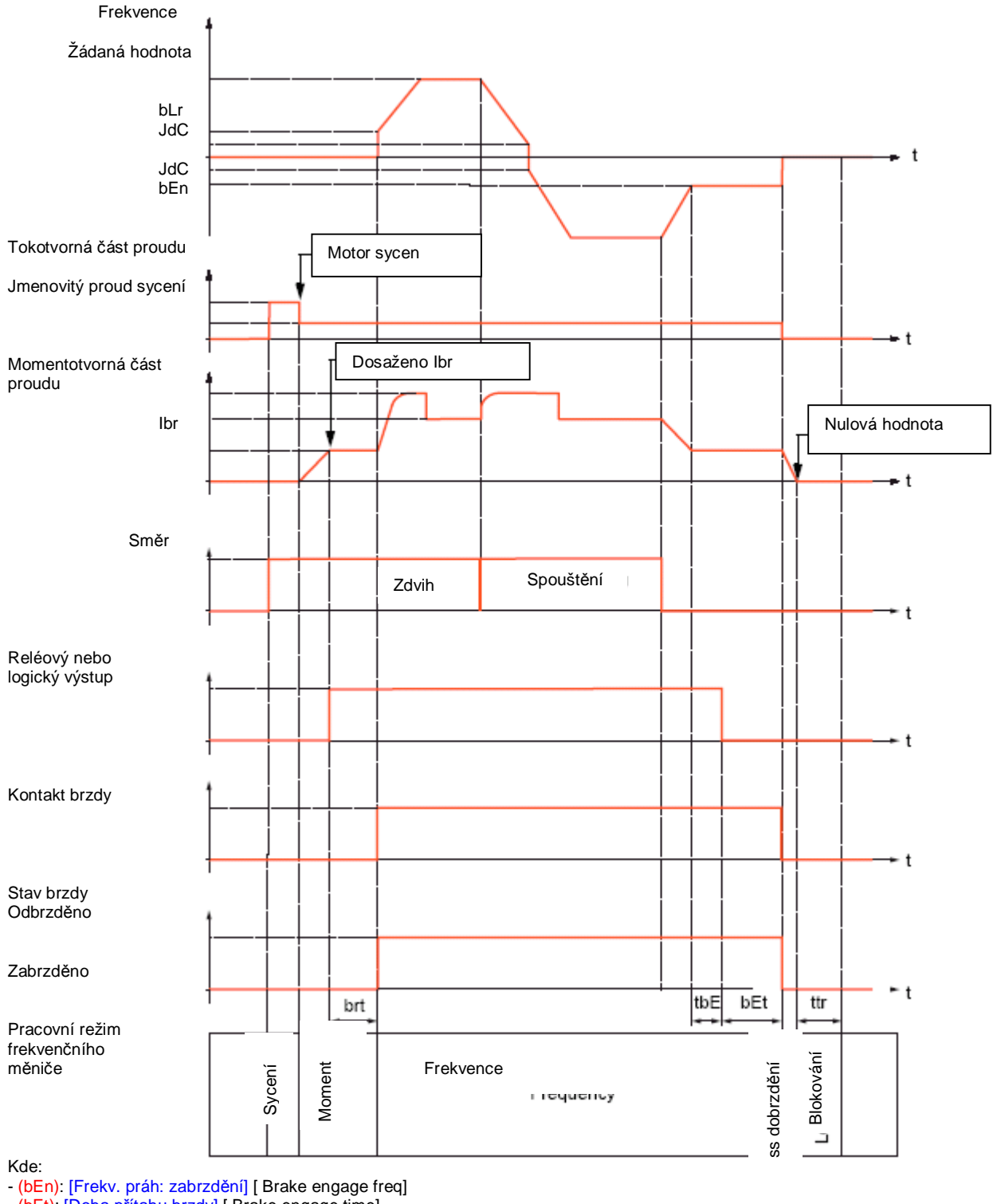

- (bEt): [Doba přítahu brzdy] [ Brake engage time] - (bLr): [Frekv. práh: odbrzdění] [Brake release freq]

<sup>- (</sup>brt): [Doba odbrzdění] [Brake release time] - (Ibr): [I odbrzdění-vpřed] [ Brake release I FW]

<sup>- (</sup>JdC): [Skok frekvence při reverzaci] [Jump at reversal]

<sup>- (</sup>tbE): [Zpoždění přítahu brzdy] [Brake engage delay]

<sup>- (</sup>ttr): [Zpoždění před novým rozběhem] [Time to restart]

## **Sub-menu** *1.7 – Aplikační funkce* [1.7 APLIKAČNÍ FUNKCE] [1.7 APPLICATION FUNCT.] (FUn-)

**Logika ovládání externí brzdy pro vertikální a horizontální pohyb - vektorové řízení se zpětnou vazbou**

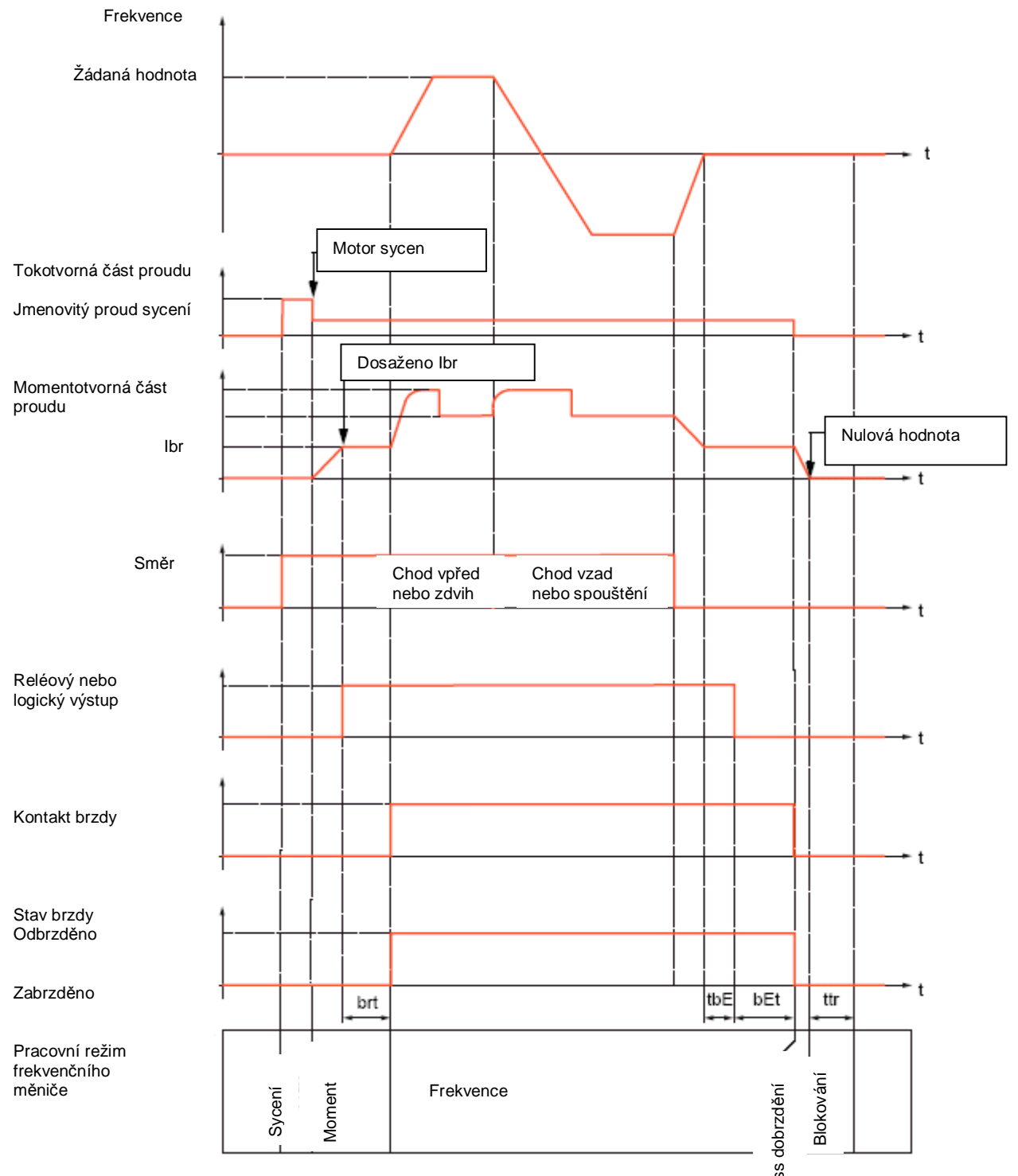

Kde:

- (bEt): [Doba přítahu brzdy] [ Brake engage time]

- (brt): [Doba odbrzdění] [Brake release time]

- (Ibr): [I odbrzdění-vpřed] [ Brake release I FW]

- (tbE): [Zpoždění přítahu brzdy] [Brake engage delay]

- (ttr): [Zpoždění před novým rozběhem] [Time to restart]

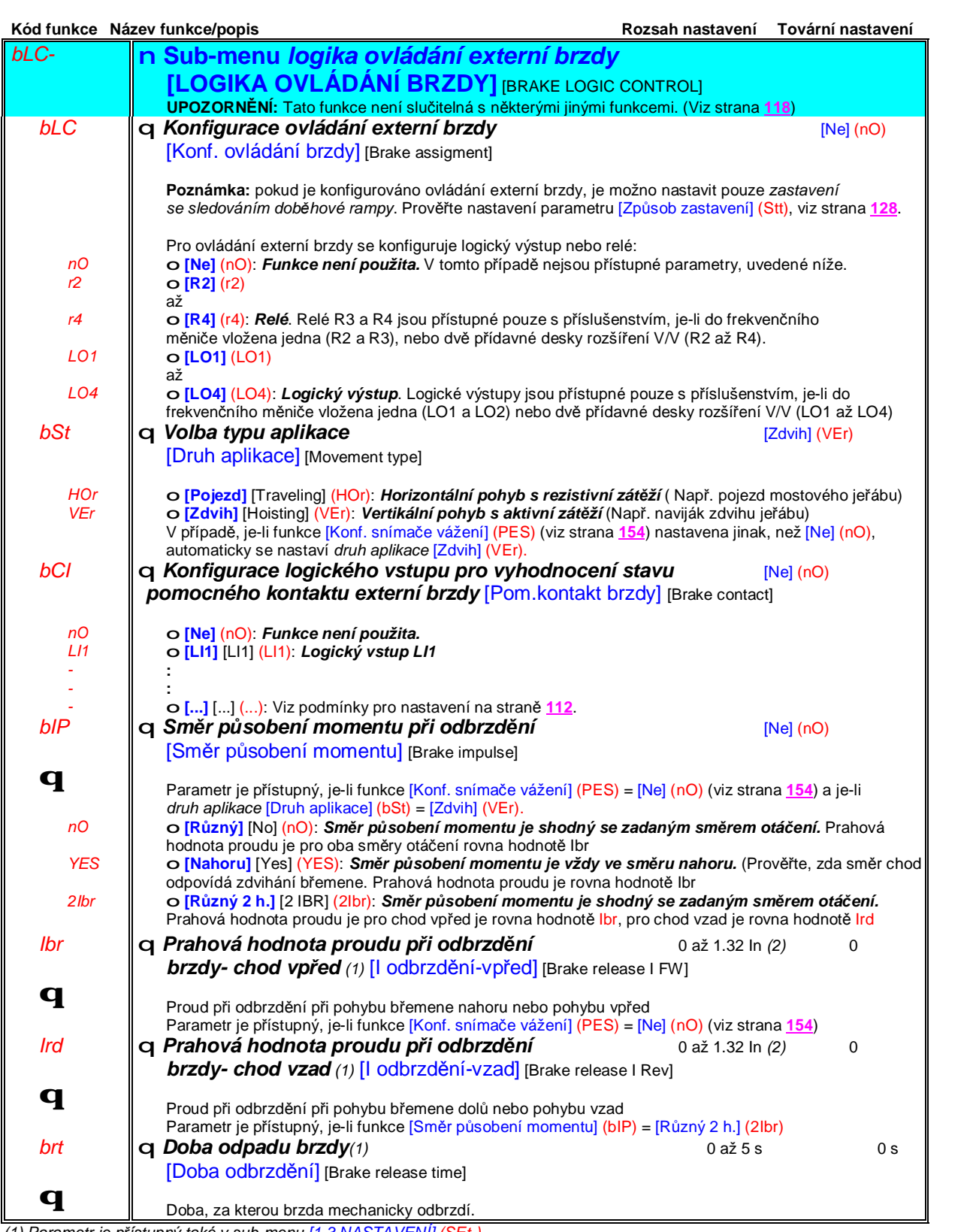

*(1) Parametr je přístupný také v sub-menu [1.3 NASTAVENÍ] (SEt-)*

(2) In je jmenovitý proud frekvenčního měniče. Hodnotu In naleznete v katalogu ATV 71 nebo na typovém štítku frekvenčního *měniče.*

# **Sub-menu** *1.7 – Aplikační funkce* [1.7 APLIKAČNÍ FUNKCE] [1.7 APPLICATION FUNCT.] (FUn-)

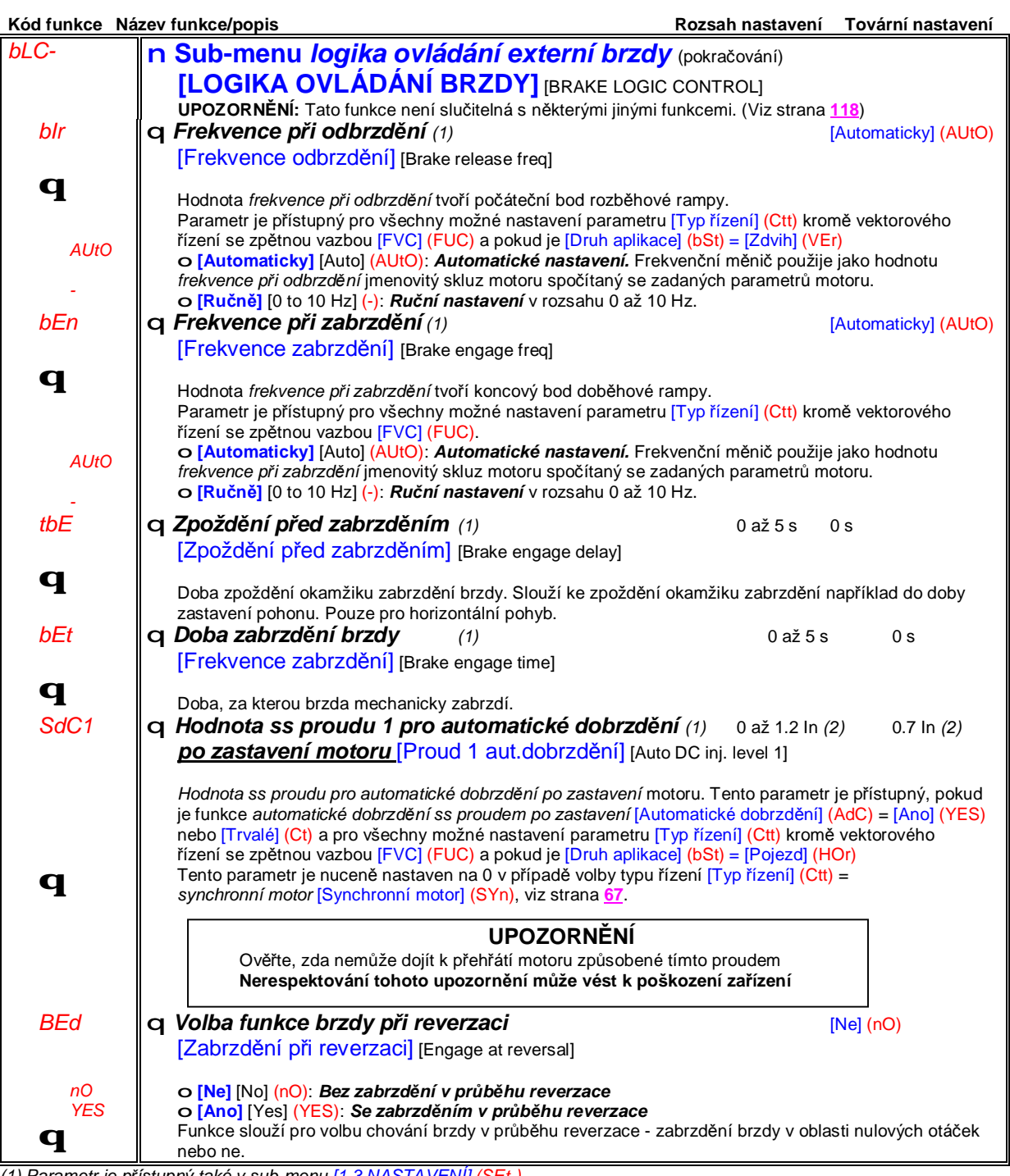

*krametr je přístupný také v sub-menu [\** 

(2) In je jmenovitý proud frekvenčního měniče. Hodnotu In naleznete v katalogu ATV 71 nebo na typovém štítku frekvenčního *měniče.*

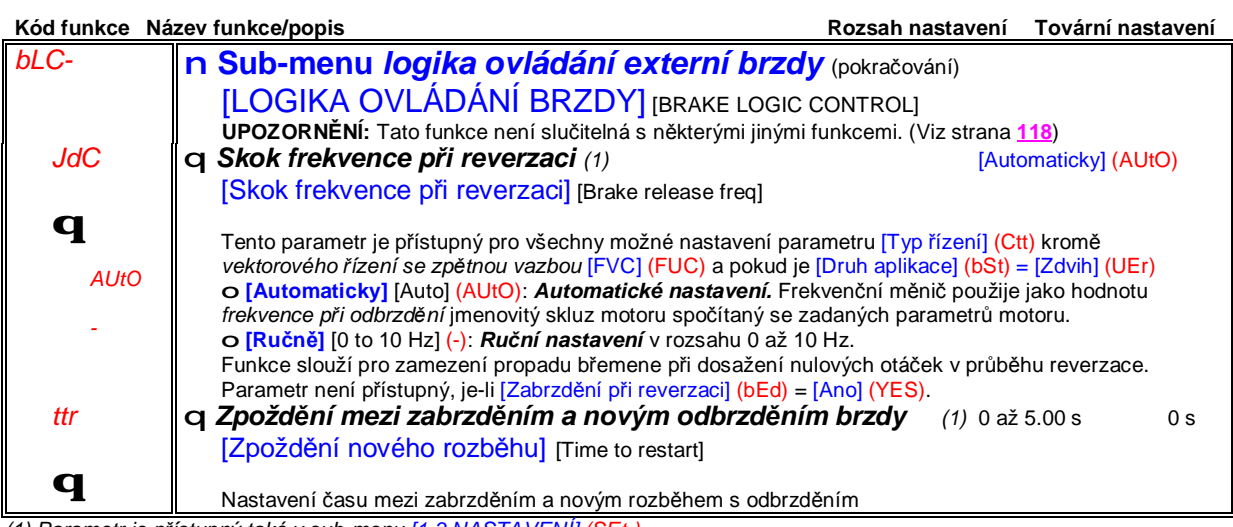

*(1) Parametr je přístupný také v sub-menu [1.3 NASTAVENÍ] (SEt-)*

## **Sub-menu** *1.7 – Aplikační funkce* [1.7 APLIKAČNÍ FUNKCE] [1.7 APPLICATION FUNCT.] (FUn-)

## **Logika ovládání externí brzdy - expertní přístupová úroveň**

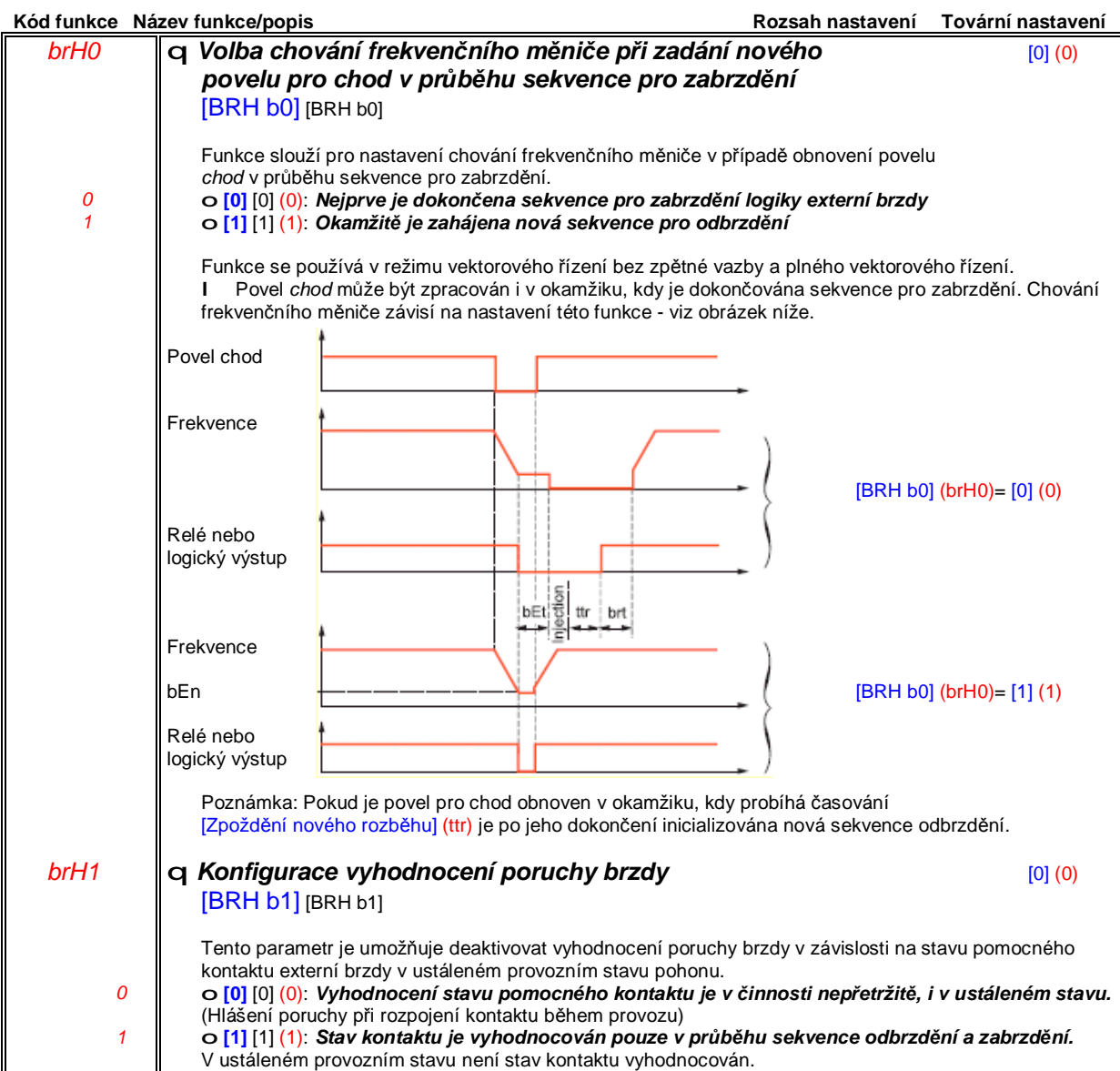

# **Sub-menu** *1.7 – Aplikační funkce* [1.7 APLIKAČNÍ FUNKCE] [1.7 APPLICATION FUNCT.] (FUn-)

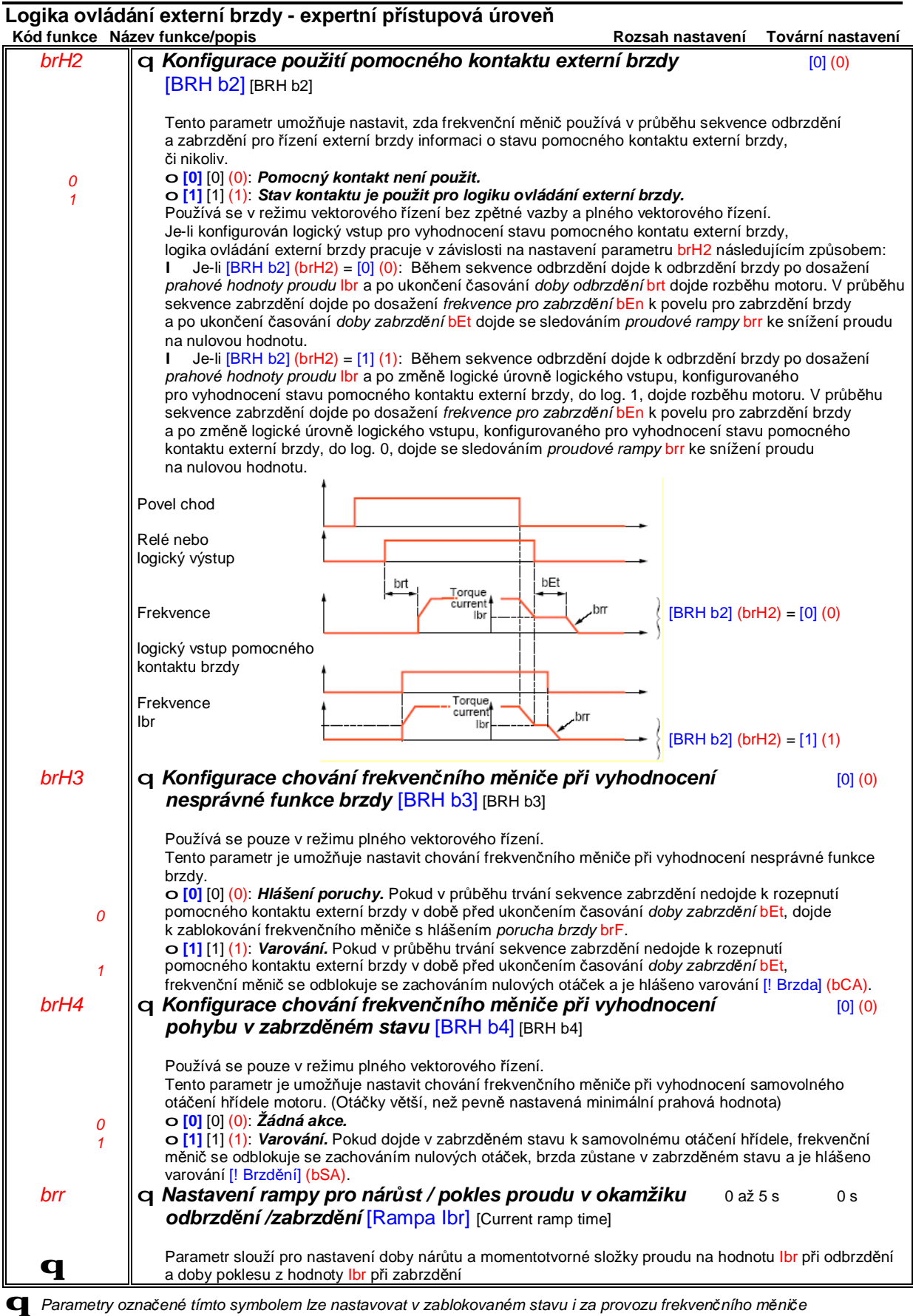

### **Externí snímání hmotnosti**

Tato funkce slouží pro adaptaci prahové hodnoty proudu při odbrzdění brzdy pro chod vpřed [I odbrzdění-vpřed] (Ibr) pro logiku oovládání externí brzdy. Dle typu signálu ze snímače hmotnosti břemene lze konfigurovat analogový (obvykle 4-20 mA), nebo frekvenční vstup, případně vstup pro enkodér.

Příklady použití: Vážení břemene - zdvih jeřábu Vážení zatížení kabiny výtahu s protizávažím

Prahová hodnota proudu při odbrzdění brzdy pro chod vpřed [I odbrzdění-vpřed] (Ibr) se se zatížením mění dle níže uvedené závislosti:

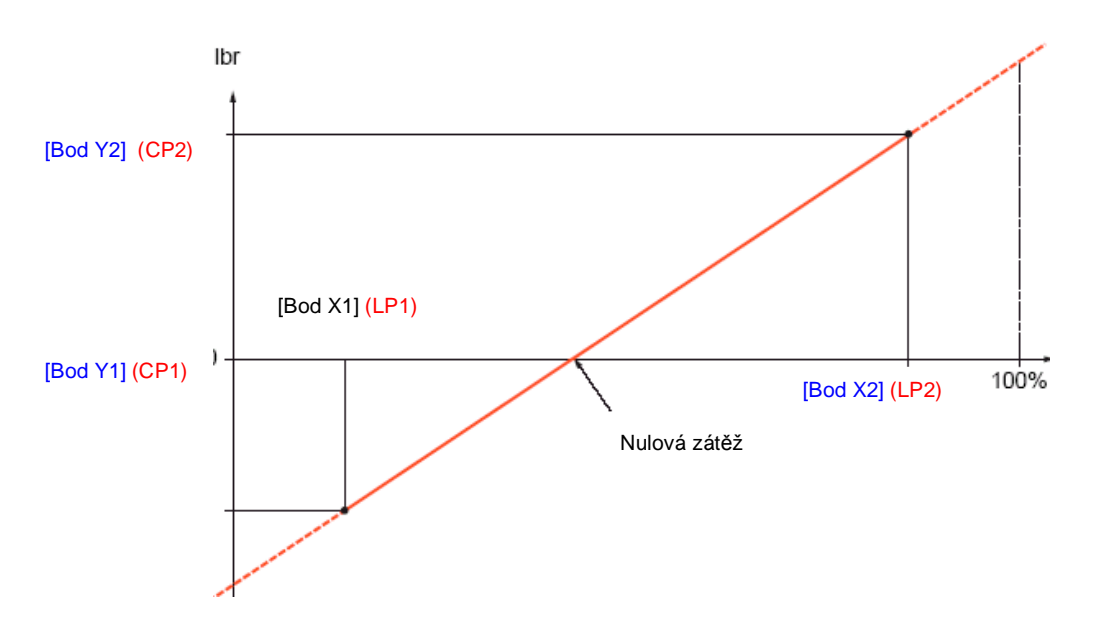

Tato závislost může být s výhodou použita především pro výtahové aplikace, kde je zátěž motoru díky protizávaží nulová v případě, pokud není kabina výtahu zcela prázdná.

# **Sub-menu** *1.7 – Aplikační funkce* [1.7 APLIKAČNÍ FUNKCE] [1.7 APPLICATION FUNCT.] (FUn-)

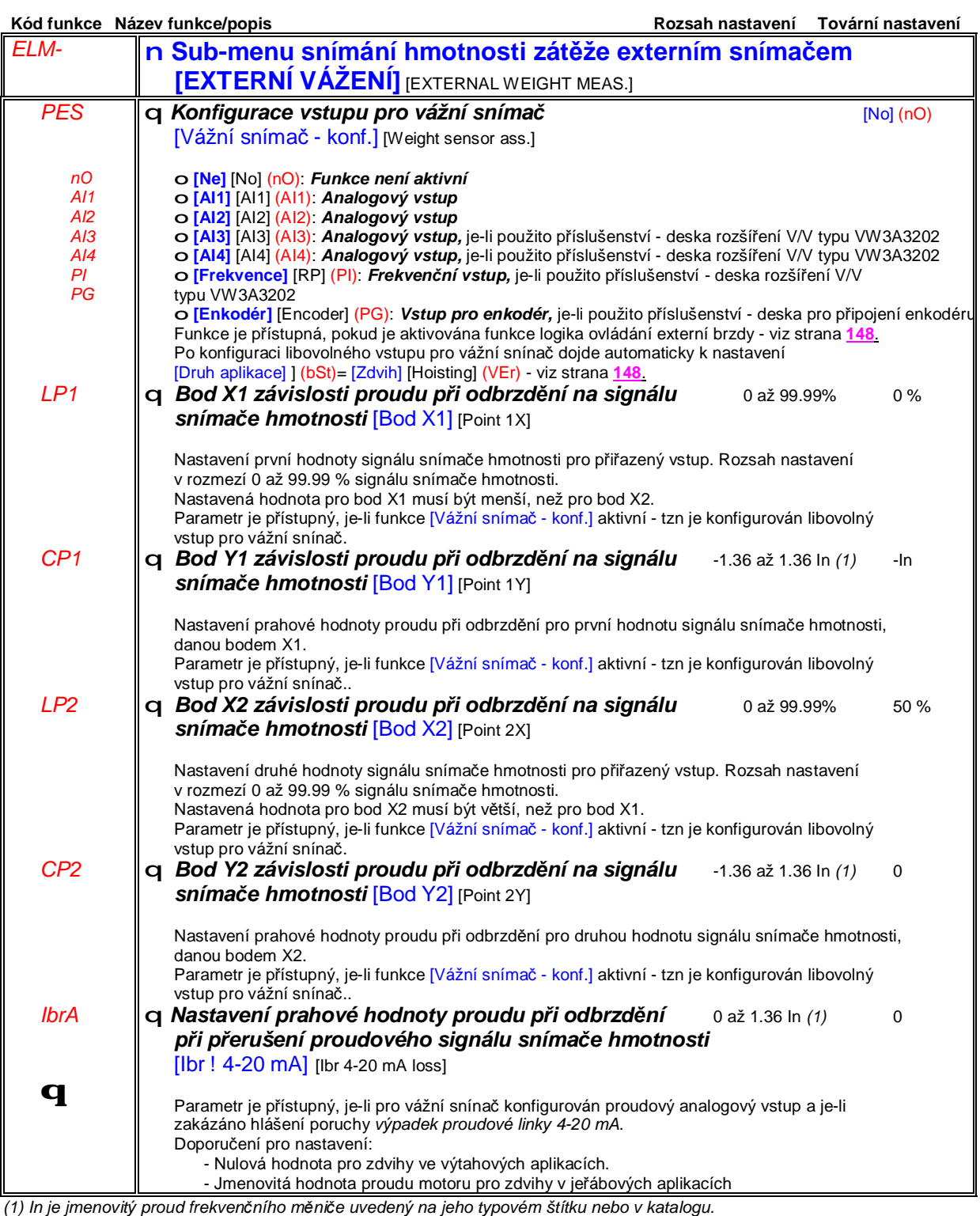

# **Sub-menu** *1.7 – Aplikační funkce* [1.7 APLIKAČNÍ FUNKCE] [1.7 APPLICATION FUNCT.] (FUn-)

#### **Adaptace rychlosti zdvihu v závislosti na zatížení**

Funkce umožňuje při manipulacích bez břemene nebo s malým zatížením zvýšit rychlost zdvihu nad její jmenovitou hodnotu. Zvýšení otáček nad jmenovité otáčky motoru je v pásmu konstantního mechanického výkonu. Při zvýšení otáček nad jmenovité nedochází k překročení jmenovité hodnoty proudu motoru.

Maximální otáčky jsou omezeny nastavením parametru HSP, viz strana **40**.

#### Princip funkce

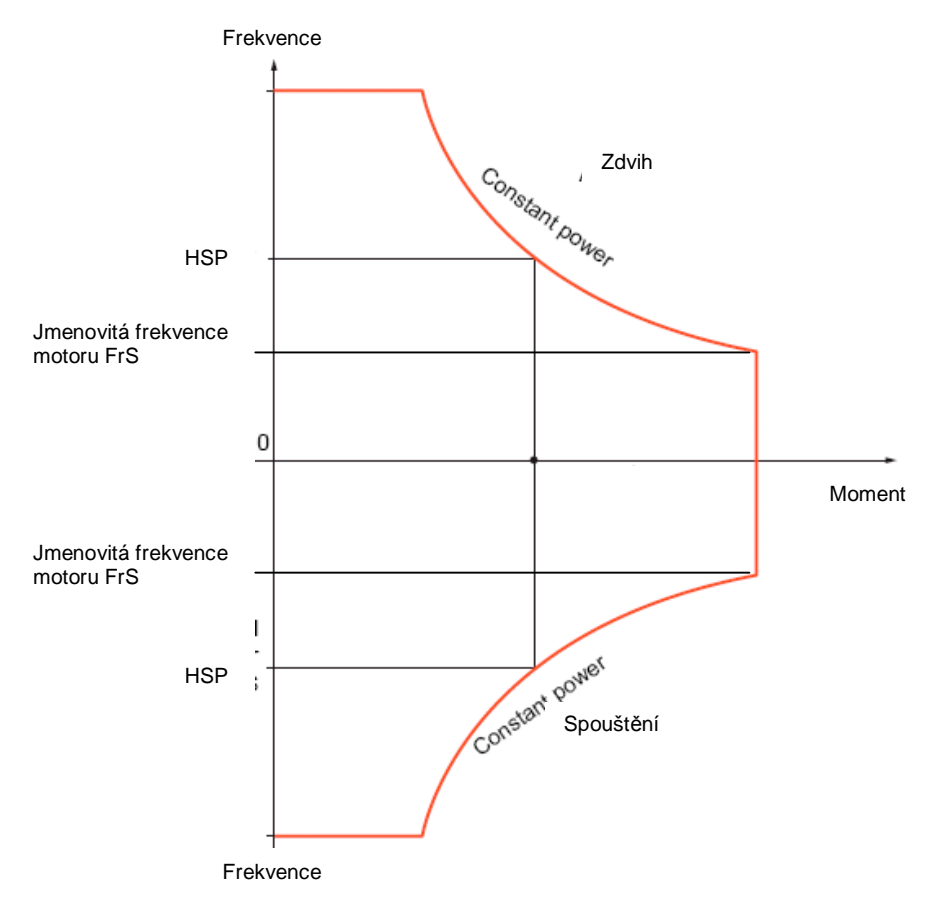

## **Sub-menu** *1.7 – Aplikační funkce* [1.7 APLIKAČNÍ FUNKCE] [1.7 APPLICATION FUNCT.] (FUn-)

#### **Adaptace rychlosti zdvihu v závislosti na zatížení** (pokračování)

K dispozici jsou dva režimy činnosti:

• Režim *žádaná hodnota otáček*: maximální přípustné otáčky frekvenční měnič počítá po krocích dle aktuálního zatížení.

• Režim *proudové omezení*: otáčky závisí na zatížení, frekvenční měnič udržuje při zdvihu trvale proud na hodnotě proudového omezení. Při spouštění pracuje vždy v režimu "žádaná hodnota otáček".

#### **Režim** *žádaná hodnota otáček*

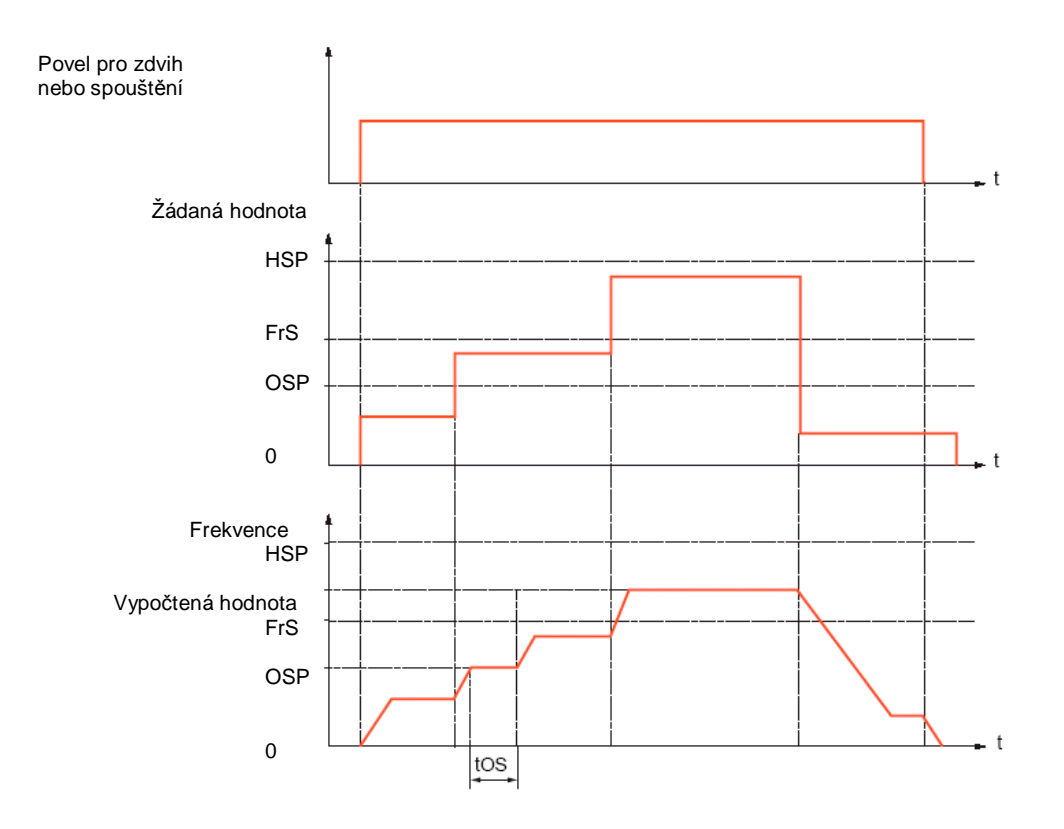

OSP: Hodnota otáček pro měření zatížení tOS: Doba měření zatížení

Pro snížení frekvenčním měničem vypočtené hodnoty otáček slouží parametry [Otáčkový koef.-motor] (COF) pro zdvih a [Otáčkový k.-generátor] (COr) pro spouštění.

# **Sub-menu** *1.7 – Aplikační funkce* [1.7 APLIKAČNÍ FUNKCE] [1.7 APPLICATION FUNCT.] (FUn-)

**Adaptace rychlosti zdvihu v závislosti na zatížení** (pokračování)

Režim proudové omezení

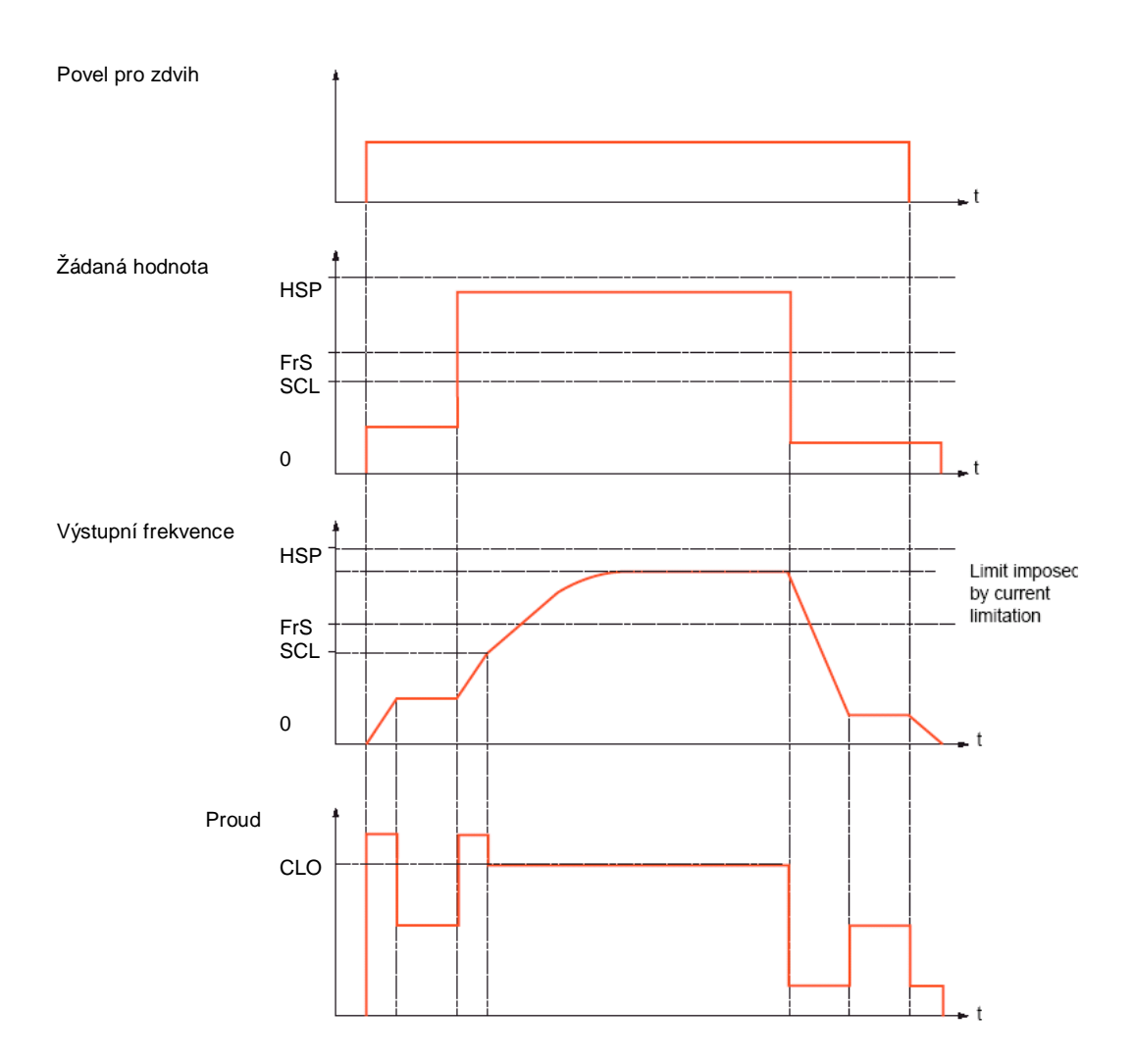

SCL: Nastavitelná prahová hodnota otáček, nad kterou je aktivní proudové omezení CLO: Proudové omezení pro funkci adaptace rychlosti zdvihu v závislosti na zatížení.

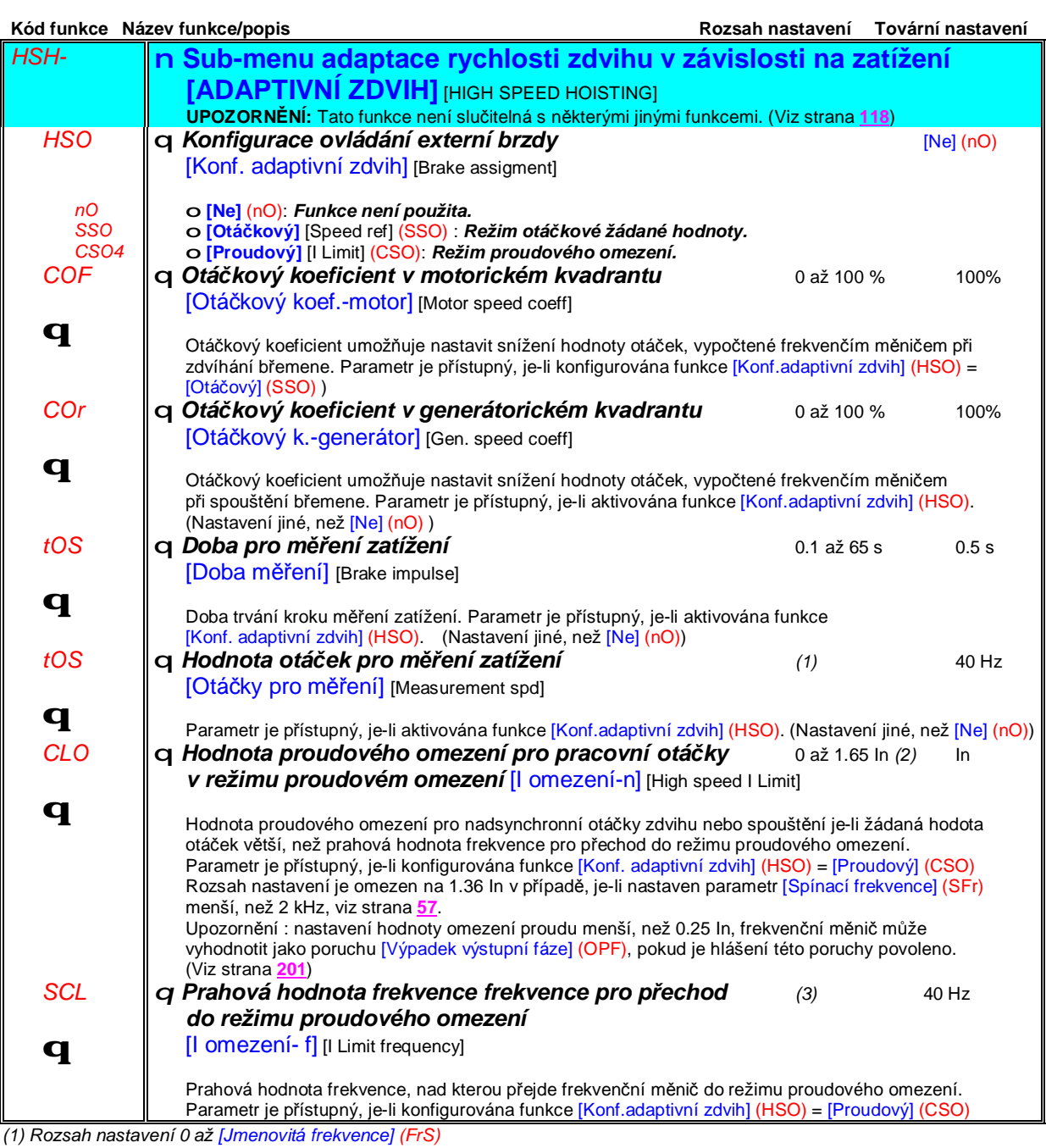

(2) In je jmenovitý proud frekvenčního měniče. Hodnotu In naleznete v katalogu ATV 71 nebo na typovém štítku frekvenčního *měniče.*

(3) Rozsah nastavení 0 až 500 Hz nebo 0 až 1000 Hz dle typové velikosti frekvenčního měniče.

### **PID regulátor**

#### **Blokové schema**

Funkce *PID regulátor* se aktivuje konfigurací analogového vstupu pro *skutečnou hodnotu regulované veličiny* - zpětnovazební signál.

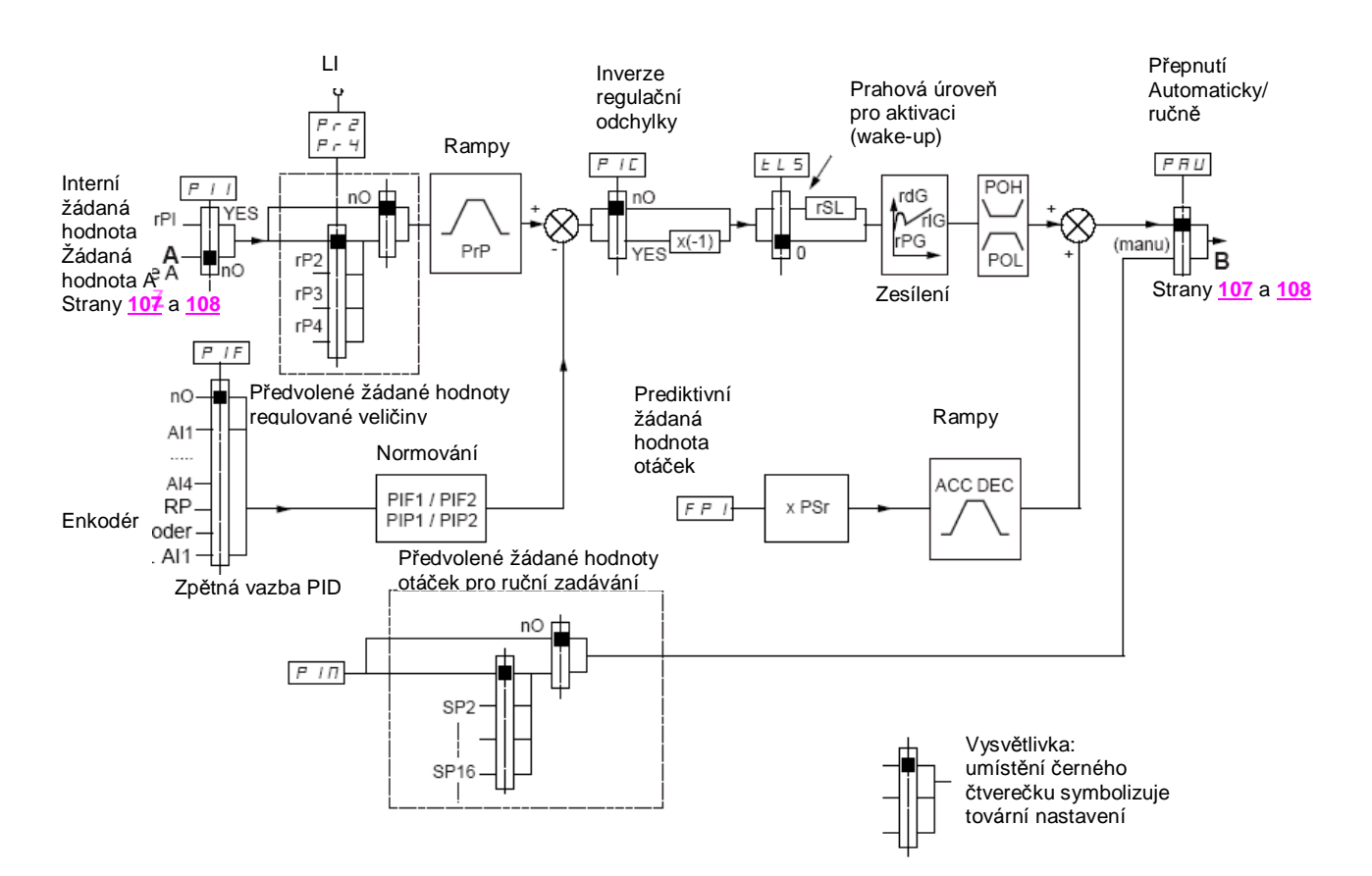

#### **Zpětná vazba PID:**

Přiřazení funkce zpětnovazebního signálu některému z analogových vstupů AI1 až AI4, frekvenčního vstupu nebo vstupu pro enkodér (dle toho, zda a jaké je použito příslušenství - rozšiřovací desky) aktivuje funkci PID regulátor. Pokud není konfigurován některý ze vstupů pro tuto funkci - nejsou parametry pro PID regulátor přístupné.

#### **Žádaná hodnota regulované veličiny (dále ŽH PID):**

Žádanou hodnotu PID je možné zadávat některým z níže uvedených způsobů:

- Předvolené žádané hodnoty zadávání prostřednictvím logických vstupů (rP2, rP3, rP4)
- V závislosti na konfiguraci parametru [Konf. int. ŽH PID] (PII), viz strana **163**:
- Interní žádanou hodnotu regulované veličiny (rPI) nebo
- Žádaná hodnota A (Fr1 nebo Fr1b), viz strana **107**.

Tabulka kombinací logických úrovní LI konfigurovaných pro zadávání *předvolených žádaných hodnot regulované veičiny* (ŽH PID):

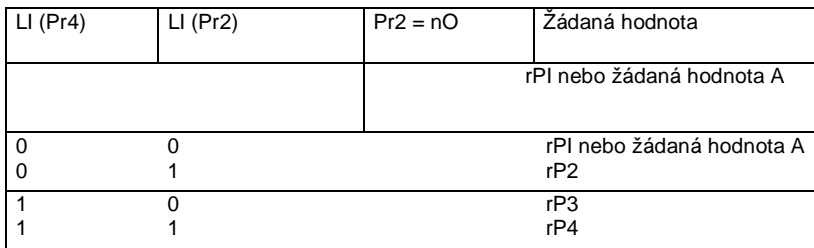

Prediktivní žádaná hodnota může být použita pro inicializaci otáčení při restartu regulačního procesu

#### **PID regulátor** (pokračování)

#### **Normování zpětnovazebního signálu a signálu žádané hodnoty (normování)**

• K normování signálu skutečné hodnoty (zpětnovazební signál) se použijí parametry *minimální hodnota zpětnovazebního signálu* [ZV PID min] (PIF1) a *maximální hodnota zpětnovazebního signálu* [ZV PID max] (PIF2) Volba jednotek, použitá pro tyto parametry **MUSÍ** být použita i pro všechny ostatní parametry.

• K normování signálu žádané hodnoty se použijí parametry *minimální hodnota žádané hodnoty* [ŽH PID min.] (PIP1) a *maximální hodnota žádané hodnoty* [ŽH PID max] (PIP2)

**Příklad :** Použité čidlo pro snímání skutečné hodnoty regulované veličiny (objem kapaliny v nádrži) má výstupní signál 4 - 20 mA. Hodnota signálu 4 mA odpovídá 4.5 m<sup>3</sup> kapaliny v nádrži a 20 mA odpovídá 20 m<sup>3</sup> kapaliny v nádrži. Chceme regulovat objem kapaliny v nádrži od 6 do 15 m $^3$ .

Pro signál skutečné hodnoty zvolíme [ZV PID min] (PIF1) = 4500, [ZV PID max] (PIF2) = 20000 (Jednotky volíme v litrech z toho důvodu, abychom se max hodnotou co nejvíce přiblížili hodnotě 32767, která udává maximálně možné číslo pro zadání tohoto parametru a docílili tak dobrého rozlišení)

Pro normování žádané hodnoty musíme použít stejné jednotky, takže [ŽH PID min.] (PIP1) = 6000 a [ŽH PID max] (PIP2) = 15000.

Stejné jednotky musí být použity pro předvolené žádané hodnoty - například:

- rP1 (interní žádaná hodnota regulované veličiny) = 9500
- rP2 (Předvolená žádaná hodnota regulované veličiny 2) = 6500
- $rP3$  (Předvolená žádaná hodnota regulované veličiny  $3$ ) = 8000
- $rP4$  (Předvolená žádaná hodnota regulované veličiny 4) = 11200

Pro úpravu názvu a formátu zvolených jednotek pro žádanou a skutečnou hodnotu lze použít menu [KONFIG. DISPLEJE].

#### **Další parametry:**

#### • Parametr [Práh regulační odchylky] (rSL)

Slouží pro nastavení *prahové hodnoty regulační odchylky*, nad kterou bude PID regulátor aktivován (wake-up) po zastavení, které bylo způsobeno překročením nastavené *doby chodu na nízkých otáčkách* (tLS).

#### • Parametr [Inverze reg. odchylky] (PIC)

Slouží pro změnu smyslu korekce regulátoru. Je-li nastaveno [Inverze regulační odchylky] (PIC) = [Ne] (nO), při zvyšující se regulační odchylce se otáčky zvyšují (Např. regulace hladiny vody v zásobníku - čerpadlo čerpá vodu do zásobníku) Je-li nastaveno [Inverze regulační odchylky] (PIC) = [Ano] (YES), při zvyšující se regulační odchylce se otáčky snižují (Např. regulace hladiny vody v zásobníku čerpadlo čerpá vodu ze zásobníku ven)

• Integrační složku PID regulátoru lze přemostit na základě informace na logickém vstupu.

• Lze konfigurovat prahové hodnoty signálu zpětné vazby. Pokud zpětnovazební signál tyto hodnoty překročí, lze o tom informovat prostřednictvím logického výstupu.

Lze konfigurovat prahové hodnoty signálu regulační odchylky. Pokud regulační odchylka tyto hodnoty překročí, lze o tom informovat prostřednictvím logického výstupu.

#### **PID regulátor** (pokračování)

#### **Přepínání zadávání žádané hodnoty regulované veličiny prostřednictvím PID regulátoru a zadávání žádané hodnoty otáček.(Automaticky/ručně)**

Pomocí logického vstupu, konfigurovaného pro přepínání režimu (Automaticky/ručně) lze přepínat mezi regulací regulované veličiny PID regulátorem nebo přímým zadáváním žádané hodnoty otáček formou analogového signálu nebo prostřednictvím předvolených otáček.

#### **Možnosti zadávání žádané hodnoty regulované veličiny**

- Prostřednictvím analogových vstupů AI1 až AI4
- Prostřednictvím frekvenčního vstupu
- Prostřednictvím enkodéru

#### **Možnosti zadávání prediktivní žádané hodnoty otáček**

- Ÿ **[AI1]** [AI1] (AI1): *Analogový vstup*
- Ÿ **[AI2]** [AI2] (AI2): *Analogový vstup*

Ÿ **[AI3]** [AI3] (AI3): *Analogový vstup,* je-li použito příslušenství - deska rozšíření V/V typu VW3A3202

Ÿ **[AI4]** [AI4] (AI4): *Analogový vstup,* je-li použito příslušenství - deska rozšíření V/V typu VW3A3202

Ÿ **[Frekvence]** [RP] (PI): *Frekvenční vstup,* je-li použito příslušenství - deska rozšíření V/V

typu VW3A3202

Ÿ **[Enkodér]** [Encoder] (PG): *Vstup pro enkodér,* je-li použito příslušenství - deska pro připojení enkodéru.

Ÿ **[Terminál]** [HMI] (LCC): *Grafický obslužný terminál*

Ÿ **[CANopen]** [CANopen] (CAn): *Grafický obslužný terminál*

Ÿ **[Kom. deska]** [Com.card] (nEt): *Komunikační deska,* je-li použita.

Ÿ **[Progr.deska]** [Prog. card] (APP): *Programovatelná deska - přídavné PLC,* je-li použita.

### **Postup nastavení parametrů PID regulátoru**

#### **1. Proveďte konfigurace PID regulátoru**

Viz blokové schema na straně **159**.

#### **2. Proveďte zkoušku s továrním nastavením parametrů (Pro většinu případů je nastavení vyhovující)** Pro optimalizaci pohonu nastavujte postupně a nezávisle proporcionální zesílení (rPG) a integrační zesílení (rIG) při sledování odezvy regulované veličiny v závislosti na žádané hodnotě.

#### **3. Pokud je nastavení nestabilní postupujte následujícím způsobem:**

Proveďte zkoušku se zadáváním žádané hodnoty otáček v ručním režimu (bez PID regulátoru) se zatížením a v rozsahu otáček ve kterém bude pracovat:

- v ustáleném stavu musí být otáčky stabilní a odpovídat žádané hodnotě a také zpětnovazební signál musí být stabilní. - v přechodových stavech musí otáčky sledovat rampu a rychle se ustálit. Zpětnovazební signál musí sledovat otáčky. Pokud tomu tak není, upravte nastavení frekvenčního měniče, případně zpětnovazební signál nebo zkontrolujte propojení
- zpětnovazebního snímače s frekvenčním měničem
- Ÿ Přepněte do automatického režimu s PID regulátorem
- Nastavte parametr [Adaptace doběh. rampy] (brA) = nO (Automatické přizpůsobení doběhové rampy neaktivní)
- Ÿ Nastavte parametr [Rampa PID] (PrP) na minimální hodnotu, kterou dovolí mechanická soustava bez hlášení poruchy *příliš intenzivní brzdění* (ObF).
- Nastavte integrační zesílení regulátoru [Integr.zesílení PID] (rIG) na minimální hodnotu.
- Nastavte derivační složku regulátoru  $\overline{Der}$ .složka PIDI (rIG) = 0.
- Sledujte na osciloskopu průběh žádané a skutečné hodnoty
- Několikrát po sobě zadejte povel chod nebo za chodu rycle měňte žádanou hodnotu nebo zatížení.
- Nastavte proporcionální zesílení tak, abyste dosáhli nejlepšího kompromisu mezi rychlostí odezvy a stability přechodového děje (Povolen je mírný překmit s 1 až 2 oscilacemi před ustálením)
- Pokud se v ustáleném stavu liší skutečná hodnota od žádané, pomalu zvyšujte integrační zesílení a snižujte proporcionální zesílení. V případě, že se pohon stane nestabilní (aplikace s čerpadly) nalezněte kompromis mezi dobou odezvy a statickou přesností. (Viz průběhy na následující straně)
- Ÿ Zvýšení hodnoty derivační složky může vést ke snížení doby odezvy a zmenšení překmitu. S derivační složkou může být někdy obtížné nalézt stabilní kompromis, protože charakter odezvy závisí na všech třech parametrech.
- Proveďte provozní zkoušky v celém rozsahu žádaných hodnot.

## **Sub-menu** *1.7 – Aplikační funkce* [1.7 APLIKAČNÍ FUNKCE] [1.7 APPLICATION FUNCT.] (FUn-)

### **Postup nastavení parametrů PID regulátoru** (pokračování)

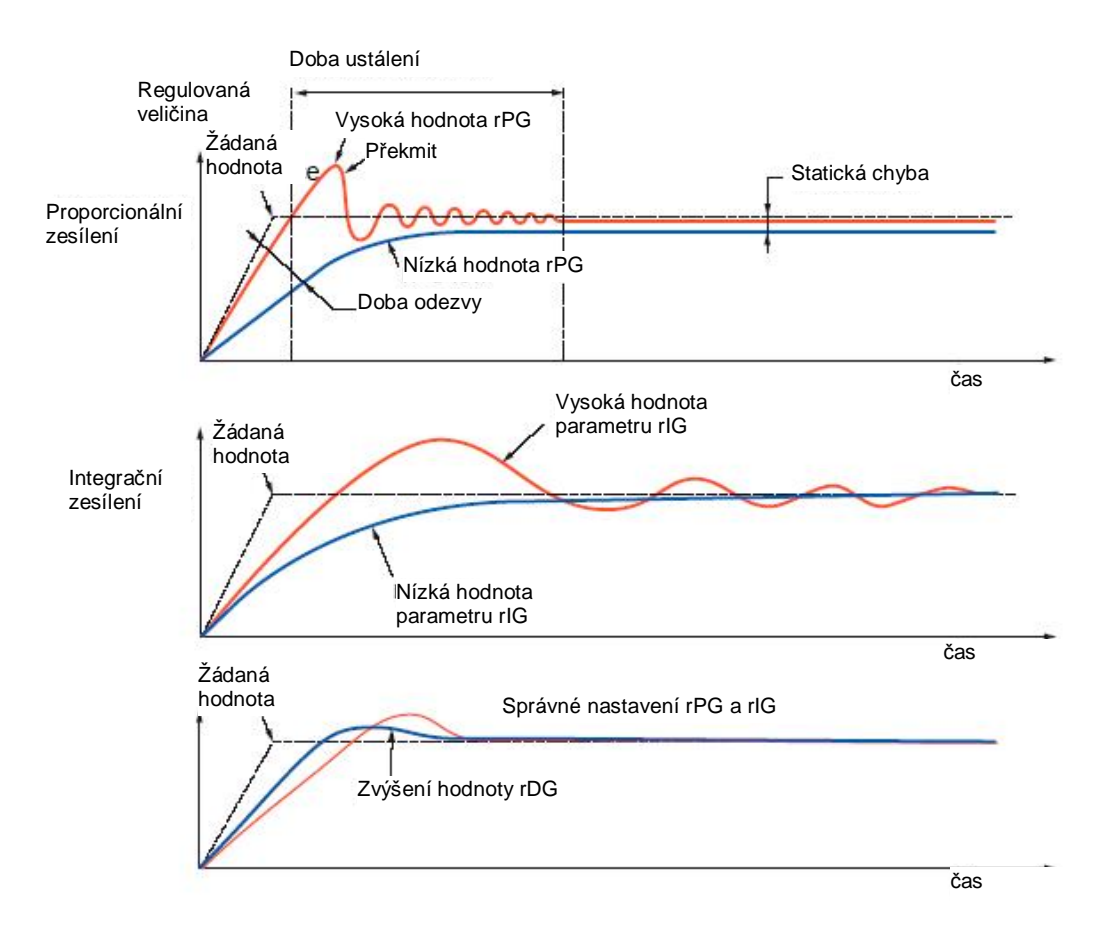

Oscilační frekvence závisí na kinematice regulovaného systému.

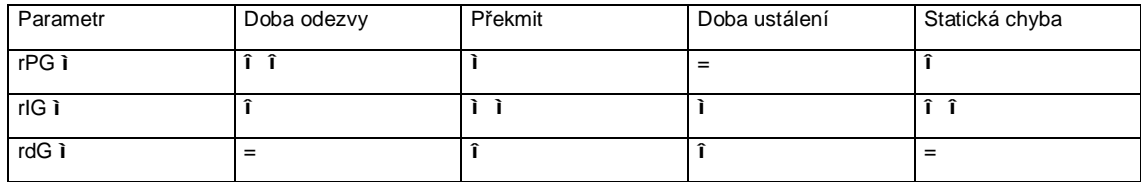

## **Sub-menu** *1.7 – Aplikační funkce* [1.7 APLIKAČNÍ FUNKCE] [1.7 APPLICATION FUNCT.] (FUn-)

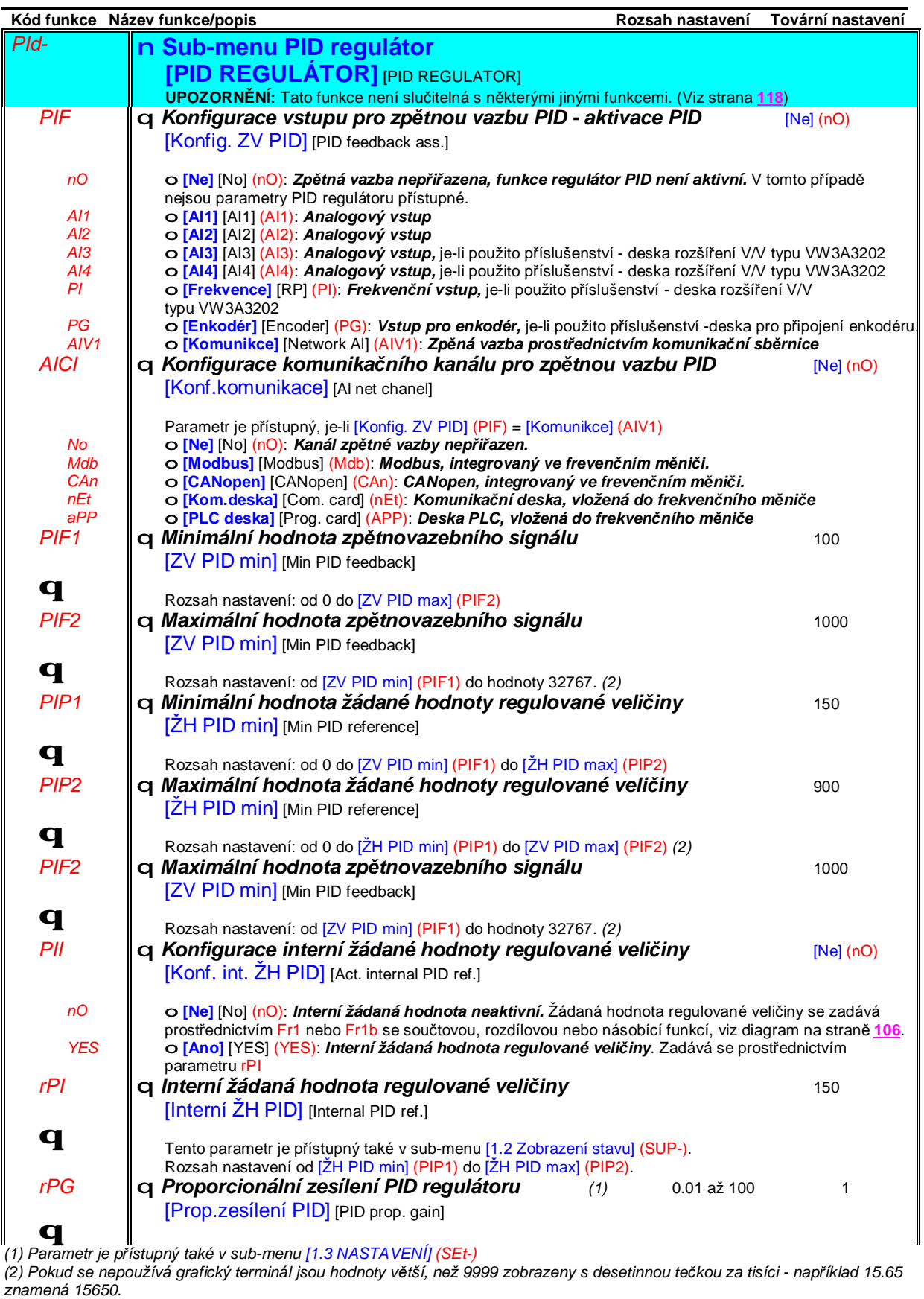

## **Sub-menu** *1.7 – Aplikační funkce* [1.7 APLIKAČNÍ FUNKCE] [1.7 APPLICATION FUNCT.] (FUn-)

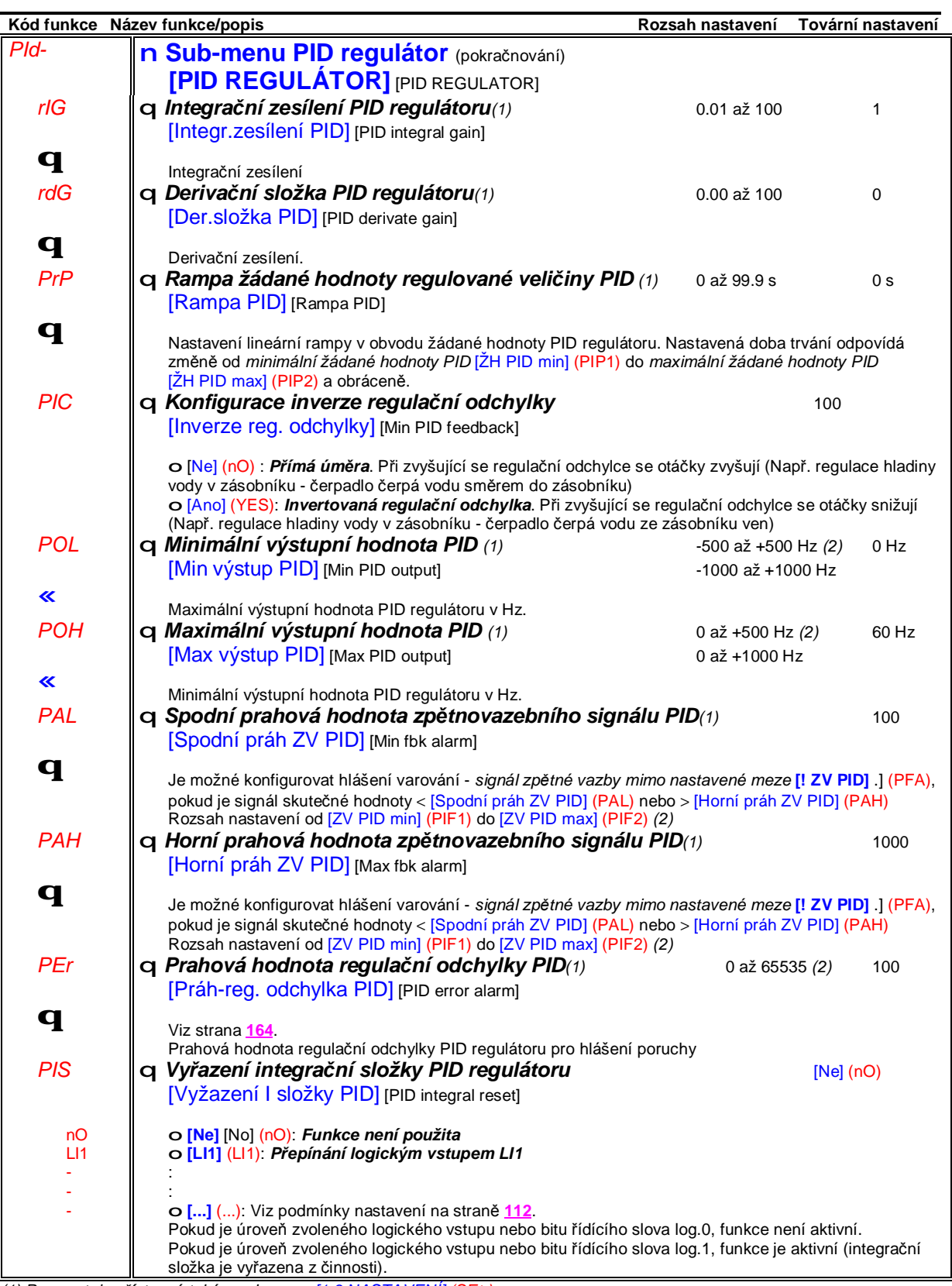

*(1) Parametr je přístupný také v sub-menu [1.3 NASTAVENÍ] (SEt-)* (2) Pokud se nepoužívá grafický terminál jsou hodnoty větší, než 9999 zobrazeny s desetinnou tečkou za tisíci - například 15.65 *znamená 15650.*

## **Sub-menu** *1.7 – Aplikační funkce* [1.7 APLIKAČNÍ FUNKCE] [1.7 APPLICATION FUNCT.] (FUn-)

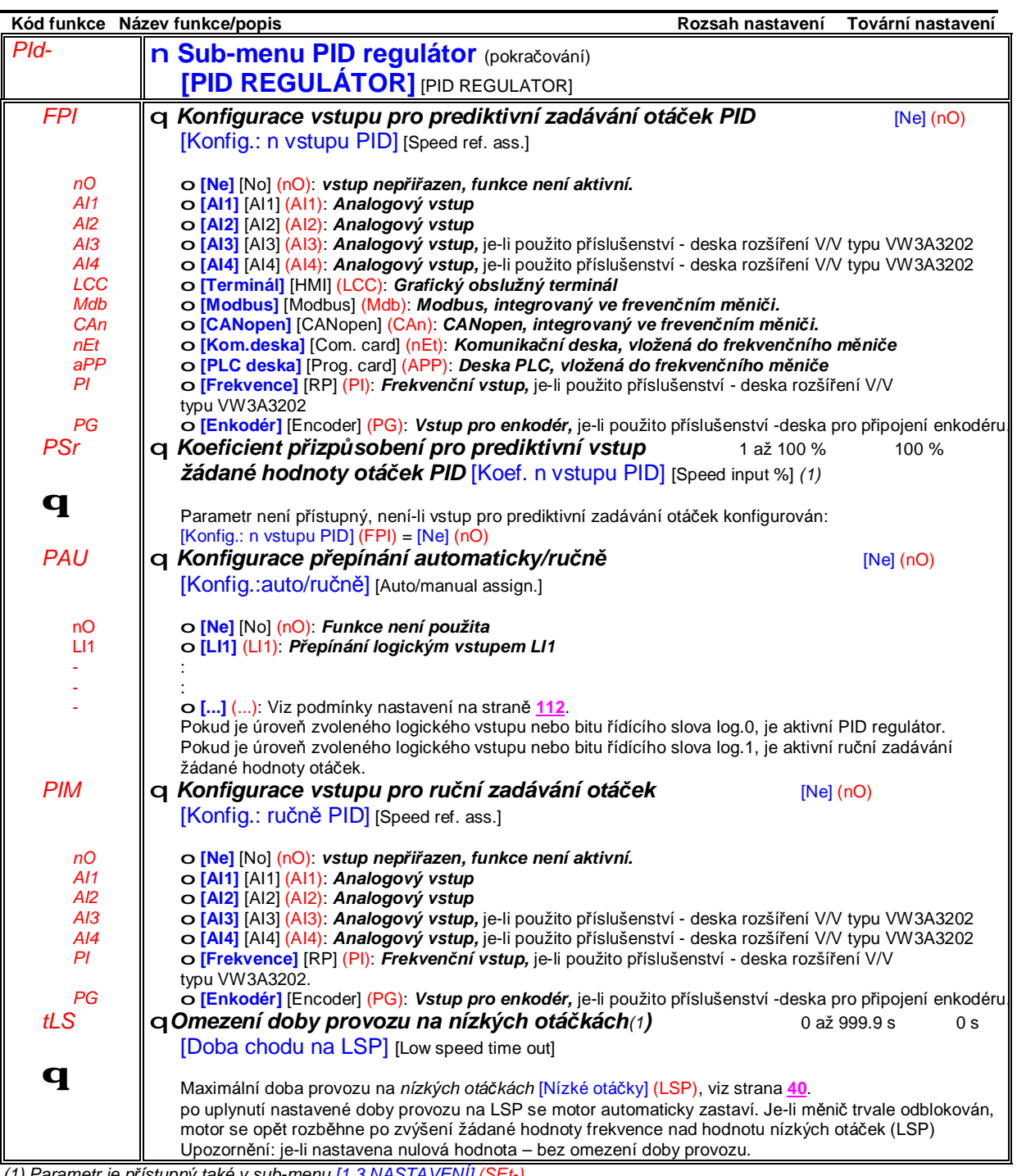

*(1) Parametr je přístupný také v sub-menu [1.3 NASTAVENÍ] (SEt-)* (2) Pokud se nepoužívá grafický terminál jsou hodnoty větší, než 9999 zobrazeny s desetinnou tečkou za tisíci - například 15.65 *znamená 15650.*

## **Sub-menu** *1.7 – Aplikační funkce* [1.7 APLIKAČNÍ FUNKCE] [1.7 APPLICATION FUNCT.] (FUn-)

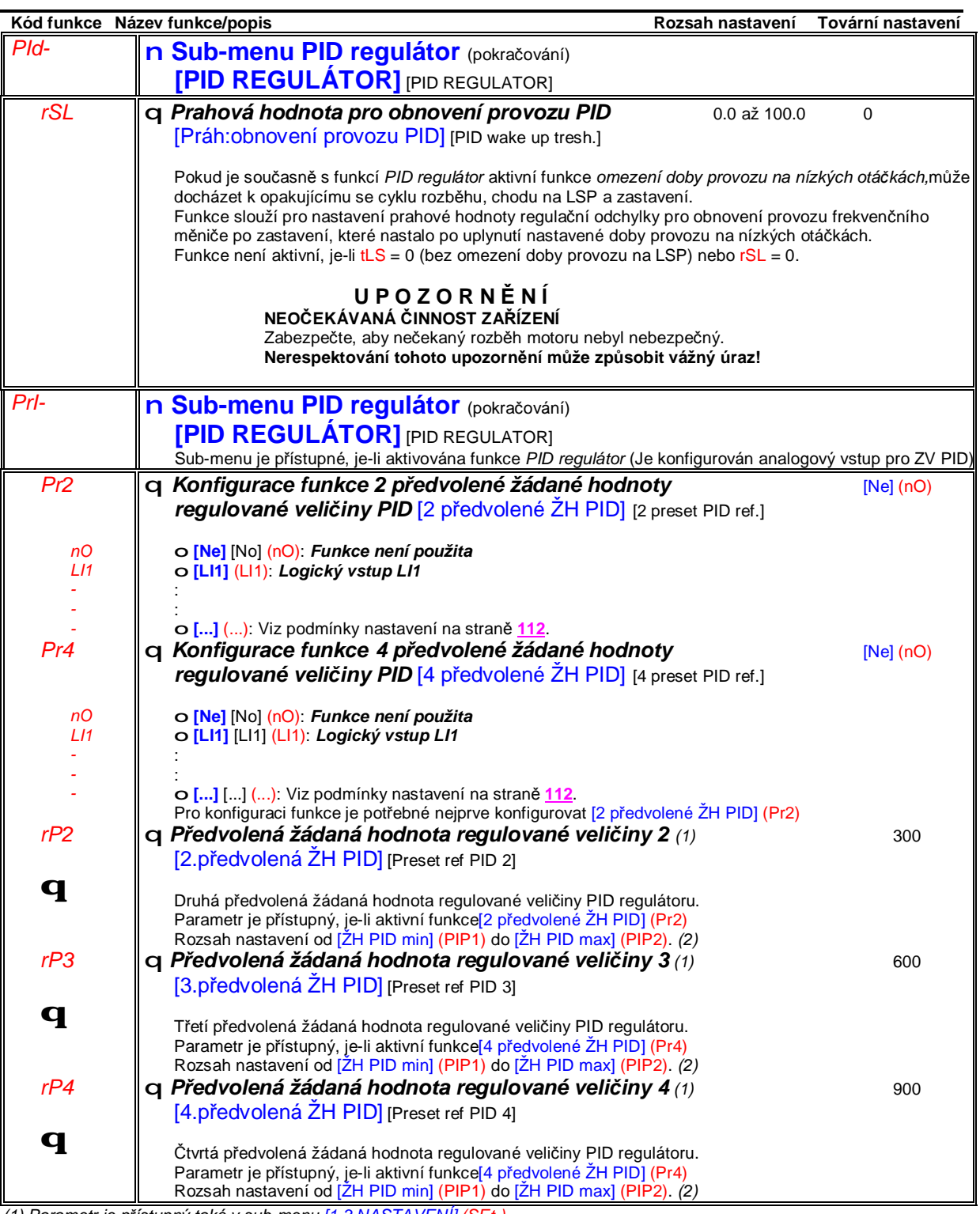

*(1) Parametr je přístupný také v sub-menu [1.3 NASTAVENÍ] (SEt-)* (2) Pokud se nepoužívá grafický terminál jsou hodnoty větší, než 9999 zobrazeny s desetinnou tečkou za tisíci - například 15.65 *znamená 15650.*

#### **Momentová regulace**

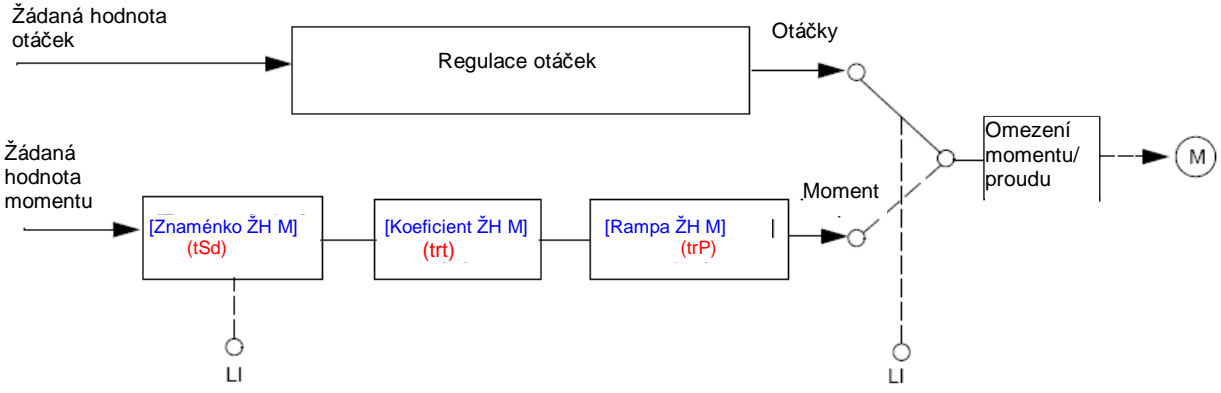

Tato funkce slouží pro prepínání režimu regulace otáček a režimu regulace momentu.

V režimu regulace momentu se mohou otáčky měnit dle zatížení motoru v konfigurovatelném otáčkovém pásmu. Pokud otáčky poklesnou na dolní mez tohoto pásma, frekvenční měnič automaticky přepne do režimu regulace otáček a tyto otáčky udržuje. Moment tedy již neodpovídá žádané hodnotě. Mohou nastat dvě situace:

• Pokud se moment zátěže změní zpět na přípustnou úroveň, frekvenční měnič opět přejde k regulaci momentu.

• Pokud se moment zátěže nezmění zpět na přípustnou úroveň v době, dané časováním funkce *omezení doby provozu v otáčkovém režimu*, frekvenční měnič hlásí varování nebo poruchu.

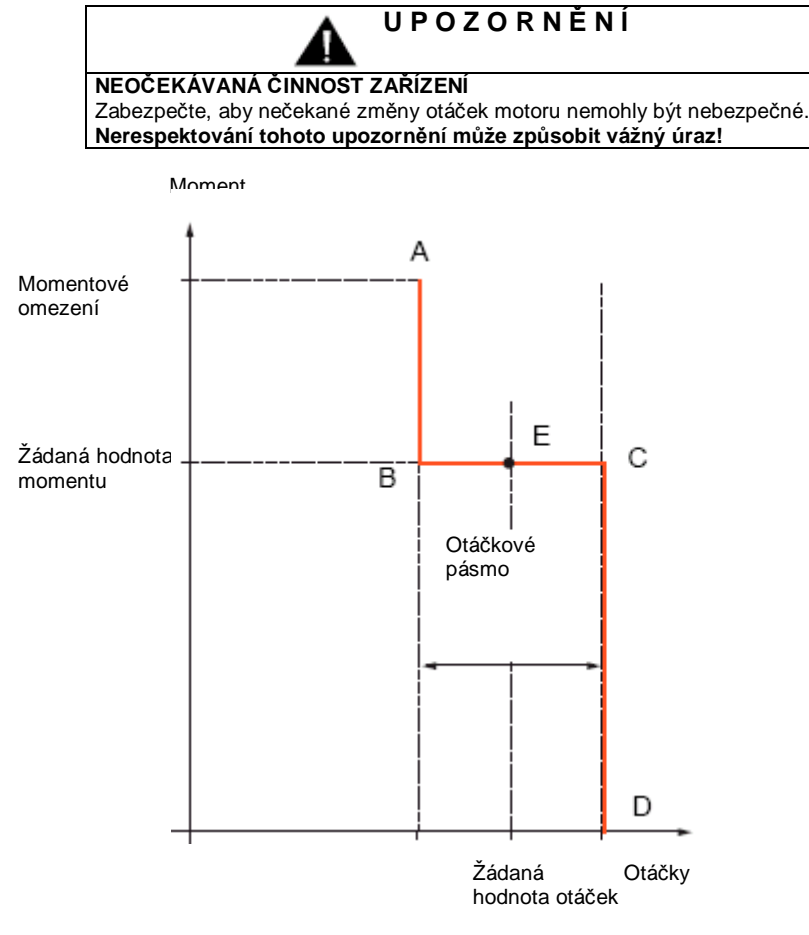

- AB a CD: Hranice pásma regulace momentu
- BC: pásmo regulace momentu
- E: Ideální pracovní bod

Žádanou hodnotu momentu lze zadávat prostřednictvím analogového vstupu a znaménko prostřednictvím logického vstupu.

## **Sub-menu** *1.7 – Aplikační funkce* [1.7 APLIKAČNÍ FUNKCE] [1.7 APPLICATION FUNCT.] (FUn-)

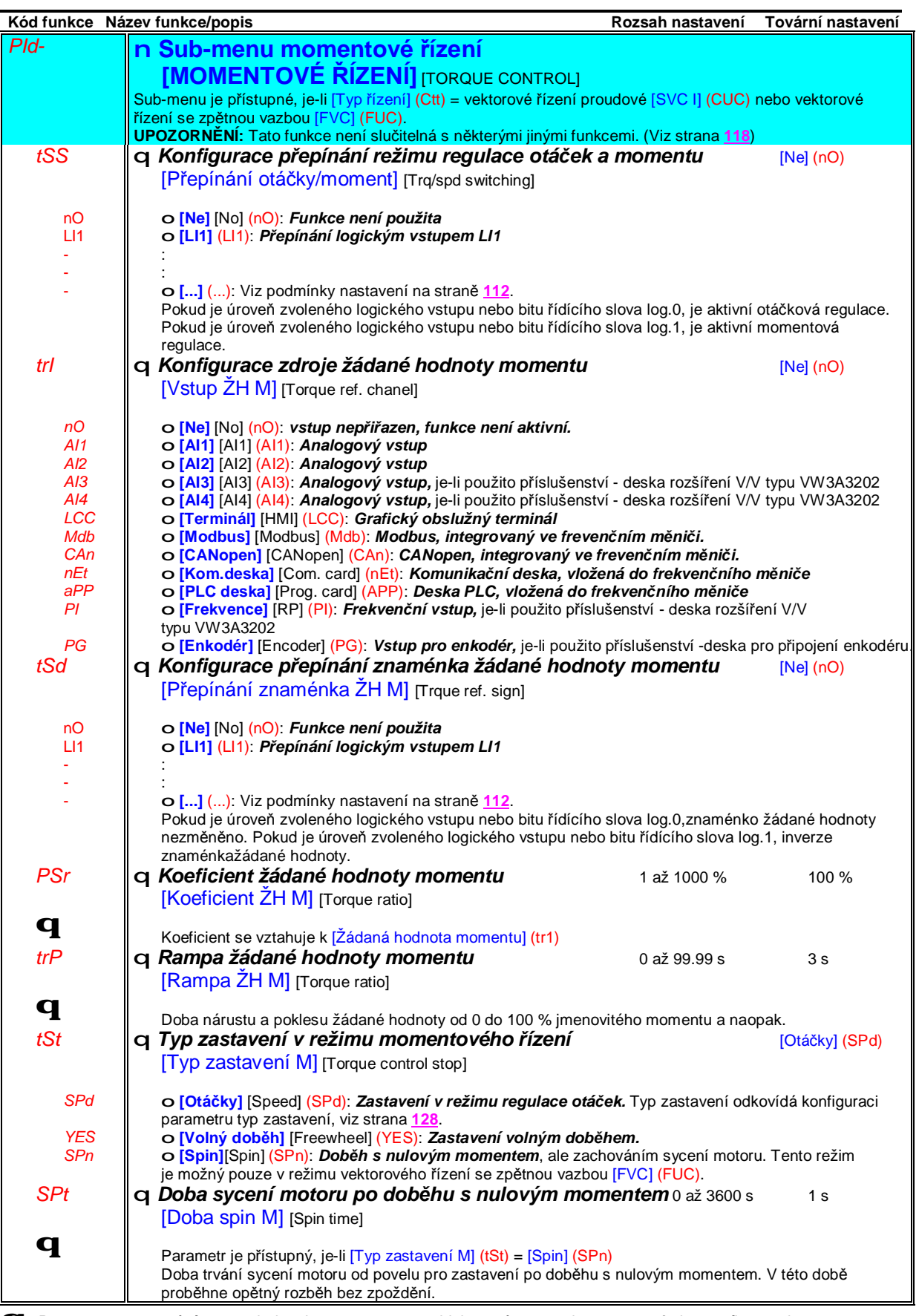

# **Sub-menu** *1.7 – Aplikační funkce* [1.7 APLIKAČNÍ FUNKCE] [1.7 APPLICATION FUNCT.] (FUn-)

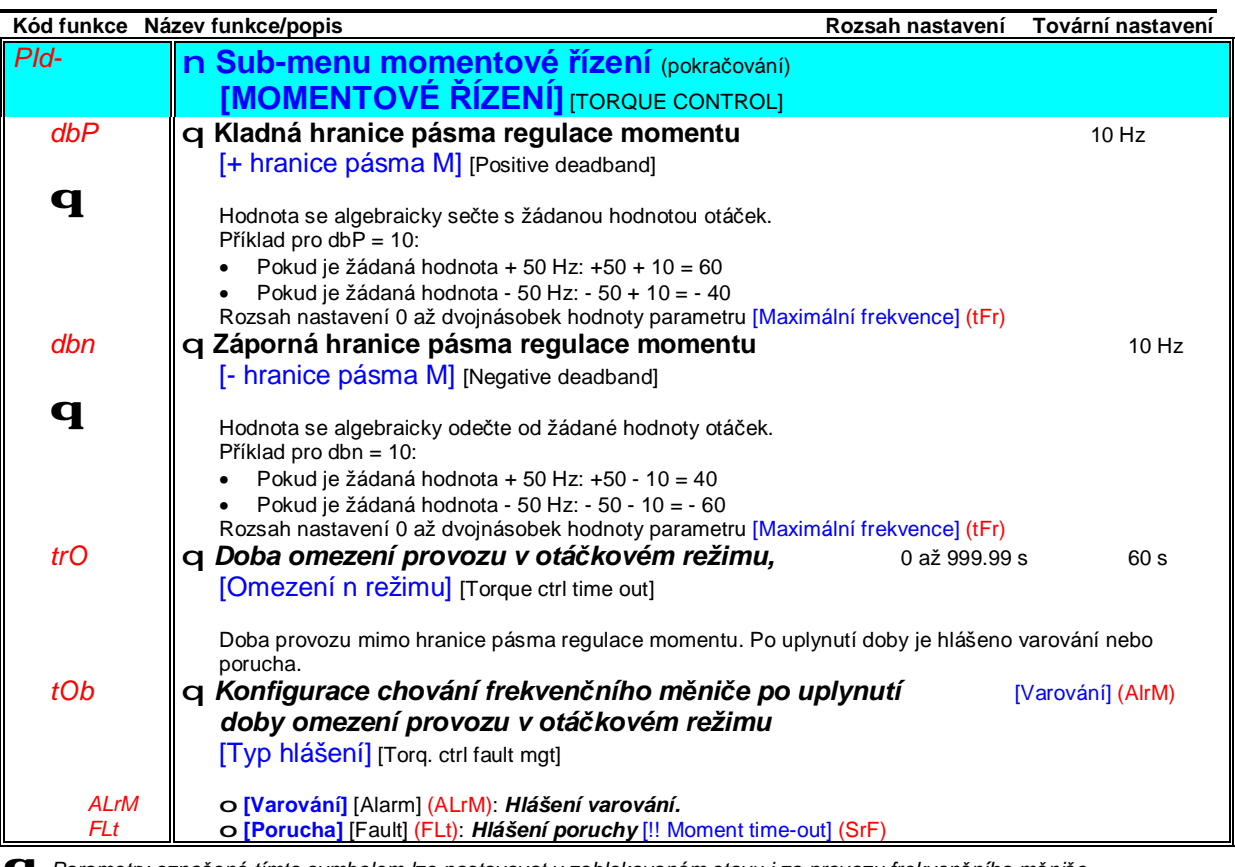

#### **Omezení momentu**

K dispozici jsou dva způsoby zadávání omezení momentu:

• Prostřednictvím zadání hodnoty parametru *momentové omezení*

• Prostřednictvím vstupu, konfigurovaného pro zadávání omezení momentu (Analogový vstup, frekvenční vstup nebo enkodér) Pokud jsou v činnosti oba způsoby současně, platí menší hodnota z obou. Oba způsoby omezení momentu lze ovládat a přepínat prostřednictvím logických vstupů, konfigurovaných pro příslušnou funkci nebo prostřednictvím komunikační sběrnice.

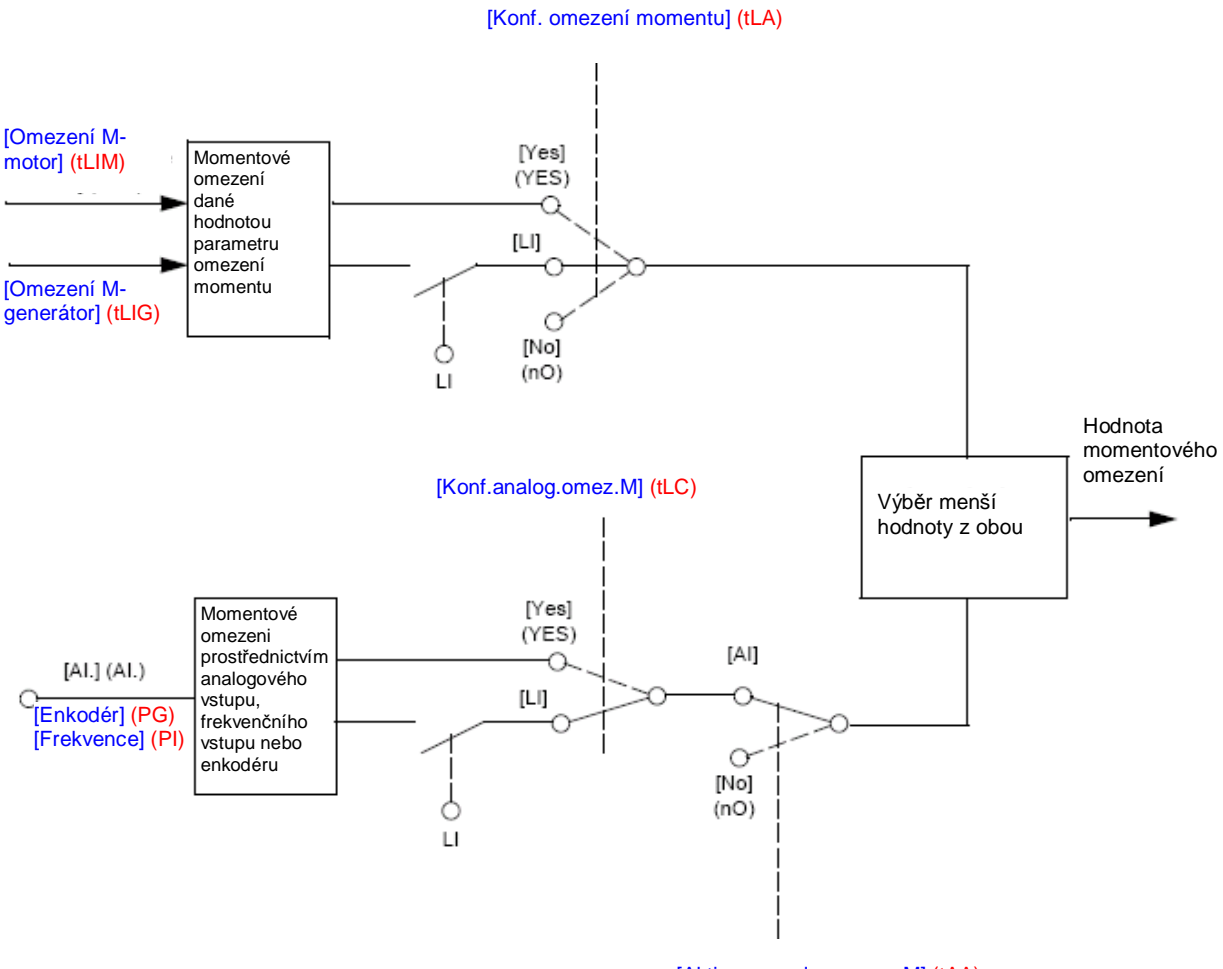

[Aktivace analog.omez. M] (tAA)

## **Sub-menu** *1.7 – Aplikační funkce* [1.7 APLIKAČNÍ FUNKCE] [1.7 APPLICATION FUNCT.] (FUn-)

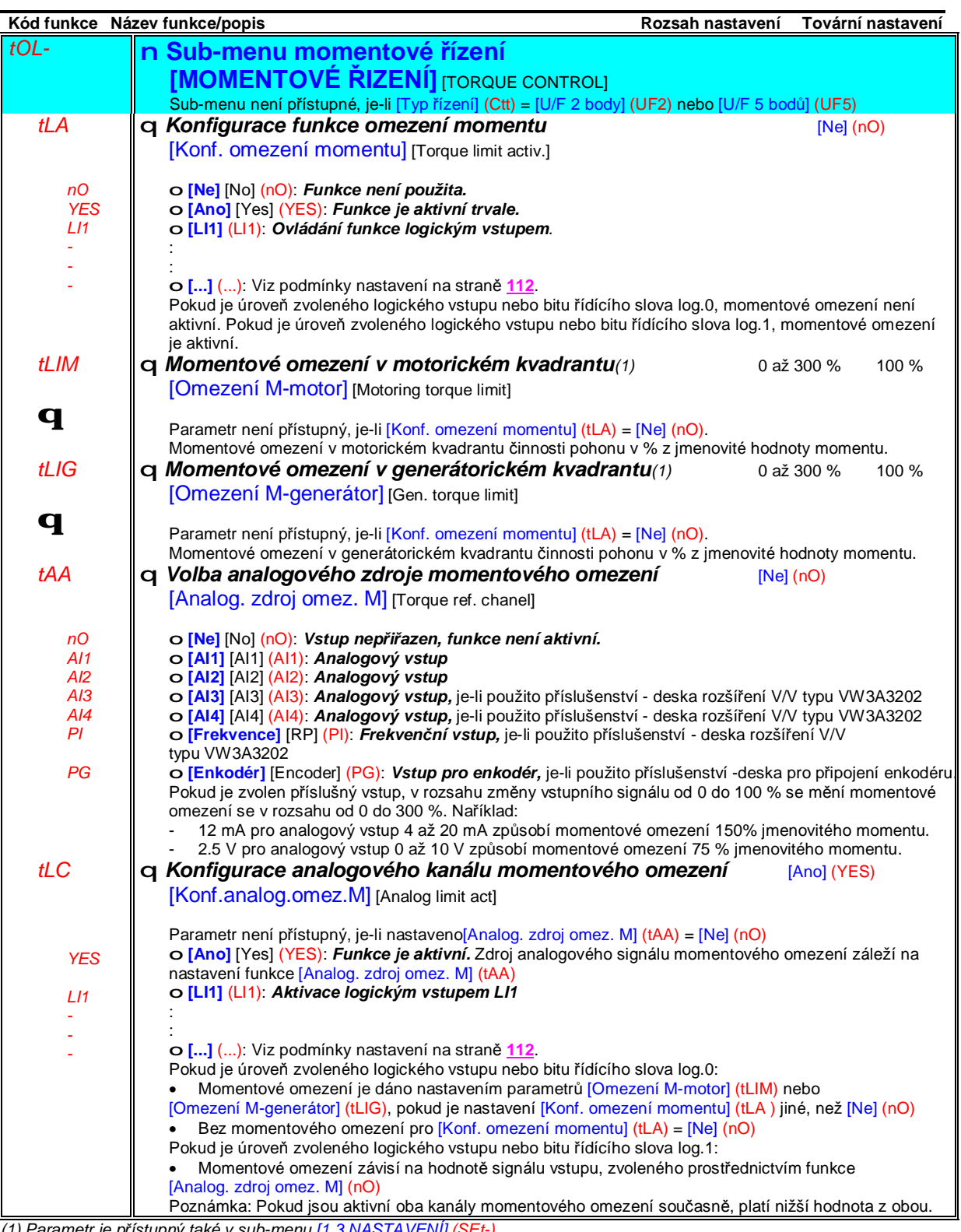

*(1) Parametr je přístupný také v sub-menu [1.3 NASTAVENÍ] (SEt-)*

## **Sub-menu** *1.7 – Aplikační funkce* [1.7 APLIKAČNÍ FUNKCE] [1.7 APPLICATION FUNCT.] (FUn-)

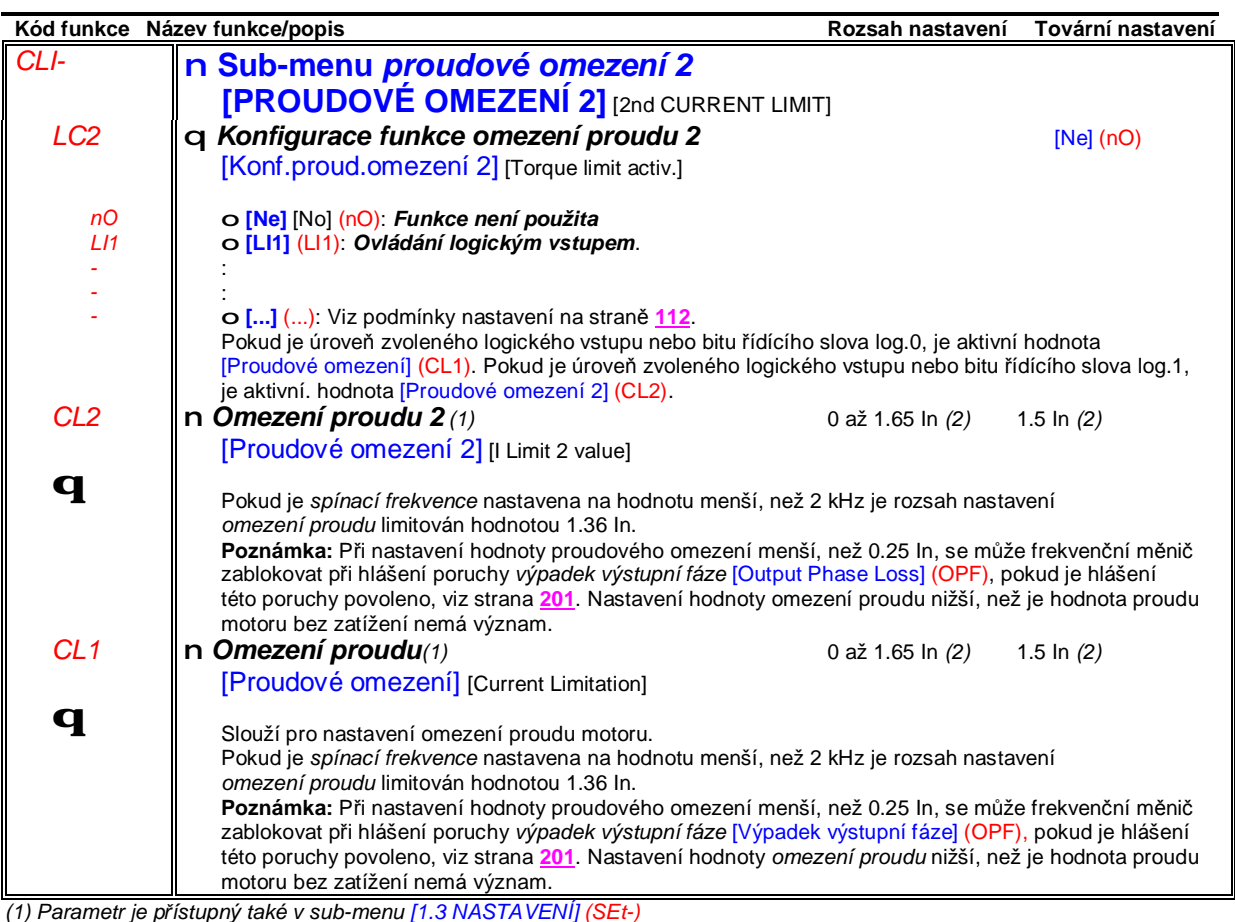

(2) In je jmenovitý proud frekvenčního měniče. Hodnotu In naleznete v katalogu ATV 71 nebo na typovém štítku frekvenčního *měniče.*

### **Ovládání síťového stykače**

Příklad zapojení : **POZNÁMKA : Tlačítko "CHOD" je funkční, je-li uvolněna POZNÁMKA : Tlačítko "CHOD"** je funkční, je-li uvolněna hlavice nouzového zastavení

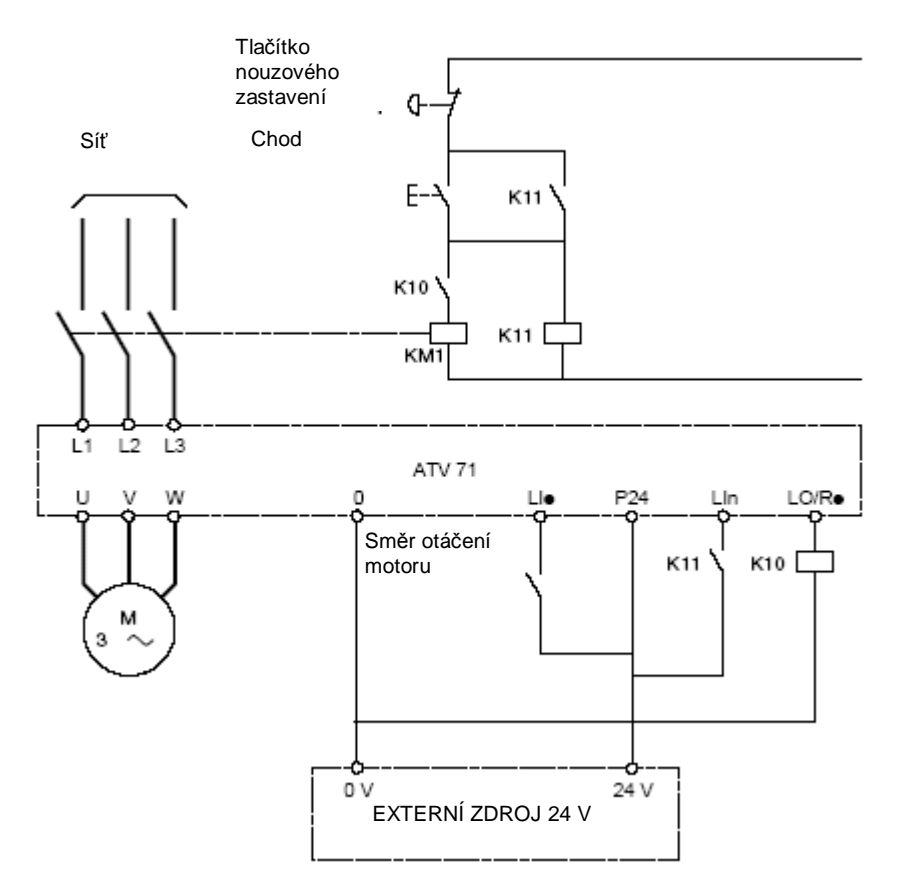

Napájení musí být provedeno z externího zdroje 24 V.

## **UPOZORNĚNÍ**

Tato funkce může být použita pouze v aplikaci s nízkou četností opakujících se zapnutí a vypnutí s prodlevou mezi nimi minimálně 60 s. (Při častém zapínání a vypínání dochází k rychlejšímu stárnutí elektrolytických kondenzátorů v ss meziobvodu frekvenčního měniče. Krátké prodlevy mezi jednotlivými cykly s vysokou četností operací mohou vést k přetížení nabíjecího **obvodu kondenzátorů a následně jeho zničení.)**

**Nerespektování tohoto upozornění může vést k poškození zařízení!**

Poznámka: v tomto zapojení spíná síťový stykač při každém povelu pro chod.

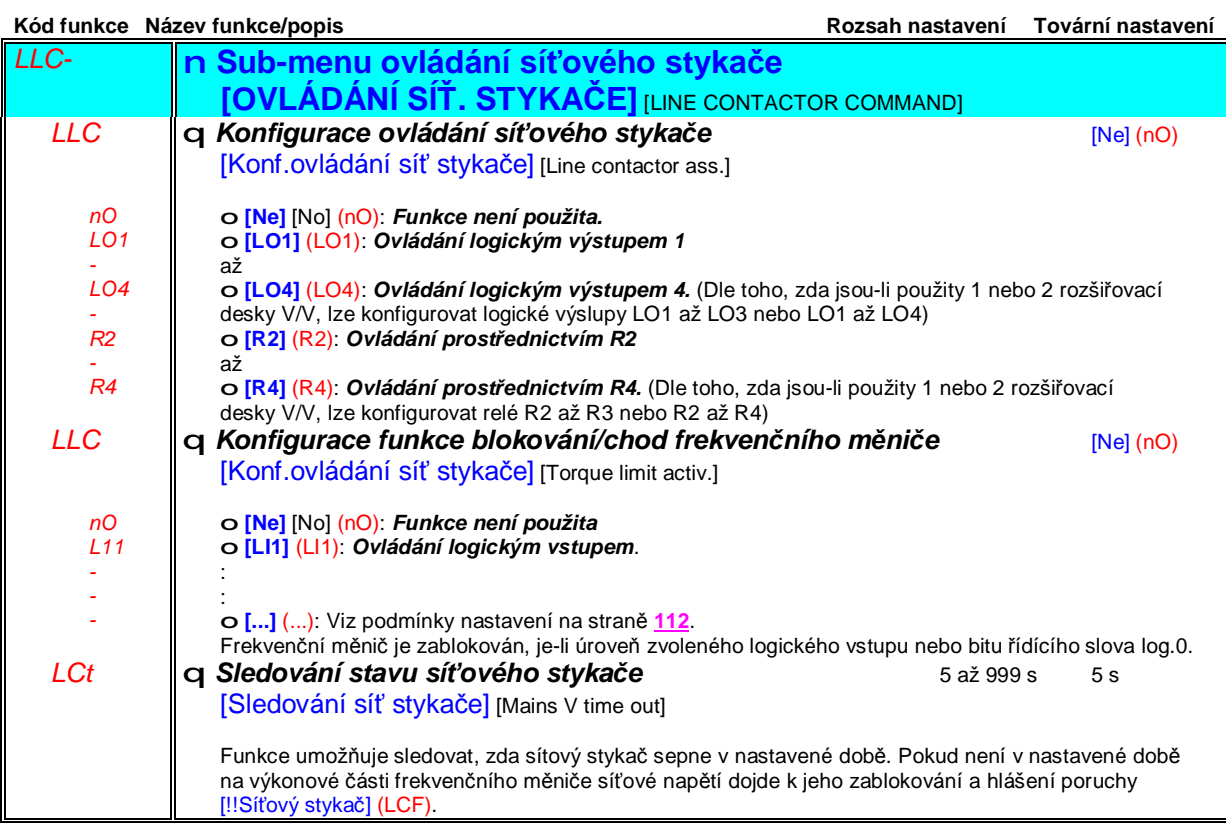

## **Sub-menu** *1.7 – Aplikační funkce* [1.7 APLIKAČNÍ FUNKCE] [1.7 APPLICATION FUNCT.] (FUn-)

#### **Ovládání výstupního stykače**

Tuto funkci lze použít k ovládání stykače mezi frekvenčním měničem a motorem. Stykač je frekvenčním měničem ovládán automaticky, vzáislosti na povelu pro chod. Stykač je rozepnut až po zastavení motoru v okamžiku, kdy neteče motorem proud.

## **U P O Z O R N Ě N Í**

Pokud je aktivována funkce brzdění ss proudem, nebude po dobrzdní motoru přerušena, protože motorem stále teče proud. **Nerespektování tohoto upozornění může vést k poškození zařízení.**

#### **Zpětná vazba výstupního stykače**

Pokud není zadán povel *chod*, logický vstup konfigurovaný pro funkci *zpětná vazba výstupního stykače* [ZV výst. stykače] (rCA), musí být ve stavu log.1 a během provozu ve stavu log. 0. Pokud stykač nesepne (LIx má stále log. 1), dojde k zablokování frekvenčního měniče a hlášení poruchy [Výst. stykač nezapnul] (FCF1). Pro zpoždění poruchového hlášení (FCF1) při povelu pro chod lze využít parametr [Zpoždění při zapnutí] (dbS). Pokud stykač nerozepne (LIx má stále log. 0), dojde k zablokování frekvenčního měniče a hlášení poruchy [Výst. stykač nevypnul] (FCF2). Pro zpoždění poruchového hlášení (FCF2) při povelu pro zastavení lze využít parametr [Zpoždění při vypnutí] (dAS).

#### **POZNÁMKA:**

Poruchu [Výst. stykač nezapnul] (FCF1), lze resetovat změnou logické úrovně logického vstupu pro chod ze stavu 1 do stavu 0. (0→1→0 ve 3-vodičovém ovládání)

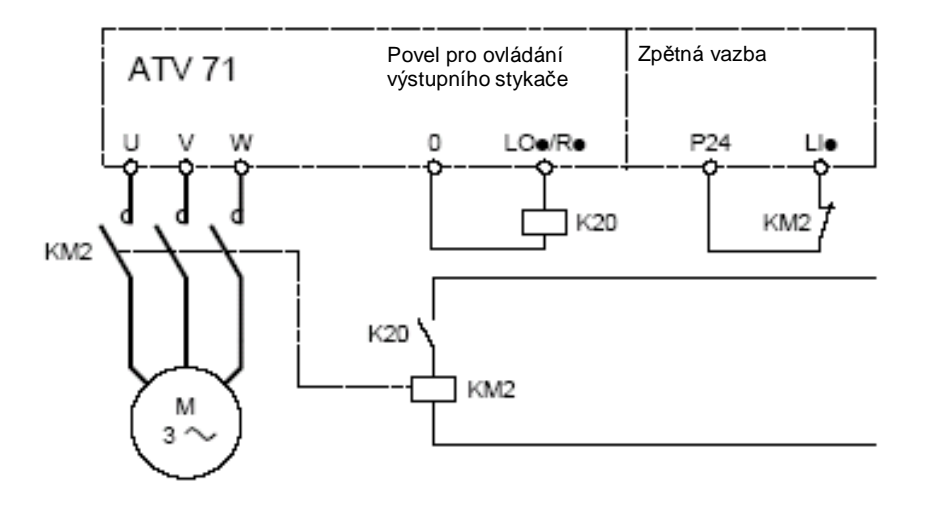

Funkce [Konf.výstupní stykač] (OCC) a funkce [ZV výst. stykače] (rCA) lze obě použít současně nebo pouze jednu z nich.

## **Sub-menu** *1.7 – Aplikační funkce* [1.7 APLIKAČNÍ FUNKCE] [1.7 APPLICATION FUNCT.] (FUn-)

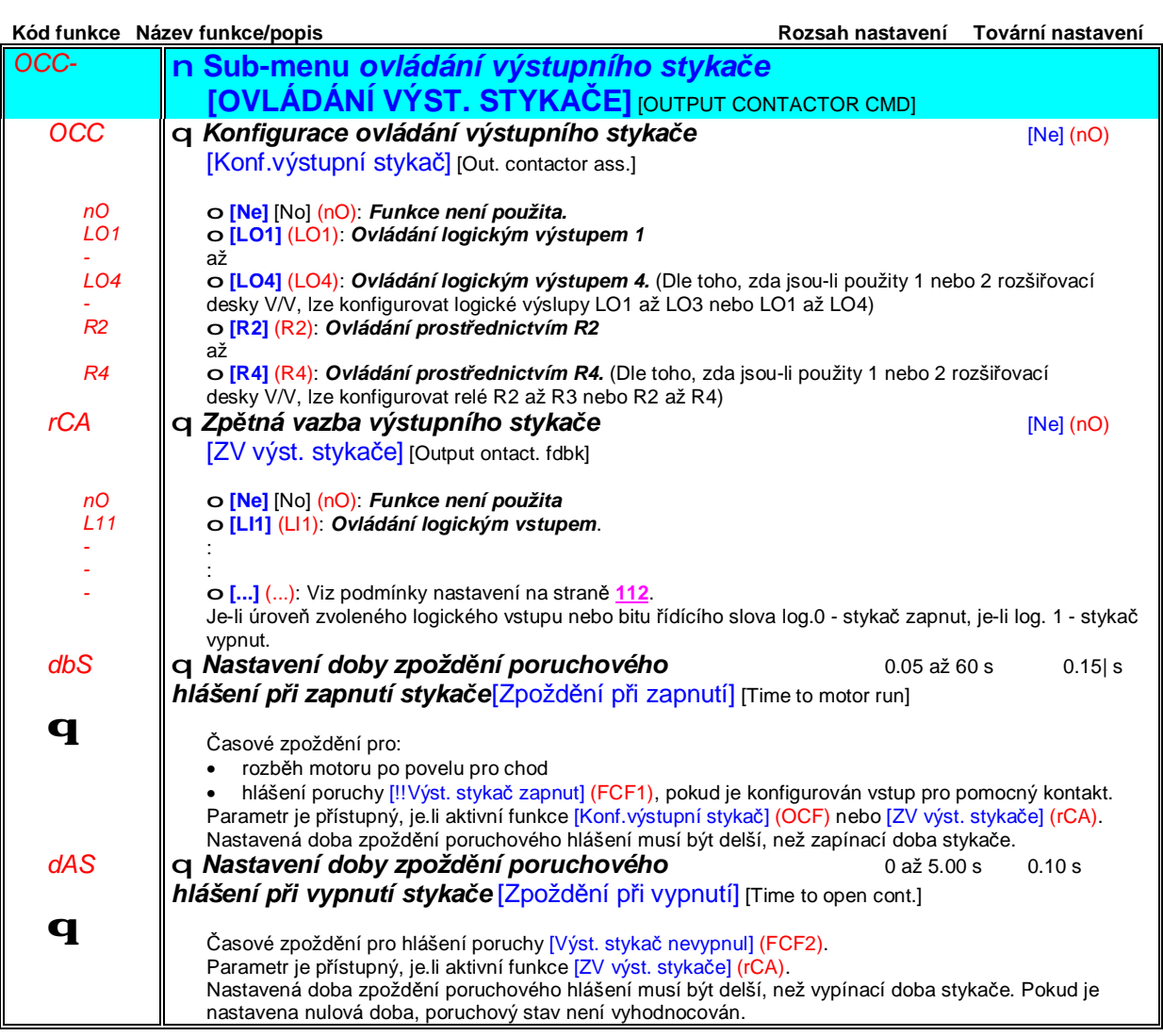

## **Sub-menu** *1.7 – Aplikační funkce* [1.7 APLIKAČNÍ FUNKCE] [1.7 APPLICATION FUNCT.] (FUn-)

### **Polohování pomocí čidel nebo koncových spínačů**

Funkce slouží pro realizaci polohování s využitím čidel nebo koncových spínačů propojených s logickými vstupy nebo prostřednictvím pro tuto funkci konfigurovaných bitů řídícího slova:

- Zpomalení
- Zastavení v poloze

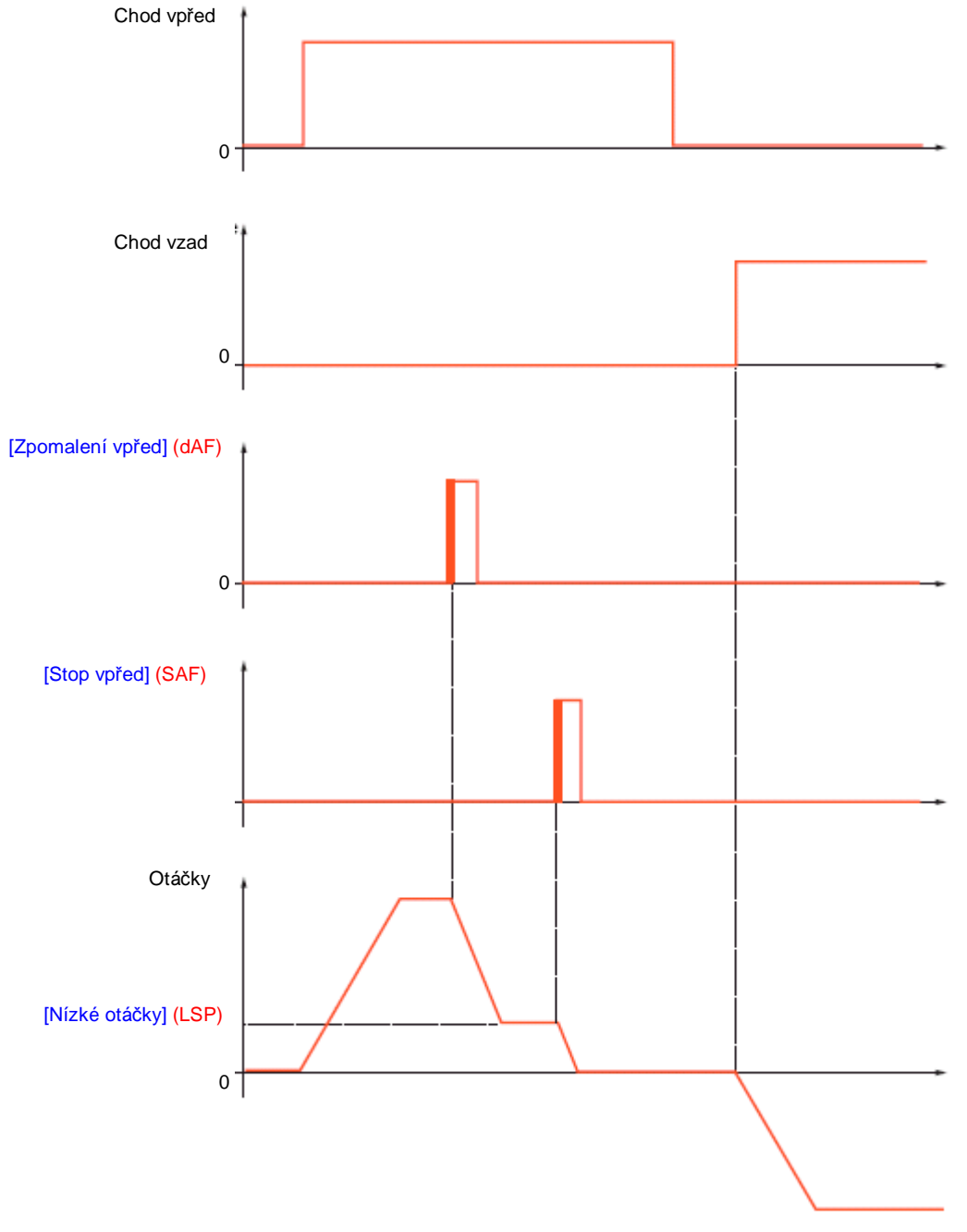

K dispozici jsou dva režimy - režim zpomalení a režim stop. Funkce je stejná v obou směrech otáčení.

### **Příklad: Zpomalení při chodu vpřed**

- Zpomalování je zahájeno se vzestupnou hranou signálu (změna z log. 0 do 1) na logickém vstupu nebo změnou logické úrovně bitu, konfigurovaných pro funkci [Zpomalení vpřed] (dAF) při chodu *vpřed*. Povel pro zpomalení je uložen do paměti EEPROM a i při výpadku napájení je možné otáčení vpřed jen otáčkama LSP. Otáčení na opačnou stranu je možné v celém otáčkovém rozsahu. Povel zpomalení vpřed se resetuje při sestupné hraně signálu na logickém vstupu nebo změnou logické úrovně bitu, konfigurovaných pro funkci [Zpomalení vpřed] (dAF) při chodu *vzad*.

- Aktivaci této funce je možné ovládat logickým vstupem nebo bitem řídícího slova, konfigurovaných pro tuto funkci.

## **Příklad : Polohování pomocí koncových spínačů**

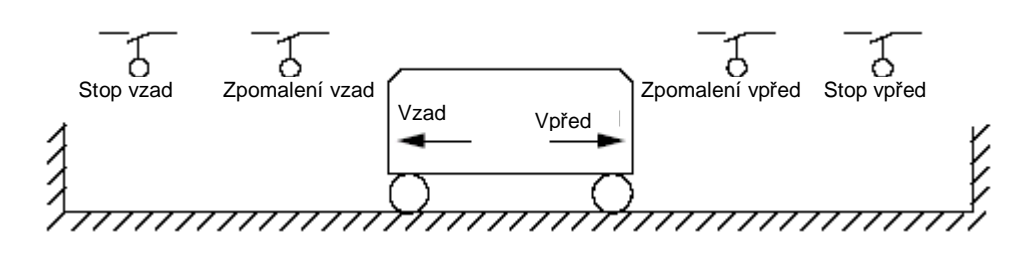

## **Činnost s krátkými vačkami**

Pokud je frekvenční měnič uveden do provozu poprve nebo po návratu do továrního nastavení je nutné tuto funkci inicializovat mimo zpomalovací a zastavovací oblast.

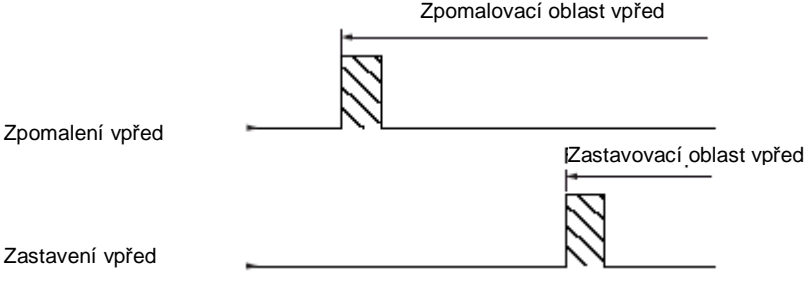

## **Činnost s dlouhými vačkami**

V tomto případě není omezení, to znamená ,že funkce je aktivní po celé dráze.

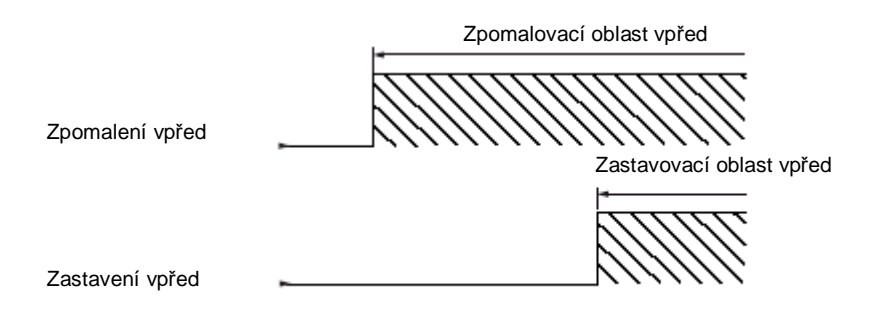
### *Tato verze manuálu neprošla poslední korekturou.*

*V případě dotazů nebo připomínek k obsahu se , prosím, obraťte na Vašeho dodavatele*

# [1.7 APLIKAČNÍ FUNKCE] (FUn-)

[1.7 APPLICATION FUNCT.]

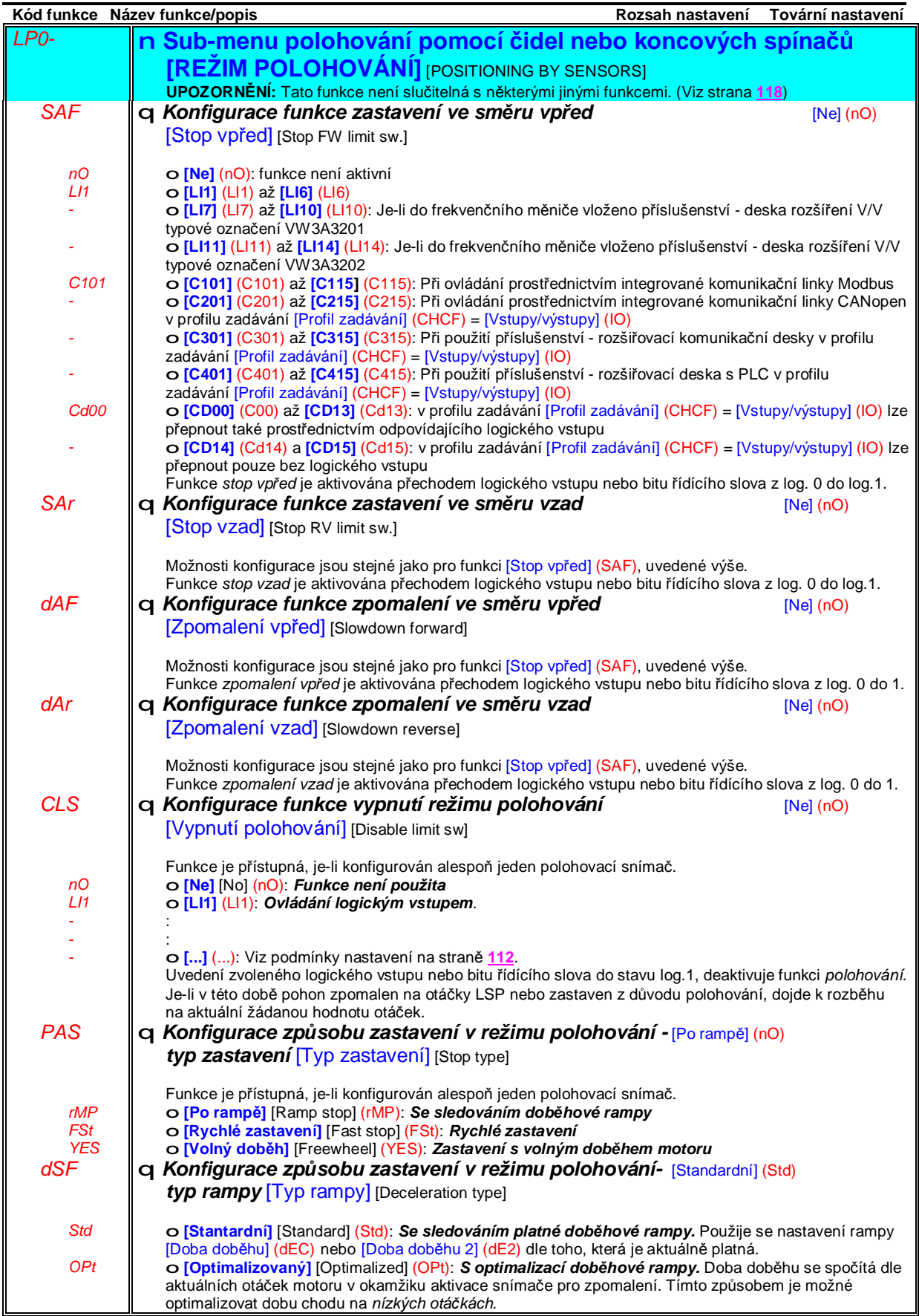

## **Sub-menu** *1.7 – Aplikační funkce* [1.7 APLIKAČNÍ FUNKCE] [1.7 APPLICATION FUNCT.] (FUn-)

Sub-menu přepínání sad parametrů **[PŘEPÍNÁNÍ SAD PARAMETRÚ]** (MLP-)

Funkce umožňuje zvolit až 15 parametrů ze sub-menu [1.3 NASTAVENÍ] (SEt-), viz strana 50. Tyto parametry tvoří základní sadu, pro kterou lze vytvořit další dvě modifikované sady. Pomocí jednoho nebo dvou logických vstupů nebo bitů řídícího slova je potom možné přepínat mezi vybranou základní sadou parametrů (sada 1) a sadou 2 nebo sadou 1 až 3. Přepínání je možné provádět za provozu motoru.

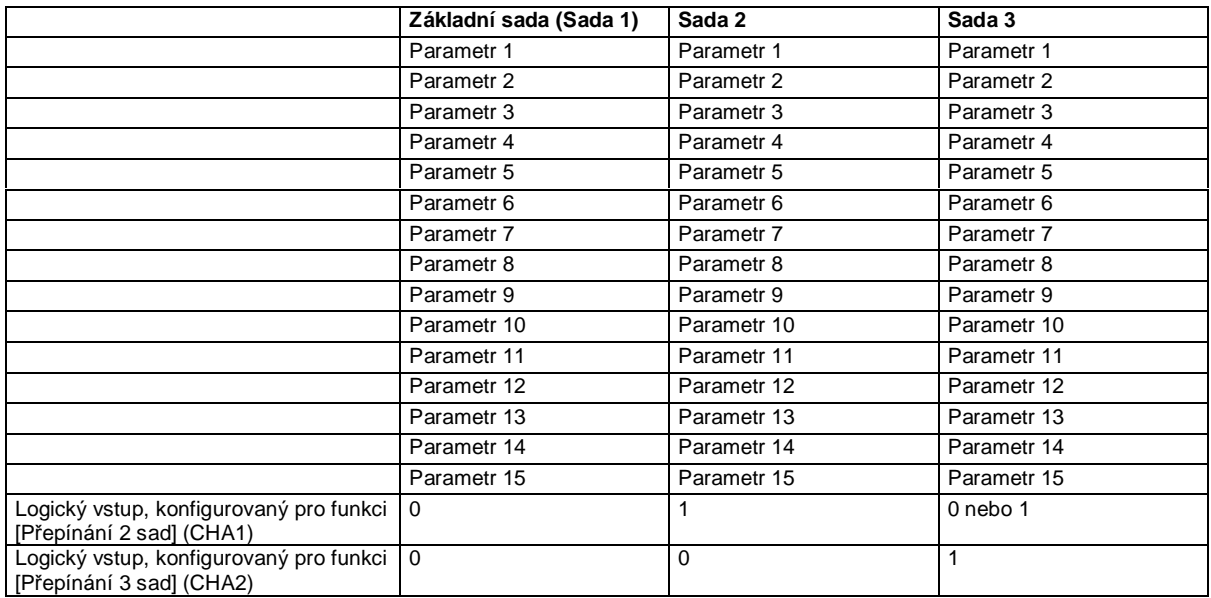

**Poznámka 1:** Vybrané parametry sady 1 až 3 nelze po aktivaci této aplikační funkce dále nastavovat v sub-menu [1.3 NASTAVENÍ] (SEt-). Veškeré změny nastavení, provedené v tomto sub-menu budou po vypnutí frekvenčního měniče vymazány. Hodnoty parametrů lze měnit i za provozu v sub-menu [PŘEPÍNÁNÍ SAD PARAMETRÚ] (MLP-).

**Poznámka 2:** Aplikační funkci *přepínání sad parametrů* nelze konfigurovat prostřednictvím integrovaného obslužného terminálu. Nastavené hodnoty jednotlivých parametrů lze měnit prostřednictvím integrovaného obslužného terminálu pouze tehdy, byla-li tato aplikační funkce předtím aktivována pomocí grafického obslužného terminálu, softvéru Power-Suite nebo po komunikační sběrnici. Pokud funkce konfigurována nebyla, sub-menu (MLP-), (PS1-), (PS2-) a (PS3-) nejsou prostřednictvím integrovaného terminálu přístupná.

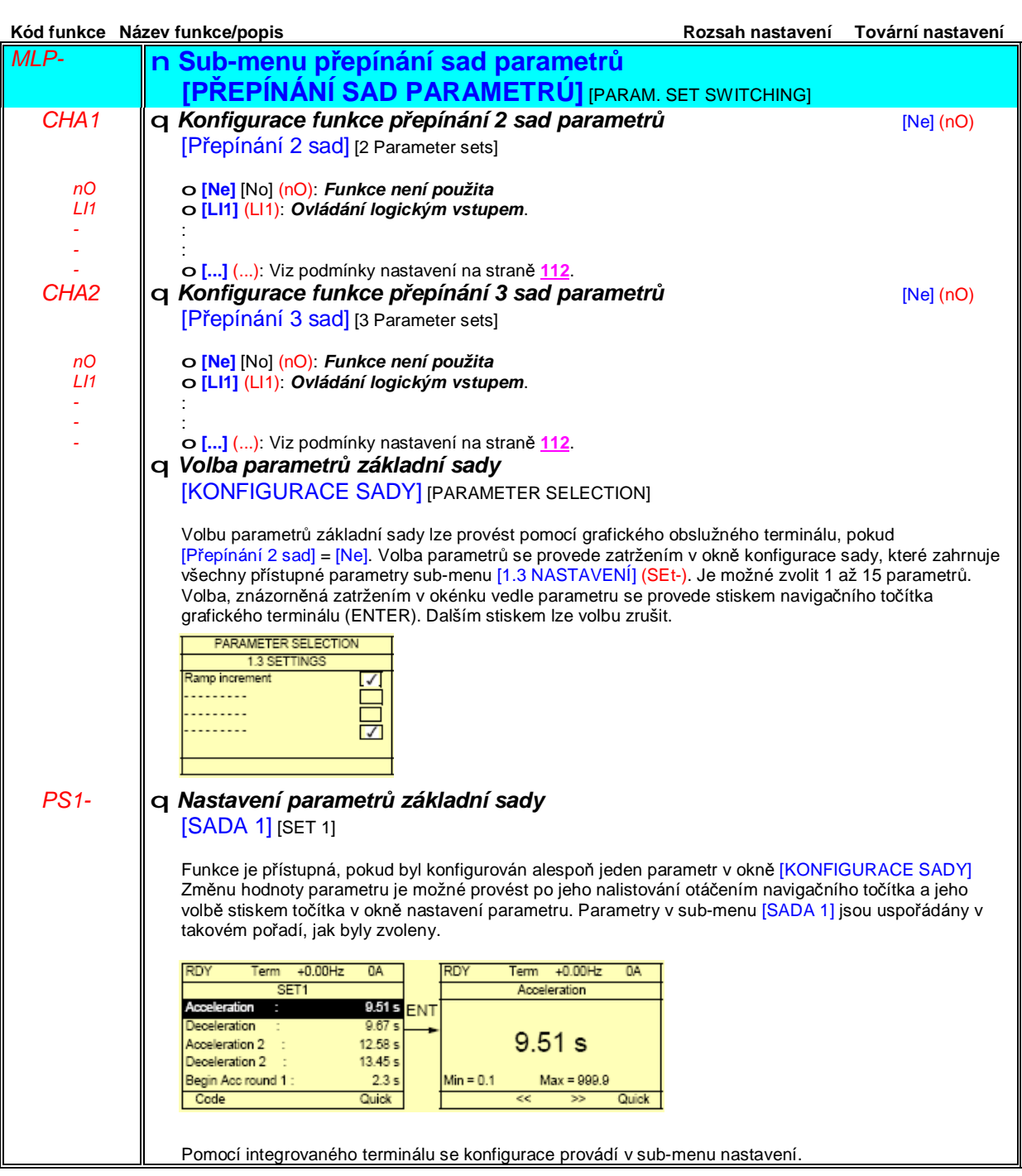

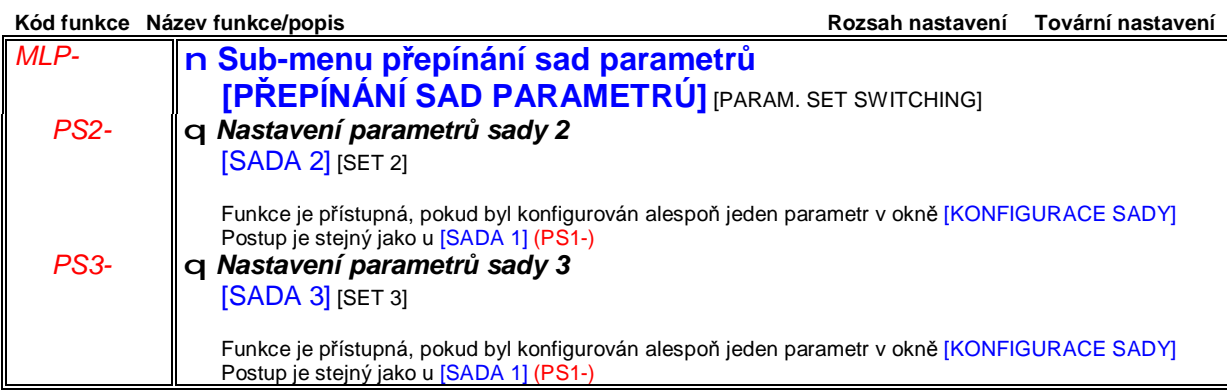

**Poznámka: Před spuštěním motoru se doporučuje provést kontrolu nastavení zvolených parametrů!**

Některé parametry jsou vzájemně neslučitelné a po přepnutí mohou být zakázány. Neslučitelnost parametrů musí být **respektována i mezi jednotlivými sadami!**

Příklad : Nejvyšší hodnota nízkých otáček (LSP) v jednotlivých sadách musí být menší, než nejnižší hodnota vysokých **otáček (HSP).**

## **Sub-menu** *1.7 – Aplikační funkce* [1.7 APLIKAČNÍ FUNKCE] [1.7 APPLICATION FUNCT.] (FUn-)

### **Přepínání motorů nebo konfigurací frekvenčního měniče [PŘEP. MOTORÚ/KONFIG.] (MMC-)**

Frekvenční měnič umožňuje použití až 3 konfigurací, které lze uložit v sub-menu [1.12 TOVÁRNÍ NASTAVENÍ] (FCS-), viz strana **211**. Každá z těchto konfigurací může být aktivována pomocí logických vstupů nebo bitů řídícího slova.

Aplikační funkce *přepínání motorů nebo konfigurací frekvenčního měniče* umožňuje dva režimy činnosti:

• Přizpůsobení konfigurace a její přepínání pro 2 nebo 3 různé motory nebo mechanismy • Přepínání 2 nebo 3 různých konfigurací pro jeden motor (Režim přepínání motorů)

Tyto dva režimy nelze kombinovat. (Režim přepínání konfigurací)

**Poznámka:** Musí být dodrženy následující podmínky:

• Přepínání je možné pouze v zablokovaném stavu frekvenčního měniče. (Motor v klidu) Pokud je signál pro přepnutí aktivován za provozu motoru, k jeho realizaci dojde až při zastavení.

- V režimu přepínání motorů platí další podmínky:
	- Při přepnutí motorů musí být fyzicky přepnuty také odpovídající silové a ovládací svorky pomocí stykačů a relé.
	- Žádný z připojených motorů nesmí mít výkon větší, než je jmenovitý výkon frekvenčního měniče.

• Všechny přepínané konfigurace musí být vytvořeny, uloženy a používány při stejné hardvérové konfiguraci frekvenčního měniče. Následné doplnění o rozšiřovací nebo komunikační desku způsobí zablokování frekvenčního měnče s poruchovým hlášením [!Neznámá konfig.] (CFF).

#### **Menu a parametry, které lze přepínat v režimu přepínání motorů**

[1.3 NASTAVENÍ] (SEt–) [1.4 PARAMETRY MOTORU] (drC–) [1.5 VSTUPY / VÝSTUPY] (I-O-) [1.6 ŘÍZENÍ] (CtL-) [1.7 APLIKAČNÍ FUNKCE] (Fun-): s výjimkou aplikační funkce [PŘEP. MOTORÚ/KONFIG.] (LPO-), která může být použita jen jednou. [1.8 CHOVÁNÍ PŘI PORUŠE] (Flt-): Menu porucha [1.13 UŽIVATELSKÉ MENU] (USr– ): Uživatelské menu [NÁZEV KONFIGURACE] Název konfigurace, zadaný uživatelem v sub-menu [1.12 TOVÁRNÍ NASTAVENÍ] (FCS–):

#### **Menu a parametry, které lze přepínat v režimu přepínání konfigurací**

Stejné jako v režimu přepínání motorů mimo parametrů motoru, které jsou pro všechny konfigurace společné: Jmenovitý proud

- Proud pro tepelnou ochranu
- Jmenovité napětí
- Jmenovitá frekvence
- Jmenovité otáčky
- Jmenovitý výkon
- IR kompenzace
- Kompenzace skluzu
- Paramery synchronního motoru
- Typ tepelné ochrany
- Tepelný stav
- Parametry z automatického nastavení parametrů a parametry, přístupné v expertním režimu
- Typ řízení

#### **Poznámka: Nelze přepínat žádné další parametry nebo menu!**

## **Sub-menu** *1.7 – Aplikační funkce* [1.7 APLIKAČNÍ FUNKCE] [1.7 APPLICATION FUNCT.] (FUn-)

#### **Ovládání přepínání motorů nebo konfigurací frekvenčního měniče**

Přepínání se provádí v závislosti na počtu motorů nebo přepínaných konfigurací (2 nebo 3) prostřednictvím jednoho nebo dvou logických vstupů. V níže uvedené tabulce jsou uvedeny možné kombinace stavů logických vstupů:

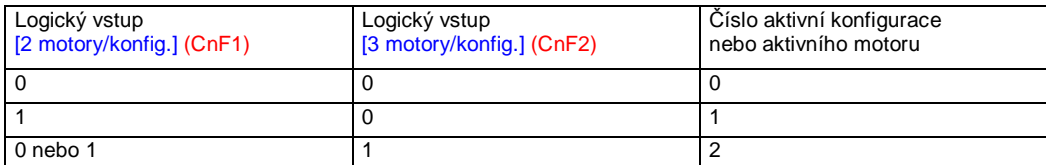

#### **Schematické znázornění zapojení v režimu přepínání motorů:**

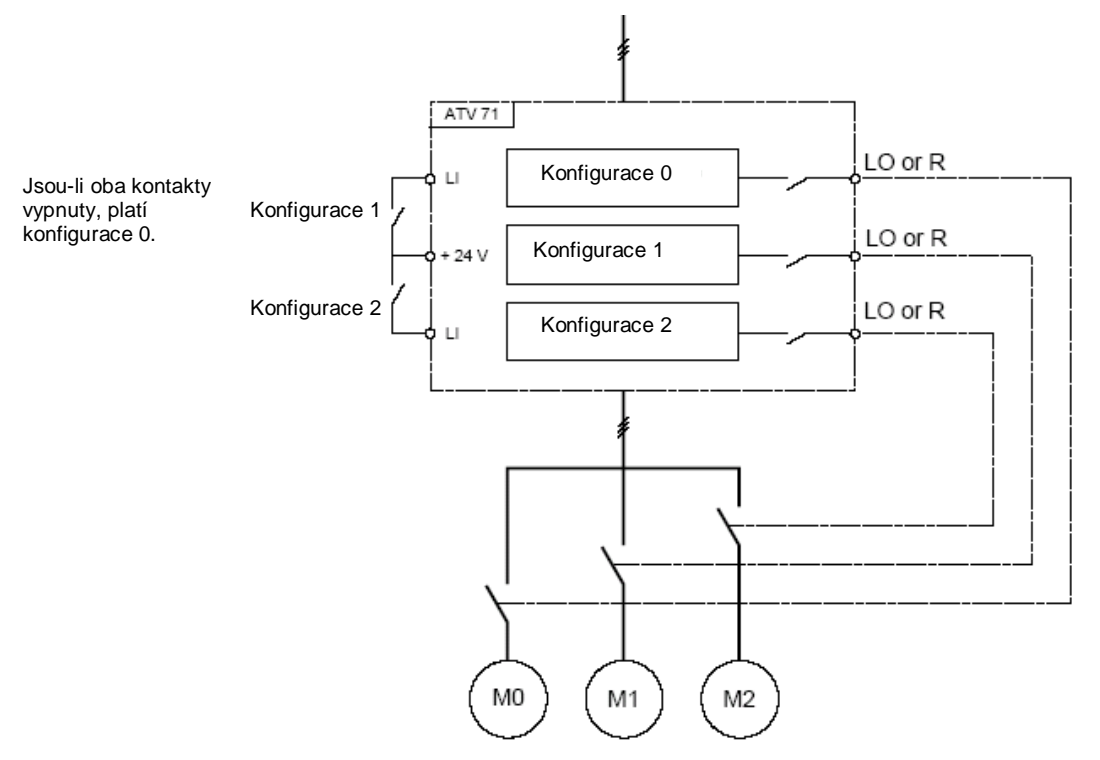

#### **Automatické nastavení parametrů (autotuning) v režimu přepínání motorů**

Automatické nastavené parametrů lze spustit:

• Ručně pomocí logického vstupu po změně motoru

• Automaticky pokaždé, když je aktivován nový motor, bezprostředně po přepnutí. Automatické spouštění je podmíněno nastavením [Automatický auto-tuning] (AUt) = [Ano] (YES), viz strana **66**.

#### **Tepelný stav motorů v režimu přepínání motorů**

Frekvenční měnič chrání všechny tři motory individuálně. Tepelný stav je vyhodnocován nepřetržitě, i při vypnutí frekvenčního měniče. Autotuning není nezbytné provádět při každém zapnutí frekvenčního měniče, postačí jej provést pro každý motor jednou.

#### **Konfigurace logických výstupů pro signalizaci/ovládání stykačů**

V menu [1.5 VSTUPY/VÝSTUPY] (I-O-) lze pro signalizaci aktuální konfigurace nebo ovládání přepínání motoru konfigurovat logický výstup nebo relé.

Poznámka: Pokud se přepíná i menu [1.5 VSTUPY/VÝSTUPY] (I-O-) je potřebné konfigurovat daný výstup ve všech konfiguracích, kde je to potřebné.

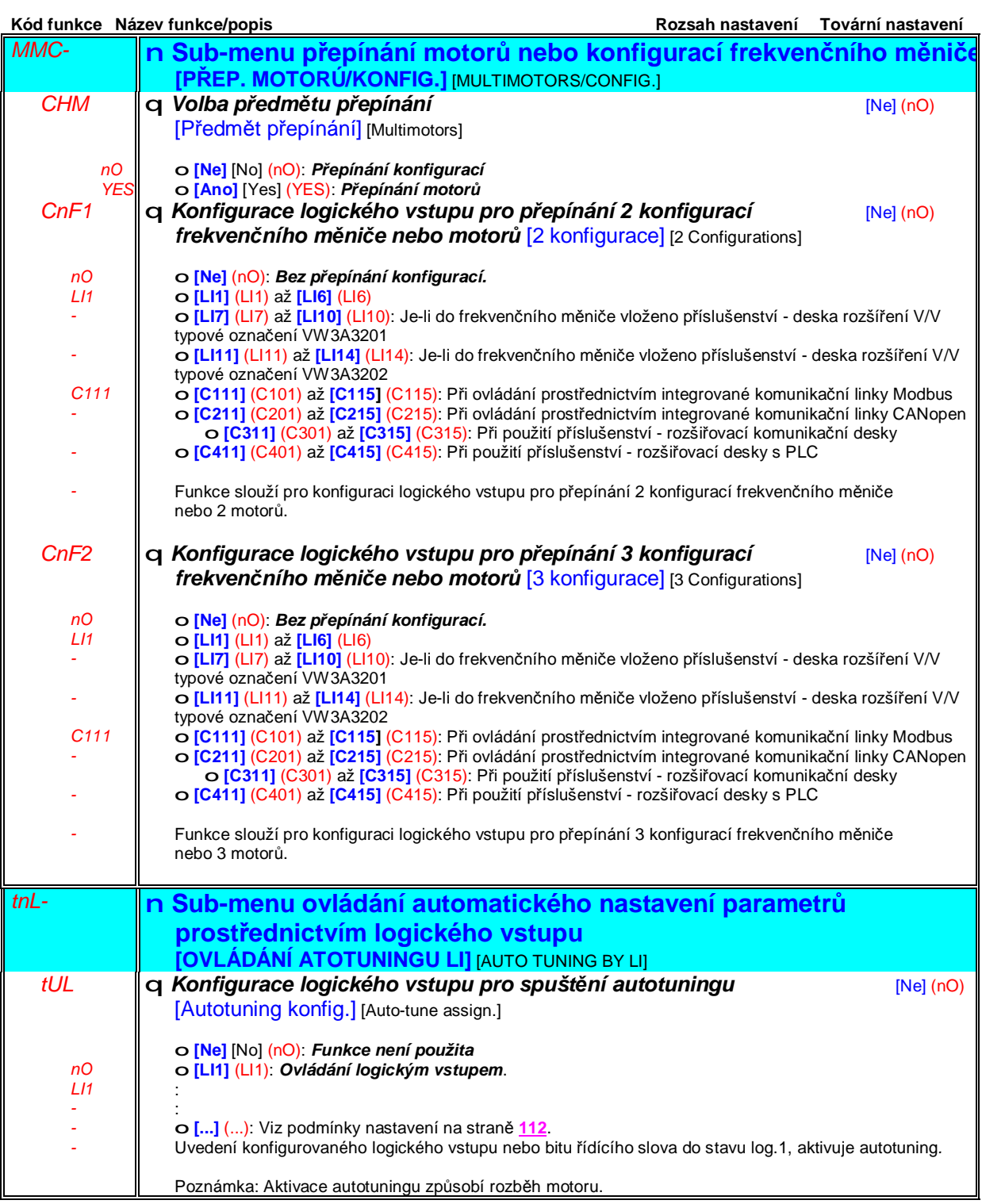

### **Navíjení**

Funkce slouží pro realizaci navíjení cívek vlákna. (Aplikace v textilním průmyslu)

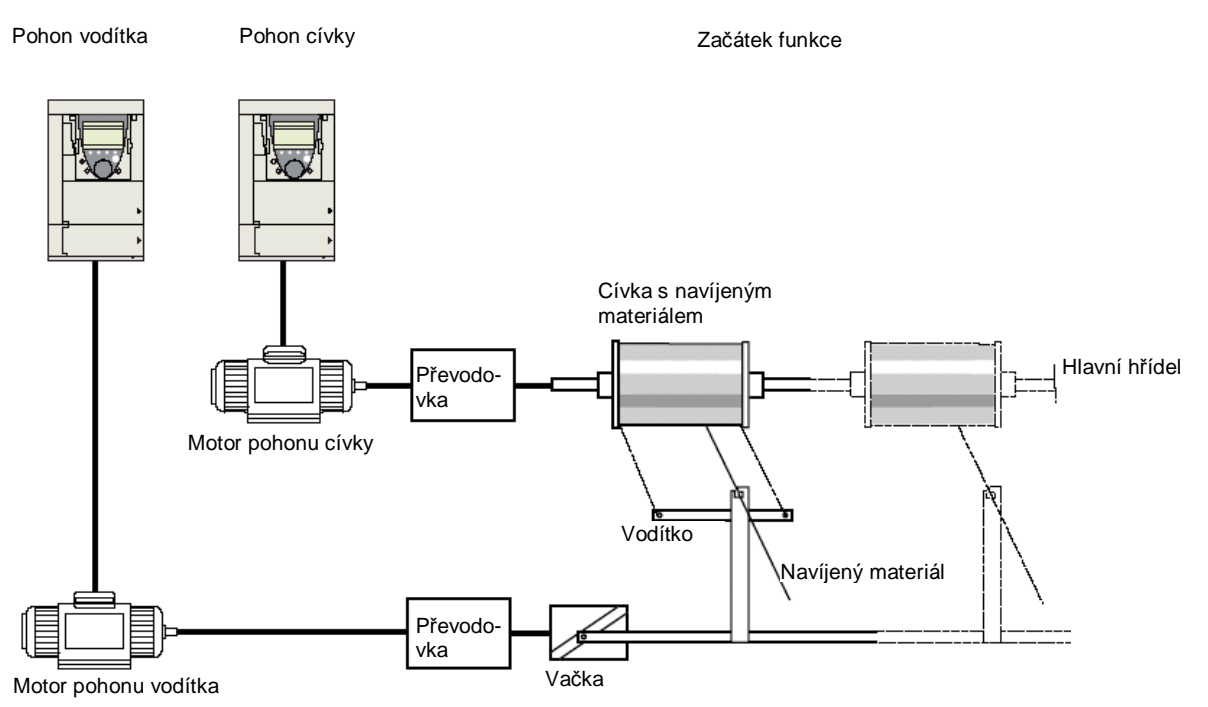

Otáčky vačky musí sledovat velmi přesně zadaný profil tak, aby kvalita návinu byla stálá, návin byl kompaktní a lineární.

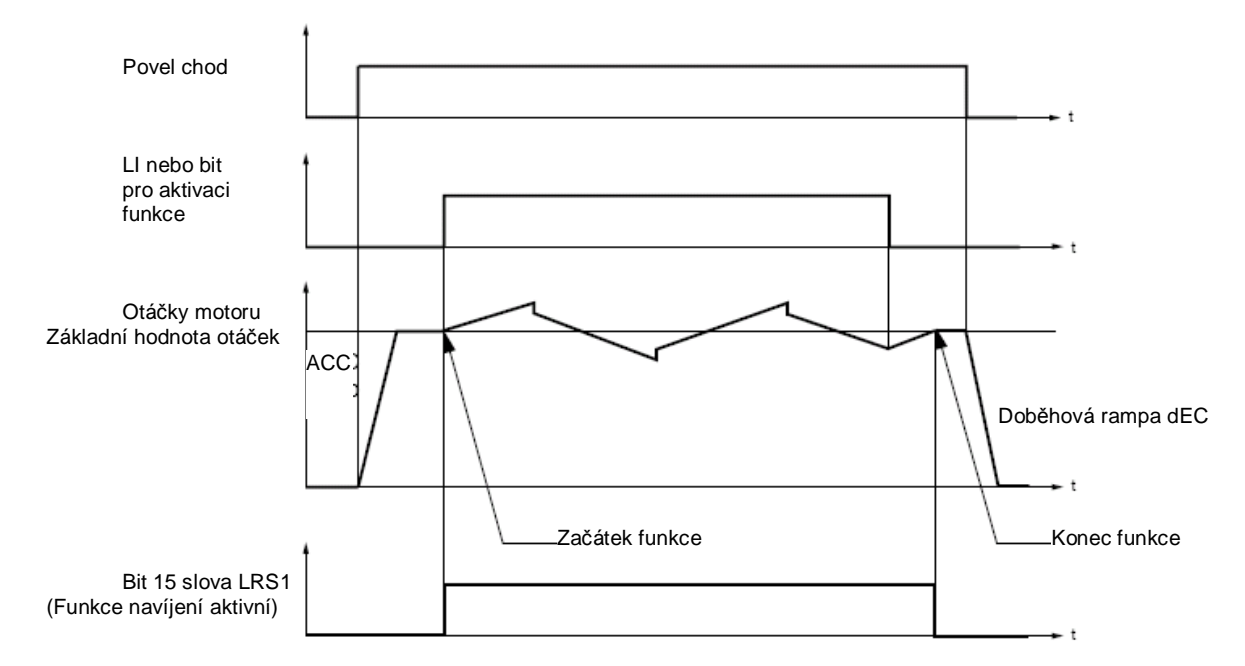

Funkce se aktivuje po aktivuje konfigurovaným logickým vstupem nebo bitem řídícího slova po rozběhu na základní hodnotu otáček. Po deaktivaci funkce se otáčky změní na základní hodnotu otáček se sledováním rampy, definované pro funkci navíjení. Pokud je funkce navíjení aktivní, je bit 15 slova LRS1 ve stavu log.1.

### **Sub-menu** *1.7 – Aplikační funkce* [1.7 APLIKAČNÍ FUNKCE] [1.7 APPLICATION FUNCT.] (FUn-)

#### **Navíjení - parametry pohonu vodítka**

Parametry slouží pro definování změn otáček okolo základní hodnoty otáček, viz obrázek níže:

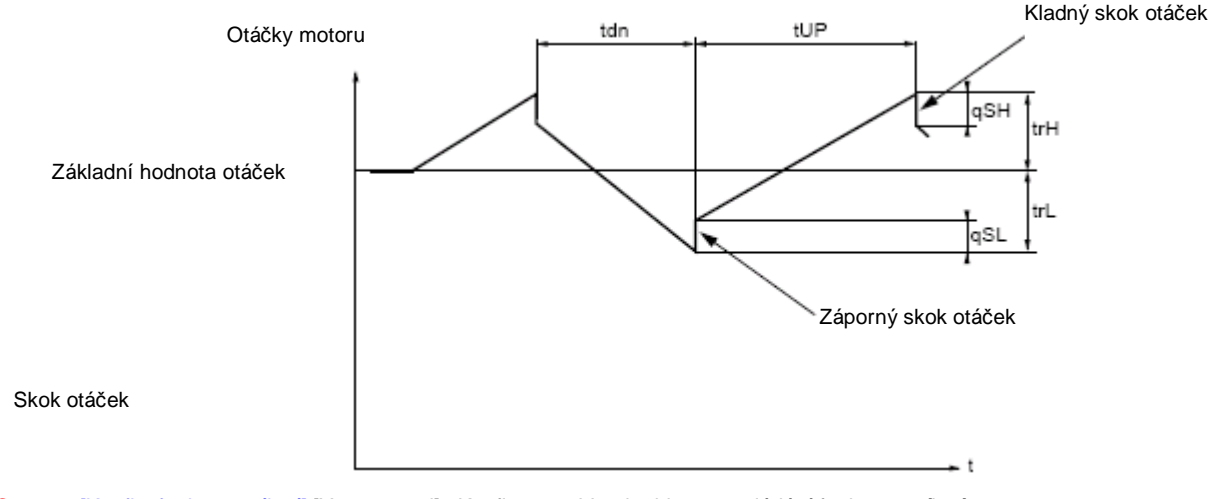

- trC [Konfig. funkce navíjení] [Yarn control] : Konfigurace LI nebo bitu pro ovládání funkce *navíjení.*
- tdn [Doběh při navíjení] [Traverse ctrl. decel] : Doba doběhu z hodnoty *horní frekvence* do *dolní frekvence* v sekundách.
- [Rozběh při navíjení] [Traverse ctrl. accel] : Doba rozběhu z hodnoty spodní frekvence do horní frekvence v sekundách.
- trH [Horní frekvence] [Traverse high] : Hodnata zvýšení frekvence nad *základní hodnotu* v Hz
- trL [Dolní frekvence] [Traverse Low] : Hodnota poklesu frekvence pod *základní hodnotu* v Hz.
- qSH [Skok otáček nahoru] [Quick step High] : Velikost skoku frekvence nad hodnotu *horní frekvence* v Hz.
- qSH [Skok otáček dolů] [Quick step Low] : Velikost skoku frekvence pod hodnotu *dolní frekvence* v Hz.

• tbO [Doba navíjení] [Reel time] : Doba pro navíjení cívky v minutách. Tento parametr se používá pro nastavení doby, po které je aktivováno hlášení konec navíjení. Po uplynutí *doby navíjení* tbO od okamžiku aktivacefunkce logickým vstupem nebo bitem řídícího slova, konfigurovaným pro funkci trC, změní konfigurovaný logický výstup nebo relé pro funkci *konec navíjení* EbO stav do log. 1. Zbvající čas lze sledovat online pomocí komunikační sběrnice nebo v sub-menu **[1.2 ZOBRAZENÍ STAVU]** [1.2 MONITORING].

• dtF [Pokles základní frekvence] [Decrease ref speed] : Pokles hodnoty základních otáček za dobu tbO V některých případech je potřebné snižovat otáčky motoru pohonu vodítka v souvislosti se zvětšujícím se průměrem navíjené cívky. Hodnota dtF odpovídá poklesu za dobu tbO. Po uplynutí této doby pokles otáček pokračuje se stejnou směrnicí.Pokud je hodnota parametru *nízké otáčky* nulová, pohon zastaví a pro nový rozběh je potřebný nový povel pro chod. Pokud není hodnota LSP nula, funkce pokračuje na této frekvenci, viz obrázek níže.

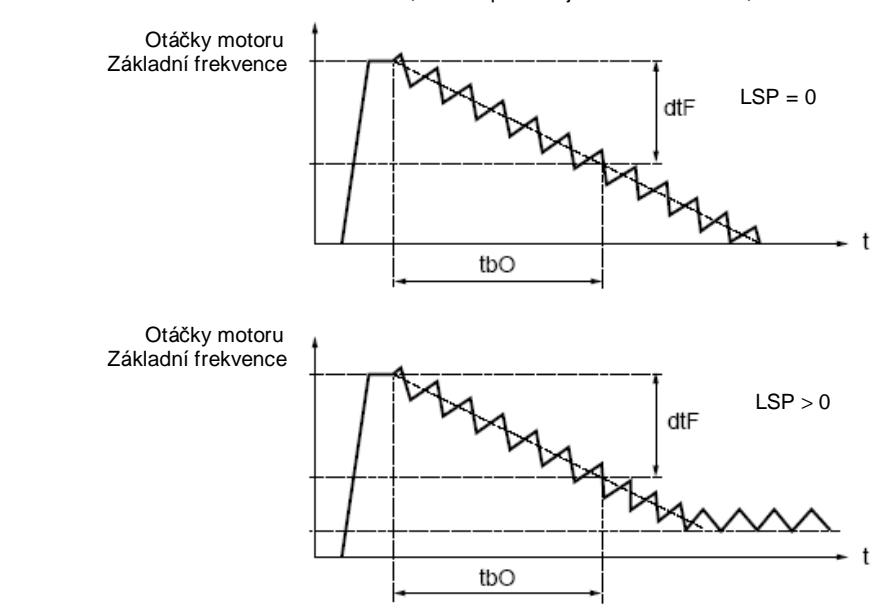

#### **Navíjení - parametry pohonu vodítka**

• rtr [Obnovení navíjení] [Init. traverse ctrl] : Obnovení funkce navíjení.

Pro tuto funkci lze konfigurovat logický vstup nebo bit řídícího slova. Aktivace funkce způsobí reset signálu *konec navíjení* EbO a návrat na základní frekvenci. Po dobu, kdy je logický vstup nebo bit řídícího slova, konfigurovaný pro funkci rtr ve stavu log. 1, funkce *navíjení* není v činnosti a otáčky odpovídají základní frekvenci. Tato funkce se používá hlavně pro výměnu cívek.

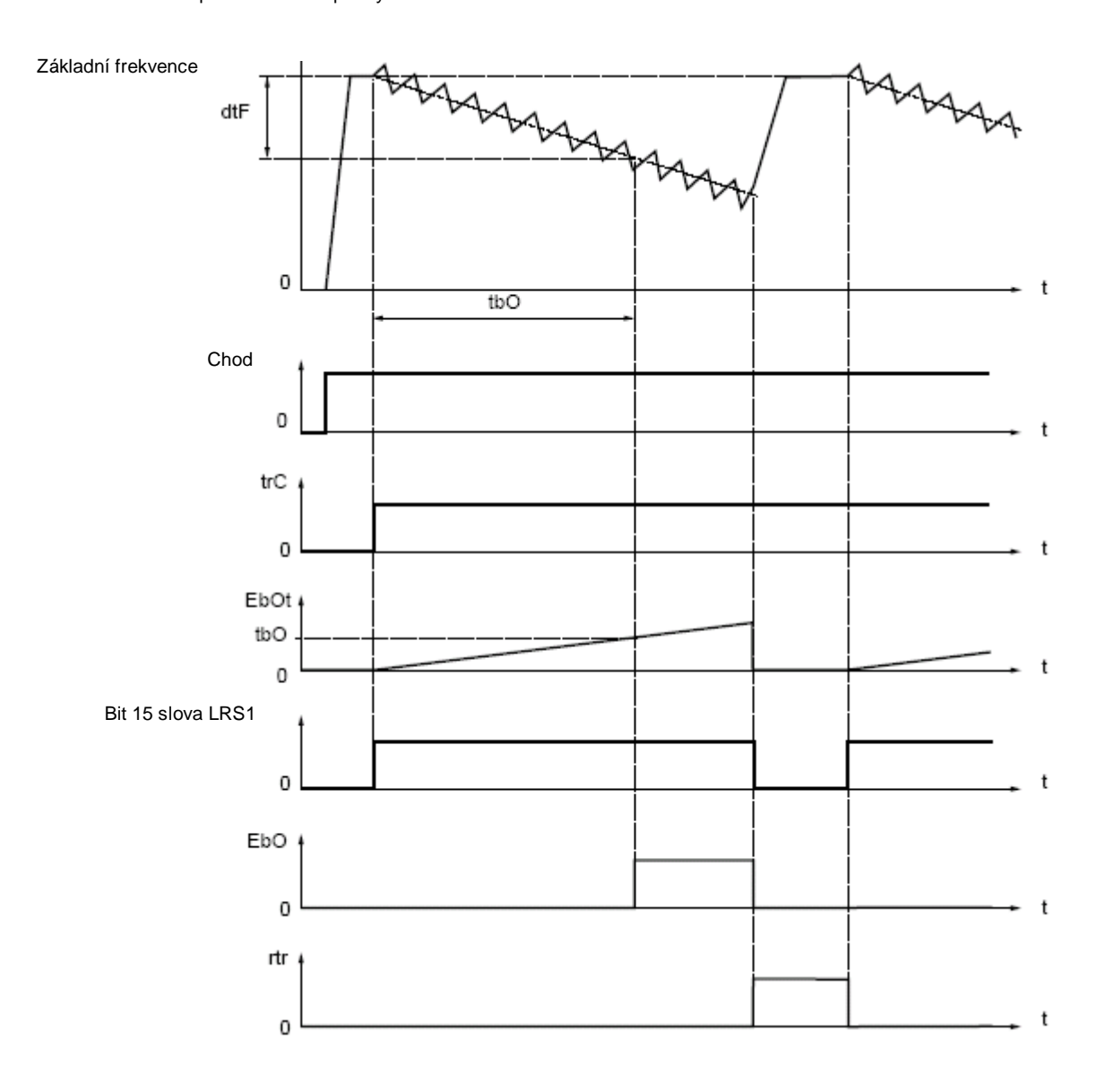

### **Synchronizace pohonu cívky a vodítka**

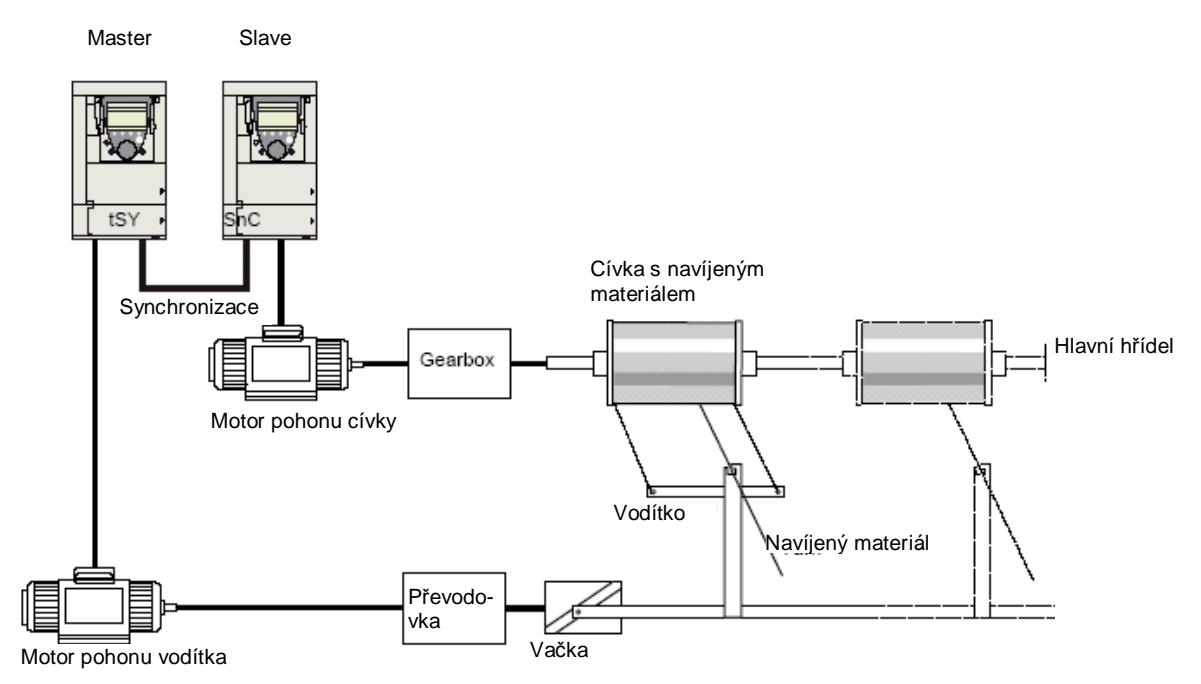

Funkce *synchronizace pohonu cívky a vodítka* se používá v aplikacích, kde je nutné udržet konstantní tah navíjeného materiálu způsobené změnami otáček pohonu vodítka (Parametry trL a trH, viz strana **191**)

Pro tuto funkci je nutné použít dva pohony. (Jeden master a jeden slave)

Master napájí motor pohonu vodítka, slave pohání prostřednictvím motoru pohonu cívky hřídel s navíjenou cívkou. Aktivace funkce způsobí, že otáčky slave se mění oproti master s opačným znaménkem. Synchronizace se uskuteční prppojením logického výstupu frekvenčního měniče master s logickým vstupem měniče slave.

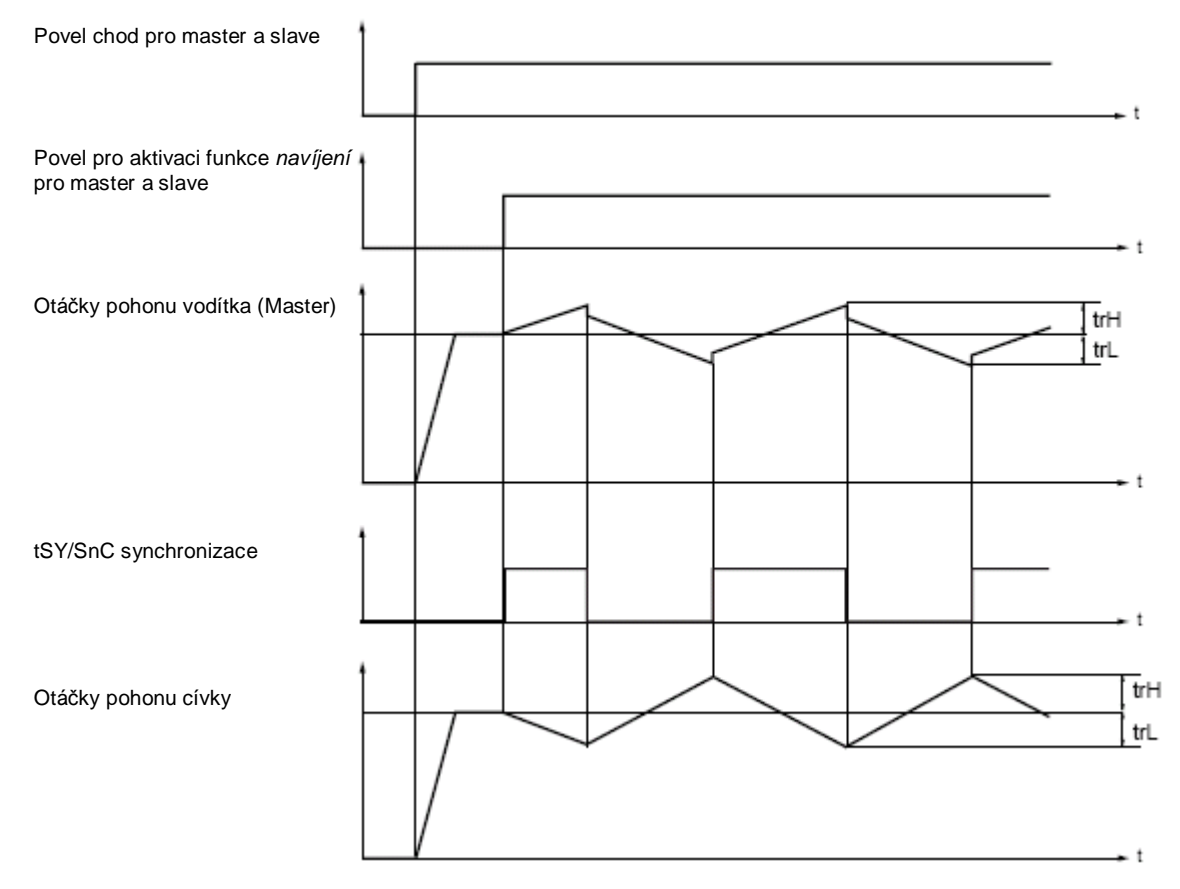

## **Sub-menu** *1.7 – Aplikační funkce* [1.7 APLIKAČNÍ FUNKCE] [1.7 APPLICATION FUNCT.] (FUn-)

### **Propojení synchronizace pohonu cívky a vodítka**

Frekvenční měnič master Frekvenční měnič slave

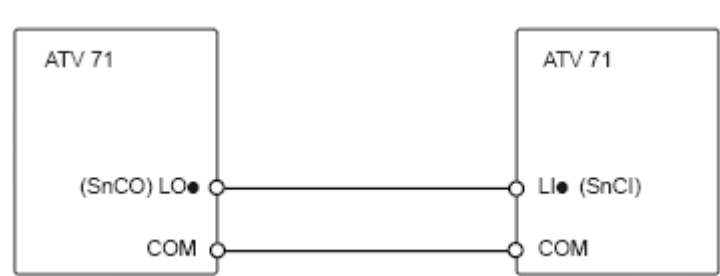

Počáteční podmínky pro start funkce jsou následující:

- Základní táčky dosaženy na obou pohonech

- konfiurován vstup [Konfig navíjení] (trC)

- přítomen synchronizační signál

Poznámka: Parametry [Horní frekvence] (trH) a [Dolní frekvence] (trL) frekvenčního měniče pohonu slave je nutné nastavit na nulu.

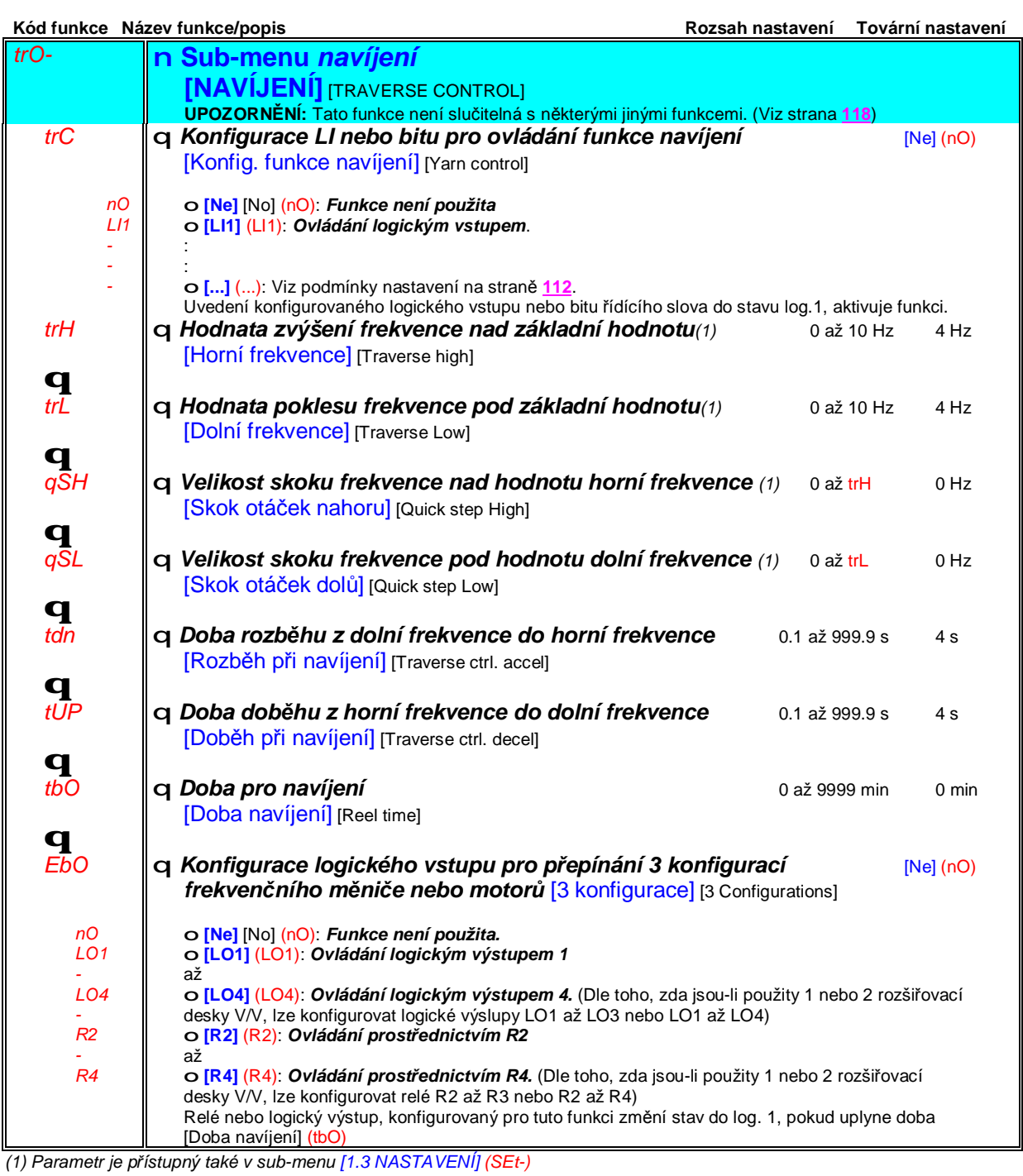

# **Sub-menu** *1.7 – Aplikační funkce* [1.7 APLIKAČNÍ FUNKCE] [1.7 APPLICATION FUNCT.] (FUn-)

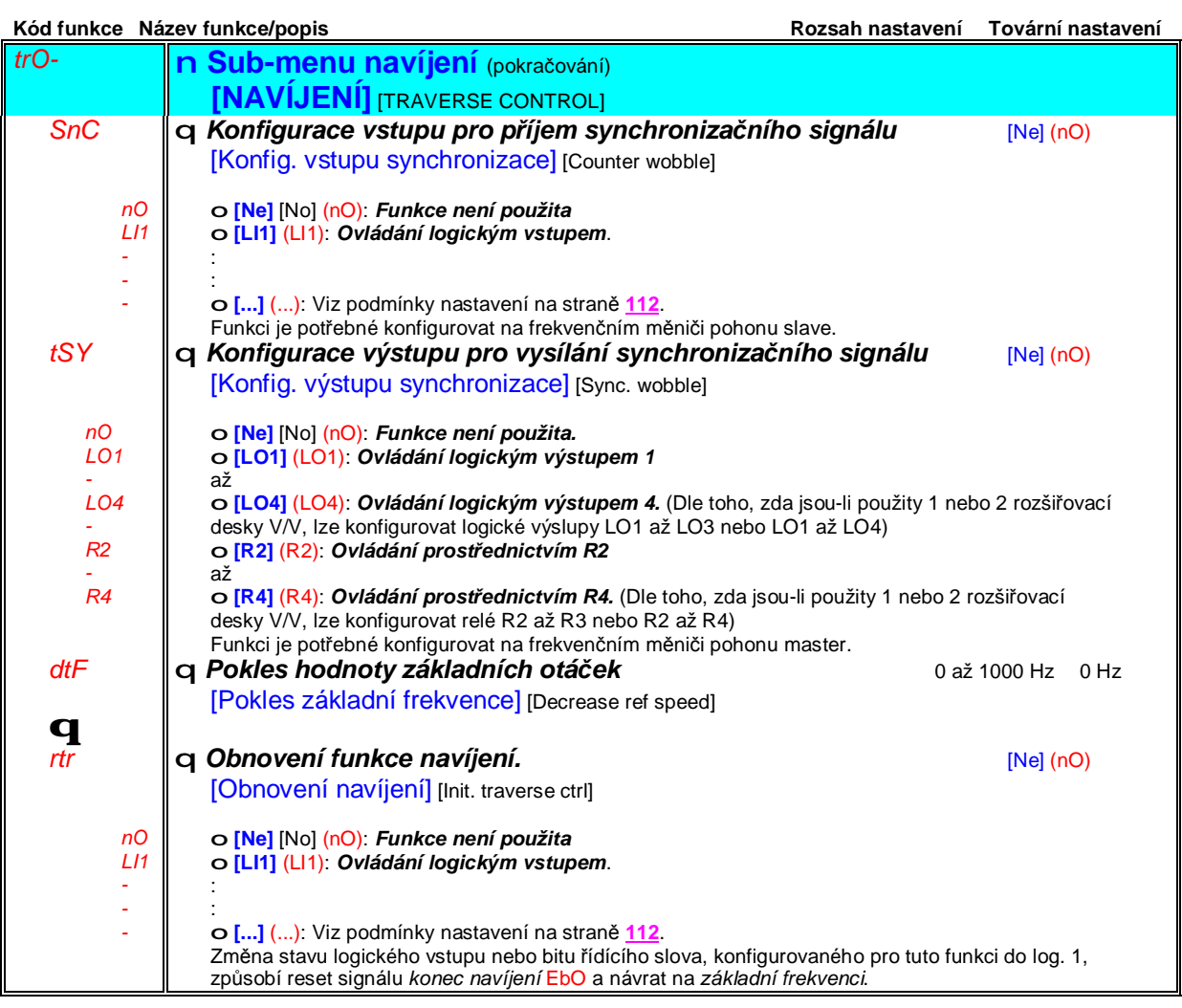

#### **Funkce** *nouzový režim jízdy*

Tato funkce se obvykle používá ve výtahových aplikacích. Je k dispozici pouze u frekvenčních měničů ATV71•••N4. (Napájecí napětí 380/480V) Pokud se výtahová kabina zastaví v důsledku výpadku síťového napájecího napětí mezi 2 patry, umožňuje v přiměřené době realizovat její vyproštění.

Funkce vyžaduje záložní zdroj napájecího napětí pro napájení frekvenčního měniče. Záložní napájecí zdroj umožní i při sníženém napětí a v omezeném pracovním režimu při snížené rychlosti dosáhnou plného momentu na hřídeli motoru.

Funkce vyžaduje:

- Konfiguraci jednoho logického vstupu pro aktivaci nouzového režimu jízdy
- Snížení prahové hodnoty napětí pro vyhodnocení podpětí
- Nastavení odpovídající žádané hodnoty otáček LSP

Po vypnutí frekvenčního měniče následkem výpadku síťového napájecího napětí lze frekvenční měnič opět zapnout při napájení ze záložního zdroje. Pokud je v tomto okamžiku logický vstup, konfigurovaný pro funkci nouzový režim jízdy ve stavu log. 1, nedoje k hlášení poruchy *podpětí.* V tomto stavu lze ovládat kabinu výtahu sníženými otáčkami směrem nahoru nebo dolů.

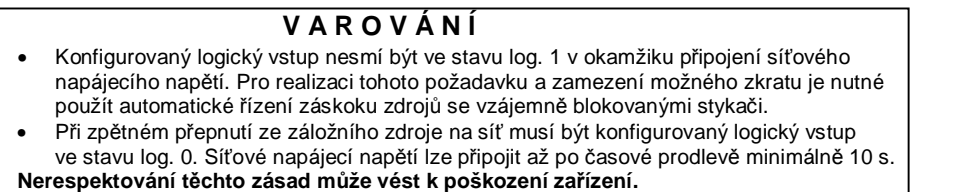

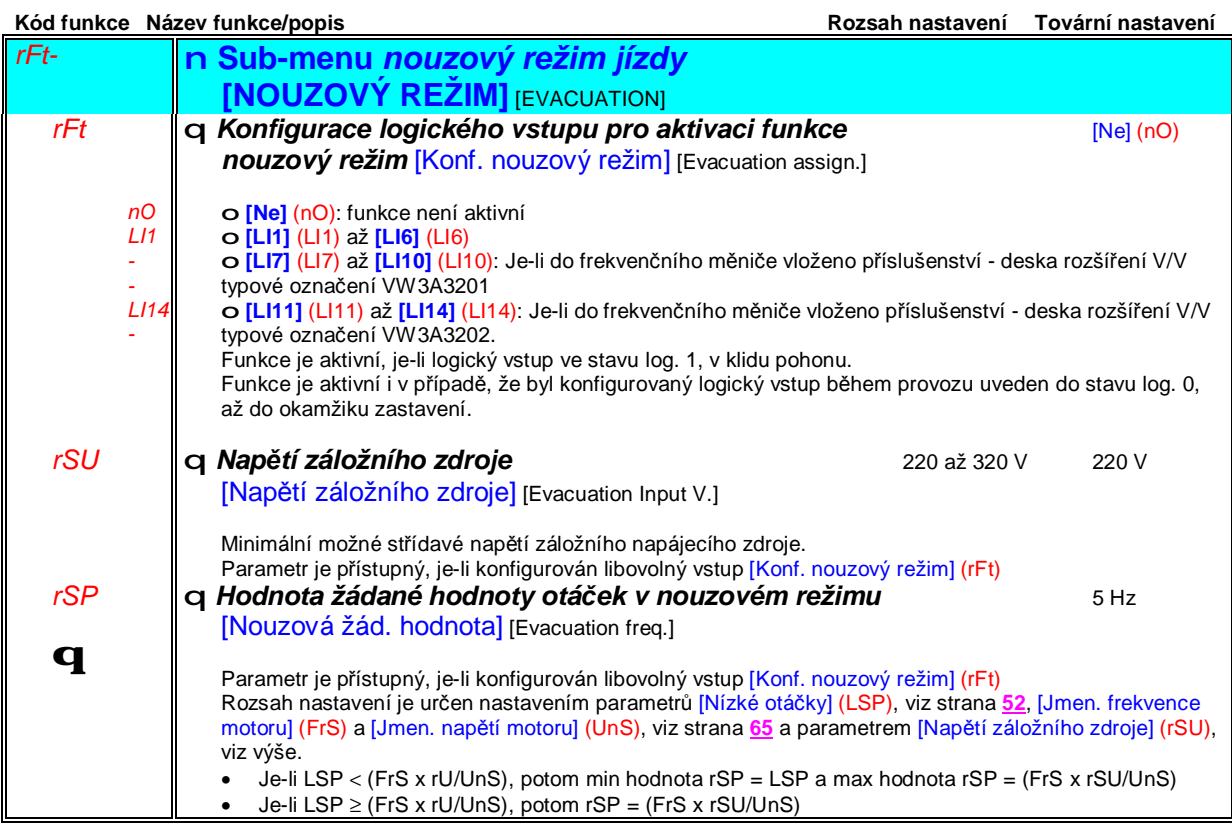

### **Sub-menu** *1.7 – Aplikační funkce* [1.7 APLIKAČNÍ FUNKCE] (FUn-) [1.7 APPLICATION FUNCT.]

#### **Funkce** *napájení frekvenčního měniče do ss meziobvodu*

#### Tato funkce je k dispozici pouze pro frekvenční měniče ATV71 · · · M3 <sup>3</sup> 18.5 kW a ATV71 · · · N4 > 18.5 kW.

Napájení do ss meziobvodu vyžaduje chráněný zdroj ss napětí odpovídajícího výkonu a napětí, který je nutno připojit přes vhodně dimenzovaný nabíjecí rezistor. Po nabití kondenzátorů je nutné rezistor přemostit vhodným stykačem. Dimenzování techto komponentů prosím konzultujte se Schneider Electric CZ nebo Vaším dodavatelem.

Funkce *napájení frekvenčního měniče do ss meziobvodu* umožňuje pro ovládání překlenovacího stykače nabíjecího rezistoru použít logický výstup nebo relé frekvenčního měniče.

Příklad zapojení s použitím relé R2 pro ovládání stykače:

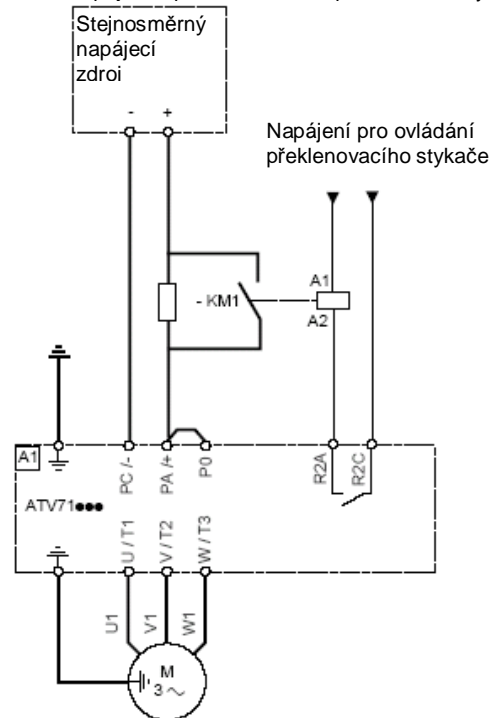

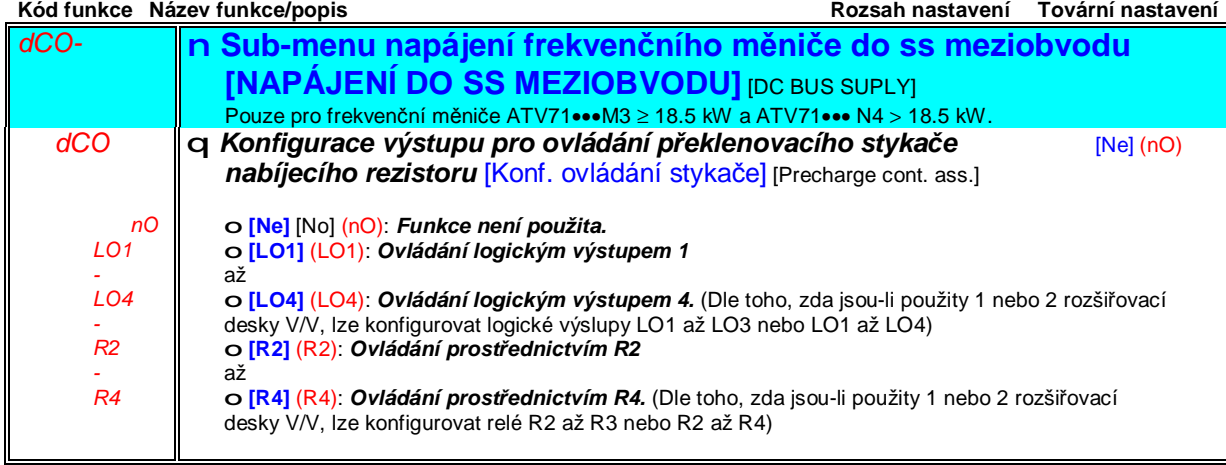

## **Sub-menu** *1.8 – Chování při poruše* [1.8 CHOVÁNÍ PŘI PORUŠE] [1.8 FAULT MANAGEMENT] (FLt-)

### **Přístup pomocí grafického obslužného terminálu :**

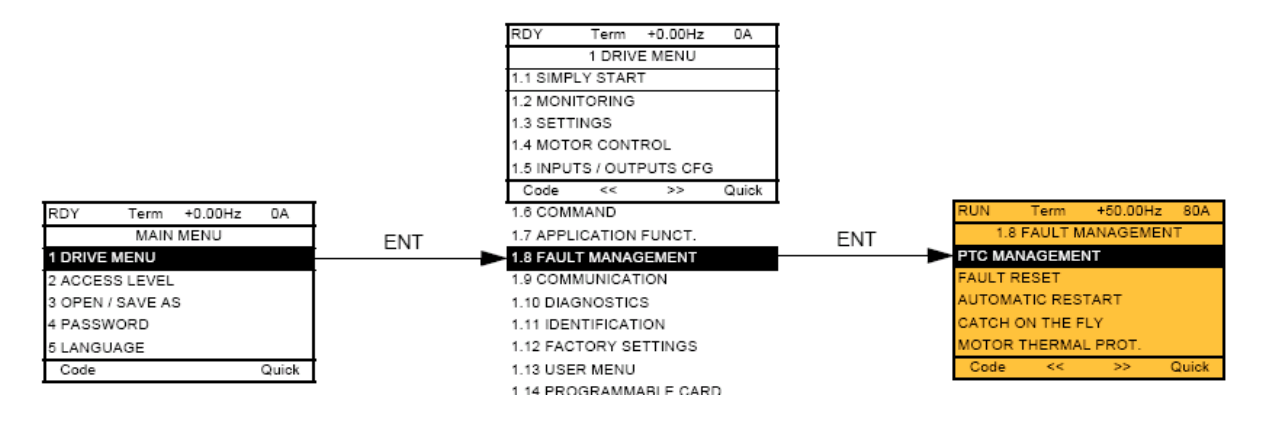

**Přístup pomocí vestavěného Seznam funkcí: obslužného terminálu:**

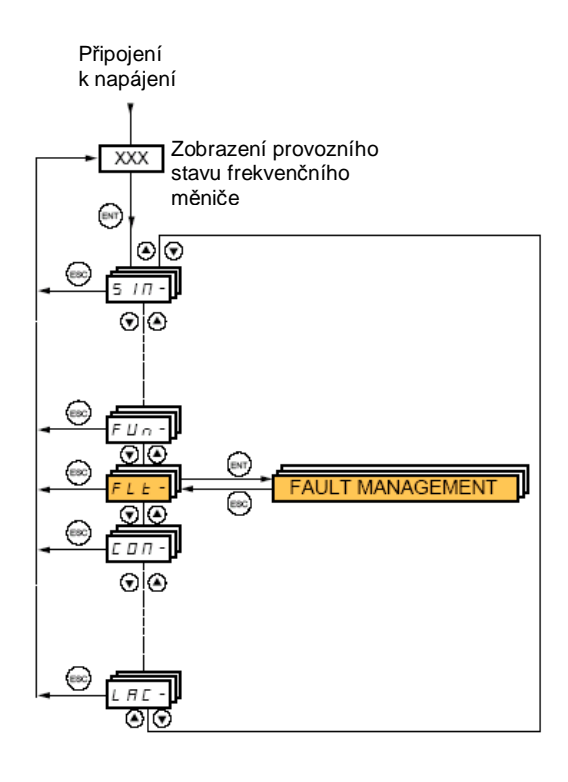

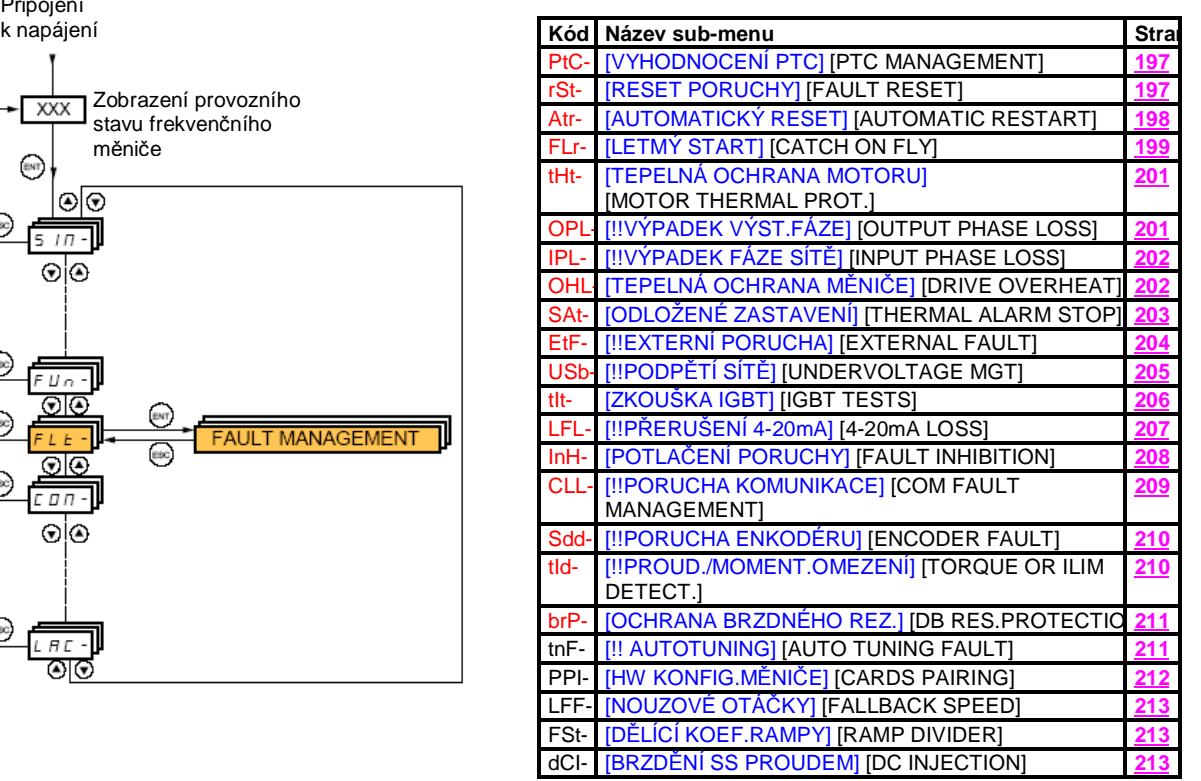

Parametry sub-menu [1.8 CHOVÁNÍ PŘI PORUŠE] (FLt-) lze změnit pouze v zablokovaném stavu frekvenčního měniče, pokud je motor v klidu. Výjimku tvoří parametry, které jsou označeny ve sloupci kódu funkce symbolem q. Tyto parametry lze modifikovat jak za klidu, tak i za provozu frekvenčního měniče.

#### **Vyhodnocení tepelného stavu motoru pomocí snímačů PTC ve vinutí:**

Frekvenční měnič je schopen vyhodnocovat až 3 sady tepelných snímačů PTC:

- 1 sadu prostřednictvím vstupu LI6. Funkci vstupu pro vyhodnocení PTC je nutno konfigurovat pomocí hardvérového přepínače, SW2, který je umístěn na řídící desce.
- 1 sadu na každé přídavné desce VW3A3201 a VW3A3202

Frekvenční měnič pro každou sadu tepelných snímačů PTC vyhodnocuje:

- Tepelný stav motoru
- Přerušené vedení k tepelným snímačům nebo poškozený snímač
- Zkrat na vedení k tepelným snímačům

Tepelná ochrana motoru pomocí čidel PTC je nezávislá na tepelné ochraně l $^2$ t. Oba způsoby tepelné ochrany motoru lze vzálemně kombinovat.

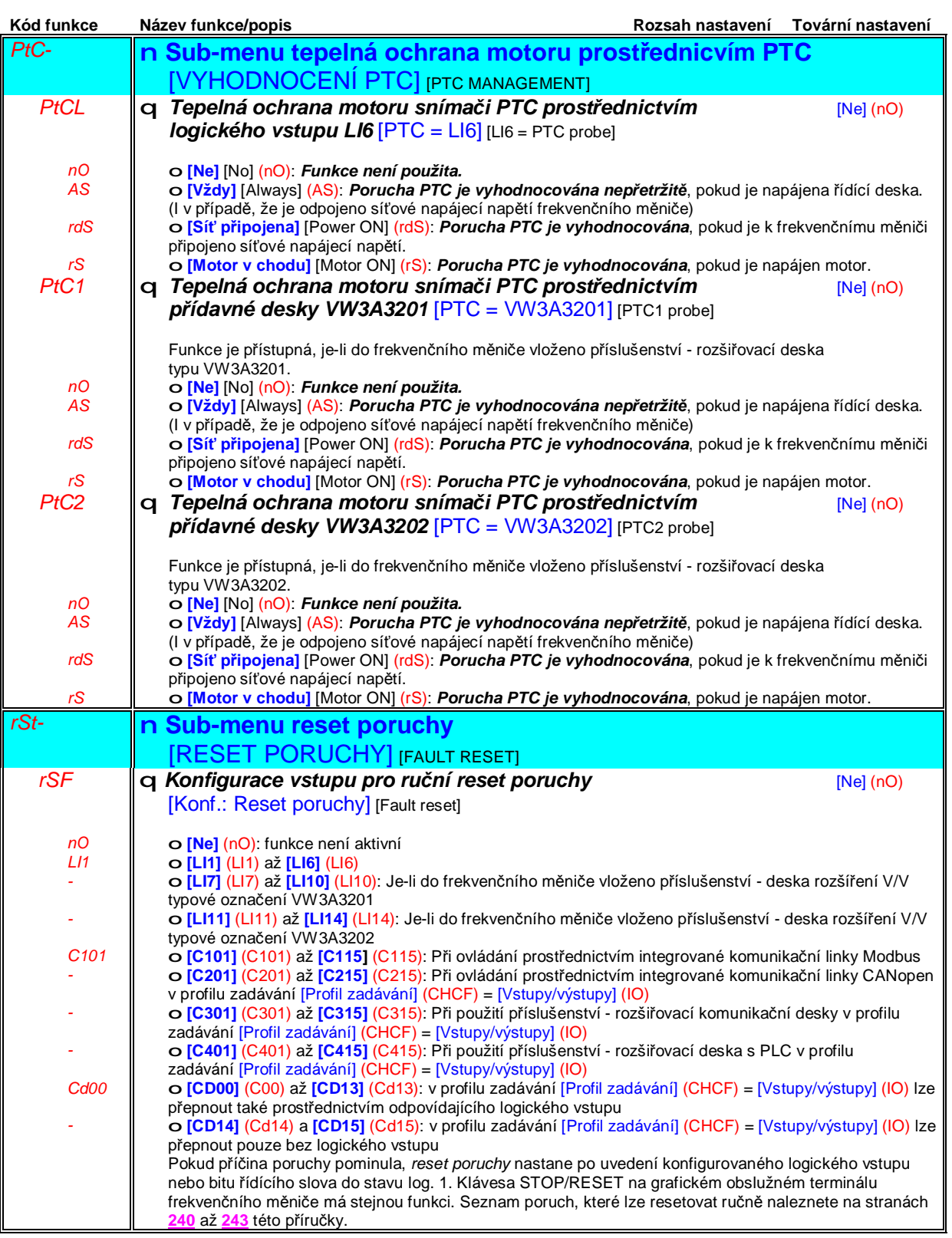

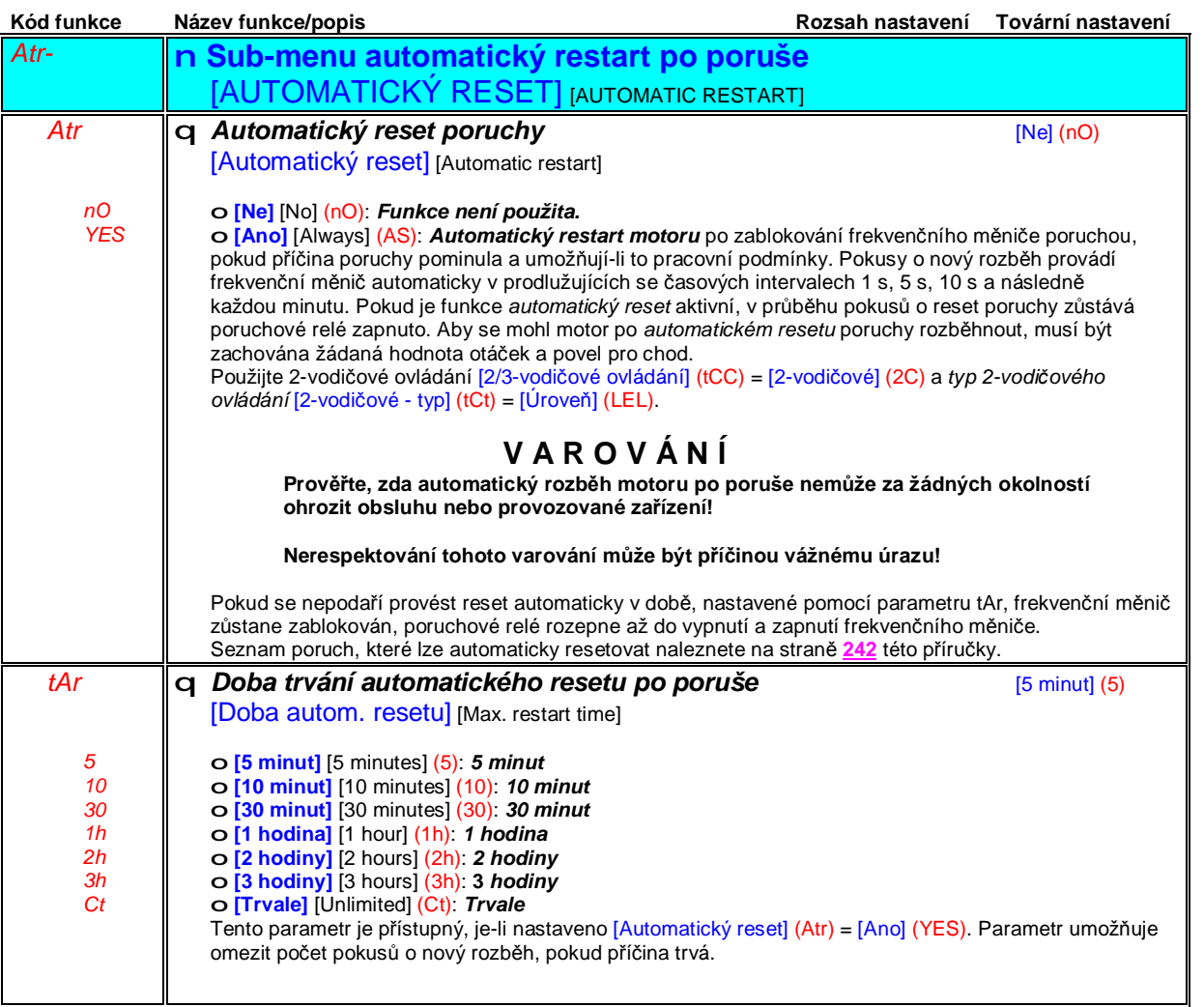

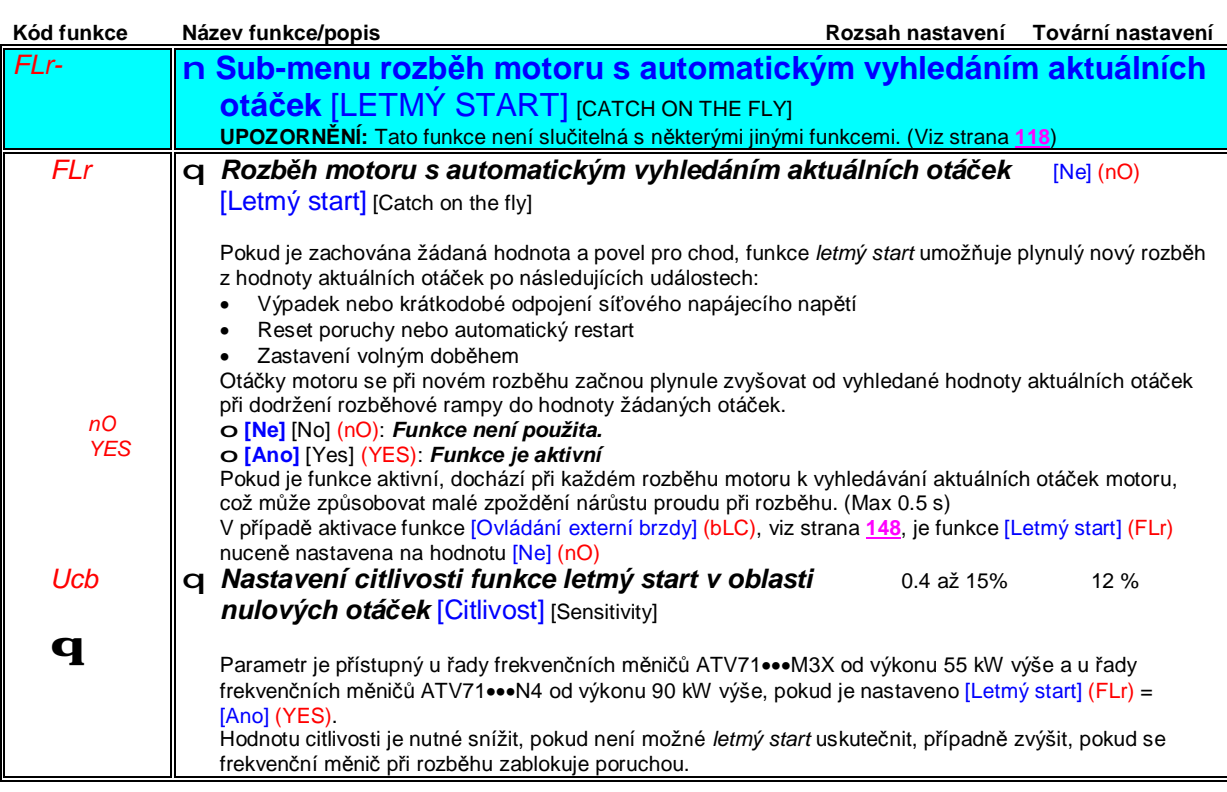

### **Tepelná ochrana motoru**

#### **Funkce:**

Nepřímá tepelná ochrana motoru na základě výpočtu l<sup>2</sup>t.

**Poznámka:** Paměť tepelného stavu motoru je po vypnutí řídící desky frekvenčního měniče vynulována.

- Motory s vlastním chlazením: vypínací charakteristika tepelné ochrany závisí na provozní frekvenci motoru
- Motory s cizím chlazením: je uvažována pouze jedna vypínací charakteristika tepelné ochrany pro 50 Hz, nezávisle na provozní rekvenci motoru.

Vypínací doba v s

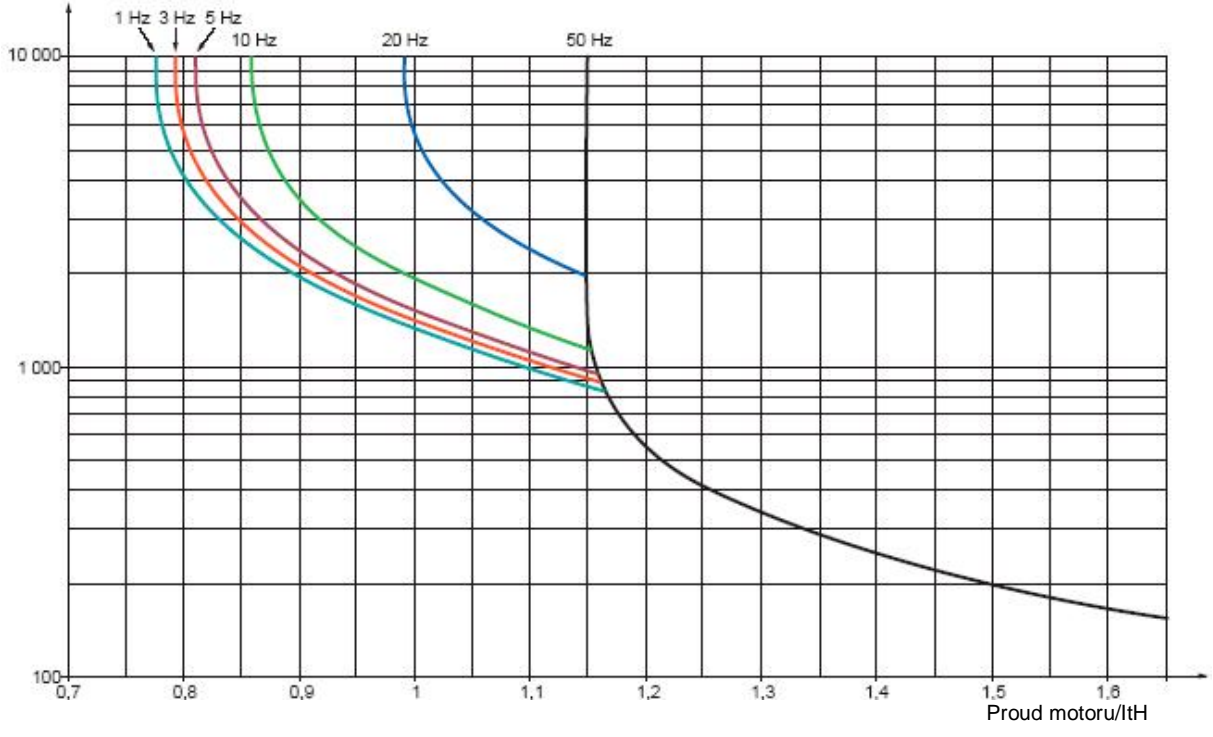

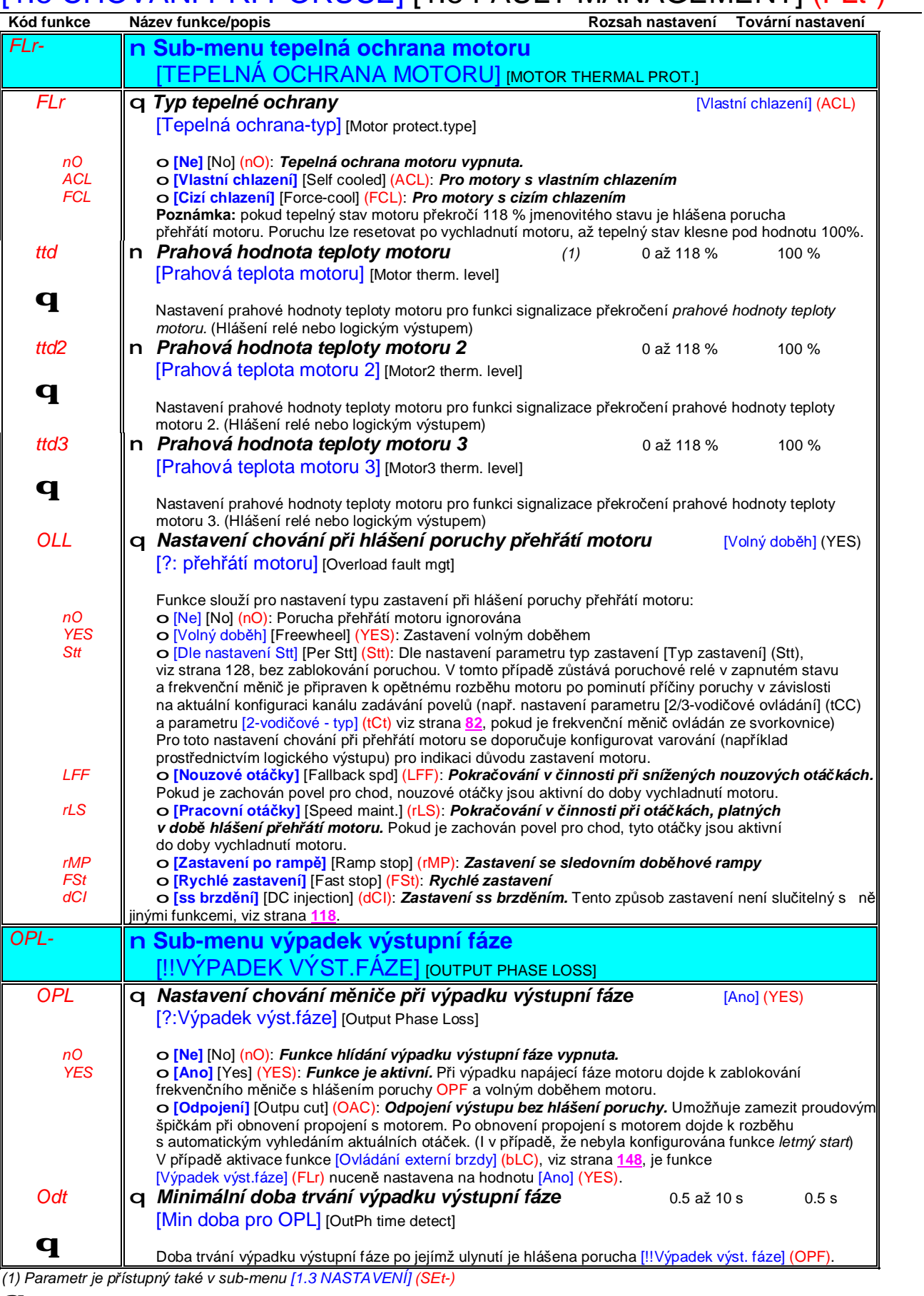

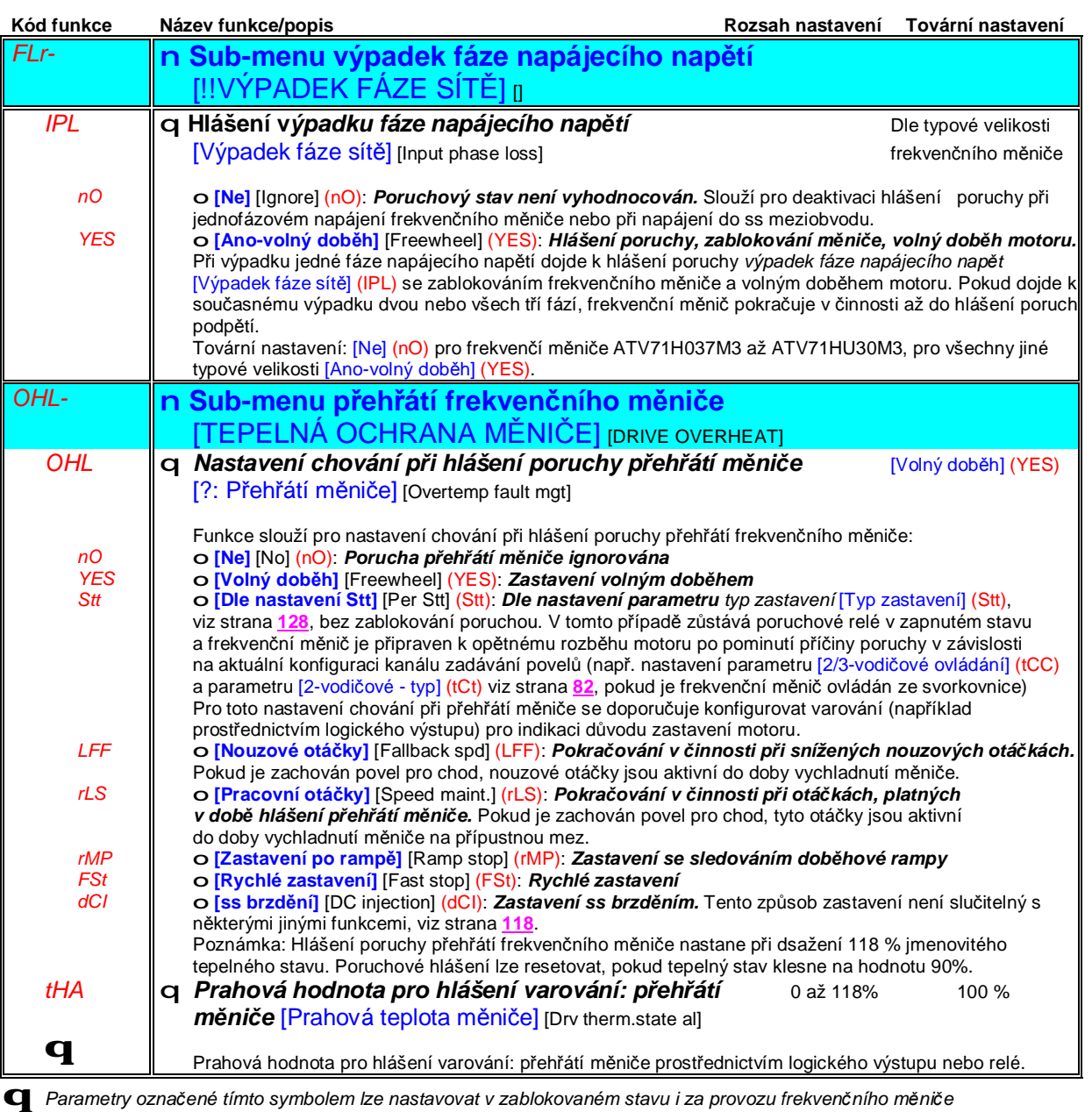

PDF vytvořeno zkušební verzí pdfFactory [www.fineprint.cz](http://www.fineprint.cz)

### **Odložené zastavení při hlášení varování přehřátí motoru nebo frekvenčního měniče**

Tato funkce je určena především pro výtahové aplikace. Používá se pro zamezení zastavení výtahu mezi stanicem z důvodu přehřátí motoru nebo frekvenčního měniče. Pokud je tato funkce aktivní je v případě dosažení tepelného stavu povolena činnost do následujícího zastavení. Po zastavení se frekvenční měnič zablokuje do doby, než tepelný stav poklesne na hodnotu 80 % z nastavené prahové hodnoty pro hlášení varování. Příklad: je-li prahová hodnota nastavena na 90%, obnovení činnosti nastane při 72 % tepelnéh stavu.

Pro tuto funkci musí být nastavena prahová hodnota pro hlášení varování přehřátí frekvenčního měniče a jedna prahová hodnota pro motor(y), která aktivuje funkci *odložené zastavení*.

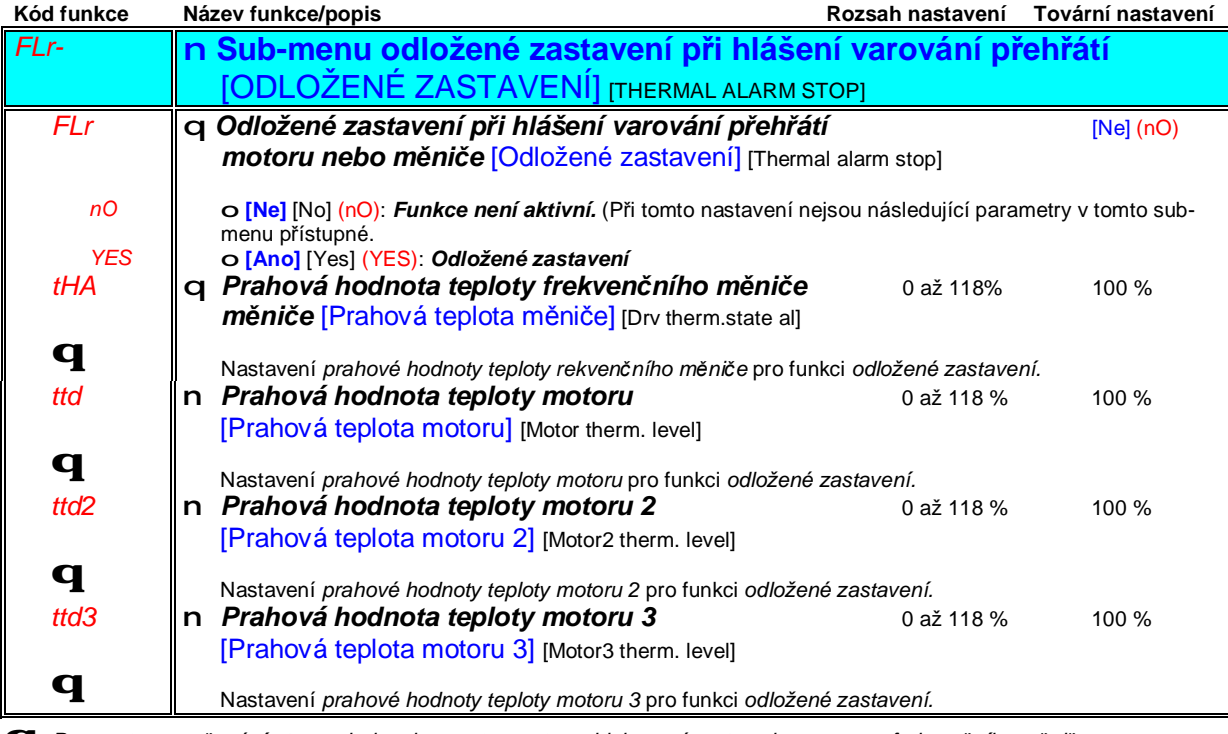

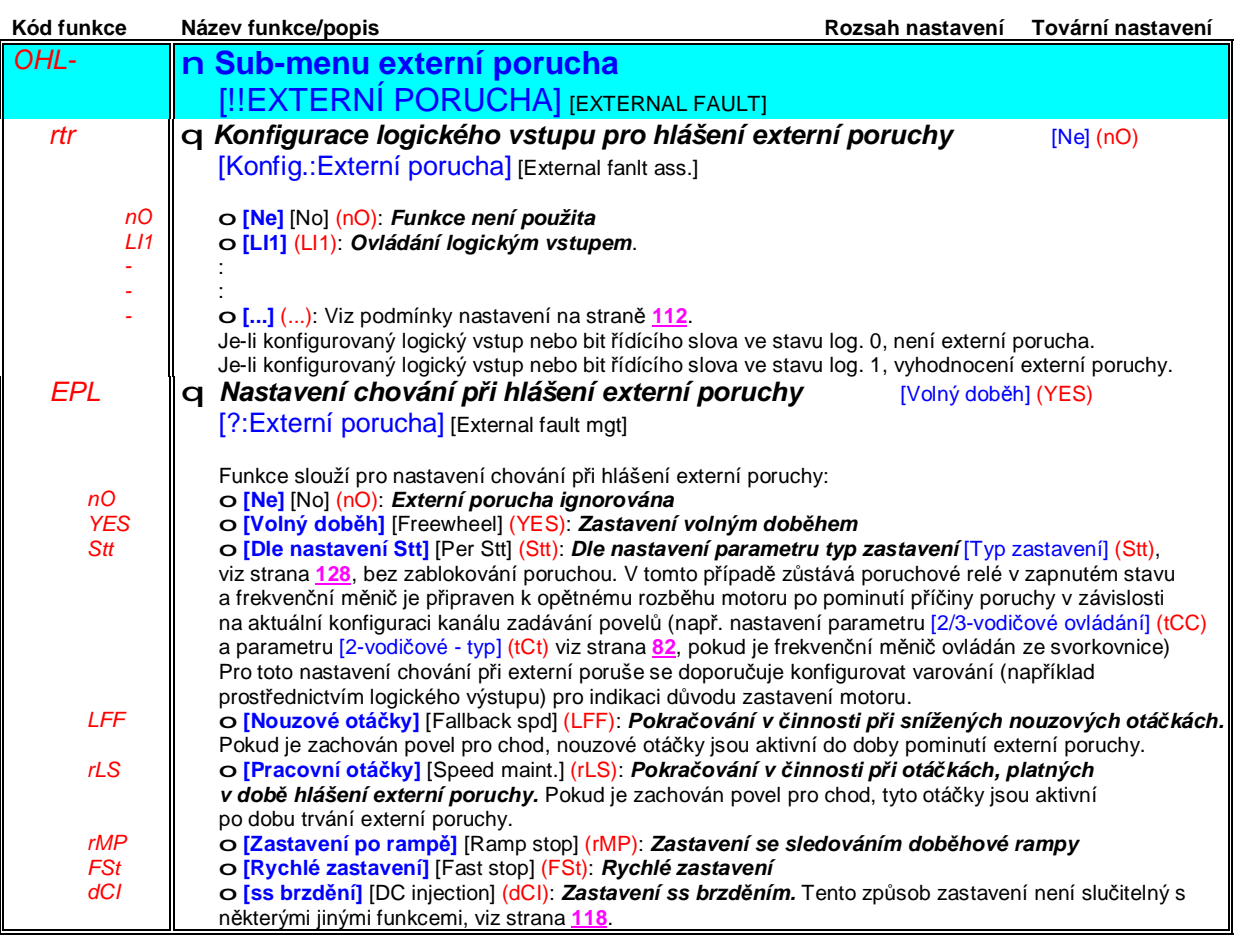

### **Sub-menu** *1.8 – Chování při poruše* [1.8 CHOVÁNÍ PŘI PORUŠE] [1.8 FAULT MANAGEMENT] (FLt-)

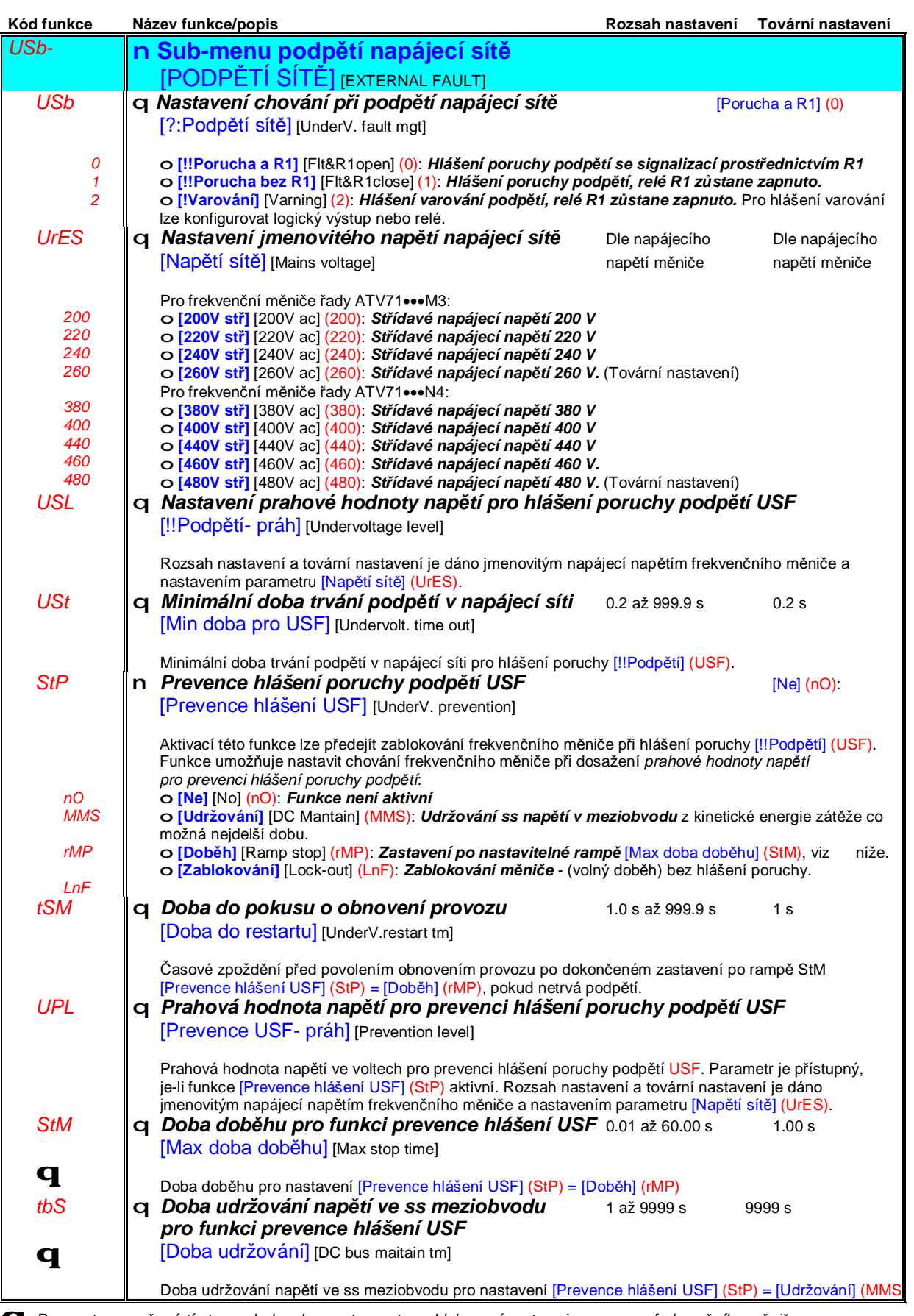

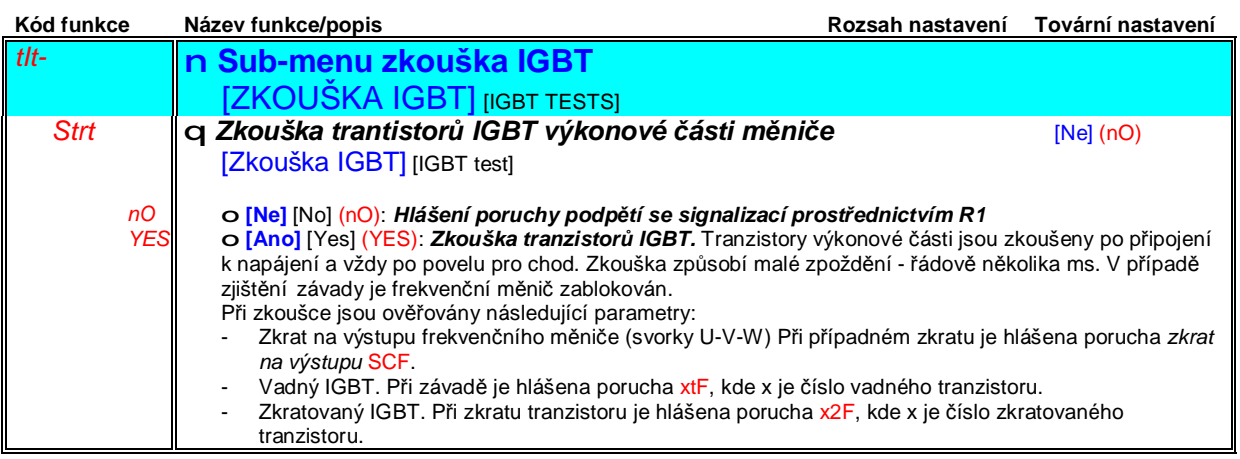

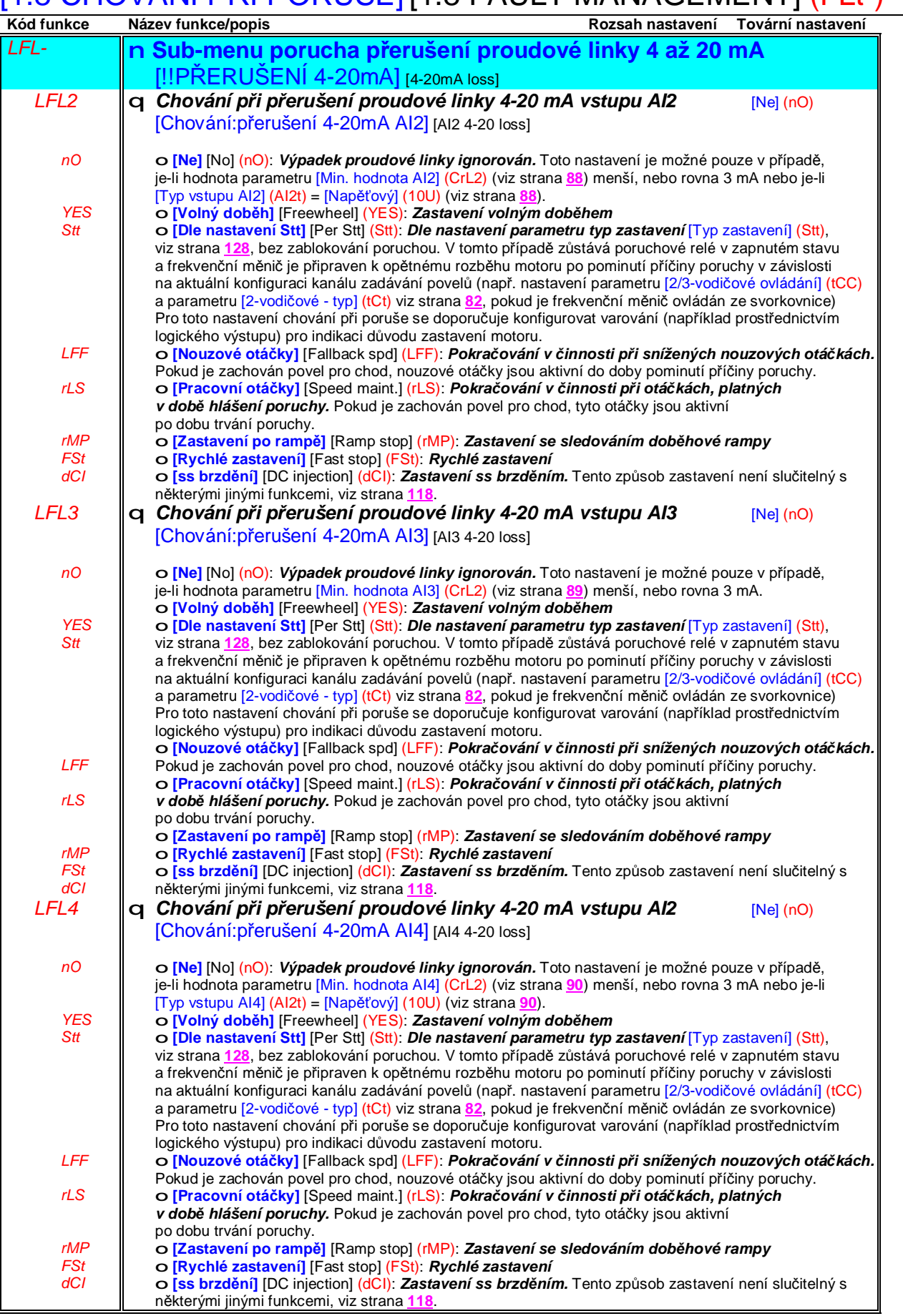

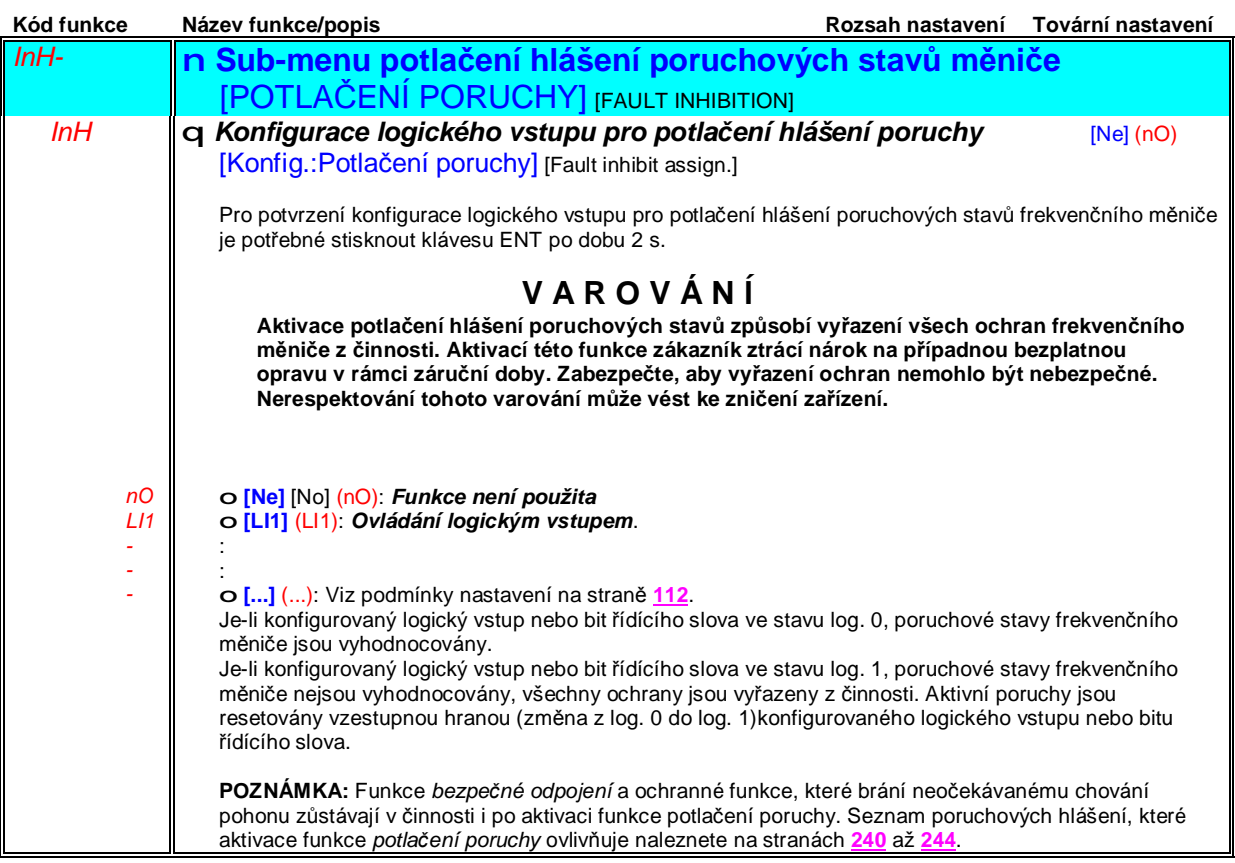

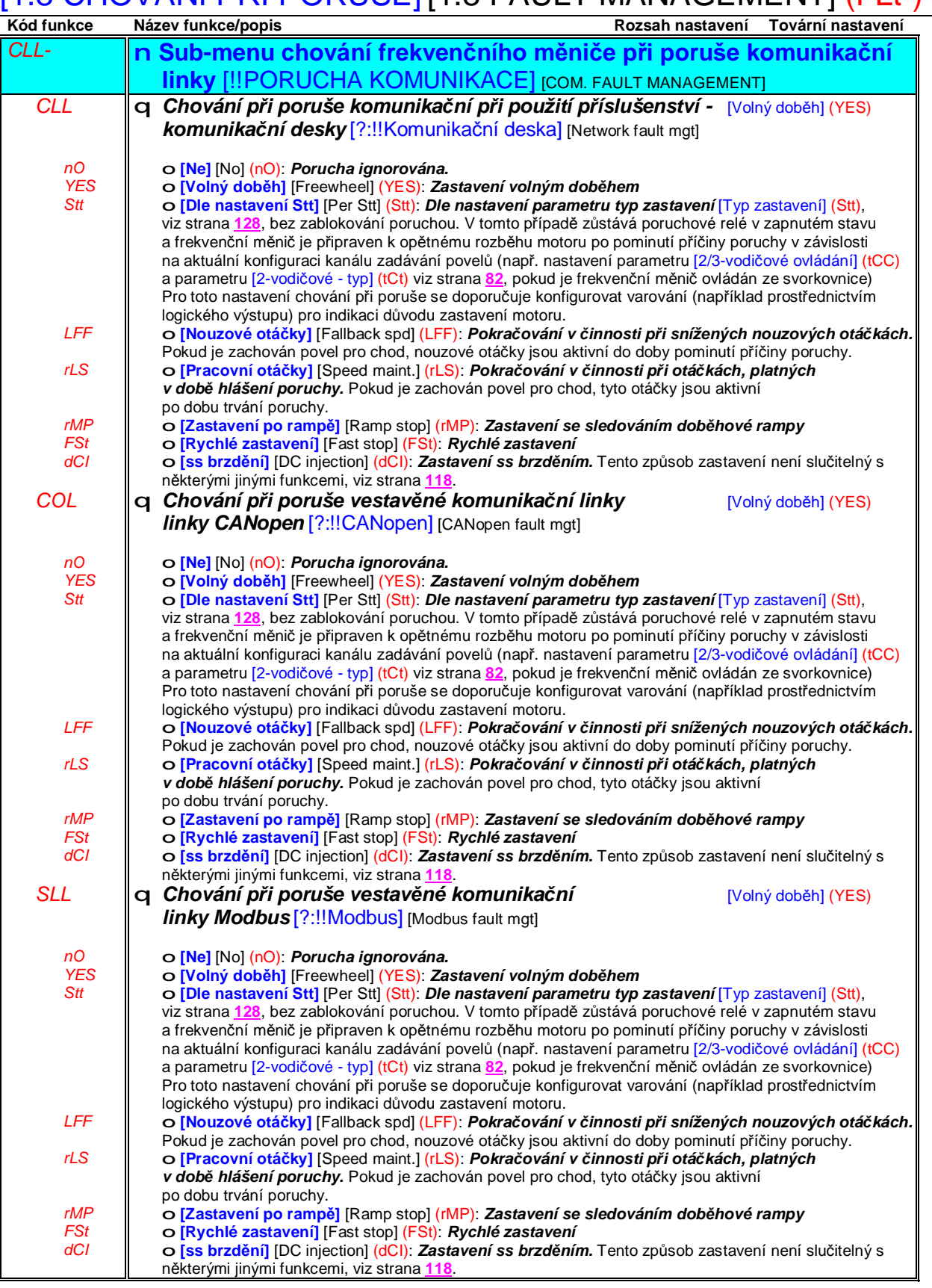

### **Sub-menu** *1.8 – Chování při poruše* [1.8 CHOVÁNÍ PŘI PORUŠE] [1.8 FAULT MANAGEMENT] (FLt-)

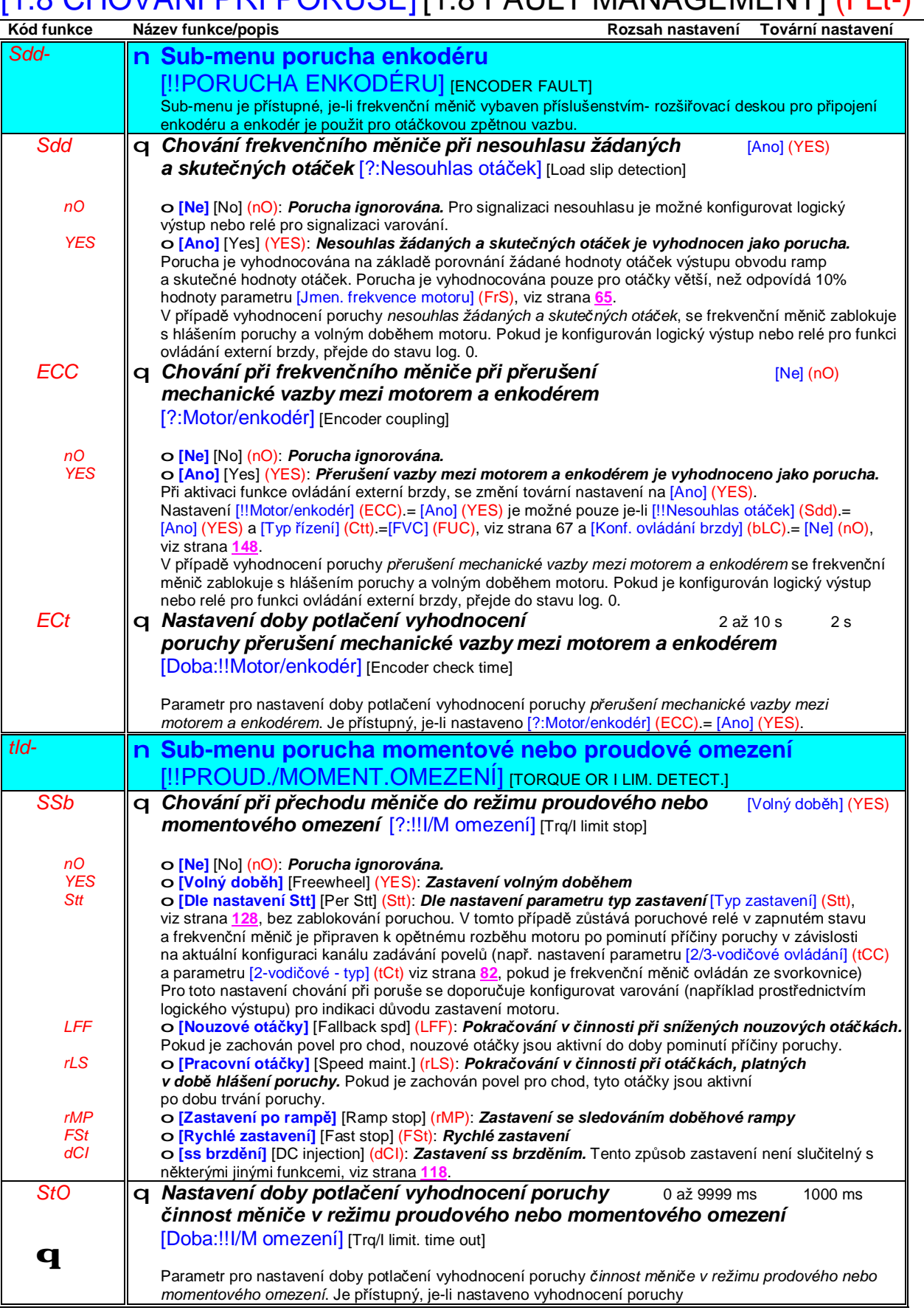

### **Sub-menu** *1.8 – Chování při poruše* [1.8 CHOVÁNÍ PŘI PORUŠE] [1.8 FAULT MANAGEMENT] (FLt-)

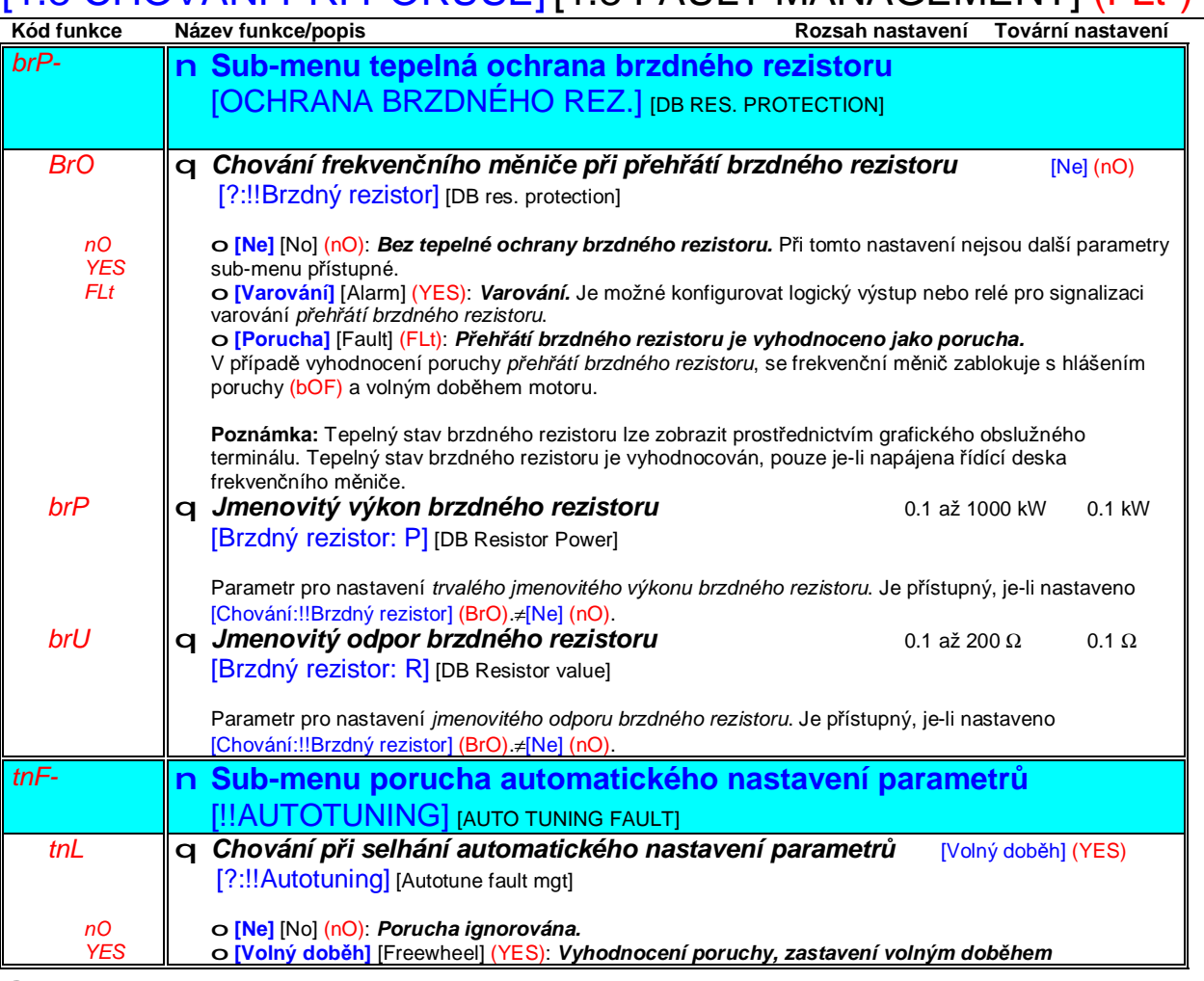

## **Sub-menu** *1.8 – Chování při poruše* [1.8 CHOVÁNÍ PŘI PORUŠE] [1.8 FAULT MANAGEMENT] (FLt-)

### **Hardvérová konfigurace frekvenčního měniče**

Tato funkce slouží pro rozpoznání změny hardvérové konfigurace frekvenčního měniče (změna počtu nebo typu rozšiřujících desek)nebo verze softvéru. Po zadání *hesla pro ochranu změny hardvérové konfigurace* jsou uloženy parametry stávajících rozšiřovacích desek. Tyto parametry jsou kontrolovány při každém připojení frekvenčního měniče k napájení a v případě nesouhlasu se frekvenční měnič zablokuje s poruchovým hlášením HCF. Obnovení činnosti měniče je možné pouze tehdy, je-li obnovena původí hardvérová konfigurace nebo zadáno heslo pro její ochranu.

Kontrolovány jsou následující parametry:

- Typ přídavné desky: všechny desky
- Softvérová verze: oba typy řídící desky, přídavná deska VW3A3202, přídavná deska PLC, komunikační desky
- Výrobní číslo: oba typy řídící desky

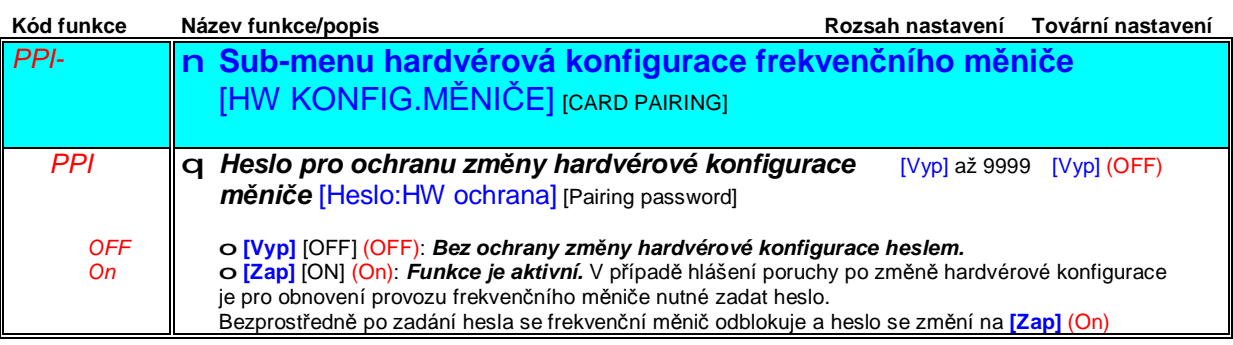

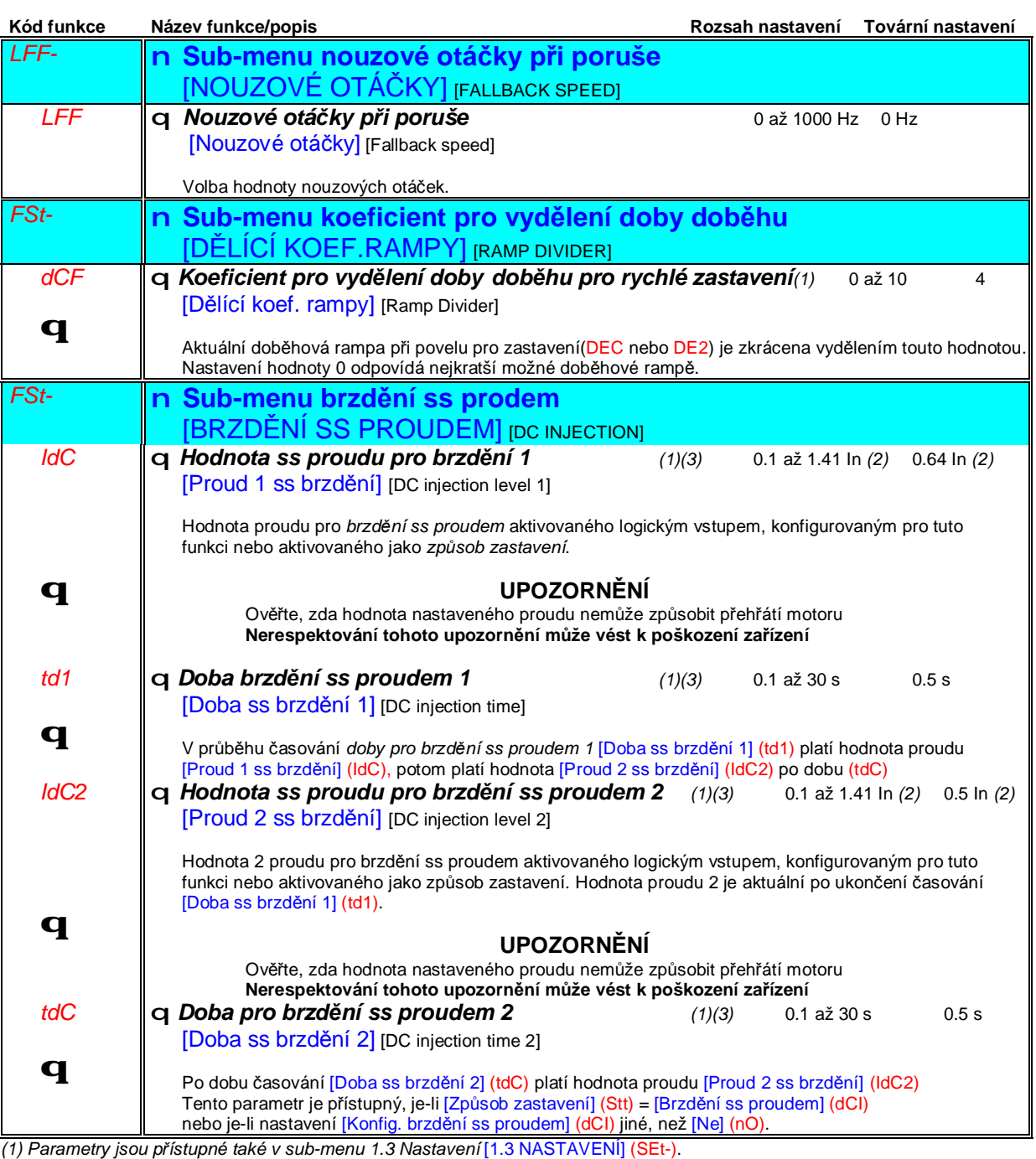

(2) In je jmenovitý proud frekvenčního měniče. Hodnotu In naleznete v katalogu ATV 71 nebo na typovém štítku frekvenčního *měniče.*

*(3) Upozornění: tyto parametry nemají žádnou souvislost s funkcí automatické dobrzdění ss proudem po zastavení.*
### **Sub-menu** *1.9 – komunikace* [1.9 KOMUNIKACE] [1.9 KOMMUNICATION] (COM-)

### **Přístup do sub-menu komunikace pomocí grafického obslužného terminálu:**

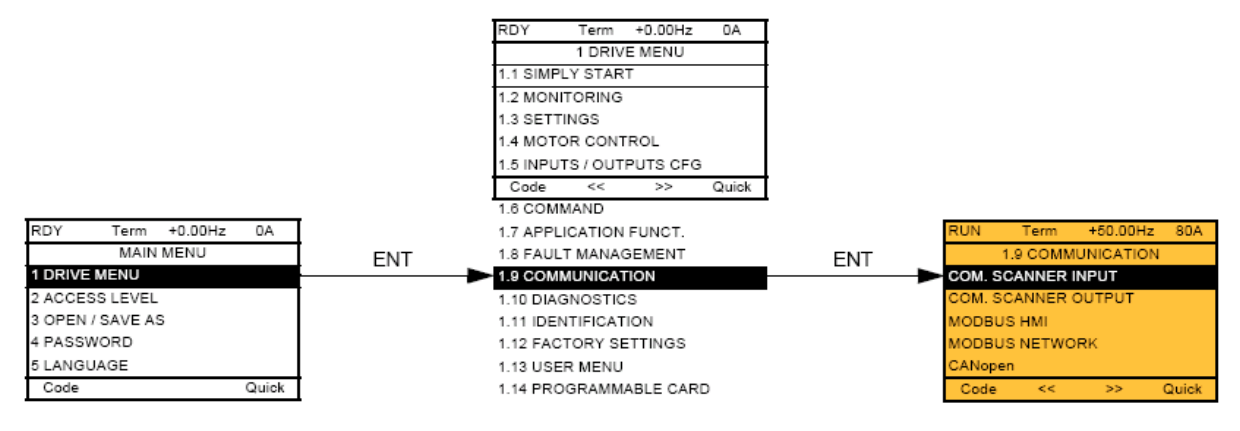

### **Přístup do sub-menu komunikace prostřednictvím vestavěného obslužného terminálu:**

Připojení k napájecímu napětí

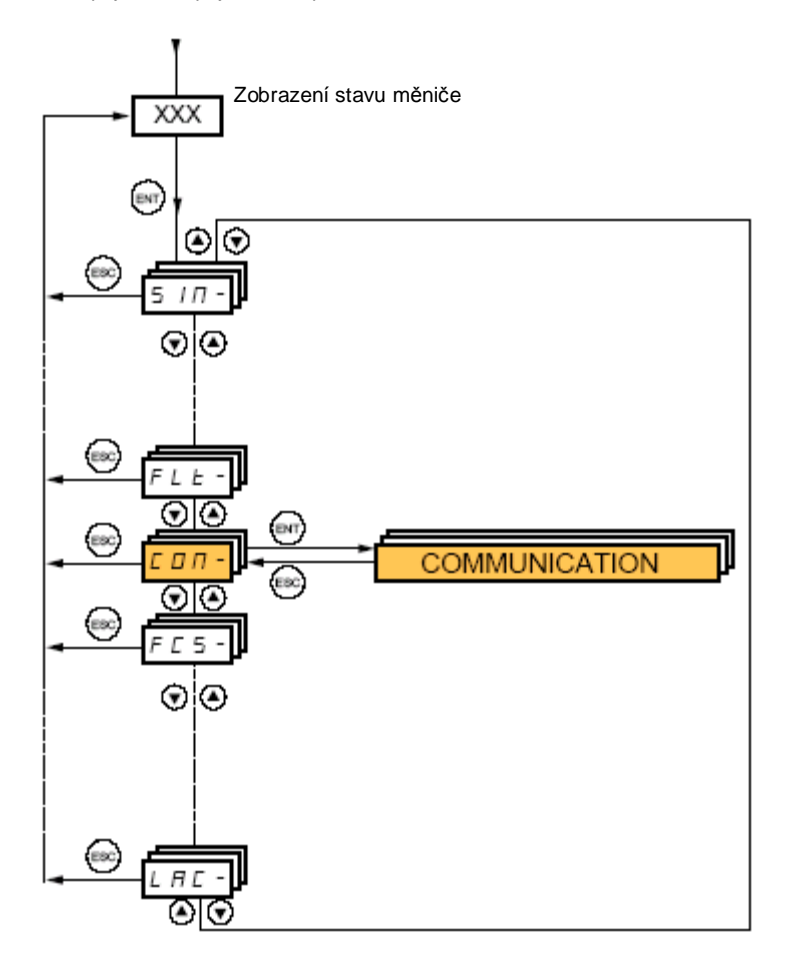

# **Sub-menu** *1.9 – komunikace* [1.9 KOMUNIKACE] [1.9 KOMMUNICATION] (COM-)

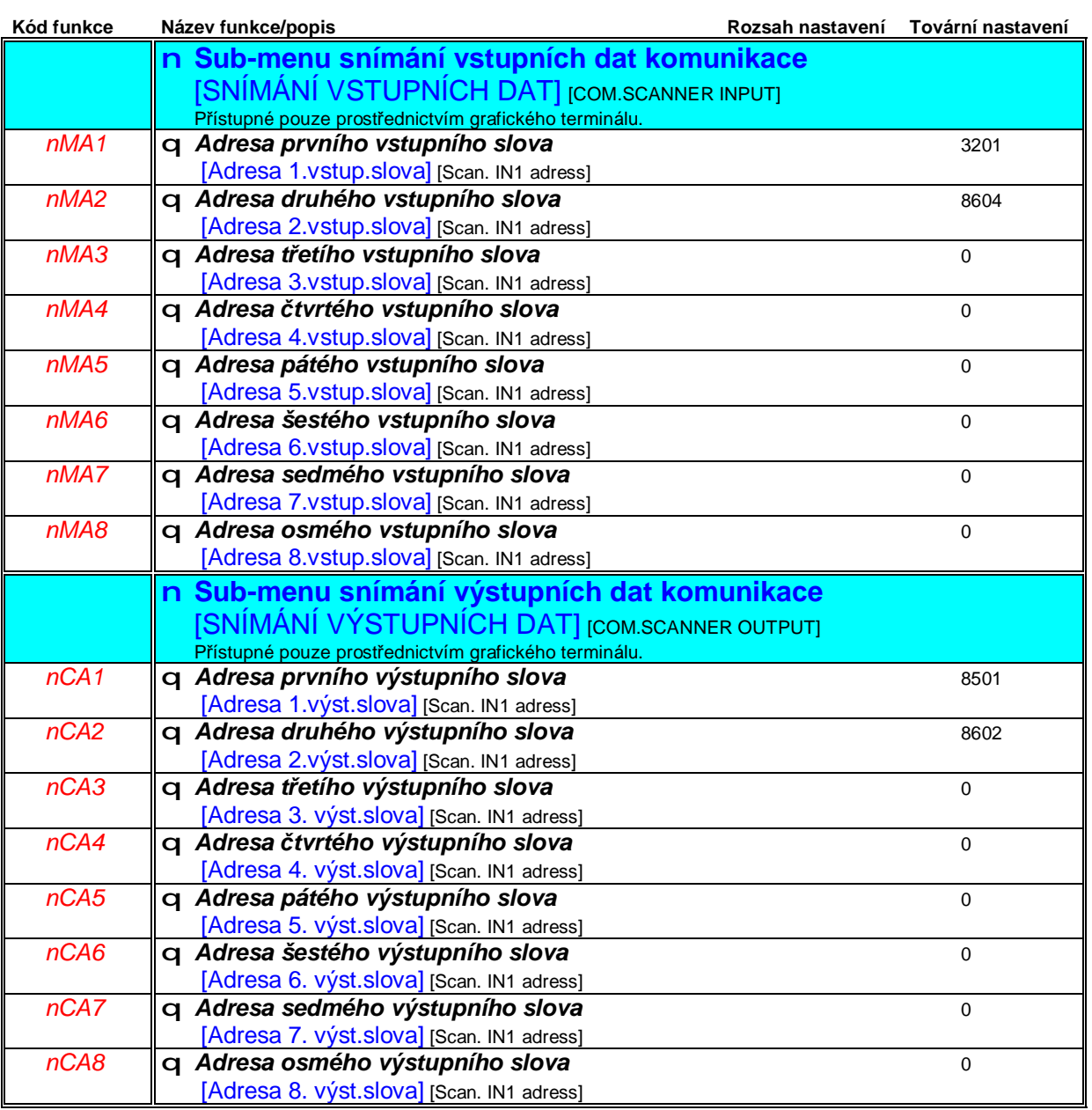

# **Sub-menu** *1.9 – komunikace* [1.9 KOMUNIKACE] [1.9 KOMMUNICATION] (COM-)

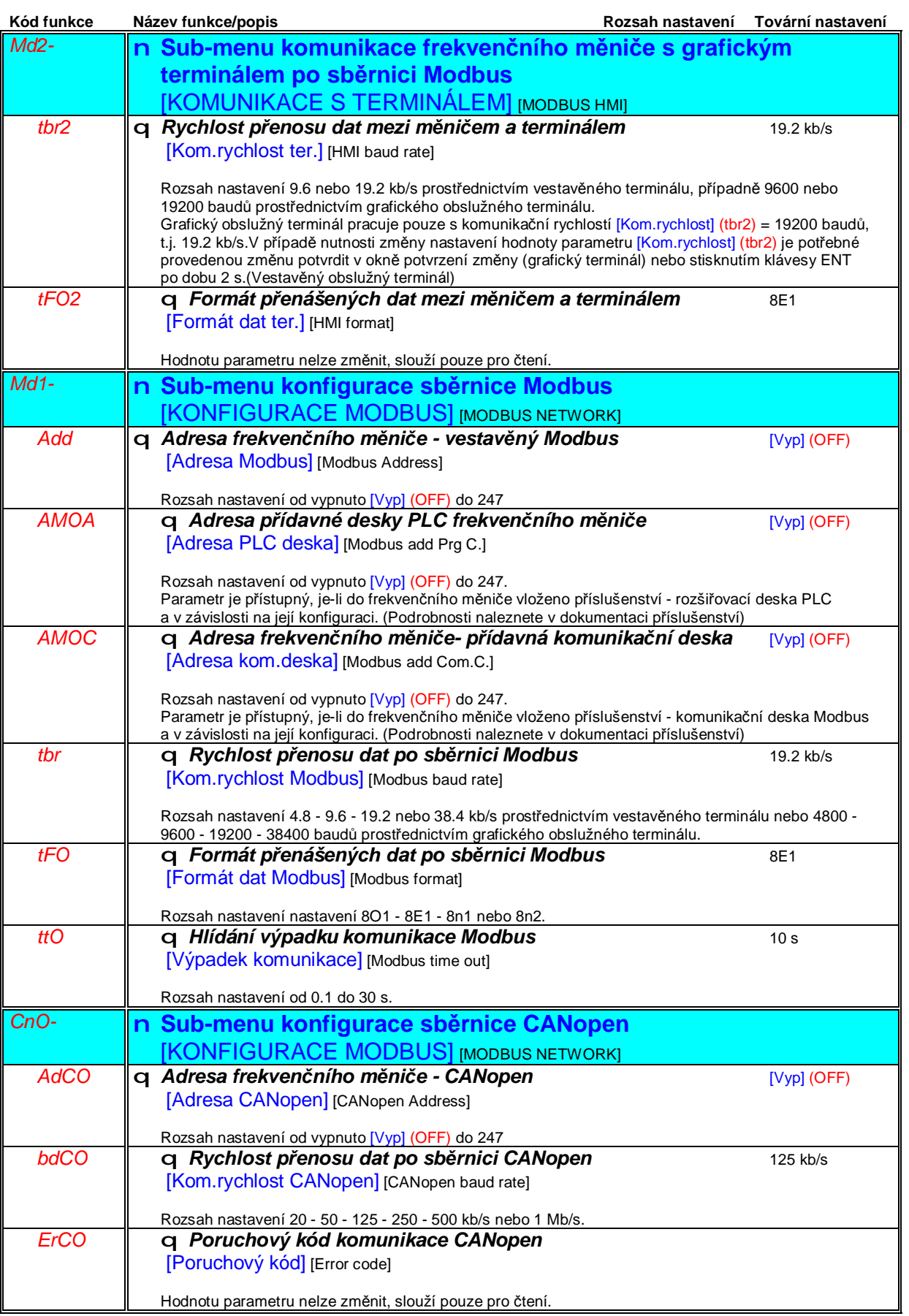

# **Sub-menu** *1.9 – komunikace* [1.9 KOMUNIKACE] [1.9 KOMMUNICATION] (COM-)

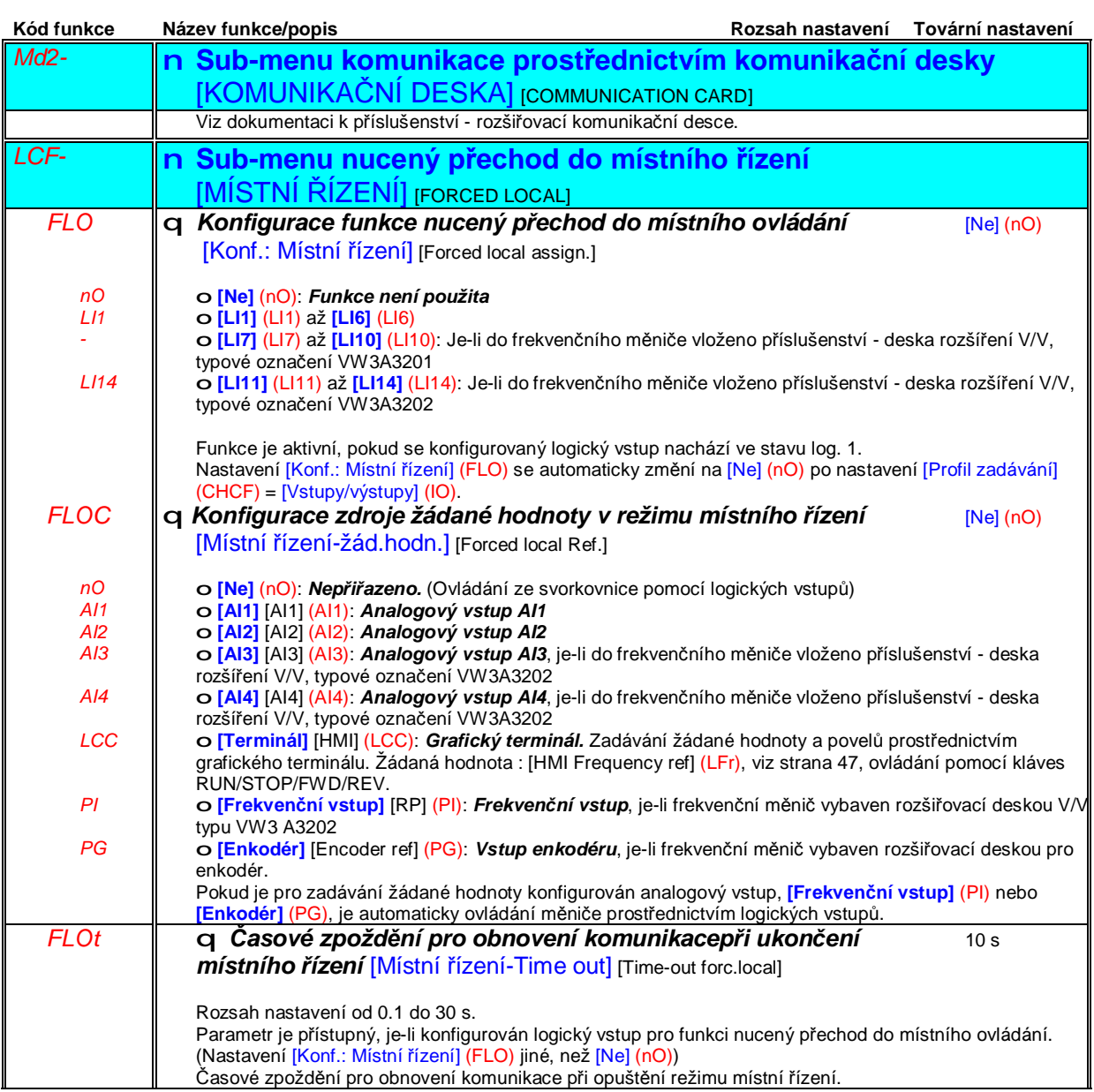

### **Sub-menu** *1.10 – Diagnostika frekvenčního měniče* [1.10 DIAGNOSTIKA] [1.10 DIAGNOSTICS]

Toto menu je přístupné pouze s grafickým obslužným terminálem.

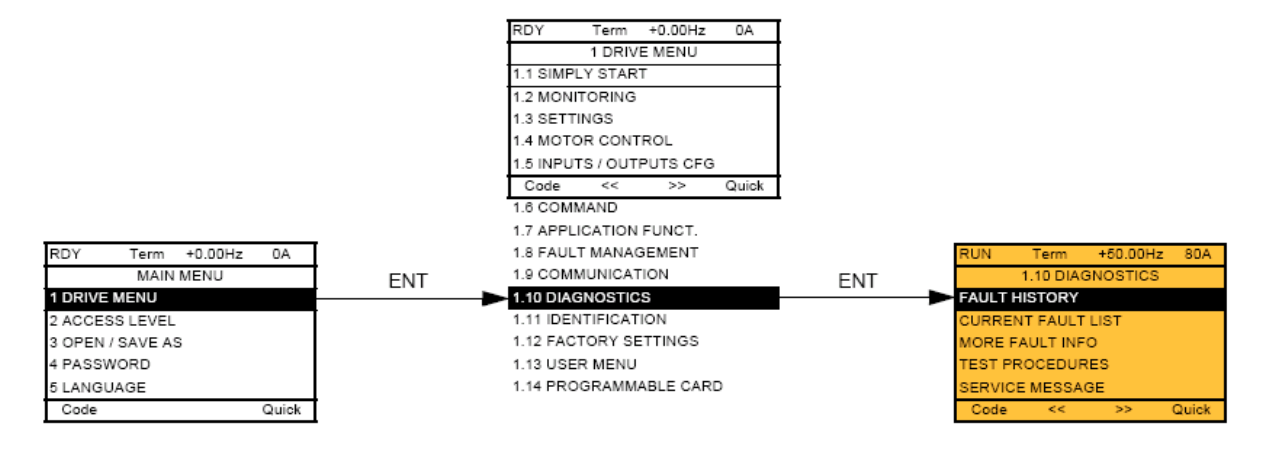

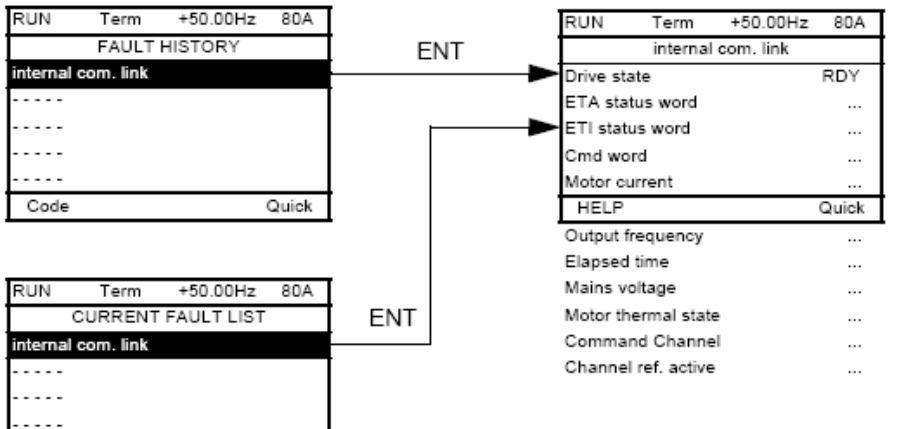

Tato obrazovka slouží pro zjištění provozního stavu měniče v okamžiku poruchového hlášení

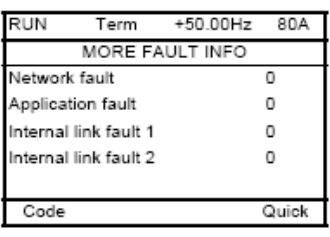

Quick

 $\overline{a}$ 

Code

Tato obrazovka slouží pro zjištění počtu poruch komunikace, například s přídavnou komunikační deskou. Počet 0 až 65535.

## **Sub-menu** *1.10 – Diagnostika frekvenčního měniče* [1.10 DIAGNOSTIKA] [1.10 DIAGNOSTICS]

Diagnostika tyristorů [THYRISTORS TEST] je přístupná pouze u frekvenčních měničů ATV71•••M3 ≥ 18.5 kW a ATV71•••N4 >18.5 kW.

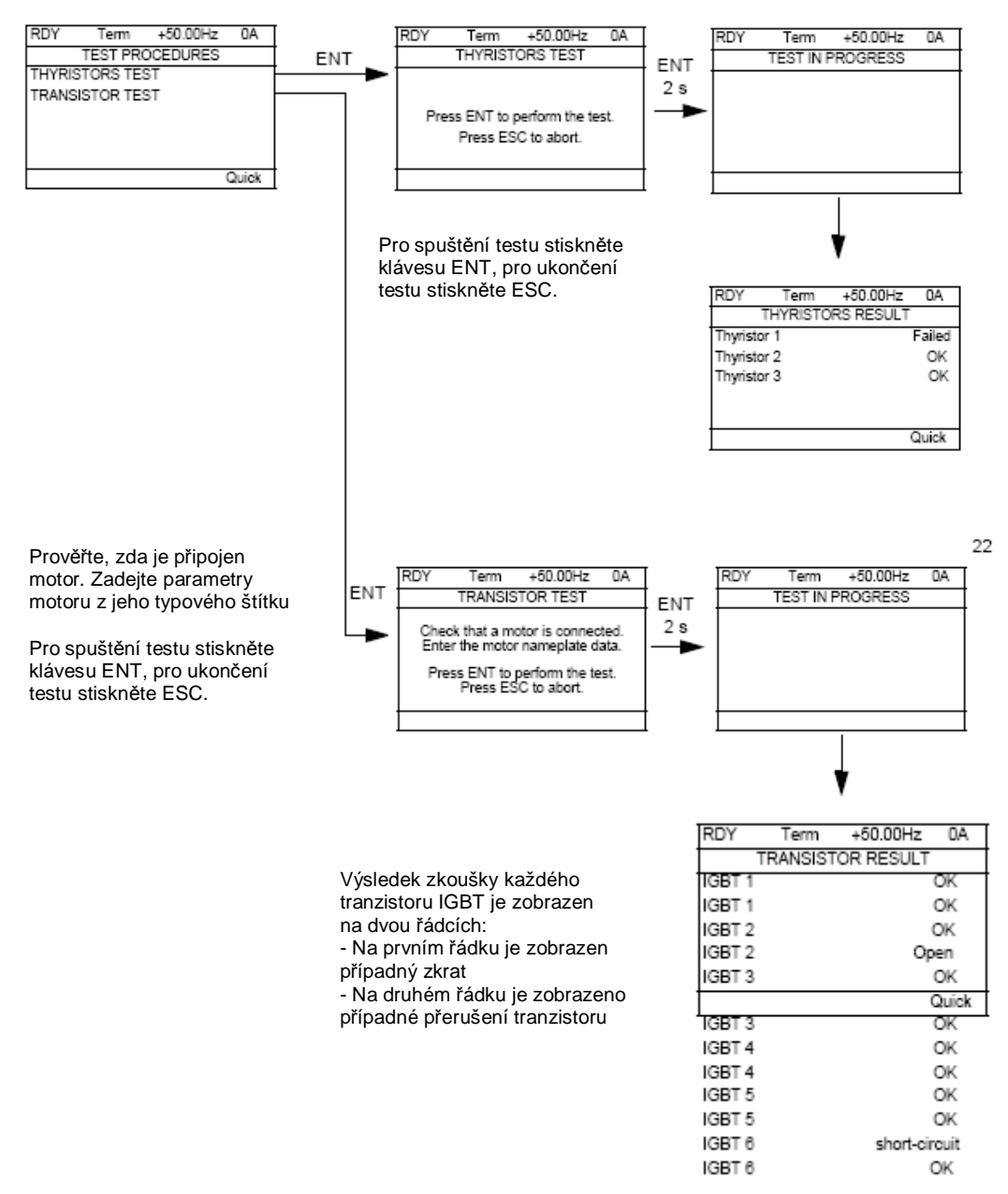

**Poznámka**: Pro spuštění testů je potřebné stisknout klávesu ENT po dobu 2 s.

### **Sub-menu** *1.11 – Identifikace frekvenčního měniče* [1.11 IDENTIFIKACE] [1.11 IDENTIFICATION]

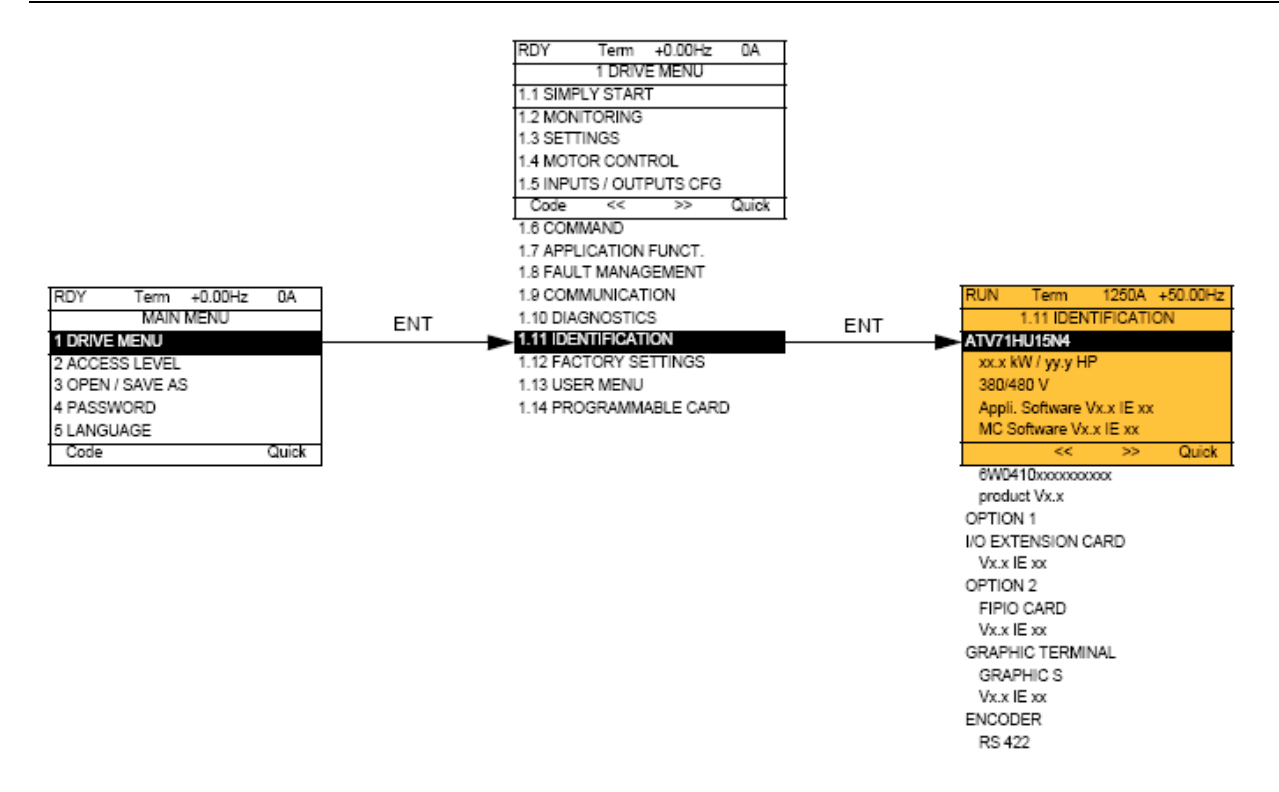

Menu [1.11 IDENTIFIKACE] je přístupné pouze s grafickým obslužným terminálem.

Toto menu slouží pouze pro čtení. Údaje nelze upravovat. Menu slouží pro zobrazení následujících údajů:

- Typové označení frekvenčního měniče, jeho jmenovitý výkon a napětí
- Softvérová verze frekvenčního měniče
- Výrobní číslo frekvenčního měniče
- Typ a softvérová verze použitého příslušenství

# **Sub-menu** *1.12 – Tovární nastavení frekvenčního měniče* [1.12 TOVÁRNÍ NASTAVENÍ] [1.12 FACTORY SETTINGS] (FCS-)

**Přístup prostřednictvím grafického terminálu:**

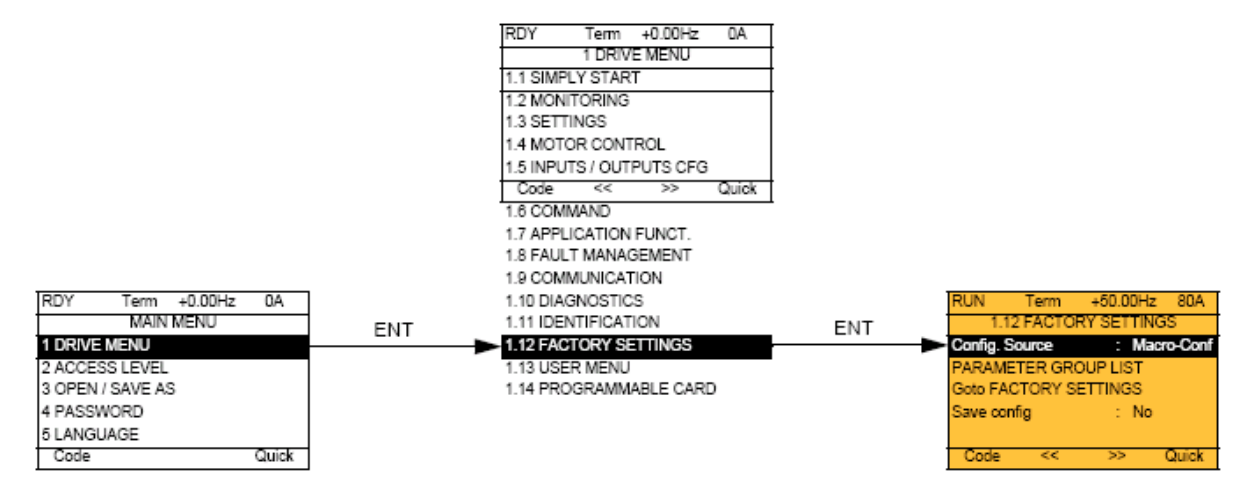

### **Přístup prostřednictvím grafického terminálu:**

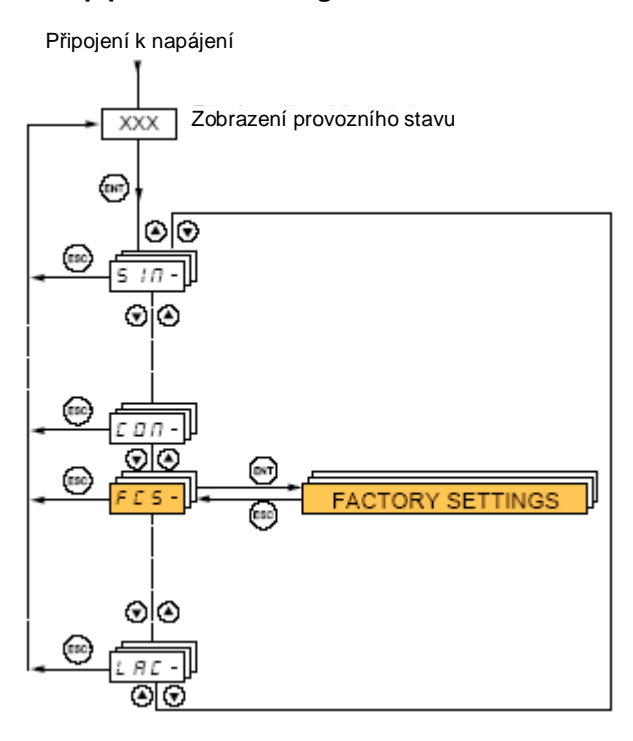

#### Menu [1.12 TOVÁRNÍ NASTAVENÍ] slouží pro:

• Nahrazení stávající konfigurace a nastavení frekvenčního měniče továrním nastavením nebo dříve uloženou konfigurací a nastavením. Nahradit je možné celou konfiguraci nebo její část. Pro částečnou náhradu je nutné zvolit skupiny parametrů, které mají být přepsány.

• Uložení konfigurace a nastavení frekvenčního měniče do souboru

# **Sub-menu** *1.12 – Tovární nastavení frekvenčního měniče* [1.12 TOVÁRNÍ NASTAVENÍ] [1.12 FACTORY SETTINGS] (FCS-)

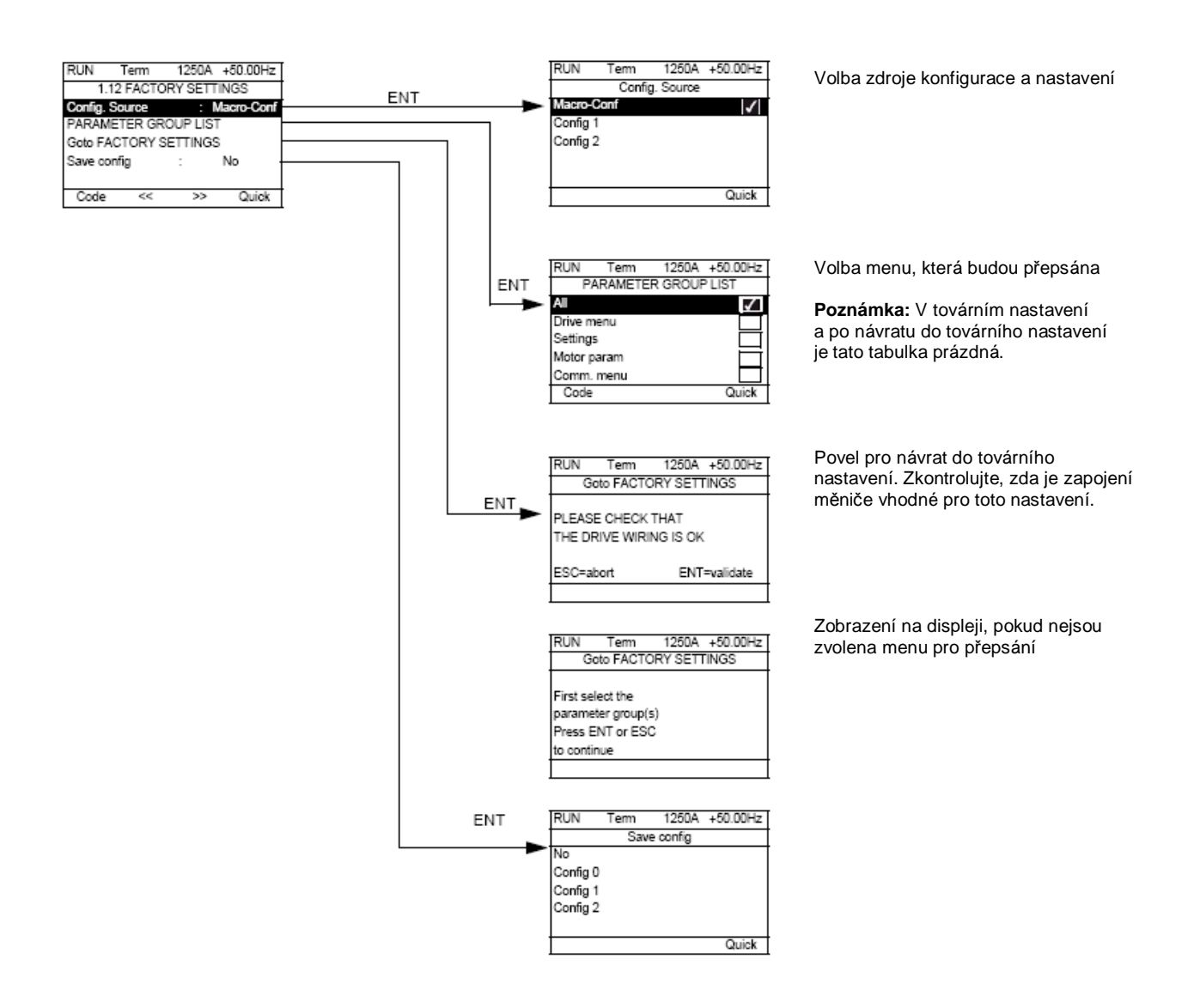

# **Sub-menu** *1.12 – Tovární nastavení frekvenčního měniče* [1.12 TOVÁRNÍ NASTAVENÍ] [1.12 FACTORY SETTINGS] (FCS-)

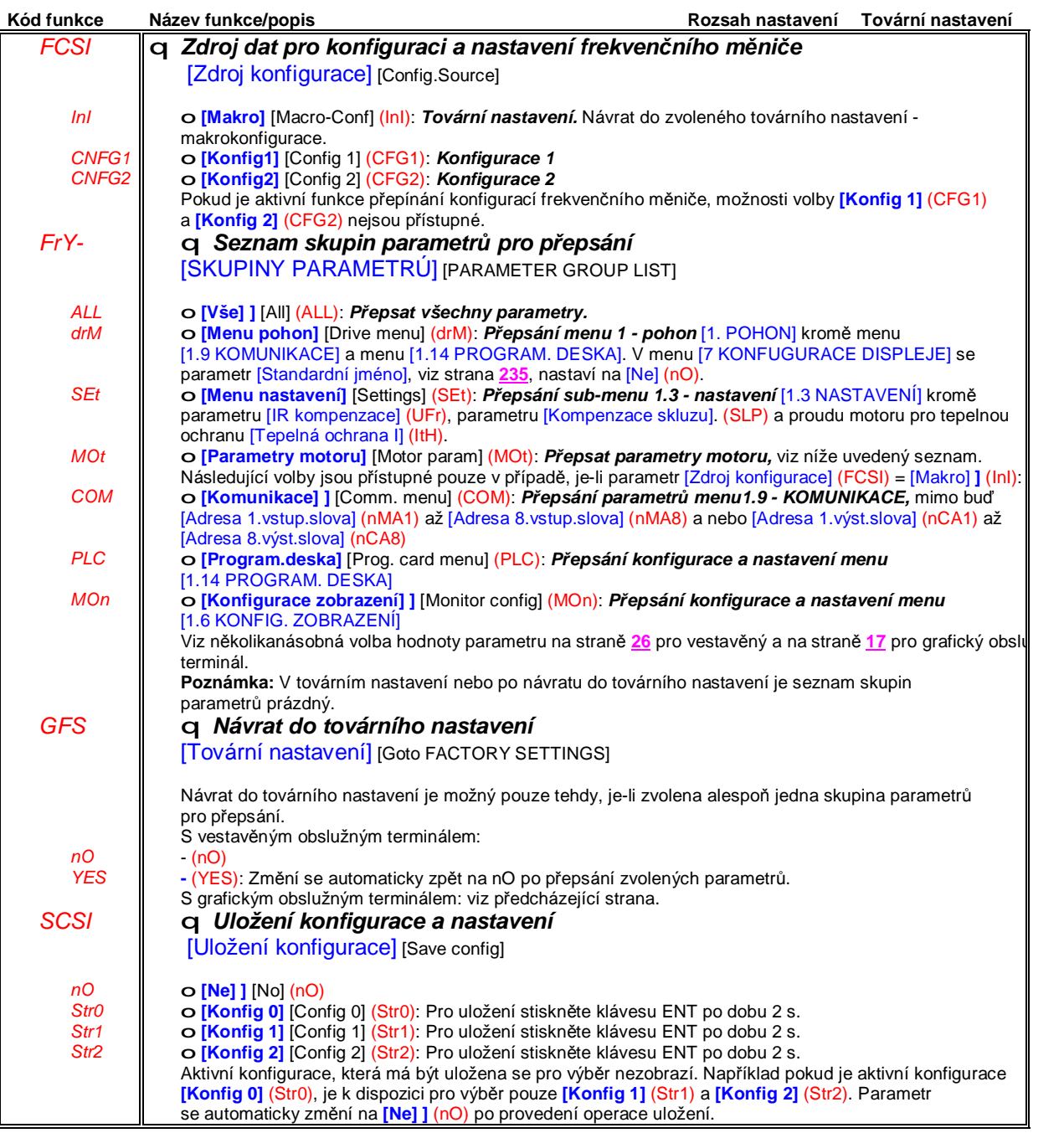

### **Seznam parametrů motoru:**

### **Menu [1.4 PARAMETRY MOTORU] (drC-)**

[Jmenovitý výkon motoru] (nPr) - [Jmen. napětí motoru] (UnS) - [Jmen. proud motoru] (nCr) - [Jmen. frekvence motoru] (FrS) - [Jmen. otáčky motoru] (nSP) -[Auto-tuning] (tUn) - [Stav auto-tuningu] (tUS) - [U0] (U0) až [U5] (U5) - [F0] (F0) až [F5] (F5) - [Max pracovní napětí] (UCP) - [Max. pracovní frekvence] (FCP) - [I - synchronní motor] (nSrS) - [n - synchronní motor] (nSPS) - [Počet pólů] (PPnS) - [Napěťová konstanta] (PHS) - [Změřená L v ose d] (LdS) - [Změřená L v ose q] (LqS) - [Odpor statoru] (rSAS) - [IR kompenzace] (UFr) - [Kompenzace skluzu] (SLP) - a dále parametry, přístupné v expertní úrovni přístupu, viz strana **71**.

### **Menu [1.4 NASTAVENÍ] (SEt-)**

[Tepelná ochrana I] (ItH)

#### **Příklad celkového návratu do továrního nastavení:**

- **1.** [Zdroj konfigurace] (FCSI) = [Makro] (InI):
- **2.** [SKUPINY PARAMETRÚ] (FrY) = [Vše] ] (ALL) **3.** [Tovární nastavení] (GFS) = [Ano] (YES)
- PDF vytvořeno zkušební verzí pdfFactory [www.fineprint.cz](http://www.fineprint.cz)

# **Sub-menu** *1.13 – Uživatelské menu* [1.13 UŽIVATELSKÉ MENU] [1.13 USER MENU] (USr-)

Toto menu obsahuje parametry, zvolené v menu [7 KONFIGURACE DISPLEJE], viz strana **234**.

### **Přístup do menu prostřednictvím grafického obslužného terminálu:**

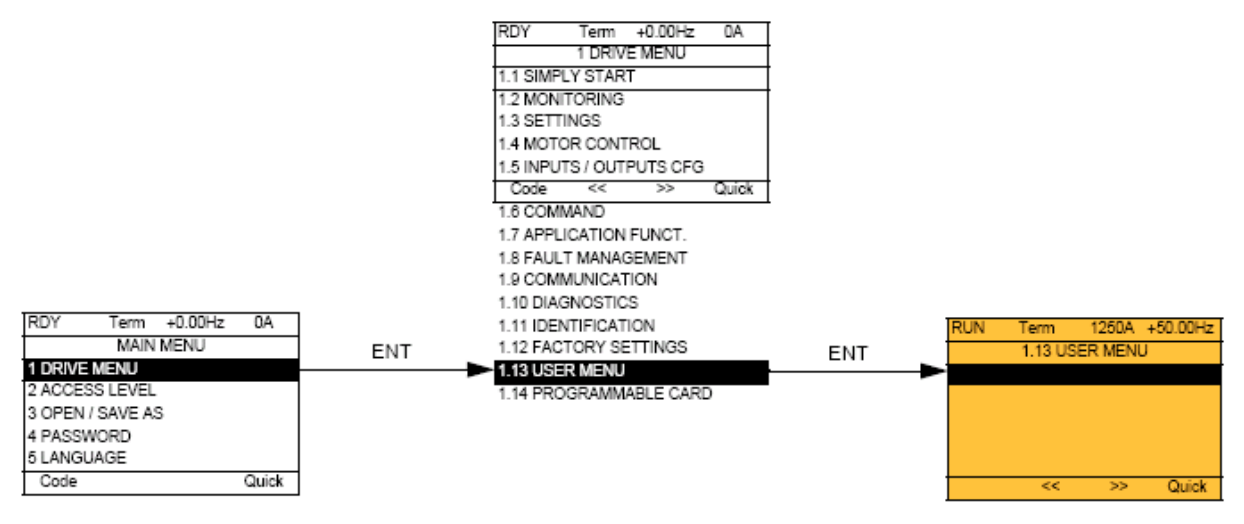

**Přístup do menu prostřednictvím vestavěného obslužného terminálu:**

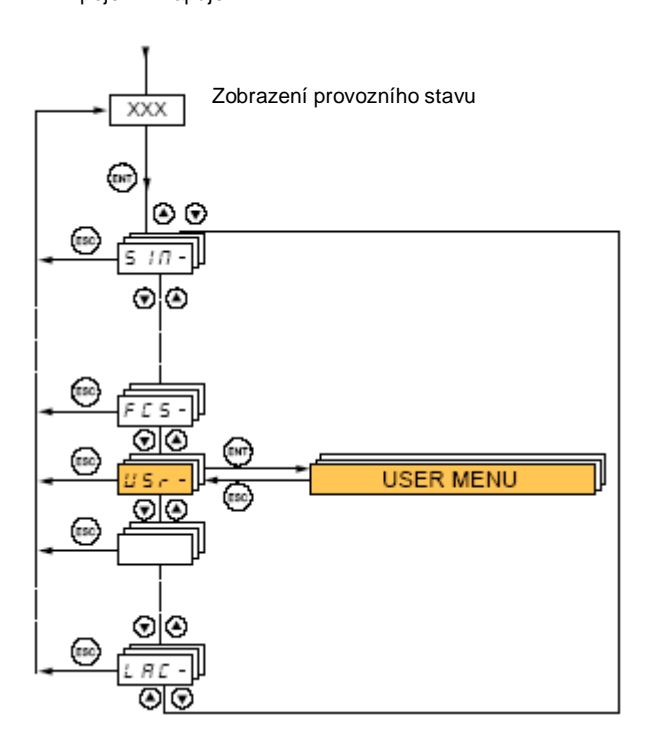

Připojení k napájení

# **Sub-menu** *1.14 - Programovatelná přídavná deska* [1.14 PROGRAMOVATELNÁ DESKA] [1.14 PROGRAMABLE CARD] (SPL-)

Toto menu je přístupné, je-li do frekvenčního měniče vloženo příslušenství - programovatelná přídavná deska. Více informací naleznete v dokumentaci k tomuto příslušenství.

### **Přístup do menu prostřednictvím grafického obslužného terminálu:**

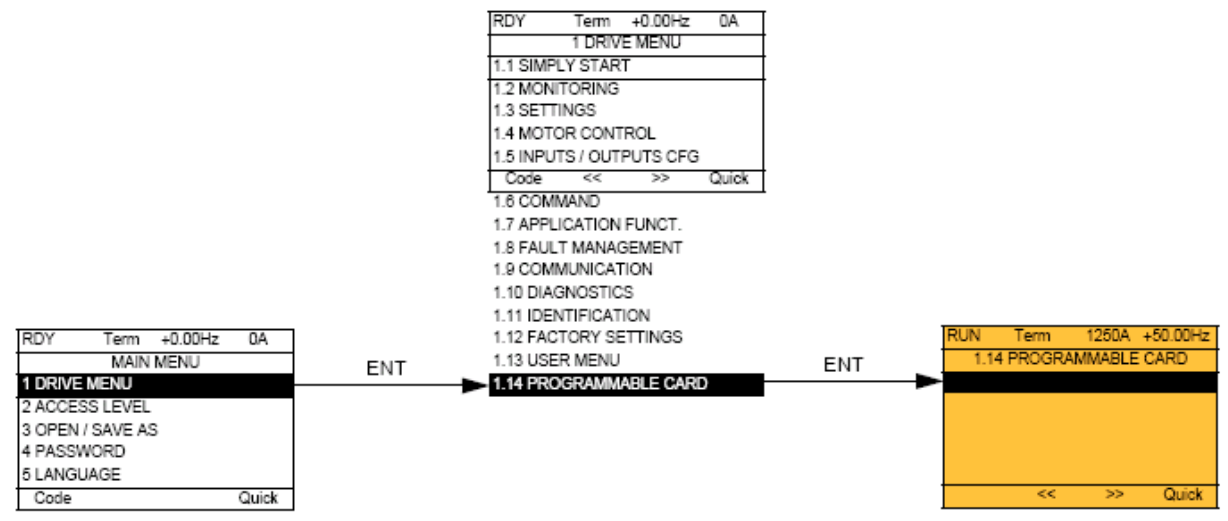

### **Přístup do menu prostřednictvím vestavěného obslužného terminálu:**

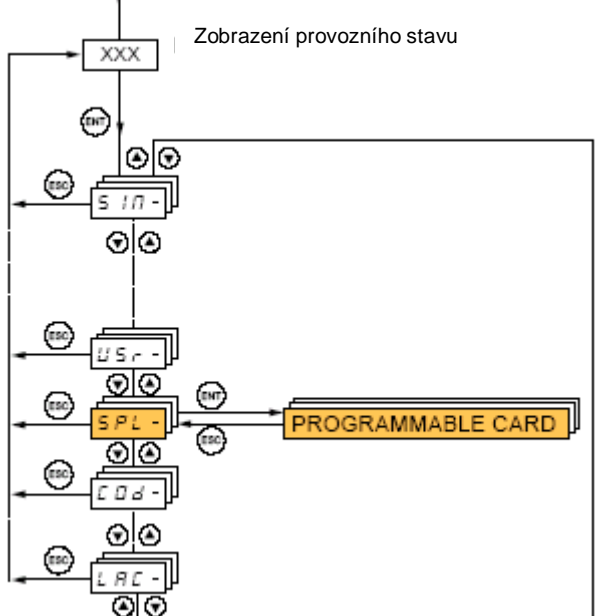

Připojení k napájecímu napětí

### **Menu** *3.- Načtení / Uložení konfigurace a nastavení jako* [3. NAČTENÍ/ULOŽENÍ] [3. OPEN/SAVE AS]

Toto menu je přístupné pouze prostřednictvím grafického obslužného terminálu: Term  $+0.00Hz$  $0A$ 

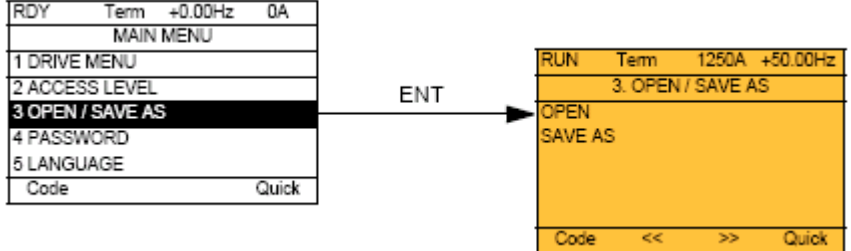

[NAČTENÍ] [OPEN] : Slouží k nahrání jednoho ze 4 souborů s konfigurací a nastavením měniče, uloženého v grafickém terminálu. [ULOŽENÍ JAKO] [SAVE AS]: Slouží k uložení aktuální konfigurace a nastavení frekvenčního měniče do grafického obslužného terminálu.

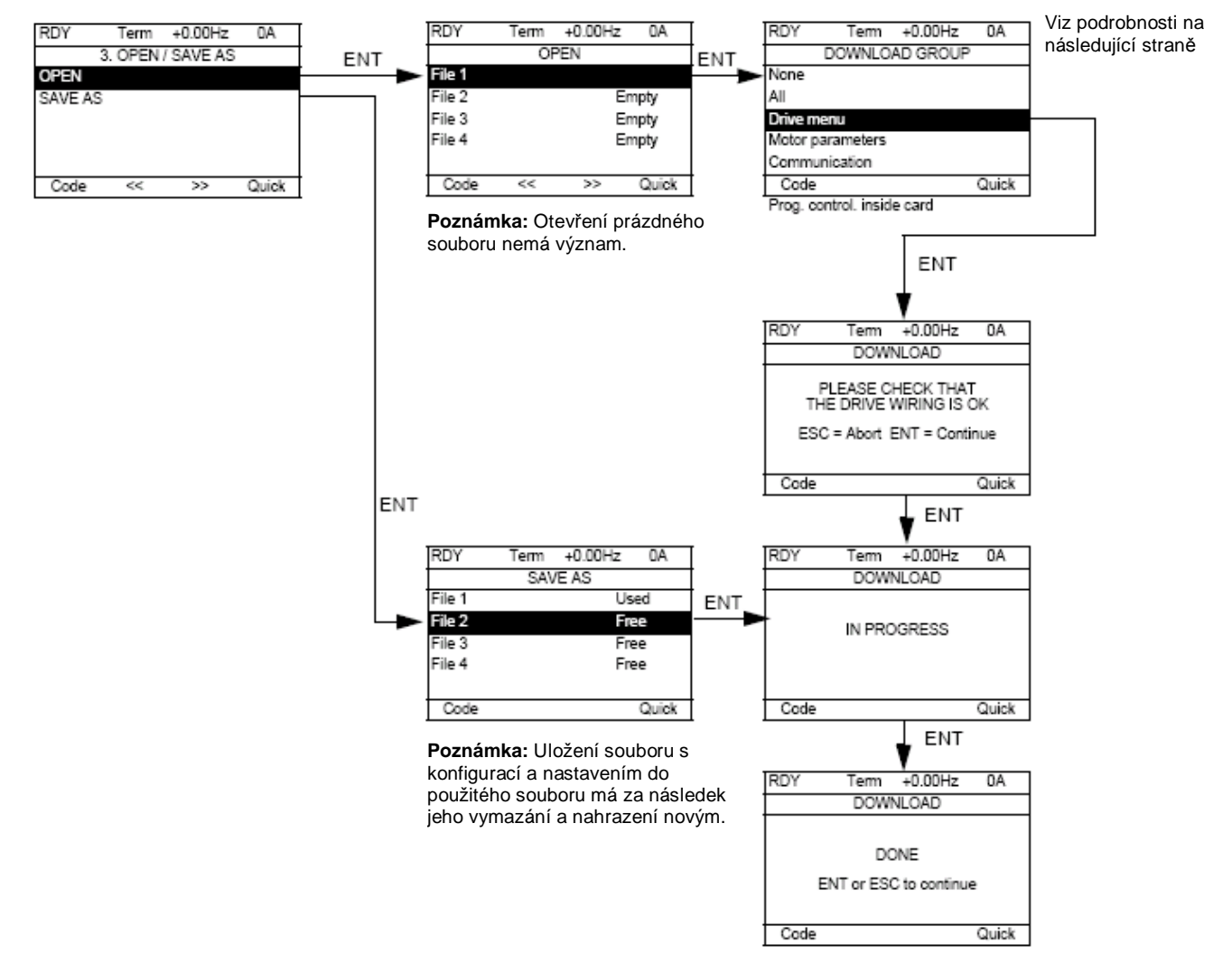

Během přenosu dat se mohou zobrazovat různá hlášení:

- [PROBÍHÁ] [IN PROGRESS]
- [HOTOVO] [DONE]
- Poruchová hlášení, není-li přenos dat možný

• Hlášení [Parametry motoru nejsou kompatibilní. Chcete pokračovat?] V tomto případě je přenos dat možný ale počet přenášených parametrů je omezen.

# **Menu** *3.* **-– Načtení / Uložení konfigurace a nastavení jako** [3. NAČTENÍ/ULOŽENÍ] [3. OPEN/SAVE AS]

### **[PŘENÁŠENÉ PARAMETRY] ]** [DOWNLOAD GROUP]

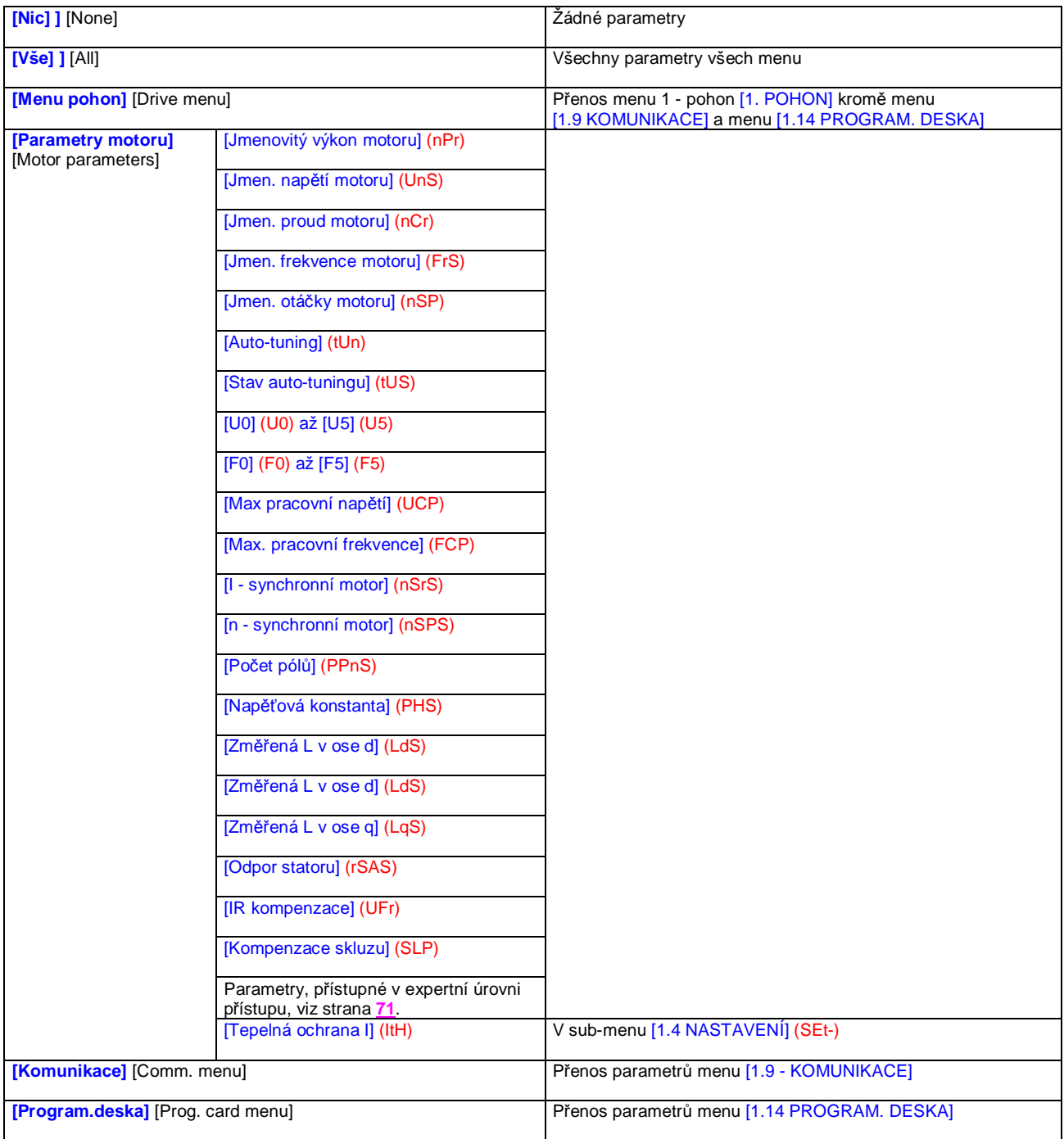

### **Menu** *4. - Heslo* [4. HESLO] [4. PASSWORD] (COd-)

### **Přístup do menu prostřednictvím grafického obslužného terminálu:**

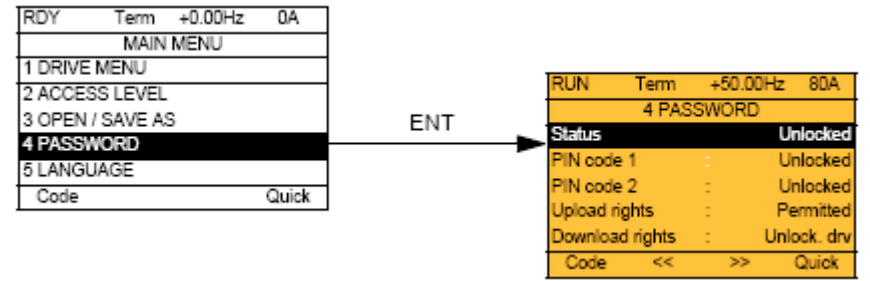

### **Přístup do menu prostřednictvím vestavěného obslužného terminálu:**

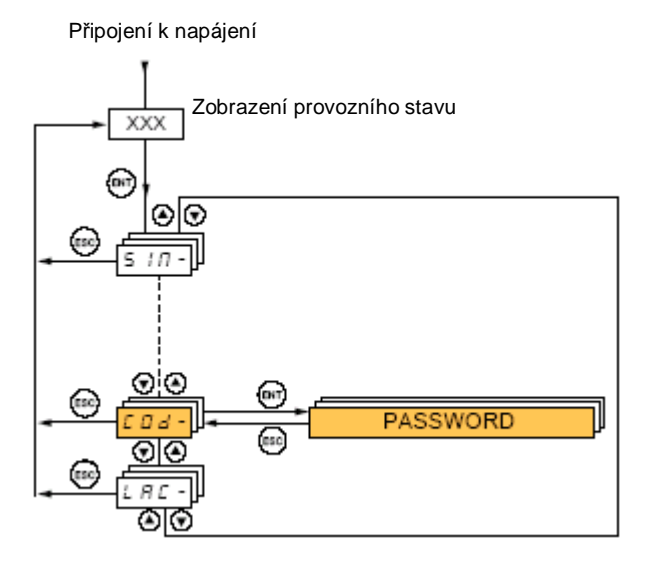

Tato funkce umožňuje zabezpečuje ochranu konfigurace a nastavení frekvenčního měniče přístupovým kódem nebo heslem.

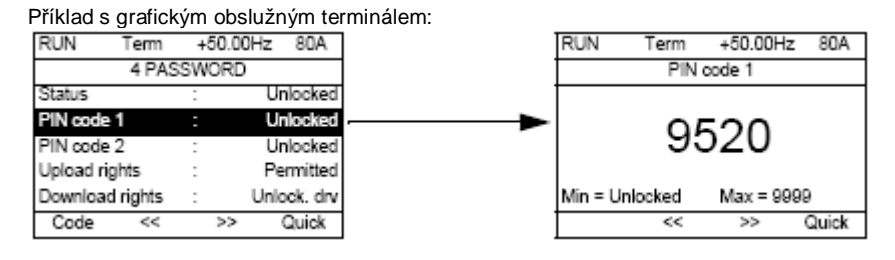

Frekvenční měnič je odblokován, pokud jsou PIN kódy nastaveny na [Odblokováno] [Unlocked] (Tzn. bez hesla) nebo pokud byl vložen správný kód.

- Před aktivací ochrany konfigurace a nastavení frekvenčního měniče heslem musíte:
	- stanovit [Práva pro na načtení] (ULr) a [Práva pro na uložení] (dLr) konfigurace a nastavení frekvenčního měniče.
	- pečlivě provést zápis o použitém kódu a uschovat jej na bezpečném místě, kde jej vždy najdete
- Frekvenční měnič umožňuje použít 2 přístupové kódy, dle požadavku na stupeň utajení.
- PIN kód 1 je veřejný: 6969
- PIN kód 2 je kód který zná pouze technická podpora Schneider Electric. Kód je dostupný pouze v přístupové úrovni EXPERT.
- Lze použít pouze PIN1 nebo PIN2. Druhý kód musí zůstat nastaven ve stavu [Vyp] [OFF] (OFF).

**Poznámka:** po správném zadání kódu se k´d zobrazí.

Kódem jsou blokovány i následující funkce:

- Návrat do továrního nastavení [1.12 TOVÁRNÍ NASTAVENÍ] (FCS-)
- Kanály a parametry chráněné prostřednictvím [1.13 UŽIVATELSKÉ MENU], stejně jako toto menu samotné
- Zákaznické nastavení displeje [7. KONFIGURACE DISPLEJE]

### **Menu** *4. - Heslo* [4. HESLO] [4. PASSWORD] (COd-)

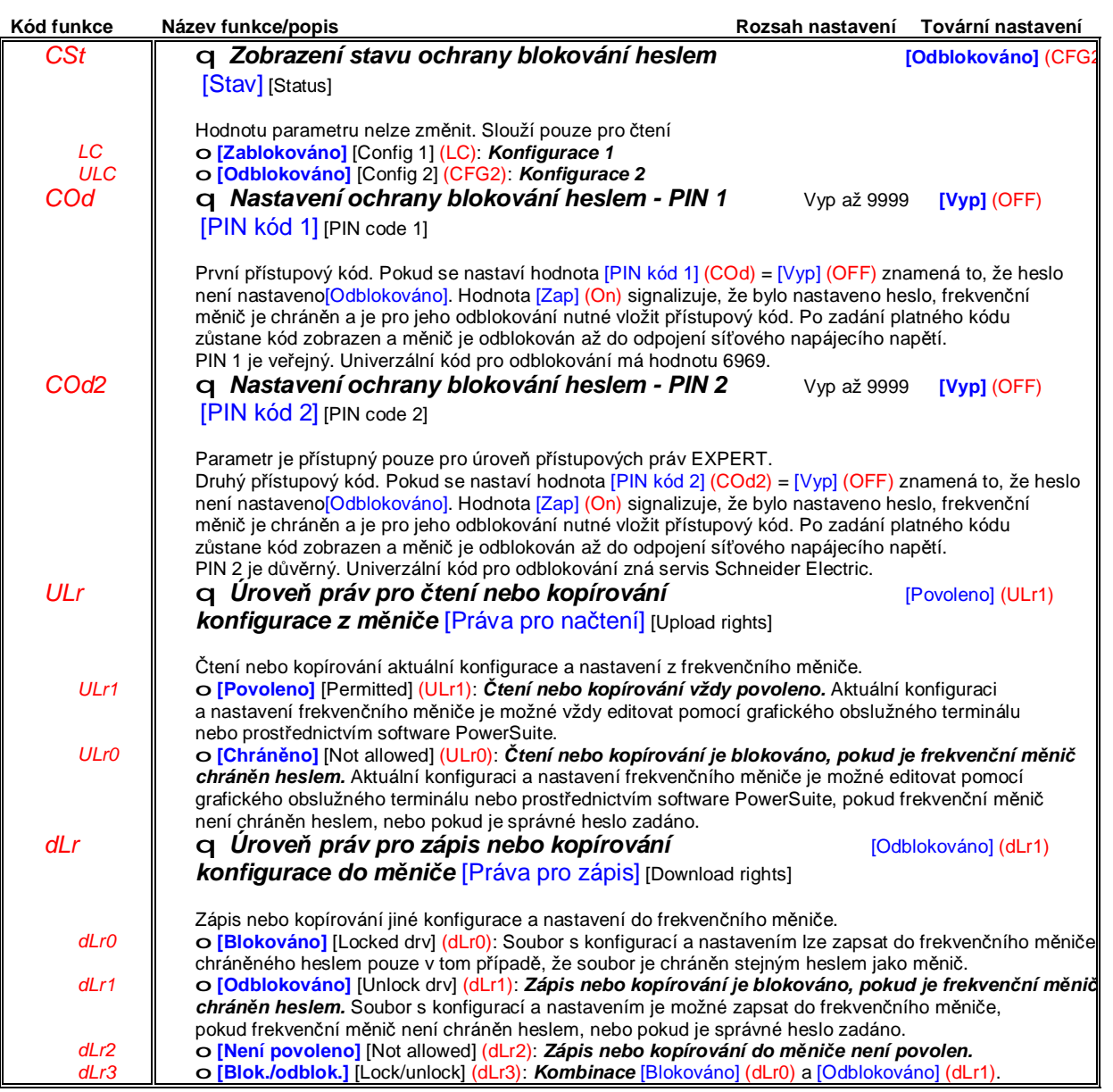

# **Menu** *6. - Konfigurace zobrazení* [6. KONFIGURACE ZOBRAZENÍ] [6 MONITORING CONFIG.]

Toto menu je přístupné pouze prostřednictvím grafického obslužného terminálu.

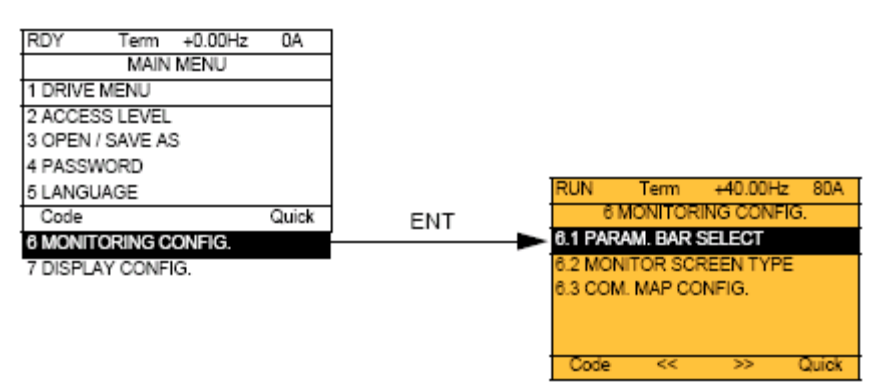

Menu slouží pro konfiguraci informací zobrazovaných na obrazovce grafického terminálu během provozu.

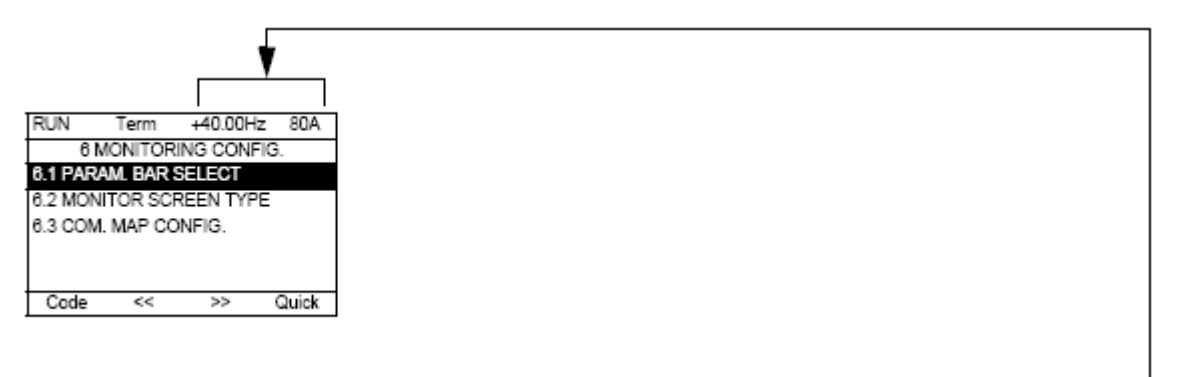

[6.1 ZOBRAZOVANÉ PARAMETRY] [6.1 PARAM. BAR SELECT] Volba 1 nebo 2 parametrů zobrazených na 1. řádku.(První dva parametry nelze změnit)

[6.2 PÚSOB ZOBRAZ. HODNOT] [6.1 MONITOR SCREEN TYPE] Volba parametrů zobrazených uprostřed obrazovky a typ zobrazení.(Hodnoty v číselném tvaru nebo grafickém zobrazení - bargraf)

[6.1 KONF.ZOBRAZ. SLOV] [6.1 COM. MAP CONFIG.] Volba zobrazených slov a jejich formátu.

# **Menu** *6. - Konfigurace zobrazení* [6. KONFIGURACE ZOBRAZENÍ] [6 MONITORING CONFIG.]

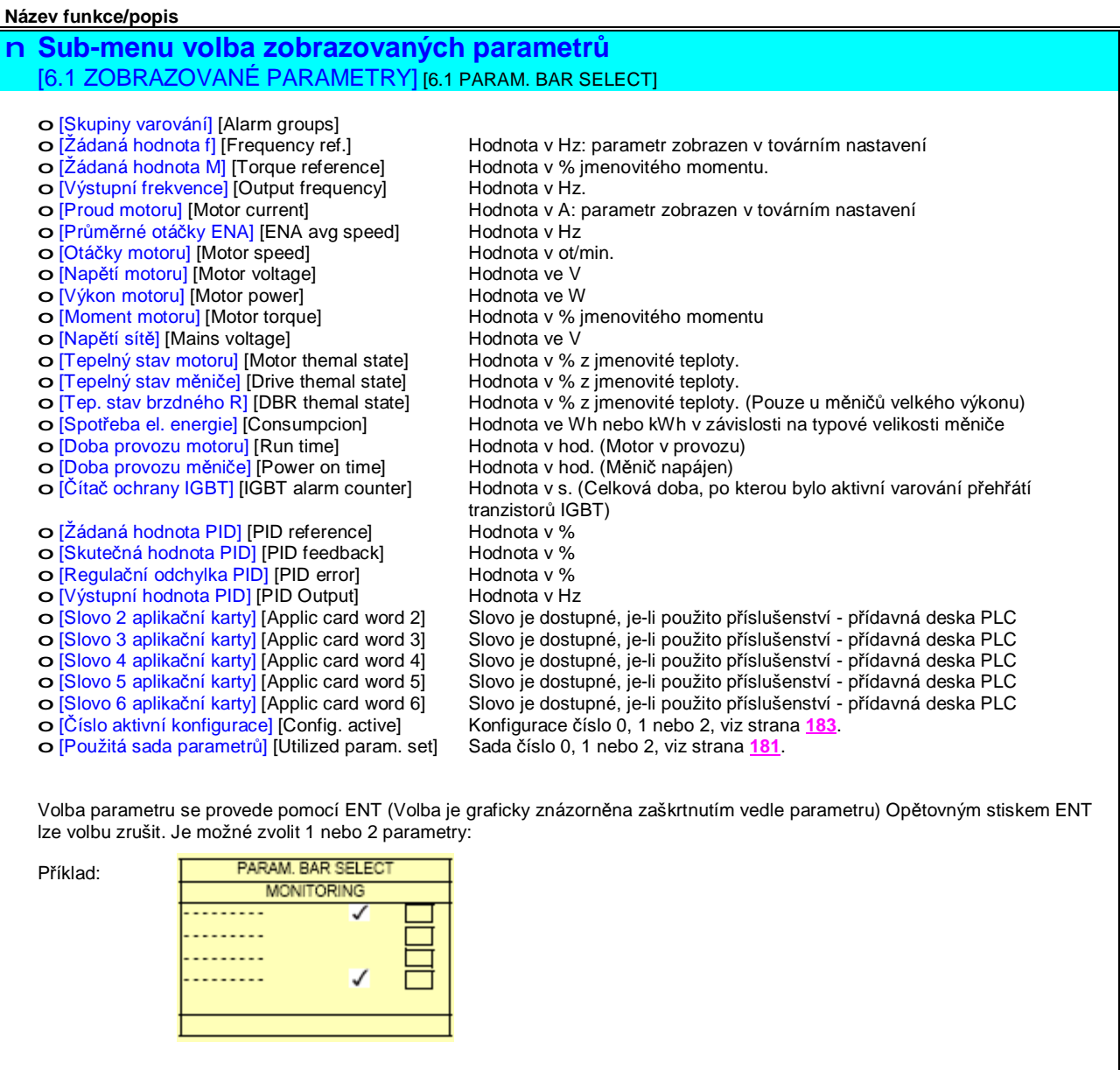

## **Menu** *6. - Konfigurace zobrazení* [6. KONFIGURACE ZOBRAZENÍ] [6 MONITORING CONFIG.]

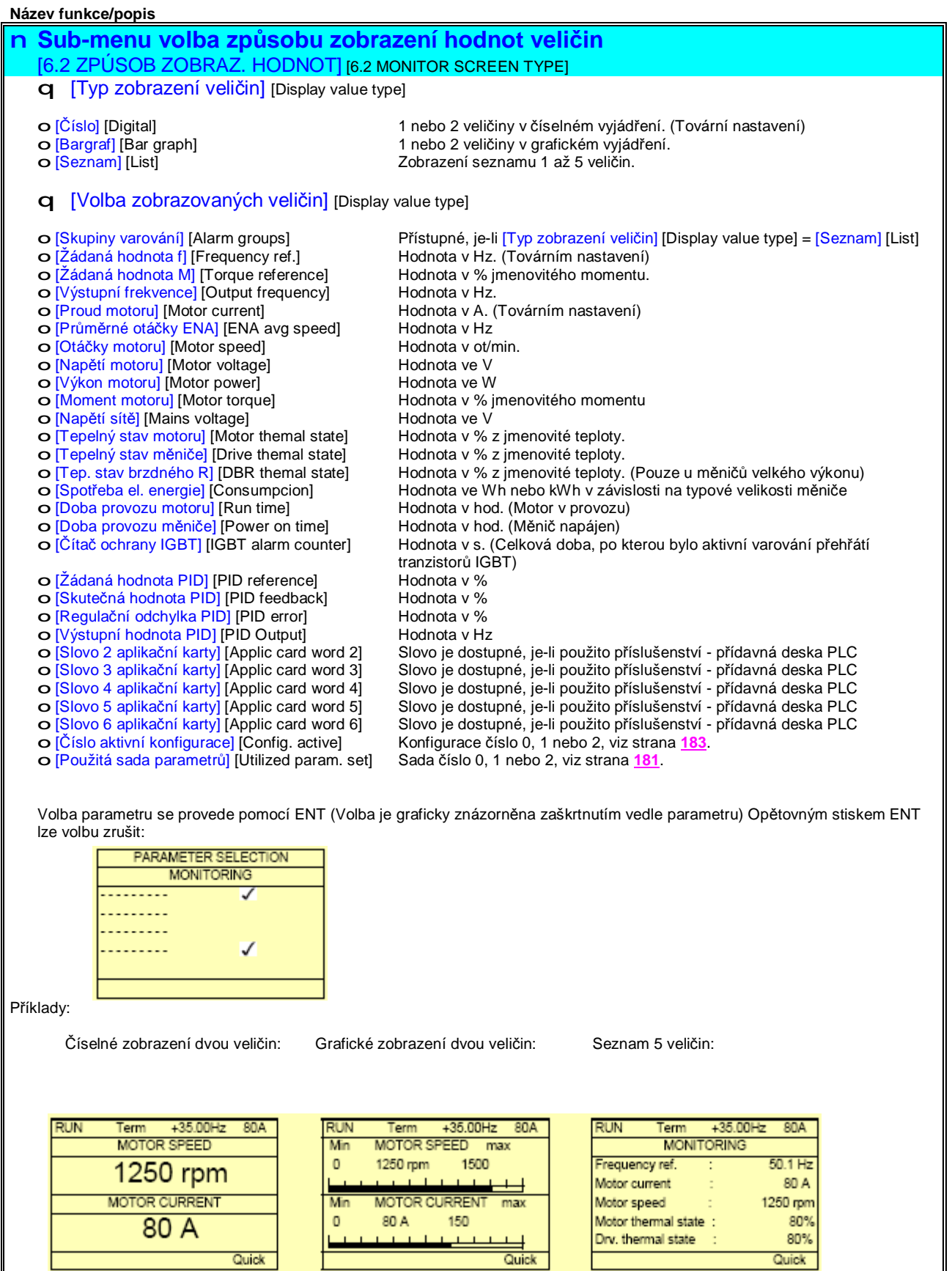

# **Menu** *6. - Konfigurace zobrazení* [6. KONFIGURACE ZOBRAZENÍ] [6 MONITORING CONFIG.]

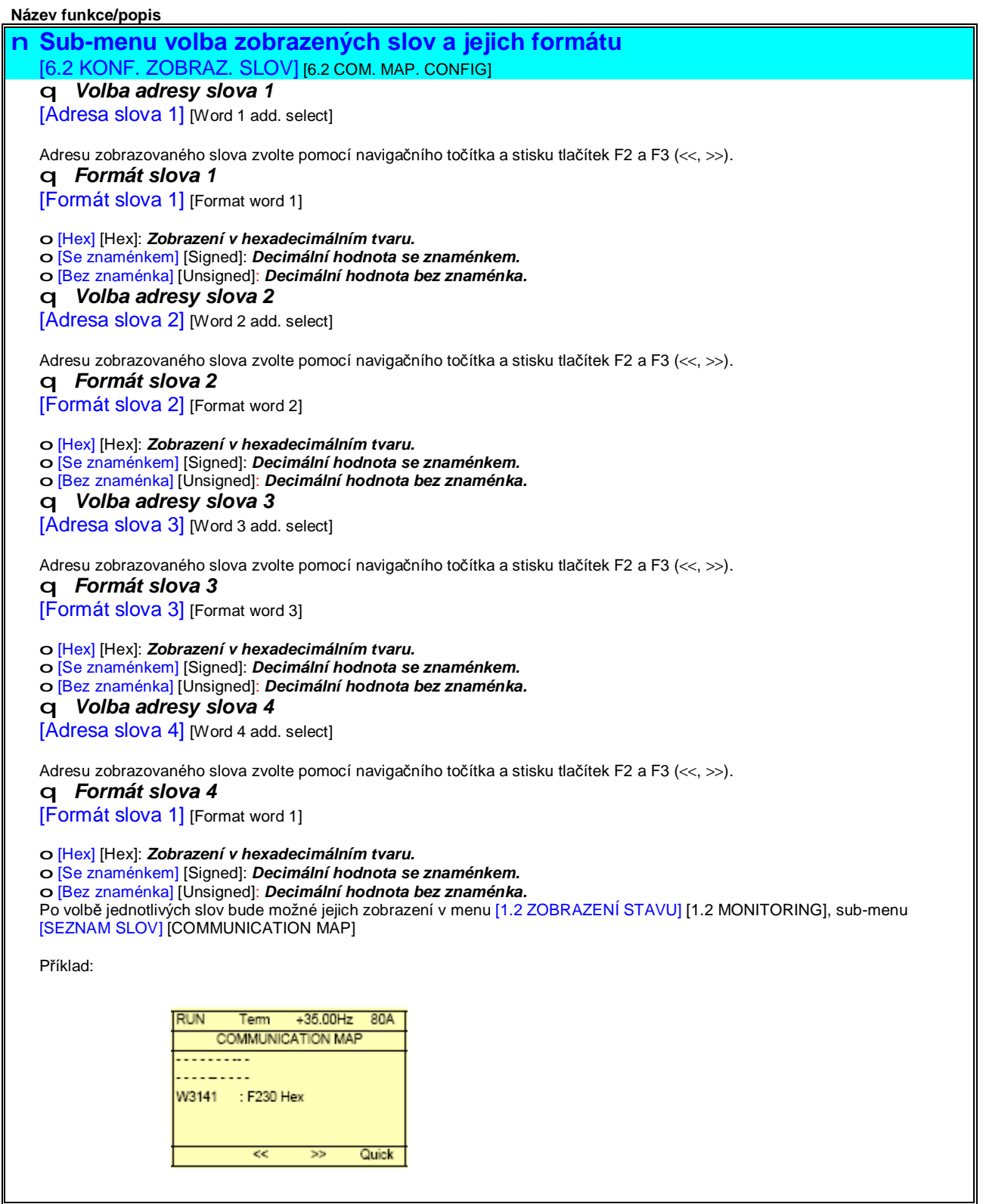

# **Menu** *7. - Konfigurace displeje* [7. KONFIGURACE DISPLEJE] [7 DISPLAY CONFIG.]

Toto menu je přístupné pouze prostřednictvím grafického obslužného terminálu. Slouží pro uživatelské zobrazení parametrů nebo menu a přístup k parametrům

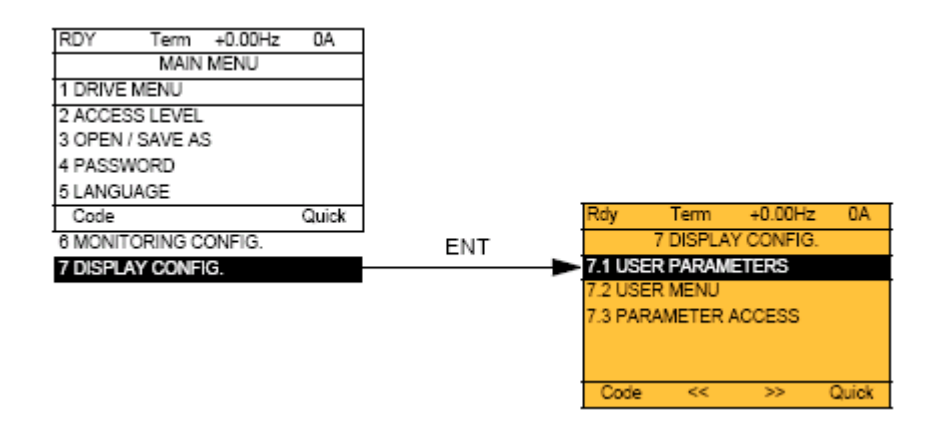

[7.1 UŽIVATELSKÉ PARAMETRY] [7.1 USERS PARAMETERS]: Volba uživatelského zobrazení 1 až 15 parametrů.

[7.1 UŽIVATELSKÉ MENU] [7.1 USER MENU]: Vytvoření uživatelského menu.

[7.1 PŘÍSTUP K PARAM.] [7.1 PARAMETER ACCESS]: Uživatelská úprava přístupnosti a ochranných mechanismů menu a parametrů

# **Menu** *7. - Konfigurace displeje* [7. KONFIGURACE DISPLEJE] [7 DISPLAY CONFIG.]

V případě, že je [Standardní jména] [Return std name] = [Ano] [Yes], displej změní zobrazení na standardní, zákaznické úpravy jsou však zapamatovány.

/text strany 235 v příloze strana235.bmp/

#### If [Return std name] = [Yes]

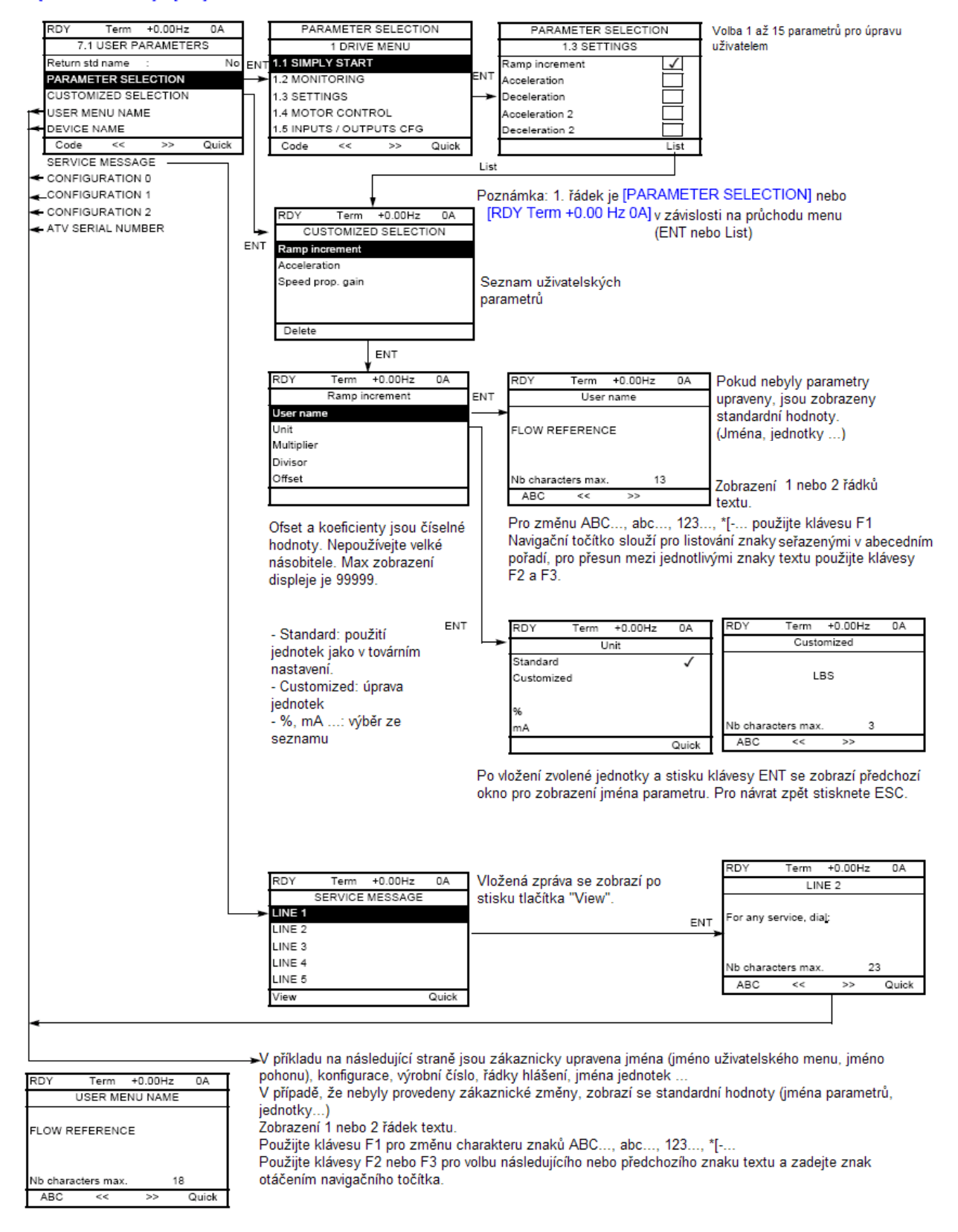

# **Menu** *7. - Konfigurace displeje* [7. KONFIGURACE DISPLEJE] [7 DISPLAY CONFIG.]

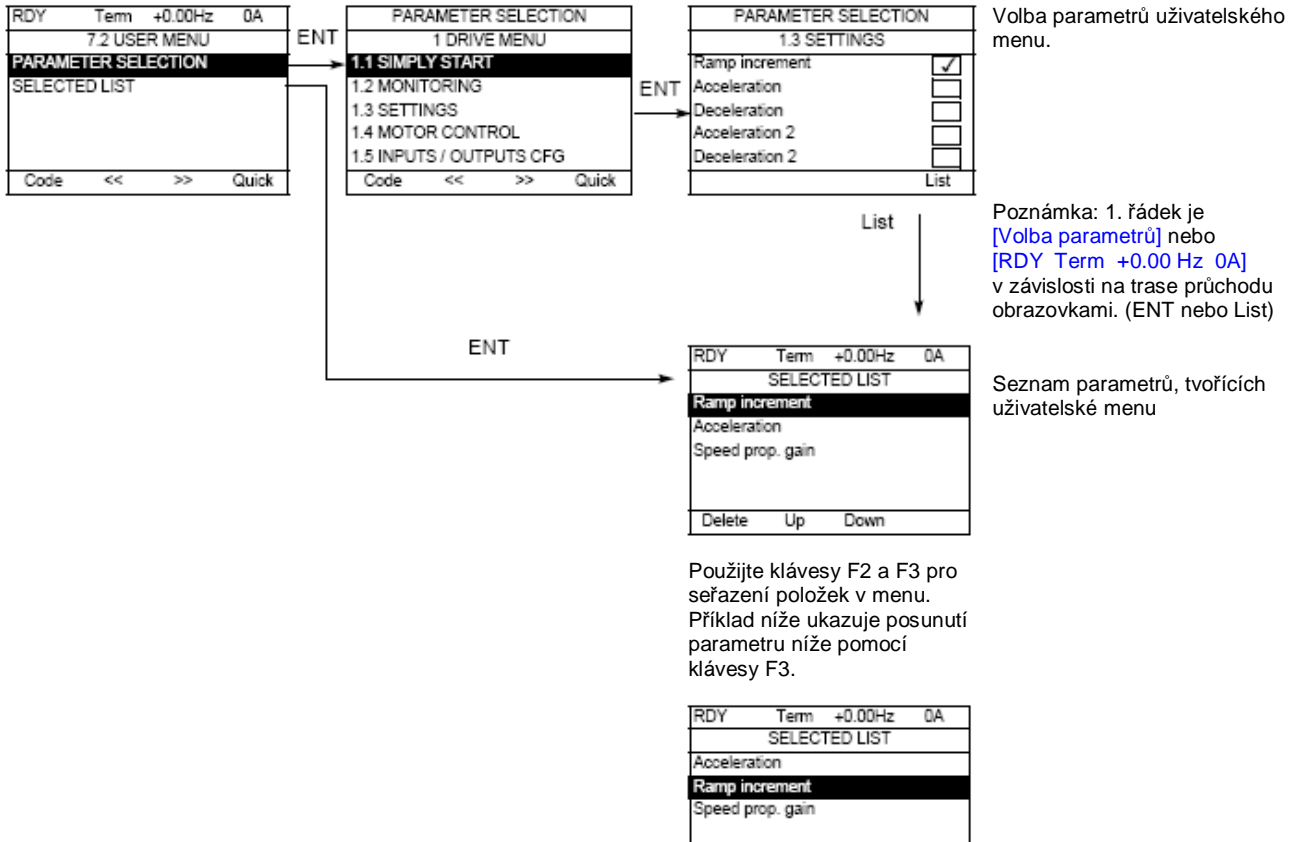

Down Delete Up

# **Menu** *7. - Konfigurace displeje* [7. KONFIGURACE DISPLEJE] [7 DISPLAY CONFIG.]

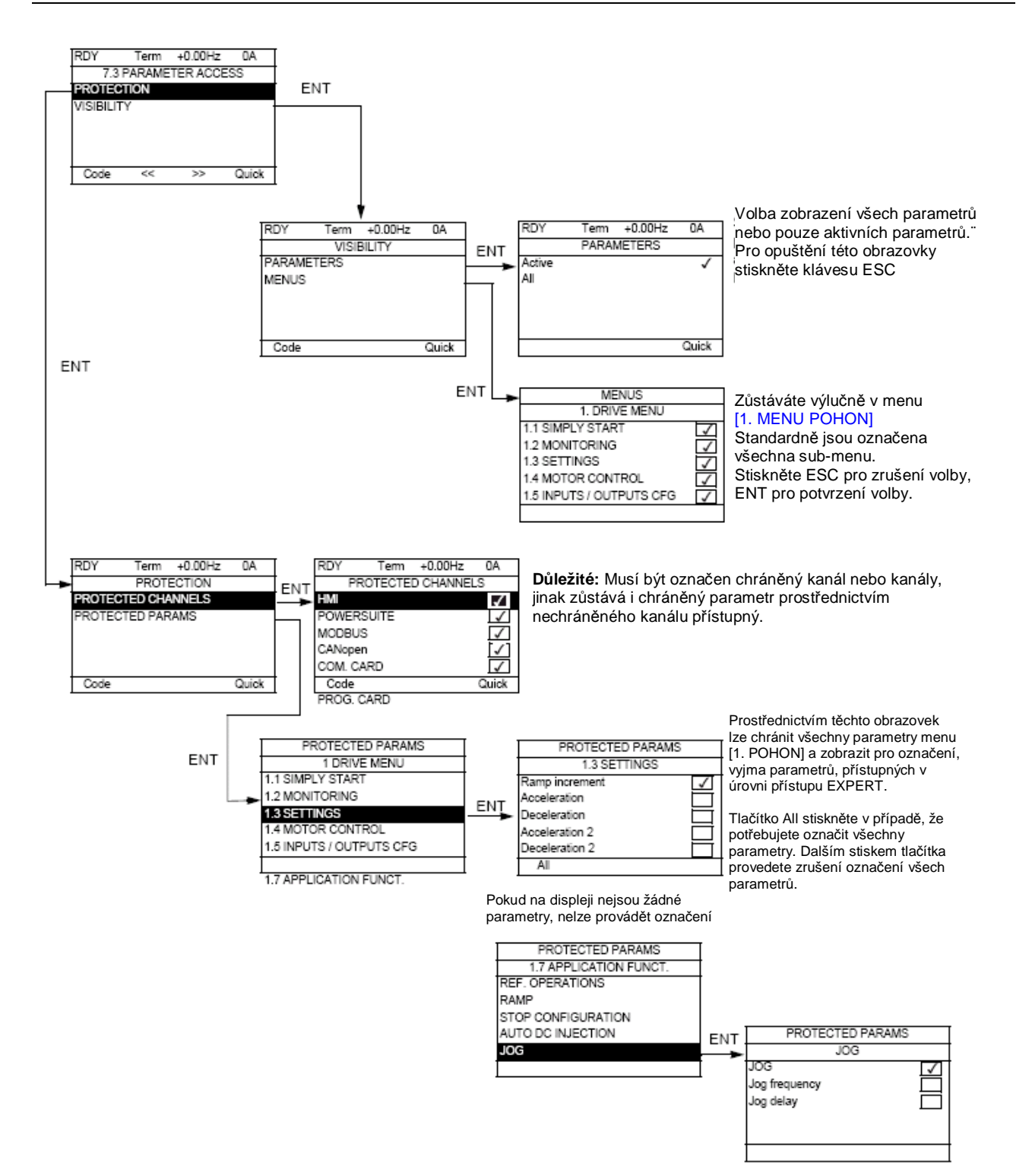

### *Komunikace více měničů s grafickým terminálem* [MULTIPOINT SCREEN] [MULTIPOINT SCREEN]

Na jedné komunikační sběrnici je možná komunikace mezi grafickým obslužným terminálem a více frekvenčními měniči. Adresy frekvenčních měničů musí být nastavena v menu [1.9 KOMUNIKACE] prostřednictvím parametru [Adresa Modbus] [Modbus Address] (Add), viz strana **216**.

Pokud je k jednomu grafickému terminálu připojeno najednou více frekvenčních měničů, jsou k dispozici automaticky následující obrazovky:

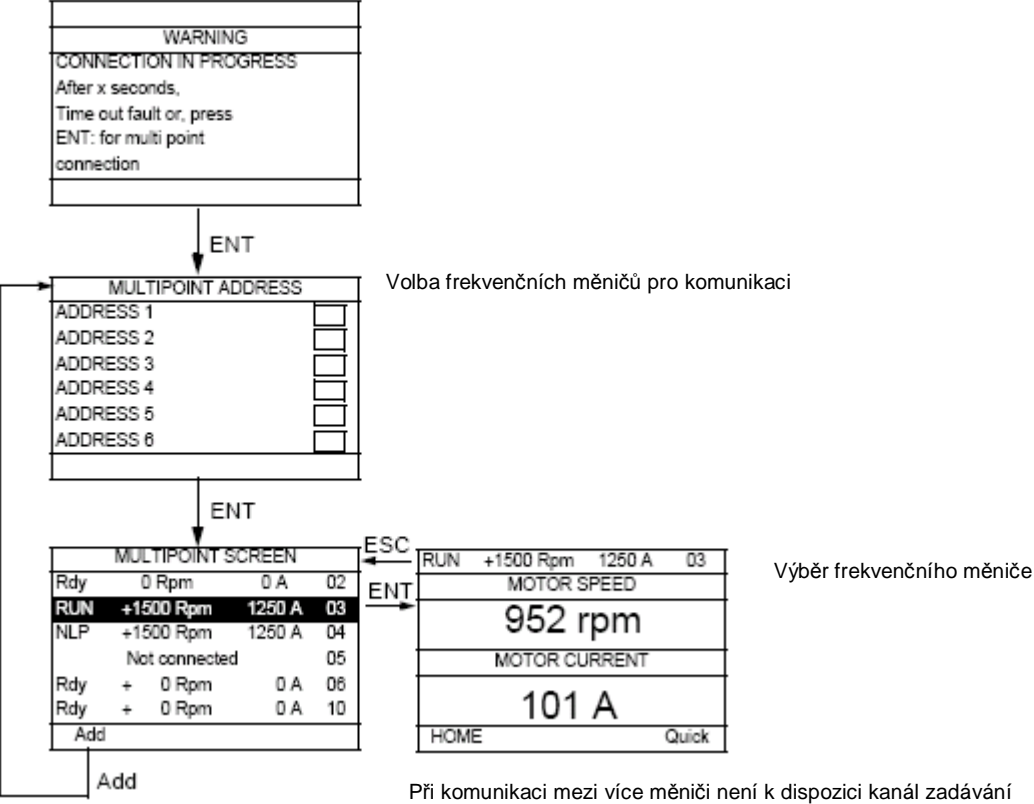

povelů. Zobrazen je provozní stav, hodnoty dvou zvolených parametrů a adresa daného frekvenčního měniče.

Při komunikaci mezi více měniči jsou přístupná všechna menu. Mimo klávesy STOP, která má vliv na všechny frekvenční **měniče není možné ovládání měničů prostřednictvím grafického obslužného terminálu. Pokud je příslušný frekvenční měnič v poruše, tento stav se zobrazí na displeji.**

# *Údržba frekvenčního měniče*

### **Preventivní údržba**

Frekvenční měnič ALTIVAR 71 nevyžaduje speciální preventivní péči. Pravidelně se doporučuje se provádět pouze: • Kontrolu stavu a dotažení svorek

- Kontrolu teploty vzduchu v okolí frekvenčního měniče a funkce jeho ventilátorů. (Životnost ventilátorů je 3 až 5 let dle provozních podmínek.)
- Odstranění veškerého prachu z frekvenčního měniče.

#### **Rady pro údržbu, signalizace poruchy**

Pokud při uvádění do provozu nebo v provozu nastanou problémy, nejprve ověřte zda jsou splněny podmínky, vztahující se k doporučenému pracovnímu prostředí, montáži a zapojení frekvenčního měniče.

Pokud dojde k poruchovému stavu, který je vyhodnocen frekvenčním měničem, na displeji se zobrazí poruchové hlášení, porucha se uloží a měnič se zablokuje.

Dálkově lze signalizovat tento stav prostřednictvím logického výstupu nebo relé, které je možné konfigurovat v menu [1.5 VSTUPY / VÝSTUPY] (I-O-), viz například možnosti konfigurace relé R1 [Funkce R1] (r1) na straně **95**.

#### **Menu [1.10 DIAGNOSTIKA]**

Toto menuje je přístupné pouze prostřednictvím grafického obslužného terminálu. V tomto menu jsou v textovém tvaru zobrazena poruchová hlášení, a jejich možné příčiny. Toto menu lze také použít pro provedení testů frekvenčního měniče. Viz strana **218**.

#### **Reset poruchy**

V případě výskytu neresetovatelné poruchy odpojte frekvenční měnič od napájecího napětí. Vyčkejte do úplného zhasnutí displeje obslužného terminálu.

Vyhledejte příčinu poruchy a odstraňte ji. Po připojení k napájecímu napětí je frekvenční měnič resetován.

Možné způsoby resetu poruchy:

- Odpojit frekvenční měnič od napájení, vyčkat do zhasnutí displeje a opětovně připojit k napájení.
- Konfigurovat funkci *automatický rozběh po poruše* [Automatický reset] (Atr), viz strana **198**.
- Pro funkci *reset poruchy* konfigurovat logický vstup nebo bit řídícího slova, viz [RESET PORUCHY] (rSt-), strana **197**.
- Stiskem tlačítka STOP/RESET grafického obslužného terminálu.

#### **Sub-menu** *1.2 – Zobrazení konfigurace a stavu V/V* [1.2 ZOBRAZENÍ STAVU] (SUP-)

Slouží pro zobrazení stavu a provozních veličin frekvenčního měniče. Toto sub-menu lze použít pro prevenci nebo poruchovou diagnostiku.

Menu je přístupné také prostřednictvím vestavěného obslužného terminálu.

#### **Náhradní díly a opravy:**

Kontaktujte prosím Servisní oddělení Schneider Electric CZ s.r.o.

#### **Pohon nelze rozběhnout, displej nezobrazuje poruchového hlášení**

• Pokud nesvítí displej obslužného terminálu, zkontrolujte napájení frekvenčního měniče.

• Logické vstupy, konfigurované pro funkce *rychlé zastavení* nebo *volný doběh* jsou aktivní ve stavu log. 0. Displej obslužnéo terminálu v tomto stavu zobrazuje [Rychlé zastavení] (FSt), pokud je aktivní *rychlé zastavení* nebo [Volný doběh] (nSt), pokud je aktivní volný doběh. Tyto funkce mají z bezpečnostních důvodů obrácenou logiku (přerušení vodiče) a pro činnost pohonu musí být neaktivní tzn ve stavu log.1.

• Prověřte, zda je(jsou) logický vstup(y) pro povel chod vpřed nebo vzad aktivován(y) správně s ohledem na zvolený typ ovládání měniče [2/3-vodičové ovládání] (tCC) a *typ 2-vodičového ovládání* [2-vodičové - typ] (tCt) viz strana **82.**

• Pokud jsou konfigurovány logické vstupy pro funkci koncové spínače, po aktivaci kontaktu koncového snímače z jednoho směru (kontakt rozepnut, logický vstup ve stavu log. 0), je další pohyb možný pouze ve směru opačném. (Viz strany **142** a **177**)

• Pokud je konfigurován kanál pro zadávání žádané hodnoty nebo kanál pro zadávání povelů po komunikační sběrnici, frekvenční měnič po připojení napájecího napětí robrazuje hlášení [Volný doběh] (nSt) až do doby zahájení komunikace.

#### **Poruchy, které nelze resetovat prostřednictvím funkce automatický restart po poruše:**

Poruchu lze resetovat krátkodobým odpojením frekvenčního měniče od napájení. Před připojením k napájení by měla být odstraněna příčina, která poruchu způsobila.

Poruchy AnF, brF, ECF, EnF, SOF, SPF, a tnF lze resetovat logickým vstupem nebo bitem řídícího slova, konfigurovaným pro funkci reset poruchy, viz parametr [Konf.: Reset poruchy] (rSF) na straně 1

Hlášení poruchy AnF, EnF, InFA, InFB, SOF, SPF a tnF lze smazat a poté potlačit lmonitorování poruchy logickým vstupem nebo bitem řídícího slova, konfigurovaným pro funkci potlačení poruchy, viz parametr [Konfig.:Potlačení poruchy] (InH) na straně **208**.

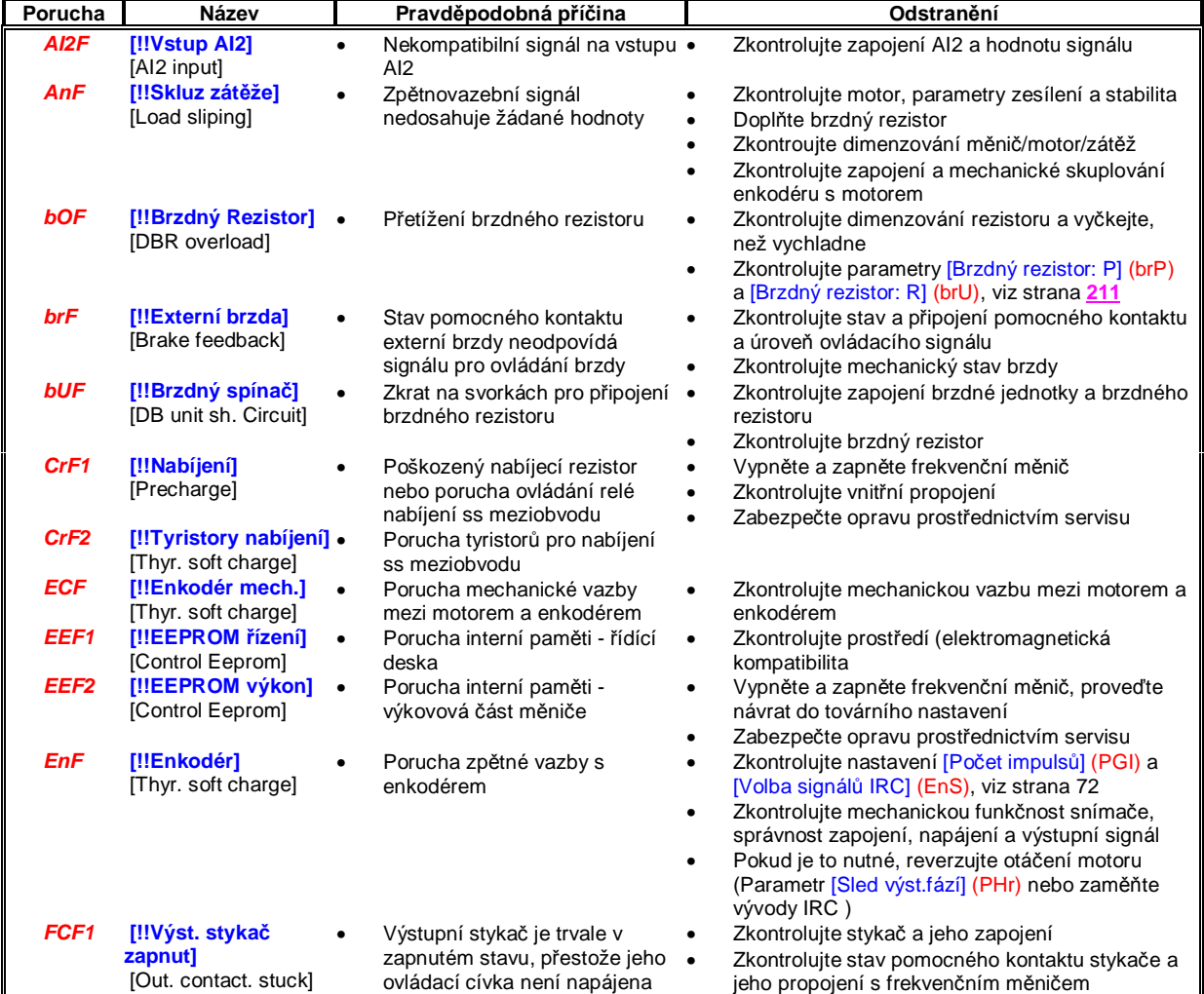

### *Poruchy - možné příčiny - odstranění*

### **Poruchy, které nelze resetovat prostřednictvím funkce automatický restart po poruše:** (pokračování)

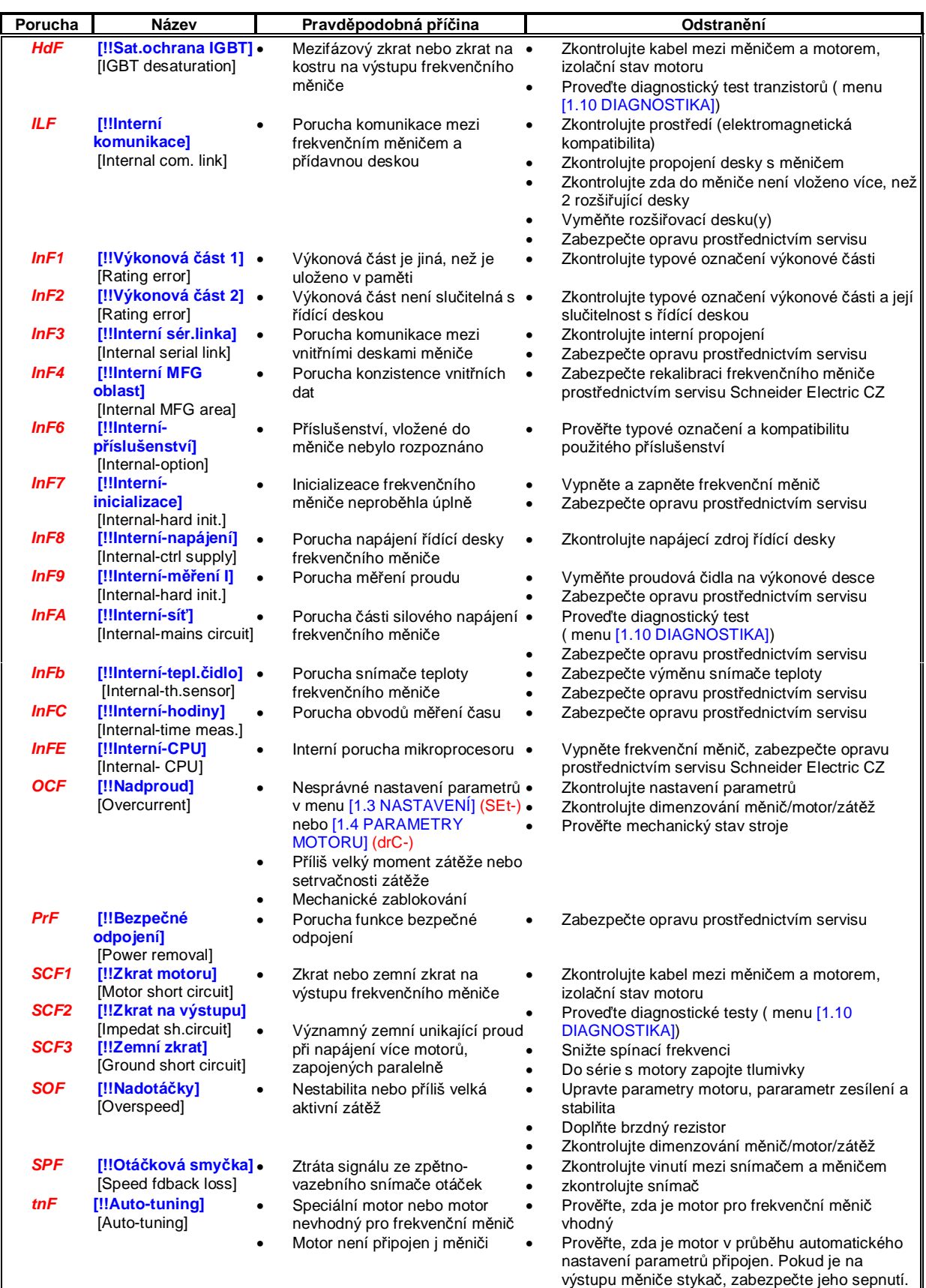

#### **Poruchy, které lze resetovat prostřednictvím funkce automatický restart po poruše, pokud jejich příčina pominula:**

Tyto poruchy lze také resetovat krátkodobým odpojením frekvenčního měniče od napájení nebo logickým vstupem nebo bitem řídícího slova, konfigurovaným pro funkci *reset poruchy*, viz parametr [Konf.: Reset poruchy] (rSF) na straně **197**. Poruchy APF, CnF, COF, EPF1, EPF2, FCF2, LFF2, LFF3, LFF4, ObF, OHF, OLF, OPF1, OPF2, OSF, OtF1, OtF2, OtFL, PHF, PtF1, PtF2, PtFL, SLF1, SLF2, SLF3, SfR, SSFa tJF lze smazat a poté potlačit lmonitorování poruchy logickým vstupem nebo bitem řídícího slova, konfigurovaným pro funkci *potlačení poruchy*, viz parametr [Konfig.:Potlačení poruchy] (InH) na straně **208**.

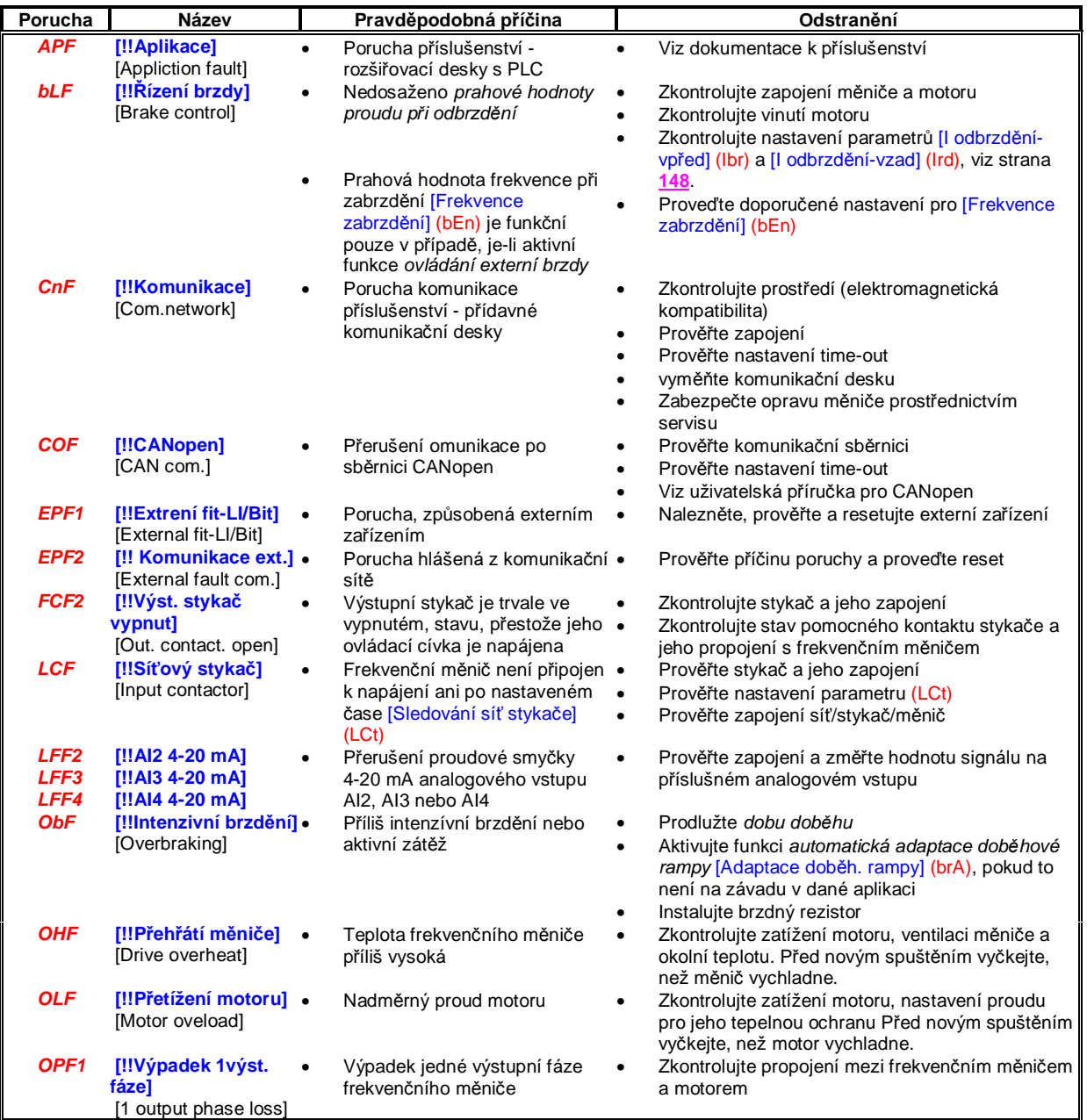

### **Poruchy, které lze resetovat prostřednictvím funkce automatický restart po poruše, pokud jejich příčina pominula:** (pokračování)

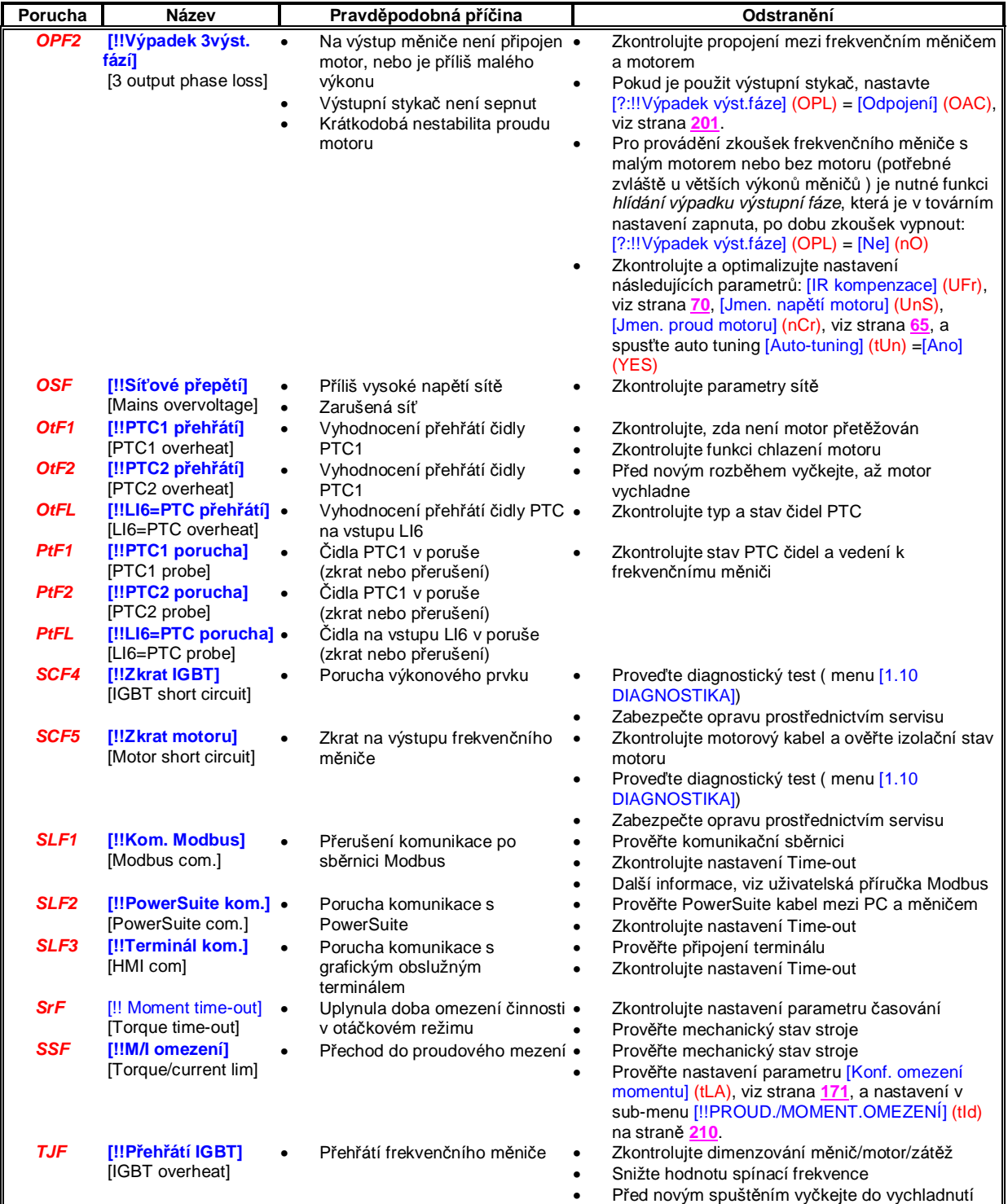

### **Poruchy, které lze resetovat jakmile jejich příčina pomine:**

Poruchu USF lze smazat a poté potlačit lmonitorování poruchy logickým vstupem nebo bitem řídícího slova, konfigurovaným pro funkci *potlačení poruchy*, viz parametr [Konfig.:Potlačení poruchy] (InH) na straně **208**.

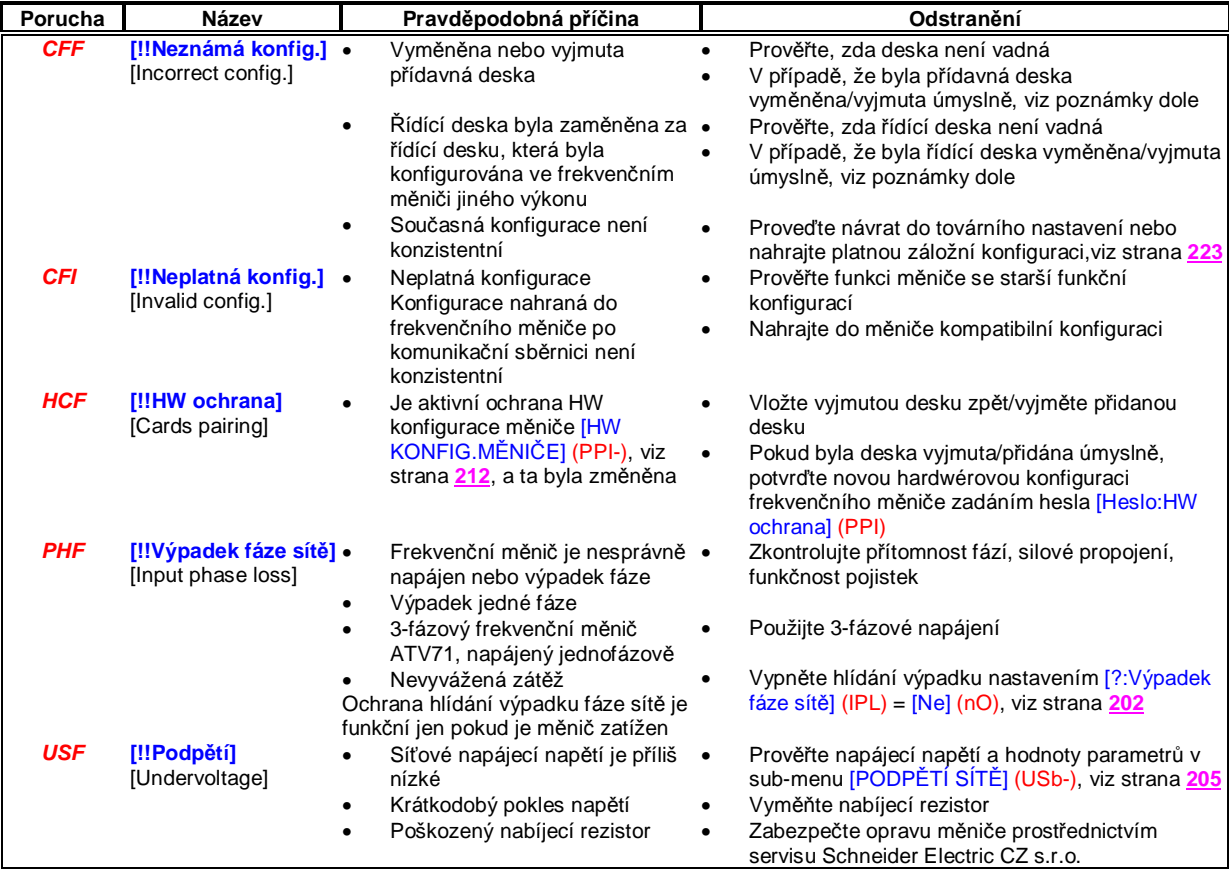

#### **Výměnana nebo vyjmutí přídavné desky**

Při vyjmutí nebo výměně přídavné desky frekvenčního měniče se frekvenční měnič zablokuje se současným hlášením poruchy [!!Neznámá konfig.] (CFF). Pokud byla deska vyjmuta nebo vyměněna úmyslně, lze provést vymazání poruchového hlášení dvounásobným stiskem klávesy ENT. To způsobí **návrat k továrnímu nastavení** (viz strana **223**) těch skupin parametrů, které souvisí s daným příslušenstvím - přídavnou deskou. Skupiny parametrů jsou následující:

#### **Výměna desky za desku stejného typu:**

- Rozšiřovací desky vstupů/výstupů: [Menu pohon] [Drive menu] (drM)
- Desky enkodéru: [Menu pohon] [Drive menu] (drM)
- Komunikační desky: pouze parametry, které jsou specifické pro komunikační desky
- Přídavná deska s PLC: [Program.deska] [Prog. card menu] (PLC)

#### **Vyjmutí desky a náhrada za desku jiného typu:**

- Rozšiřovací desky vstupů/výstupů: [Menu pohon] [Drive menu] (drM)
- Desky enkodéru: [Menu pohon] [Drive menu] (drM)
- Komunikační desky: [Menu pohon] [Drive menu] (drM) a parametry, které jsou specifické pro komunikační desky
- Přídavná deska s PLC: [Menu pohon] [Drive menu] (drM) a [Program.deska] [Prog. card menu] (PLC)

#### **Výměna řídící desky**

Pokud je řídící deska zaměněna za řídící desku, která byla konfigurována ve frekvenčním měniči jiného výkonu, frekvenční měnič se zablokuje se současným hlášením poruchy [!!Neznámá konfig.] (CFF). Pokud byla deska vyjmuta nebo vyměněna úmyslně, lze provést vymazání poruchového hlášení dvounásobným stiskem klávesy ENT. To **způsobí návrat k továrnímu nastavení** všech skupin parametrů.

# **Formulář pro záznam konfigurace a nastavení**

### **Sub-menu [1.1 ZÁKLADNÍ PARAMETRY] [1.1 SIMPLY START] (SIM-)**

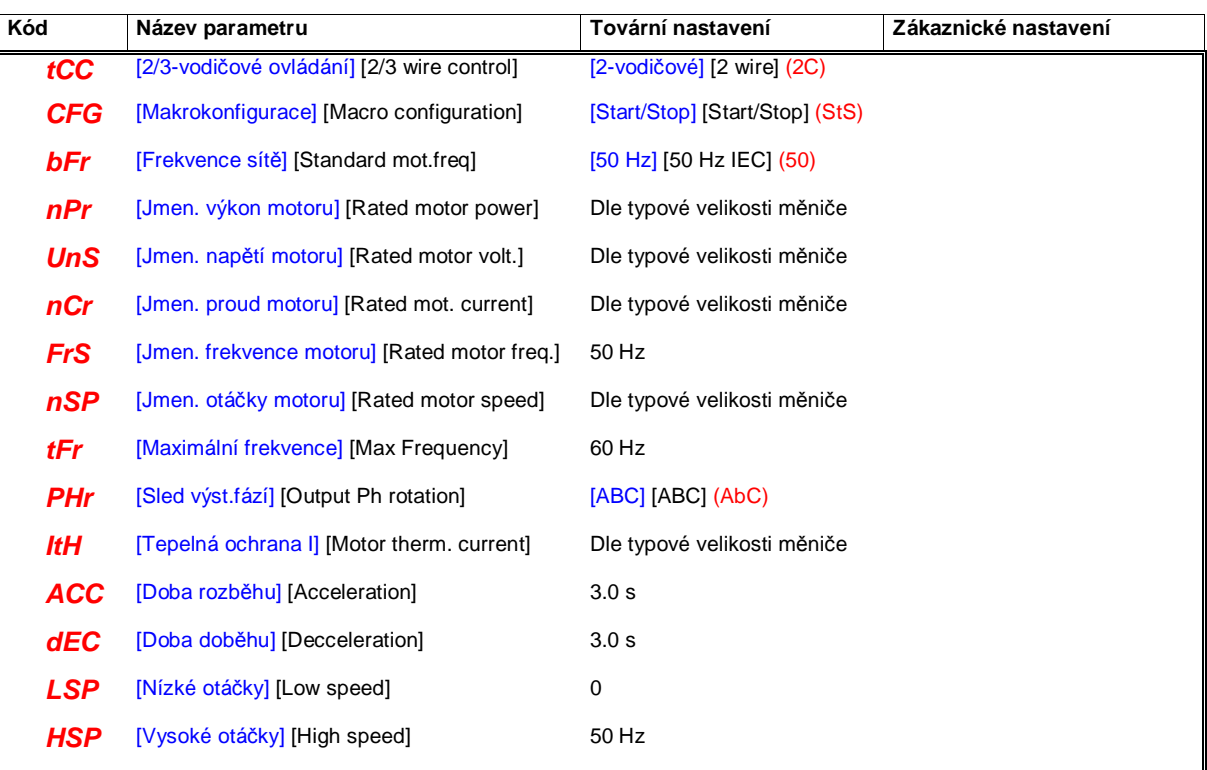

**Konfigurace funkce vstupů a výstupů:**

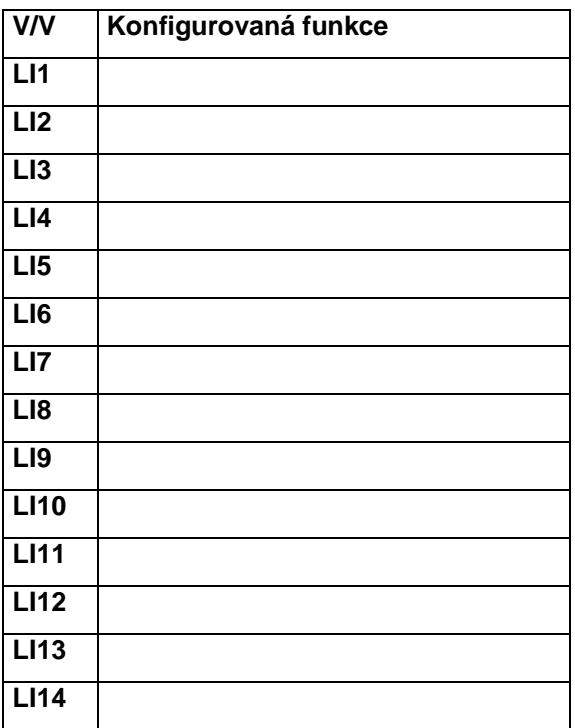

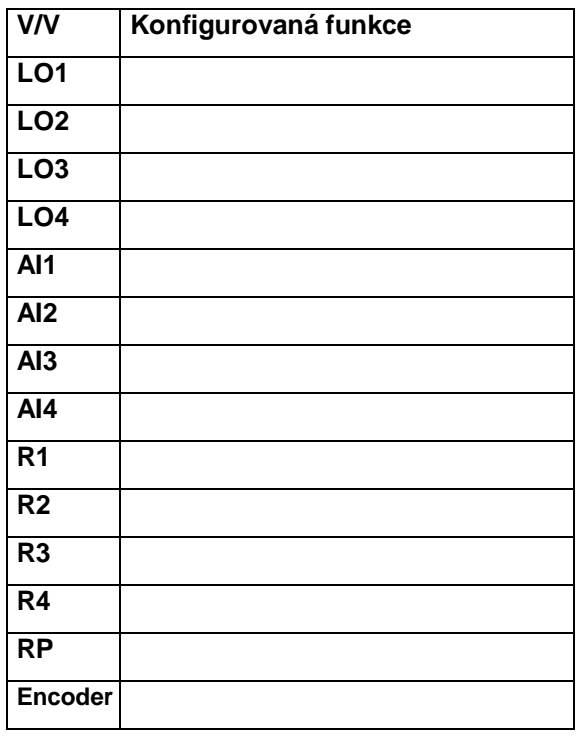

# **Formulář pro záznam konfigurace a nastavení**

**Další parametry** (Dle uvážení zákazníka)

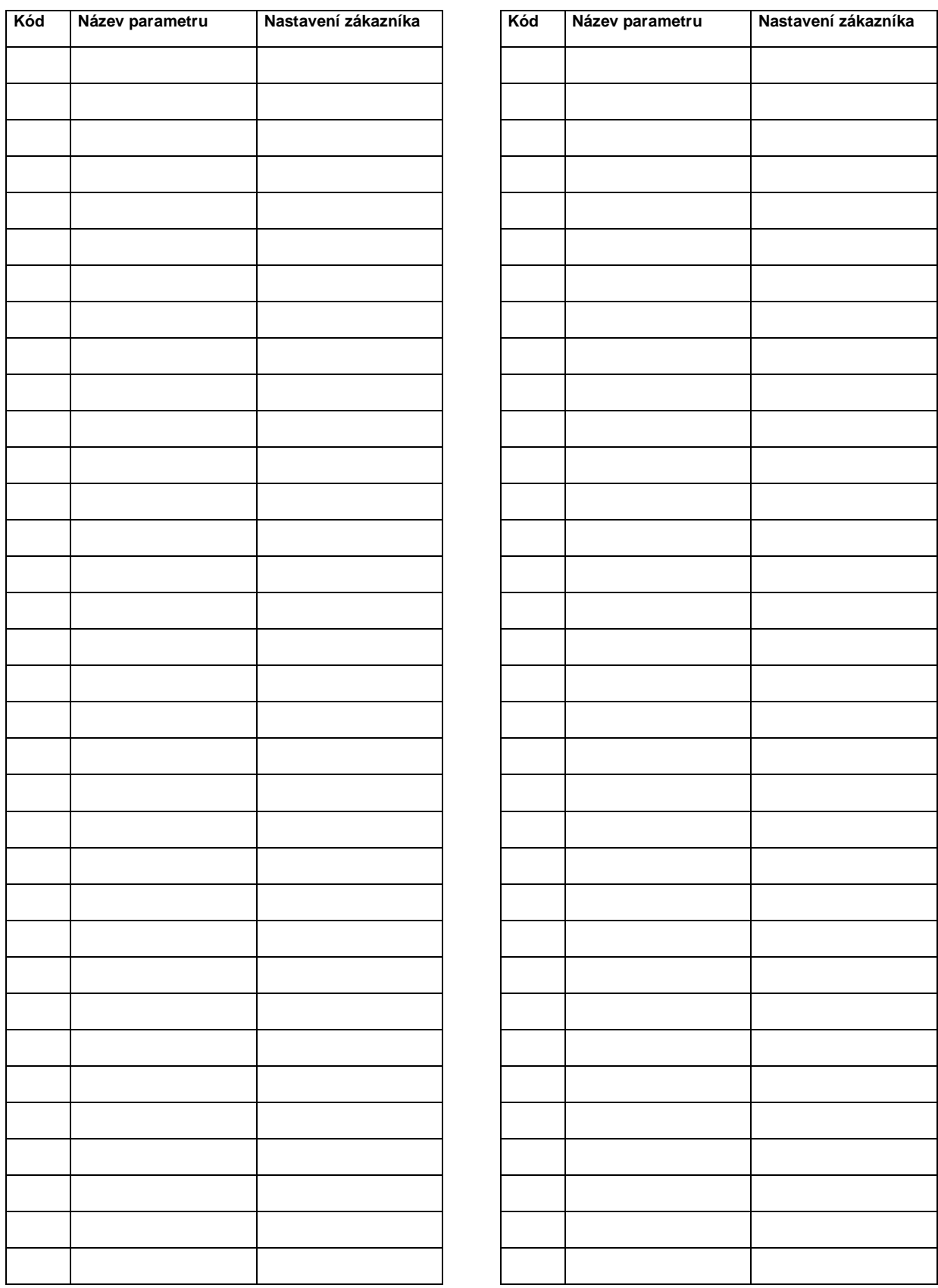

PDF vytvořeno zkušební verzí pdfFactory [www.fineprint.cz](http://www.fineprint.cz)

# **Index vybraných funkcí**

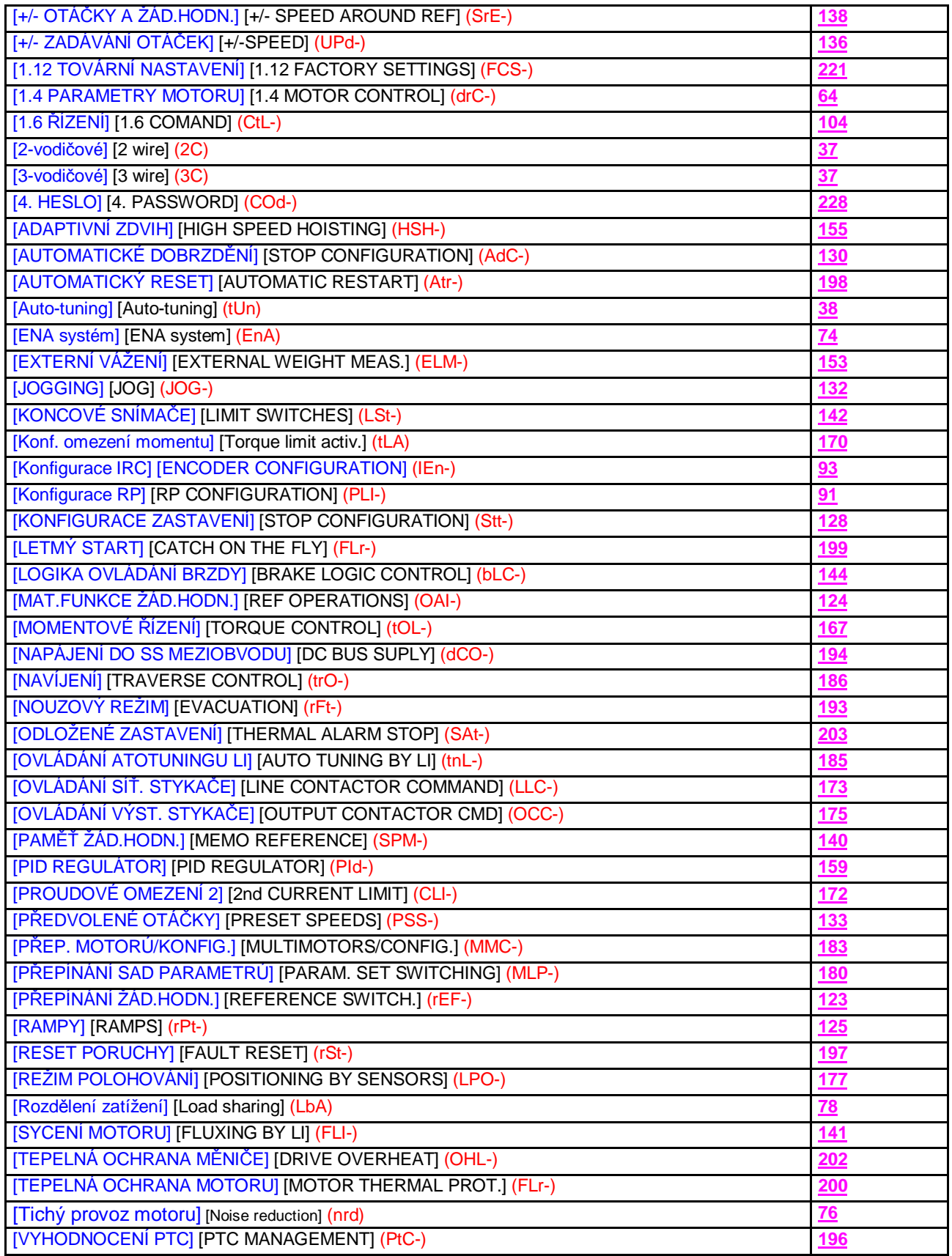

# **Index kódů parametrů**

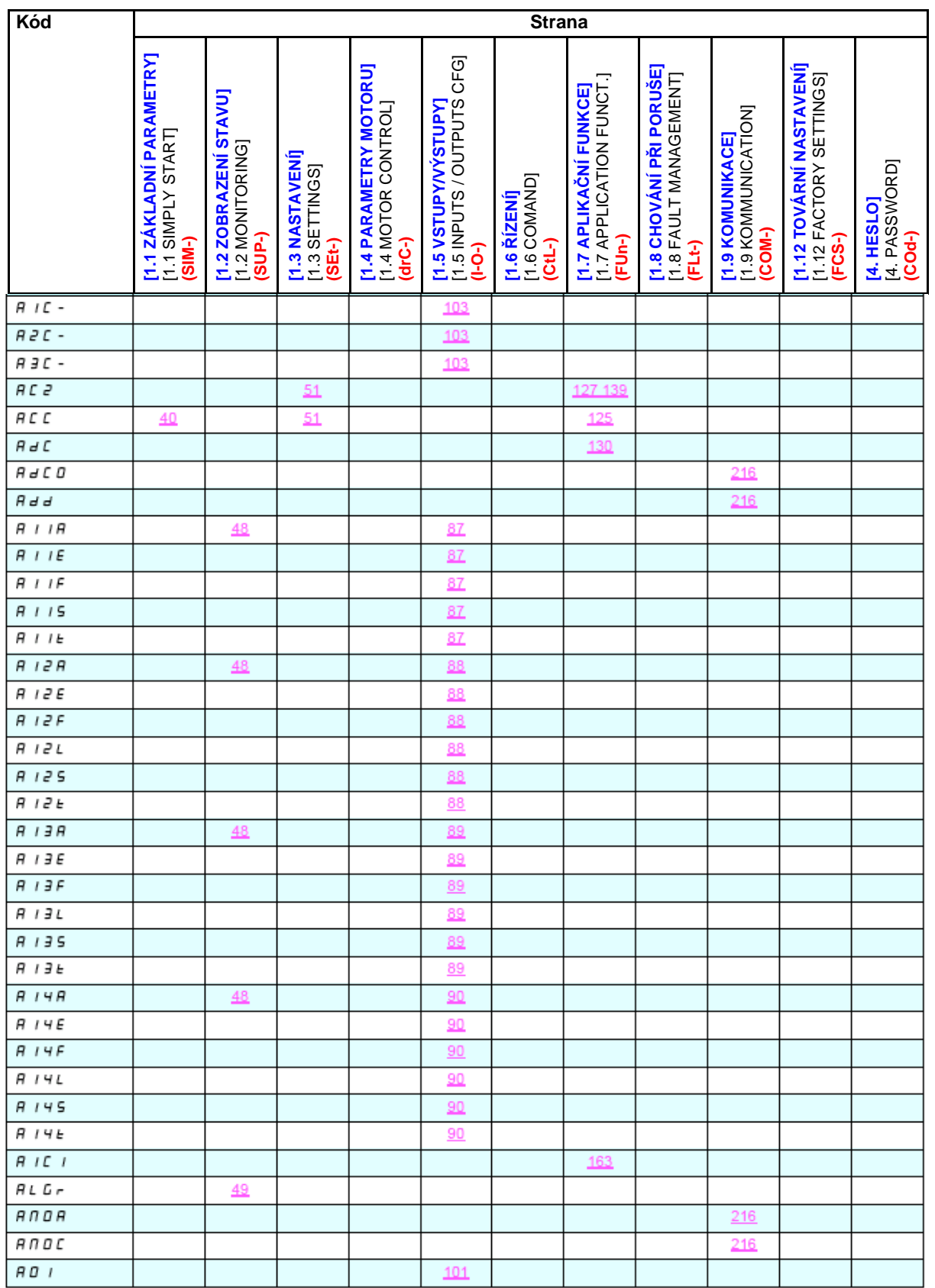
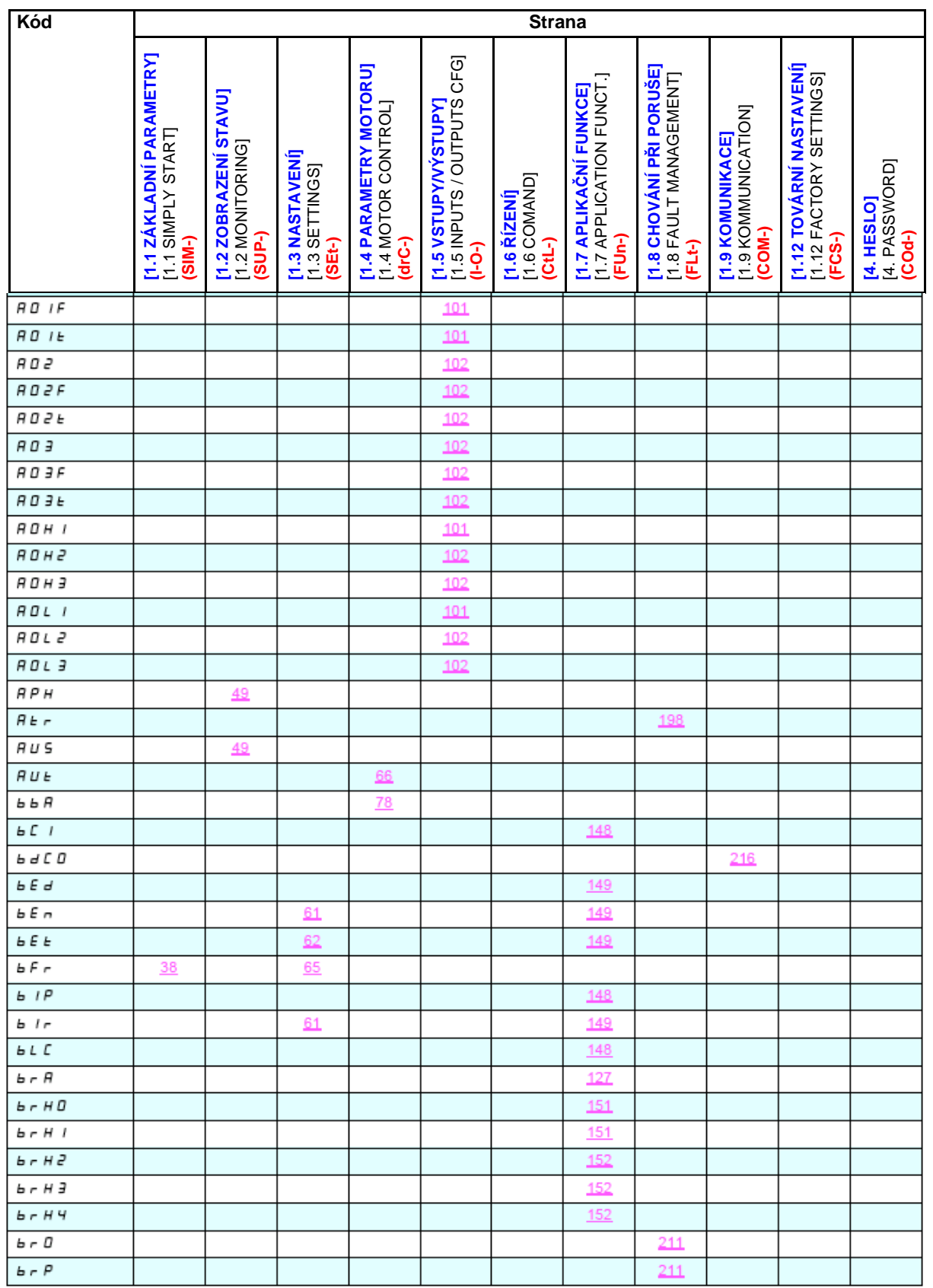

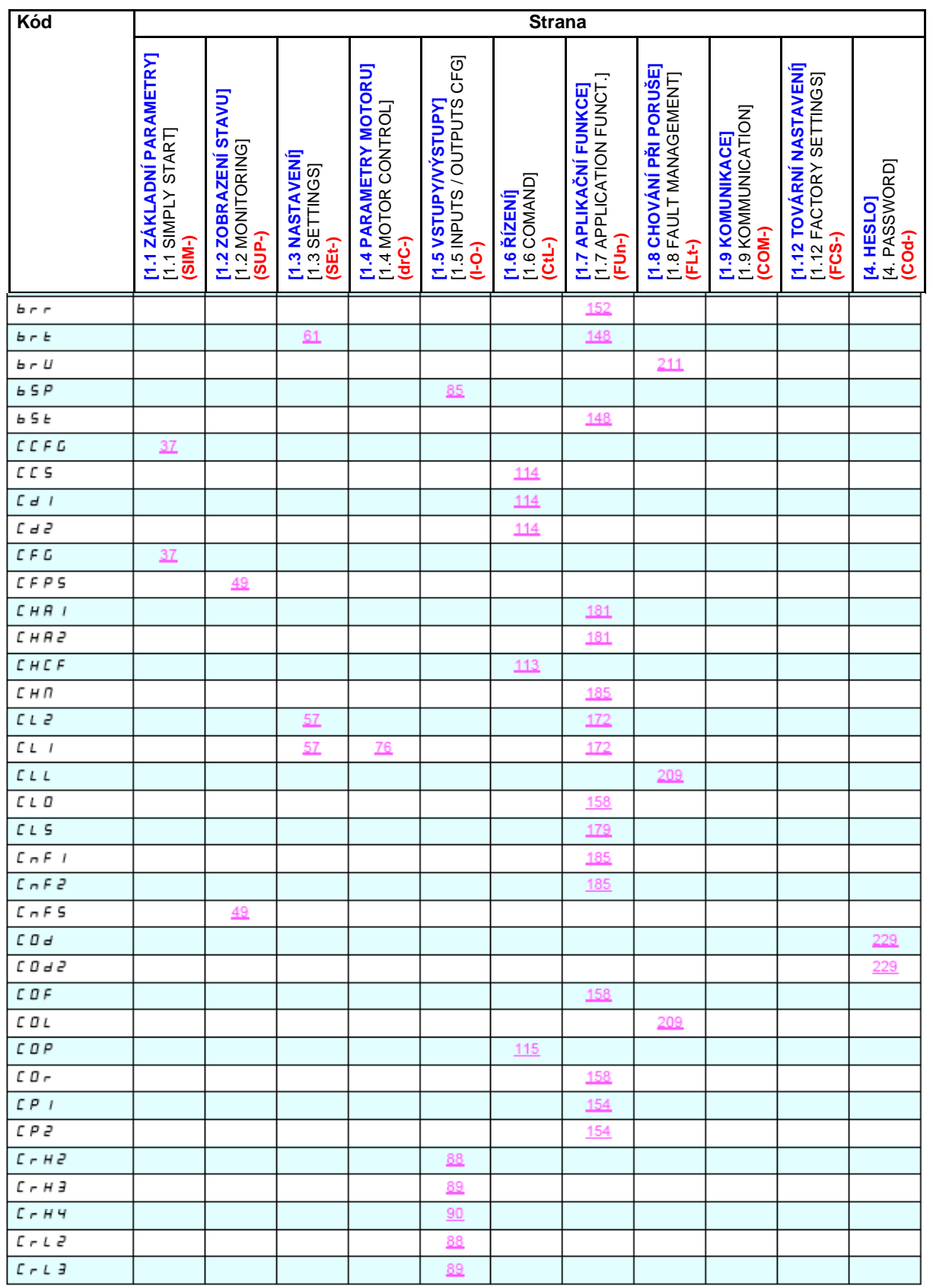

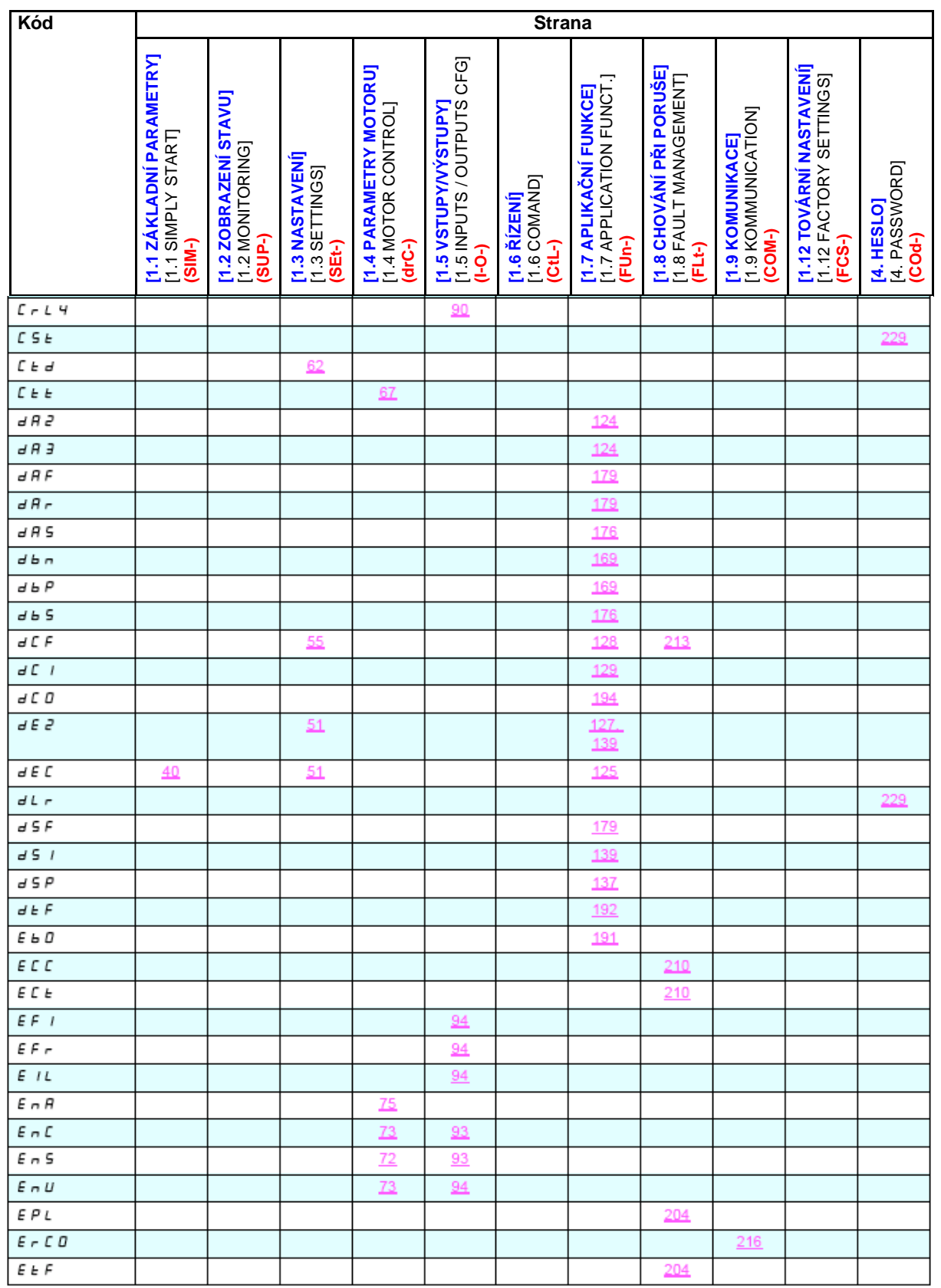

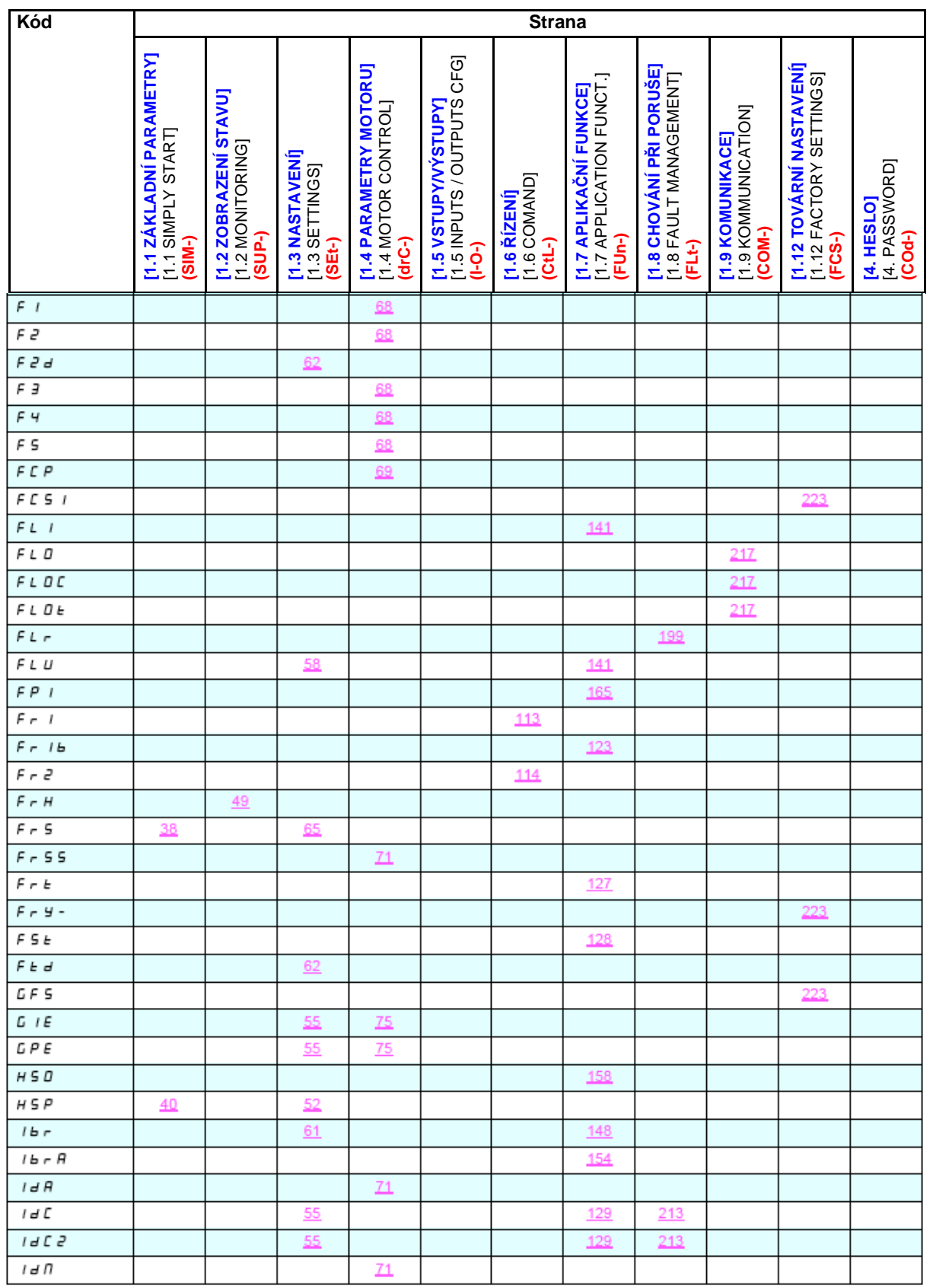

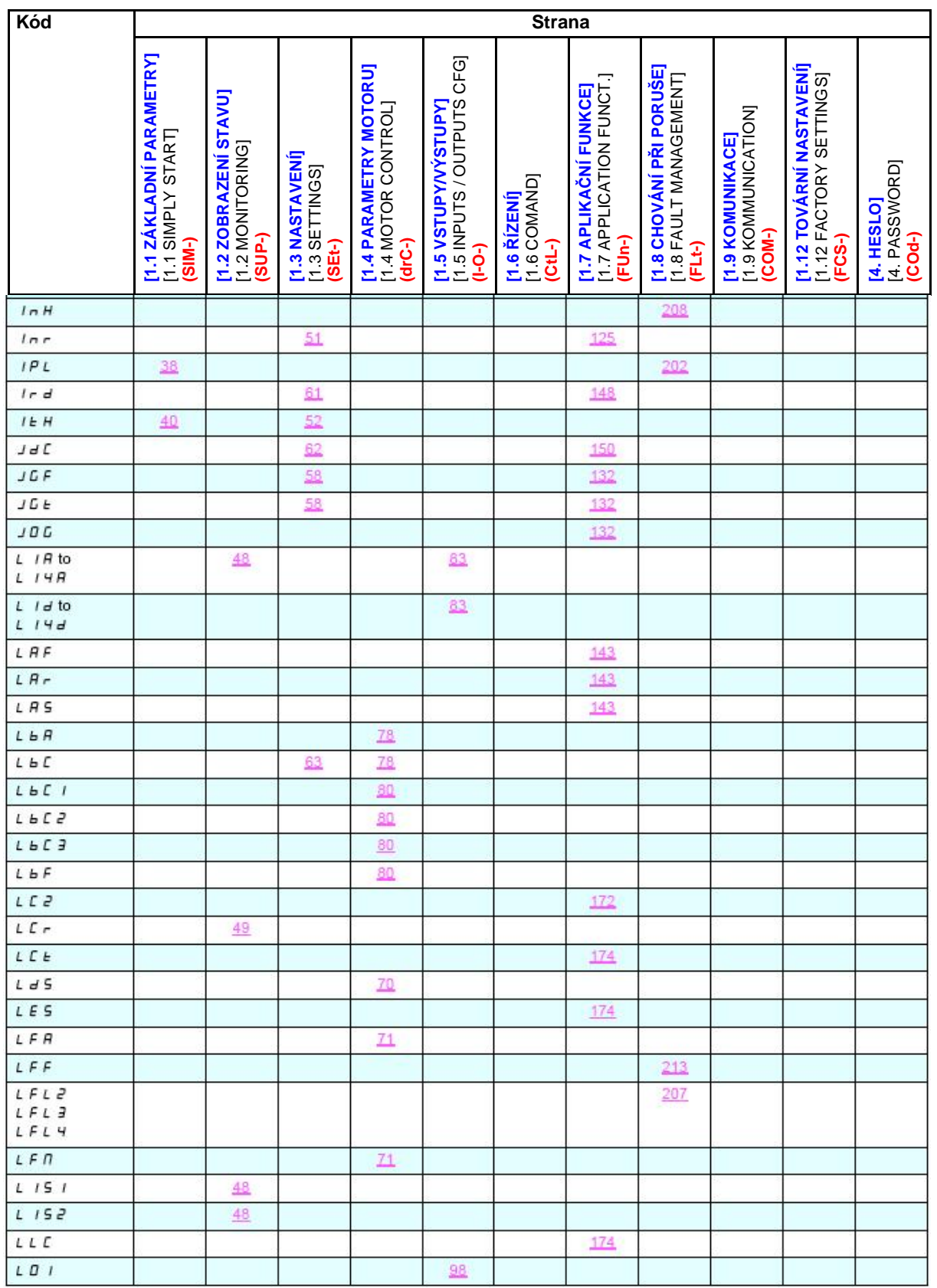

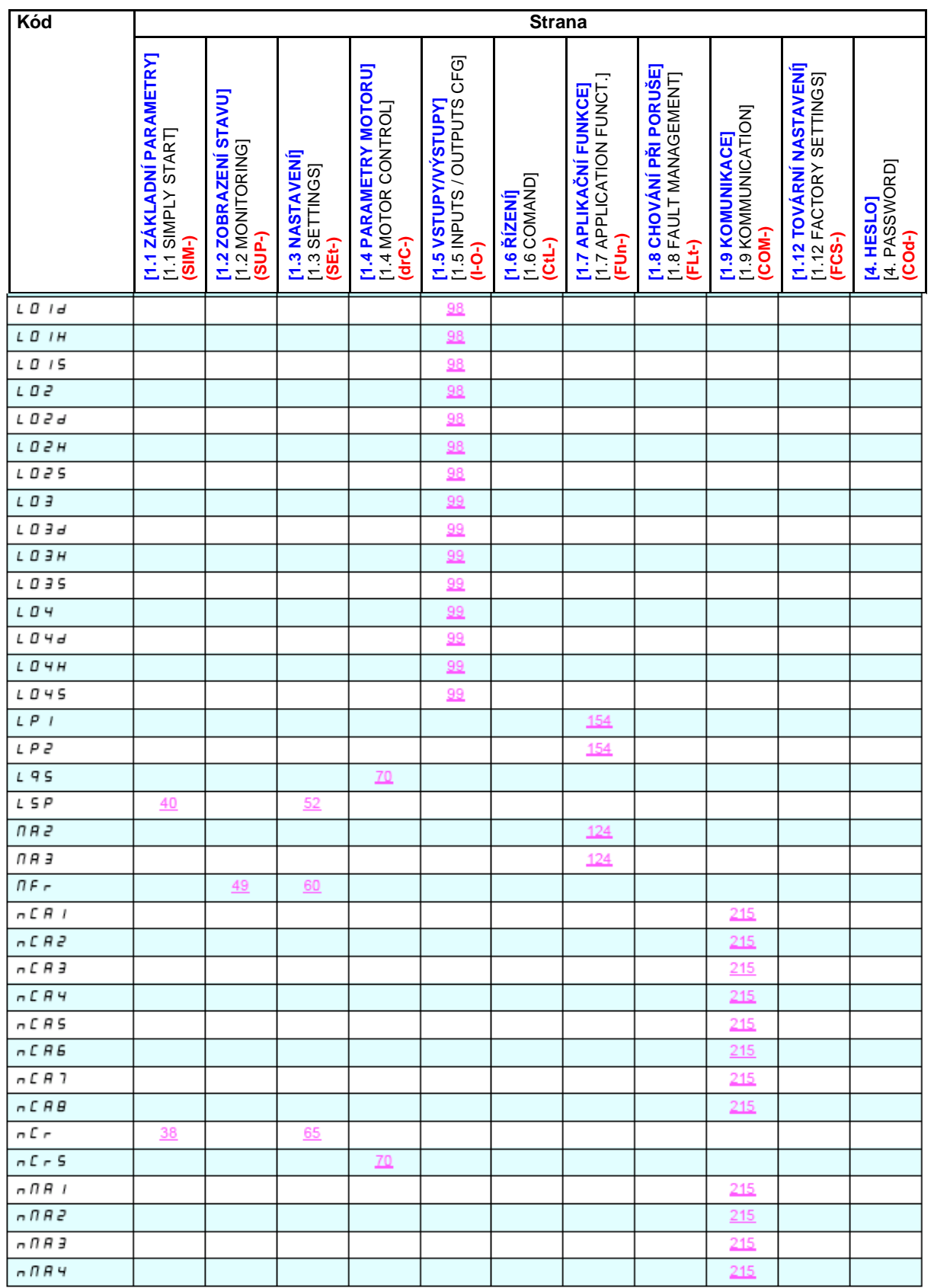

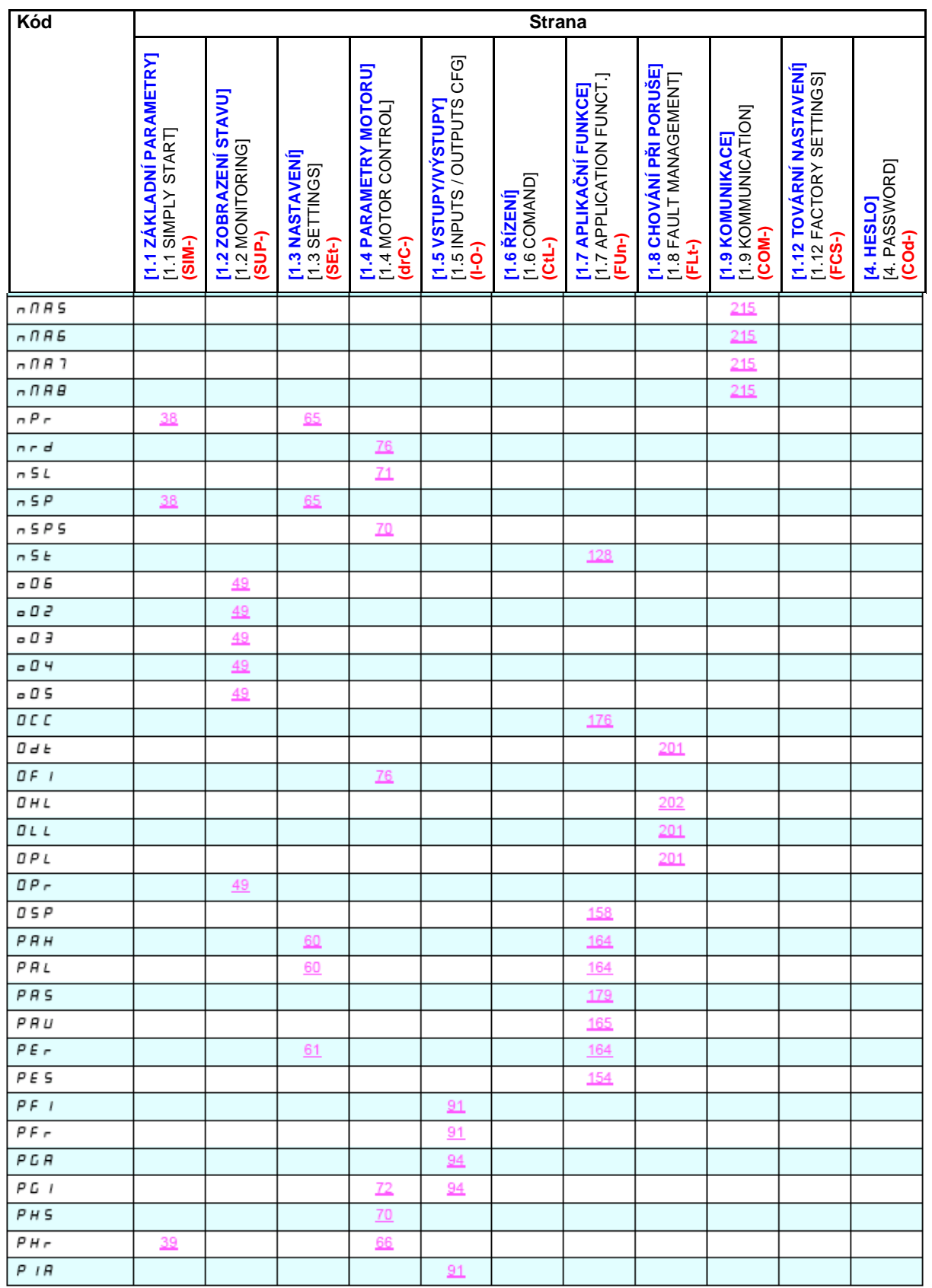

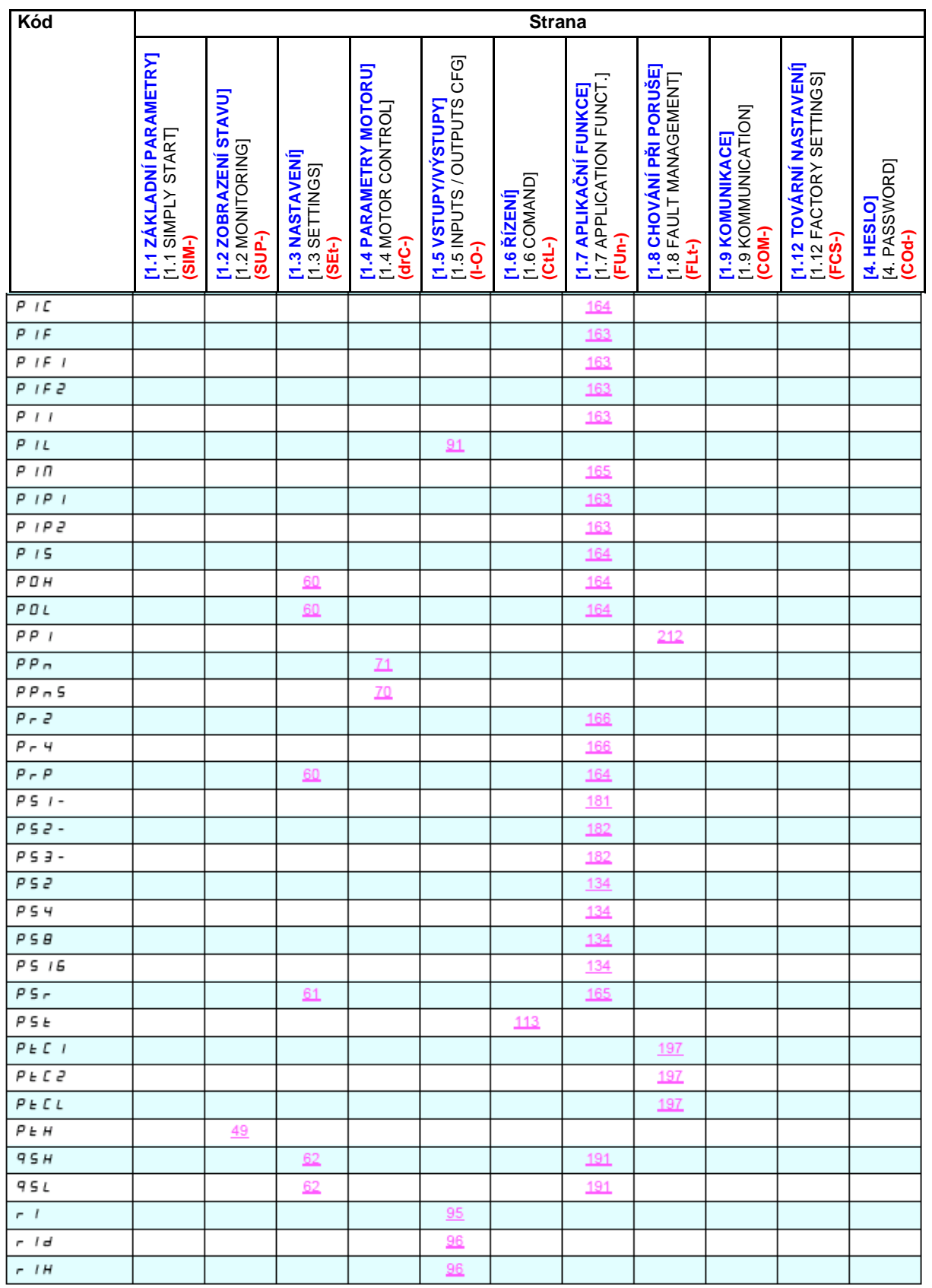

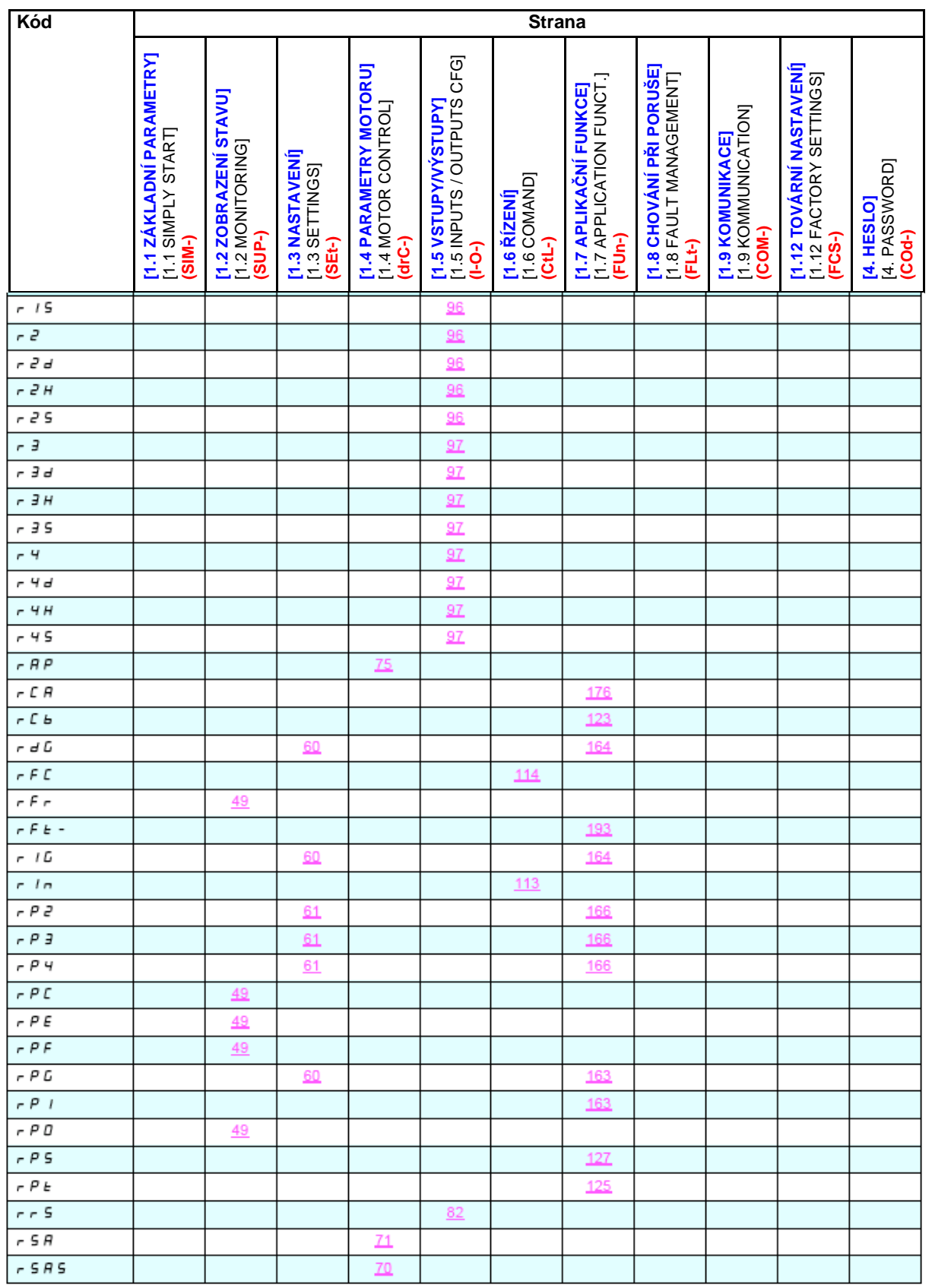

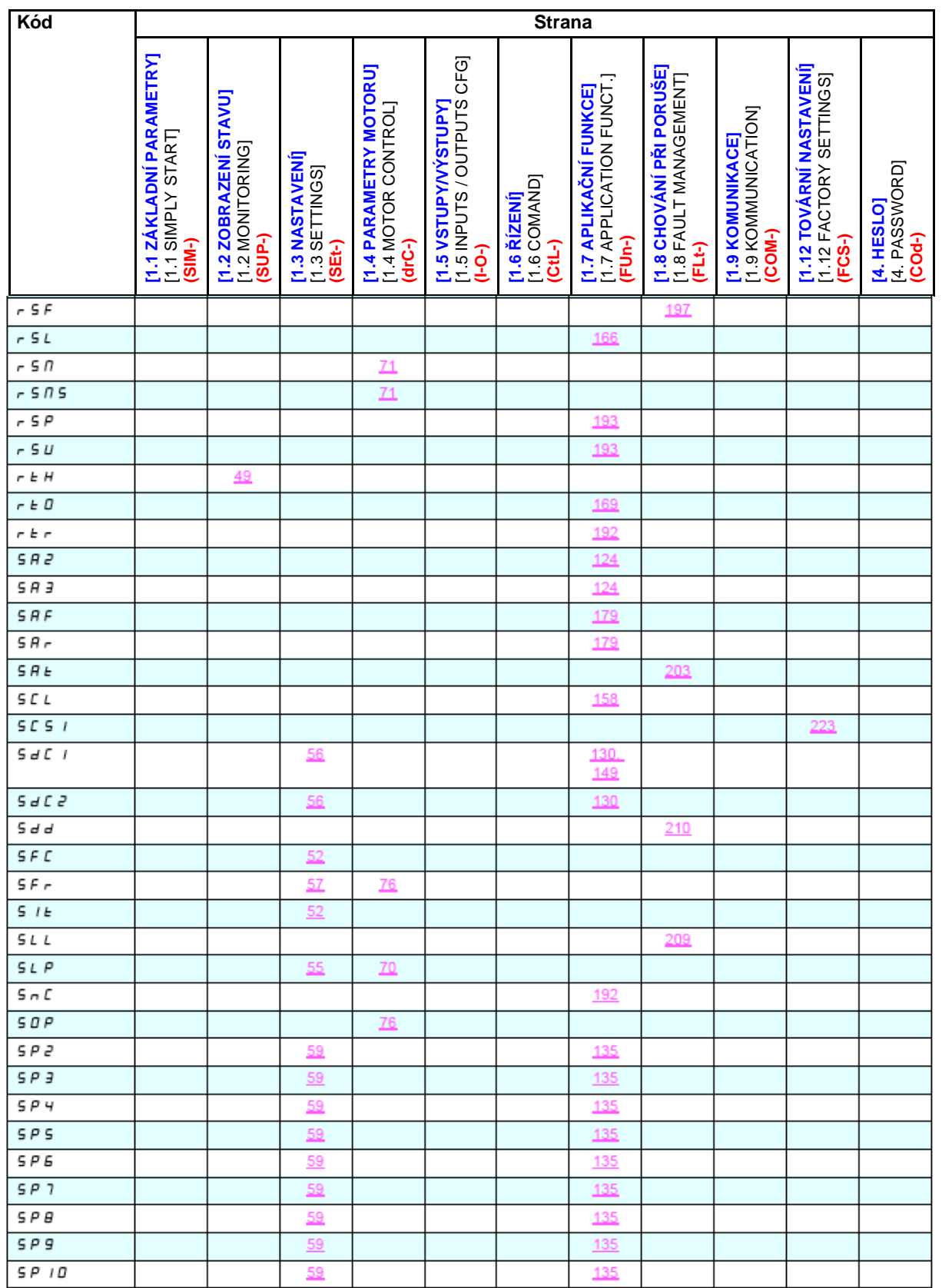

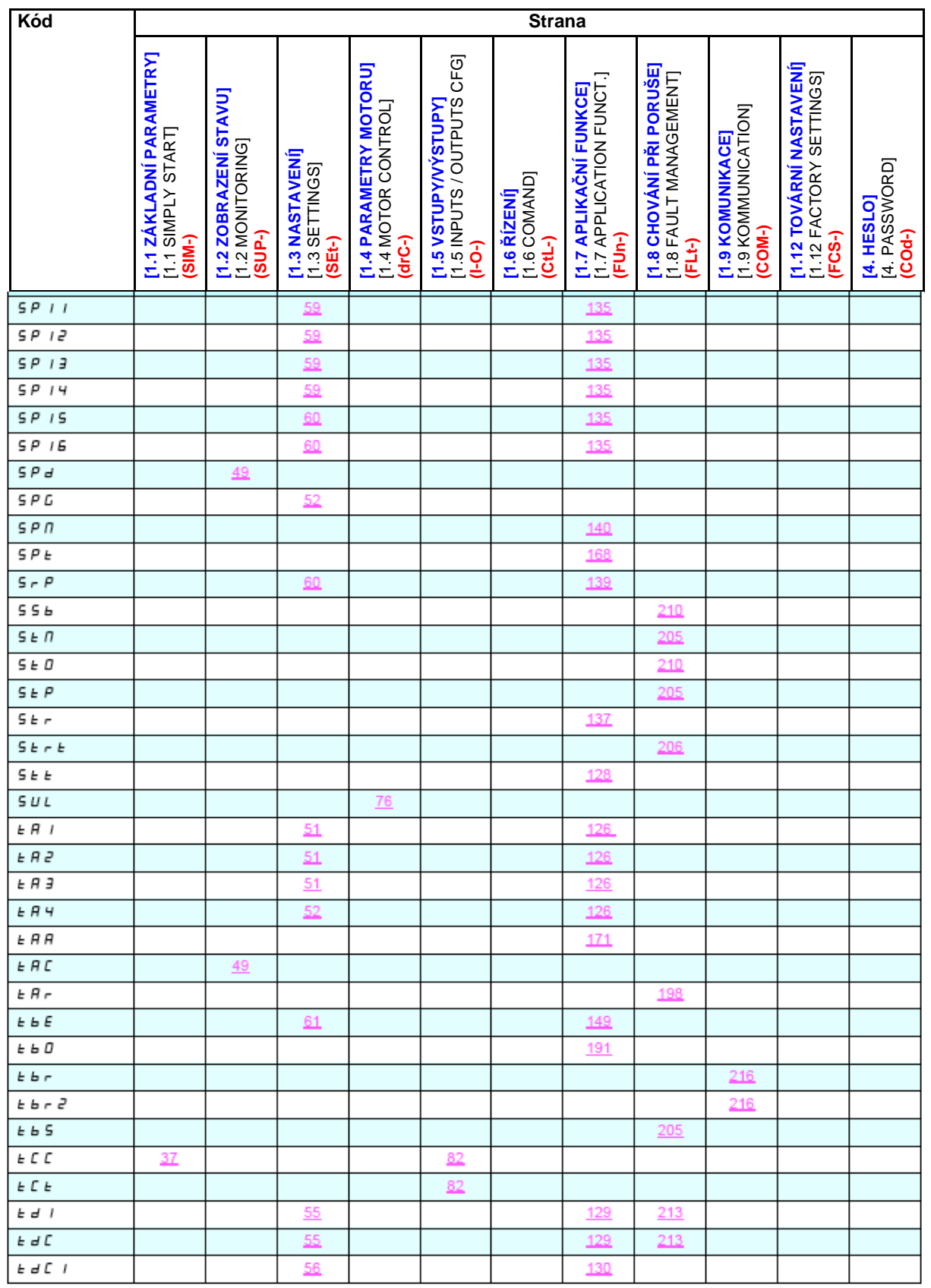

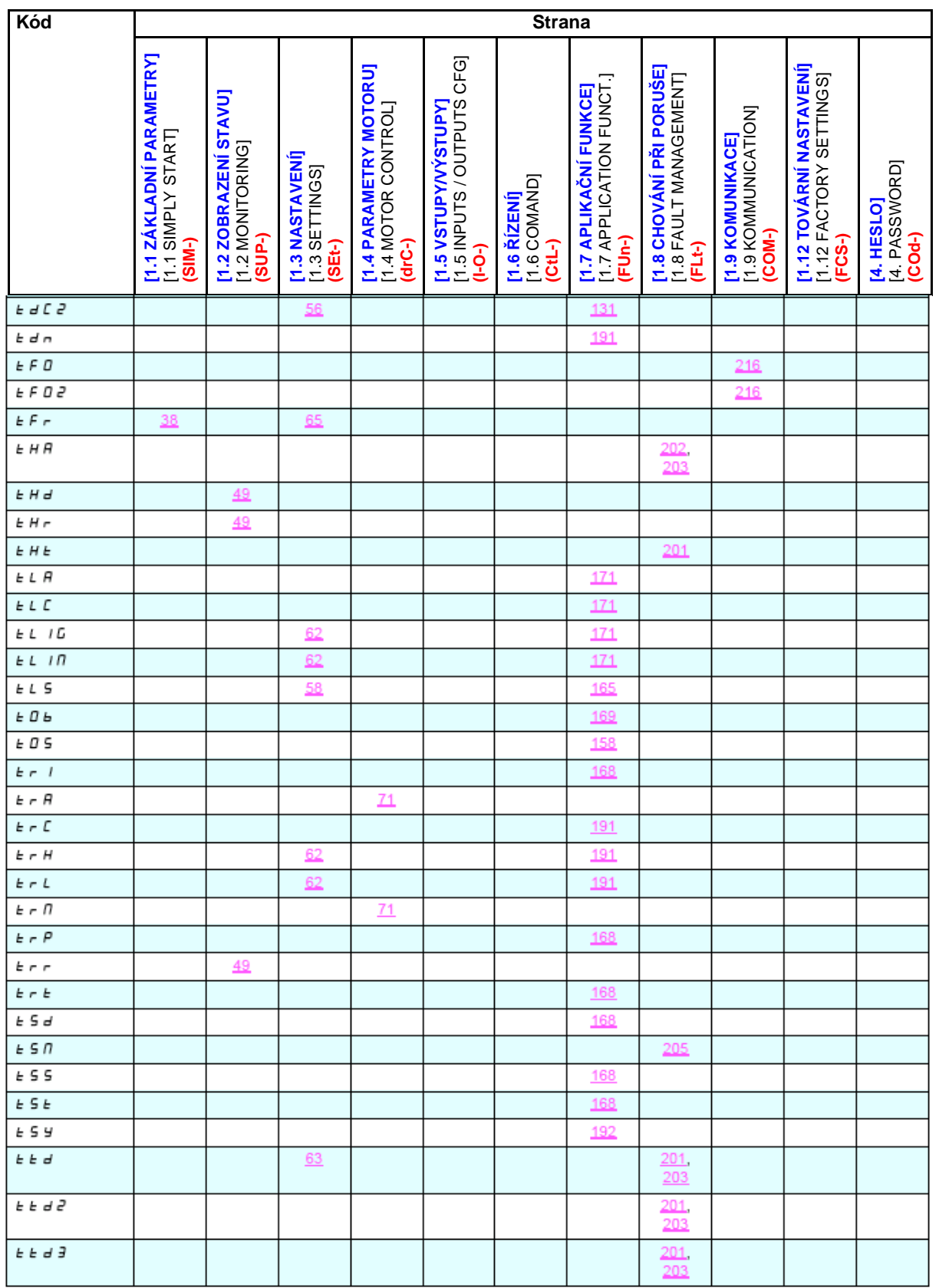

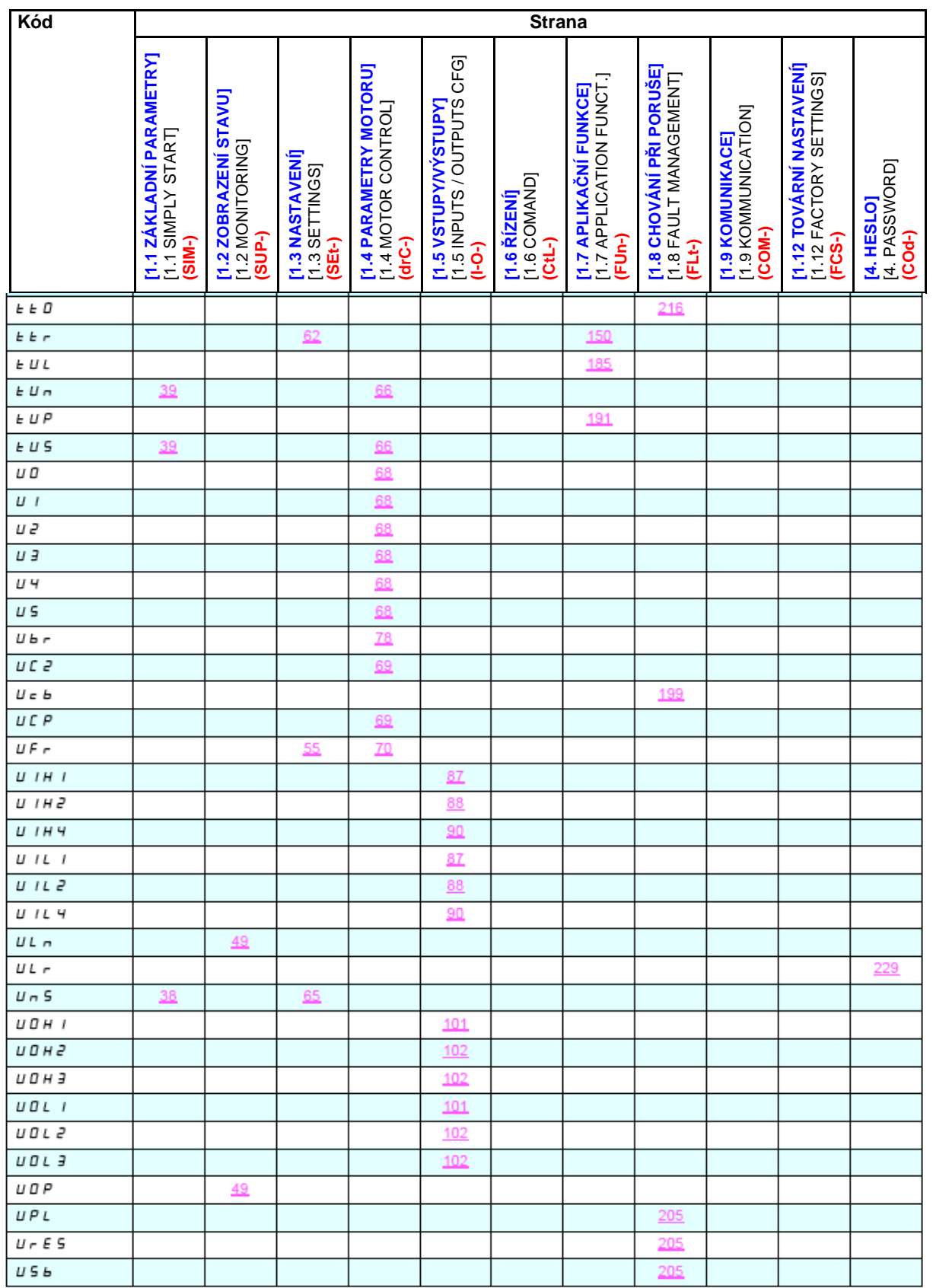

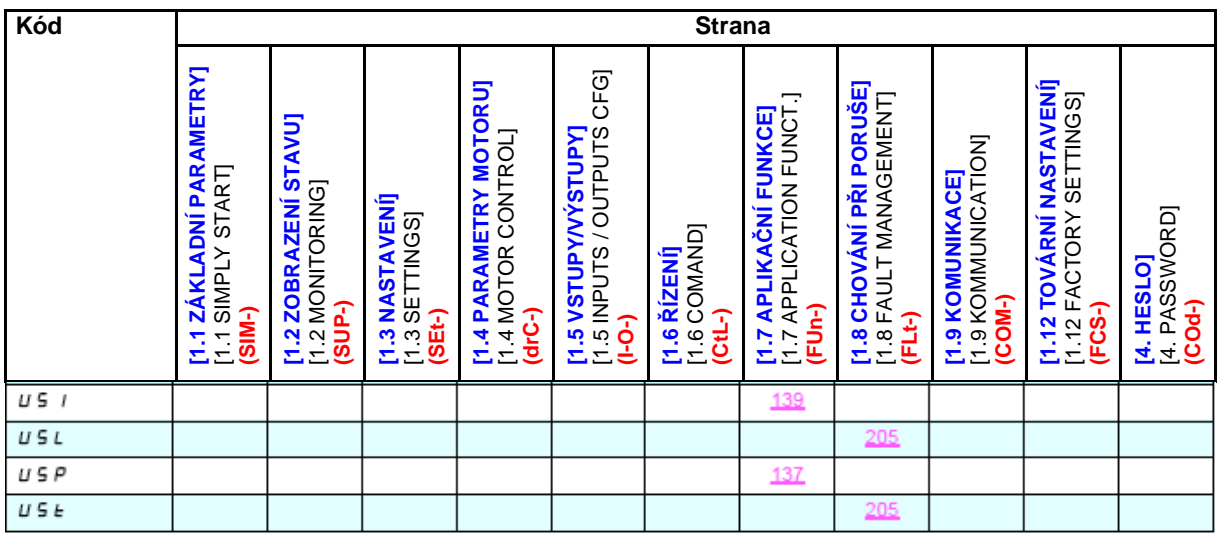

**ATV71\_manuál\_cz.doc**